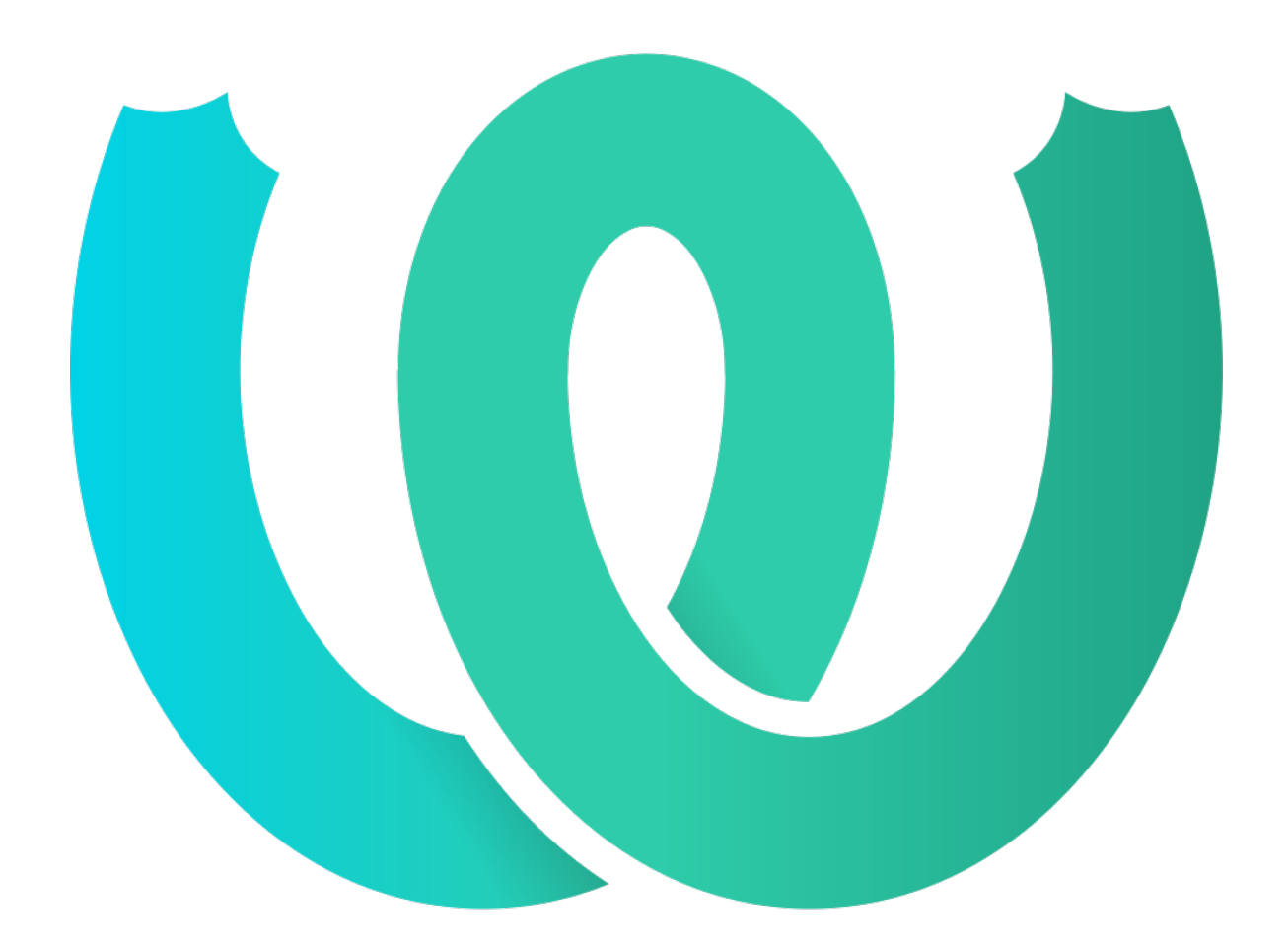

# **The Weblate Manual**

*Wydanie 4.9.1*

**Michal Čihař**

**19 lis 2021**

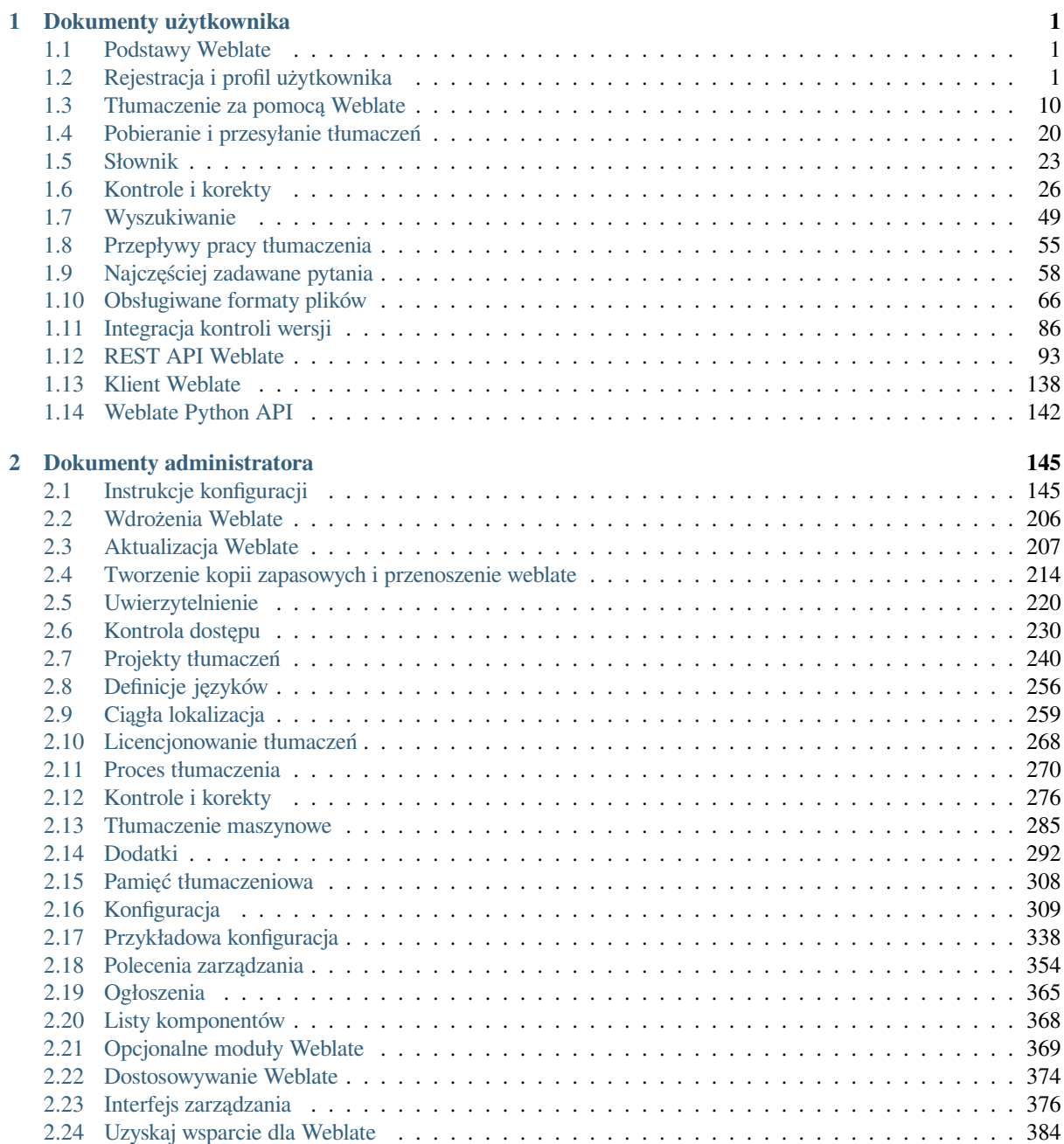

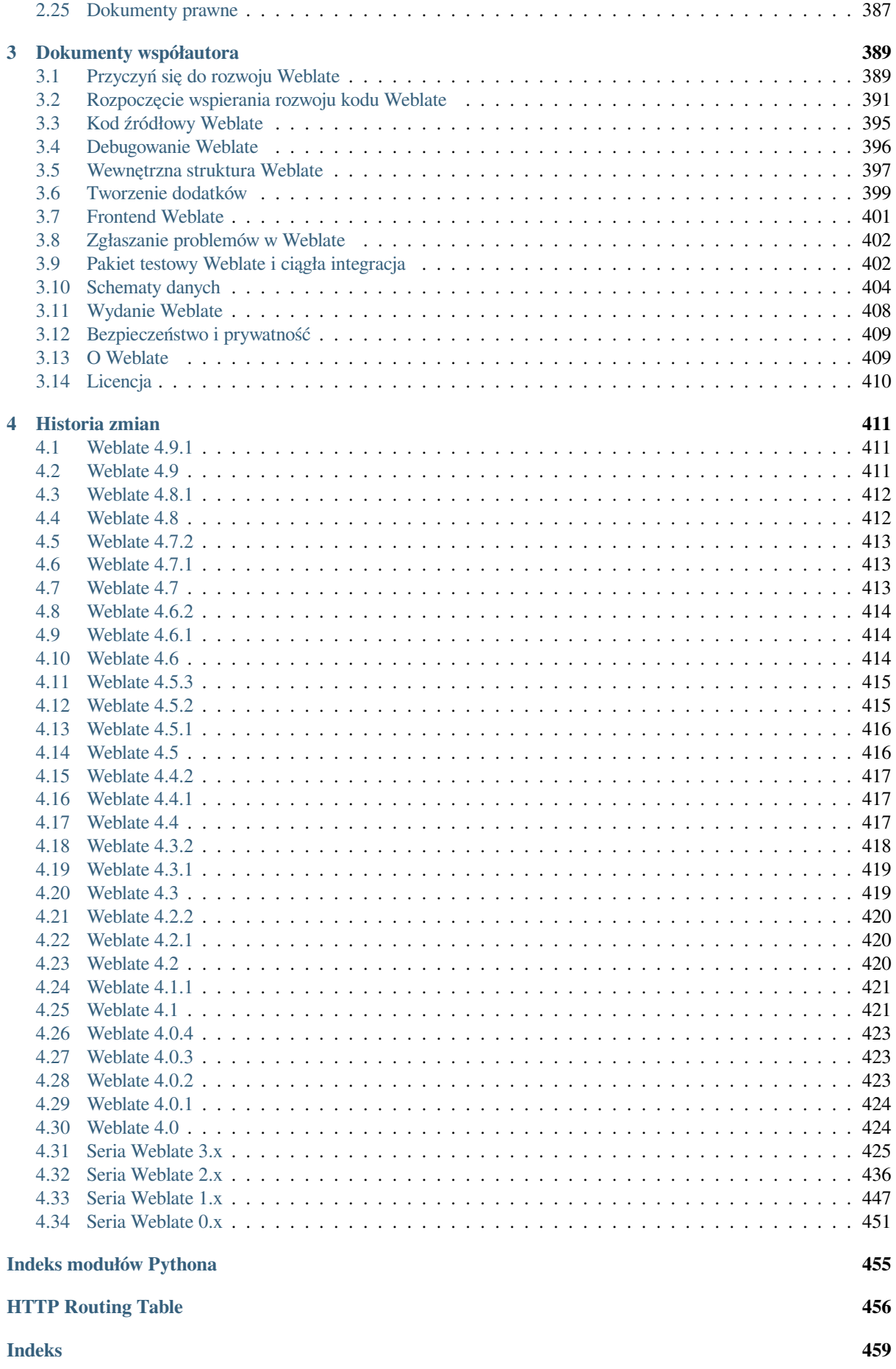

# ROZDZIAŁ 1

# Dokumenty użytkownika

# <span id="page-3-0"></span>**1.1 Podstawy Weblate**

# <span id="page-3-1"></span>**1.1.1 Struktura projektów i komponentów**

In Weblate translations are organized into projects and components. Each project can contain number of components and those contain translations into individual languages. The component corresponds to one translatable file (for example *GNU gettext* or *Android string resources*). The projects are there to help you organize component into logical sets (for example to group all translations used within one application).

Internally, each project has translations to common strings propagated across other components within it by default. This lightens the burden of repetitive and multi version translation. The translation propagation can be disabled per *Konfigur[acja kompon](#page-71-0)entu* using *[Zezwól na propa](#page-76-0)gację tłumaczenia* in case the translations should diverge.

### **Zobacz także:**

../devel/integration

# **1.2 Rejestracja i profil użytkownika**

### <span id="page-3-2"></span>**1.2.1 Rejestracja**

Everybody can browse projects, view translations or suggest translations by default. Only registered users are allowed to actually save changes, and are credited for every translation made.

You can register by following a few simple steps:

- 1. Fill out the registration form with your credentials.
- 2. Activate registration by following the link in the e-mail you receive.
- 3. Optionally adjust your profile to choose which languages you know.

# **1.2.2 Kokpit**

When you sign in, you will see an overview of projects and components, as well as their respective translation progression.

Nowe w wersji 2.5.

Components of projects you are watching are shown by default, and cross-referenced with your preferred languages.

Podpowiedź: You can switch to different views using the navigation tabs.

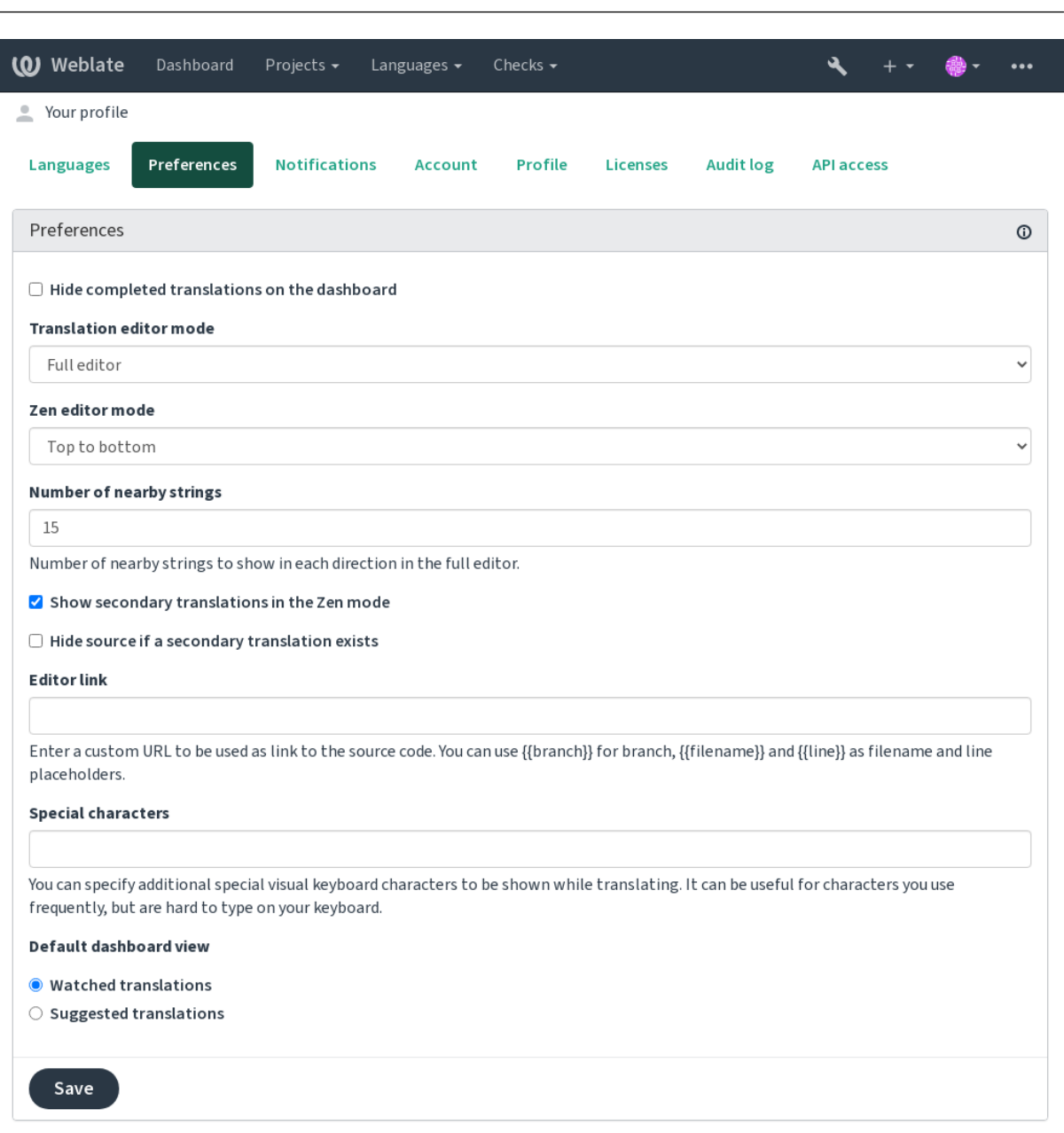

Powered by Weblate 4.9 About Weblate Legal Contact Documentation Donate to Weblate

The menu has these options:

- *Projects* > *Browse all projects* in the main menu showing translation status for each project on the Weblate instance.
- Selecting a language in the main menu *Languages* will show translation status of all projects, filtered by one of

your primary languages.

• *Watched translations* in the Dashboard will show translation status of only those projects you are watching, filtered by your primary languages.

In addition, the drop-down can also show any number of *component lists*, sets of project components preconfigured by the Weblate administrator, see *Listy komponentów*.

You can configure your personal default dashboard view in the *Preferences* section of your user profile settings.

**Informacja:** When Weblate is co[nfigured for a single](#page-370-0) project using *SINGLE\_PROJECT* in the settings.py file (see *Konfiguracja*), the dashboard will not be shown, as the user will be redirected to a single project or component instead.

# **1.2.3 [Profil u](#page-311-0)żytkownika**

The user profile is accessible by clicking your user icon in the top-right of the top menu, then the *Settings* menu.

The user profile contains your preferences. Name and e-mail address is used in VCS commits, so keep this info accurate.

**Informacja:** All language selections only offer currently translated languages.

**Podpowiedź:** Request or add other languages you want to translate by clicking the button to make them available too.

### **Języki**

# **1.2.4 Język interfejsu**

Wybierz język, w którym chcesz wyświetlać interfejs użytkownika.

### **Tłumaczone języki**

Choose which languages you prefer to translate, and they will be offered on the main page of watched projects, so that you have easier access to these all translations in each of those languages.

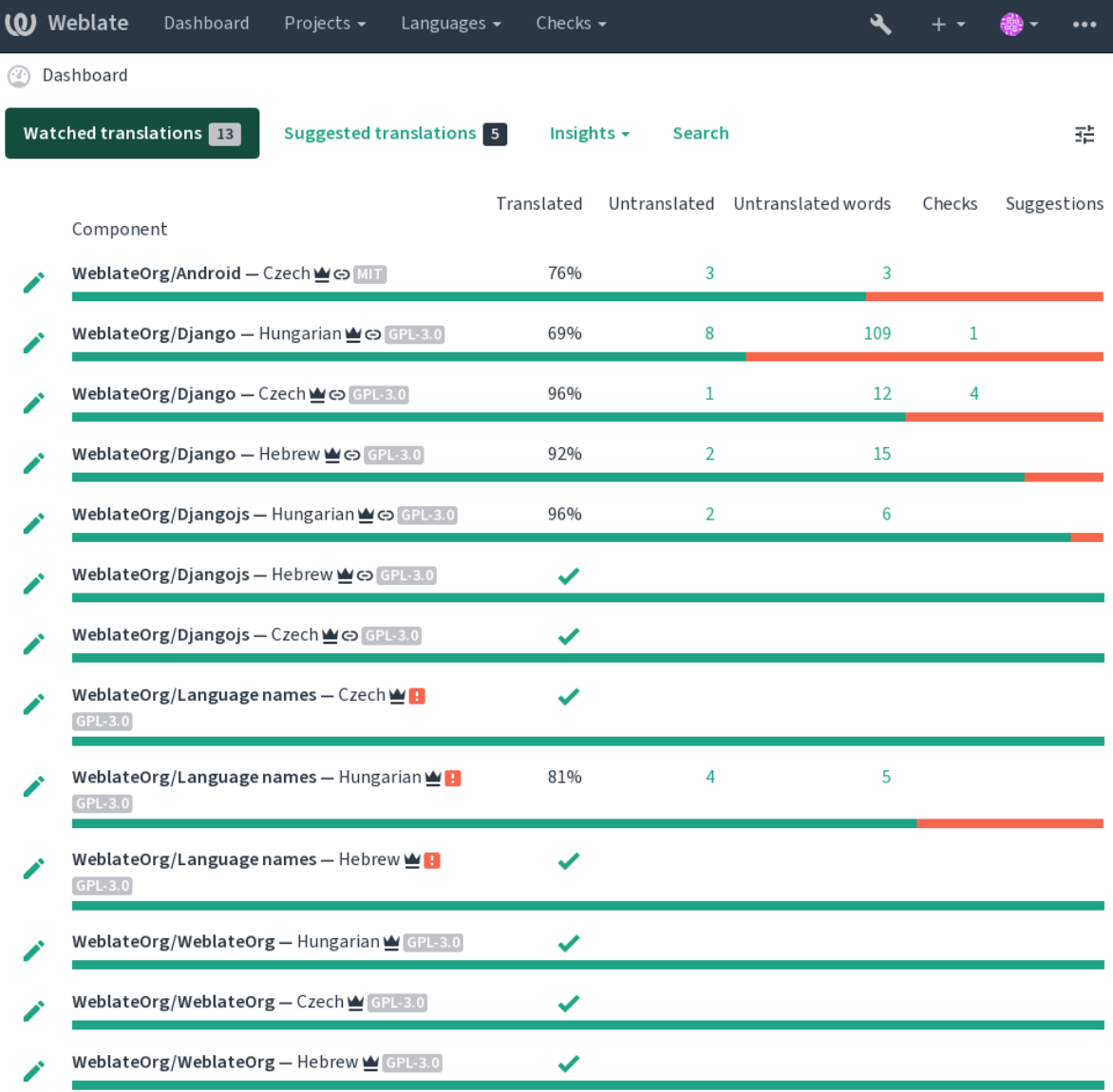

Powered by Weblate 4.9 About Weblate Legal Contact Documentation Donate to Weblate

### **Języki dodatkowe**

You can define which secondary languages are shown to you as a guide while translating. An example can be seen in the following image, where the Hebrew language is shown as secondarily:

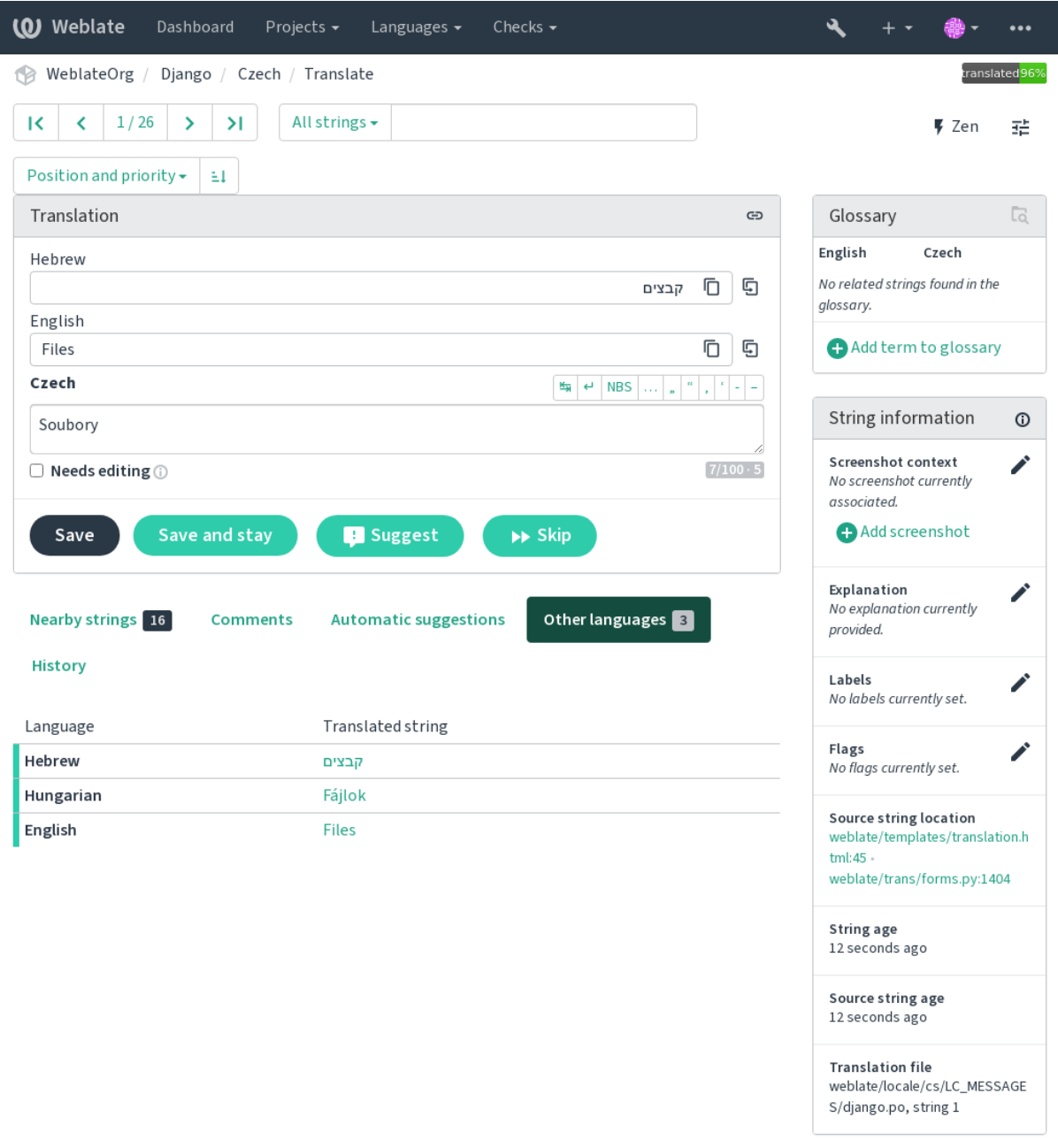

Powered by Weblate 4.9 About Weblate Legal Contact Documentation Donate to Weblate

# **1.2.5 Preferencje**

### **Domyślny widok kokpitu**

On the *Preferences* tab, you can pick which of the available dashboard views to present by default. If you pick the *Component list*, you have to select which component list will be displayed from the *Default component list* drop-down.

### **Zobacz także:**

*Listy komponentów*

### **Odnośnik edytora**

[A source code link](#page-370-0) is shown in the web-browser configured in the *Konfiguracja komponentu* by default.

**Podpowiedź:** By setting the *Editor link*, you use your local editor to open the VCS source code file of translated strings. You can use *Znaczniki szablonu*.

Usually something like editor://open/?file={{filen[ame}}&line={{line}](#page-249-0)} is a good option.

### **Zobacz także:**

You can find more info on registering custom URL protocols for the editor in the Nette documentation.

# **1.2.6 Powiadomienia**

Subscribe to various notifications from the *Notifications* tab. Notifications for sele[cted events on watche](https://tracy.nette.org/en/open-files-in-ide)d or administered projects will be sent to you per e-mail.

Some of the notifications are sent only for events in your languages (for example about new strings to translate), while some trigger at component level (for example merge errors). These two groups of notifications are visually separated in the settings.

You can toggle notifications for watched projects and administered projects and it can be further tweaked (or muted) per project and component. Visit the component overview page and select appropriate choice from the *Watching* menu.

In case *Automatically watch projects on contribution* is enabled you will automatically start watching projects upon translating a string. The default value depends on *DEFAULT\_AUTO\_WATCH*.

**Informacja:** You will not receive notifications for your own actions.

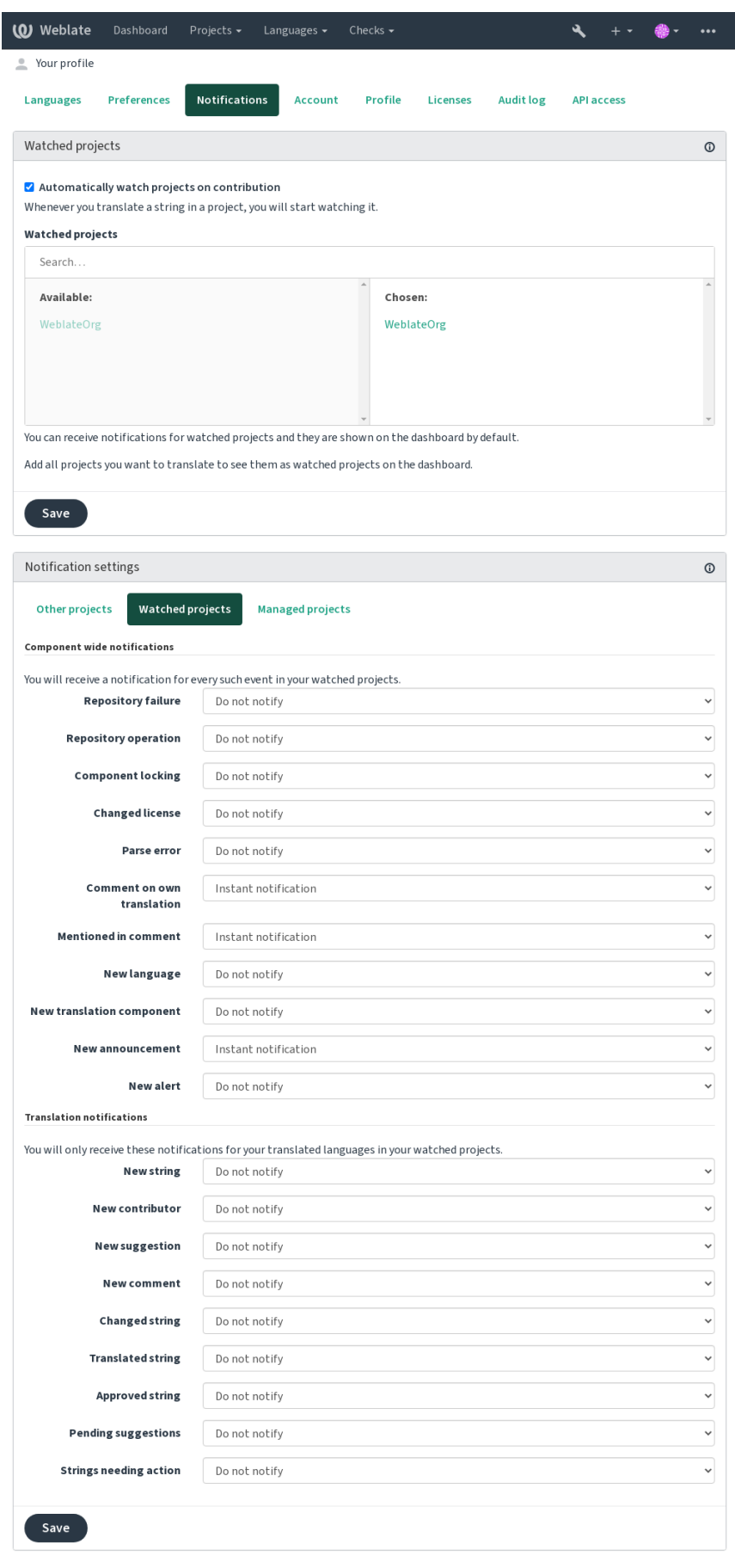

# **1.2.7 Konto**

The *Account* tab lets you set up basic account details, connect various services you can use to sign in into Weblate, completely remove your account, or download your user data (see *Eksport danych użytkowników Weblate*).

**Informacja:** The list of services depends on your Weblate configuration, but can be made to include popular sites such as GitLab, GitHub, Google, Facebook, or Bitbucket or other [OAuth 2.0 providers.](#page-407-0)

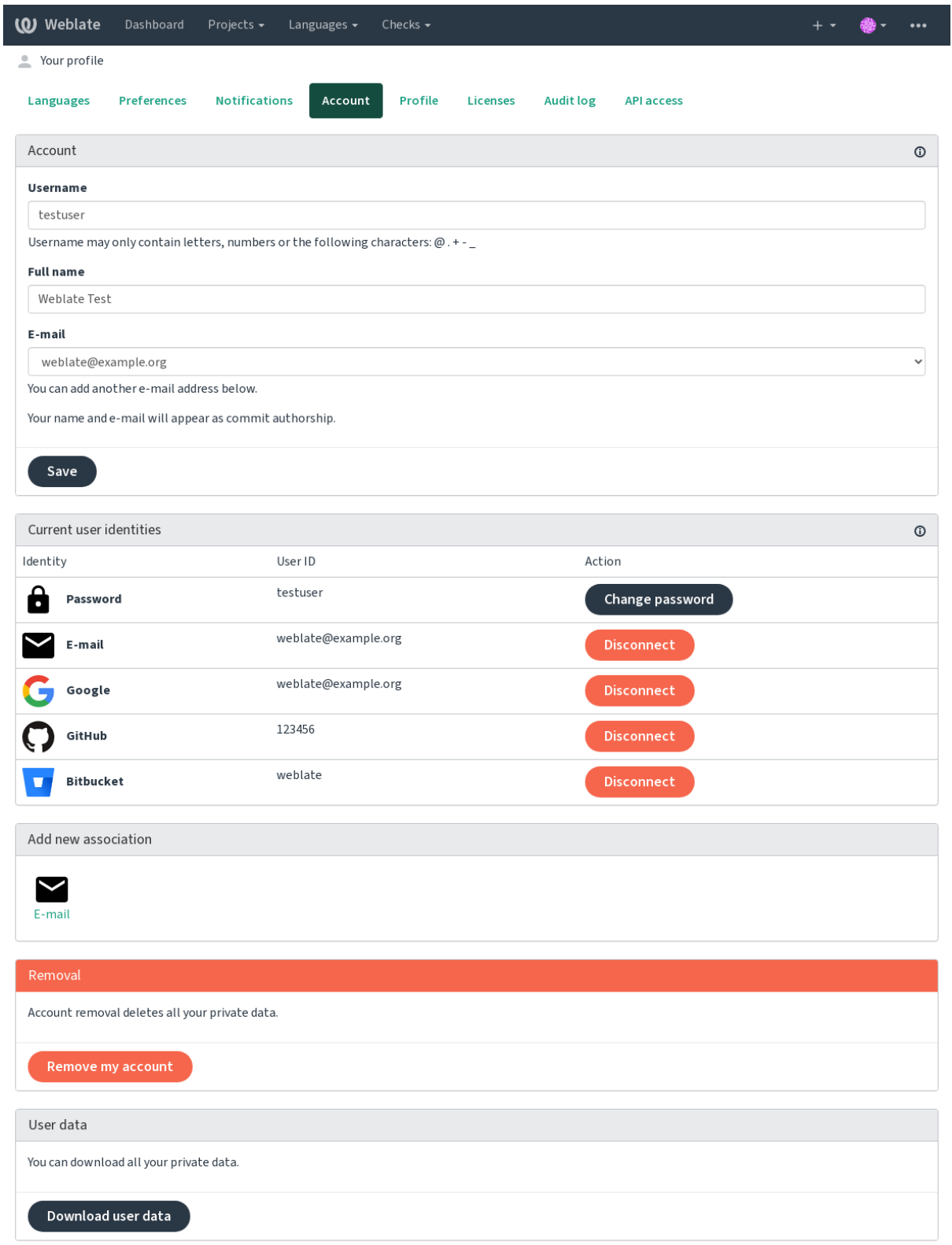

# **1.2.8 Profil**

Wszystkie pola na tej stronie są opcjonalne i można je usunąć w dowolnym momencie, a wypełniając je, wyrażasz zgodę na udostępnianie tych danych wszędzie tam, gdzie pojawia się Twój profil użytkownika.

Avatar can be shown for each user (depending on *ENABLE\_AVATARS*). These images are obtained using https: //gravatar.com/.

# **1.2.9 Licencje**

# **[1.2.10](https://gravatar.com/) Dostęp do API**

You can get or reset your API access token here.

# **1.2.11 Dziennik aktywności**

Audit log keeps track of the actions performed with your account. It logs IP address and browser for every important action with your account. The critical actions also trigger a notification to a primary e-mail address.

### **Zobacz także:**

*Działanie za odwrotnym proxy*

# **1.3 [Tłumaczenie](#page-190-0) za pomocą Weblate**

<span id="page-12-0"></span>Thank you for interest in translating using Weblate. Projects can either be set up for direct translation, or by way of accepting suggestions made by users without accounts.

Overall, there are two modes of translation:

- The project accepts direct translations
- The project only accepts suggestions, which are automatically validated once a defined number of votes is reached

Please see *Przepływy pracy tłumaczenia* for more info on translation workflow.

Options for translation project visibility:

- Publicly visible and anybody can contribute
- Visi[ble only to a certain group of](#page-57-0) translators

### **Zobacz także:**

*Kontrola dostępu*, *Przepływy pracy tłumaczenia*

### **1.3.1 Projekty tłumaczeń**

[Translation proje](#page-232-0)[cts hold related components; r](#page-57-0)esources for the same software, book, or project.

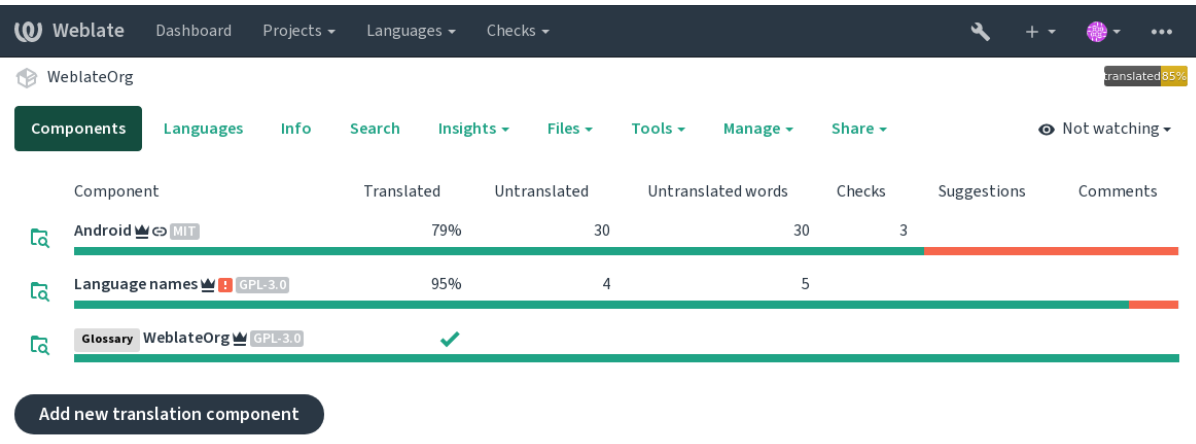

# **1.3.2 Linki do tłumaczeń**

Having navigated to a component, a set of links lead to its actual translation. The translation is further divided into individual checks, like *Not translated strings* or *Strings needing action*. If the whole project is translated, without error, *All strings* is still available. Alternatively you can use the search field to find a specific string or term.

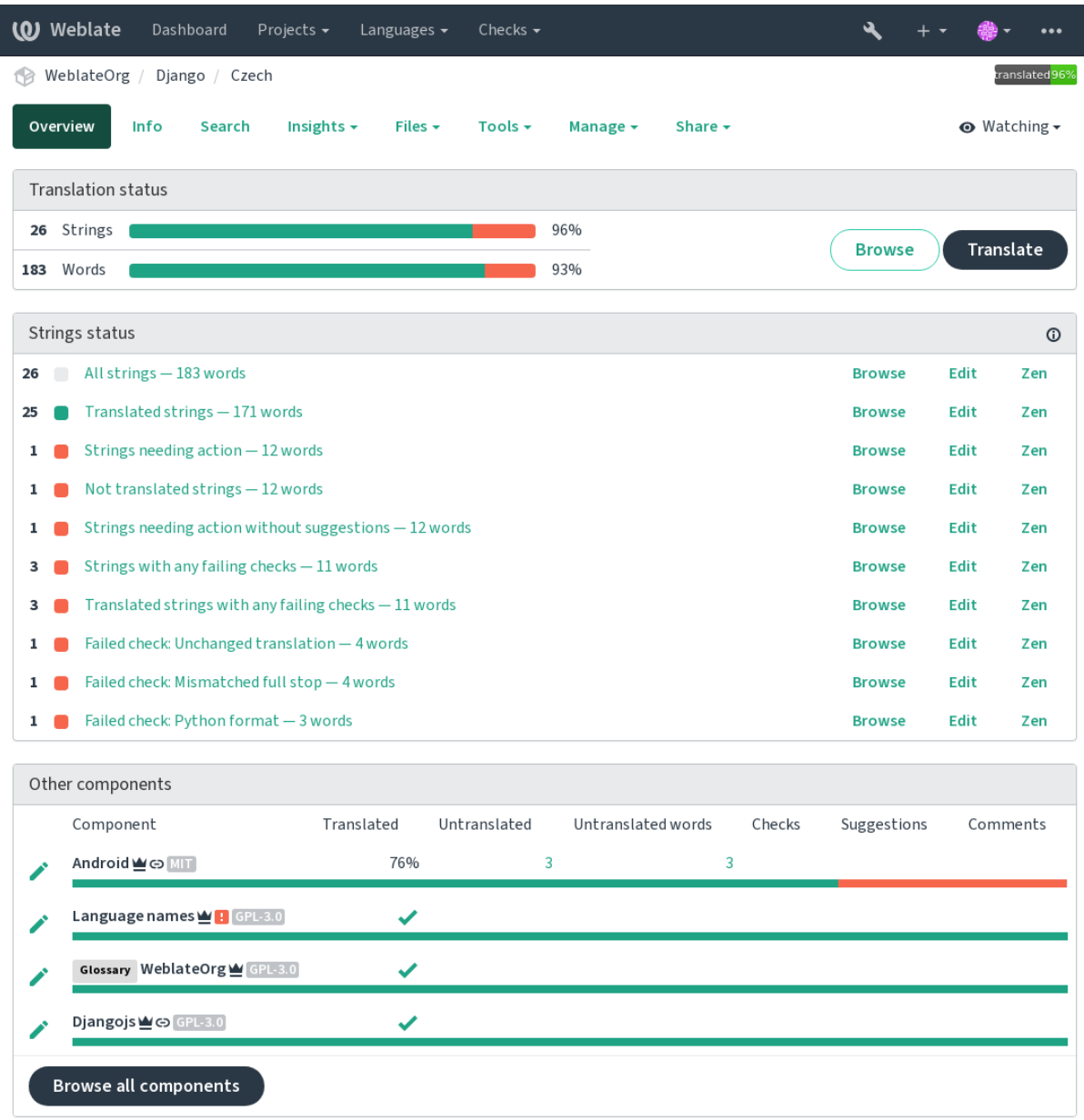

# **1.3.3 Sugestie**

**Informacja:** Actual permissions might vary depending on your Weblate configuration.

Anonymous users can only (by default) forward suggestions. Doing so is still available to signed-in users, in cases where uncertainty about the translation arises, prompting other translators to review it.

The suggestions are scanned on a daily basis to remove duplicates and suggestions matching the current translation.

# **1.3.4 Komentarze**

Three types of comments can be posted: for translations, source strings, or to report source string bugs when this functionality is turned on using *Włącz recenzje źródła*. Choose the one suitable to topic you want to discuss. Source string comments are in any event good for providing feedback on the original string, for example that it should be rephrased or to ask questions about it.

Możesz używać składni Mark[down we wszystkich k](#page-248-0)omentarzach i wspominać innych użytkowników za pomocą @wspomnienie.

### **Zobacz także:**

report-source, *Recenzje ciągów źródłowych*, *Włącz recenzje źródła*

# **1.3.5 Warianty**

Variants are u[sed to group different length](#page-60-1) [variants of the string. T](#page-248-0)he frontend of your project can then use different strings depending on the screen or window size.

### **Zobacz także:**

variants, *Warianty*

# **1.3.6 Etykiety**

Labels a[re used to](#page-28-1) categorize strings within a project to further customize the localization workflow (for example to define categories of strings).

### **Zobacz także:**

labels

# **1.3.7 Tłumaczenie**

On the translation page, the source string and an editing area for its translation are shown. Should the translation be plural, multiple source strings and editing areas are shown, each described and labeled in the amount of plural forms the translated language has.

All special whitespace characters are underlined in red and indicated with grey symbols. More than one subsequent space is also underlined in red to alert the translator to a potential formatting issue.

Various bits of extra info can be shown on this page, most of which coming from the project source code (like context, comments or where the message is being used). Translation fields for any secondary languages translators select in the preferences will be shown (see *Języki dodatkowe*) above the source string.

Pod tłumaczeniem tłumacze znajdą sugestie innych osób do zaakceptowania (✓), zaakceptowania ze zmianami (➡) lub usunięcia  $(2)$ .

### **Liczba mnoga**

Words changing form to account of their numeric designation are called plurals. Each language has its own definition of plurals. English, for example, supports one. In the singular definition of for example "car", implicitly one car is referenced, in the plural definition, "cars" two or more cars are referenced (or the concept of cars as a noun). Languages like for example Czech or Arabic have more plurals and also their rules for plurals are different.

Weblate has full support for each of these forms, in each respective language (by translating every plural separately). The number of fields and how it is in turn used in the translated application or project depends on the configured plural formula. Weblate shows the basic info, and the Language Plural Rules by the Unicode Consortium is a more detailed description.

### **Zobacz także:**

*Formuła liczby mnogiej*

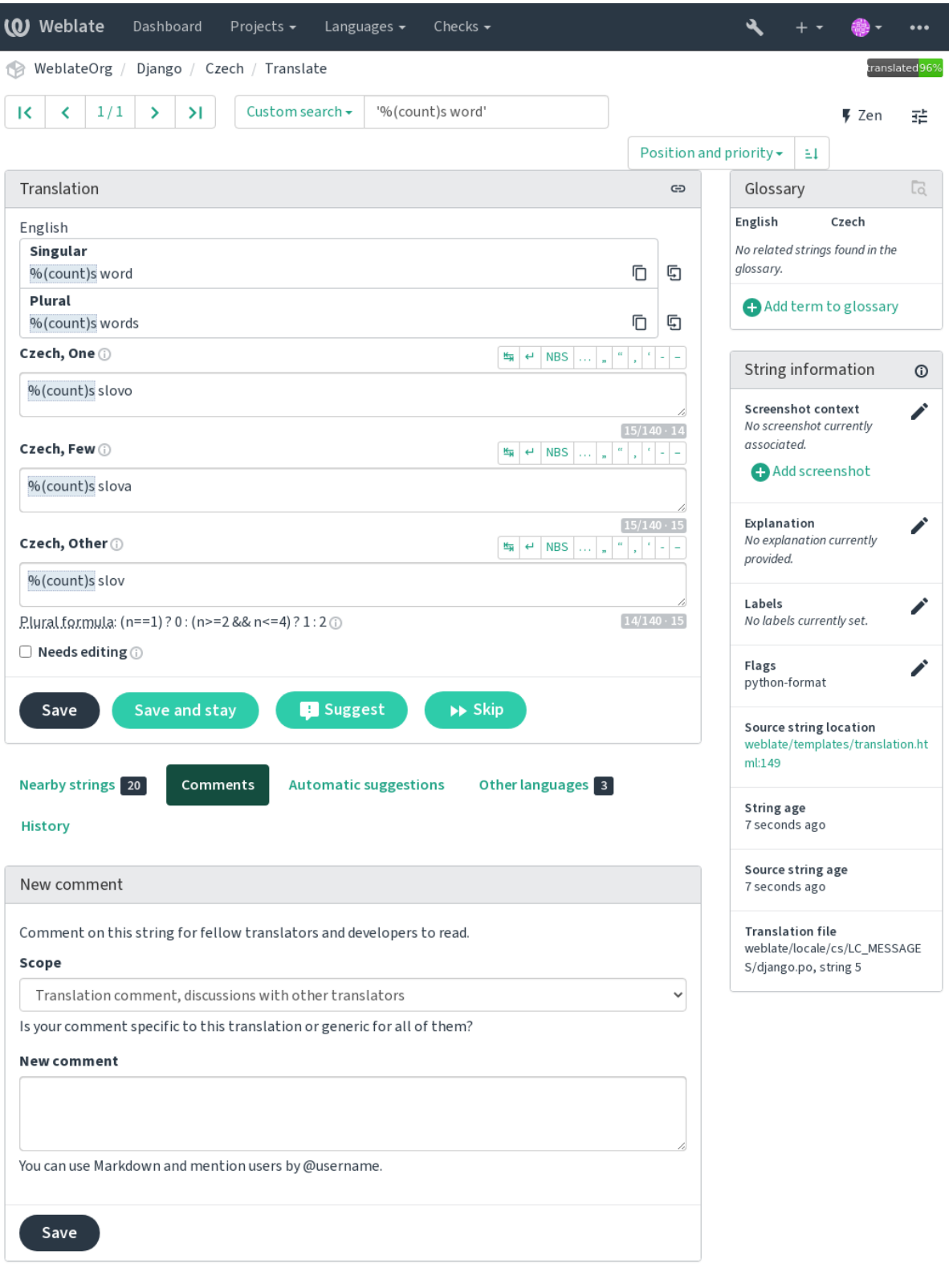

Powered by Weblate 4.9 About Weblate Legal Contact Documentation Donate to Weblate

### **Skróty klawiaturowe**

Zmienione w wersji 2.18: The keyboard shortcuts have been revamped in 2.18 to less likely collide with browser or system defaults.

The following keyboard shortcuts can be utilized during translation:

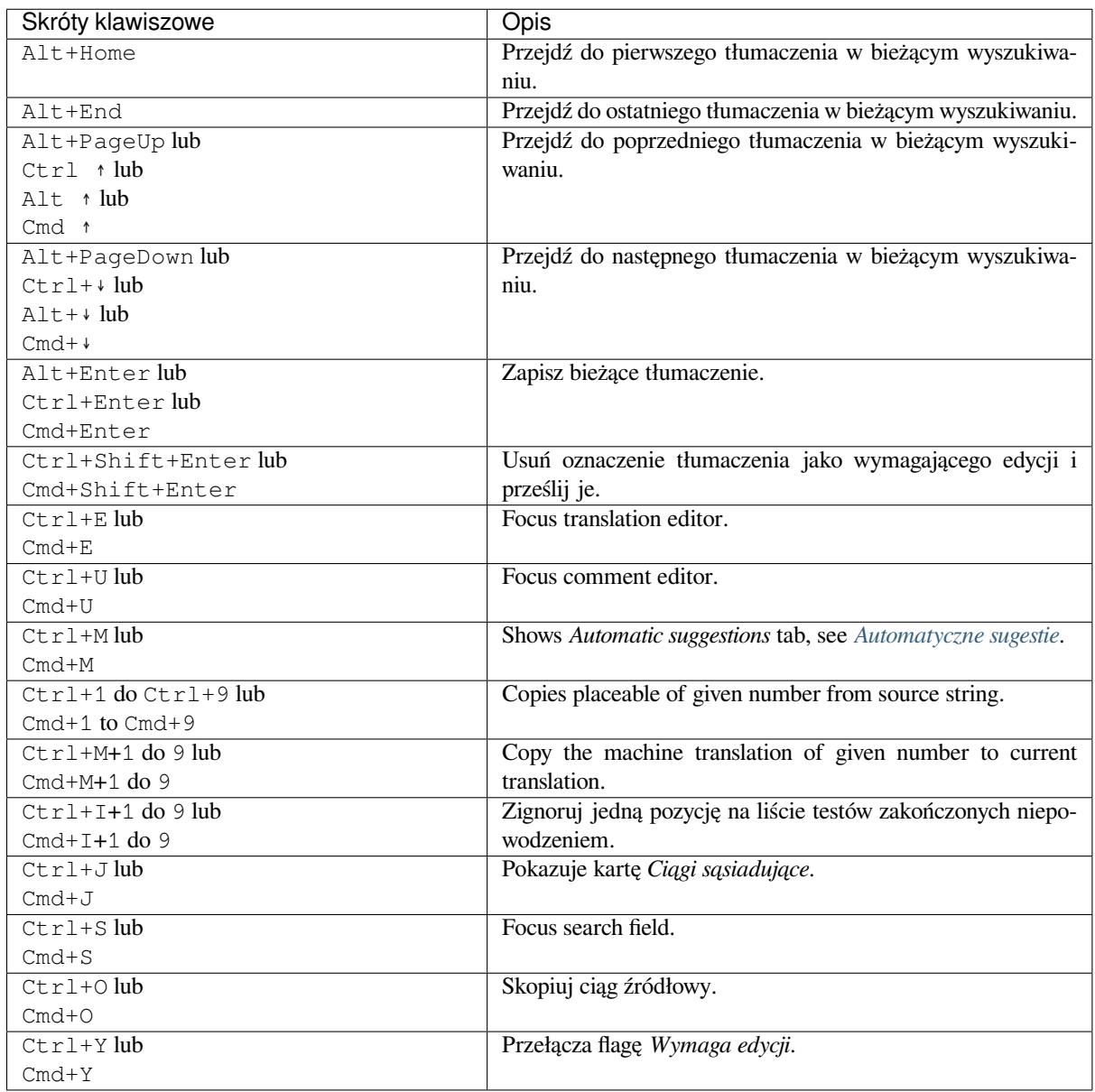

### **Klawiatura wizualna**

A small visual keyboard row is shown just above the translation field. This can be useful to keep local punctuation in mind (as the row is local to each language), or have characters otherwise hard to type handy.

The shown symbols factor into three categories:

- User configured characters defined in the *Profil użytkownika*
- Per-language characters provided by Weblate (e.g. quotes or RTL specific characters)
- Characters configured using *SPECIAL\_CHARS*

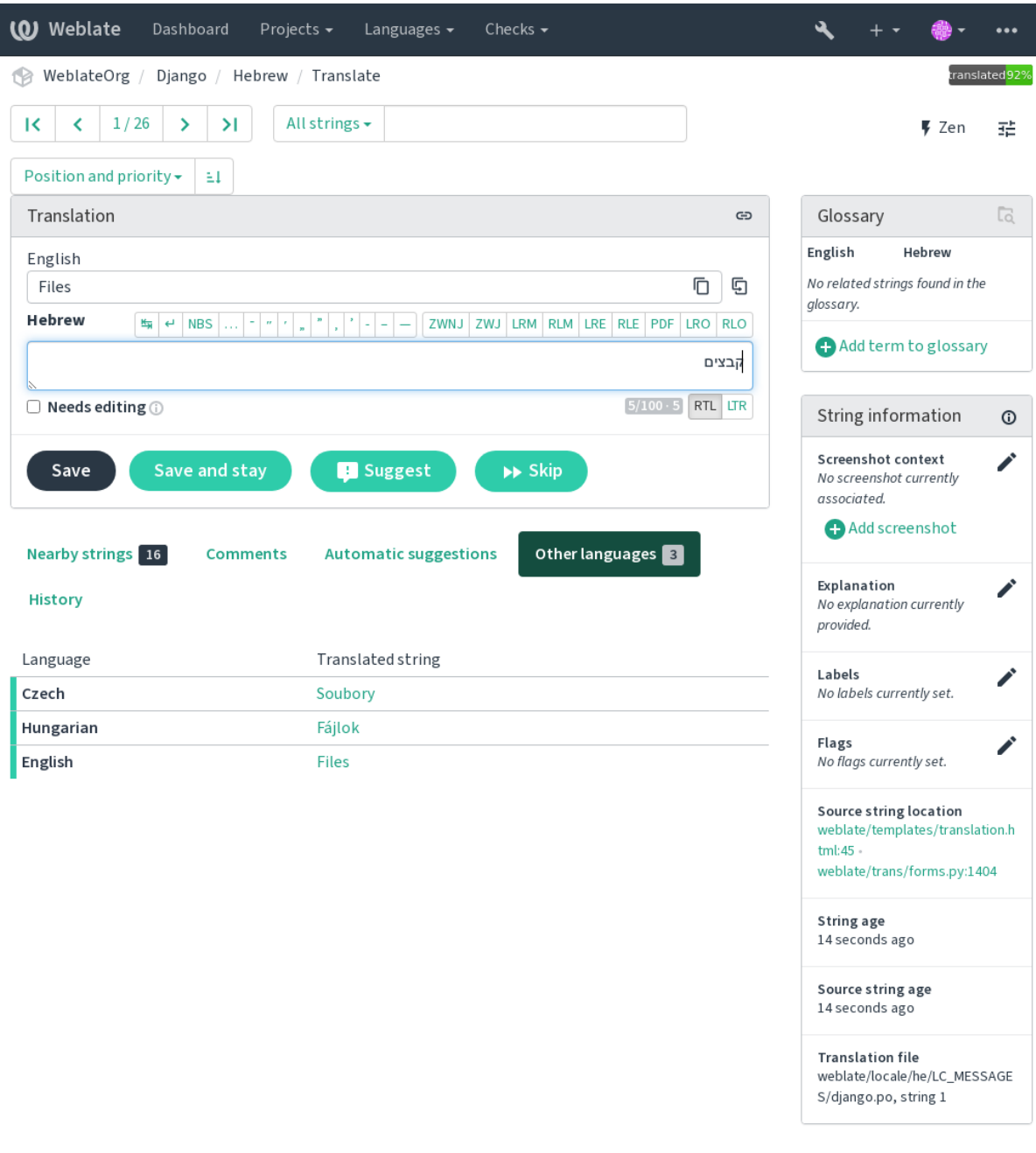

Powered by Weblate 4.9 About Weblate Legal Contact Documentation Donate to Weblate

### **Kontekst tłumaczenia**

This contextual description provides related info about the current string.

- Atrybuty ciagu Things like message ID, context (msgctxt) or location in source code.
- **Zrzuty ekranu** Screenshots can be uploaded to Weblate to better inform translators of where and how the string is used, see *Kontekst wizualny dla ciągów*.
- **Ciągi sąsiadujące** Displays neighbouring messages from the translation file. These are usually also used in a similar context and prove useful in keeping the translation consistent.
- **Inne wystąpienia** [In case a message appear](#page-276-0)s in multiple places (e.g. multiple components), this tab shows all of them if they are found to be inconsistent (see *Niespójność*). You can choose which one to use.

**Pamięć tłumaczeniowa** Look at similar strings translated in past, see *Pamięć tłumaczeniowa*.

**Słownik** Displays terms from the project glossary used in the current message.

**Ostatnie zmiany** List of people whom have changed this message recently using Weblate.

**Projekt** Project info like instructions for translators, or a directory orl[ink to the string in the v](#page-310-0)ersion control system repository the project uses.

If you want direct links, the translation format has to support it.

### **Historia tłumaczeń**

Every change is by default (unless turned off in component settings) saved in the database, and can be reverted. Optionally one can still also revert anything in the underlying version control system.

### **Translated string length**

Weblate can limit the length of a translation in several ways to ensure the translated string is not too long:

- The default limitation for translation is ten times longer than the source string. This can be turned off by *LIMIT\_TRANSLATION\_LENGTH\_BY\_SOURCE\_LENGTH*. In case you are hitting this, it might be also caused by a monolingual translation erroneously set up as bilingual one, making Weblate mistaking the translation key for the actual source string. See *Formaty dwujęzyczne i jednojęzyczne* for more info.
- [Maximal length in characters defined by translation file or flag,](#page-324-0) see *Maksymalna długość tłumaczenia*.
- Maximal rendered size in pixels defined by flags, see *Maksymalny rozmiar tłumaczenia*.

### **1.3.8 Automatyczne sugestie**

<span id="page-19-0"></span>Based on configuration and your translated language, Webl[ate provides suggestions from seve](#page-42-0)ral machine translation tools and *Pamięć tłumaczeniowa*. All machine translations are available in a single tab of each translation page.

### **Zobacz także:**

You can find the list of supported tools in *Tłumaczenie maszynowe*.

### **1.3.9 Tłumaczenie automatyczne**

You can use automatic translation to boo[tstrap translation based o](#page-287-0)n external sources. This tool is called *Automatic translation* accessible in the *Tools* menu, once you have selected a component and a language:

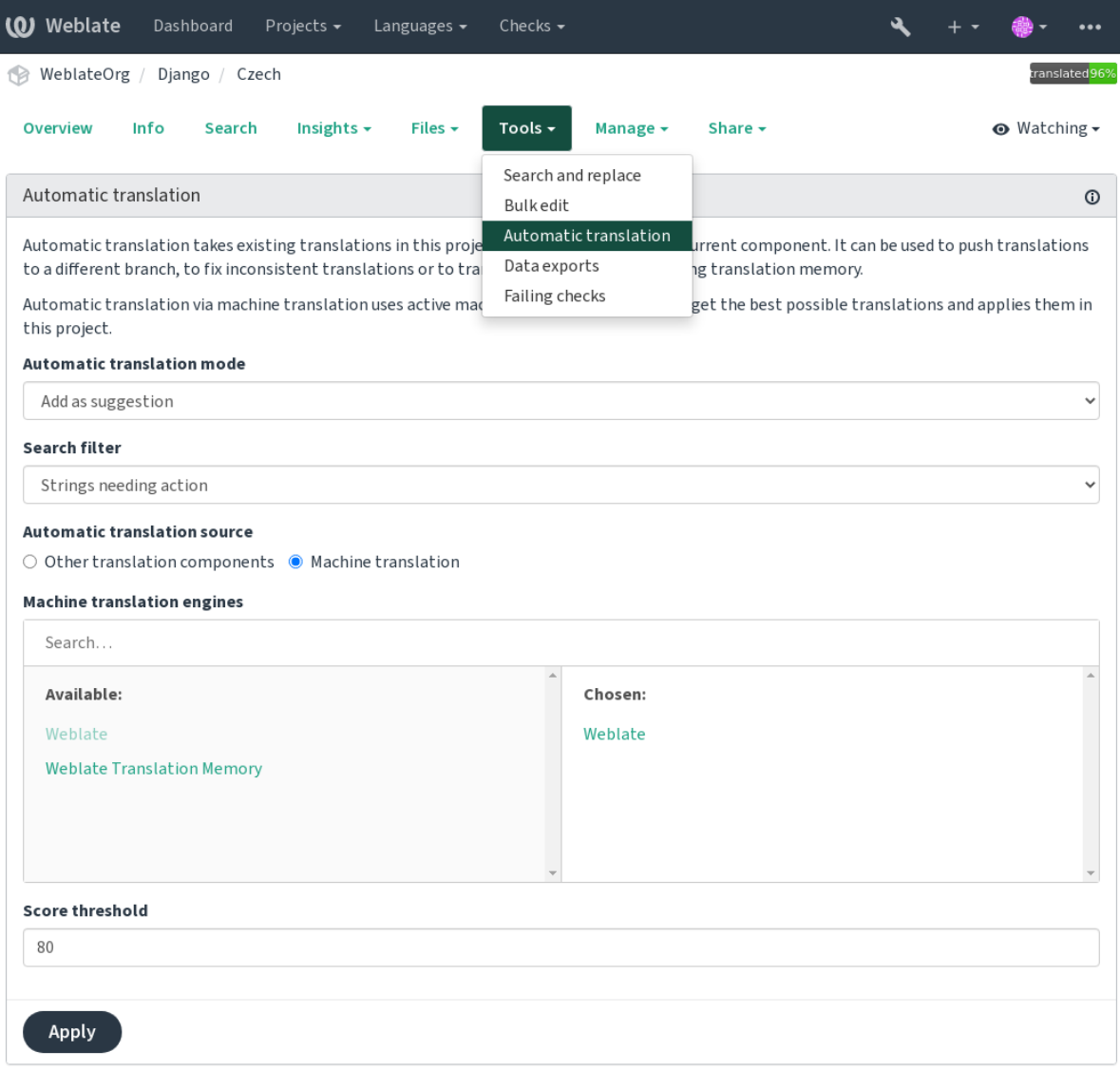

Two modes of operation are possible:

- Using other Weblate components as a source for translations.
- Using selected machine translation services with translations above a certain quality threshold.

You can also choose which strings are to be auto-translated.

**Ostrzeżenie:** Be mindful that this will overwrite existing translations if employed with wide filters such as *All strings*.

Useful in several situations like consolidating translation between different components (for example the application and its website) or when bootstrapping a translation for a new component using existing translations (translation memory).

### **Zobacz także:**

*Zachowanie takich samych tłumaczeń między komponentami*

# **1.3.10 Ograniczenie szybkości**

To avoid abuse of the interface, rate limiting is applied to several operations like searching, sending contact forms or translating. If affected by it, you are blocked for a certain period until you can perform the operation again.

Default limits and fine-tuning is described in the administrative manual, see *Ograniczenie szybkości*.

# **1.3.11 Wyszukaj i zamień**

Change terminology effectively or perform bulk fixing of the strings using *S[earch and replace](#page-375-0)* in the *Tools* menu.

**Podpowiedź:** Don't worry about messing up the strings. This is a two-step process showing a preview of edited strings before the actual change is confirmed.

# **1.3.12 Edycja zbiorcza**

Bulk editing allows performing one operation on number of strings. You define strings by searching for them and set up something to be done for matching ones. The following operations are supported:

- Changing string state (for example to approve all unreviewed strings).
- Adjust translation flags (see *Dostosowywanie zachowania za pomocą flag*)
- Adjust string labels (see labels)

**Podpowiedź:** This tool is called *Bulk edit* [accessible in the](#page-278-1) *Tools* menu of each project, component or translation.

### **Zobacz także:**

*Bulk edit addon*

# **1.3.13 Widok matrycy**

[To compare diff](#page-300-0)erent languages efficiently you can use the matrix view. It is available on every component page under the *Tools* menu. First select all languages you want to compare and confirm your selection, after that you can click on any translation to open and edit it quickly.

The matrix view is also a very good starting point to find missing translations in different languages and quickly add them from one view.

### **1.3.14 Tryb zen**

The Zen editor can be enabled by clicking the *Zen* button on the top right while translating a component. It simplifies the layout and removes additional UI elements such as *Nearby strings* or the *Glossary*.

You can select the Zen editor as your default editor using the *Preferencje* tab on your *Profil użytkownika*. Here you can also choose between having translations listed *Top to bottom* or *Side by side* depending on your personal preference.

# **1.4 Pobieranie i przesyłanie tłumaczeń**

<span id="page-22-0"></span>You can export files from a translation, make changes, and import them again. This allows working offline, and then merging changes back into the existing translation. This works even if it has been changed in the meantime.

**Informacja:** Available options might be limited by *access control* settings.

# **1.4.1 Pobieranie tłumaczeń**

From the project or component dashboard, translatable files can be downloaded in the *Files* menu.

The first option is to download the file in the original format as it is stored in the repository. In this case, any pending changes in the translation are getting committed and the up-to-date file is yield without any conversions.

You can also download the translation converted into one of the widely used localization formats. The converted files will be enriched with data provided in Weblate; such as additional context, comments or flags. Several file formats are available via the *Files* ↓ *Customize download* menu:

- gettext PO
- XLIFF z rozszerzeniami gettext
- XLIFF 1.1
- TermBase eXchange
- Pamięć tłumaczeniowa eXchange
- gettext MO (only available when translation is using gettext PO)
- CSV
- Excel Open XML
- JSON (dostępny tylko dla tłumaczeń jednojęzycznych)
- Android String Resource (dostępne tylko dla tłumaczeń jednojęzycznych)
- Ciągi iOS (dostępne tylko dla tłumaczeń jednojęzycznych)

**Podpowiedź:** The content available in the converted files differs based on file format features, you can find overview in *Możliwe typy tłumaczeń*.

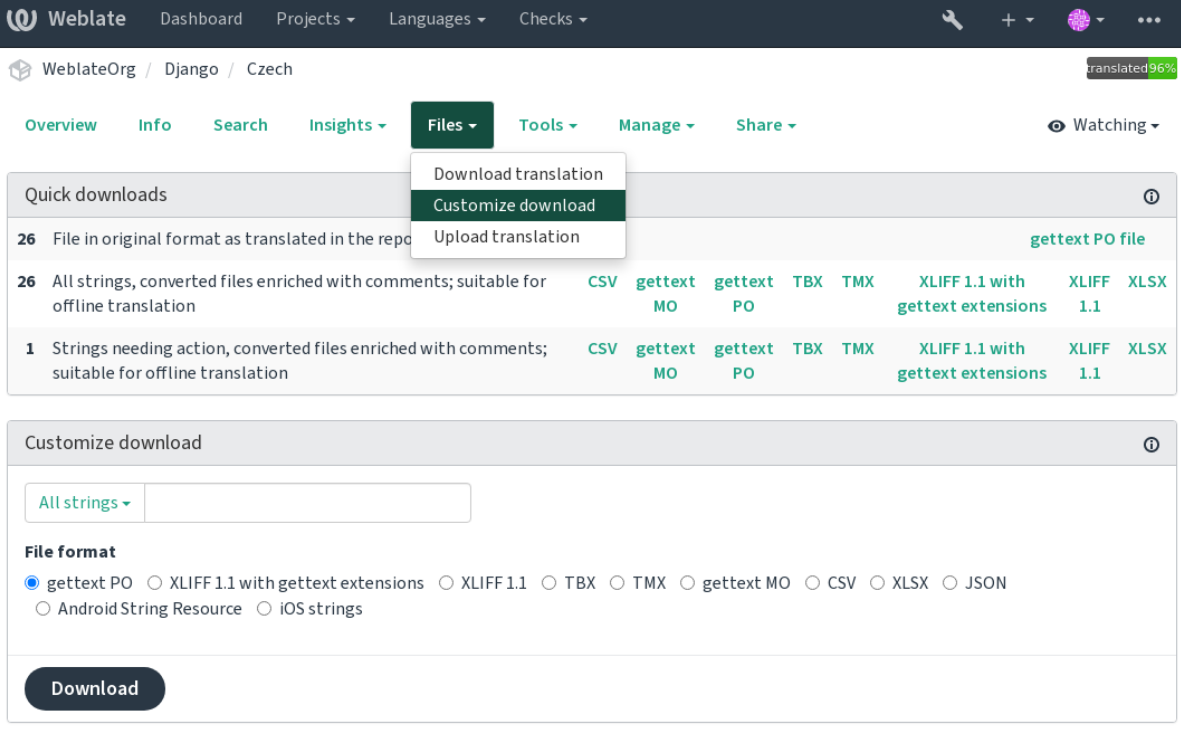

### **Zobacz także:**

*GET /api/translations/(string:project)/(string:component)/ (string:language)/file/*

# **1.4.2 [Przesyłanie tłumaczeń](#page-126-0)**

[When you have made your changes](#page-126-0), use *Upload translation* in the *Files* menu.

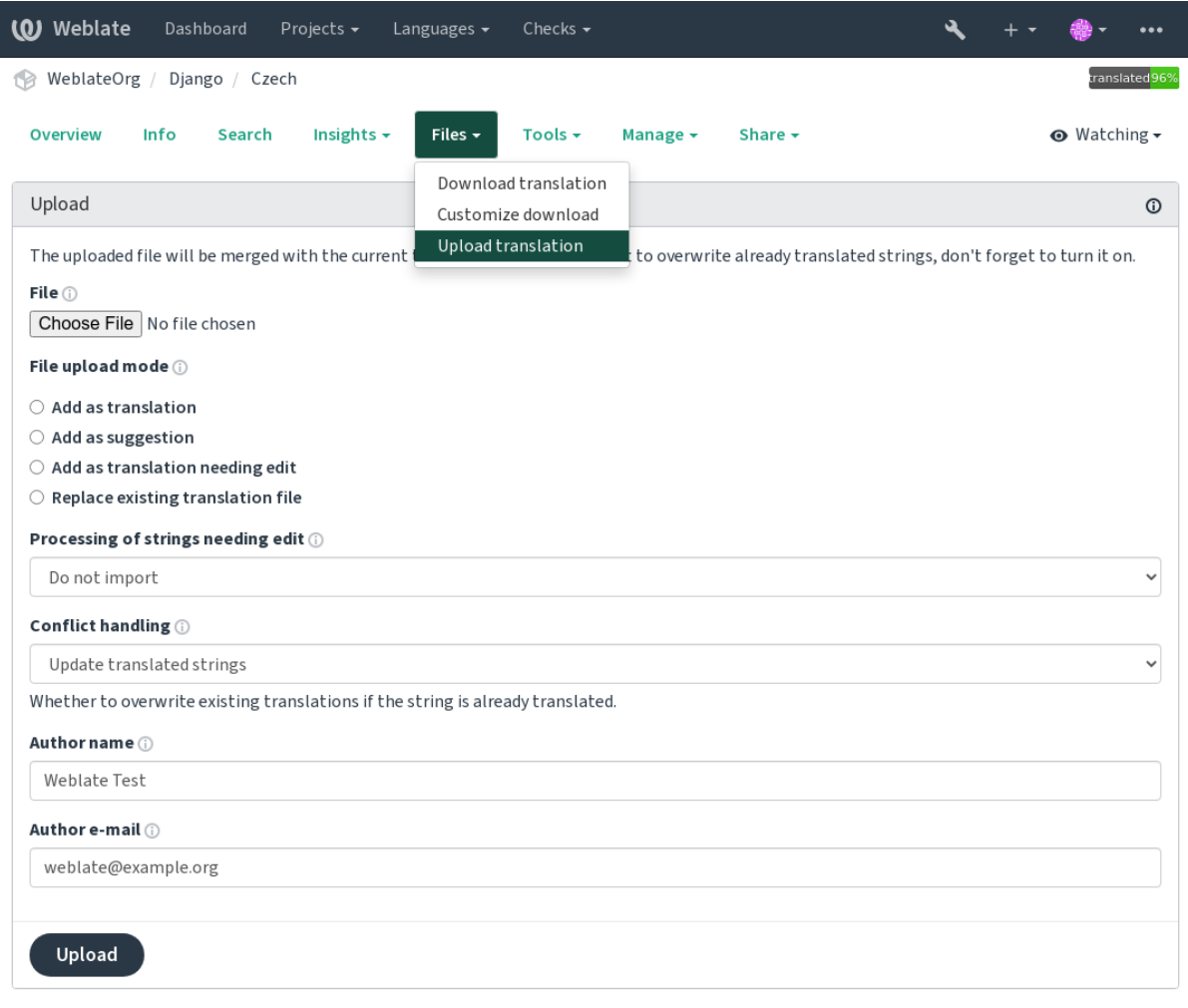

### **Obsługiwane formaty plików**

Any file in a supported file format can be uploaded, but it is still recommended to use the same file format as the one used for translation, otherwise some features might not be translated properly.

### **Zobacz także:**

### :ref:»formaty»

The uploaded file is merged to update the translation, overwriting existing entries by default (this can be turned off or on in the upload dialog).

### **Metody importu**

These are the choices presented when uploading translation files:

**Dodaj jako tłumaczenie (przetłumacz)** Imported translations are added as translations. This is the most common usecase, and the default behavior.

Only translations are used from the uploaded file and no additional content.

**Dodaj jako sugestię (suggest)** Imported translations are added as suggestions, do this when you want to have your uploaded strings reviewed.

Only translations are used from the uploaded file and no additional content.

**Dodaj jako tłumaczenie wymagające edycji (rozmyte)** Imported translations are added as translations needing edit. This can be useful when you want translations to be used, but also reviewed.

Only translations are used from the uploaded file and no additional content.

- **Zastąp istniejący plik tłumaczenia (zamień)** Existing file is replaced with new content. This can lead to loss of existing translations, use with caution.
- **Zaktualizuj ciągi źródłowe (źródło)** Updates source strings in bilingual translation file. This is similar to what *Zaktualizuj pliki PO, aby dopasować POT (msgmerge)* does.

Ta opcja jest obsługiwana tylko w przypadku niektórych formatów plików.

**Dodaj nowe ciągi (dodaj)** Adds new strings to the translation. It skips the one which already exist.

[In case you want to both add new strings and update ex](#page-304-0)isting translations, upload the file second time with *Add as translation*.

This option is available only with *Zarządzaj ciągami* turned on.

Z przesłanego pliku używane są tylko źródło, tłumaczenie i klucz (kontekst).

### **Zobacz także:**

*POST /api[/translations](#page-253-0)/(string:project)/(string:component)/ (string:language)/file/*

### **[Obsługa konfliktów](#page-126-1)**

[Defines how to deal with uploaded s](#page-126-1)trings which are already translated.

### **Ciągi wymagające edycji**

There is also an option for how to handle strings needing edit in the imported file. Such strings can be handle in one of the three following ways: "Do not import", "Import as string needing edit", or "Import as translated".

### **Zastępowanie autorstwa**

With admin permissions, you can also specify authorship of uploaded file. This can be useful in case you've received the file in another way and want to merge it into existing translations while properly crediting the actual author.

# **1.5 Słownik**

<span id="page-25-0"></span>Each project can include one or more glossaries as a shorthand for storing terminology. Glossary easify maintaining consistency of the translation.

A glossary for each language can be managed on its own, but they are stored together as a single component which helps project admins and multilingual translators to maintain some cross-language consistency as well. Terms from the glossary containing words from the currently translated string are displayed in the sidebar of the translation editor.

# **1.5.1 Zarządzanie słownikami**

Zmienione w wersji 4.5: Glossaries are now regular translation components and you can use all Weblate features on them — commenting, storing in a remote repository, or adding explanations.

Użyj dowolnego komponentu jako słownika, włączając *Użyj jako słownika*. Możesz utworzyć wiele słowników dla jednego projektu.

An empty glossary for a given project is automatically created with the project. Glossaries are shared among all components of the same project, and optionally with other p[rojects using](#page-256-0) *Udostępniony w projektach* from the respective glossary component.

W Weblate Languages  $\sim$ WeblateOrg / Glossary WeblateOrg / Czech .<br>translated<mark>100</mark> Overview Info Search Insights  $\star$ Files  $\star$ Tools  $\star$ Share  $\overline{\phantom{a}}$ O Not watching -**Translation status** 2 Strings 100% Add new glossary term **Browse** Translate 3 Words 100% Strings status  $\odot$  $2$  All strings  $-3$  words **Browse** Edit Zen 2 Translated strings  $-3$  words **Browse** Edit Zen Other components Translated Untranslated Untranslated words Checks Component Suggestions Comments 96%  $12$  $\overline{3}$  $\overline{1}$ Django < Language names  $\checkmark$ Browse all components

The glossary component looks like any other component in Weblate with added colored label:

Powered by Weblate 4.9 About Weblate Legal Contact Documentation Donate to Weblate

Możesz przeglądać wszystkie terminy w słowniku:

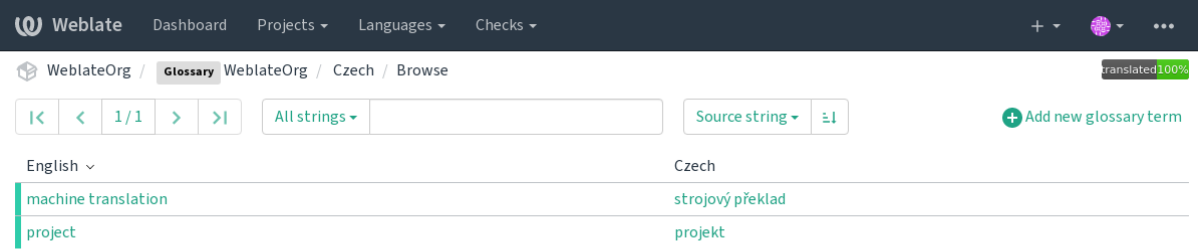

Powered by Weblate 4.9 About Weblate Legal Contact Documentation Donate to Weblate

lub edytować je jako dowolne tłumaczenia.

# **1.5.2 Słownik terminów**

Glossary terms are translated the same way regular strings are. You can toggle additional features using the *Tools* menu for each term.

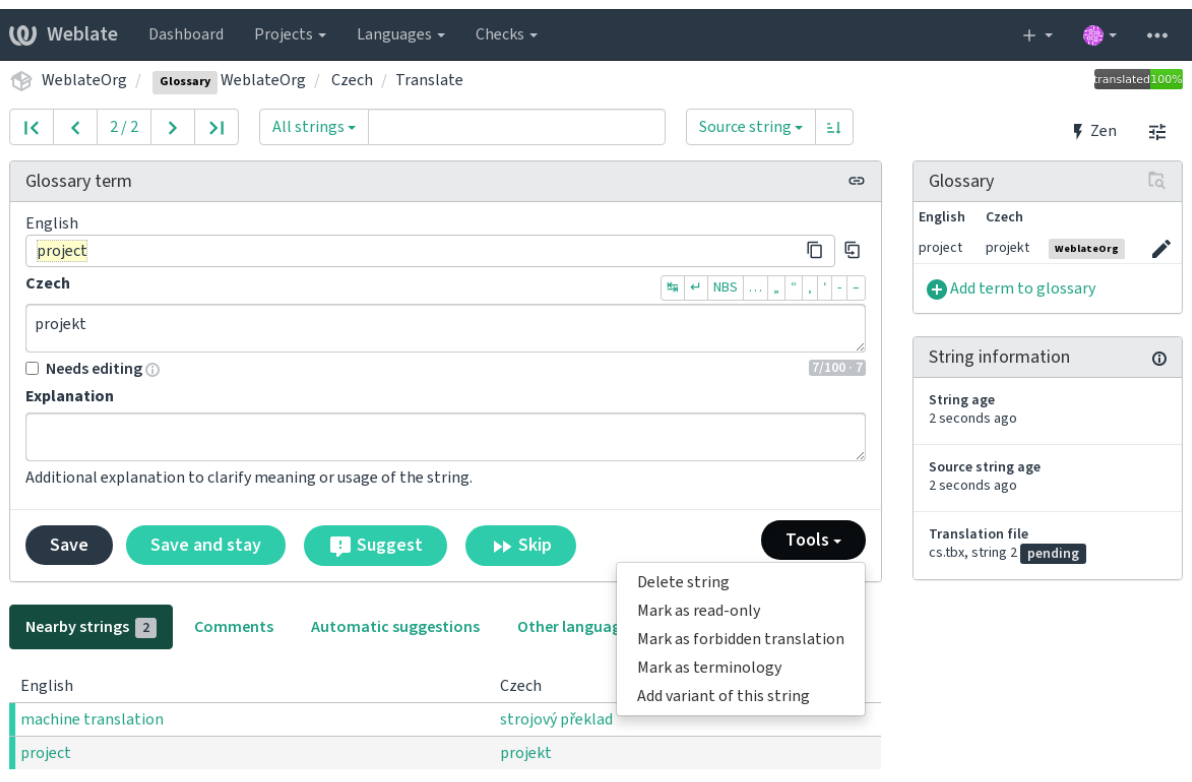

Powered by Weblate 4.9 About Weblate Legal Contact Documentation Donate to Weblate

### **Terminy nieprzetłumaczalne**

#### Nowe w wersji 4.5.

Flagging certain glossary term translations read-only by bulk-editing, typing in the flag, or by using *Tools* ↓ *Mark as read-only* means they can not be translated. Use this for brand names or other terms that should not be changed in other languages. Such terms are visually highlighted in the glossary sidebar.

#### **Zobacz także:**

*Dostosowywanie zachowania za pomocą flag*

### **Zabronione tłumaczenia**

[Nowe w wersji 4.5.](#page-278-1)

Flagging certain glossary term translations as forbidden, by bulk-editing, typing in the flag, or by using *Tools* ↓ *Mark as forbidden translation* means they are **not** to be used. Use this to clarify translation when some words are ambiguous or could have unexpected meanings.

### **Zobacz także:**

*Dostosowywanie zachowania za pomocą flag*

### **Terminologia**

Nowe w wersji 4.5.

Flagging certain glossary terms as terminology by bulk-editing, typing in the flag, or by using *Tools* ↓ *Mark as terminology* adds entries for them to all languages in the glossary. Use this for important terms that should be well thought out, and retain a consistent meaning across all languages.

### **Zobacz także:**

*Dostosowywanie zachowania za pomocą flag*

### **Warianty**

<span id="page-28-1"></span>[Variants are a generic way to group strings to](#page-278-1)gether. All term variants are listed in the glossary sidebar when translating.

**Podpowiedź:** You can use this to add abbreviations or shorter expressions for a term.

**Zobacz także:**

variants

# **1.6 Kontrole i korekty**

<span id="page-28-0"></span>The quality checks help catch common translator errors, ensuring the translation is in good shape. The checks can be ignored in case of false positives.

Once submitting a translation with a failing check, this is immediately shown to the user:

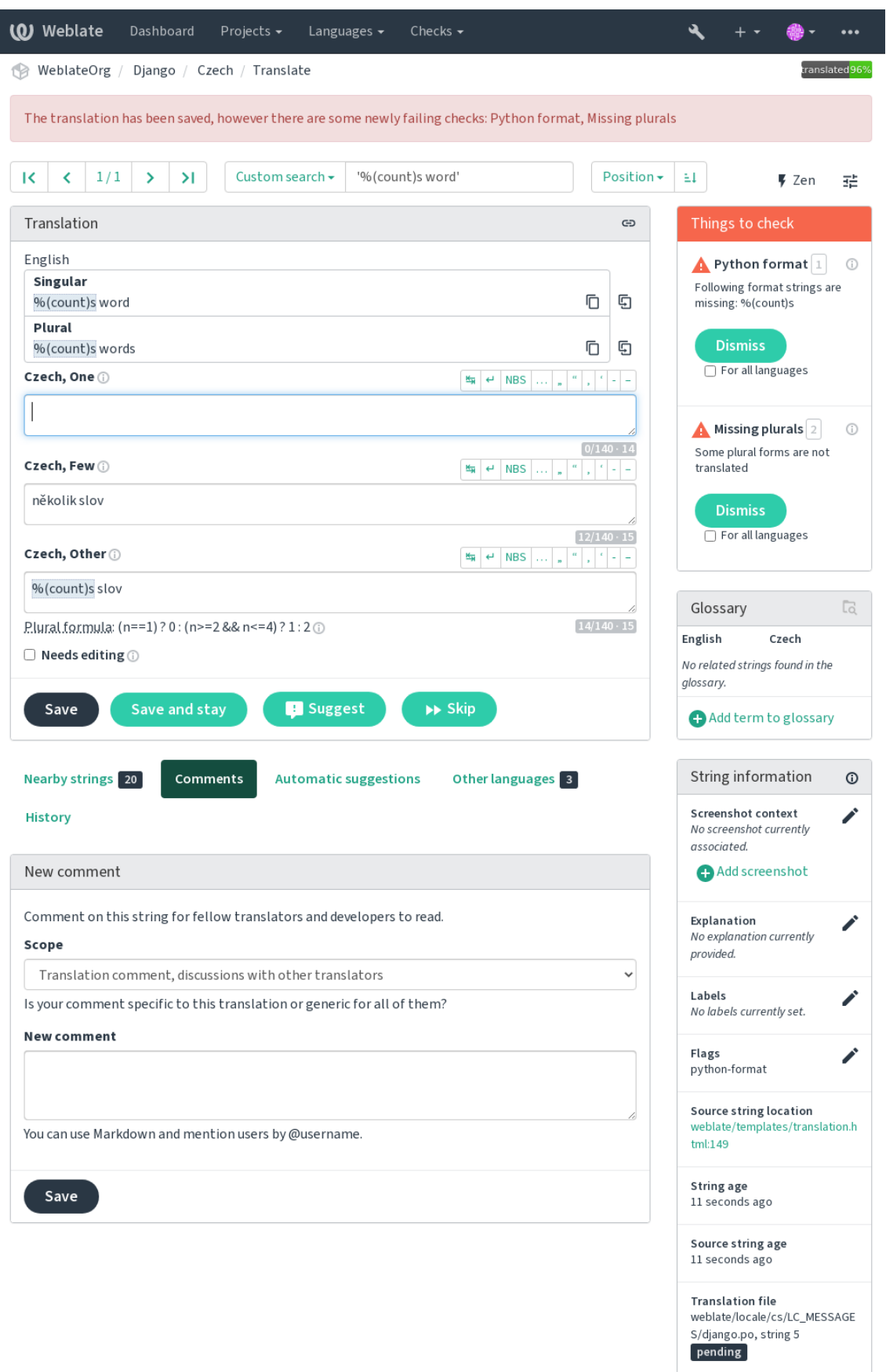

# **1.6.1 Automatyczne korekty**

In addition to *Kontrole jakości*, Weblate can fix some common errors in translated strings automatically. Use it with caution to not have it add errors.

### **Zobacz także:**

*AUTOFIX\_L[IST](#page-30-0)*

# **1.6.2 Kontrole jakości**

<span id="page-30-0"></span>[Weblate employs a](#page-313-0) wide range of quality checks on strings. The following section describes them all in further detail. There are also language specific checks. Please file a bug if anything is reported in error.

### **Zobacz także:**

*CHECK\_LIST*, *Dostosowywanie zachowania za pomocą flag*

# **1.6.3 Sprawdzanie tłumaczeń**

[Executed upon](#page-315-0) [every translation change, helping translators m](#page-278-1)aintain good quality translations.

### **Znaczniki BBcode**

**Podsumowanie** BBcode w tłumaczeniu nie pasuje do źródła

**Zakres** przetłumaczone ciągi

**Sprawdź klasę** weblate.checks.markup.BBCodeCheck

**Flaga do zignorowania** ignore-bbcode

BBCode represents simple markup, like for example highlighting important parts of a message in bold font, or italics.

This check ensures they are also found in translation.

**Informacja:** The method for detecting BBcode is currently quite simple so this check might produce false positives.

### **Kolejne zduplikowane wyrazy**

Nowe w wersji 4.1.

**Podsumowanie** Tekst zawiera to samo słowo dwa razy z rzędu

**Zakres** przetłumaczone ciągi

**Sprawdź klasę** weblate.checks.duplicate.DuplicateCheck

**Flaga do zignorowania** ignore-duplicate

Checks that no consecutive duplicate words occur in a translation. This usually indicates a mistake in the translation.

**Podpowiedź:** This check includes language specific rules to avoid false positives. In case it triggers falsely in your case, let us know. See *Zgłaszanie problemów w Weblate*.

### **Nie jest zgodny z słownikiem**

Nowe w wersji 4.5.

**Podsumowanie** Tłumaczenie nie jest zgodne z terminami zdefiniowanymi w słowniku.

**Zakres** przetłumaczone ciągi

**Sprawdź klasę** weblate.checks.glossary.GlossaryCheck

**Dostępna flaga** check-glossary

**Flaga do zignorowania** ignore-check-glossary

This check has to be turned on using check-glossary flag (see *Dostosowywanie zachowania za pomocą flag*). Please consider following prior to enabling it:

- It does exact string matching, the glossary is expected to contain terms in all variants.
- Checking each string against glossary is expensive, it will slow [down any operation in Weblate which involve](#page-278-1)s running checks like importing strings or translating.

### **Zobacz także:**

*Słownik*, *Dostosowywanie zachowania za pomocą flag*, *Flagi tłumaczeń*

### **Podwójna spacja**

**[P](#page-25-0)odsumowanie** [Tłumaczenie zawiera podwójn](#page-278-1)[ą spację](#page-252-0)

**Zakres** przetłumaczone ciągi

**Sprawdź klasę** weblate.checks.chars.DoubleSpaceCheck

**Flaga do zignorowania** ignore-double-space

Checks that double space is present in translation to avoid false positives on other space-related checks.

Check is false when double space is found in source meaning double space is intentional.

### **Formatowanie ciągów**

Checks that formatting in strings are replicated between both source and translation. Omitting format strings in translation usually causes severe problems, so the formatting in strings should usually match the source.

<span id="page-31-0"></span>Weblate supports checking format strings in several languages. The check is not enabled automatically, only if a string is flagged appropriately (e.g. *c-format* for C format). Gettext adds this automatically, but you will probably have to add it manually for other file formats or if your PO files are not generated by **xgettext**.

This can be done per unit (see *Dodatkowe informacje o ciągach źródłowych*) or in *Konfiguracja komponentu*. Having it defined per component is simpler, but can lead to false positives in case the string is not interpreted as a formatting string, but format string syntax happens to be used.

**Podpowiedź:** In case specific [format check is not available in Weblate, you](#page-272-1) can use generic *[Symbole zastęp](#page-249-0)cze*.

Besides checking, this will also highlight the formatting strings to easily insert them into translated strings:

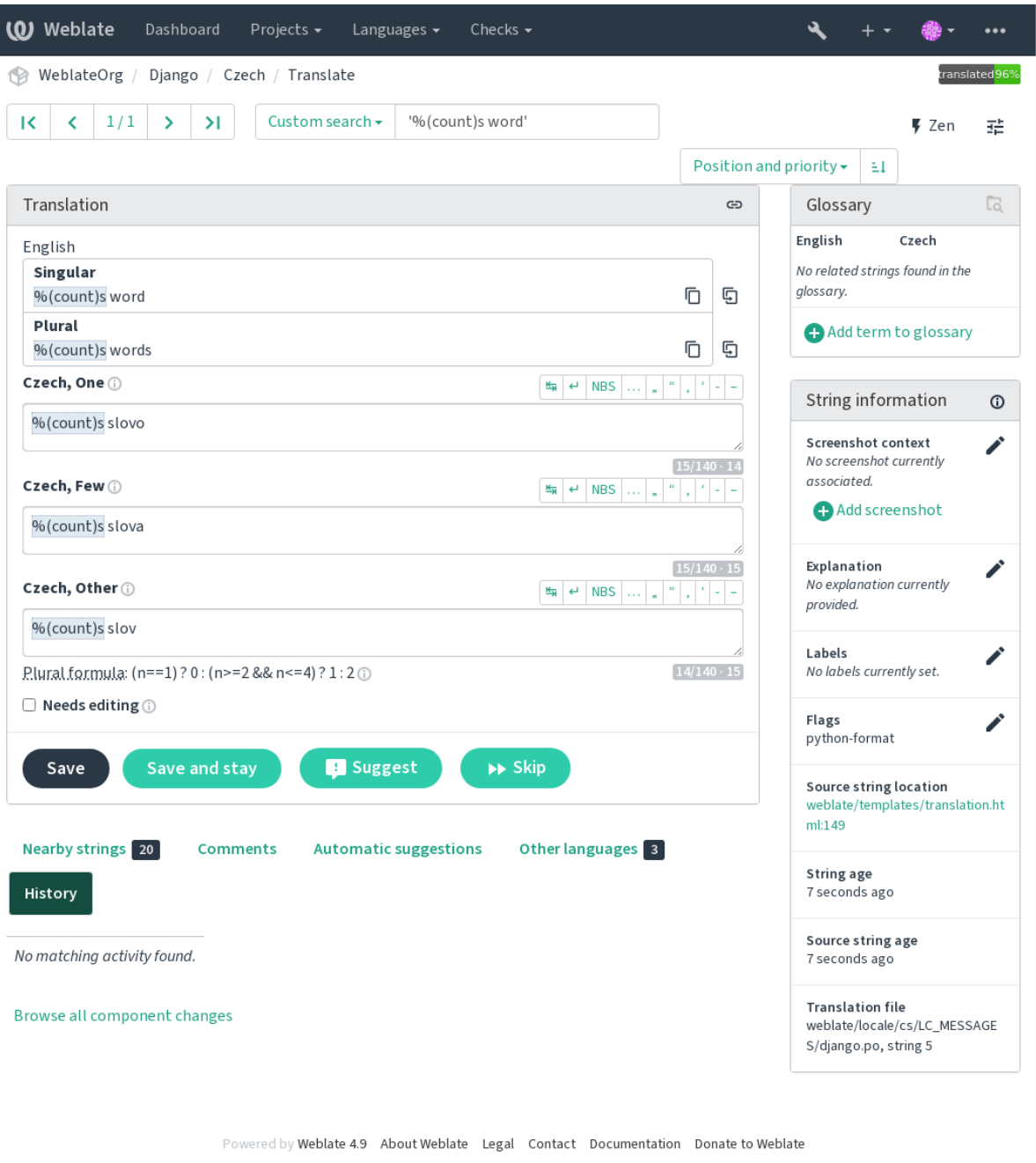

### **Ciąg znaków interpolacji AngularJS**

**Podsumowanie** Ciągi interpolacji AngularJS nie pasują do źródła

**Zakres** przetłumaczone ciągi

**Sprawdź klasę** weblate.checks.angularjs.AngularJSInterpolationCheck

**Dostępna flaga** angularjs-format

**Flaga do zignorowania** ignore-angularjs-format

**Przykład ciągu formatu z nazwami** Your balance is {{amount}} {{ currency }}

### **Zobacz także:**

*Formatowanie ciągów*, Interpolacja tekstu w AngularJS

### **Format C**

**Podsumowanie** Ciąg w formacie C nie pasuje do źródła **Zakres** przetłumaczone ciągi **Sprawdź klasę** weblate.checks.format.CFormatCheck **Dostępna flaga** c-format **Flaga do zignorowania** ignore-c-format **Przykład prostego ciągu formatu** There are %d apples **Przykład ciągu formatu pozycji** Your balance is %1\$d %2\$s **Zobacz także:**

*Formatowanie ciągów***,** C format strings, C printf format

### **Format C#**

**Podsumowanie** Ciąg w formacie C# nie pasuje do źródła

**Zakres** przetłumaczone ciągi

**Sprawdź klasę** weblate.checks.format.CSharpFormatCheck

**Dostępna flaga** c-sharp-format

**Flaga do zignorowania** ignore-c-sharp-format

**Przykład ciągu formatu pozycji** There are {0} apples

### **Zobacz także:**

*Formatowanie ciągów*, Format ciągów w C#

### **Literały szablonu ECMAScript**

**Podsumowanie** Literały szablonu ECMAScript nie są zgodne ze źródłem **Zakres** przetłumaczone ciągi **Sprawdź klasę** weblate.checks.format.ESTemplateLiteralsCheck **Dostępna flaga** es-format **Flaga do zignorowania** ignore-es-format **Przykład interpolacji** There are \${number} apples

### **Zobacz także:**

*Formatowanie ciągów*, Template literals

### **interpolacja i18next**

Nowe w wersji 4.0.

**Podsumowanie** Interpolacja i18next nie pasuje do źródła **Zakres** przetłumaczone ciągi

**Sprawdź klasę** weblate.checks.format.I18NextInterpolationCheck

**Dostępna flaga** i18next-interpolation

**Flaga do zignorowania** ignore-i18next-interpolation

**Przykład interpolacji** There are {{number}} apples

**Przykład zagnieżdżania** There are \$t(number) apples

### **Zobacz także:**

*Formatowanie ciągów*, Interpolacja i18next

### **ICU MessageFormat**

Nowe w wersji 4.9.

**Podsumowanie** Błędy składniowe i/lub niezgodności symboli zastępczych w ciągach ICU Message-Format.

**Zakres** przetłumaczone ciągi

**Sprawdź klasę** weblate.checks.icu.ICUMessageFormatCheck

**Dostępna flaga** icu-message-format

**Flaga do zignorowania** ignore-icu-message-format

**Przykład interpolacji** There {number, plural, one {is one apple} other {are # apples}}.

This check has support for both pure ICU MessageFormat messages as well as ICU with simple XML tags. You can configure the behavior of this check by using icu-flags:\*, either by opting into XML support or by disabling certain sub-checks. For example, the following flag enables XML support while disabling validation of plural submessages:

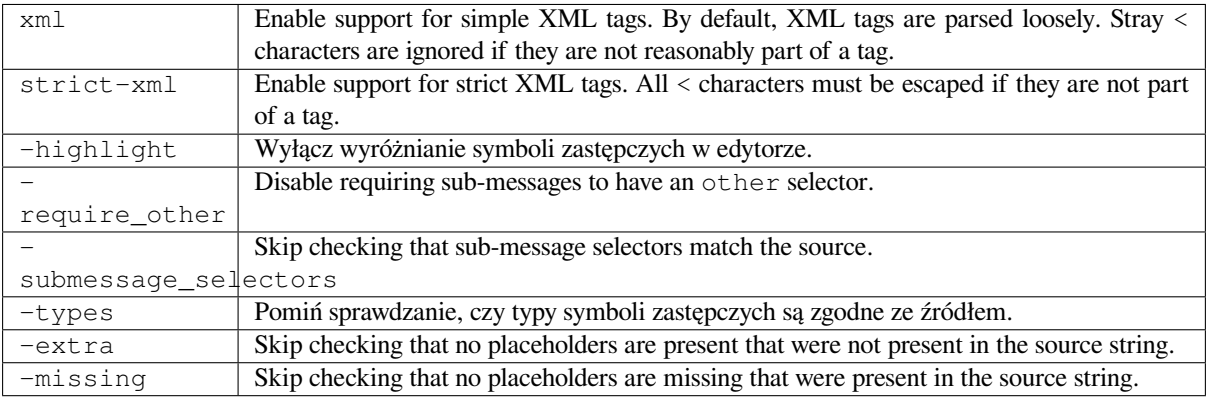

Additionally, when strict-xml is not enabled but xml is enabled, you can use the icu-tag-prefix:PREFIX flag to require that all XML tags start with a specific string. For example, the following flag will only allow XML tags to be matched if they start with  $\langle x: \cdot \rangle$ 

This would match <x:link>click here</x:link> but not <strong>this</strong>.

#### **Zobacz także:**

*Składnia ICU MessageFormat*, *Formatowanie ciągów*, ICU: Formatting Messages, Format.JS: Message Syntax

### **Format Java**

**Podsumowanie** Ciąg w formacie Java nie pasuje do źródła **Zakres** przetłumaczone ciągi **Sprawdź klasę** weblate.checks.format.JavaFormatCheck **Dostępna flaga** java-format **Flaga do zignorowania** ignore-java-format **Przykład prostego ciągu formatu** There are %d apples **Przykład ciągu formatu pozycji** Your balance is %1\$d %2\$s **Zobacz także:**

*Formatowanie ciągów*, Ciągi w formacie Java

### **Format Java Message**

**Podsumowanie** Ciąg Java MessageFormat nie pasuje do źródła **Zakres** przetłumaczone ciągi **Sprawdź klasę** weblate.checks.format.JavaMessageFormatCheck **Flaga do włączania bezwarunkowego** java-messageformat **Flaga włączająca automatyczne wykrywanie** auto-java-messageformat włącza sprawdzanie tylko wtedy, gdy w źródle znajduje się ciąg formatujący **Flaga do zignorowania** ignore-java-messageformat **Przykład ciągu formatu pozycji** There are {0} apples

### **Zobacz także:**

*Formatowanie ciągów*, Java MessageFormat

### **Format JavaScript**

**Podsumowanie** Ciąg w formacie JavaScript nie pasuje do źródła

**Zakres** przetłumaczone ciągi

**Sprawdź klasę** weblate.checks.format.JavaScriptFormatCheck

**Dostępna flaga** javascript-format

**Flaga do zignorowania** ignore-javascript-format

**Przykład prostego ciągu formatu** There are %d apples

### **Zobacz także:**

*Formatowanie ciągów*, JavaScript formatting strings
# **Format Lua**

**Podsumowanie** Ciąg w formacie Lua nie pasuje do źródła **Zakres** przetłumaczone ciągi **Sprawdź klasę** weblate.checks.format.LuaFormatCheck **Dostępna flaga** lua-format **Flaga do zignorowania** ignore-lua-format **Przykład prostego ciągu formatu** There are %d apples **Zobacz także:**

*Formatowanie ciągów*, Lua formatting strings

# **Format Object Pascal**

**Podsumowanie** Ciąg formatu Object Pascal nie jest zgodny ze źródłem **Zakres** przetłumaczone ciągi **Sprawdź klasę** weblate.checks.format.ObjectPascalFormatCheck **Dostępna flaga** object-pascal-format **Flaga do zignorowania** ignore-object-pascal-format **Przykład prostego ciągu formatu** There are %d apples **Zobacz także:**

*Formatowanie ciągów*, Object Pascal formatting strings Free Pascal formatting strings Delphi formatting strings

# **Procent symboli zastępczych**

Nowe w wersji 4.0.

**Podsumowanie** Procent zapychaczy nie jest zgodny ze źródłem **Zakres** przetłumaczone ciągi **Sprawdź klasę** weblate.checks.format.PercentPlaceholdersCheck **Dostępna flaga** percent-placeholders **Flaga do zignorowania** ignore-percent-placeholders **Przykład prostego ciągu formatu** There are %number% apples **Zobacz także:**

*Formatowanie ciągów*,

# **Format języka Perl**

**Podsumowanie** Ciąg w formacie Perl nie pasuje do źródła **Zakres** przetłumaczone ciągi **Sprawdź klasę** weblate.checks.format.PerlFormatCheck **Dostępna flaga** perl-format **Flaga do zignorowania** ignore-perl-format **Przykład prostego ciągu formatu** There are %d apples **Przykład ciągu formatu pozycji** Your balance is %1\$d %2\$s **Zobacz także:**

*Formatowanie ciągów*, Perl sprintf, Perl Format Strings

### **Format PHP**

**Podsumowanie** Ciąg w formacie PHP nie pasuje do źródła

**Zakres** przetłumaczone ciągi

**Sprawdź klasę** weblate.checks.format.PHPFormatCheck

**Dostępna flaga** php-format

**Flaga do zignorowania** ignore-php-format

**Przykład prostego ciągu formatu** There are %d apples

**Przykład ciągu formatu pozycji** Your balance is %1\$d %2\$s

### **Zobacz także:**

*Formatowanie ciągów*, PHP sprintf documentation, PHP Format Strings

## **Format klamrowy Python**

**Podsumowanie** Ciąg w formacie Python brace nie pasuje do źródła **Zakres** przetłumaczone ciągi **Sprawdź klasę** weblate.checks.format.PythonBraceFormatCheck **Dostępna flaga** python-brace-format **Flaga do zignorowania** ignore-python-brace-format **Prosty format ciągów** There are {} apples **Przykład ciągu formatu z nazwami** Your balance is {amount} {currency} **Zobacz także:**

*Formatowanie ciągów*, Python brace format, Python Format Strings

# **Format Python**

**Podsumowanie** Ciąg w formacie Python nie pasuje do ciągu źródłowego **Zakres** przetłumaczone ciągi **Sprawdź klasę** weblate.checks.format.PythonFormatCheck **Dostępna flaga** python-format **Flaga do zignorowania** ignore-python-format **Prosty format ciągów** There are %d apples **Przykład ciągu formatu z nazwami** Your balance is %(amount)d %(currency)s **Zobacz także:**

*Formatowanie ciągów*, Python string formatting, Python Format Strings

# **Format Qt**

**Podsumowanie** Ciąg w formacie Qt nie pasuje do źródła

**Zakres** przetłumaczone ciągi

**Sprawdź klasę** weblate.checks.qt.QtFormatCheck

**Dostępna flaga** qt-format

**Flaga do zignorowania** ignore-qt-format

**Przykład ciągu formatu pozycji** There are %1 apples

## **Zobacz także:**

*Formatowanie ciągów*, Qt QString::arg()

# **Forma liczby mnogiej Qt**

**Podsumowanie** Ciąg w formacie liczby mnogiej Qt nie pasuje do źródła **Zakres** przetłumaczone ciągi **Sprawdź klasę** weblate.checks.qt.QtPluralCheck **Dostępna flaga** qt-plural-format **Flaga do zignorowania** ignore-qt-plural-format **Przykład ciągu w formacie liczby mnogiej** There are %Ln apple(s) **Zobacz także:**

*Formatowanie ciągów*, Przewodnik po Qt i18n

# **Format Ruby**

**Podsumowanie** Ciąg w formacie Ruby nie pasuje do źródła **Zakres** przetłumaczone ciągi **Sprawdź klasę** weblate.checks.ruby.RubyFormatCheck **Dostępna flaga** ruby-format **Flaga do zignorowania** ignore-ruby-format **Przykład prostego ciągu formatu** There are %d apples **Przykład ciągu formatu pozycji** Your balance is %1\$f %2\$s **Przykład ciągu formatu z nazwami** Your balance is %+.2<amount>f %<currency>s **Named template string** Your balance is %{amount} %{currency}

### **Zobacz także:**

*Formatowanie ciągów*, Ruby Kernel#sprintf

### **Format Scheme**

**Podsumowanie** Ciąg w formacie Scheme nie pasuje do źródła **Zakres** przetłumaczone ciągi **Sprawdź klasę** weblate.checks.format.SchemeFormatCheck **Dostępna flaga** scheme-format **Flaga do zignorowania** ignore-scheme-format **Przykład prostego ciągu formatu** There are ~d apples

### **Zobacz także:**

*Formatowanie ciągów*, Srfi 28, Chicken Scheme format, Guile Scheme formatted output

## **Formatowanie Vue I18n**

**Podsumowanie** Formatowanie Vue I18n nie pasuje do źródła **Zakres** przetłumaczone ciągi **Sprawdź klasę** weblate.checks.format.VueFormattingCheck **Dostępna flaga** vue-format **Flaga do zignorowania** ignoruj-vue-format **Nazwane formatowanie** There are {count} apples **Formatowanie i18n w Rails** There are %{count} apples **Połączone wiadomości lokalne** @:message.dio @:message.the\_world! **Zobacz także:**

*Formatowanie ciągów*, Vue I18n Formatting, Vue I18n Linked locale messages

### **Zostało przetłumaczone**

**Podsumowanie** Ten ciąg został już przetłumaczony w przeszłości

**Zakres** wszystkie ciągi

**Sprawdź klasę** weblate.checks.consistency.TranslatedCheck

**Flaga do zignorowania** ignore-translated

Means a string has been translated already. This can happen when the translations have been reverted in VCS or lost otherwise.

# **Niespójność**

**Podsumowanie** Ten ciąg ma więcej niż jedno tłumaczenie w tym projekcie lub nie jest przetłumaczony w niektórych komponentach.

**Zakres** wszystkie ciągi

**Sprawdź klasę** weblate.checks.consistency.ConsistencyCheck

**Flaga do zignorowania** ignore-inconsistent

Weblate checks translations of the same string across all translation within a project to help you keep consistent translations.

The check fails on differing translations of one string within a project. This can also lead to inconsistencies in displayed checks. You can find other translations of this string on the *Other occurrences* tab.

**Podpowiedź:** For performance reasons, the check might not find all inconsistencies, it limits number of matches.

**Informacja:** This check also fires in case the string is translated in one component and not in another. It can be used as a quick way to manually handle strings which are not translated in some components just by clicking on the *Use this translation* button displayed on each line in the *Other occurrences* tab.

You can use *Tłumaczenie automatyczne* addon to automate translating of newly added strings which are already translated in another component.

# **Zobacz także:**

*Zachowaniet[akich samych tłumaczeń mię](#page-296-0)dzy komponentami*

# **Użyto litery Kashida**

[Nowe w wersji 3.5.](#page-269-0)

**Podsumowanie** Ozdobne litery kashida nie powinny być używane

**Zakres** przetłumaczone ciągi

**Sprawdź klasę** weblate.checks.chars.KashidaCheck

**Flaga do zignorowania** ignore-kashida

The decorative Kashida letters should not be used in translation. These are also known as Tatweel.

### **Zobacz także:**

Kashida w Wikipedii

## **Łącza Markdown**

Nowe w wersji 3.5.

<span id="page-41-0"></span>**Podsumowanie** Łącza Markdown nie pasują do źródła **Zakres** przetłumaczone ciągi **Sprawdź klasę** weblate.checks.markup.MarkdownLinkCheck **Dostępna flaga** md-text **Flaga do zignorowania** ignore-md-link Markdown links do not match source. **Zobacz także:**

*Łącza Markdown*

## **Odniesienia do Markdown**

[Nowe w wersji 3.5](#page-41-0).

**Podsumowanie** Odnośniki do łączy Markdown nie pasują do źródła

**Zakres** przetłumaczone ciągi

**Sprawdź klasę** weblate.checks.markup.MarkdownRefLinkCheck

**Dostępna flaga** md-text

**Flaga do zignorowania** ignore-md-reflink

Markdown link references do not match source.

**Zobacz także:**

Markdown links

# **Składnia Markdown**

[Nowe w wersji 3](https://daringfireball.net/projects/markdown/syntax#link).5. **Podsumowanie** Składnia Markdown nie pasuje do źródła **Zakres** przetłumaczone ciągi **Sprawdź klasę** weblate.checks.markup.MarkdownSyntaxCheck **Dostępna flaga** md-text **Flaga do zignorowania** ignore-md-syntax Składnia Markdown nie pasuje do źródła **Zobacz także:**

Markdown span elements

## **Maksymalna długość tłumaczenia**

**Podsumowanie** Tłumaczenie nie powinno przekraczać określonej długości

**Zakres** przetłumaczone ciągi

**Sprawdź klasę** weblate.checks.chars.MaxLengthCheck

**Dostępna flaga** max-length

**Flaga do zignorowania** ignore-max-length

Checks that translations are of acceptable length to fit available space. This only checks for the length of translation characters.

Unlike the other checks, the flag should be set as a key: value pair like  $max-length:100$ .

**Podpowiedź:** This check looks at number of chars, what might not be the best metric when using proportional fonts to render the text. The *Maksymalny rozmiar tłumaczenia* check does check actual rendering of the text.

The replacements: flag might be also useful to expand placeables before checking the string.

When  $xml-text$  flag is also used, the length calculation ignores XML tags.

## **Maksymalny rozmiar tłumaczenia**

**Podsumowanie** Tłumaczenie renderowanego tekstu nie powinno przekraczać podanego rozmiaru

**Zakres** przetłumaczone ciągi

**Sprawdź klasę** weblate.checks.render.MaxSizeCheck

**Dostępna flaga** max-size

**Flaga do zignorowania** ignore-max-size

Nowe w wersji 3.7.

Translation rendered text should not exceed given size. It renders the text with line wrapping and checks if it fits into given boundaries.

This check needs one or two parameters - maximal width and maximal number of lines. In case the number of lines is not provided, one line text is considered.

You can also configure used font by font-\* directives (see *Dostosowywanie zachowania za pomocą flag*), for example following translation flags say that the text rendered with ubuntu font size 22 should fit into two lines and 500 pixels:

max-size:500:2, font-family:ubuntu, font-si[ze:22](#page-278-0)

**Podpowiedź:** You might want to set font-\* directives in *Konfiguracja komponentu* to have the same font configured for all strings within a component. You can override those values per string in case you need to customize it per string.

The replacements: flag might be also useful to expand placeables before checking the string.

When  $xml-text$  flag is also used, the length calculation [ignores XML tags.](#page-249-0)

#### **Zobacz także:**

*Zarządzanie czcionkami*, *Dostosowywanie zachowania za pomocą flag*, *Maksymalna długość tłumaczenia*

### **Niedopasowane \n**

**Podsumowanie** Liczba \n w tłumaczeniu nie pasuje do źródła

**Zakres** przetłumaczone ciągi

**Sprawdź klasę** weblate.checks.chars.EscapedNewlineCountingCheck

**Flaga do zignorowania** ignore-escaped-newline

Usually escaped newlines are important for formatting program output. Check fails if the number of  $\n\times$  literals in translation do not match the source.

## **Niedopasowany dwukropek**

**Podsumowanie** Źródło i tłumaczenie nie kończą się dwukropkiem

**Zakres** przetłumaczone ciągi

**Sprawdź klasę** weblate.checks.chars.EndColonCheck

**Flaga do zignorowania** ignore-end-colon

Checks that colons are replicated between both source and translation. The presence of colons is also checked for various languages where they do not belong (Chinese or Japanese).

### **Zobacz także:**

Colon w Wikipedii

### **Niedopasowane wielokropki**

**[Podsumowa](https://en.wikipedia.org/wiki/Colon_(punctuation))nie** Źródło i tłumaczenie nie kończą się wielokropkiem

**Zakres** przetłumaczone ciągi

**Sprawdź klasę** weblate.checks.chars.EndEllipsisCheck

**Flaga do zignorowania** ignore-end-ellipsis

Checks that trailing ellipses are replicated between both source and translation. This only checks for real ellipsis (…) not for three dots (...).

An ellipsis is usually rendered nicer than three dots in print, and sounds better with text-to-speech.

### **Zobacz także:**

Ellipsis w Wikipedii

## **Niedopasowany wykrzyknik**

**[Podsumowan](https://en.wikipedia.org/wiki/Ellipsis)ie** Źródło i tłumaczenie nie kończą się wykrzyknikiem

**Zakres** przetłumaczone ciągi

**Sprawdź klasę** weblate.checks.chars.EndExclamationCheck

**Flaga do zignorowania** ignore-end-exclamation

Checks that exclamations are replicated between both source and translation. The presence of exclamation marks is also checked for various languages where they do not belong (Chinese, Japanese, Korean, Armenian, Limbu, Myanmar or Nko).

#### **Zobacz także:**

Exclamation mark on Wikipedia

## **Niedopasowana kropka**

**Podsumowanie** Źródło i tłumaczenie nie kończą się kropką

**Zakres** przetłumaczone ciągi

**Sprawdź klasę** weblate.checks.chars.EndStopCheck

**Flaga do zignorowania** ignore-end-stop

Checks that full stops are replicated between both source and translation. The presence of full stops is checked for various languages where they do not belong (Chinese, Japanese, Devanagari or Urdu).

### **Zobacz także:**

Full stop on Wikipedia

## **Niedopasowany znak zapytania**

**[Podsumowanie](https://en.wikipedia.org/wiki/Full_stop)** Źródło i tłumaczenie nie kończą się znakiem zapytania

**Zakres** przetłumaczone ciągi

**Sprawdź klasę** weblate.checks.chars.EndQuestionCheck

**Flaga do zignorowania** ignore-end-question

Checks that question marks are replicated between both source and translation. The presence of question marks is also checked for various languages where they do not belong (Armenian, Arabic, Chinese, Korean, Japanese, Ethiopic, Vai or Coptic).

# **Zobacz także:**

Question mark on Wikipedia

### **Niedopasowany średnik**

**[Podsumowanie](https://en.wikipedia.org/wiki/Question_mark)** Źródło i tłumaczenie nie kończą się średnikiem

**Zakres** przetłumaczone ciągi

**Sprawdź klasę** weblate.checks.chars.EndSemicolonCheck

**Flaga do zignorowania** ignore-end-semicolon

Checks that semicolons at the end of sentences are replicated between both source and translation. This can be useful to keep formatting of entries such as desktop files.

#### **Zobacz także:**

Semicolon w Wikipedii

### **Niedopasowanie podziałów wierszy**

**[Podsumowanie](https://en.wikipedia.org/wiki/Semicolon)** Liczba nowych wierszy w tłumaczeniu nie jest zgodna ze źródłem

**Zakres** przetłumaczone ciągi

**Sprawdź klasę** weblate.checks.chars.NewLineCountCheck

**Flaga do zignorowania** ignore-newline-count

Usually newlines are important for formatting program output. Check fails if the number of  $\ln$  literals in translation do not match the source.

# **Brakująca forma liczby mnogiej**

**Podsumowanie** Niektóre formy liczby mnogiej nie zostały przetłumaczone

**Zakres** przetłumaczone ciągi

**Sprawdź klasę** weblate.checks.consistency.PluralsCheck

**Flaga do zignorowania** ignore-plurals

Checks that all plural forms of a source string have been translated. Specifics on how each plural form is used can be found in the string definition.

Failing to fill in plural forms will in some cases lead to displaying nothing when the plural form is in use.

### **Symbole zastępcze**

Nowe w wersji 3.9.

**Podsumowanie** W tłumaczeniu brakuje niektórych symboli zastępczych

**Zakres** przetłumaczone ciągi

**Sprawdź klasę** weblate.checks.placeholders.PlaceholderCheck

**Dostępna flaga** placeholders

**Flaga do zignorowania** ignore-placeholders

Zmienione w wersji 4.3: Możesz użyć wyrażenia regularnego jako symbolu zastępczego.

Translation is missing some placeholders. These are either extracted from the translation file or defined manually using placeholders flag, more can be separated with colon, strings with space can be quoted:

placeholders:\$URL\$:\$TARGET\$:"some long text"

In case you have some syntax for placeholders, you can use a regular expression:

placeholders:r"%[^% ]%"

## **Zobacz także:**

*Dostosowywanie zachowania za pomocą flag*

# **Odstępy między czcionkami**

[Nowe w wersji 3.9.](#page-278-0)

**Podsumowanie** Brak niełamliwej spacji przed podwójnym znakiem interpunkcyjnym

**Zakres** przetłumaczone ciągi

**Sprawdź klasę** weblate.checks.chars.PunctuationSpacingCheck

**Flaga do zignorowania** ignore-punctuation-spacing

Checks that there is non breakable space before double punctuation sign (exclamation mark, question mark, semicolon and colon). This rule is used only in a few selected languages like French or Breton, where space before double punctuation sign is a typographic rule.

### **Zobacz także:**

French and English spacing on Wikipedia

## **Wyrażenie regularne**

Nowe w wersji 3.9.

**Podsumowanie** Tłumaczenie nie pasuje do wyrażenia regularnego:

**Zakres** przetłumaczone ciągi

**Sprawdź klasę** weblate.checks.placeholders.RegexCheck

**Dostępna flaga** regex

**Flaga do zignorowania** ignore-regex

Translation does not match regular expression. The expression is either extracted from the translation file or defined manually using regex flag:

regex:^foo|bar\$

# **Te same liczby mnogie**

**Podsumowanie** Niektóre formy mnogie są tłumaczone w ten sam sposób

**Zakres** przetłumaczone ciągi

**Sprawdź klasę** weblate.checks.consistency.SamePluralsCheck

**Flaga do zignorowania** ignore-same-plurals

Check that fails if some plural forms are duplicated in the translation. In most languages they have to be different.

# **Początek od nowej linii**

**Podsumowanie** Źródło i tłumaczenie nie zaczynają się od nowej linii

<span id="page-46-0"></span>**Zakres** przetłumaczone ciągi

**Sprawdź klasę** weblate.checks.chars.BeginNewlineCheck

**Flaga do zignorowania** ignore-begin-newline

Newlines usually appear in source strings for good reason, omissions or additions can lead to formatting problems when the translated text is put to use.

### **Zobacz także:**

*Zakończenie nową linią*

# **Spacje początkowe**

**[Podsumowanie](#page-47-0)** Źródło i tłumaczenie nie zaczynają się od tej samej liczby spacji

**Zakres** przetłumaczone ciągi

**Sprawdź klasę** weblate.checks.chars.BeginSpaceCheck

**Flaga do zignorowania** ignore-begin-space

A space in the beginning of a string is usually used for indentation in the interface and thus important to keep.

# **Zakończenie nową linią**

**Podsumowanie** Źródło i tłumaczenie nie kończą się nową linią

<span id="page-47-0"></span>**Zakres** przetłumaczone ciągi

**Sprawdź klasę** weblate.checks.chars.EndNewlineCheck

**Flaga do zignorowania** ignore-end-newline

Newlines usually appear in source strings for good reason, omissions or additions can lead to formatting problems when the translated text is put to use.

### **Zobacz także:**

*Początek od nowej linii*

# **Końcowa spacja**

**[Podsumowanie](#page-46-0)** Źródło i tłumaczenie nie kończą się spacją

**Zakres** przetłumaczone ciągi

**Sprawdź klasę** weblate.checks.chars.EndSpaceCheck

**Flaga do zignorowania** ignore-end-space

Checks that trailing spaces are replicated between both source and translation.

Trailing space is usually utilized to space out neighbouring elements, so removing it might break layout.

### **Niezmienione tłumaczenie**

**Podsumowanie** Źródło i tłumaczenie są identyczne **Zakres** przetłumaczone ciągi **Sprawdź klasę** weblate.checks.same.SameCheck

**Flaga do zignorowania** ignore-same

Happens if the source and corresponding translation strings is identical, down to at least one of the plural forms. Some strings commonly found across all languages are ignored, and various markup is stripped. This reduces the number of false positives.

This check can help find strings mistakenly untranslated.

The default behavior of this check is to exclude words from the built-in blacklist from the checking. These are words which are frequently not being translated. This is useful to avoid false positives on short strings, which consist only of single word which is same in several languages. This blacklist can be disabled by adding strict-same flag to string or component.

### **Zobacz także:**

*Konfiguracja komponentu*, *Dostosowywanie zachowania za pomocą flag*

## **Niebezpieczny HTML**

Nowe w wersji 3.9.

**Podsumowanie** Tłumaczenie używa niebezpiecznych znaczników HTML

**Zakres** przetłumaczone ciągi

**Sprawdź klasę** weblate.checks.markup.SafeHTMLCheck

**Dostępna flaga** safe-html

**Flaga do zignorowania** ignore-safe-html

The translation uses unsafe HTML markup. This check has to be enabled using safe-html flag (see *Dostosowywanie zachowania za pomocą flag*). There is also accompanied autofixer which can automatically sanitize the markup.

**[Podpowiedź:](#page-278-0)** When  $md - \text{text flag}$  is also used, the Markdown style links are also allowed.

### **Zobacz także:**

The HTML check is performed by the Bleach library developed by Mozilla.

### **URL**

Nowe w wersji 3.5.

**Podsumowanie** Tłumaczenie nie zawiera adresu URL

**Zakres** przetłumaczone ciągi

**Sprawdź klasę** weblate.checks.markup.URLCheck

**Dostępna flaga** url

**Flaga do zignorowania** ignore-url

The translation does not contain an URL. This is triggered only in case the unit is marked as containing URL. In that case the translation has to be a valid URL.

### **Znaczniki XML**

**Podsumowanie** Znaczniki XML w przetłumaczonym tekście nie pasują do źródła

**Zakres** przetłumaczone ciągi

**Sprawdź klasę** weblate.checks.markup.XMLTagsCheck

**Flaga do zignorowania** ignore-xml-tags

This usually means the resulting output will look different. In most cases this is not a desired result from changing the translation, but occasionally it is.

Checks that XML tags are replicated between both source and translation.

**Informacja:** This check is disabled by the safe-html flag as the HTML cleanup done by it can produce HTML markup which is not valid XML.

# **Składnia XML**

Nowe w wersji 2.8.

**Podsumowanie** Tłumaczenie nie jest w prawidłowym formacie XML

**Zakres** przetłumaczone ciągi

**Sprawdź klasę** weblate.checks.markup.XMLValidityCheck

**Flaga do zignorowania** ignore-xml-invalid

The XML markup is not valid.

**Informacja:** This check is disabled by the safe-html flag as the HTML cleanup done by it can produce HTML markup which is not valid XML.

### **Znak spacji o zerowej szerokości**

**Podsumowanie** Tłumaczenie zawiera dodatkowy znak spacji o zerowej szerokości

**Zakres** przetłumaczone ciągi

**Sprawdź klasę** weblate.checks.chars.ZeroWidthSpaceCheck

**Flaga do zignorowania** ignore-zero-width-space

Zero-width space (<U+200B>) characters are used to break messages within words (word wrapping).

As they are usually inserted by mistake, this check is triggered once they are present in translation. Some programs might have problems when this character is used.

### **Zobacz także:**

Zero width space on Wikipedia

# **1.6.4 Sprawdzanie źródła**

[Source checks can help develop](https://en.wikipedia.org/wiki/Zero-width_space)ers improve the quality of source strings.

## **Wielokropek**

**Podsumowanie** Ciąg zawiera trzy kropki (…) zamiast znaku wielokropka (…)

**Zakres** teksty źródłowe

**Sprawdź klasę** weblate.checks.source.EllipsisCheck

**Flaga do zignorowania** ignore-ellipsis

This fails when the string uses three dots  $(\ldots)$  when it should use an ellipsis character (...).

Using the Unicode character is in most cases the better approach and looks better rendered, and may sound better with text-to-speech.

### **Zobacz także:**

Ellipsis w Wikipedii

# **Składnia ICU MessageFormat**

Nowe w wersji 4.9.

**Podsumowanie** Błędy składniowe w ciągach ICU MessageFormat.

**Zakres** teksty źródłowe

**Sprawdź klasę** weblate.checks.icu.ICUSourceCheck

**Flaga do zignorowania** ignore-icu-message-format-syntax

## **Zobacz także:**

*ICU MessageFormat*

# **Długo nieprzetłumaczone**

[Nowe w wersji 4.1.](#page-34-0)

**Podsumowanie** Ciąg nie był tłumaczony przez długi czas

**Zakres** teksty źródłowe

**Sprawdź klasę** weblate.checks.source.LongUntranslatedCheck

**Flaga do zignorowania** ignore-long-untranslated

When the string has not been translated for a long time, it is can indicate problem in a source string making it hard to translate.

## **Wiele nieudanych kontroli**

**Podsumowanie** Tłumaczenia w kilku językach nie przeszły kontroli

**Zakres** teksty źródłowe

**Sprawdź klasę** weblate.checks.source.MultipleFailingCheck

**Flaga do zignorowania** ignore-multiple-failures

Numerous translations of this string have failing quality checks. This is usually an indication that something could be done to improve the source string.

This check failing can quite often be caused by a missing full stop at the end of a sentence, or similar minor issues which translators tend to fix in translation, while it would be better to fix it in the source string.

# **Wiele nienazwanych zmiennych**

Nowe w wersji 4.1.

**Podsumowanie** W łańcuchu znajduje się wiele nienazwanych zmiennych, co uniemożliwia tłumaczom zmianę ich kolejności

**Zakres** teksty źródłowe

**Sprawdź klasę** weblate.checks.format.MultipleUnnamedFormatsCheck

**Flaga do zignorowania** ignore-unnamed-format

There are multiple unnamed variables in the string, making it impossible for translators to reorder them.

Consider using named variables instead to allow translators to reorder them.

# **Niespluralizowane**

**Podsumowanie** Ciąg jest używany jako liczba mnoga, ale nie przy użyciu form mnogich

**Zakres** teksty źródłowe

**Sprawdź klasę** weblate.checks.source.OptionalPluralCheck

**Flaga do zignorowania** ignore-optional-plural

The string is used as a plural, but does not use plural forms. In case your translation system supports this, you should use the plural aware variant of it.

For example with Gettext in Python it could be:

```
from gettext import ngettext
print ngettext("Selected %d file", "Selected %d files", files) % files
```
# **1.7 Wyszukiwanie**

Nowe w wersji 3.9.

Advanced queries using boolean operations, parentheses, or field specific lookup can be used to find the strings you want.

When no field is defined, the lookup happens on *Source*, *Translate* and *Context* fields.

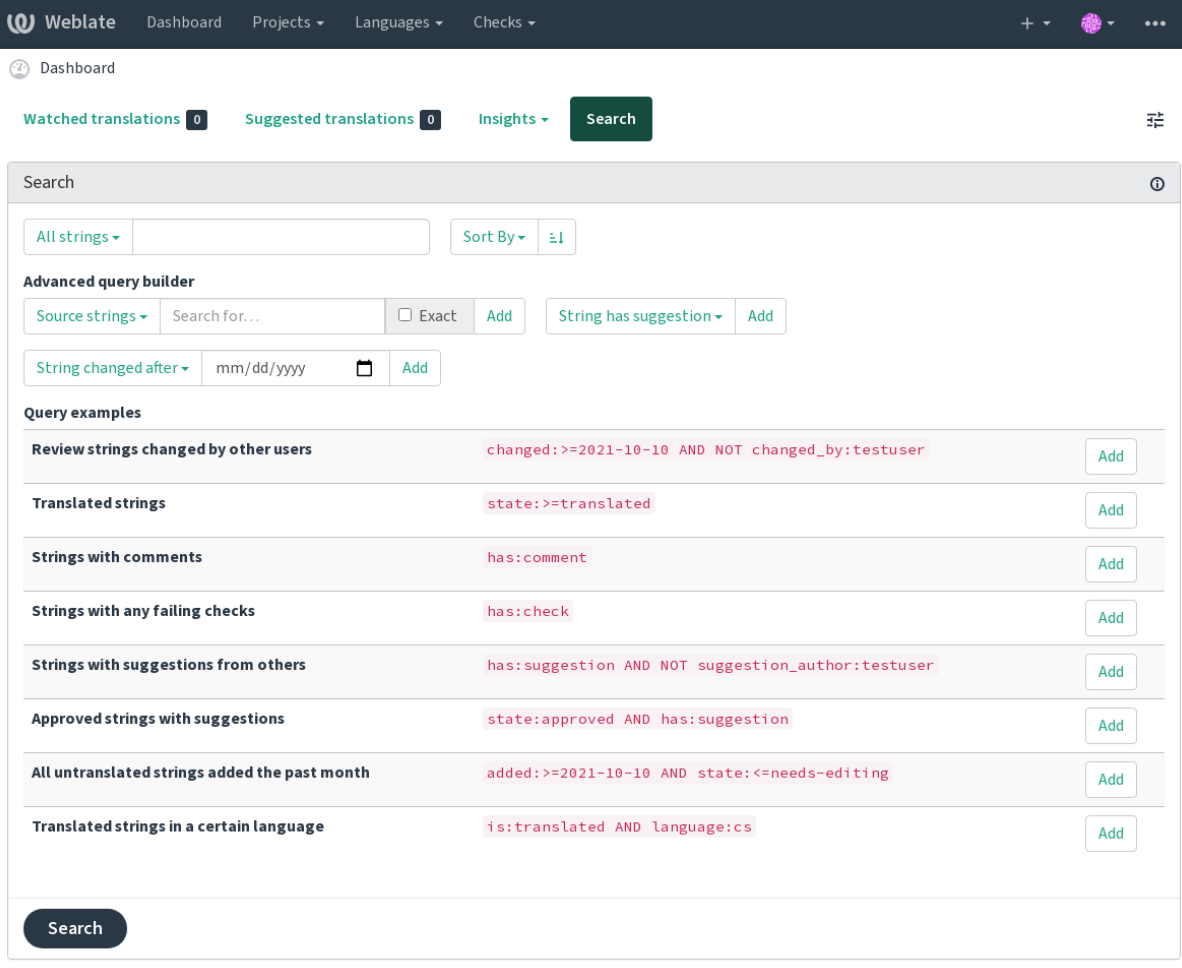

Powered by Weblate 4.9 About Weblate Legal Contact Documentation Donate to Weblate

# **1.7.1 Proste wyszukiwanie**

Any phrase typed into the search box is split into words. Strings containing any of them are shown. To look for an exact phrase, put "the searchphrase" into quotes (both single (») and double (") quotes will work): "this is a quoted string" or 'another quoted string'.

# **1.7.2 Pola**

**source:TEKST** Wyszukiwanie bez rozróżniania wielkości liter w ciągu źródłowym.

**target:TEKST** Target string case-insensitive search.

**context:TEKST** Context string case-insensitive search.

**key:TEKST** Key string case-insensitive search.

**note:TEKST** Comment string case-insensitive search.

**location:TEKST** Location string case-insensitive search.

**priority:** Priorytet ciągu.

**added:DATETIME** Timestamp for when the string was added to Weblate.

**state:TEKST** State search (approved, translated, needs-editing, empty, read-only), supports *Operatory pól*.

**pending:BOOLEAN** String pending for flushing to VCS.

- **has:TEKST** Search for string having attributes plural, context, suggestion, comment, check, dismissed-check, translation, variant, screenshot, flags, explanation, glossary, note.
- **is:TEKST** Search for string states (pending, translated, untranslated).

**language:TEKST** Docelowy język ciągu.

**component:TEXT** Component slug or name case-insensitive search, see *Końcówka adresu URL komponentu* and *Nazwa komponentu*.

**project:TEXT** Project slug, see *Końcówka adresu URL*.

- **changed\_by:TEKST** String was changed by author with given usernam[e.](#page-249-1)
- **chan[ged:DATETIME](#page-249-2)** String content was changed on date, supports *Operatory pól*.
- **change\_time:DATETIME** Stri[ng was changed on date](#page-247-0), supports *Operatory pól*, unlike changed this includes event which don't change content and you can apply custom action filtering using change\_action.
- **change\_action:TEXT** Filters on change action, useful together with [change\\_](#page-53-0)time. Accepts English name of the change action, either quoted and with spaces or lowercas[e and spaces re](#page-53-0)placed by a hyphen. See *Wyszukiwanie zmian* for examples.

**check:TEKST** String has failing check.

**dismissed\_check:TEKST** String has dismissed check.

**comm[ent:TEKST](#page-54-0)** Szukaj w komentarzach użytkowników.

**comment\_author:TEKST** Filtruj według autora komentarza.

**suggestion:TEKST** Szukaj w sugestiach.

**suggestion\_author:TEKST** Filtruj według autora sugestii.

**explanation:TEXT** Szukaj w objaśnieniach.

# **1.7.3 Operatory logiczne**

You can combine lookups using AND, OR, NOT and parentheses to form complex queries. For example: state:translated AND (source:hello OR source:bar)

# **1.7.4 Operatory pól**

You can specify operators, ranges or partial lookups for date or numeric searches:

<span id="page-53-0"></span>state:>=translated State is translated or better (approved).

**changed:2019** Zmieniono w roku 2019.

**zmieniono:[2019-03-01 na 2019-04-01]** Changed between two given dates.

# **1.7.5 Dokładne operatory**

You can do an exact match query on different string fields using = operator. For example, to search for all source strings exactly matching hello world, use: source:="hello world". For searching single word expressions, you can skip quotes. For example, to search for all source strings matching hello, you can use: source: =hello.

# <span id="page-54-0"></span>**1.7.6 Wyszukiwanie zmian**

Nowe w wersji 4.4.

Searching for history events can be done using change\_action and change\_time operators.

For example, searching for strings marked for edit in 2018 can be entered as change\_time:2018 AND change\_action:marked-for-edit or change\_time:2018 AND change\_action:"Marked for edit".

# **1.7.7 Wyrażenie regularne**

Anywhere text is accepted you can also specify a regular expression as  $r$ " $r$ egexp".

For example, to search for all source strings which contain any digit between 2 and 5, use source: r" $[2-5]$ ".

# **1.7.8 Wstępnie zdefiniowane zapytania**

You can select out of predefined queries on the search page, this allows you to quickly access the most frequent searches:

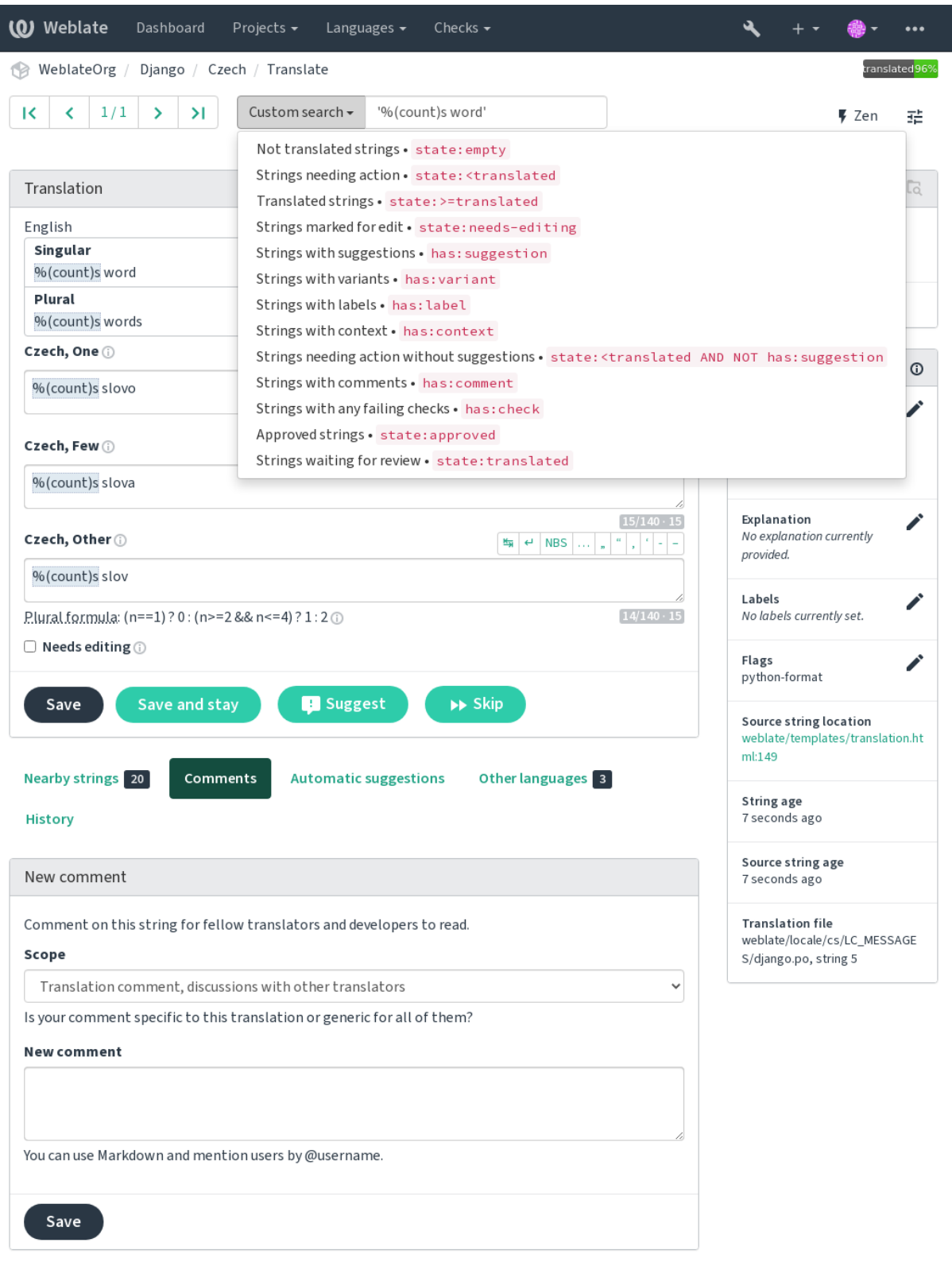

Powered by Weblate 4.9 About Weblate Legal Contact Documentation Donate to Weblate

# **1.7.9 Ordering the results**

There are many options to order the strings according to your needs:

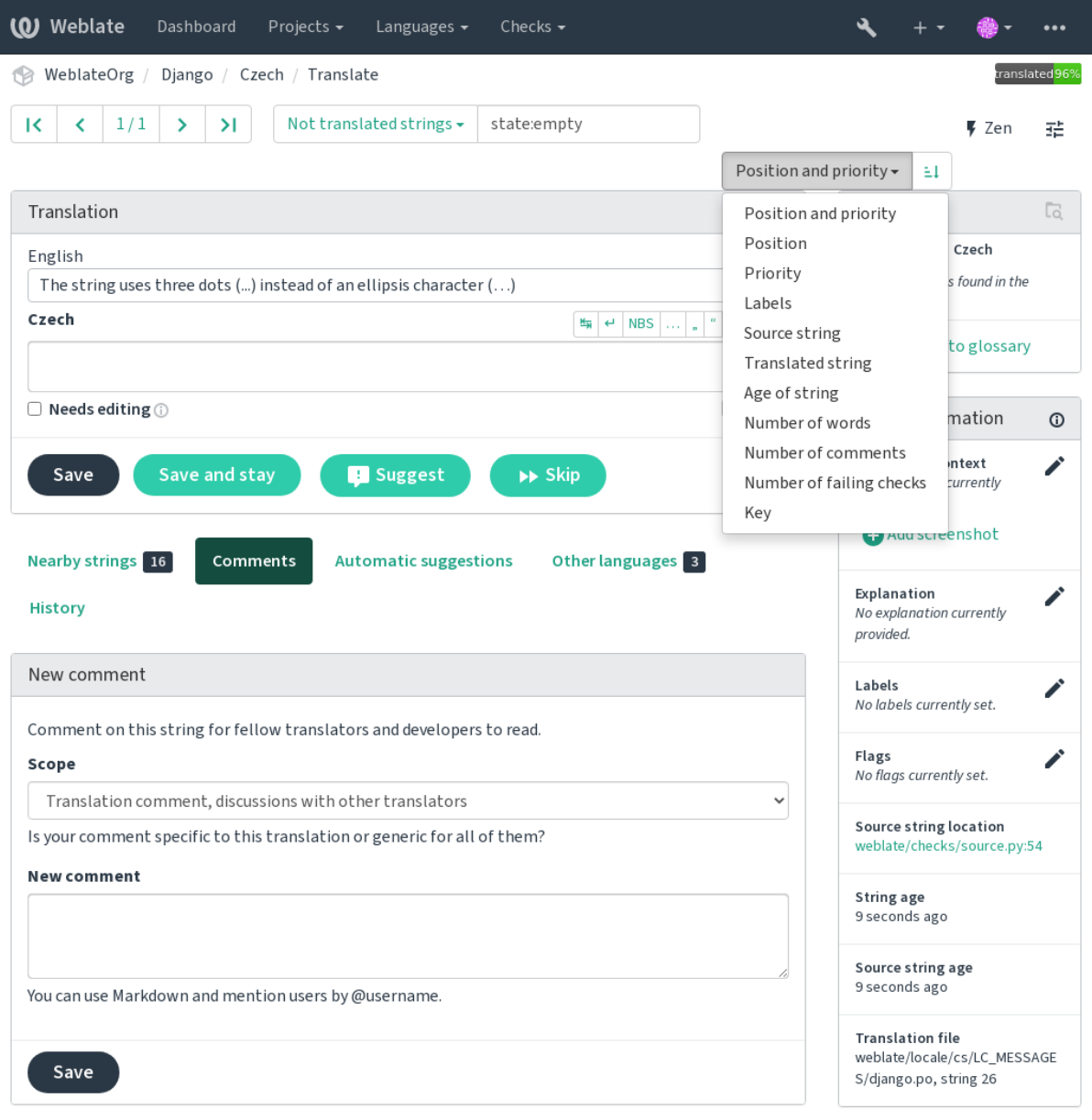

Powered by Weblate 4.9 About Weblate Legal Contact Documentation Donate to Weblate

# **1.8 Przepływy pracy tłumaczenia**

Using Weblate is a process that brings your users closer to you, by bringing you closer to your translators. It is up to you to decide how many of its features you want to make use of.

<span id="page-57-0"></span>The following is not a complete list of ways to configure Weblate. You can base other workflows on the most usual examples listed here.

# **1.8.1 Dostęp do tłumaczeń**

The *access control* is not discussed in detail as a whole in the workflows, as most of its options can be applied to any workflow. Please consult the respective documentation on how to manage access to translations.

In the following chapters, *any user* means a user who has access to the translation. It can be any authenticated user if the [project is publi](#page-232-0)c, or a user that has a *Translate* permission for the project.

# **1.8.2 Stan tłumaczenia**

Each translated string can be in one of following states:

**Nieprzetłumaczone** Translation is empty, it might or not be stored in the file, depending on the file format.

- **Wymaga edycji** Translation needs editing, this is usually the result of a source string change, fuzzy matching or translator action. The translation is stored in the file, depending on the file format it might be marked as needing edit (for example as it gets a fuzzy flag in the Gettext file).
- **Oczekujące na recenzję** Translation is made, but not reviewed. It is stored in the file as a valid translation.
- **Zatwierdzone** Translation has been approved in the review. It can no longer be changed by translators, but only by reviewers. Translators can only add suggestions to it.
- **Sugestie** Suggestions are stored in Weblate only and not in the translation file.

W miarę możliwości stany są reprezentowane w plikach tłumaczeń.

**Podpowiedź:** In case file format you use does not support storing states, you might want to use *Oznacz niezmienione tłumaczenia jako "Wymaga edycji"* addon to flag unchanged strings as needing editing.

### **Zobacz także:**

*[Możliwe typy tłumaczeń](#page-301-0)*, *Przepływy pracy tłumaczenia*

# **1.8.3 Bezpośrednie tłumaczenie**

[This is most usual setup](#page-68-0) [for smaller teams, anybody ca](#page-57-0)n directly translate. This is also the default setup in Weblate.

- *Każdy urztkownik* może edytować tłumaczenie.
- Suggestions are optional ways to suggest changes, when translators are not sure about the change.

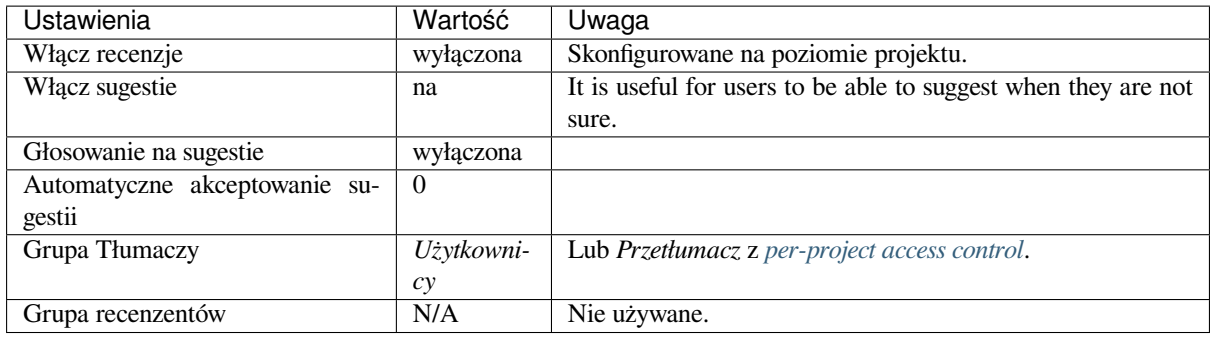

# **1.8.4 Ocena koleżeńska**

With this workflow, anybody can add suggestions, and need approval from additional member(s) before it is accepted as a translation.

- *Any user* can add suggestions.
- *Any user* can vote for suggestions.
- Suggestions become translations when given a predetermined number of votes.

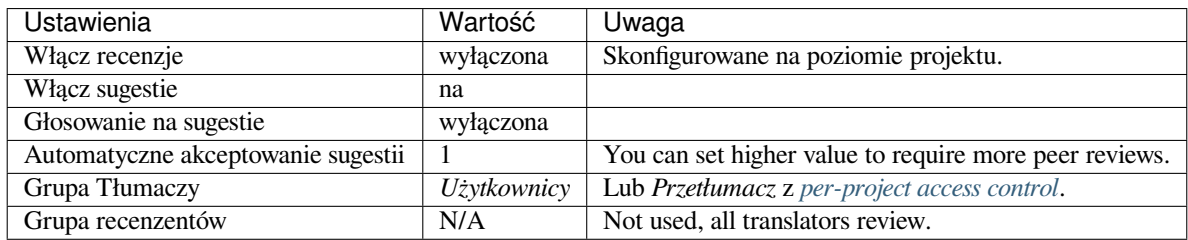

# **1.8.5 Dedykowani recenzenci**

Nowe w wersji 2.18: The proper review workflow is supported since Weblate 2.18.

<span id="page-58-0"></span>With dedicated reviewers you have two groups of users, one able to submit translations, and one able to review them to ensure translations are consistent and that the quality is good.

- *Any user* can edit unapproved translations.
- *Recenzent* może zatwierdzać / cofać zatwierdzenie ciągów.
- *Reviewer* can edit all translations (including approved ones).
- Suggestions can also be used to suggest changes for approved strings.

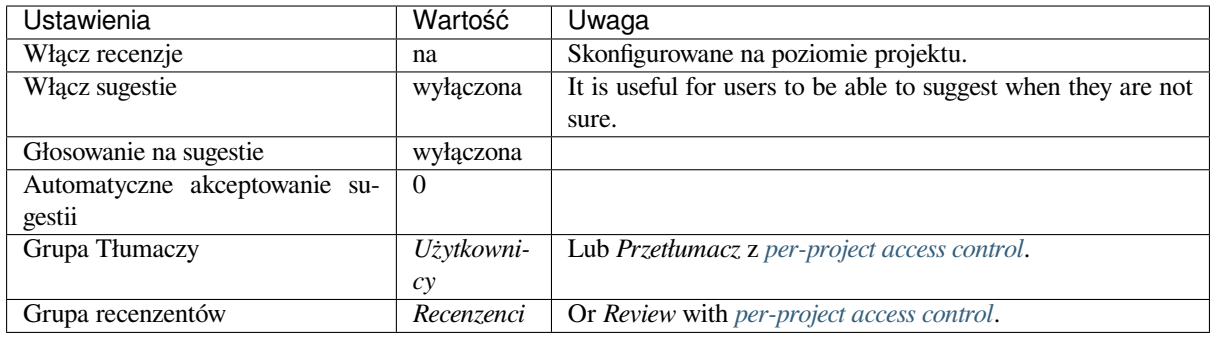

# **1.8.6 Włączanie kontroli**

Reviews can be turned on in the project configuration, from the *Workflow* subpage of project settings (to be found in the *Manage* → *Settings* menu):

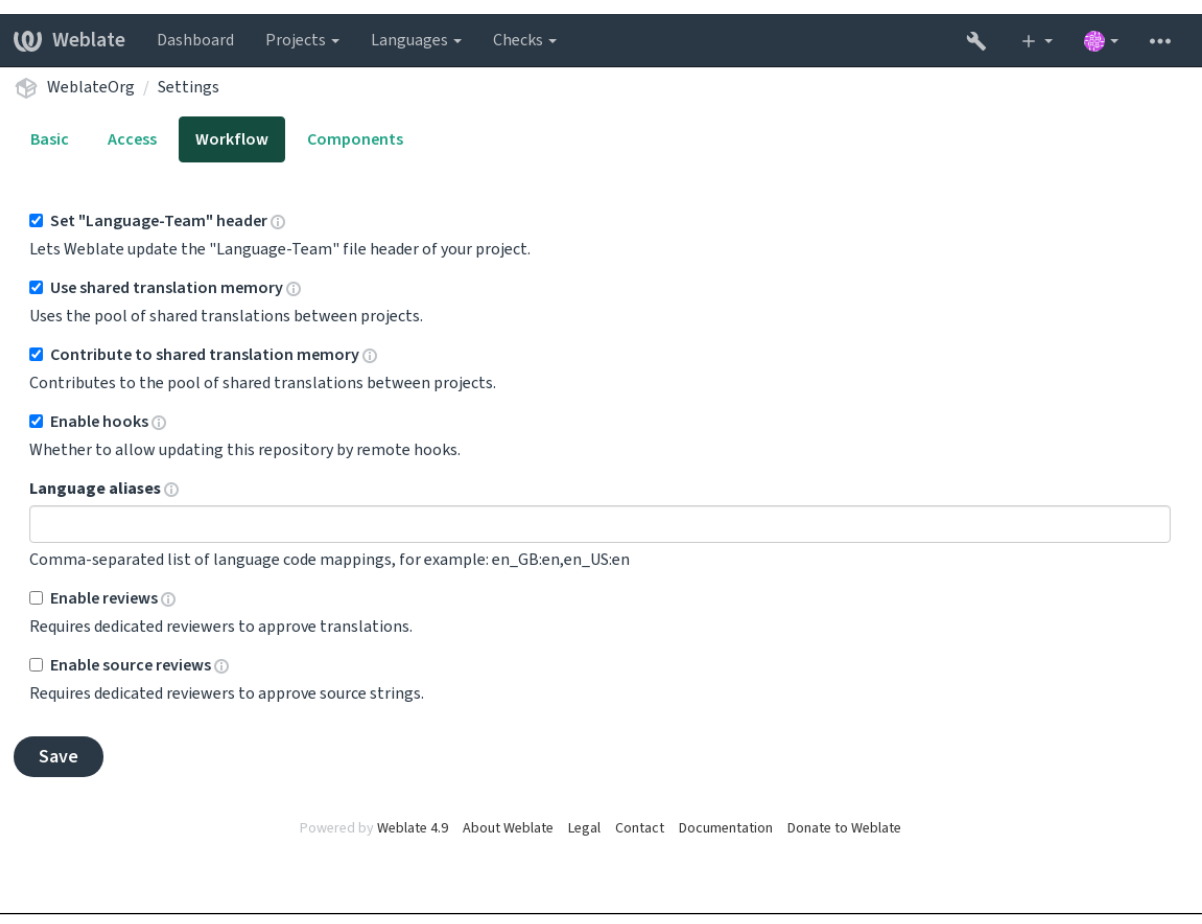

**Informacja:** Depending on Weblate configuration, the setting might not be available to you. For example on Hosted Weblate this is not available for projects hosted for free.

# **1.8.7 Quality gateway for the source strings**

In many cases the original source language strings are coming from developers, because they write the code and provide initial strings. However developers are often not a native speakers in the source language and do not provide desired quality of the source strings. The intermediate translation can help you in addressing this - there is additional quality gateway for the strings between developers and translators and users.

By setting *Plik języka pośredniego*, this file will be used as source for the strings, but it will be edited to source language to polish it. Once the string is ready in the source language, it will be also available for translators to translate into additional languages.

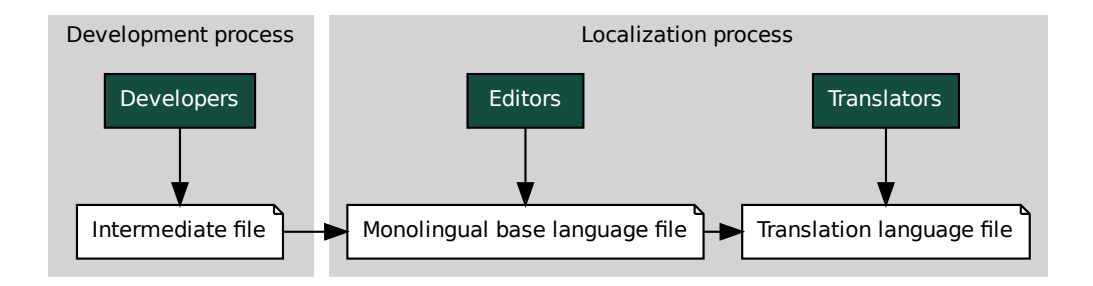

# **Zobacz także:**

*Plik języka pośredniego*, *Jednojęzyczny bazowy plik języka*, *Formaty dwujęzyczne i jednojęzyczne*

# **1.8.8 Recenzje ciągów źródłowych**

With *[Włącz recenzje źró](#page-251-0)dła* [enabled, the review process ca](#page-251-1)[n be applied on the source strings. Onc](#page-68-1)e enabled, users can report issues in the source strings. The actual process depends on whether you use bilingual or monolingual formats.

For monolingual formats, the source string review behaves similarly as with *Dedykowani recenzenci* - once issue is repor[ted on the source strin](#page-248-0)g, it is marked as *Needs editing*.

termediate [fi](#page-261-0)le **Alternative Monolingual base language file**<br> *Edniggo, Jednojczyczny bazowy plik języka, Formaty dwa*<br> **nzje ciągów źródłowych**<br> *mzje śyólla* enabled, the review process can be applied to<br>
the source stri le<br>
le<br>
ingua<br>
ingua<br>
interfectly<br>
interfectly<br>
interfect<br>
make<br>
make The bilingual formats do not allow direct editing of the source strings (these are typically extracted directly from the source code). In this case *Source needs review* label is attached to strings rep[orted by translators. You](#page-58-0) should review such strings and either edit them in the source or remove the label.

# **Zobacz także:**

*Formaty dwujęzyczne i jednojęzyczne*, *Dedykowani recenzenci*, labels, *Komentarze*

# **1.9 [Najczęściej zada](#page-68-1)[wane pytania](#page-58-0)**

# **1.9.1 Konfiguracja**

# **How to create an automated workflow?**

Weblate can handle all the translation things semi-automatically for you. If you give it push access to your repository, the translations can happen without interaction, unless some merge conflict occurs.

- <span id="page-60-0"></span>1. Set up your Git repository to tell Weblate when there is any change, see *Hooki powiadomień* for info on how to do it.
- 2. Set a push URL at your *Konfiguracja komponentu* in Weblate, this allows Weblate to push changes to your repository.
- 3. Turn on *Przesyłaj przy commitowaniu* on your *Konfiguracja komponentu* [in Weblate, this wil](#page-136-0)l make Weblate push changes to your rep[ository whenever they happ](#page-249-0)en at Weblate.

### **Zobacz także:**

*Ciągła lokalizacja*, *[Unikanie konfliktów scala](#page-254-0)nia*

### **How to access repositories over SSH?**

Please see *Dostęp do repozytoriów* for info on setting up SSH keys.

### **How to fix merge conflicts in translations?**

Merge co[nflicts happen from time](#page-88-0) to time when the translation file is changed in both Weblate and the upstream repository concurrently. You can usually avoid this by merging Weblate translations prior to making changes in the translation files (e.g. before running msgmerge). Just tell Weblate to commit all pending translations (you can do it in *Repository maintenance* in the *Manage* menu) and merge the repository (if automatic push is not on).

If you've already encountered a merge conflict, the easiest way to solve all conflicts locally on your machine, is to add Weblate as a remote repository, merge it into upstream and fix any conflicts. Once you push changes back, Weblate will be able to use the merged version without any other special actions.

**Informacja:** Depending on your setup, access to the Weblate repository might require authentication. When using the built-in *Eksporter Git* in Weblate, you authenticate with your username and the API key.

```
# Commit all pending changes in Weblate, you can do this in the UI as well:
wlc commit
# Lock the translation in Weblate, again this can be done in the UI as well:
wlc lock
# Add Weblate as remote:
git remote add weblate https://hosted.weblate.org/git/project/component/
# You might need to include credentials in some cases:
git remote add weblate https://username:APIKEY@hosted.weblate.org/git/project/
,→component/
# Update weblate remote:
git remote update weblate
# Merge Weblate changes:
git merge weblate/main
# Resolve conflicts:
edit …
git add …
…
git commit
# Push changes to upstream repository, Weblate will fetch merge from there:
git push
# Open Weblate for translation:
wlc unlock
```
If you're using multiple branches in Weblate, you can do the same to all of them:

```
# Add and update Weblate remotes
git remote add weblate-one https://hosted.weblate.org/git/project/one/
git remote add weblate-second https://hosted.weblate.org/git/project/second/
git remote update weblate-one weblate-second
# Merge QA_4_7 branch:
git checkout QA_4_7
git merge weblate-one/QA_4_7
... # Resolve conflicts
git commit
```
(ciąg dalszy na następnej stronie)

```
# Merge main branch:
git checkout main
git merge weblates-second/main
... # Resolve conflicts
git commit
# Push changes to the upstream repository, Weblate will fetch the merge from there:
git push
```
In case of gettext PO files, there is a way to merge conflicts in a semi-automatic way:

Fetch and keep a local clone of the Weblate Git repository. Also get a second fresh local clone of the upstream Git repository (i. e. you need two copies of the upstream Git repository: An intact and a working copy):

```
# Add remote:
git remote add weblate /path/to/weblate/snapshot/
# Update Weblate remote:
git remote update weblate
# Merge Weblate changes:
git merge weblate/main
# Resolve conflicts in the PO files:
for PO in `find . -name '*.po'` ; do
   msgcat --use-first /path/to/weblate/snapshot/$PO\
              /path/to/upstream/snapshot/$PO -o $PO.merge
   msgmerge --previous --lang=${PO%.po} $PO.merge domain.pot -o $PO
   rm $PO.merge
   git add $PO
done
git commit
# Push changes to the upstream repository, Weblate will fetch merge from there:
git push
```
### **Zobacz także:**

*How to export the Git repository that Weblate uses?*, *Ciągła lokalizacja*, *Unikanie konfliktów scalania*, *Klient Weblate*

### **How do I translate several branches at once?**

[Weblate supports pushing translation changes with](#page-63-0)in one *[Konfiguracja](#page-261-0) projektu*[. For every](#page-263-0) *Konfigura[cja komponentu](#page-140-0)* which has it turned on (the default behavior), the change made is automatically propagated to others. This way translations are kept synchronized even if the branches themselves have already diverged quite a lot, and it is not possible to simply merge translation changes between them.

Once you merge changes from Weblate, you might have [to merge these branch](#page-247-1)es (depen[ding on your development](#page-249-0) workflow) discarding differences:

git merge -s ours origin/maintenance

#### **Zobacz także:**

*Zachowanie takich samych tłumaczeń między komponentami*

## **How to translate multi-platform projects?**

Weblate supports a wide range of file formats (see *Obsługiwane formaty plików*) and the easiest approach is to use the native format for each platform.

Once you have added all platform translation files as components in one project (see *Dodawanie projektów i komponentów tłumaczeniowych*), you can utilize the translation propagation feature (turned on by default, and can be turned off in the *Konfiguracja komponentu*) to translate stri[ngs for all platforms at once.](#page-68-2)

### **Zobacz także:**

*[Zachowanie takich samyc](#page-242-0)h tłumaczeń między komponentami*

# **How to export the Git repository that Weblate uses?**

[There is nothing special about the repository, it lives un](#page-269-0)der the *DATA DIR* directory and is named vcs/ <project>/<component>/. If you have SSH access to this machine, you can use the repository directly.

<span id="page-63-0"></span>For anonymous access, you might want to run a Git server and let it serve the repository to the outside world.

Alternatively, you can use *Eksporter Git* inside Weblate to automate t[his.](#page-316-0)

# **What are the options for pushing changes back upstream?**

This heavily depends on y[our setup, Web](#page-372-0)late is quite flexible in this area. Here are examples of some workflows used with Weblate:

- Weblate automatically pushes and merges changes (see *How to create an automated workflow?*).
- You manually tell Weblate to push (it needs push access to the upstream repository).
- Somebody manually merges changes from the Weblate git repository into the upstream repository.
- Somebody rewrites history produced by Weblate (e.g. [by eliminating merge commits\), merge](#page-60-0)s changes, and tells Weblate to reset the content in the upstream repository.

Of course you are free to mix all of these as you wish.

### **How can I limit Weblate access to only translations, without exposing source code to it?**

You can use git submodule for separating translations from source code while still having them under version control.

- 1. Create a repository with your translation files.
- 2. Add this as a submodule to your code:

```
git submodule add git@example.com:project-translations.git path/to/translations
```
- 3. Link Weblate to this repository, it no longer needs access to the repository containing your source code.
- 4. You can update the main repository with translations from Weblate by:

git submodule update --remote path/to/translations

Please consult the git submodule documentation for more details.

# **How can I check whether my Weblate is set up properly?**

Weblate includes a set of configuration checks which you can see in the admin interface, just follow the *Performance report* link in the admin interface, or open the /manage/performance/ URL directly.

# **Why are all commits committed by Weblate <noreply@weblate.org>?**

This is the default committer name, configured when you create a translation component. You can change it in the administration at any time.

The author of every commit (if the underlying VCS supports it) is still recorded correctly as the user that made the translation.

### **Zobacz także:**

*Konfiguracja komponentu*

# **1.9.2 Zastosowanie**

# **How do I review the translations of others?**

- There are several review based workflows available in Weblate, see *Przepływy pracy tłumaczenia*.
- You can subscribe to any changes made in *Powiadomienia* and then check others contributions as they come in by e-mail.
- There is a review tool available at the bottom of the translation vie[w, where you can choose to bro](#page-57-0)wse translations made by others since a given date.

### **Zobacz także:**

### *Przepływy pracy tłumaczenia*

# **How do I provide feedback on a source string?**

[On context tabs below transla](#page-57-0)tion, you can use the *Comments* tab to provide feedback on a source string, or discuss it with other translators.

### **Zobacz także:**

report-source, *Komentarze*

# **How can I use existing translations while translating?**

- Dzięki [wspólnej pam](#page-15-0)ięci tłumaczeń można korzystać ze wszystkich tłumaczeń w Weblate.
- Możesz importować istniejące pliki pamięci tłumaczeniowej do programu Weblate.
- Use the import functionality to load compendium as translations, suggestions or translations needing review. This is the best approach for a one-time translation using a compendium or a similar translation database.
- You can set up *tmserver* with all databases you have and let Weblate use it. This is good when you want to use it several times during translation.
- Another option is to translate all related projects in a single Weblate instance, which will make it automatically pick up translat[ions from](#page-291-0) other projects as well.

### **Zobacz także:**

*Tłumaczenie maszynowe*, *Automatyczne sugestie*, *Pamięć tłumaczeniowa*

# **Does Weblate update translation files besides translations?**

Weblate tries to limit changes in translation files to a minimum. For some file formats it might unfortunately lead to reformatting the file. If you want to keep the file formatted your way, please use a pre-commit hook for that.

## **Zobacz także:**

updating-target-files

## **Where do language definitions come from and how can I add my own?**

The basic set of language definitions is included within Weblate and Translate-toolkit. This covers more than 150 languages and includes info about plural forms or text direction.

You are free to define your own languages in the administrative interface, you just need to provide info about it.

### **Zobacz także:**

*Definicje języków*

# **Can Weblate highlight changes in a fuzzy string?**

[Weblate supports](#page-258-0) this, however it needs the data to show the difference.

For Gettext PO files, you have to pass the parameter --previous to **msgmerge** when updating PO files, for example:

msgmerge --previous -U po/cs.po po/phpmyadmin.pot

For monolingual translations, Weblate can find the previous string by ID, so it shows the differences automatically.

## **Why does Weblate still show old translation strings when I've updated the template?**

Weblate does not try to manipulate the translation files in any way other than allowing translators to translate. So it also does not update the translatable files when the template or source code have been changed. You simply have to do this manually and push changes to the repository, Weblate will then pick up the changes automatically.

**Informacja:** It is usually a good idea to merge changes done in Weblate before updating translation files, as otherwise you will usually end up with some conflicts to merge.

For example with gettext PO files, you can update the translation files using the **msgmerge** tool:

```
msgmerge -U locale/cs/LC_MESSAGES/django.mo locale/django.pot
```
In case you want to do the update automatically, you can install addon *Zaktualizuj pliki PO, aby dopasować POT (msgmerge)*.

### **Zobacz także:**

updating-target-files

# **1.9.3 Rozwiązywanie problemów**

# Requests sometimes fail with "too many open files" error

This happens sometimes when your Git repository grows too much and you have many of them. Compressing the Git repositories will improve this situation.

The easiest way to do this is to run:

```
# Go to DATA_DIR directory
cd data/vcs
# Compress all Git repositories
for d in */* ; do
   pushd $d
   git gc
    popd
done
```
## **Zobacz także:**

*DATA\_DIR*

# **When accessing the site I get a "Bad Request (400)" error**

[This is most](#page-316-0) likely caused by an improperly configured *ALLOWED\_HOSTS*. It needs to contain all hostnames you want to access on your Weblate. For example:

ALLOWED\_HOSTS = ["weblate.example.com", "weblate", "localhost"]

# **Zobacz także:**

*Konfiguracja dozwolonych hostów*

# What does mean "There are more files for the single language (en)"?

[This typically happens when you h](#page-195-0)ave translation file for source language. Weblate keeps track of source strings and reserves source language for this. The additional file for same language is not processed.

- Jeśli wymagane jest tłumaczenie na język źródłowy, *Język źródłowy* ustawieniach komponentu.
- Jeśli plik tłumaczenia dla języka źródłowego nie jest potrzebny, usuń go z repozytorium.
- W przypadku, gdy plik tłumaczeniowy dla języka źródłowego jest potrzebny, ale powinien być ignorowany przez Weblate, proszę ustawićref: *component-langua[ge\\_regex](#page-254-1)*, aby go wykluczyć.

**Podpowiedź:** You might get similar error message for other languages as well. In that case the most likely reason is that several files map to single language in Weblate.

This can be caused by using obsolete language codes together with new one  $(\dagger a$  and  $\dagger p$  for Japanese) or including both country specific and generic codes (fr and fr\_FR). See *Parsowanie kodów językowych* for more details.

# **1.9.4 Funkcje**

# **Does Weblate support other VCSes than Git and Mercurial?**

Weblate currently does not have native support for anything other than *Git* (with extended support for *GitHub*, *Gerrit* and *Subversion*) and *Mercurial*, but it is possible to write backends for other VCSes.

You can also use *Git remote helpers* in Git to access other VCSes.

Weblate also supports VCS-less operation, see *Pliki lokalne*.

**Informacja:** Fo[r native support o](#page-92-0)f other VCSes, Weblate requires using distributed VCS, and could probably be adjusted to work with anything other than Git [and Mercuria](#page-95-0)l, but somebody has to implement this support.

### **Zobacz także:**

*Integracja kontroli wersji*

### **How does Weblate credit translators?**

[Every change made in W](#page-88-1)eblate is committed into VCS under the translators name. This way every single change has proper authorship, and you can track it down using the standard VCS tools you use for code.

Additionally, when the translation file format supports it, the file headers are updated to include the translator's name.

### **Zobacz także:**

*list\_translators*, ../devel/reporting

## **Why does Weblate force showing all PO files in a single tree?**

[Weblate was designed in a](#page-364-0) way that every PO file is represented as a single component. This is beneficial for translators, so they know what they are actually translating.

Zmienione w wersji 4.2: Tłumacze mogą przetłumaczyć wszystkie elementy projektu na określony język jako całość.

### **Why does Weblate use language codes such sr\_Latn or zh\_Hant?**

These are language codes defined by **RFC 5646** to better indicate that they are really different languages instead previously wrongly used modifiers (for @latin variants) or country codes (for Chinese).

Weblate still understands legacy language codes and will map them to current one - for example  $sr@latin$  will be handled as sr\_Latn or zh@CN as z[h\\_Hans](https://tools.ietf.org/html/rfc5646.html).

**Informacja:** Weblate defaults to POSIX style language codes with underscore, see *Definicje języków* for more details.

### **Zobacz także:**

*Definicje języków*, *Styl kodu języka*, *Dodawanie nowych tłumaczeń*

# **1.10 Obsługiwane formaty plików**

Weblate supports most translation format understood by translate-toolkit, however each format being slightly different, some issues with formats that are not well tested can arise.

## <span id="page-68-2"></span>**Zobacz także:**

Translation Related File Formats

**Informacja:** When choosing a file format for your application, it's better to stick some well established format in the toolkit/platform you use. This way your translators can additionally use whatever tools they are used to, and will [more likely contribute to your pro](http://docs.translatehouse.org/projects/translate-toolkit/en/latest/formats/index.html)ject.

# **1.10.1 Formaty dwujęzyczne i jednojęzyczne**

<span id="page-68-1"></span>Both monolingual and bilingual formats are supported. Bilingual formats store two languages in single file—source and translation (typical examples are *GNU gettext*, *XLIFF* or *Ciągi Apple iOS*). On the other side, monolingual formats identify the string by ID, and each language file contains only the mapping of those to any given language (typically *Android string resources*). Some file formats are used in both variants, see the detailed description below.

For correct use of monolingual files, Weblate requires access to a file containing complete list of strings to translate with their source—this file is called *[Jednojęzyczn](#page-71-0)[y bazow](#page-72-0)y [plik języka](#page-77-0)* within Weblate, though the naming might vary [in your paradigm.](#page-76-0)

Additionally this workflow can be extended by utilizing *Plik języka pośredniego* to include strings provided by developers, but not to be used as is in th[e final strings.](#page-251-1)

# **1.10.2 Automatyczne wykrywanie**

Weblate can automatically detect several widespread file formats, but this detection can harm your performance and will limit features specific to given file format (for example automatic addition of new translations).

# **1.10.3 Możliwe typy tłumaczeń**

Capabilities of all supported formats:

<span id="page-68-0"></span>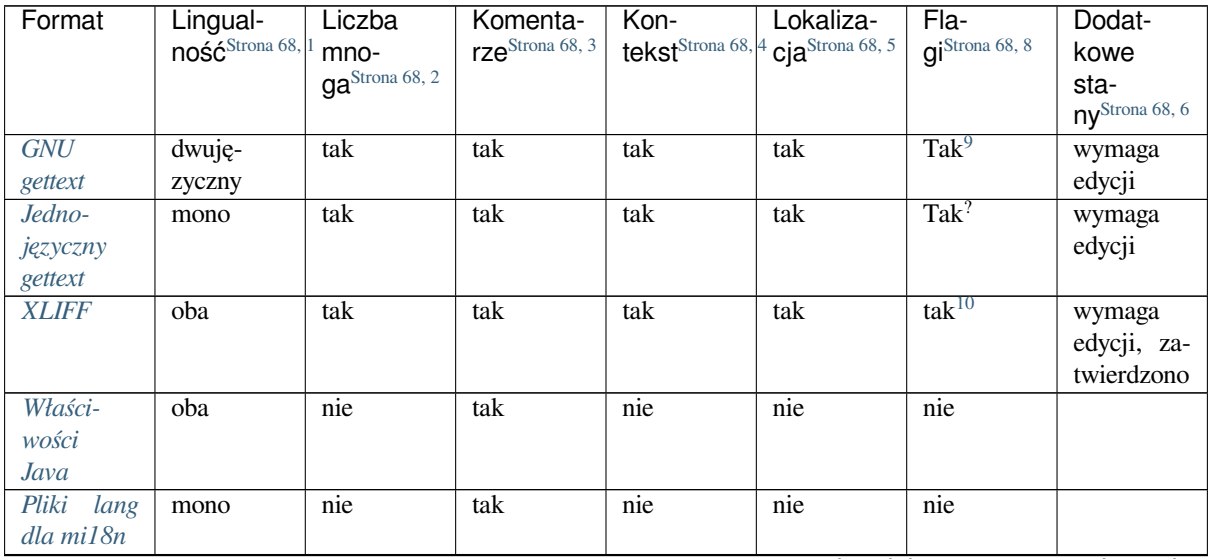

ciąg dalszy na następnej stronie

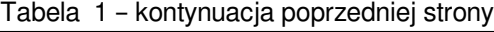

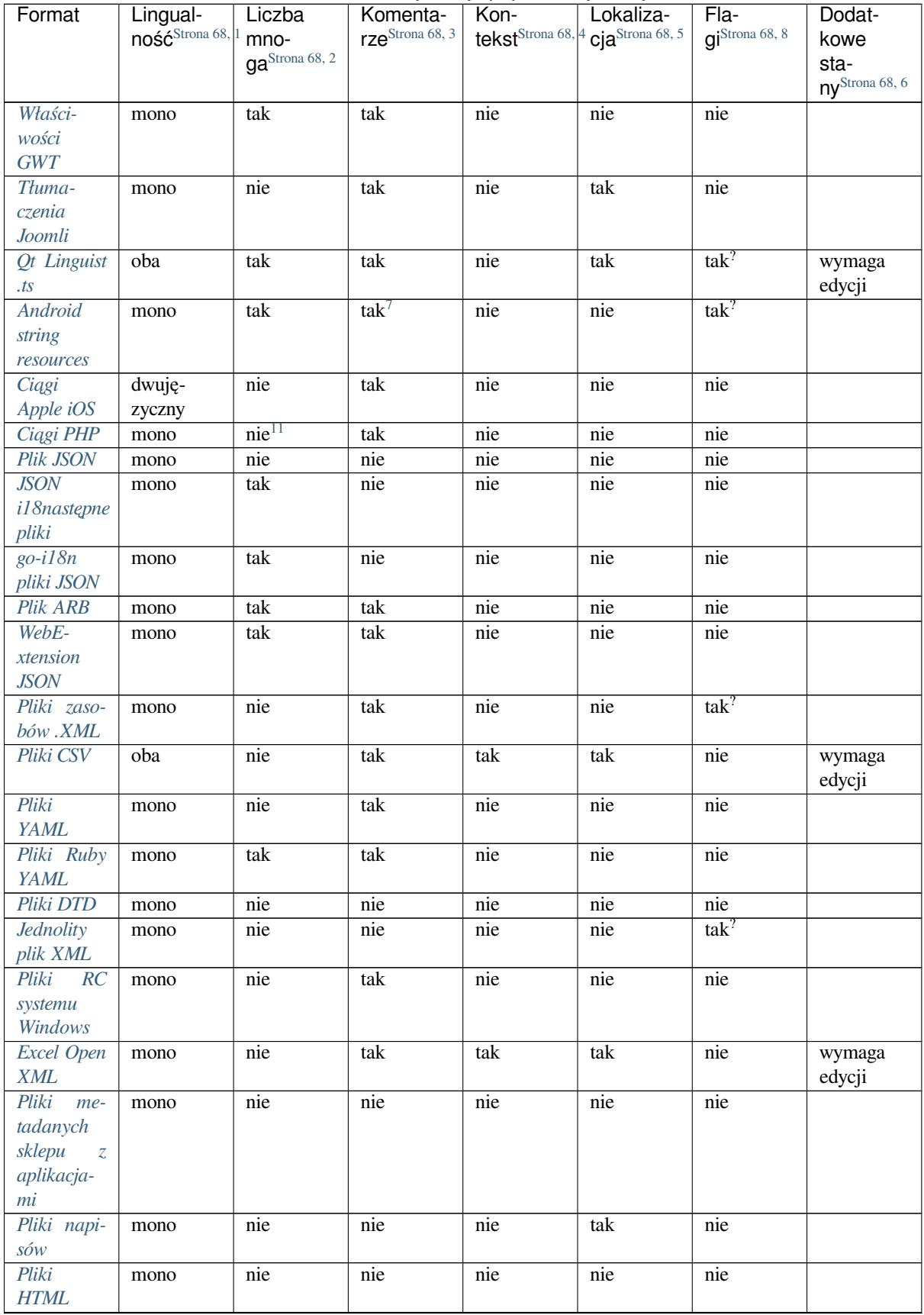

ciąg dalszy na następnej stronie

| Format                                       | Lingual-<br>ność <sup>Strona 68, 1</sup> | Liczba<br>mno-<br>$ga^{Strona\ 68, 2}$ | Komenta-<br>$rze^{Strona\ 68, 3}$ | Kon- | Lokaliza-<br>tekst Strona 68, $4$ cja Strona 68, 5 | $Fla-$<br>gi <sup>Strona 68, 8</sup> | Dodat-<br>kowe<br>sta-<br>ny <sup>Strona 68</sup> , 6 |
|----------------------------------------------|------------------------------------------|----------------------------------------|-----------------------------------|------|----------------------------------------------------|--------------------------------------|-------------------------------------------------------|
| Format<br>OpenDo-<br>cument                  | mono                                     | nie                                    | nie                               | nie  | nie                                                | nie                                  |                                                       |
| Format<br><b>IDML</b>                        | mono                                     | nie                                    | nie                               | nie  | nie                                                | nie                                  |                                                       |
| Tłuma-<br>czenia<br>$I\!N\!I$                | mono                                     | nie                                    | nie                               | nie  | nie                                                | nie                                  |                                                       |
| Tłumacze-<br><b>Inno</b><br>nia<br>Setup INI | mono                                     | nie                                    | nie                               | nie  | nie                                                | nie                                  |                                                       |
| Format<br><b>TermBase</b><br>eXchange        | dwuję-<br>zyczny                         | nie                                    | tak                               | nie  | nie                                                | $\text{tak}^?$                       |                                                       |
| Pliki teksto-<br>we                          | mono                                     | nie                                    | nie                               | nie  | nie                                                | nie                                  |                                                       |
| Format<br>stringsdict                        | mono                                     | tak                                    | tak                               | nie  | nie                                                | nie                                  |                                                       |
| Format<br>Fluent                             | mono                                     | $nie^{12}$                             | tak                               | nie  | nie                                                | nie                                  |                                                       |

Tabela 1 – kontynuacja poprzedniej strony

# **[Ciągi ty](#page-88-2)lko do odczytu**

Nowe w wersji 3.10.

Read-only strings from translation files will be included, but can not be edited in Weblate. This feature is natively supported by few formats (*XLIFF* and *Android string resources*), but can be emulated in others by adding a readonly flag, see *Dostosowywanie zachowania za pomocą flag*.

<span id="page-70-1"></span><sup>8</sup> Zobacz *Dostosowywanie zachowania za pomocą flag*

<sup>9</sup> The gettext type comments are used as flags.

<sup>1</sup> Zobacz *Formaty dwujęzyczne i jednojęzyczne*

<sup>2</sup> Plurals are necessary to properly localize strings with variable count.

<sup>3</sup> Comments can be used to p[ass additi](#page-72-0)onali[nfo about the string to translate](#page-76-0).

<sup>4</sup> Context is us[ed to differentiate identical strings used in different scop](#page-278-0)es (for example *Sun* can be used as an abbreviated name of the day "Sunday" or as the name of our closest star).

<span id="page-70-0"></span><sup>5</sup> Locatio[n of a string in source code might hel](#page-68-1)p proficient translators figure out how the string is used.

<sup>&</sup>lt;sup>6</sup> Additional states supported by the file format in addition to "Not translated" and "Translated".

<sup>10</sup> The flags are extracted from the non-standard attribute weblate-flags for all XML based formats. Additionally max-length:N is supported through the maxwidth attribute as defined in the XLIFF standard, see *Określanie flag tłumaczenia*.

 $'$  XML c[omment placed before the](#page-278-0)  $\leq$ tring> element, parsed as a developer comment.

<span id="page-70-2"></span><sup>&</sup>lt;sup>11</sup> The plurals are supported only for Laravel which uses in string syntax to define them, see Localization in Laravel.

<sup>&</sup>lt;sup>12</sup> Plurals are handled in the syntax of the strings and not exposed as plurals in Weblate.

# **1.10.4 GNU gettext**

Najpopularniejszy format do tłumaczenia wolnego oprogramowania.

<span id="page-71-0"></span>Contextual info stored in the file is supported by adjusting its headers or linking to corresponding source files.

The bilingual gettext PO file typically looks like this:

```
#: weblate/media/js/bootstrap-datepicker.js:1421
msgid "Monday"
msgstr "Pondělí"
#: weblate/media/js/bootstrap-datepicker.js:1421
msgid "Tuesday"
msgstr "Úterý"
#: weblate/accounts/avatar.py:163
msgctxt "No known user"
msgid "None"
msgstr "Žádný"
```
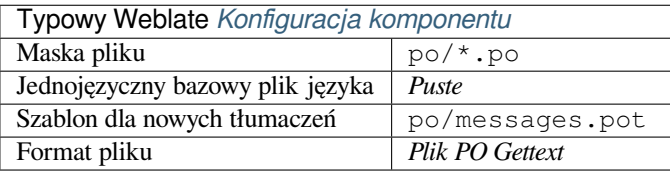

### **Zobacz także:**

devel/gettext, devel/sphinx, Gettext on Wikipedia, PO Files, Zaktualizuj zmienną ALL\_LINGUAS w pliku "konfigu*racyjnym"*, *Dostosuj wyjście gettext*, *Aktualizuj plik LINGUAS*, *Generuj pliki MO*, *Zaktualizuj pliki PO, aby dopasować POT (msgmerge)*

### **[Jednojęz](#page-303-0)[yczny gettext](#page-303-1)**

<span id="page-71-1"></span>[Some projects de](#page-304-0)cide to use gettext as monolingual formats—they code just the IDs in their source code and the string then needs to be translated to all languages, including English. This is supported, though you have to choose this file format explicitly when importing components into Weblate.

The monolingual gettext PO file typically looks like this:

```
#: weblate/media/js/bootstrap-datepicker.js:1421
msgid "day-monday"
msgstr "Pondělí"
#: weblate/media/js/bootstrap-datepicker.js:1421
msgid "day-tuesday"
msgstr "Úterý"
#: weblate/accounts/avatar.py:163
msgid "none-user"
msgstr "Žádný"
```
While the base language file will be:

```
#: weblate/media/js/bootstrap-datepicker.js:1421
msgid "day-monday"
msgstr "Monday"
#: weblate/media/js/bootstrap-datepicker.js:1421
```
(ciąg dalszy na następnej stronie)
msgid "day-tuesday" msgstr "Tuesday"

**#: weblate/accounts/avatar.py:163** msgid "none-user"

msgstr "None"

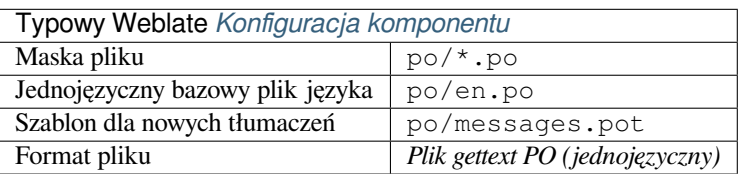

## **1.10.5 XLIFF**

XML-based format created to standardize translation files, but in the end it is one of many standards, in this area.

*XML Localization Interchange File Format (XLIFF)* is usually used as bilingual, but Weblate supports it as monolingual as well.

### **Zobacz także:**

*XML Localization Interchange File Format (XLIFF)* specification

## **Stan tłumaczenia**

Zmienione w wersji 3.3: Weblate ignored the state attribute prior to the 3.3 release.

The state attribute in the file is partially processed and mapped to the "Needs edit" state in Weblate (the following states are used to flag the string as needing edit if there is a target present: new, needs-translation, needsadaptation, needs-l10n). Should the state attribute be missing, a string is considered translated as soon as a <target> element exists.

If the translation string has approved="yes", it will also be imported into Weblate as "Approved", anything else will be imported as "Waiting for review" (which matches the XLIFF specification).

While saving, Weblate doesn't add those attributes unless necessary:

- The state attribute is only added in case string is marked as needing edit.
- The approved attribute is only added in case string has been reviewed.
- In other cases the attributes are not added, but they are updated in case they are present.

That means that when using the XLIFF format, it is strongly recommended to turn on the Weblate review process, in order to see and change the approved state of strings.

Similarly upon importing such files (in the upload form), you should choose *Import as translated* under *Processing of strings needing edit*.

### **Zobacz także:**

*Dedykowani recenzenci*

#### **Whitespace and newlines in XLIFF**

Generally types or amounts of whitespace is not differentiated between in XML formats. If you want to keep it, you have to add the xml:space="preserve" flag to the string.

Na przykład:

```
<trans-unit id="10" approved="yes">
        <source xml:space="preserve">hello</source>
        <target xml:space="preserve">Hello, world!
</target>
    </trans-unit>
```
## **Określanie flag tłumaczenia**

You can specify additional translation flags (see *Dostosowywanie zachowania za pomocą flag*) by using the weblate-flags attribute. Weblate also understands maxwidth and font attributes from the XLIFF specification:

```
<trans-unit id="10" maxwidth="100" size-unit="pixel" font="ubuntu;22;bold">
  <source>Hello %s</source>
</trans-unit>
<trans-unit id="20" maxwidth="100" size-unit="char" weblate-flags="c-format">
  <source>Hello %s</source>
</trans-unit>
```
The font attribute is parsed for font family, size and weight, the above example shows all of that, though only font family is required. Any whitespace in the font family is converted to underscore, so Source Sans Pro becomes Source\_Sans\_Pro, please keep that in mind when naming the font group (see *Zarządzanie czcionkami*).

### **Klucze ciągów znaków**

Weblate identifies the units in the XLIFF file by resname attribute in case it is pre[sent and falls back to](#page-282-0) id (together with file tag if present).

The resname attribute is supposed to be human friendly identifier of the unit making it more suitable for Weblate to display instead of id. The resname has to be unique in the whole XLIFF file. This is required by Weblate and is not covered by the XLIFF standard - it does not put any uniqueness restrictions on this attribute.

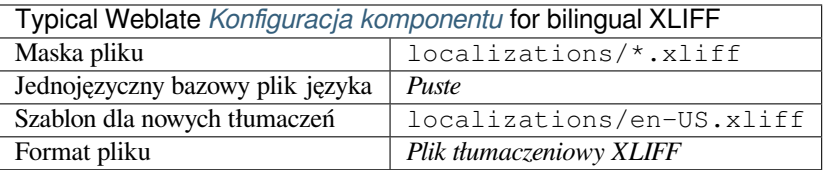

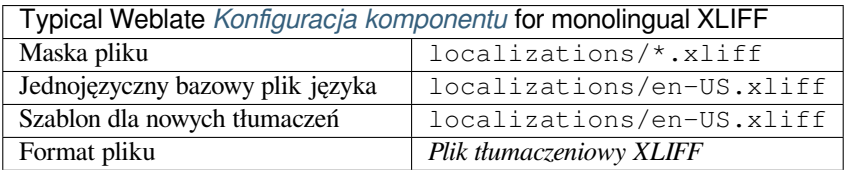

### **Zobacz także:**

XLIFF on Wikipedia, XLIFF, font attribute in XLIFF 1.2, maxwidth attribute in XLIFF 1.2

# **1.10.6 Właściwości Java**

Native Java format for translations.

<span id="page-74-0"></span>Java properties are usually used as monolingual translations.

Weblate supports ISO-8859-1, UTF-8 and UTF-16 variants of this format. All of them support storing all Unicode characters, it is just differently encoded. In the ISO-8859-1, the Unicode escape sequences are used (for example zkou\u0161ka), all others encode characters directly either in UTF-8 or UTF-16.

**Informacja:** Loading escape sequences works in UTF-8 mode as well, so please be careful choosing the correct encoding set to match your application needs.

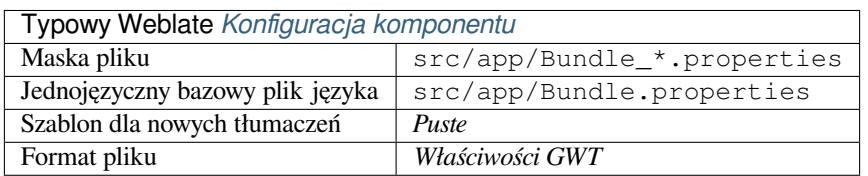

## **Zobacz także:**

Właściwości Java w Wikipedii, Mozilla and Java properties files, *Pliki lang dla mi18n*, *Właściwości GWT*, updatingtarget-files, *Formaty właściwości pliku Java*, *Wyczyść pliki tłumaczenia*

## **1.10.7 [Pliki lang dla m](https://en.wikipedia.org/wiki/.properties)[i18n](http://docs.translatehouse.org/projects/translate-toolkit/en/latest/formats/properties.html)**

Nowe w we[rsji 4.7.](#page-306-0)

File format used for JavaScript localization by mi18n. Syntactically it matches *Właściwości Java*.

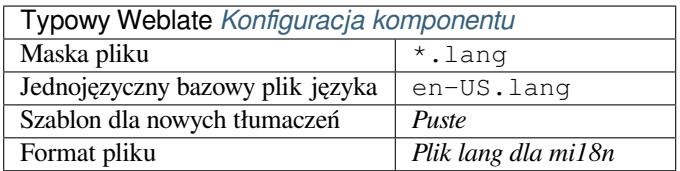

#### **Zobacz także:**

mi18n Mozilla and Java properties files, *Właściwości Java*, updating-target-files, *Formaty właściwości pliku Java*, *Wyczyść pliki tłumaczenia*

## **[1.10.](https://github.com/Draggable/mi18n)8 [Właściwości GWT](http://docs.translatehouse.org/projects/translate-toolkit/en/latest/formats/properties.html)**

[Native GWT format for tr](#page-297-0)anslations.

GWT properties are usually used as monolingual translations.

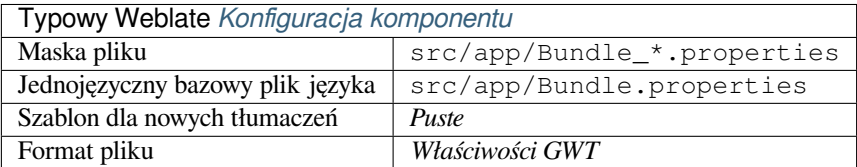

### **Zobacz także:**

GWT localization guide, GWT Internationalization Tutorial, Mozilla and Java properties files, updating-target-files, *Formaty właściwości pliku Java*, *Wyczyść pliki tłumaczenia*

# **1.10.9 Tłumaczenia INI**

Nowe w wersji 4.1.

<span id="page-75-0"></span>INI file format for translations.

INI translations are usually used as monolingual translations.

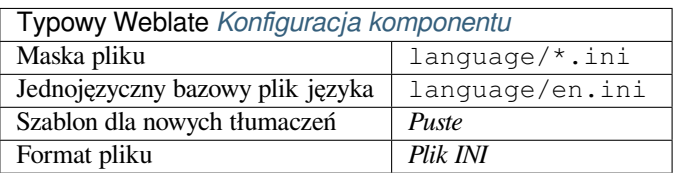

**Informacja:** Weblate only extracts keys from sections within an INI file. In case your INI file lacks sections, you might want to use *Tłumaczenia Joomli* or *Właściwości Java* instead.

### **Zobacz także:**

INI Files, *Właściwości Java*, *[Tłumacze](#page-76-0)nia Joomli*, *[Tłumacze](#page-74-0)nia Inno Setup INI*

# **1.10.10 Tłumaczenia Inno Setup INI**

[Nowe w](http://docs.translatehouse.org/projects/translate-toolkit/en/latest/formats/ini.html) [wersji 4.1.](#page-74-0)

Format pliku Inno Setup INI dla tłumaczeń.

Tłumaczenia Inno Setup INI są zwykle używane jako tłumaczenia jednojęzyczne.

**Informacja:** The only notable difference to *Tłumaczenia INI* is in supporting %n and %t placeholders for line break and tab.

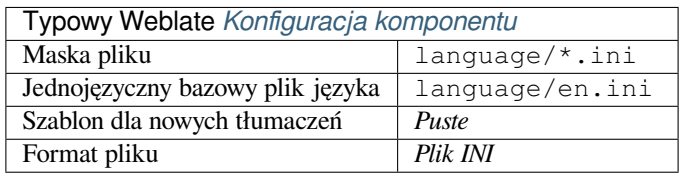

**Informacja:** Only Unicode files (.islu) are currently supported, ANSI variant (.isl) is currently not supported.

## **Zobacz także:**

INI Files, *Tłumaczenia Joomli*, *Tłumaczenia INI*

# **1.10.11 Tłumaczenia Joomli**

Nowe w wersji 2.12.

<span id="page-76-0"></span>Native Joomla format for translations.

Joomla translations are usually used as monolingual translations.

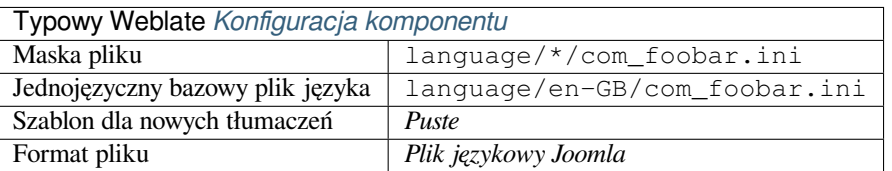

## **Zobacz także:**

Mozilla and Java properties files, *Tłumaczenia INI*, *Tłumaczenia Inno Setup INI*

# **1.10.12 Qt Linguist .ts**

[Translation format used in Qt ba](http://docs.translatehouse.org/projects/translate-toolkit/en/latest/formats/properties.html)[sed applications.](#page-75-0)

Qt Linguist files are used as both bilingual and monolingual translations.

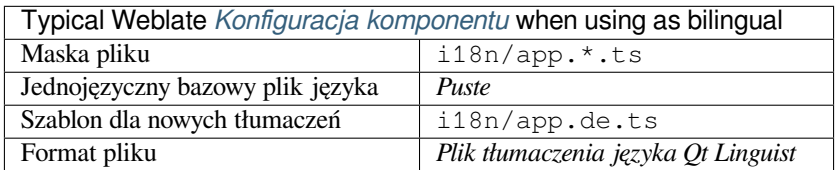

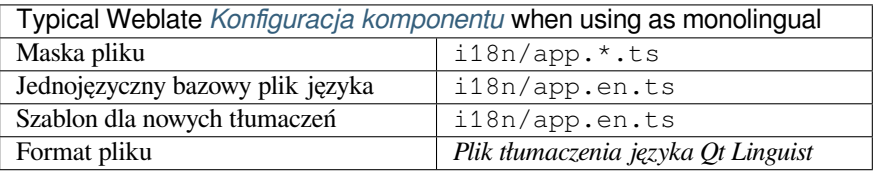

## **Zobacz także:**

Qt Linguist manual, Qt .ts, *Formaty dwujęzyczne i jednojęzyczne*

# **1.10.13 Android string resources**

[Android specific file](https://doc.qt.io/qt-5/qtlinguist-index.html) [forma](http://docs.translatehouse.org/projects/translate-toolkit/en/latest/formats/ts.html)[t for translating applications.](#page-68-0)

Android string resources are monolingual, the *Jednojęzyczny bazowy plik języka* is stored in a different location from the others res/values/strings.xml.

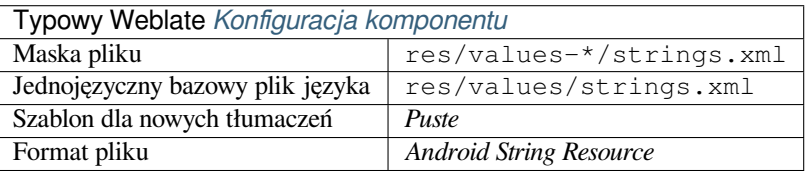

## **Zobacz także:**

Android string resources documentation, Android string resources

**Informacja:** Android *string-array* structures are not currently supported. To work around this, you can break your string arrays apart:

```
<string-array name="several_strings">
   <item>First string</item>
   <item>Second string</item>
</string-array>
```
wygląda tak:

```
<string-array name="several_strings">
    <item>@string/several_strings_0</item>
    <item>@string/several_strings_1</item>
</string-array>
<string name="several_strings_0">First string</string>
<string name="several_strings_1">Second string</string>
```
The *string-array* that points to the *string* elements should be stored in a different file, and not be made available for translation.

This script may help pre-process your existing strings.xml files and translations: https://gist.github.com/paour/ 11291062

## **[1.10.14](https://gist.github.com/paour/11291062) Ciągi Apple iOS**

Apple specific file format for translating applications, used for both iOS and iPhone/iPad application translations.

<span id="page-77-0"></span>Apple iOS strings are usually used as bilingual translations.

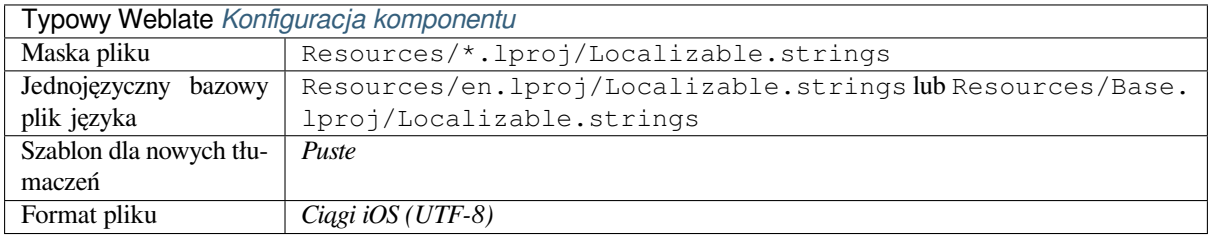

#### **Zobacz także:**

*Format stringsdict*, Apple "strings files" documentation, Mac OSX strings

## **1.10.15 Ciągi PHP**

[PHP translations a](#page-87-0)[re usually monolingual, so it is reco](https://developer.apple.com/library/archive/documentation/MacOSX/Conceptual/BPInternational/MaintaingYourOwnStringsFiles/MaintaingYourOwnStringsFiles.html)[mmended to specif](http://docs.translatehouse.org/projects/translate-toolkit/en/latest/formats/strings.html)y a base file with (what is most often the) English strings.

Przykładowy plik:

```
<?php
$LANG['foo'] = 'bar';
$LANG['foo1'] = 'foo bar';
$LANG['foo2'] = 'foo bar baz';
$LANG['foo3'] = 'foo bar baz bag';
```
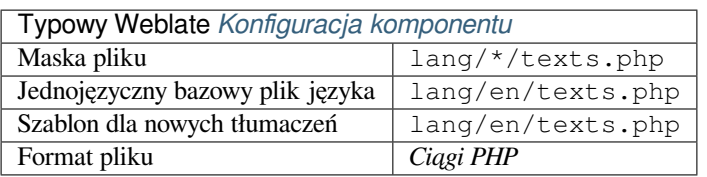

## **Ciągi znaków Laravel PHP**

Zmienione w wersji 4.1.

The Laravel PHP localization files are supported as well with plurals:

```
<?php
return [
    'welcome' => 'Welcome to our application',
    'apples' => 'There is one apple|There are many apples',
];
```
**Zobacz także:**

PHP, Localization in Laravel

## **1.10.16 Plik JSON**

[Nowe](http://docs.translatehouse.org/projects/translate-toolkit/en/latest/formats/php.html) [w wersji 2.0.](https://laravel.com/docs/7.x/localization)

Zmienione w wersji 2.16: Since Weblate 2.16 and with translate-toolkit at-least 2.2.4, nested structure JSON files are supported as well.

Zmienione w wersji 4.3: The structure of JSON file is properly preserved even for complex situations which were broken in prior releases.

JSON format is used mostly for translating applications implemented in JavaScript.

Weblate currently supports several variants of JSON translations:

- Simple key / value files, used for example by *vue-i18n* or *react-intl*.
- Pliki z zagnieżdżonymi kluczami.
- *JSON i18następne pliki*
- *go-i18n pliki JSON*
- *WebExtension JSON*
- *[Plik ARB](#page-79-0)*

JSON [translations are usu](#page-80-0)ally monolingual, so it is recommended to specify a base file with (what is most often the) Englis[h strings.](#page-81-0)

Przyk[ładowy pli](#page-80-1)k:

```
{
 "Hello, world!\n": "Ahoj světe!\n",
 "Orangutan has %d banana.\n": "",
 "Try Weblate at https://demo.weblate.org/!\n": "",
  "Thank you for using Weblate.": ""
}
```
Nested files are supported as well (see above for requirements), such a file can look like:

```
{
  "weblate": {
    "hello": "Ahoj světe!\n",
    "orangutan": "",
    "try": "",
    "thanks": ""
  }
}
```
**Podpowiedź:** The *JSON file* and *JSON nested structure file* can both handle same type of files. Both preserve existing JSON structure when translating.

The only difference between them is when adding new strings using Weblate. The nested structure format parses the newly added key and inserts the new string into the matching structure. For example app.name key is inserted as:

```
{
   "app": {
      "name": "Weblate"
   }
}
```
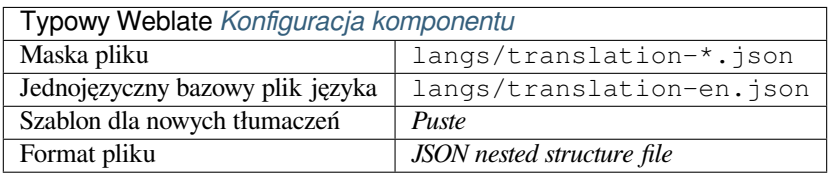

## **Zobacz także:**

JSON, updating-target-files, *Dostosuj wyjście JSON*, *Wyczyść pliki tłumaczenia*,

## **1.10.17 JSON i18następne pliki**

[Zmien](http://docs.translatehouse.org/projects/translate-toolkit/en/latest/formats/json.html)ione w wersji 2.17: Si[nce Weblate 2.17 and w](#page-305-0)ith [translate-toolkit](#page-297-0) at-least 2.2.5, i18next JSON files with plurals are supported as well.

<span id="page-79-0"></span>i18next is an internationalization framework written in and for JavaScript. Weblate supports its localization files with features such as plurals.

i18next translations are monolingual, so it is recommended to specify a base file with (what is most often the) English [strings.](https://www.i18next.com/)

**Informacja:** Weblate supports the i18next JSON v3 format. The v2 and v1 variants are mostly compatible, with exception of how plurals are handled.

Przykładowy plik:

```
{
  "hello": "Hello",
  "apple": "I have an apple",
  "apple_plural": "I have {{count}} apples",
  "apple_negative": "I have no apples"
}
```
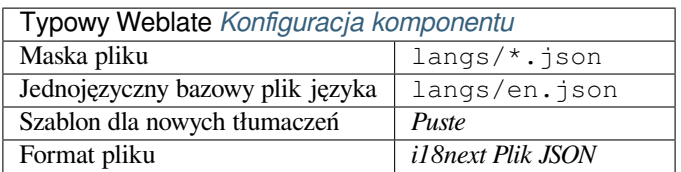

## **Zobacz także:**

JSON, Format JSON i18next, updating-target-files, *Dostosuj wyjście JSON*, *Wyczyść pliki tłumaczenia*

# **1.10.18 go-i18n pliki JSON**

[Nowe](http://docs.translatehouse.org/projects/translate-toolkit/en/latest/formats/json.html) [w wersji 4.1.](https://www.i18next.com/misc/json-format)

<span id="page-80-0"></span>go-i18n translations are monolingual, so it is recommended to specify a base file with (what is most often the) English strings.

**Informacja:** Weblate supports the go-i18n JSON v1 format, for flat JSON formats please use *Plik JSON*. The v2 format with hash is currently not supported.

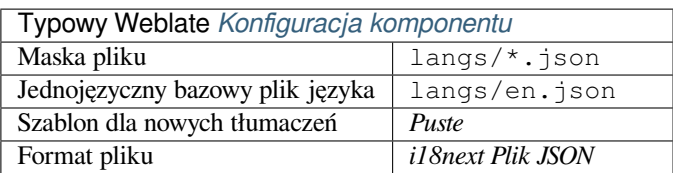

### **Zobacz także:**

JSON, go-i18n, updating-target-files, *Dostosuj wyjście JSON*, *Wyczyść pliki tłumaczenia*,

## **1.10.19 Plik ARB**

[Nowe](http://docs.translatehouse.org/projects/translate-toolkit/en/latest/formats/json.html) [w wersji](https://github.com/nicksnyder/go-i18n) 4.1.

<span id="page-80-1"></span>ARB translations are monolingual, so it is recommended to specify a base file with (what is most often the) English strings.

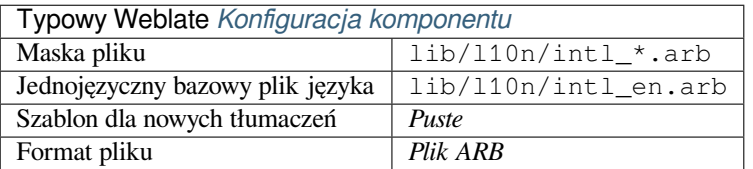

## **Zobacz także:**

JSON, Application Resource Bundle Specification, Internationalizing Flutter apps, updating-target-files, *Dostosuj wyjście JSON*, *Wyczyść pliki tłumaczenia*

# **1.10.20 WebExtension JSON**

Nowe w wersji 2.16: This is supported since Weblate 2.16 and with translate-toolkit at-least 2.2.4.

<span id="page-81-0"></span>File format used when translating extensions for Mozilla Firefox or Google Chromium.

**Informacja:** While this format is called JSON, its specification all[ows to include c](https://toolkit.translatehouse.org/)omments, which are not part of JSON specification. Weblate currently does not support file with comments.

Przykładowy plik:

```
{
 "hello": {
   "message": "Ahoj světe!\n",
   "description": "Description",
   "placeholders": {
      "url": {
       "content": "$1",
        "example": "https://developer.mozilla.org"
      }
   }
  },
  "orangutan": {
   "message": "",
   "description": "Description"
 },
  "try": {
   "message": "",
   "description": "Description"
 },
 "thanks": {
   "message": "",
   "description": "Description"
 }
}
```
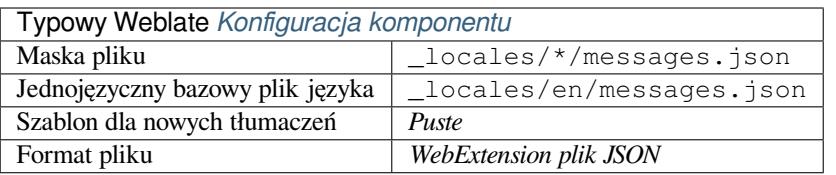

#### **Zobacz także:**

JSON, Google chrome.i18n, Mozilla Extensions Internationalization

## **1.10.21 Pliki zasobów .XML**

[Nowe](http://docs.translatehouse.org/projects/translate-toolkit/en/latest/formats/json.html) [w wersji 2.3.](https://developer.chrome.com/docs/extensions/reference/i18n/)

A .XML resource (.resx) file employs a monolingual XML file format used in Microsoft .NET applications. It is interchangeable with .resw, when using identical syntax to .resx.

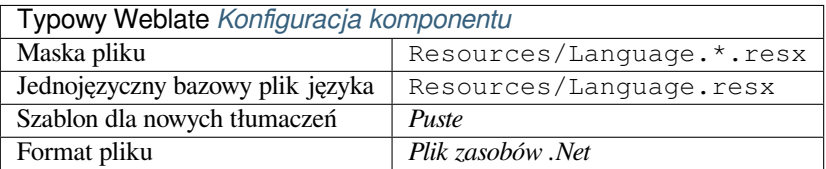

.NET Resource files (.resx), updating-target-files, *Wyczyść pliki tłumaczenia*

# **1.10.22 Pliki CSV**

[Nowe w wersji 2.4.](http://docs.translatehouse.org/projects/translate-toolkit/en/latest/formats/resx.html)

CSV files can contain a simple list of source and translation. Weblate supports the following files:

- Files with header defining fields (location, source, target, ID, fuzzy, context, translator\_comments, developer\_comments). This is the recommended approach, as it is the least error prone. Choose *CSV file* as a file format.
- Files with two fields—source and translation (in this order). Choose *Simple CSV file* as a file format.
- Headerless files with fields in order defined by the translate-toolkit: location, source, target, ID, fuzzy, context, translator\_comments, developer\_comments. Choose *CSV file* as a file format.
- Remember to define *Jednojęzyczny bazowy plik języka* [when your fil](https://toolkit.translatehouse.org/)es are monolingual (see *Formaty dwujęzyczne i jednojęzyczne*).

**Ostrzeżenie:** The CSV [format currently automatically de](#page-251-0)tectsthe dialect of the CSV file. In s[ome cases the](#page-68-0) auto[matic detection might](#page-68-0) fail and you will get mixed results. This is especially true for CSV files with newlines in the values. As a workaround it is recommended to omit quoting characters.

## Przykładowy plik:

Thank you for using Weblate.,Děkujeme za použití Weblate.

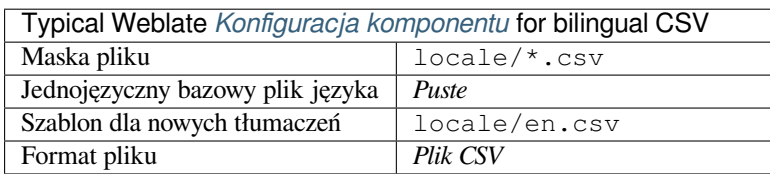

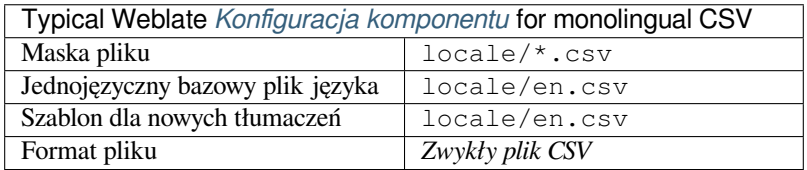

## **Zobacz także:**

**CSV** 

## **1.10.23 Pliki YAML**

Nowe w wersji 2.9.

The plain YAML files with string keys and values. Weblate also extract strings from lists or dictionaries.

Example of a YAML file:

```
weblate:
 hello: ""
 orangutan": ""
 try": ""
 thanks": ""
```
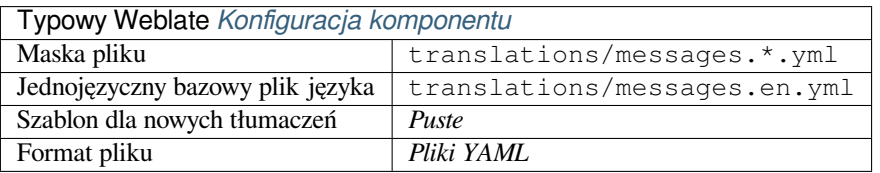

## **Zobacz także:**

YAML, *Pliki Ruby YAML*

# **1.10.24 Pliki Ruby YAML**

[Nowe w](http://docs.translatehouse.org/projects/translate-toolkit/en/latest/formats/yaml.html) [wersji 2.9.](#page-83-0)

<span id="page-83-0"></span>Ruby i18n YAML files with language as root node.

Example Ruby i18n YAML file:

```
cs:
 weblate:
   hello: ""
   orangutan: ""
   try: ""
   thanks: ""
```
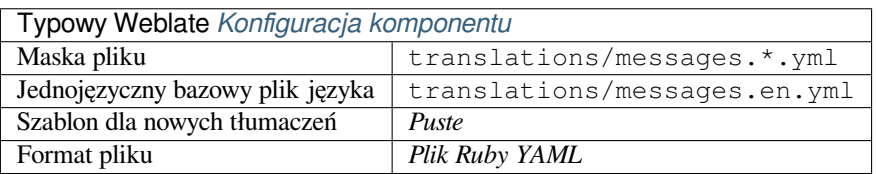

## **Zobacz także:**

YAML, *Pliki YAML*

## **1.10.25 Pliki DTD**

Nowe w wersji 2.18.

### Przykładowy plik DTD:

```
<!ENTITY hello "">
<!ENTITY orangutan "">
<!ENTITY try "">
<!ENTITY thanks "">
```
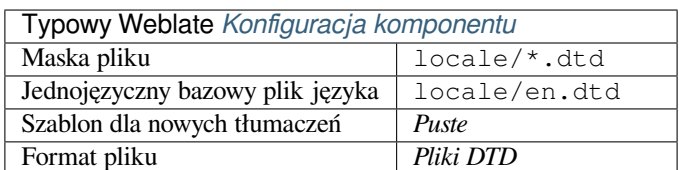

## **Zobacz także:**

Mozilla DTD format

## **1.10.26 Jednolity plik XML**

[Nowe w wersji 3.9.](http://docs.translatehouse.org/projects/translate-toolkit/en/latest/formats/dtd.html)

Example of a flat XML file:

```
<?xml version='1.0' encoding='UTF-8'?>
<root>
 <str key="hello_world">Hello World!</str>
 <str key="resource_key">Translated value.</str>
</root>
```
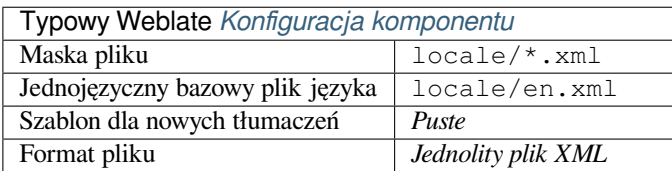

### **Zobacz także:**

Flat XML

## **1.10.27 Pliki RC systemu Windows**

[Zmienione](http://docs.translatehouse.org/projects/translate-toolkit/en/latest/formats/flatxml.html) w wersji 4.1: Support for Windows RC files has been rewritten.

**Informacja:** Support for this format is currently in beta, feedback from testing is welcome.

Przykładowy plik RC systemu Windows:

```
LANGUAGE LANG_CZECH, SUBLANG_DEFAULT
STRINGTABLE
BEGIN
   IDS_MSG1 "Hello, world!\n"
```
(ciąg dalszy na następnej stronie)

IDS MSG2 "Orangutan has %d banana.\n" IDS\_MSG3 "Try Weblate at http://demo.weblate.org/!\n" IDS\_MSG4 "Thank you for using Weblate."

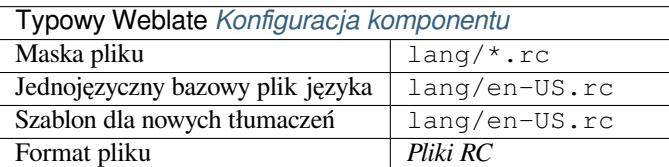

### **Zobacz także:**

Windows RC files

## **1.10.28 Pliki metadanych sklepu z aplikacjami**

#### [Nowe w wersji 3.5](http://docs.translatehouse.org/projects/translate-toolkit/en/latest/formats/rc.html).

Metadata used for publishing apps in various app stores can be translated. Currently the following tools are compatible:

- Triple-T gradle-play-publisher
- Fastlane
- F-Droid

The [metadata consists of several text](https://github.com/Triple-T/gradle-play-publisher)files, which Weblate will present as separate strings to translate.

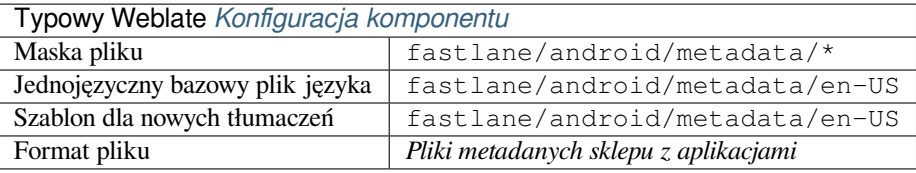

**Podpowiedź:** In case you don't want to translate certain strings (for example changelogs), mark them read-only (see *Dostosowywanie zachowania za pomocą flag*). This can be automated by the *Edycja zbiorcza*.

## **1.10.29 [Pliki napisów](#page-278-0)**

Nowe w wersji 3.7.

Weblate może tłumaczyć różne pliki z napisami:

- Plik napisów SubRip (\*.srt)
- Plik napisów MicroDVD (\*.sub)
- Advanced Substation Alpha subtitles file (\*.ass)
- Substation Alpha subtitle file (\*.ssa)

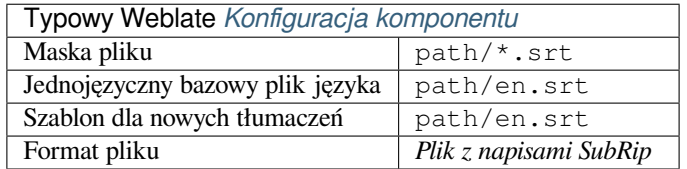

Subtitles

# **1.10.30 Excel Open XML**

[Nowe w](http://docs.translatehouse.org/projects/translate-toolkit/en/latest/formats/subtitles.html) wersji 3.2.

Excel Open XML (.xlsx) files can be imported and exported.

When uploading XLSX files for translation, be aware that only the active worksheet is considered, and there must be at least a column called source (which contains the source string) and a column called target (which contains the translation). Additionally there should be the column called context (which contains the context path of the translation string). If you use the XLSX download for exporting the translations into an Excel workbook, you already get a file with the correct file format.

## **1.10.31 Pliki HTML**

Nowe w wersji 4.1.

**Informacja:** Support for this format is currently in beta, feedback from testing is welcome.

The translatable content is extracted from the HTML files and offered for the translation.

**Zobacz także:**

**HTML** 

## **1.10.32 Pliki tekstowe**

[Nowe w](http://docs.translatehouse.org/projects/translate-toolkit/en/latest/formats/html.html) wersji 4.6.

**Informacja:** Support for this format is currently in beta, feedback from testing is welcome.

The translatable content is extracted from the plain text files and offered for the translation. Each paragraph is translated as a separate string.

Istnieją trzy odmiany tego formatu:

- Zwykły plik tekstowy
- Plik tekstowy DokuWiki
- Plik tekstowy MediaWiki

## **Zobacz także:**

Simple Text Documents

# **1.10.33 Format OpenDocument**

Nowe w wersji 4.1.

**Informacja:** Support for this format is currently in beta, feedback from testing is welcome.

The translatable content is extracted from the OpenDocument files and offered for the translation.

### **Zobacz także:**

OpenDocument Format

## **1.10.34 Format IDML**

[Nowe w wersji 4.1.](http://docs.translatehouse.org/projects/translate-toolkit/en/latest/formats/odf.html)

**Informacja:** Support for this format is currently in beta, feedback from testing is welcome.

The translatable content is extracted from the Adobe InDesign Markup Language files and offered for the translation.

## **1.10.35 Format TermBase eXchange**

Nowe w wersji 4.5.

TBX is an XML format for the exchange of terminology data.

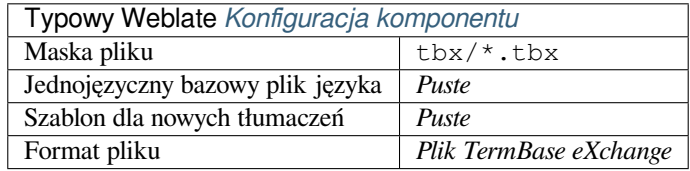

#### **Zobacz także:**

TBX w Wikipedii, TBX, *Słownik*

## **1.10.36 Format stringsdict**

[Nowe w wersji 4.8](https://en.wikipedia.org/wiki/TermBase_eXchange).

<span id="page-87-0"></span>**Informacja:** Support for this format is currently in beta, feedback from testing is welcome.

XML based format used by Apple which is able to store plural forms of a string.

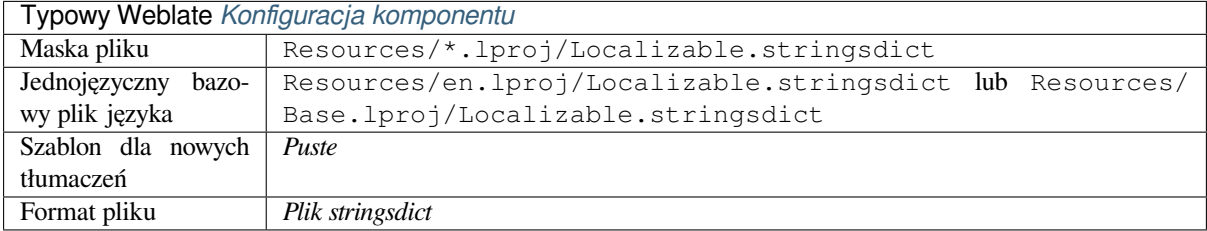

*Ciągi Apple iOS*, Format pliku Stringsdict

# **1.10.37 Format Fluent**

[Nowe w wersji 4](#page-77-0)[.8.](https://developer.apple.com/library/archive/documentation/MacOSX/Conceptual/BPInternational/StringsdictFileFormat/StringsdictFileFormat.html)

**Informacja:** Support for this format is currently in beta, feedback from testing is welcome.

Fluent is a monolingual text format that focuses on asymmetric localization: a simple string in one language can map to a complex multi-variant translation in another language.

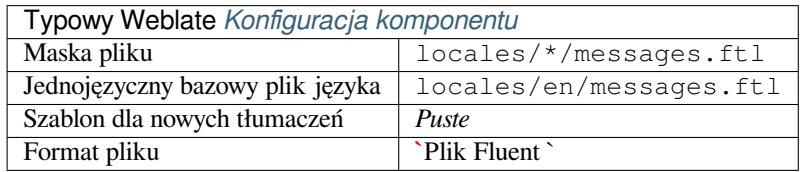

## **Zobacz także:**

Strona Project Fluent

# **1.10.38 Obsługa innych formatów**

[Most formats support](https://projectfluent.org/)ed by translate-toolkit which support serializing can be easily supported, but they did not (yet) receive any testing. In most cases some thin layer is needed in Weblate to hide differences in behavior of different translate-toolkit storages.

To add support for a new f[ormat, the preferr](https://toolkit.translatehouse.org/)ed approach is to first implement support for it in the translate-toolkit.

## **Zobacz także:**

[Translation Rela](https://toolkit.translatehouse.org/)ted File Formats

# **1.11 [Integracja kon](http://docs.translatehouse.org/projects/translate-toolkit/en/latest/formats/index.html)troli wersji**

Weblate currently supports *Git* (with extended support for *GitHub*, *Gerrit* and *Subversion*) and *Mercurial* as version control back-ends.

## **1.11.1 Dostęp dor[ep](#page-92-0)ozytoriów**

<span id="page-88-0"></span>The VCS repository you want to use has to be accessible to Weblate. With a publicly available repository you just need to enter the correct URL (for example https://github.com/WeblateOrg/weblate.git), but for private repositories or for push URLs the setup is more complex and requires authentication.

## **Accessing repositories from Hosted Weblate**

<span id="page-89-0"></span>For Hosted Weblate there is a dedicated push user registered on GitHub, Bitbucket, Codeberg and GitLab (with the username *weblate*, e-mail hosted@weblate.org and, named *Weblate push user*). You need to add this user as a collaborator and give it appropriate permission to your repository (read-only is okay for cloning, write is required for pushing). Depending on service and your organization settings, this happens immediately, or requires confirmation on the Weblate side.

The *weblate* user on GitHub accepts invitations automatically within five minutes. Manual processing might be needed on the other services, so please be patient.

Once the *weblate* user is added, you can configure *Repozytorium kodu źródłowego* and *URL repozytorium dla push* using the SSH protocol (for example qit@qithub.com:WeblateOrg/weblate.qit).

## **Repozytoria SSH**

<span id="page-89-1"></span>The most frequently used method to access private repositories is based on SSH. Authorize the public Weblate SSH key (see *Weblate Klucz SSH*) to access the upstream repository this way.

**Ostrzeżenie:** On GitHub, each key can only be used once, see *Repozytoria GitHub* and *Accessing repositories from [Hosted Weblate](#page-90-0)*.

Weblate also stores the host key fingerprint upon first connection, an[d fails to connect to t](#page-91-0)he h[ost should it be change](#page-89-0)d later (see *[Weryfikacja k](#page-89-0)luczy hosta SSH*).

In case adjustment is needed, do so from the Weblate admin interface:

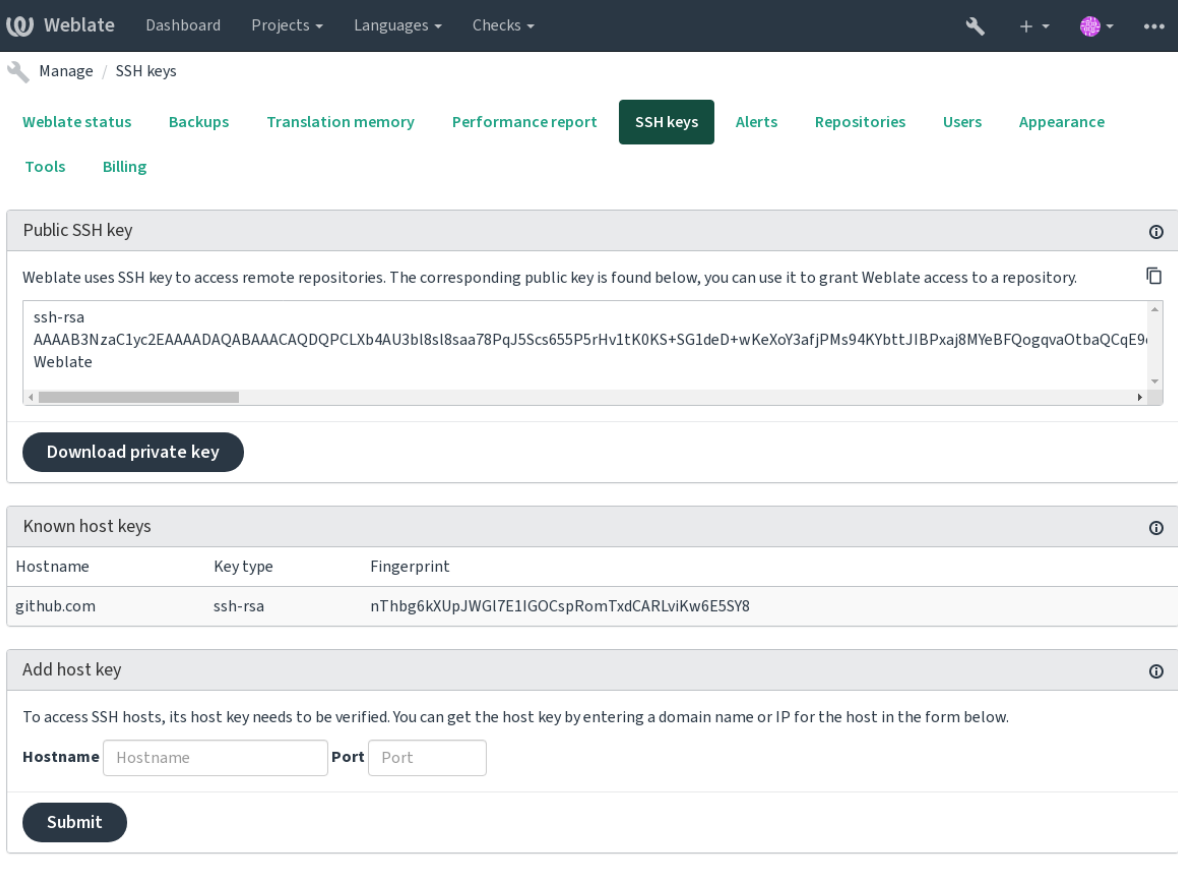

Powered by Weblate 4.9 About Weblate Legal Contact Documentation Donate to Weblate

## <span id="page-90-0"></span>**Weblate Klucz SSH**

The Weblate public key is visible to all users browsing the *About* page.

Admins can generate or display the public key currently used by Weblate in the connection (from *SSH keys*) on the admin interface landing page.

**Informacja:** The corresponding private SSH key can not currently have a password, so make sure it is well protected.

**Podpowiedź:** Make a backup of the generated private Weblate SSH key.

#### **Weryfikacja kluczy hosta SSH**

Weblate automatically stores the SSH host keys on first access and remembers them for further use.

In case you want to verify the key fingerprint before connecting to the repository, add the SSH host keys of the servers you are going to access in *Add host key*, from the same section of the admin interface. Enter the hostname you are going to access (e.g. gitlab.com), and press *Submit*. Verify its fingerprint matches the server you added.

The added keys with fingerprints are shown in the confirmation message:

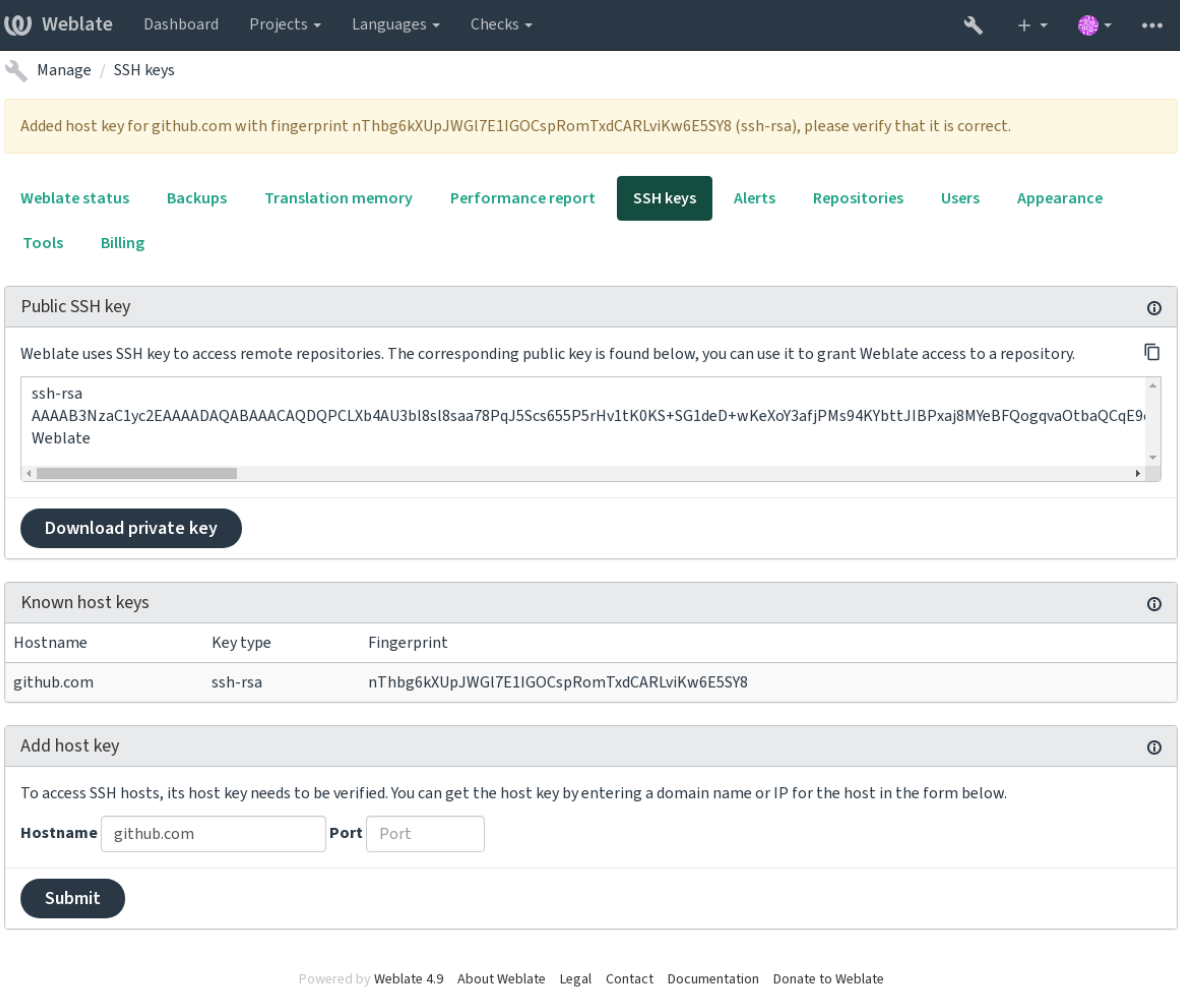

## **Repozytoria GitHub**

Access via SSH is possible (see *Repozytoria SSH*), but in case you need to access more than one repository, you will hit a GitHub limitation on allowed SSH key usage (since each key can be used only once).

<span id="page-91-0"></span>In case the *Wypchnij gałąź* is not set, the project is forked and changes pushed through a fork. In case it is set, changes are pushed to the upstream rep[ository and chosen](#page-89-1) branch.

For smaller deployments, use HTTPS authentication with a personal access token and your GitHub account, see Creating a[n access token f](#page-250-0)or command-line use.

For bigger setups, it is usually better to create a dedicated user for Weblate, assign it the public SSH key generated in Weblate (see *Weblate Klucz SSH*) and grant it access to all the repositories you want to translate. This approach is [also used for Hosted Weblate, there is dedicated](https://docs.github.com/en/authentication/keeping-your-account-and-data-secure/creating-a-personal-access-token) *weblate* user for that.

### **Zobacz także:**

*Accessing reposi[tories from Hosted W](#page-90-0)eblate*

### **Wewnętrzne adresy URL Weblate**

[Share one repository setup between differen](#page-89-0)t components by referring to its placement as  $weblate://project/$ component in other(linked) components. This way linked components use the VCS repository configuration of the main(referenced) component.

**Ostrzeżenie:** Removing main component also removes linked components.

Weblate automatically adjusts the repository URL when creating a component if it finds a component with a matching repository setup. You can override this in the last step of the component configuration.

Powody, dla których warto skorzystać z tej funkcji:

- Saves disk space on the server, the repository is stored just once.
- Makes the updates faster, only one repository is updated.
- There is just single exported repository with Weblate translations (see *Eksporter Git*).
- Some addons can operate on multiple components sharing one repository, for example *Zesquashowane commity na Git*.

#### **Repozytoria HTTPS**

To ac[cess pro](#page-304-0)tected HTTPS repositories, include the username and password in the URL. Don't worry, Weblate will strip this info when the URL is shown to users (if even allowed to see the repository URL at all).

For example the GitHub URL with authentication added might look like: https:// user:your\_access\_token@github.com/WeblateOrg/weblate.git.

**Informacja:** If your username or password contains special characters, those have to be URL encoded, for example https://user%40example.com:%24password%23@bitbucket.org/….

## **Korzystanie z proxy**

If you need to access HTTP/HTTPS VCS repositories using a proxy server, configure the VCS to use it.

This can be done using the http\_proxy, https\_proxy, and all\_proxy environment variables, (as described in the cURL documentation) or by enforcing it in the VCS configuration, for example:

git config --global http.proxy http://user:password@proxy.example.com:80

**Informacja:** [The proxy con](https://curl.se/docs/)figuration needs to be done under user running Weblate (see also *Uprawnienia systemu plików*) and with HOME=\$DATA\_DIR/home (see *DATA\_DIR*), otherwise Git executed by Weblate will not use it.

#### **Zobacz także:**

[The cU](#page-186-0)RL manpage, Git config documentation

## **1.11.2 Git**

<span id="page-92-0"></span>**Podpowiedź:** Weblate needs Git 2.12 or newer.

#### **Zobacz także:**

See *Dostęp do repozytoriów* for info on how to access different kinds of repositories.

### **Git z wymuszonym wypchnięciem**

Thi[s behaves exactly like Gi](#page-88-0)t itself, the only difference being that it always force pushes. This is intended only in the case of using a separate repository for translations.

**Ostrzeżenie:** Use with caution, as this easily leads to lost commits in your upstream repository.

## **Dostosowywanie konfiguracji Git**

Weblate invokes all VCS commands with HOME=\$DATA\_DIR/home (see *DATA\_DIR*), therefore editing the user configuration needs to be done in DATA\_DIR/home/.git.

#### **Git remote helpers**

You can also use Git remote helpers for additionally supporting other version control systems, but be prepared to debug problems this may lead to.

At this time, helpers for Bazaar and Mercurial are available within separate repositories on GitHub: git-remote-hg and git-remote-bzr. Download them manually and put somewhere in your search path (for example  $\sim$ /bin). Make sure you have the corr[esponding versi](https://git-scm.com/docs/gitremote-helpers)on control systems installed.

Once you have these installed, such remotes can be used to specify a repository in Weblate.

To [clone the](https://github.com/felipec/git-remote-bzr) gnuhello project from Launchpad using Bazaar:

bzr::lp:gnuhello

For the hello repository from selenic.com using Mercurial:

**Ostrzeżenie:** The inconvenience of using Git remote helpers is for example with Mercurial, the remote helper sometimes creates a new tip when pushing changes back.

## **1.11.3 GitHub**

Nowe w wersji 2.3.

This adds a thin layer atop *Git* using the GitHub API to allow pushing translation changes as pull requests, instead of pushing directly to the repository.

*Git* pushes changes directly to a repository, while *GitHub* creates pull requests. The latter is not needed for merely accessing Git repositories.

### **Zobacz także:**

*[Wy](#page-92-0)pychanie zmian z Weblate*

## **Pushing changes to GitHub as pull requests**

[If not wanting to push translat](#page-267-0)ions to a GitHub repository, they can be sent as either one or many pull requests instead.

You need to configure API credentials to make this work.

### **Zobacz także:**

*GITHUB\_USERNAME*, *GITHUB\_TOKEN*, *GITHUB\_CREDENTIALS*

## **1.11.4 GitLab**

[Nowe w wersji 3.9.](#page-322-0)

This just adds a thin layer atop *Git* using the GitLab API to allow pushing translation changes as merge requests instead of pushing directly to the repository.

There is no need to use this to access Git repositories, ordinary *Git* works the same, the only difference is how pushing to a repository is handled. With *[Git](#page-92-0)* changes are [pushed direc](https://docs.gitlab.com/ee/api/)tly to the repository, while *GitLab* creates merge request.

#### **Zobacz także:**

*Wypychanie zmian z Weblate*

#### **Pushing changes to GitLab as merge requests**

[If not wanting to push transl](#page-267-0)ations to a GitLab repository, they can be sent as either one or many merge requests instead.

You need to configure API credentials to make this work.

**Zobacz także:**

*GITLAB\_USERNAME*, *GITLAB\_TOKEN*, *GITLAB\_CREDENTIALS*

## **1.11.5 Pagure**

Nowe w wersji 4.3.2.

This just adds a thin layer atop *Git* using the Pagure API to allow pushing translation changes as merge requests instead of pushing directly to the repository.

There is no need to use this to access Git repositories, ordinary *Git* works the same, the only difference is how pushing to a repository is handled. With *[Git](#page-92-0)* changes are [pushed direc](https://pagure.io/api/0/)tly to the repository, while *Pagure* creates merge request.

### **Zobacz także:**

*Wypychanie zmian z Weblate*

## **Wypychanie zmian do Pagure jako żądania scalania**

[If not wanting to push transl](#page-267-0)ations to a Pagure repository, they can be sent as either one or many merge requests instead.

You need to configure API credentials to make this work.

### **Zobacz także:**

*PAGURE\_USERNAME*, *PAGURE\_TOKEN*, *PAGURE\_CREDENTIALS*

## **1.11.6 Gerrit**

[Nowe w wersji 2.2.](#page-333-0)

Adds a thin layer atop *Git* using the git-review tool to allow pushing translation changes as Gerrit review requests, instead of pushing them directly to the repository.

The Gerrit documentation has the details on the configuration necessary to set up such repositories.

## **1.11.7 Mercurial**

Nowe w wersji 2.1.

Mercurial is another VCS you can use directly in Weblate.

**Informacja:** It should work with any Mercurial version, but there are sometimes incompatible changes to the command-line interface which breaks Weblate integration.

#### **Zobacz także:**

See *Dostęp do repozytoriów* for info on how to access different kinds of repositories.

## **1.11.8 Subversion**

No[we w wersji 2.8.](#page-88-0)

Weblate uses git-syn to interact with subversion repositories. It is a Perl script that lets subversion be used by a Git client, enabling users to maintain a full clone of the internal repository and commit locally.

**Informacja:** Weblate tries to detect Subversion repository layout automatically - it supports both direct URLs for branch or rep[ositorie](https://git-scm.com/docs/git-svn)s with standard [layout \(bran](https://subversion.apache.org/)ches/, tags/ and trunk/). More info about this is to be found in the git-svn documentation. If your repository does not have a standard layout and you encounter errors, try including the branch name in the repository URL and leaving branch empty.

Zmienione w wersji 2.19: Before this, only repositories using the standard layout were supported.

## **Poświadczenia Subversion**

Weblate expects you to have accepted the certificate up-front (and your credentials if needed). It will look to insert them into the *DATA\_DIR* directory. Accept the certificate by using *svn* once with the *\$HOME* environment variable set to the *DATA\_DIR*:

*# Use DATA\_DIR as configured in Weblate settings.py, it is /app/data in the Docker* HOME=*\${*DAT[A\\_DIR](#page-316-0)*}*/home svn co https://svn.example.com/example

### **Zobaczt[akże:](#page-316-0)**

*DATA\_DIR*

## **1.11.9 Pliki lokalne**

## **[1.11.10](#page-316-0) Git**

**Podpowiedź:** Underneath, this uses *Git*. It requires Git installed and allows you to switch to using Git natively with full history of your translations.

#### Nowe w wersji 3.8.

Weblate can also operate without a remote VCS. The initial translations are imported by uploading them. Later you can replace individual files by file upload, or add translation strings directly from Weblate (currently available only for monolingual translations).

In the background Weblate creates a Git repository for you and all changes are tracked in. In case you later decide to use a VCS to store the translations, you already have a repository within Weblate can base your integration on.

# **1.12 REST API Weblate**

Nowe w wersji 2.6: The REST API is available since Weblate 2.6.

The API is accessible on the /api/ URL and it is based on Django REST framework. You can use it directly or by *Klient Weblate*.

## **1.12.1 Uwierzytelnianie i parametry ogól[ne](https://www.django-rest-framework.org/)**

[The public pro](#page-140-0)ject API is available without authentication, though unauthenticated requests are heavily throttled (by default to 100 requests per day), so it is recommended to use authentication. The authentication uses a token, which you can get in your profile. Use it in the Authorization header:

#### **ANY /**

Generic request behaviour for the API, the headers, status codes and parameters here apply to all endpoints as well.

#### **Parametry zapytania**

- **format** Response format (overrides Accept). Possible values depends on REST framework setup, by default json and api are supported. The latter provides web browser interface for API.
- **page** Returns given page of paginate[d results](https://tools.ietf.org/html/rfc7231#section-5.3.2) (use *next* and *previous* fields in response to automate the navigation).

#### **Nagłówki żądań**

- Accept the response content type depends on Accept header
- Authorization opcjonalny token do uwierzytelniania jako Authorization: Token TWÓJ-TOKEN

#### **Nagłów[ki odpow](https://tools.ietf.org/html/rfc7231#section-5.3.2)iedzi**

- [Content-Type](https://tools.ietf.org/html/rfc7235#section-4.2) this depends on Accept header of request
- Allow list of allowed HTTP methods on object

## **Odpowiedź Obiekt JSON**

- **[detail](https://tools.ietf.org/html/rfc7231#section-3.1.1.5)** (*string*) pełny op[is wynik](https://tools.ietf.org/html/rfc7231#section-5.3.2)u (dla kodów statusu HTTP innych niż 200 OK)
- **[coun](https://tools.ietf.org/html/rfc7231#section-7.4.1)t** (*int*) total item count for object lists
- **next** (*string*) next page URL for object lists
- **previous** (*string*) previous page URL for object lists
- **results** (*array*) wyniki dla list obiektów
- **url** (*string*) URL to access this resource using API
- **web\_url** (*string*) URL to access this resource using web browser

## **Kody stanu**

- 200 OK gdy żądanie zostało poprawnie obsłużone
- 201 Created gdy nowy obiekt został pomyślnie utworzony
- 204 No Content gdy obiekt został pomyślnie usunięty
- [400 Bad](https://www.w3.org/Protocols/rfc2616/rfc2616-sec10.html#sec10.2.1) Request gdy brakuje parametrów formularza
- [403 Forbidde](https://www.w3.org/Protocols/rfc2616/rfc2616-sec10.html#sec10.2.2)n gdy odmowa dostępu
- [429 Too Many R](https://www.w3.org/Protocols/rfc2616/rfc2616-sec10.html#sec10.2.5)equests when throttling is in place

## **Przykłady uwierz[ytelniania](https://www.w3.org/Protocols/rfc2616/rfc2616-sec10.html#sec10.4.4)**

#### **Przykładowe żąda[nie:](https://tools.ietf.org/html/rfc6585#section-4)**

```
GET /api/ HTTP/1.1
Host: example.com
Accept: application/json, text/javascript
Authorization: Token YOUR-TOKEN
```
#### **Przykładowa odpowiedź:**

```
HTTP/1.0 200 OK
Date: Fri, 25 Mar 2016 09:46:12 GMT
Server: WSGIServer/0.1 Python/2.7.11+
Vary: Accept, Accept-Language, Cookie
X-Frame-Options: SAMEORIGIN
Content-Type: application/json
Content-Language: en
Allow: GET, HEAD, OPTIONS
{
    "projects":"http://example.com/api/projects/",
    "components":"http://example.com/api/components/",
    "translations":"http://example.com/api/translations/",
    "languages":"http://example.com/api/languages/"
}
```
### **Przykład CURL:**

```
curl \
    -H "Authorization: Token TOKEN" \
   https://example.com/api/
```
## **Przykłady przekazywania parametrów**

For the POST method the parameters can be specified either as form submission (*application/x-www-formurlencoded*) or as JSON (*application/json*).

### **Przykład żądania formularza:**

```
POST /api/projects/hello/repository/ HTTP/1.1
Host: example.com
Accept: application/json
Content-Type: application/x-www-form-urlencoded
Authorization: Token TOKEN
operation=pull
```
### **Przykład żądania JSON:**

```
POST /api/projects/hello/repository/ HTTP/1.1
Host: example.com
Accept: application/json
Content-Type: application/json
Authorization: Token TOKEN
Content-Length: 20
```
{**"operation"**:"pull"}

#### **Przykład CURL:**

```
curl \
   -d operation=pull \
   -H "Authorization: Token TOKEN" \
   http://example.com/api/components/hello/weblate/repository/
```
## **Przykład JSON w CURL:**

```
curl \
    --data-binary '{"operation":"pull"}' \
   -H "Content-Type: application/json" \
    -H "Authorization: Token TOKEN" \
   http://example.com/api/components/hello/weblate/repository/
```
## **Ograniczanie szybkości interfejsu API**

The API requests are rate limited; the default configuration limits it to 100 requests per day for anonymous users and 5000 requests per hour for authenticated users.

Rate limiting can be adjusted in the settings.py; see Throttling in Django REST framework documentation for more details how to configure it.

The status of rate limiting is reported in following headers:

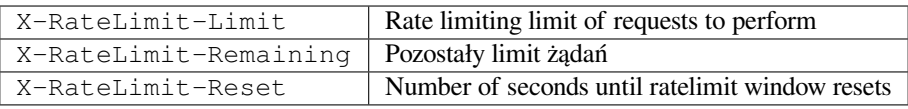

Zmienione w wersji 4.1: Dodano nagłówki statusu ograniczenia szybkości.

#### **Zobacz także:**

*Ograniczenie szybkości*, *Ograniczenie szybkości*

# **1.12.2 Punkt wejścia interfejsu API**

#### **GET /api/**

The API root entry point.

## **Przykładowe żądanie:**

```
GET /api/ HTTP/1.1
Host: example.com
Accept: application/json, text/javascript
Authorization: Token YOUR-TOKEN
```
#### **Przykładowa odpowiedź:**

```
HTTP/1.0 200 OK
Date: Fri, 25 Mar 2016 09:46:12 GMT
Server: WSGIServer/0.1 Python/2.7.11+
Vary: Accept, Accept-Language, Cookie
X-Frame-Options: SAMEORIGIN
Content-Type: application/json
Content-Language: en
Allow: GET, HEAD, OPTIONS
{
    "projects":"http://example.com/api/projects/",
    "components":"http://example.com/api/components/",
```

```
"translations":"http://example.com/api/translations/",
"languages":"http://example.com/api/languages/"
```
## **1.12.3 Użytkownicy**

Nowe w wersji 4.0.

}

### **GET /api/users/**

Returns a list of users if you have permissions to see manage users. If not, then you get to see only your own details.

#### **Zobacz także:**

Users object attributes are documented at *GET /api/users/(str:username)/*.

#### **POST /api/users/**

Utwórz nowego użytkownika.

#### **Parametry**

- **username** (*string*) Nazwa użytkownika
- **full\_name** (*string*) Pełna nazwa użytkownika
- **email** (*string*) E-mail użytkownika
- **is\_superuser** (*boolean*) Czy użytkownik jest superużytkownikiem? (opcjonalnie)
- **is\_active** (*boolean*) Czy użytkownik jest aktywny? (opcjonalnie)

# **GET /api/users/**(**str:** *username*)**/**

Zwraca informacje o użytkownikach.

## **Parametry**

• **username** (*string*) – Nazwa użytkownika

## **Odpowiedź Obiekt JSON**

- **username** (*string*) nazwa użytkownika
- **full\_name** (*string*) pełna nazwa użytkownika
- **email** (*string*) e-mail użytkownika
- **is superuser** (*boolean*) whether the user is a super user
- **is\_active** (*boolean*) czy użytkownik jest aktywny
- **date\_joined** (*string*) data utworzenia użytkownika
- **groups** (*array*) link to associated groups; see *GET /api/groups/(int:id)/*

**Przykładowe dane JSON:**

```
{
    "email": "user@example.com",
    "full_name": "Example User",
    "username": "exampleusername",
    "groups": [
        "http://example.com/api/groups/2/",
        "http://example.com/api/groups/3/"
   \vert,
   "is_superuser": true,
    "is_active": true,
    "date_joined": "2020-03-29T18:42:42.617681Z",
    "url": "http://example.com/api/users/exampleusername/",
    "statistics_url": "http://example.com/api/users/exampleusername/statistics/
,→"
}
```
**PUT /api/users/**(**str:** *username*)**/** Zmienia parametry użytkownika.

## **Parametry**

• **username** (*string*) – Nazwa użytkownika

#### **Odpowiedź Obiekt JSON**

- **username** (*string*) nazwa użytkownika
- **full\_name** (*string*) pełna nazwa użytkownika
- **email** (*string*) e-mail użytkownika
- **is\_superuser** (*boolean*) whether the user is a super user
- **is\_active** (*boolean*) czy użytkownik jest aktywny
- **date\_joined** (*string*) data utworzenia użytkownika

## **PATCH /api/users/**(**str:** *username*)**/**

Zmienia parametry użytkownika.

### **Parametry**

• **username** (*string*) – Nazwa użytkownika

## **Odpowiedź Obiekt JSON**

• **username** (*string*) – nazwa użytkownika

- **full\_name** (*string*) pełna nazwa użytkownika
- **email** (*string*) e-mail użytkownika
- **is\_superuser** (*boolean*) whether the user is a super user
- **is\_active** (*boolean*) czy użytkownik jest aktywny
- **date\_joined** (*string*) data utworzenia użytkownika

## **DELETE /api/users/**(**str:** *username*)**/**

Deletes all user information and marks the user inactive.

#### **Parametry**

• **username** (*string*) – Nazwa użytkownika

## **POST /api/users/**(**str:** *username*)**/groups/**

Powiąż grupy z użytkownikiem.

#### **Parametry**

• **username** (*string*) – Nazwa użytkownika

#### **Parametry formularza**

• **string group\_id** – Unikalny identyfikator grupy

**GET /api/users/**(**str:** *username*)**/statistics/**

# List statistics of a user.

## **Parametry**

• **username** (*string*) – Nazwa użytkownika

### **Odpowiedź Obiekt JSON**

- **translated** (*int*) Liczba tłumaczeń według użytkownika
- **suggested** (*int*) Liczba sugestii według użytkownika
- **uploaded** (*int*) Liczba przesłańedług użytkownika
- **commented** (*int*) Liczba komentarzy wedługużytkownika
- **languages** (*int*) Liczba języków, które użytkownik może przetłumaczyć

# **GET /api/users/**(**str:** *username*)**/notifications/**

Wyświetl listę subskrypcji użytkownika.

#### **Parametry**

• **username** (*string*) – Nazwa użytkownika

#### **POST /api/users/**(**str:** *username*)**/notifications/** Powiąż subskrypcje z użytkownikiem.

#### **Parametry**

• **username** (*string*) – Nazwa użytkownika

### **Żądanie obiektu JSON**

- **notification** (*string*) Nazwa zarejestrowanego powiadomienia
- **scope** (*int*) Scope of notification from the available choices
- **frequency** (*int*) Wybór częstotliwości powiadomień

## **GET /api/users/**(**str:** *username*)**/notifications/**

**int:** *subscription\_id***/** Get a subscription associated with a user.

#### **Parametry**

• **username** (*string*) – Nazwa użytkownika

• **subscription\_id** (*int*) – ID zarejestrowanego powiadomienia

#### **PUT /api/users/**(**str:** *username*)**/notifications/**

**int:** *subscription\_id***/** Edit a subscription associated with a user.

#### **Parametry**

- **username** (*string*) Nazwa użytkownika
- **subscription\_id** (*int*) ID zarejestrowanego powiadomienia

#### **Żądanie obiektu JSON**

- **notification** (*string*) Nazwa zarejestrowanego powiadomienia
- **scope** (*int*) Scope of notification from the available choices
- **frequency** (*int*) Wybór częstotliwości powiadomień

#### **PATCH /api/users/**(**str:** *username*)**/notifications/**

**int:** *subscription\_id***/** Edit a subscription associated with a user.

#### **Parametry**

- **username** (*string*) Nazwa użytkownika
- **subscription\_id** (*int*) ID zarejestrowanego powiadomienia

#### **Żądanie obiektu JSON**

- **notification** (*string*) Nazwa zarejestrowanego powiadomienia
- **scope** (*int*) Scope of notification from the available choices
- **frequency** (*int*) Wybór częstotliwości powiadomień

### **DELETE /api/users/**(**str:** *username*)**/notifications/**

**int:** *subscription id* **/** Delete a subscription associated with a user.

#### **Parametry**

- **username** (*string*) Nazwa użytkownika
- **subscription\_id** Nazwa zarejestrowanego powiadomienia
- **subscription\_id** int

## **1.12.4 Grupy**

Nowe w wersji 4.0.

#### **GET /api/groups/**

Returns a list of groups if you have permissions to see manage groups. If not, then you get to see only the groups the user is a part of.

#### **Zobacz także:**

Group object attributes are documented at *GET /api/groups/(int:id)/*.

#### **POST /api/groups/**

Tworzy nową grupę.

#### **Parametry**

- **name** (*string*) Nazwa grupy
- **project\_selection** (*int*) Group of project selection from given options
- **language\_selection** (*int*) Group of languages selected from given options

```
GET /api/groups/(int: id)/
     Zwraca informacje o grupie.
```
#### **Parametry**

• **id** (*int*) – Identyfikator grupy

**Odpowiedź Obiekt JSON**

- **name** (*string*) nazwa grupy
- **project\_selection** (*int*) integer corresponding to group of projects
- **language\_selection** (*int*) integer corresponding to group of languages
- **roles** (*array*) link to associated roles; see *GET /api/roles/(int:id)/*
- **projects** (*array*) link to associated projects; see *GET /api/projects/ (string:project)/*
- **components** (*array*) link to associa[ted components; see](#page-104-0) *GET /api/ components/(string:project)/(string:com[ponent\)/](#page-107-0)*
- **[componentlist](#page-107-0)** (*array*) link to associated componentlist; see *GET /api/ component-lists/(str:slug)/*

**Przykładowe [dane JSON:](#page-113-0)**

```
{
    "name": "Guests",
    "project_selection": 3,
    "language_selection": 1,
    "url": "http://example.com/api/groups/1/",
    "roles": [
        "http://example.com/api/roles/1/",
        "http://example.com/api/roles/2/"
    \vert,
    "languages": [
        "http://example.com/api/languages/en/",
        "http://example.com/api/languages/cs/",
    \vert,
    "projects": [
        "http://example.com/api/projects/demo1/",
        "http://example.com/api/projects/demo/"
   \vert,
    "componentlist": "http://example.com/api/component-lists/new/",
    "components": [
        "http://example.com/api/components/demo/weblate/"
    ]
}
```
## **PUT /api/groups/**(**int:** *id*)**/** Zmienia parametry grupy.

**Parametry**

• **id** (*int*) – Identyfikator grupy

#### **Odpowiedź Obiekt JSON**

- **name** (*string*) nazwa grupy
- **project\_selection** (*int*) integer corresponding to group of projects
- **language\_selection** (*int*) integer corresponding to group of Languages

### **PATCH /api/groups/**(**int:** *id*)**/**

Zmienia parametry grupy.

#### **Parametry**

• **id** (*int*) – Identyfikator grupy

#### **Odpowiedź Obiekt JSON**

- **name** (*string*) nazwa grupy
- **project\_selection** (*int*) integer corresponding to group of projects
- **language\_selection** (*int*) integer corresponding to group of languages

**DELETE /api/groups/**(**int:** *id*)**/**

Usuwa grupę.

**Parametry**

• **id** (*int*) – Identyfikator grupy

**POST /api/groups/**(**int:** *id*)**/roles/** Powiąż role z grupą.

**Parametry**

• **id** (*int*) – Identyfikator grupy

### **Parametry formularza**

• **string role\_id** – Unikatowy identyfikator roli

**POST /api/groups/**(**int:** *id*)**/components/**

Powiąż komponenty z grupą.

#### **Parametry**

• **id** (*int*) – Identyfikator grupy

#### **Parametry formularza**

• **string component\_id** – Unikatowy identyfikator komponentu

**DELETE /api/groups/**(**int:** *id*)**/components/ int:** *component\_id* Usuń komponent z grupy.

#### **Parametry**

- **id** (*int*) Identyfikator grupy
- **component\_id** (*int*) Unikatowy identyfikator komponentu

**POST /api/groups/**(**int:** *id*)**/projects/** Powiąż projekty z grupą.

**Parametry**

• **id** (*int*) – Identyfikator grupy

#### **Parametry formularza**

• **string project\_id** – Unikalny identyfikator projektu

**DELETE /api/groups/**(**int:** *id*)**/projects/ int:** *project\_id* Usuń projekt z grupy.

**Parametry**

- **id** (*int*) Identyfikator grupy
- **project\_id** (*int*) Unikalny identyfikator projektu

## **POST /api/groups/**(**int:** *id*)**/languages/**

Powiąż języki z grupą.

**Parametry**

• **id** (*int*) – Identyfikator grupy

**Parametry formularza**

#### • **string language\_code** – Unikatowy kod języka

#### **DELETE /api/groups/**(**int:** *id*)**/languages/**

**string:** *language\_code* Usuń język z grupy.

#### **Parametry**

- **id** (*int*) Identyfikator grupy
- **language\_code** (*string*) Unikatowy kod języka

#### **POST /api/groups/**(**int:** *id*)**/componentlists/**

Powiąż listy komponentów z grupą.

#### **Parametry**

• **id** (*int*) – Identyfikator grupy

#### **Parametry formularza**

• **string component\_list\_id** – Unikatowy identyfikator listy komponentów

#### **DELETE /api/groups/**(**int:** *id*)**/componentlists/**

**int:** *component\_list\_id* Usuń listę komponentów z grupy.

#### **Parametry**

- **id** (*int*) Identyfikator grupy
- **component\_list\_id** (*int*) Unikatowy identyfikator listy komponentów

## **1.12.5 Role**

#### **GET /api/roles/**

Returns a list of all roles associated with user. If user is superuser, then list of all existing roles is returned.

#### **Zobacz także:**

Roles object attributes are documented at *GET /api/roles/(int:id)/*.

### **POST /api/roles/**

Tworzy nową rolę.

#### **Parametry**

- **name** (*string*) Nazwa roli
- **permissions** (*array*) List of codenames of permissions

#### **GET /api/roles/**(**int:** *id*)**/**

<span id="page-104-0"></span>Zwraca informacje o roli.

#### **Parametry**

• **id** (*int*) – Identyfikator roli

#### **Odpowiedź Obiekt JSON**

- **name** (*string*) Nazwa roli
- **permissions** (*array*) list of codenames of permissions

#### **Przykładowe dane JSON:**

```
"name": "Access repository",
"permissions": [
   "vcs.access",
    "vcs.view"
],
```
(ciąg dalszy na następnej stronie)

{

## **"url"**: "http://example.com/api/roles/1/",

### **PUT /api/roles/**(**int:** *id*)**/**

}

Zmienia parametry roli.

#### **Parametry**

• **id** (*int*) – Identyfikator roli

#### **Odpowiedź Obiekt JSON**

- **name** (*string*) Nazwa roli
- **permissions** (*array*) list of codenames of permissions

#### **PATCH /api/roles/**(**int:** *id*)**/**

Zmienia parametry roli.

#### **Parametry**

• **id** (*int*) – Identyfikator roli

#### **Odpowiedź Obiekt JSON**

- **name** (*string*) Nazwa roli
- **permissions** (*array*) list of codenames of permissions

#### **DELETE /api/roles/**(**int:** *id*)**/**

Usuwa rolę.

## **Parametry**

• **id** (*int*) – Identyfikator roli

## **1.12.6 Języki**

**GET /api/languages/**

Returns a list of all languages.

#### **Zobacz także:**

Language object attributes are documented at *GET /api/languages/(string:language)/*.

#### **POST /api/languages/**

Tworzy nowy język.

#### **Parametry**

- **code** (*string*) Nazwa języka
- **name** (*string*) Nazwa języka
- **direction** (*string*) Kierunek tekstu
- **plural** (*object*) Language plural formula and number
- **GET /api/languages/**(**string:** *language*)**/**

# Zwraca informacje o języku.

#### **Parametry**

• **language** (*string*) – Kod języka

### **Odpowiedź Obiekt JSON**

- **code** (*string*) Kod języka
- **direction** (*string*) Kierunek tekstu
- **plural** (*object*) Object of language plural information
- **aliases** (*array*) Tablica aliasów dla języka

**Przykładowe dane JSON:**

```
{
    "code": "en",
    "direction": "ltr",
    "name": "English",
    "plural": {
       "id": 75,
        "source": 0,
        "number": 2,
        "formula": "n != 1",
        "type": 1
    },
    "aliases": [
        "english",
       "en_en",
       "base",
       "source",
        "eng"
   ],
   "url": "http://example.com/api/languages/en/",
   "web_url": "http://example.com/languages/en/",
    "statistics_url": "http://example.com/api/languages/en/statistics/"
}
```
**PUT /api/languages/**(**string:** *language*)**/** Zmienia parametry języka.

#### **Parametry**

• **language** (*string*) – Kod języka

## **Żądanie obiektu JSON**

- **name** (*string*) Nazwa języka
- **direction** (*string*) Kierunek tekstu
- **plural** (*object*) Szczegóły dotyczące liczby mnogiej w języku

**PATCH /api/languages/**(**string:** *language*)**/**

Zmienia parametry języka.

### **Parametry**

• **language** (*string*) – Kod języka

### **Żądanie obiektu JSON**

- **name** (*string*) Nazwa języka
- **direction** (*string*) Kierunek tekstu
- **plural** (*object*) Szczegóły dotyczące liczby mnogiej w języku

## **DELETE /api/languages/**(**string:** *language*)**/**

Usuwa język.

## **Parametry**

- **language** (*string*) Kod języka
- **GET /api/languages/**(**string:** *language*)**/statistics/** Zwraca statystyki dla języka.

#### **Parametry**

• **language** (*string*) – Kod języka

### **Odpowiedź Obiekt JSON**

- **total** (*int*) całkowita liczba ciągów
- **total\_words** (*int*) całkowita liczba słów
- **last\_change** (*timestamp*) ostatnie zmiany w języku
- **recent\_changes** (*int*) całkowita liczba zmian
- **translated** (*int*) liczba przetłumaczonych ciągów tekstowych
- **translated\_percent** (*float*) procent przetłumaczonych ciągów
- **translated\_words** (*int*) liczba przetłumaczonych słów
- **translated\_words\_percent** (*int*) procent przetłumaczonych słów
- **translated\_chars** (*int*) liczba przetłumaczonych znaków
- **translated\_chars\_percent** (*int*) procent przetłumaczonych znaków
- **total\_chars** (*int*) liczba całkowitych znaków
- **fuzzy** (*int*) liczba rozmytych (zaznaczonych do edycji) ciągów
- **fuzzy\_percent** (*int*) percentage of fuzzy (marked for edit) strings
- **failing** (*int*) number of failing strings
- **failing** percentage of failing strings

## **1.12.7 Projekty**

### **GET /api/projects/**

Returns a list of all projects.

#### **Zobacz także:**

Project object attributes are documented at *GET /api/projects/(string:project)/*.

#### **POST /api/projects/**

Nowe w wersji 3.9.

Tworzy nowy projekt.

#### **Parametry**

- **name** (*string*) Nazwa projektu
- **slug** (*string*) Końcówka adresu URL projektu
- **web** (*string*) Strona internetowa projektu

## **GET /api/projects/**(**string:** *project*)**/**

<span id="page-107-0"></span>Zwraca informacje o projekcie.

## **Parametry**

• **project** (*string*) – Końcówka adresu URL projektu

## **Odpowiedź Obiekt JSON**

- **name** (*string*) nazwa projektu
- **slug** (*string*) końcówka adresu URL projektu
- **web** (*string*) strona internetowa projektu
- **components\_list\_url** (*string*) URL to components list; see *GET /api/ projects/(string:project)/components/*
- **repository\_url** (*string*) URL to repository status; see *GET /api/ projects/(string:project)/repository/*
- **changes\_list\_url** (*string*) URL to changes list; see *GET /api/ projects/(string:project)/changes/*
- **[translation\\_review](#page-108-0)** (*boolean*) *Włącz recenzje*
- **source\_review** (*boolean*) *Włącz recenzje źródła*
- **[set\\_language\\_team](#page-108-1)** (*boolean*) *Ustaw nagłówek "Zespół Tłumaczy"*
- **enable\_hooks** (*boolean*) *Włącz h[ooki](#page-248-0)*
- **instructions** (*string*) *In[strukcje tłumaczenia](#page-248-1)*
- **language\_aliases** (*string*) *Ali[asy językowe](#page-247-0)*

## **Przykładowe dane JSON:**

{

}

```
"name": "Hello",
"slug": "hello",
"url": "http://example.com/api/projects/hello/",
"web": "https://weblate.org/",
"web_url": "http://example.com/projects/hello/"
```
# **PATCH /api/projects/**(**string:** *project*)**/**

Nowe w wersji 4.3.

Edit a project by a PATCH request.

## **Parametry**

- **project** (*string*) Końcówka adresu URL projektu
- **co[mponent](https://tools.ietf.org/html/rfc5789#section-2)** (*string*) Końcówka adresu URL komponentu
- **PUT /api/projects/**(**string:** *project*)**/** Nowe w wersji 4.3.

Edit a project by a PUT request.

## **Parametry**

• **project** (*string*) – Końcówka adresu URL projektu

# **DELETE /api/proj[ects](https://tools.ietf.org/html/rfc7231#section-4.3.4)/**(**string:** *project*)**/**

Nowe w wersji 3.9.

Usuwa projekt.

**Parametry**

• **project** (*string*) – Końcówka adresu URL projektu

<span id="page-108-1"></span>**GET /api/projects/**(**string:** *project*)**/changes/** Returns a list of project changes. This is essentially a project scoped *GET /api/changes/* accepting same params.

#### **Parametry**

• **project** (*string*) – Końcówka adresu URL pro[jektu](#page-130-0)

# <span id="page-108-0"></span>**Odpowiedź Obiekt JSON**

• **results** (*array*) – array of component objects; see *GET /api/changes/ (int:id)/*

# **GET /api/projects/**(**string:** *project*)**/repository/**

Returns information about VCS repository status. This endpoint contains only an overall summary for all repositories for the project. To get more detailed status use *GET /api/components/(string:project)/ (string:component)/repository/*.

## **Parametry**

• **project** (*string*) – Końcówka a[dresu URL projektu](#page-118-0)

**[Odpowiedź Obiekt JSON](#page-118-0)**

- **needs\_commit** (*boolean*) whether there are any pending changes to commit
- **needs\_merge** (*boolean*) whether there are any upstream changes to merge
- **needs\_push** (*boolean*) whether there are any local changes to push

#### **Przykładowe dane JSON:**

{

}

```
"needs_commit": true,
"needs_merge": false,
"needs_push": true
```
<span id="page-109-0"></span>**POST /api/projects/**(**string:** *project*)**/repository/** Performs given operation on the VCS repository.

## **Parametry**

• **project** (*string*) – Końcówka adresu URL projektu

## **Żądanie obiektu JSON**

• **operation** (*string*) – Operation to perform: one of push, pull, commit, reset, cleanup, file-sync

#### **Odpowiedź Obiekt JSON**

• **result** (*boolean*) – wynik operacji

**Przykład CURL:**

```
curl \
```

```
-d operation=pull \
-H "Authorization: Token TOKEN" \
http://example.com/api/projects/hello/repository/
```
## **Przykład żądania JSON:**

```
POST /api/projects/hello/repository/ HTTP/1.1
Host: example.com
Accept: application/json
Content-Type: application/json
Authorization: Token TOKEN
Content-Length: 20
```

```
{"operation":"pull"}
```
# **Przykład odpowiedzi JSON:**

```
HTTP/1.0 200 OK
Date: Tue, 12 Apr 2016 09:32:50 GMT
Server: WSGIServer/0.1 Python/2.7.11+
Vary: Accept, Accept-Language, Cookie
X-Frame-Options: SAMEORIGIN
Content-Type: application/json
```
(ciąg dalszy na następnej stronie)

```
Content-Language: en
Allow: GET, POST, HEAD, OPTIONS
```

```
{"result":true}
```
**GET /api/projects/**(**string:** *project*)**/components/**

Returns a list of translation components in the given project.

#### **Parametry**

• **project** (*string*) – Końcówka adresu URL projektu

## **Odpowiedź Obiekt JSON**

- **results** (*array*) array of component objects; see *GET /api/components/ (string:project)/(string:component)/*
- **POST /api/projects/**(**string:** *project*)**/components/** Nowe w wersji 3.9.

Zmienione w [wersji 4.3: The](#page-113-0) zipfile and docfile parameters are now accepted for VCS-less components, see *Pliki lokalne*.

Zmienione w wersji 4.6: The cloned repositories are now automatically shared within a project using *Wewnętrzne adresy URL Weblate*. Use disable\_autoshare to turn off this.

Creates tr[anslation com](#page-95-0)ponents in the given project.

**[Podpowiedź:](#page-91-0)** Use *Wewnętrzne adresy URL Weblate* when creating multiple components from a single [VCS](#page-91-0) repository.

**Informacja:** Most [of the component creation happen](#page-91-0)s in the background. Check the task\_url attribute of created component and follow the progress there.

#### **Parametry**

• **project** (*string*) – Końcówka adresu URL projektu

**Parametry formularza**

- **file zipfile** ZIP file to upload into Weblate for translations initialization
- **file docfile** Dokument do przetłumaczenia
- **boolean disable\_autoshare** Disables automatic repository sharing via *Wewnętrzne adresy URL Weblate*.

#### **Odpowiedź Obiekt JSON**

• **result** (*object*) – Created component object; see *GET /api/componen[ts/](#page-91-0) [\(string:project\)/\(st](#page-91-0)ring:component)/*

JSON can not be used when uploading the files using the zipfile and docfile parameters. The data has to be uploaded as *multipart/form-data*.

# **Przykład żąd[ania formularza w CURL:](#page-113-0)**

```
curl \
    --form docfile=@strings.html \
   --form name=Weblate \
    --form slug=weblate \
    --form file_format=html \
```
(ciąg dalszy na następnej stronie)

(kontynuacja poprzedniej strony)

```
--form new_lang=add \
-H "Authorization: Token TOKEN" \
http://example.com/api/projects/hello/components/
```
## **Przykład żądania JSON w CURL:**

```
curl \
   --data-binary '{
        "branch": "main",
        "file_format": "po",
        "filemask": "po/*.po",
        "git_export": "",
        "license": "",
        "license_url": "",
        "name": "Weblate",
        "slug": "weblate",
        "repo": "file:///home/nijel/work/weblate-hello",
        "template": "",
        "new_base": "",
        "vcs": "git"
    }' \
    -H "Content-Type: application/json" \
    -H "Authorization: Token TOKEN" \
    http://example.com/api/projects/hello/components/
```
# **Przykład żądania JSON:**

```
POST /api/projects/hello/components/ HTTP/1.1
Host: example.com
Accept: application/json
Content-Type: application/json
Authorization: Token TOKEN
Content-Length: 20
{
    "branch": "main",
    "file_format": "po",
    "filemask": "po/*.po",
    "git_export": "",
    "license": "",
    "license_url": "",
    "name": "Weblate",
    "slug": "weblate",
    "repo": "file:///home/nijel/work/weblate-hello",
    "template": "",
    "new_base": "",
    "vcs": "git"
}
```
# **Przykład odpowiedzi JSON:**

```
HTTP/1.0 200 OK
Date: Tue, 12 Apr 2016 09:32:50 GMT
Server: WSGIServer/0.1 Python/2.7.11+
Vary: Accept, Accept-Language, Cookie
X-Frame-Options: SAMEORIGIN
Content-Type: application/json
Content-Language: en
Allow: GET, POST, HEAD, OPTIONS
```
(ciąg dalszy na następnej stronie)

{

(kontynuacja poprzedniej strony)

```
"branch": "main",
"file_format": "po",
"filemask": "po/*.po",
"git_export": "",
"license": "",
"license_url": "",
"name": "Weblate",
"slug": "weblate",
"project": {
    "name": "Hello",
    "slug": "hello",
    "source_language": {
        "code": "en",
        "direction": "ltr",
        "name": "English",
        "url": "http://example.com/api/languages/en/",
        "web_url": "http://example.com/languages/en/"
    },
    "url": "http://example.com/api/projects/hello/",
    "web": "https://weblate.org/",
    "web_url": "http://example.com/projects/hello/"
},
"repo": "file:///home/nijel/work/weblate-hello",
"template": "",
"new_base": "",
"url": "http://example.com/api/components/hello/weblate/",
"vcs": "git",
"web_url": "http://example.com/projects/hello/weblate/"
```
# **GET /api/projects/**(**string:** *project*)**/languages/**

Returns paginated statistics for all languages within a project.

Nowe w wersji 3.8.

}

# **Parametry**

• **project** (*string*) – Końcówka adresu URL projektu

# **Odpowiedź Obiekt JSON**

- **results** (*array*) tablica obiektów statystyk tłumaczenia
- **language** (*string*) nazwa języka
- **code** (*string*) kod języka
- **total** (*int*) całkowita liczba ciągów
- **translated** (*int*) liczba przetłumaczonych ciągów tekstowych
- **translated\_percent** (*float*) procent przetłumaczonych ciągów
- **total\_words** (*int*) całkowita liczba słów
- **translated\_words** (*int*) liczba przetłumaczonych słów
- **words\_percent** (*float*) procent przetłumaczonych słów

# **GET /api/projects/**(**string:** *project*)**/statistics/**

Zwraca statystyki dla projektu.

Nowe w wersji 3.8.

#### **Parametry**

• **project** (*string*) – Końcówka adresu URL projektu

# **Odpowiedź Obiekt JSON**

- **total** (*int*) całkowita liczba ciągów
- **translated** (*int*) liczba przetłumaczonych ciągów tekstowych
- **translated\_percent** (*float*) procent przetłumaczonych ciągów
- **total\_words** (*int*) całkowita liczba słów
- **translated\_words** (*int*) liczba przetłumaczonych słów
- **words\_percent** (*float*) procent przetłumaczonych słów

# **1.12.8 Komponenty**

**GET /api/components/**

Returns a list of translation components.

# **Zobacz także:**

Component object attributes are documented at *GET /api/components/(string:project)/ (string:component)/*.

# **GET /api/components/**(**string:** *project*)**/**

<span id="page-113-0"></span>**string:** *component***/** Zwraca informacje o kom[ponencie tłumaczenia.](#page-113-0)

## **[Parametry](#page-113-0)**

- **project** (*string*) Końcówka adresu URL projektu
- **component** (*string*) Końcówka adresu URL komponentu

## **Odpowiedź Obiekt JSON**

- **project** (*object*) the translation project; see *GET /api/projects/ (string:project)/*
- **name** (*string*) *Nazwa komponentu*
- **slug** (*string*) *Końcówka adresu URL komponentu*
- **vcs** (*[string](#page-107-0)*) *System kontroli wersji*
- **repo** (*string*) *[Repozytorium kodu](#page-249-0) źródłowego*
- **git\_export** (*string*) *[URL repozytorium eksportu](#page-249-1)*
- **branch** (*string*) *[Gałąź repozytoriu](#page-249-2)m*
- **push\_branch** (*string*) *[Wypchnij gałąź](#page-249-3)*
- **filemask** (*string*) *M[aska pliku](#page-250-0)*
- **template** (*string*) *[Jednojęzyczny ba](#page-250-1)zowy plik języka*
- **edit\_template** (*string*) *[Edytuj plik sz](#page-250-2)ablonu*
- **intermediate** (*string*) *[Plik ję](#page-250-3)zyka pośredniego*
- **new\_base** (*string*) *[Szablon dla nowych tłumaczeń](#page-251-0)*
- **file\_format** (*string*) *Fo[rmat pliku](#page-251-1)*
- **license** (*string*) *Licencj[a tłumaczenia](#page-251-2)*
- **agreement** (*string*) *[Zgoda współpracownika](#page-251-3)*
- **new\_lang** (*string*) *Dod[awanie noweg](#page-251-4)o tłumaczenia*
- **language\_code\_style** (*[string](#page-252-0)*) *Styl kodu języka*
- **source\_language** (*object*) obiekt języka źródłowego; zobacz *GET /api/ languages/(string:language)/*
- **push** (*string*) *URL repozytorium dla push*
- **check\_flags** (*string*) *Flagi tłumaczeń*
- **[priority](#page-105-0)** (*string*) *Priorytet*
- **enforced\_checks** (*string*) *[Wymuszon](#page-250-4)e kontrole*
- **restricted** (*string*) *[Ograniczony dostę](#page-252-1)p*
- **repoweb** (*string*) *P[rzeglądar](#page-255-0)ka repozytorium*
- **report\_source\_bugs** (*string*) *[Adres do zgłasza](#page-252-2)nia błędów łańcucha źródłowego*
- **merge\_style** (*string*) *[Scalanie stylów](#page-250-5)*
- **commit\_message** (*string*) *Com[mit, add, delete, merge and addon messages](#page-251-5)*
- **[ad](#page-251-5)d\_message** (*string*) *Commit, add, delete, merge and addon messages*
- **delete\_message** (*string*) *[Commit, ad](#page-254-0)d, delete, merge and addon messages*
- **merge\_message** (*string*) *[Commit, add, delete, merge and addon messages](#page-254-1)*
- **addon\_message** (*string*) *[Commit, add, delete, merge and addon messa](#page-254-1)ges*
- **allow\_translation\_propagation** (*string*) *[Zezwól na propagację tł](#page-254-1)umaczenia*
- **enable\_suggestions** (*string*) *[Włącz sugestie](#page-254-1)*
- **suggestion\_voting** (*string*) *Głosowanie na sug[estie](#page-252-3)*
- **[sugg](#page-252-3)estion\_autoaccept** (*string*) *Automatyczne akceptowanie sugestii*
- **push\_on\_commit** (*string*) *Przes[yłaj przy commi](#page-252-4)towaniu*
- **commit\_pending\_age** (*string*) *[Wiek zmian do scomm](#page-252-5)itowania*
- **auto\_lock\_error** (*string*) *Błąd blo[kowania](#page-252-6)*
- **language\_regex** (*string*) *[Filtr języka](#page-254-2)*
- **variant\_regex** (*string*) *Warian[ty wyrażenia regularnego](#page-254-3)*
- **repository\_url** (*string*)– [URL to reposi](#page-254-4)tory status; see *GET /api/ components/(string:proj[ect\)/\(st](#page-255-1)ring:component)/repository/*
- **translations\_url** (*string*[\) URL to translations](#page-255-2) list; see *GET / api/components/(string:project)/(string:compone[nt\)/](#page-118-0) [translations/](#page-118-0)*
- **lock\_url** (*string*) URL to lock status; see *GET /api/com[ponents/](#page-120-0) [\(string:project\)/\(string:component\)/lock/](#page-120-0)*
- **[changes\\_list\\_](#page-120-0)url** (*string*) URL to changes list; see *GET /api/ components/(string:project)/(string:[component\)/changes/](#page-117-0)*
- **task\_url** (*string*[\) URL to a background task \(if any\); s](#page-117-0)ee *GET /api/tasks/ (str:uuid)/*

**Przykładowe [dane JSON:](#page-117-1)**

```
"branch": "main",
"file_format": "po",
"filemask": "po/*.po",
"git_export": "",
```
(ciąg dalszy na następnej stronie)

{

```
"license": "",
"license_url": "",
"name": "Weblate",
"slug": "weblate",
"project": {
   "name": "Hello",
   "slug": "hello",
    "source_language": {
        "code": "en",
        "direction": "ltr",
        "name": "English",
        "url": "http://example.com/api/languages/en/",
        "web_url": "http://example.com/languages/en/"
   },
    "url": "http://example.com/api/projects/hello/",
    "web": "https://weblate.org/",
   "web_url": "http://example.com/projects/hello/"
},
"source_language": {
   "code": "en",
   "direction": "ltr",
   "name": "English",
    "url": "http://example.com/api/languages/en/",
   "web_url": "http://example.com/languages/en/"
},
"repo": "file:///home/nijel/work/weblate-hello",
"template": "",
"new_base": "",
"url": "http://example.com/api/components/hello/weblate/",
"vcs": "git",
"web_url": "http://example.com/projects/hello/weblate/"
```
# **PATCH /api/components/**(**string:** *project*)**/**

**string:** *component***/** Edit a component by a PATCH request.

#### **Parametry**

}

- **project** (*string*) Końcówka adresu URL projektu
- **component** (*string*) Końc[ówka adr](https://tools.ietf.org/html/rfc5789#section-2)esu URL komponentu
- **source\_language** (*string*) Kod języka źródłowego projektu (opcjonalnie)

#### **Żądanie obiektu JSON**

- **name** (*string*) nazwa komponentu
- **slug** (*string*) końcówka adresu URL komponentu
- **repo** (*string*) Adres URL repozytorium VCS

# **Przykład CURL:**

```
curl \
    --data-binary '{"name": "new name"}' \
   -H "Content-Type: application/json" \
    -H "Authorization: Token TOKEN" \
   PATCH http://example.com/api/projects/hello/components/
```
# **Przykład żądania JSON:**

```
PATCH /api/projects/hello/components/ HTTP/1.1
Host: example.com
```
(ciąg dalszy na następnej stronie)

```
Accept: application/json
Content-Type: application/json
Authorization: Token TOKEN
Content-Length: 20
{
    "name": "new name"
}
```
**Przykład odpowiedzi JSON:**

```
HTTP/1.0 200 OK
Date: Tue, 12 Apr 2016 09:32:50 GMT
Server: WSGIServer/0.1 Python/2.7.11+
Vary: Accept, Accept-Language, Cookie
X-Frame-Options: SAMEORIGIN
Content-Type: application/json
Content-Language: en
Allow: GET, POST, HEAD, OPTIONS
{
    "branch": "main",
    "file_format": "po",
    "filemask": "po/*.po",
    "git_export": "",
    "license": "",
    "license_url": "",
    "name": "new name",
    "slug": "weblate",
    "project": {
        "name": "Hello",
        "slug": "hello",
        "source_language": {
            "code": "en",
            "direction": "ltr",
            "name": "English",
            "url": "http://example.com/api/languages/en/",
            "web_url": "http://example.com/languages/en/"
        },
        "url": "http://example.com/api/projects/hello/",
        "web": "https://weblate.org/",
        "web_url": "http://example.com/projects/hello/"
    },
    "repo": "file:///home/nijel/work/weblate-hello",
    "template": "",
    "new_base": "",
    "url": "http://example.com/api/components/hello/weblate/",
    "vcs": "git",
    "web_url": "http://example.com/projects/hello/weblate/"
}
```
**PUT /api/components/**(**string:** *project*)**/ string:** *component***/** Edit a component by a PUT request.

**Parametry**

- **project** (*string*) Końcówka adresu URL projektu
- **component** (*string*) Końc[ówka](https://tools.ietf.org/html/rfc7231#section-4.3.4) adresu URL komponentu

### **Żądanie obiektu JSON**

• **branch** (*string*) – Gałąź repozytorium VCS

- **file\_format** (*string*) format plików z tłumaczeniami
- **filemask** (*string*) mask of translation files in the repository
- **name** (*string*) nazwa komponentu
- **slug** (*string*) końcówka adresu URL komponentu
- **repo** (*string*) Adres URL repozytorium VCS
- **template** (*string*) plik podstawowy do tłumaczeń jednojęzycznych
- **new\_base** (*string*) base file for adding new translations
- **vcs** (*string*) system kontroli wersji

## **DELETE /api/components/**(**string:** *project*)**/**

**string:** *component***/** Nowe w wersji 3.9.

Usuwa komponent.

#### **Parametry**

- **project** (*string*) Końcówka adresu URL projektu
- **component** (*string*) Końcówka adresu URL komponentu

# **GET /api/components/**(**string:** *project*)**/**

<span id="page-117-1"></span>**string:** *component***/changes/** Returns a list of component changes. This is essentially a component scoped *GET /api/changes/* accepting same params.

#### **Parametry**

- **project** (*string*) Końcówka adresu URL projektu
- **[component](#page-130-0)** (*string*) Końcówka adresu URL komponentu

## **Odpowiedź Obiekt JSON**

• **results** (*array*) – array of component objects; see *GET /api/changes/ (int:id)/*

# **GET /api/components/**(**string:** *project*)**/**

**string:** *component***/file/** Nowe w wersji 4.9.

Downloads all [available trans](#page-130-1)lations associated with the component as an arch[ive file using the requested fo](#page-130-1)rmat.

#### **Parametry**

- **project** (*string*) Końcówka adresu URL projektu
- **component** (*string*) Końcówka adresu URL komponentu

#### **Parametry zapytania**

- **format** (*string*) The archive format to use; If not specified, defaults to zip; Supported formats: zip
- **q** (*string*) Filter downloaded strings, see search.

# **GET /api/components/**(**string:** *project*)**/**

**string:** *component***/screenshots/** Returns a list of component screenshots.

# **Parametry**

- **project** (*string*) Końcówka adresu URL projektu
- **component** (*string*) Końcówka adresu URL komponentu

# <span id="page-117-0"></span>**Odpowiedź Obiekt JSON**

• **results** (*array*) – array of component screenshots; see *GET /api/ screenshots/(int:id)/*

# **GET /api/components/**(**string:** *project*)**/**

**string:** *component***/lock/** Zwraca stan blokady komponentu.

## **Parametry**

- **project** (*string*) Końcówka adresu URL projektu
- **component** (*string*) Końcówka adresu URL komponentu

## **Odpowiedź Obiekt JSON**

• **locked** (*boolean*) – whether component is locked for updates

**Przykładowe dane JSON:**

{

}

**"locked"**: **false**

# **POST /api/components/**(**string:** *project*)**/**

**string:** *component***/lock/** Ustawia stan blokady komponentów.

Response is same as *GET /api/components/(string:project)/(string:component)/ lock/*.

## **Parametry**

- **project** (*string*[\) Końcówka adresu URL projektu](#page-117-0)
- **component** (*string*) Końcówka adresu URL komponentu

# **Żądanie obiektu JSON**

• **lock** – Boolean whether to lock or not.

# **Przykład CURL:**

```
curl \
    -d lock=true \
    -H "Authorization: Token TOKEN" \
   http://example.com/api/components/hello/weblate/repository/
```
### **Przykład żądania JSON:**

```
POST /api/components/hello/weblate/repository/ HTTP/1.1
Host: example.com
Accept: application/json
Content-Type: application/json
Authorization: Token TOKEN
Content-Length: 20
```
{**"lock"**: **true**}

# **Przykład odpowiedzi JSON:**

```
HTTP/1.0 200 OK
Date: Tue, 12 Apr 2016 09:32:50 GMT
Server: WSGIServer/0.1 Python/2.7.11+
Vary: Accept, Accept-Language, Cookie
X-Frame-Options: SAMEORIGIN
Content-Type: application/json
Content-Language: en
Allow: GET, POST, HEAD, OPTIONS
{"locked":true}
```
# **GET /api/components/**(**string:** *project*)**/**

**string:** *component***/repository/** Returns information about VCS repository status.

The response is same as for *GET /api/projects/(string:project)/repository/*.

## **Parametry**

- **project** (*string*) Końcówka adresu URL projektu
- **component** (*string*[\) Końcówka adresu URL komponentu](#page-108-0)

#### **Odpowiedź Obiekt JSON**

- **needs\_commit** (*boolean*) whether there are any pending changes to commit
- **needs\_merge** (*boolean*) whether there are any upstream changes to merge
- **needs\_push** (*boolean*) whether there are any local changes to push
- **remote\_commit** (*string*) Informacje o zdalnym commicie
- **status** (*string*) VCS repository status as reported by VCS
- **merge\_failure** Text describing merge failure or null if there is none

## **POST /api/components/**(**string:** *project*)**/**

**string:** *component***/repository/** Performs the given operation on a VCS repository.

<span id="page-119-0"></span>Zobacz *POST /api/projects/(string:project)/repository/* w celu uzyskania dokumentacji.

**Parametry**

- **project** (*string*[\) Końcówka adresu URL projektu](#page-109-0)
- **component** (*string*) Końcówka adresu URL komponentu

## **Żądanie obiektu JSON**

• **operation** (*string*) – Operation to perform: one of push, pull, commit, reset, cleanup

#### **Odpowiedź Obiekt JSON**

• **result** (*boolean*) – wynik operacji

# **Przykład CURL:**

```
curl \
   -d operation=pull \
   -H "Authorization: Token TOKEN" \
   http://example.com/api/components/hello/weblate/repository/
```
#### **Przykład żądania JSON:**

```
POST /api/components/hello/weblate/repository/ HTTP/1.1
Host: example.com
Accept: application/json
Content-Type: application/json
Authorization: Token TOKEN
Content-Length: 20
{"operation":"pull"}
```
#### **Przykład odpowiedzi JSON:**

```
HTTP/1.0 200 OK
Date: Tue, 12 Apr 2016 09:32:50 GMT
Server: WSGIServer/0.1 Python/2.7.11+
Vary: Accept, Accept-Language, Cookie
```
(ciąg dalszy na następnej stronie)

```
X-Frame-Options: SAMEORIGIN
Content-Type: application/json
Content-Language: en
Allow: GET, POST, HEAD, OPTIONS
```
{**"result"**:**true**}

## **GET /api/components/**(**string:** *project*)**/**

**string:** *component***/monolingual\_base/** Downloads base file for monolingual translations.

## **Parametry**

- **project** (*string*) Końcówka adresu URL projektu
- **component** (*string*) Końcówka adresu URL komponentu

# **GET /api/components/**(**string:** *project*)**/**

**string:** *component***/new\_template/** Downloads template file for new translations.

# **Parametry**

- **project** (*string*) Końcówka adresu URL projektu
- **component** (*string*) Końcówka adresu URL komponentu

# **GET /api/components/**(**string:** *project*)**/**

<span id="page-120-0"></span>**string:** *component***/translations/** Returns a list of translation objects in the given component.

#### **Parametry**

- **project** (*string*) Końcówka adresu URL projektu
- **component** (*string*) Końcówka adresu URL komponentu

### **Odpowiedź Obiekt JSON**

• **results** (*array*) – array of translation objects; see *GET /api/translations/ (string:project)/(string:component)/(string:language)/*

## **POST /api/components/**(**string:** *project*)**/**

**string:** *component***/translations/** Creates new translationi[n the given component.](#page-122-0)

#### **Parame[try](#page-122-0)**

- **project** (*string*) Końcówka adresu URL projektu
- **component** (*string*) Końcówka adresu URL komponentu

#### **Żądanie obiektu JSON**

• **language\_code** (*string*) – translation language code; see *GET /api/ languages/(string:language)/*

### **Odpowiedź Obiekt JSON**

• **result** (*object*) – tworzony nowy obiekt tłumaczeniowy

## **Przykład CU[RL:](#page-105-0)**

```
curl \
   -d language_code=cs \
   -H "Authorization: Token TOKEN" \
   http://example.com/api/projects/hello/components/
```
# **Przykład żądania JSON:**

```
POST /api/projects/hello/components/ HTTP/1.1
Host: example.com
Accept: application/json
Content-Type: application/json
Authorization: Token TOKEN
Content-Length: 20
```
# **Przykład odpowiedzi JSON:**

{**"language\_code"**: "cs"}

```
HTTP/1.0 200 OK
Date: Tue, 12 Apr 2016 09:32:50 GMT
Server: WSGIServer/0.1 Python/2.7.11+
Vary: Accept, Accept-Language, Cookie
X-Frame-Options: SAMEORIGIN
Content-Type: application/json
Content-Language: en
Allow: GET, POST, HEAD, OPTIONS
{
    "failing_checks": 0,
    "failing_checks_percent": 0,
    "failing_checks_words": 0,
    "filename": "po/cs.po",
    "fuzzy": 0,
    "fuzzy_percent": 0.0,
    "fuzzy_words": 0,
    "have_comment": 0,
    "have_suggestion": 0,
    "is_template": false,
    "is_source": false,
    "language": {
        "code": "cs",
        "direction": "ltr",
        "name": "Czech",
        "url": "http://example.com/api/languages/cs/",
        "web_url": "http://example.com/languages/cs/"
    },
    "language_code": "cs",
    "id": 125,
    "last_author": null,
    "last_change": null,
    "share_url": "http://example.com/engage/hello/cs/",
    "total": 4,
    "total_words": 15,
    "translate_url": "http://example.com/translate/hello/weblate/cs/",
    "translated": 0,
    "translated_percent": 0.0,
    "translated_words": 0,
    "url": "http://example.com/api/translations/hello/weblate/cs/",
    "web_url": "http://example.com/projects/hello/weblate/cs/"
}
```
# <span id="page-121-0"></span>**GET /api/components/**(**string:** *project*)**/**

**string:** *component***/statistics/** Returns paginated statistics for all translations within component.

Nowe w wersji 2.7.

**Parametry**

- **project** (*string*) Końcówka adresu URL projektu
- **component** (*string*) Końcówka adresu URL komponentu

# **Odpowiedź Obiekt JSON**

• **results** (*array*) – array of translation statistics objects; see *GET / api/translations/(string:project)/(string:component)/ (string:language)/statistics/*

# **GET /api/components/**(**string:** *project*)**/**

**string:** *component***/links/** [Zwraca projekty powiązane z danym komponentem.](#page-127-0)

Nowe w wersj[i 4.5.](#page-127-0)

### **Parametry**

- **project** (*string*) Końcówka adresu URL projektu
- **component** (*string*) Końcówka adresu URL komponentu

#### **Odpowiedź Obiekt JSON**

• **projects** (*array*) – associated projects; see *GET /api/projects/ (string:project)/*

# **POST /api/components/**(**string:** *project*)**/**

**string:** *component***/links/** Powiąż projekt z komponentem.

Nowe w wersj[i 4.5.](#page-107-0)

**Parametry**

- **project** (*string*) Końcówka adresu URL projektu
- **component** (*string*) Końcówka adresu URL komponentu

## **Parametry formularza**

• **string project\_slug** – Końcówka adresu URL projektu

## **DELETE /api/components/**(**string:** *project*)**/**

**string:** *component***/links/string:** *project\_slug***/** Usuń powiązanie projektu z komponentem.

Nowe w wersji 4.5.

## **Parametry**

- **project** (*string*) Końcówka adresu URL projektu
- **component** (*string*) Końcówka adresu URL komponentu
- **project\_slug** (*string*) Końcówka adresu URL projektu do usunięcia

# **1.12.9 Tłumaczenia**

**GET /api/translations/**

Zwraca listę tłumaczeń.

## **Zobacz także:**

Translation object attributes are documented at *GET /api/translations/(string:project)/ (string:component)/(string:language)/*.

# **GET /api/translations/**(**string:** *project*)**/**

<span id="page-122-0"></span>**string:** *component***/string:** *language***/** [Zwraca informacje o tłumaczeniu.](#page-122-0)

#### **[Parametry](#page-122-0)**

- **project** (*string*) Końcówka adresu URL projektu
- **component** (*string*) Końcówka adresu URL komponentu
- **language** (*string*) Kod języka tłumaczenia

# **Odpowiedź Obiekt JSON**

- **component** (*object*) obiekt komponentu; zobacz *GET /api/components/ (string:project)/(string:component)/*
- **failing\_checks** (*int*) Liczba ciągów, które nie przeszły kontroli
- **failing\_checks\_percent** (*float*) procent cią[gów, które nie przeszły kontroli](#page-113-0)
- **[failing\\_checks\\_words](#page-113-0)** (*int*) liczba słów z nieudanymi kontrolami
- **filename** (*string*) nazwa pliku tłumaczenia
- **fuzzy** (*int*) liczba rozmytych (zaznaczonych do edycji) ciągów
- **fuzzy\_percent** (*float*) percentage of fuzzy (marked for edit) strings
- **fuzzy\_words** (*int*) number of words in fuzzy (marked for edit) strings
- **have\_comment** (*int*) liczba ciągów z komentarzem
- **have\_suggestion** (*int*) liczba ciągów z sugestią
- **is\_template** (*boolean*) czy tłumaczenie ma jednojęzyczną podstawę
- **language** (*object*) obiekt języka źródłowego; zobacz *GET /api/languages/ (string:language)/*
- **Language**  $\c{code}(string)$  language code used in the repository; this can be different from language code in the language object
- **[last\\_author](#page-105-0)** (*string*) nazwisko ostatniego autora
- **last\_change** (*timestamp*) znacznik czasu ostatniej zmiany
- **revision** (*string*) revision hash for the file
- **share**  $ur1(strinq) URL$  for sharing leading to engagement page
- **total** (*int*) całkowita liczba ciągów
- **total\_words** (*int*) całkowita liczba słów
- **translate\_url** (*string*) Adres URL tłumaczenia
- **translated** (*int*) liczba przetłumaczonych ciągów tekstowych
- **translated\_percent** (*float*) procent przetłumaczonych ciągów
- **translated\_words** (*int*) liczba przetłumaczonych słów
- **repository\_url** (*string*) URL to repository status; see *GET / api/translations/(string:project)/(string:component)/ (string:language)/repository/*
- **file\_url** (*string*) URL to file object; see *GET /api/translations/ [\(string:project\)/\(string:component\)/\(string:language\)/](#page-127-1) [file/](#page-127-1)*
- **changes\_list\_url** (*string*) URL to changes list; see *GET / api/translations/(string:project)/([string:component\)/](#page-126-0) [\(string:language\)/changes/](#page-126-0)*
- **units\_list\_url** (*string*) URL to strings list; see *GET [/api/](#page-125-0) translations/(string:project)/(string:component)/ [\(string:language\)/units/](#page-125-0)*

# **Przykładowe dane JSON:**

{

```
"component": {
    "branch": "main",
    "file_format": "po",
    "filemask": "po/*.po",
    "git_export": "",
    "license": "",
    "license_url": "",
    "name": "Weblate",
    "new_base": "",
    "project": {
        "name": "Hello",
        "slug": "hello",
        "source_language": {
           "code": "en",
            "direction": "ltr",
            "name": "English",
            "url": "http://example.com/api/languages/en/",
            "web_url": "http://example.com/languages/en/"
        },
        "url": "http://example.com/api/projects/hello/",
        "web": "https://weblate.org/",
        "web_url": "http://example.com/projects/hello/"
    },
    "repo": "file:///home/nijel/work/weblate-hello",
    "slug": "weblate",
    "template": "",
    "url": "http://example.com/api/components/hello/weblate/",
    "vcs": "git",
    "web_url": "http://example.com/projects/hello/weblate/"
},
"failing_checks": 3,
"failing_checks_percent": 75.0,
"failing_checks_words": 11,
"filename": "po/cs.po",
"fuzzy": 0,
"fuzzy_percent": 0.0,
"fuzzy_words": 0,
"have_comment": 0,
"have_suggestion": 0,
"is_template": false,
"language": {
    "code": "cs",
    "direction": "ltr",
    "name": "Czech",
    "url": "http://example.com/api/languages/cs/",
    "web_url": "http://example.com/languages/cs/"
},
"language_code": "cs",
"last_author": "Weblate Admin",
"last_change": "2016-03-07T10:20:05.499",
"revision": "7ddfafe6daaf57fc8654cc852ea6be212b015792",
"share_url": "http://example.com/engage/hello/cs/",
"total": 4,
"total_words": 15,
"translate_url": "http://example.com/translate/hello/weblate/cs/",
"translated": 4,
"translated_percent": 100.0,
"translated_words": 15,
"url": "http://example.com/api/translations/hello/weblate/cs/",
"web_url": "http://example.com/projects/hello/weblate/cs/"
```
}

## **DELETE /api/translations/**(**string:** *project*)**/**

**string:** *component***/string:** *language***/** Nowe w wersji 3.9.

Usuwa tłumaczenie.

## **Parametry**

- **project** (*string*) Końcówka adresu URL projektu
- **component** (*string*) Końcówka adresu URL komponentu
- **language** (*string*) Kod języka tłumaczenia

## **GET /api/translations/**(**string:** *project*)**/**

<span id="page-125-0"></span>**string:** *component***/string:** *language***/changes/** Returns a list of translation changes. This is essentially a translations-scoped *GET /api/changes/* accepting the same parameters.

#### **Parametry**

- **project** (*string*) Końcówka adresu URL projektu
- **component** (*string*[\) Końcówka adr](#page-130-0)esu URL komponentu
- **language** (*string*) Kod języka tłumaczenia

### **Odpowiedź Obiekt JSON**

• **results** (*array*) – array of component objects; see *GET /api/changes/ (int:id)/*

# **GET /api/translations/**(**string:** *project*)**/**

**string:** *component***/string:** *language***/units/** Returns a list of tr[anslation units.](#page-130-1)

# **Parame[try](#page-130-1)**

- **project** (*string*) Końcówka adresu URL projektu
- **component** (*string*) Końcówka adresu URL komponentu
- **language** (*string*) Kod języka tłumaczenia
- **q** (*string*) Search query string *Wyszukiwanie* (optional)

## **Odpowiedź Obiekt JSON**

• **results** (*array*) – array of component objects; see *GET /api/units/ (int:id)/*

#### **POST /api/translations/**(**string:** *project*)**/**

**string:** *component***/string:** *language***/units/** Dodaj nową jednostk[ę jednojęzyczną.](#page-128-0)

## **Parame[try](#page-128-0)**

- **project** (*string*) Końcówka adresu URL projektu
- **component** (*string*) Końcówka adresu URL komponentu
- **language** (*string*) Kod języka tłumaczenia

# **Żądanie obiektu JSON**

- **key** (*string*) Nazwa jednostki tłumaczeniowej
- **value** (*array*) Wartość jednostki tłumaczeniowej

# **Zobacz także:**

*Zarządzaj ciągami*, adding-new-strings

```
POST /api/translations/(string: project)/
```
**string:** *component***/string:** *language***/autotranslate/** Wyzwalanie automatycznego tłumacze[nia.](#page-253-0)

**Parametry**

- **project** (*string*) Końcówka adresu URL projektu
- **component** (*string*) Końcówka adresu URL komponentu
- **language** (*string*) Kod języka tłumaczenia

# **Żądanie obiektu JSON**

- **mode** (*string*) Tryb automatycznego tłumaczenia
- **filter** type  $(string)$  Typ filtru automatycznego tłumaczenia
- **auto\_source** (*string*) Źródło automatycznego tłumaczenia mt lub others
- **component** (*string*) Włącz wkład do wspólnej pamięci tłumaczeniowej dla projektu, aby uzyskać dostęp do dodatkowych komponentów.
- **engines** (*array*) Silniki tłumaczenia maszynowego
- **threshold** (*string*) Ocena wyniku

# **GET /api/translations/**(**string:** *project*)**/**

**string:** *component***/string:** *language***/file/** Download current translation file as it is stored in the VCS (without the format parameter) or converted to another format (see *Pobieranie tłumaczeń*).

<span id="page-126-0"></span>**Informacja:** This API endpoint uses different logic for output than rest of API as it operates on whole file rather than on data. Set of accepted format parameter differs and without [such parameter you ge](#page-22-0)t translation file as stored in VCS.

## **Parametry zapytania**

• **format** – File format to use; if not specified no format conversion happens; supported file formats: po, mo, xliff, xliff11, tbx, csv, xlsx, json, aresource, strings

#### **Parametry**

- **project** (*string*) Końcówka adresu URL projektu
- **component** (*string*) Końcówka adresu URL komponentu
- **language** (*string*) Kod języka tłumaczenia

# **POST /api/translations/**(**string:** *project*)**/**

**string:** *component***/string:** *language***/file/** Prześlij nowy plik z tłumaczeniami.

# **Parametry**

- **project** (*string*) Końcówka adresu URL projektu
- **component** (*string*) Końcówka adresu URL komponentu
- **language** (*string*) Kod języka tłumaczenia

## **Parametry formularza**

- **string conflict** How to deal with conflicts (ignore, replacetranslated or replace-approved)
- **file file** Przesłany plik
- **string email** Adres e-mail autora
- **string author** Imię i nazwisko autora
- **string method** Upload method (translate, approve, suggest, fuzzy, replace, source, add), see *Metody importu*
- **string fuzzy** Fuzzy (marked for edit) strings processing (*empty*, process, approve)

**Przykład CURL:**

```
curl -X POST \
   -F file=@strings.xml \
   -H "Authorization: Token TOKEN" \
   http://example.com/api/translations/hello/android/cs/file/
```
# **GET /api/translations/**(**string:** *project*)**/**

**string:** *component***/string:** *language***/repository/** Returns information about VCS repository status.

<span id="page-127-1"></span>The response is same as for *GET /api/components/(string:project)/ (string:component)/repository/*.

## **Parametry**

- **project** (*string*) Końc[ówka adresu URL projektu](#page-118-0)
- **[component](#page-118-0)** (*string*) Końcówka adresu URL komponentu
- **language** (*string*) Kod języka tłumaczenia

## **POST /api/translations/**(**string:** *project*)**/**

**string:** *component***/string:** *language***/repository/** Performs given operation on the VCS repository.

Zobacz *POST /api/projects/(string:project)/repository/* w celu uzyskania dokumentacji.

#### **Parametry**

- **project** (*string*[\) Końcówka adresu URL projektu](#page-109-0)
- **component** (*string*) Końcówka adresu URL komponentu
- **language** (*string*) Kod języka tłumaczenia

## **Żądanie obiektu JSON**

• **operation** (*string*) – Operation to perform: one of push, pull, commit, reset, cleanup

## **Odpowiedź Obiekt JSON**

• **result** (*boolean*) – wynik operacji

## **GET /api/translations/**(**string:** *project*)**/**

**string:** *component***/string:** *language***/statistics/** Zwraca szczegółowe dane statystyczne dotyczące tłumaczeń.

<span id="page-127-0"></span>Nowe w wersji 2.7.

#### **Parametry**

- **project** (*string*) Końcówka adresu URL projektu
- **component** (*string*) Końcówka adresu URL komponentu
- **language** (*string*) Kod języka tłumaczenia

#### **Odpowiedź Obiekt JSON**

- **code** (*string*) kod języka
- **failing** (*int*) liczba nieudanych kontroli
- **failing\_percent** (*float*) odsetek nieudanych kontroli
- **fuzzy** (*int*) liczba rozmytych (zaznaczonych do edycji) ciągów
- **fuzzy\_percent** (*float*) percentage of fuzzy (marked for edit) strings
- **total\_words** (*int*) całkowita liczba słów
- **translated\_words** (*int*) liczba przetłumaczonych słów
- **last\_author** (*string*) nazwisko ostatniego autora
- **last\_change** (*timestamp*) data ostatniej zmiany
- **name** (*string*) nazwa języka
- **total** (*int*) całkowita liczba ciągów
- **translated** (*int*) liczba przetłumaczonych ciągów tekstowych
- **translated\_percent** (*float*) procent przetłumaczonych ciągów
- **url** (*string*) URL to access the translation (engagement URL)
- **url\_translate** (*string*) URL to access the translation (real translation URL)

# **1.12.10 Jednostki**

A *unit* is a single piece of a translation which pairs a source string with a corresponding translated string and also contains some related metadata. The term is derived from the Translate Toolkit and XLIFF.

Nowe w wersji 2.10.

```
GET /api/units/
```
Returns list of translation units.

## **Zobacz także:**

Unit object attributes are documented at *GET /api/units/(int:id)/*.

**GET /api/units/**(**int:** *id*)**/**

Zmienione w wersji 4.3: The target and source are now arrays to properly handle plural strings.

<span id="page-128-0"></span>Returns information about translation un[it.](#page-128-0)

#### **Parametry**

• **id** (*int*) – Identyfikator jednostki

# **Odpowiedź Obiekt JSON**

- **translation** (*string*) URL of a related translation object
- **source** (*array*) ciąg źródłowy
- **previous\_source** (*string*) previous source string used for fuzzy matching
- **target** (*array*) ciąg docelowy
- **id\_hash** (*string*) niepowtarzalny identyfikator jednostki
- **content\_hash** (*string*) unique identifier of the source string
- **location** (*string*) location of the unit in source code
- **context** (*string*) ontekst tłumaczenia
- **note** (*string*) notatka o jednostce tłumaczeniowej
- **flags** (*string*) flagi jednostek tłumaczeniowych
- **state** (*int*) unit state, 0 not translated, 10 needs editing, 20 translated, 30 approved, 100 - read only
- **fuzzy** (*boolean*) czy jednostka jest rozmyta lub oznaczona do recenzji
- **translated** (*boolean*) czy dana jednostka jest tłumaczona
- **approved** (*boolean*) czy tłumaczenie jest zatwierdzone
- **position** (*int*) pozycja jednostki w pliku tłumaczenia
- **has\_suggestion** (*boolean*) czy jednostka ma sugestie
- **has\_comment** (*boolean*) czy jednostka ma komentarze
- **has\_failing\_check** (*boolean*) czy jednostka nie przeszła pomyślnie testów
- **num\_words** (*int*) liczba słów źródłowych
- **priority** (*int*) priorytet tłumaczenia; 100 to wartość domyślna
- **id** (*int*) identyfikator jednostki
- **explanation** (*string*) String explanation, available on source units, see *Dodatkowe informacje o ciągach źródłowych*
- **extra\_flags** (*string*) Additional string flags, available on source units, see *Dostosowywanie zachowania za pomocą flag*
- **web\_url** (*string*[\) URL where](#page-272-0) the unit can be edited
- **souce\_unit** (*string*) Source unit link; see *GET /api/units/(int:id[\)/](#page-278-0)*

## **PATCH /api/units/**(**[int:](#page-278-0)** *id*)**/**

Nowe w wersji 4.3.

Wykonuje częściową aktualizację jednostki tłumaczenia.

## **Parametry**

• **id** (*int*) – Identyfikator jednostki

## **Żądanie obiektu JSON**

- **state** (*int*) unit state, 0 not translated, 10 needs editing, 20 translated, 30 approved (need review workflow enabled, see *Dedykowani recenzenci*)
- **target** (*array*) ciąg docelowy
- **explanation** (*string*) String explanation, available on source units, see *Dodatkowe informacje o ciągach źródłowych*
- **extra\_flags** (*string*) Additional string flags, available on source units, see *Dostosowywanie zachowania za pomocą flag*

# **PUT /api/units/**(**[int:](#page-272-0)** *id*)**/**

Nowe w wersji 4.3.

Wykonuje peł[ną aktualizację jednostki tłumaczeniowej.](#page-278-0)

## **Parametry**

• **id** (*int*) – Identyfikator jednostki

#### **Żądanie obiektu JSON**

- **state** (*int*) unit state, 0 not translated, 10 needs editing, 20 translated, 30 approved (need review workflow enabled, see *Dedykowani recenzenci*)
- **target** (*array*) ciąg docelowy
- **explanation** (*string*) String explanation, available on source units, see *Dodatkowe informacje o ciągach źródłowych*
- **extra\_flags** (*string*) Additional string flags, available on source units, see *Dostosowywanie zachowania za pomocą flag*

#### **DELETE /api/u[nits/](#page-272-0)**(**int:** *id*)**/**

Nowe w wersji 4.3.

Usuwa jednos[tkę tłumaczeniową.](#page-278-0)

#### **Parametry**

• **id** (*int*) – Identyfikator jednostki

# **1.12.11 Zmiany**

Nowe w wersji 2.10.

# **GET /api/changes/**

Zmienione w wersji 4.1: Filtering of changes was introduced in the 4.1 release.

Returns a list of translation changes.

## <span id="page-130-0"></span>**Zobacz także:**

Change object attributes are documented at *GET /api/changes/(int:id)/*.

## **Parametry zapytania**

- **user** (*string*) Nazwa u[żytkownika do filtrów](#page-130-1)
- **action** (*int*) Action to filter, can be used several times
- **timestamp\_after** (*timestamp*) ISO 8601 formatted timestamp to list changes after
- **timestamp\_before** (*timestamp*) ISO 8601 formatted timestamp to list changes before

# **GET /api/changes/**(**int:** *id*)**/**

<span id="page-130-1"></span>Zwraca informacje o zmianie tłumaczenia.

# **Parametry**

• **id** (*int*) – Zmiana identyfikatora

# **Odpowiedź Obiekt JSON**

- **unit** (*string*) URL of a related unit object
- **translation** (*string*) URL of a related translation object
- **component** (*string*) URL of a related component object
- **user** (*string*) URL of a related user object
- **author** (*string*) URL of a related author object
- **timestamp** (*timestamp*) znacznik czasu zdarzenia
- **action** (*int*) numeryczna identyfikacja działania
- **action\_name** (*string*) opis tekstowy działania
- **target** (*string*) event changed text or detail
- **id** (*int*) zmiana identyfikatora

# **1.12.12 Zrzuty ekranu**

Nowe w wersji 2.14.

## **GET /api/screenshots/**

Returns a list of screenshot string information.

# **Zobacz także:**

Screenshot object attributes are documented at *GET /api/screenshots/(int:id)/*.

# **GET /api/screenshots/**(**int:** *id*)**/**

<span id="page-130-2"></span>Zwraca informacje o zrzutach ekranu.

#### **Parametry**

• **id** (*int*) – Identyfikator zrzutu ekranu

# **Odpowiedź Obiekt JSON**

- **name** (*string*) nazwa zrzutu ekranu
- **component** (*string*) URL of a related component object
- **file\_url** (*string*) URL to download a file; see *GET /api/screenshots/ (int:id)/file/*
- **units** (*array*) link to associated source string information; see *GET /api/ units/(int:id)/*

**GET /api/scre[enshots/](#page-131-0)**(**int:** *id*)**/file/**

Pobierz zrzut ekranu.

**Parame[try](#page-128-0)**

• **id** (*int*) – Identyfikator zrzutu ekranu

```
POST /api/screenshots/(int: id)/file/
```
Zastąp obraz zrzutu ekranu.

**Parametry**

• **id** (*int*) – Identyfikator zrzutu ekranu

#### **Parametry formularza**

• **file image** – Przesłany plik

## **Przykład CURL:**

```
curl -X POST \
   -F image=@image.png \
   -H "Authorization: Token TOKEN" \
   http://example.com/api/screenshots/1/file/
```
## **POST /api/screenshots/**(**int:** *id*)**/units/**

Powiąż ciąg źródłowy ze zrzutem ekranu.

## **Parametry**

• **id** (*int*) – Identyfikator zrzutu ekranu

## **Parametry formularza**

• **string unit\_id** – Identyfikator jednostki

## **Odpowiedź Obiekt JSON**

- **name** (*string*) nazwa zrzutu ekranu
- **translation** (*string*) URL of a related translation object
- **file\_url** (*string*) URL to download a file; see *GET /api/screenshots/ (int:id)/file/*
- **units** (*array*) link to associated source string information; see *GET /api/ units/(int:id)/*

# **DELETE /api/s[creenshots/](#page-131-0)**(**int:** *id*)**/units/**

**int:** *unit\_id* Usuń powiązanie zrzutu ekranu z ciągami źródłowymi.

## **Parame[try](#page-128-0)**

- **id** (*int*) Identyfikator zrzutu ekranu
- **unit\_id** ID jednostki ciągu źródłowego

## **POST /api/screenshots/**

Tworzy nowy zrzut ekranu.

## **Parametry formularza**

- **file image** Przesłany plik
- **string name** Nazwa zrzutu ekranu
- **string project\_slug** Końcówka adresu URL projektu
- **string component\_slug** Końcówka adresu URL komponentu
- **string language\_code** Kod języka

## **Odpowiedź Obiekt JSON**

- **name** (*string*) nazwa zrzutu ekranu
- **component** (*string*) URL of a related component object
- **file\_url** (*string*) URL to download a file; see *GET /api/screenshots/ (int:id)/file/*
- **units** (*array*) link to associated source string information; see *GET /api/ units/(int:id)/*

## **PATCH /api/sc[reenshots/](#page-131-0)**(**int:** *id*)**/**

Edytuj częściowe informacje o zrzucie ekranu.

## **Parame[try](#page-128-0)**

• **id** (*int*) – Identyfikator zrzutu ekranu

# **Odpowiedź Obiekt JSON**

- **name** (*string*) nazwa zrzutu ekranu
- **component** (*string*) URL of a related component object
- **file\_url** (*string*) URL to download a file; see *GET /api/screenshots/ (int:id)/file/*
- **units** (*array*) link to associated source string information; see *GET /api/ units/(int:id)/*

## **PUT /api/scre[enshots/](#page-131-0)**(**int:** *id*)**/**

Edytuj pełne informacje o zrzucie ekranu.

# **Parame[try](#page-128-0)**

• **id** (*int*) – Identyfikator zrzutu ekranu

### **Odpowiedź Obiekt JSON**

- **name** (*string*) nazwa zrzutu ekranu
- **component** (*string*) URL of a related component object
- **file\_url** (*string*) URL to download a file; see *GET /api/screenshots/ (int:id)/file/*
- **units** (*array*) link to associated source string information; see *GET /api/ units/(int:id)/*

# **DELETE /api/s[creenshots/](#page-131-0)**(**int:** *id*)**/**

Usuń zrzut ekranu.

# **Parame[try](#page-128-0)**

• **id** (*int*) – Identyfikator zrzutu ekranu

# **1.12.13 Dodatki**

Nowe w wersji 4.4.1.

**GET /api/addons/** Zwraca listę dodatków.

## **Zobacz także:**

Add-on object attributes are documented at *GET /api/addons/(int:id)/*.

## **GET /api/addons/**(**int:** *id*)**/**

Zwraca informacje o dodatku.

**Parametry**

• **id** (*int*) – ID dodatku

## **Odpowiedź Obiekt JSON**

- **name** (*string*) nazwa dodatku
- **component** (*string*) URL of a related component object
- **configuration** (*object*) Opcjonalna konfiguracja dodatku

## **Zobacz także:**

# *Dodatki*

**POST /api/components/**(**string:** *project*)**/ string:** *component***/addons/** Tworzy nowy dodatek.

# **[Pa](#page-294-0)rametry**

- **project\_slug** (*string*) Końcówka adresu URL projektu
- **component\_slug** (*string*) Końcówka adresu URL komponentu

## **Żądanie obiektu JSON**

- **name** (*string*) nazwa dodatku
- **configuration** (*object*) Opcjonalna konfiguracja dodatku

# **PATCH /api/addons/**(**int:** *id*)**/**

Edytuj częściowe informacje o dodatku.

# **Parametry**

• **id** (*int*) – ID dodatku

## **Odpowiedź Obiekt JSON**

- **configuration** (*object*) Opcjonalna konfiguracja dodatku
- **PUT /api/addons/**(**int:** *id*)**/**

Edytuj pełne informacje o dodatku.

# **Parametry**

• **id** (*int*) – ID dodatku

# **Odpowiedź Obiekt JSON**

• **configuration** (*object*) – Opcjonalna konfiguracja dodatku

**DELETE /api/addons/**(**int:** *id*)**/** Usuń dodatek.

#### **Parametry**

• **id** (*int*) – ID dodatku

# **1.12.14 Listy komponentów**

Nowe w wersji 4.0.

```
GET /api/component-lists/
     Returns a list of component lists.
```
# **Zobacz także:**

Component list object attributes are documented at *GET /api/component-lists/(str:slug)/*.

```
GET /api/component-lists/(str: slug)/
```
Zwraca informacje o liście komponentów.

# **Parametry**

• **slug** (*string*) – Końcówka adresu URL listy komponentów

# **Odpowiedź Obiekt JSON**

- **name** (*string*) nazwa listy komponentów
- **slug** (*string*) końcówka adresu URL listy komponentów
- **show\_dashboard** (*boolean*) whether to show it on a dashboard
- **components** (*array*) link to associated components; see *GET /api/ components/(string:project)/(string:component)/*
- **auto\_assign** (*array*) zasady automatycznego przydzielania

# **PUT /api/component-lists/**(**str:** *slug*)**/**

Zmienia para[metry listy komponentów.](#page-113-0)

# **Parametry**

• **slug** (*string*) – Końcówka adresu URL listy komponentów

# **Żądanie obiektu JSON**

- **name** (*string*) nazwa listy komponentów
- **slug** (*string*) końcówka adresu URL listy komponentów
- **show\_dashboard** (*boolean*) whether to show it on a dashboard

# **PATCH /api/component-lists/**(**str:** *slug*)**/**

Zmienia parametry listy komponentów.

# **Parametry**

• **slug** (*string*) – Końcówka adresu URL listy komponentów

# **Żądanie obiektu JSON**

- **name** (*string*) nazwa listy komponentów
- **slug** (*string*) końcówka adresu URL listy komponentów
- **show\_dashboard** (*boolean*) whether to show it on a dashboard

# **DELETE /api/component-lists/**(**str:** *slug*)**/**

Usuwa listę komponentów.

# **Parametry**

• **slug** (*string*) – Końcówka adresu URL listy komponentów

# **POST /api/component-lists/**(**str:** *slug*)**/components/**

Associate component with a component list.

# **Parametry**

• **slug** (*string*) – Końcówka adresu URL listy komponentów

# **Parametry formularza**

• **string component\_id** – Identyfikator komponentu

```
DELETE /api/component-lists/(str: slug)/components/
```
**str:** *component\_slug* Disassociate a component from the component list.

**Parametry**

- **slug** (*string*) Końcówka adresu URL listy komponentów
- **component\_slug** (*string*) Końcówka adresu URL komponentu

# **1.12.15 Słownik**

Zmienione w wersji 4.5: Glossaries are now stored as regular components, translations and strings, please use respective API instead.

# **1.12.16 Zadania**

Nowe w wersji 4.4.

**GET /api/tasks/** Lista zadań jest obecnie niedostępna.

<span id="page-135-0"></span>**GET /api/tasks/**(**str:** *uuid*)**/** Zwraca informacje o zadaniu

**Parametry**

• **uuid** (*string*) – Identyfikator UUID zadania

# **Odpowiedź Obiekt JSON**

- **completed** (*boolean*) Określa, czy zadanie zostało ukończone
- **progress** (*int*) Task progress in percent
- **result** (*object*) Task result or progress details
- **log** (*string*) Dziennik zadań

# **1.12.17 Metrics**

```
GET /api/metrics/
```
Returns server metrics.

# **Odpowiedź Obiekt JSON**

- **units** (*int*) Liczba jednostek
- **units\_translated** (*int*) Liczba przetłumaczonych jednostek
- **users** (*int*) Liczba użytkowników
- **changes** (*int*) Liczba zmian
- **projects** (*int*) Liczba projektów
- **components"** (*int*) Liczba komponentów
- **translations"** (*int*) Liczba tłumaczeń
- **languages"** (*int*) Liczba używanych języków
- **checks"** (*int*) Liczba uruchomionych kontroli jakości
- **configuration\_errors"** (*int*) Liczba błędów konfiguracji
- **suggestions"** (*int*) Liczba oczekujących sugestii
- **celery\_queues** (*object*) Długości kolejek Celery, patrz *Zadania w tle korzystające z Celery*
- **name** (*string*) Skonfigurowana nazwa serwera

# **1.12.18 Hooki [powiadom](#page-204-0)ień**

Notification hooks allow external applications to notify Weblate that the VCS repository has been updated.

You can use repository endpoints for projects, components and translations to update individual repositories; see *POST /api/projects/(string:project)/repository/* for documentation.

# **GET /hooks/update/**(**string:** *project*)**/**

**string:** *component***/** Niezalecane od wersji 2.6: Please use *POST /api/components/ (string:project)/(string:component)/repository/* instead which works properly with [authentication for ACL limited projects.](#page-109-0)

Triggers update of a component (pulling from VCS and scanning for trans[lation changes\).](#page-119-0)

# **GET [/hooks/update/](#page-119-0)**(**string:** *project*)**/**

Niezalecane od wersji 2.6: Please use *POST /api/projects/(string:project)/repository/* instead which works properly with authentication for ACL limited projects.

Triggers update of all components in a project (pulling from VCS and scanning for translation changes).

# **POST /hooks/github/**

Special hook for handling GitHub no[tifications and automatically updating matching components.](#page-109-0)

**Informacja:** GitHub includes direct support for notifying Weblate: enable Weblate service hook in repository settings and set the URL to the URL of your Weblate installation.

# **Zobacz także:**

*Automatyczne otrzymywanie zmian z GitHub* For instruction on setting up GitHub integration

**https://docs.github.com/en/github/extending-github/about-webhooks** Ogólne informacje na temat Webhooków GitHub

*ENABLE\_HOOKS* [For enabling hooks for who](#page-263-0)le Weblate

# **POST [/hooks/gitlab/](https://docs.github.com/en/github/extending-github/about-webhooks)**

Special hook for handling GitLab notifications and automatically updating matching components.

# **[Zobacz także:](#page-320-0)**

*Automatyczne otrzymywanie zmian z GitHub* For instruction on setting up GitLab integration

**https://docs.gitlab.com/ee/user/project/integrations/webhooks.html** Ogólne informacje na temat Webhooków GitLab

*ENABLE HOOKS* [For enabling hooks for who](#page-265-0)le Weblate

# **POST [/hooks/bitbucket/](https://docs.gitlab.com/ee/user/project/integrations/webhooks.html)**

Special hook for handling Bitbucket notifications and automatically updating matching components.

# **[Zobacz także:](#page-320-0)**

*Automatyczne otrzymywanie zmian z Bitbucket* For instruction on setting up Bitbucket integration

**https://support.atlassian.com/bitbucket-cloud/docs/manage-webhooks/** Ogólne informacje na temat WebhookówBitbucket

# **POST /hooks/pagure/**

Nowe w wersji 3.3.

[Special hook for ha](#page-320-0)ndling Pagure notifications and automatically updating matching components.

# **Zobacz także:**

*Automatyczne odbieranie zmian Pagure* For instruction on setting up Pagure integration

**https://docs.pagure.org/pagure/usage/using\_webhooks.html** Ogólne informacje na temat Webhooków

*ENABLE\_HOOKS* For enabling hooks for whole Weblate

# **POST [/hooks/azure/](#page-265-1)**

[Nowe w wersji 3.8.](https://docs.pagure.org/pagure/usage/using_webhooks.html)

[Special hook for ha](#page-320-0)ndling Azure Repos notifications and automatically updating matching components.

# **Zobacz także:**

*Automatically receiving changes from Azure Repos* For instruction on setting up Azure integration

**https://docs.microsoft.com/en-us/azure/devops/service-hooks/services/webhooks?view=azure-devops** Generic information about Azure Repos Web Hooks

*ENABLE\_HOOKS* [For enabling hooks for whole We](#page-266-0)blate

# **POST [/hooks/gitea/](https://docs.microsoft.com/en-us/azure/devops/service-hooks/services/webhooks?view=azure-devops)**

Nowe w wersji 3.9.

[Special hook for ha](#page-320-0)ndling Gitea Webhook notifications and automatically updating matching components.

# **Zobacz także:**

*Automatically receiving changes from Gitea Repos* For instruction on setting up Gitea integration

**https://docs.gitea.io/en-us/webhooks/** Ogólne informacje na temat Webhooków Gitea

*ENABLE\_HOOKS* For enabling hooks for whole Weblate

# **POST [/hooks/gitee/](#page-267-0)**

[Nowe w wersji 3.9.](https://docs.gitea.io/en-us/webhooks/)

[Special hook for ha](#page-320-0)ndling Gitee Webhook notifications and automatically updating matching components.

# **Zobacz także:**

*Automatically receiving changes from Gitee Repos* For instruction on setting up Gitee integration **https://gitee.com/help/categories/40** Ogólne informacje na temat Webhooków Gitee *ENABLE\_HOOKS* For enabling hooks for whole Weblate

# **1.12.19 Eksport**

Weblate provides various exports to allow you to further process the data.

```
GET /exports/stats/(string: project)/
    string: component/
```
**Parametry zapytania**

• **format** (*string*) – Output format: either json or csv

Niezalecane od wersji 2.6: Please use *GET /api/components/(string:project)/ (string:component)/statistics/* and *GET /api/translations/ (string:project)/(string:component)/(string:language)/statistics/* instead; it allows access to ACL controlled projects as well.

[Retrieves statistics for given component in give](#page-121-0)n [format.](#page-121-0)

## **[Przykładowe żądanie](#page-127-0)**:

```
GET /exports/stats/weblate/main/ HTTP/1.1
Host: example.com
Accept: application/json, text/javascript
```
**Przykładowa odpowiedź**:

```
HTTP/1.1 200 OK
Vary: Accept
Content-Type: application/json
[
    {
        "code": "cs",
        "failing": 0,
        "failing_percent": 0.0,
        "fuzzy": 0,
        "fuzzy_percent": 0.0,
        "last_author": "Michal Čihař",
        "last_change": "2012-03-28T15:07:38+00:00",
        "name": "Czech",
        "total": 436,
        "total_words": 15271,
        "translated": 436,
        "translated_percent": 100.0,
        "translated_words": 3201,
        "url": "http://hosted.weblate.org/engage/weblate/cs/",
        "url_translate": "http://hosted.weblate.org/projects/weblate/main/cs/"
    },
    {
        "code": "nl",
        "failing": 21,
        "failing_percent": 4.8,
        "fuzzy": 11,
        "fuzzy_percent": 2.5,
        "last_author": null,
        "last_change": null,
        "name": "Dutch",
        "total": 436,
        "total_words": 15271,
        "translated": 319,
        "translated_percent": 73.2,
        "translated_words": 3201,
        "url": "http://hosted.weblate.org/engage/weblate/nl/",
        "url_translate": "http://hosted.weblate.org/projects/weblate/main/nl/"
```
(ciąg dalszy na następnej stronie)

```
},
   {
       "code": "el",
       "failing": 11,
       "failing_percent": 2.5,
       "fuzzy": 21,
       "fuzzy_percent": 4.8,
       "last_author": null,
       "last_change": null,
       "name": "Greek",
       "total": 436,
       "total_words": 15271,
        "translated": 312,
        "translated_percent": 71.6,
       "translated_words": 3201,
       "url": "http://hosted.weblate.org/engage/weblate/el/",
       "url_translate": "http://hosted.weblate.org/projects/weblate/main/el/"
    }
]
```
# **1.12.20 Kanały RSS**

Changes in translations are exported in RSS feeds.

```
GET /exports/rss/(string: project)/
     string: component/string: language/ Retrieves RSS feed with recent changes for a translation.
```
- **GET /exports/rss/**(**string:** *project*)**/ string:** *component***/** Retrieves RSS feed with recent changes for a component.
- **GET /exports/rss/**(**string:** *project*)**/** Retrieves RSS feed with recent changes for a project.
- **GET /exports/rss/language/**(**string:** *language*)**/** Retrieves RSS feed with recent changes for a language.
- **GET /exports/rss/** Retrieves RSS feed with recent changes for Weblate instance.

# **Zobacz także:**

RSS w Wikipedii

# **1.13 Klient Weblate**

Nowe w wersji 2.7: There has been full wlc utility support ever since Weblate 2.7. If you are using an older version some incompatibilities with the API might occur.

# **1.13.1 Instalacja**

The Weblate Client is shipped separately and includes the Python module. To use the commands below, you need to install *wlc*:

pip3 install wlc

# **1.13.[2](#page-144-0) Użycie platformy Docker**

The Weblate Client is also available as a Docker image.

The image is published on Docker Hub: https://hub.docker.com/r/weblate/wlc

Instalowanie:

```
docker pull weblate/wlc
```
The Docker container uses Weblate's default settings and connects to the API deployed in localhost. The API URL and API\_KEY can be configured through the arguments accepted by Weblate.

The command to launch the container uses the following syntax:

docker run --rm weblate/wlc [WLC\_ARGS]

Przykład:

```
docker run --rm weblate/wlc --url https://hosted.weblate.org/api/ list-projects
```
You might want to pass your *Plik konfiguracyjny* to the Docker container, the easiest approach is to add your current directory as /home/weblate volume:

```
docker run --volume $PWD:/home/weblate --rm weblate/wlc show
```
# **1.13.3 Pierwsze kroki**

The wlc configuration is stored in  $\sim$  /. config/weblate (see *Plik konfiguracyjny* for other locations), please create it to match your environment:

```
[weblate]
url = https://hosted.weblate.org/api/
[keys]
https://hosted.weblate.org/api/ = APIKEY
```
You can then invoke commands on the default server:

```
wlc ls
wlc commit sandbox/hello-world
```
# **Zobacz także:**

*Plik konfiguracyjny*

# **1.13.4 Streszczenie**

wlc [arguments] <command> [options]

Commands actually indicate which operation should be performed.

# **1.13.5 Opis**

Weblate Client is a Python library and command-line utility to manage Weblate remotely using *REST API Weblate*. The command-line utility can be invoked as **wlc** and is built-in on *wlc*.

# **Argumenty**

The program accepts the following arguments which define output [form](#page-144-0)at or which Weblate instance to use. These must be entered before any command.

```
--format {csv,json,text,html}
```
Określ format danych wyjściowych.

```
--url URL
```
Specify the API URL. Overrides any value found in the configuration file, see *Plik konfiguracyjny*. The URL should end with /api/, for example https://hosted.weblate.org/api/.

```
--key KEY
```
Specify the API user key to use. Overrides any value found in the configurati[on file, see](#page-143-0) *Plik konfiguracyjny*. You can find your key in your profile on Weblate.

## **--config** PATH

Overrides the configuration file path, see *Plik konfiguracyjny*.

#### **--config-section** SECTION

Overrides configuration file section in use, see *Plik konfiguracyjny*.

# <span id="page-141-0"></span>**Polecenia**

Te polecenia są dostępne:

#### **version**

Wydrukuj bieżącą wersję.

#### **list-languages**

Lista języków używanych w Weblate.

## **list-projects**

Lista projektów w Weblate.

## **list-components**

Lista komponentów w Weblate.

# **list-translations**

Lista tłumaczeń w Weblate.

# **show**

Shows Weblate object (translation, component or project).

## **ls**

Lists Weblate object (translation, component or project).

#### **commit**

Commits changes made in a Weblate object (translation, component or project).

# **pull**

Pulls remote repository changes into Weblate object (translation, component or project).

#### **push**

Pushes Weblate object changes into remote repository (translation, component or project).

## **reset**

Nowe w wersji 0.7: Obsługiwane od wersji wlc 0.7.

Resets changes in Weblate object to match remote repository (translation, component or project).

#### **cleanup**

Nowe w wersji 0.9: Obsługiwane od wersji wlc 0.9.

Removes any untracked changes in a Weblate object to match the remote repository (translation, component or project).

#### **repo**

Displays repository status for a given Weblate object (translation, component or project).

# **statistics**

Displays detailed statistics for a given Weblate object (translation, component or project).

# **lock-status**

Nowe w wersji 0.5: Obsługiwane od wersji wlc 0.5.

Wyświetla stan blokady.

## **lock**

Nowe w wersji 0.5: Obsługiwane od wersji wlc 0.5.

Locks component from further translation in Weblate.

# **unlock**

Nowe w wersji 0.5: Obsługiwane od wersji wlc 0.5.

Unlocks translation of Weblate component.

# **changes**

Nowe w wersji 0.7: Supported since wlc 0.7 and Weblate 2.10.

Displays changes for a given object.

# **download**

Nowe w wersji 0.7: Obsługiwane od wersji wlc 0.7.

Pobierz plik z tłumaczeniami.

# **--convert**

Converts file format, if unspecified no conversion happens on the server and the file is downloaded as is to the repository.

## **--output**

Specifies file to save output in, if left unspecified it is printed to stdout.

# **upload**

Nowe w wersji 0.9: Obsługiwane od wersji wlc 0.9.

Przesyła plik tłumaczenia.

# **--overwrite**

Overwrite existing translations upon uploading.

## **--input**

File from which content is read, if left unspecified it is read from stdin.

**Podpowiedź:** You can get more detailed information on invoking individual commands by passing  $-\text{help}$ , for example: wlc ls --help.

# **1.13.6 Plik konfiguracyjny**

```
.weblate, .weblate.ini, weblate.ini Zmienione w wersji 1.6: The files with .ini extension are accepted
     as well.
```
Per project configuration file

```
C:\Users\NAME\AppData\weblate.ini Nowe w wersji 1.6.
```
Plik konfiguracyjny użytkownika dla Windows.

**~/.config/weblate** Plik konfiguracyjny użytkownika

**/etc/xdg/weblate** Plik konfiguracyjny dla całego systemu

The program follows the XDG specification, so you can adjust placement of config files by environment variables XDG\_CONFIG\_HOME or XDG\_CONFIG\_DIRS. On Windows APPDATA directory is preferred location for the configuration file.

Following settings can be configured in the [weblate] section (you can customize this by *--configsection*):

# **key**

API KEY to access Weblate.

**[url](#page-141-0)**

```
API server URL, defaults to http://127.0.0.1:8000/api/.
```
# **translation**

Path to the default translation - component or project.

The configuration file is an INI file, for example:

```
[weblate]
url = https://hosted.weblate.org/api/
key = APIKEYtranslation = weblate/application
```
Additionally API keys can be stored in the [keys] section:

```
[keys]
https://hosted.weblate.org/api/ = APIKEY
```
This allows you to store keys in your personal settings, while using the . weblate configuration in the VCS repository so that wlc knows which server it should talk to.

# **1.13.7 Przykłady**

Wydrukuj aktualną wersję programu:

```
$ wlc version
version: 0.1
```
Lista wszystkich projektów:

```
$ wlc list-projects
name: Hello
slug: hello
url: http://example.com/api/projects/hello/
web: https://weblate.org/
web_url: http://example.com/projects/hello/
```
You can also designate what project wlc should work on:
```
$ cat .weblate
[weblate]
url = https://hosted.weblate.org/api/
translation = weblate/application
$ wlc show
branch: main
file_format: po
source_language: en
filemask: weblate/locale/*/LC_MESSAGES/django.po
git_export: https://hosted.weblate.org/git/weblate/application/
license: GPL-3.0+
license_url: https://spdx.org/licenses/GPL-3.0+
name: Application
new_base: weblate/locale/django.pot
project: weblate
repo: git://github.com/WeblateOrg/weblate.git
slug: application
template:
url: https://hosted.weblate.org/api/components/weblate/application/
vcs: git
web_url: https://hosted.weblate.org/projects/weblate/application/
```
With this setup it is easy to commit pending changes in the current project:

\$ wlc commit

# **1.14 Weblate Python API**

# **1.14.1 Instalacja**

The Python API is shipped separately, you need to install the *Klient Weblate* (wlc) to have it.

```
pip install wlc
```
# **1.14.2 wlc**

#### **WeblateException**

```
exception wlc.WeblateException
     Base class for all exceptions.
```
#### **Weblate**

**class** wlc.**Weblate**(*key=''*, *url=None*, *config=None*)

#### **Parametry**

- **key** (*str*) Klucz użytkownika
- **url** (*str*) API server URL, if not specified default is used
- **config** (wlc.config.WeblateConfig) Configuration object, overrides any other parameters.

Access class to the API, define API key and optionally API URL.

**Parametry path** (*str*) – Ścieżka żądania

**Typ zwracany** object

Performs a single API GET call.

**post**(*path*, *\*\*kwargs*)

**Parametry path** (*str*) – Ścieżka żądania

**Typ zwracany** object

Performs a single API GET call.

# **1.14.3 wlc.config**

#### **WeblateConfig**

**class** wlc.config.**WeblateConfig**(*section='wlc'*)

**Parametry section** (*str*) – Sekcja konfiguracji do użycia

Configuration file parser following XDG specification.

**load**(*path=None*)

**Parametry path**  $(str)$  – Path from which to load configuration.

Loads configuration from a file, if none is specified, it loads from the *wlc* configuration file ( $\sim$ /.config/ wlc) placed in your XDG configuration path (/etc/xdg/wlc).

# **1.14.4 wlc.main**

wlc.main.**main**(*settings=None*, *stdout=None*, *args=None*)

#### **Parametry**

- **settings** (*list*) Settings to override as list of tuples
- stdout  $(object)$  stdout file object for printing output, uses sys.stdout as default
- **args** (*list*) Command-line arguments to process, uses sys.args as default

Main entry point for command-line interface.

@wlc.main.**register\_command**(*command*)

Decorator to register *Command* class in main parser used by *main()*.

#### **Command**

**class** wlc.main.**Command**(*args*, *config*, *stdout=None*) Main class for invoking commands.

# ROZDZIAŁ 2

# Dokumenty administratora

# **2.1 Instrukcje konfiguracji**

# **2.1.1 Instalacja Weblate**

# **Instalowanie za pomocą Dockera**

Dzięki zadokeryzowanemu wdrożeniu Weblate możesz uruchomić swoją osobistą instancję Weblate w kilka sekund. Wszystkie zależności Weblate są już uwzględnione. PostgreSQL jest skonfigurowany jako domyślna baza danych.

# **Wymagania sprzętowe**

Weblate powinien działać bez problemów na każdym współczesnym sprzęcie, poniżej przedstawiono minimalną konfigurację wymaganą do uruchomienia Weblate na jednym hoście (Weblate, baza danych i serwer sieciowy):

- 2 GB pamięci RAM
- 2 rdzenie procesora
- 1 GB miejsca

Im więcej pamięci, tym lepiej - wykorzystywana jest do buforowania na wszystkich poziomach (system plików, baza danych i Weblate).

Wiele użytkowników jednocześnie zwiększa liczbę potrzebnych rdzeni procesora. W przypadku setek elementów tłumaczenia zalecane jest co najmniej 4 GB pamięci RAM.

Typowe użycie magazynu bazy danych wynosi około 300 MB na 1 milion hostowanych słów. Miejsce do magazynowania potrzebne do sklonowanych repozytoriów jest różna, ale Weblate stara się zachować ich minimalny rozmiar, wykonując płytkie klonowanie.

**Informacja:** Rzeczywiste wymagania dotyczące instalacji Weblate różnią się znacznie w zależności od rozmiaru zarządzanych tłumaczeń.

#### **Instalacja**

Poniższe przykłady zakładają, że masz działające środowisko Docker z zainstalowanym docker-compose. Instrukcje można znaleźć w dokumentacji platformy Docker.

<span id="page-148-0"></span>1. Klonowanie repozytorium weblate-docker:

```
git clone https://github.com/WeblateOrg/docker-compose.git weblate-docker
cd weblate-docker
```
2. Utwórz plik: *docker-compose.override.yml* z ustawieniami. Zobacz *Zmienne środowiskowe platformy Docker* aby zapoznać się z pełną listą zmiennych środowiskowych.

```
version: '3'
services:
 weblate:
   ports:
      - 80:8080
    environment:
     WEBLATE_EMAIL_HOST: smtp.example.com
      WEBLATE_EMAIL_HOST_USER: user
      WEBLATE_EMAIL_HOST_PASSWORD: pass
      WEBLATE_SERVER_EMAIL: weblate@example.com
      WEBLATE_DEFAULT_FROM_EMAIL: weblate@example.com
      WEBLATE_SITE_DOMAIN: weblate.example.com
      WEBLATE ADMIN PASSWORD: password for the admin user
      WEBLATE_ADMIN_EMAIL: weblate.admin@example.com
```
**Informacja:** Jeżeli *WEBLATE\_ADMIN\_PASSWORD* nie jest ustawione, administrator jest tworzony z losowym hasłem wyświetlanym przy pierwszym uruchomieniu.

Podany przykład sprawia, że Weblate nasłuchuje na porcie 80, edytuj mapowanie portów w pliku dockercompose.override.yml [aby to zmienić.](#page-153-0)

3. Uruchamianie kontenera Weblate:

docker-compose up

Ciesz się wdrożeniem, Weblate jest teraz dostępne na porcie 80 kontenera `` weblate``.

Zmienione w wersji 2.15-2: Konfiguracja zmieniła się niedawno, wcześniej istniał oddzielny kontener serwera WWW, od wersji 2.15-2 serwer WWW jest osadzony w kontenerze Weblate.

Zmienione w wersji 3.7.1-6: W lipcu 2019 r. (Począwszy od tagu 3.7.1-6) kontenery nie działają jako użytkownik root. Zmieniło to odsłonięty port 80 na 8080.

#### **Zobacz także:**

*Wywoływanie poleceń zarządzania*

# **Choosing Docker hub tag**

You can use following tags on Docker hub, see https://hub.docker.com/r/weblate/weblate/tags/for full list of available ones.

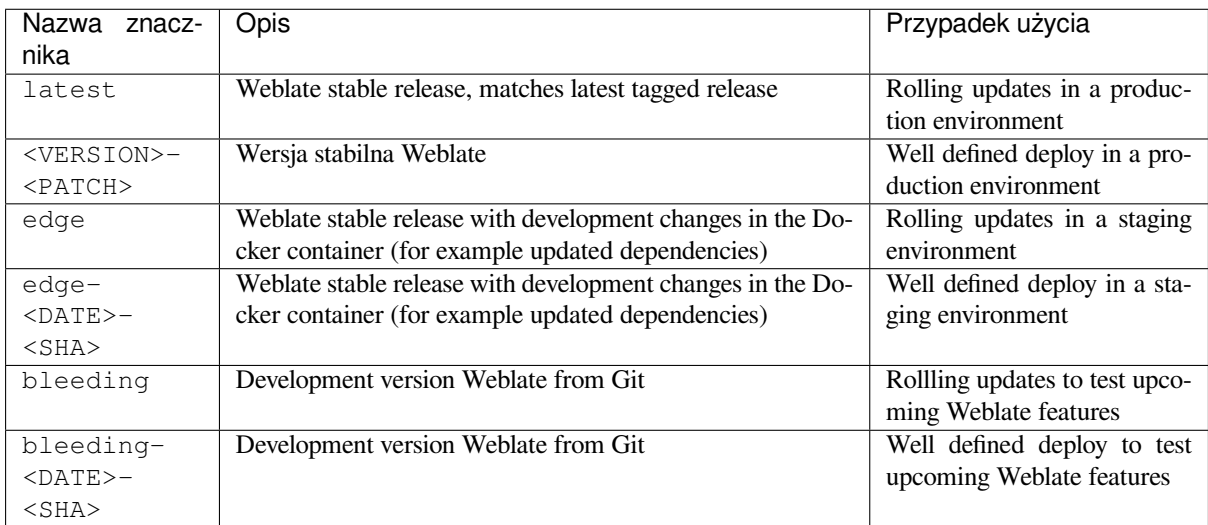

Every image is tested by our CI before it gets published, so even the *bleeding* version should be quite safe to use.

# **Kontener platformy Docker z obsługą protokołu HTTPS**

<span id="page-149-0"></span>Zobacz *Instalacja*, aby zapoznać się z ogólnymi instrukcjami dotyczącymi wdrażania, ta sekcja wspomina tylko o różnicach w porównaniu z ogólną instrukcją.

#### **Używa[nie włas](#page-148-0)nych certyfikatów SSL**

Nowe w wersji 3.8-3.

Jeśli masz własny certyfikat SSL, którego chcesz użyć, po prostu umieść pliki w woluminie danych Weblate (zobacz *Woluminy kontenerów platformy Docker*):

- : file:*ssl / fullchain.pem* certyfikat zawierający wszystkie potrzebne certyfikaty CA
- ssl/privkey.pem zawierający klucz prywatny

[Oba te pliki muszą być własnością tego](#page-168-0) samego użytkownika, który uruchamia kontener docker i mieć maskę pliku ustawioną na «»600»» (czytelną i zapisywalną tylko przez użytkownika będącego właścicielem).

Dodatkowo, kontener Weblate będzie teraz akceptował połączenia SSL na porcie 4443, będziesz musiał uwzględnić przekierowanie portu dla HTTPS w docker-compose.override.yml:

```
version: '3'
services:
  weblate:
   ports:
      - 80:8080
      -443:4443
```
Jeśli masz już inne strony na tym samym serwerze, prawdopodobnie porty 80 i 443 są używane przez odwrotny serwer proxy, taki jak NGINX. Aby przekazać połączenie HTTPS z NGINX do kontenera dockerowego, można użyć następującej konfiguracji:

```
server {
   listen 443;
   listen [::]:443;
   server_name <SITE_URL>;
   ssl_certificate /etc/letsencrypt/live/<SITE>/fullchain.pem;
   ssl_certificate_key /etc/letsencrypt/live/<SITE>/privkey.pem;
   location / {
           proxy_set_header HOST $host;
           proxy_set_header X-Forwarded-Proto https;
           proxy_set_header X-Real-IP $remote_addr;
           proxy_set_header X-Forwarded-For $proxy_add_x_forwarded_for;
           proxy_set_header X-Forwarded-Host $server_name;
           proxy_pass https://127.0.0.1:<EXPOSED_DOCKER_PORT>;
   }
}
```
Zastąp <SITE\_URL>, <SITE> i <EXPOSED\_DOCKER\_PORT> rzeczywistymi wartościami z twojego środowiska.

#### **Automatyczne certyfikaty SSL z wykorzystaniem Let's Encrypt**

In case you want to use Let's Encrypt automatically generated SSL certificates on public installation, you need to add a reverse HTTPS proxy an additional Docker container, https-portal will be used for that. This is made use of in the docker-compose-https.yml file. Then create a docker-compose-https.override.yml file with your settings:

```
version: '3'
services:
  weblate:
    environment:
      WEBLATE_EMAIL_HOST: smtp.example.com
      WEBLATE_EMAIL_HOST_USER: user
      WEBLATE_EMAIL_HOST_PASSWORD: pass
      WEBLATE_SITE_DOMAIN: weblate.example.com
      WEBLATE_ADMIN_PASSWORD: password for admin user
  https-portal:
    environment:
      DOMAINS: 'weblate.example.com -> http://weblate:8080'
```
Whenever invoking **docker-compose** you need to pass both files to it, and then do:

```
docker-compose -f docker-compose-https.yml -f docker-compose-https.override.yml␣
,→build
docker-compose -f docker-compose-https.yml -f docker-compose-https.override.yml up
```
#### **Uaktualnianie kontenera platformy Docker**

Usually it is good idea to only update the Weblate container and keep the PostgreSQL container at the version you have, as upgrading PostgreSQL is quite painful and in most cases does not bring many benefits.

You can do this by sticking with the existing docker-compose and just pull the latest images and then restart:

```
# Fetch latest versions of the images
docker-compose pull
# Stop and destroy the containers
docker-compose down
```
(ciąg dalszy na następnej stronie)

```
# Spawn new containers in the background
docker-compose up -d
# Follow the logs during upgrade
docker-compose logs -f
```
The Weblate database should be automatically migrated on first startup, and there should be no need for additional manual actions.

**Informacja:** Upgrades across 3.0 are not supported by Weblate. If you are on 2.x series and want to upgrade to 3.x, first upgrade to the latest 3.0.1-x (at time of writing this it is the  $3.0.1-7$ ) image, which will do the migration and then continue upgrading to newer versions.

You might also want to update the  $\text{docker-compose repository},$  though it's not needed in most case. Please beware of PostgreSQL version changes in this case as it's not straightforward to upgrade the database, see GitHub issue for more info.

#### **Zaloguj się jako administrator**

<span id="page-151-0"></span>After container setup, you can sign in as *admin* user with password provided in *WEBLATE\_ADMIN\_PASSWORD*, or a random password generated on first start if that was not set.

To reset *admin* password, restart the container with *WEBLATE\_ADMIN\_PASSWORD* set to new password.

#### **Zobacz także:**

*WEBLATE\_ADMIN\_PASSWORD*, *WEBLATE\_ADMIN\_NAME*, *WEBLATE\_ADMIN\_EMAIL*

#### **Number of processes and memory consumption**

[The number of worker processes f](#page-153-0)[or both uWSGI and Celery is](#page-152-0) [determined automatically base](#page-152-1)d on number of CPUs. This works well for most cloud virtual machines as these typically have few CPUs and good amount of memory.

In case you have a lot of CPU cores and hit out of memory issues, try reducing number of workers:

```
environment:
 WEBLATE_WORKERS: 2
```
You can also fine-tune individual worker categories:

```
environment:
 UWSGI_WORKERS: 4
 CELERY_MAIN_OPTIONS: --concurrency 2
 CELERY_NOTIFY_OPTIONS: --concurrency 1
 CELERY_TRANSLATE_OPTIONS: --concurrency 1
```
#### **Zobacz także:**

```
WEBLATE_WORKERS CELERY_MAIN_OPTIONS, CELERY_NOTIFY_OPTIONS, CELE-
RY_MEMORY_OPTIONS, CELERY_TRANSLATE_OPTIONS, CELERY_BACKUP_OPTIONS, CELE-
RY_BEAT_OPTIONS, UWSGI_WORKERS
```
#### **Scaling horizontally**

Nowe w wersji 4.6.

<span id="page-152-2"></span>**Ostrzeżenie:** Ta funkcja jest eksperymentalna.

You can run multiple Weblate containers to scale the service horizontally. The /app/data volume has to be shared by all containers, it is recommended to use cluster filesystem such as GlusterFS for this. The /app/cache volume should be separate for each container.

Each Weblate container has defined role using *WEBLATE\_SERVICE* environment variable. Please follow carefully the documentation as some of the services should be running just once in the cluster and the ordering of the services matters as well.

You can find example setup in the docker-c[ompose](#page-167-0) repo as docker-compose-split.yml.

#### **Zmienne środowiskowe platformy Docker**

Many of Weblate's *Konfiguracja* can be set in the Docker container using environment variables:

#### **Ustawienia ogólne**

#### **WEBLATE\_DEBUG**

Configures Django debug mode using *DEBUG*.

#### **Przykład:**

**environment**: **WEBLATE\_DEBUG**: 1

#### **Zobacz także:**

*Wyłączenie trybu debugowania*

#### **WEBLATE\_LOGLEVEL**

Konfiguruje szczegółowość rejestrowania.

#### **WEBL[ATE\\_SITE\\_TITLE](#page-193-0)**

Changes the site-title shown in the header of all pages.

#### **WEBLATE\_SITE\_DOMAIN**

Konfiguruje domenę strony. Ten parametr jest wymagany.

#### **Zobacz także:**

*Ustaw prawidłową domenę strony*, *SITE\_DOMAIN*

#### **WEBLATE\_ADMIN\_NAME**

#### <span id="page-152-0"></span>**WEBLATE\_ADMIN\_EMAIL**

[Configures the site-admin's name](#page-193-1) [and e-mail. It is us](#page-336-0)ed for both *ADMINS* setting and creating *admin* user (see *WEBLATE\_ADMIN\_PASSWORD* for more info on that).

#### <span id="page-152-1"></span>**Przykład:**

```
environment:
 WEBLATE_ADMIN_NAME: Weblate admin
 WEBLATE_ADMIN_EMAIL: noreply@example.com
```
#### **Zobacz także:**

*Zaloguj się jako administrator*, *Prawidłowe konfigurowanie administratorów*, *ADMINS*

#### **WEBLATE\_ADMIN\_PASSWORD**

Sets the password for the *admin* user.

- If not set and *admin* user does not exist, it is created with a random password shown on first container startup.
- <span id="page-153-0"></span>• If not set and *admin* user exists, no action is performed.
- If set the *admin* user is adjusted on every container startup to match *WEBLATE\_ADMIN\_PASSWORD*, *WEBLATE\_ADMIN\_NAME* and *WEBLATE\_ADMIN\_EMAIL*.

**Ostrzeżenie:** It might be a security risk to store password in the configuration file. Consider using this var[iable only for initial setup \(o](#page-152-0)r let [Weblate generate random pas](#page-152-1)sword [on initial startup\) or for password](#page-153-0) recovery.

#### **Zobacz także:**

*Zaloguj się jako administrator*, *WEBLATE\_ADMIN\_PASSWORD*, *WEBLATE\_ADMIN\_PASSWORD\_FILE*, *WEBLATE\_ADMIN\_NAME*, *WEBLATE\_ADMIN\_EMAIL*

#### **WEBLATE\_ADMIN\_PASSWORD\_FILE**

[Sets the path to a file containin](#page-151-0)g [the password for the](#page-153-0) *admin* user.

#### **[Zobacz także:](#page-152-0)**

*WEBLATE\_ADMIN\_PASSWORD*

#### **WEBLATE\_SERVER\_EMAIL**

#### **WEBLATE\_DEFAULT\_FROM\_EMAIL**

[Configures the address for outgoin](#page-153-0)g e-mails.

#### **Zobacz także:**

*Konfigurowanie wysyłania wiadomości e-mail*

#### **WEBLATE\_CONTACT\_FORM**

Configures contact form behavior, see *CONTACT\_FORM*.

#### **WEBL[ATE\\_ALLOWED\\_HOSTS](#page-195-0)**

Configures allowed HTTP hostnames using *ALLOWED\_HOSTS*.

Defaults to \* which allows all hostna[mes.](#page-316-0)

#### **Przykład:**

```
environment:
 WEBLATE_ALLOWED_HOSTS: weblate.example.com,example.com
```
#### **Zobacz także:**

*ALLOWED\_HOSTS*, *Konfiguracja dozwolonych hostów*, *Ustaw prawidłową domenę strony*

#### **WEBLATE\_REGISTRATION\_OPEN**

Configures whether registrations are open by toggling *REGISTRATION\_OPEN*.

#### **[Przykład:](#page-191-0)**

**environment**: **WEBLATE\_REGISTRATION\_OPEN**: 0

# **WEBLATE\_REGISTRATION\_ALLOW\_BACKENDS**

Configure which authentication methods can be used to create new account via *REGISTRA-TION\_ALLOW\_BACKENDS*.

#### **Przykład:**

```
environment:
 WEBLATE_REGISTRATION_OPEN: 0
 WEBLATE_REGISTRATION_ALLOW_BACKENDS: azuread-oauth2,azuread-tenant-
,→oauth2
```
#### **WEBLATE\_TIME\_ZONE**

Configures the used time zone in Weblate, see TIME\_ZONE.

**Informacja:** To change the time zone of the Docker container itself, use the TZ environment variable.

#### **Przykład:**

```
environment:
 WEBLATE_TIME_ZONE: Europe/Prague
```
#### **WEBLATE\_ENABLE\_HTTPS**

Makes Weblate assume it is operated behind a reverse HTTPS proxy, it makes Weblate use HTTPS in e-mail and API links or set secure flags on cookies.

**Podpowiedź:** Please see *ENABLE\_HTTPS* documentation for possible caveats.

**Informacja:** This does not make the Weblate container accept HTTPS connections, you need to configure that as well, see *Kontener [platformy Docker z](#page-320-0) obsługą protokołu HTTPS* for examples.

#### **Przykład:**

```
environment:
 WEBLATE_ENABLE_HTTPS: 1
```
#### **Zobacz także:**

*ENABLE\_HTTPS Ustaw prawidłową domenę strony*, *WEBLATE\_SECURE\_PROXY\_SSL\_HEADER*

#### **WEBLATE\_IP\_PROXY\_HEADER**

Lets Weblate fetch the IP address from any given HTTP header. Use this when using a reverse proxy in front [of the Weblate con](#page-320-0)[tainer.](#page-193-1)

Enables *IP\_BEHIND\_REVERSE\_PROXY* and sets *[IP\\_PROXY\\_HEADER](#page-154-0)*.

**Informacja:** The format must conform to Django's expectations. Django transforms raw HTTP header names as follows:

- ko[nwertuje wszystkie znaki na wielkie](#page-322-0) litery
- zastępuje wszystkie łączniki podkreśleniami
- poprzedza HTTP\_ prefiks

So X-Forwarded-For would be mapped to HTTP\_X\_FORWARDED\_FOR.

#### **Przykład:**

```
environment:
```
**WEBLATE\_IP\_PROXY\_HEADER**: HTTP\_X\_FORWARDED\_FOR

#### **WEBLATE\_SECURE\_PROXY\_SSL\_HEADER**

<span id="page-154-0"></span>A tuple representing a HTTP header/value combination that signifies a request is secure. This is needed when Weblate is running behind a reverse proxy doing SSL termination which does not pass standard HTTPS headers.

#### **Przykład:**

```
environment:
 WEBLATE_SECURE_PROXY_SSL_HEADER: HTTP_X_FORWARDED_PROTO,https
```
#### **Zobacz także:**

SECURE\_PROXY\_SSL\_HEADER

#### **WEBLATE\_REQUIRE\_LOGIN**

Enables *REQUIRE\_LOGIN* to enforce authentication on whole Weblate.

#### **[Przykład:](https://docs.djangoproject.com/pl/stable/ref/settings/#std:setting-SECURE_PROXY_SSL_HEADER)**

**environment**: **WEBL[ATE\\_REQUIRE\\_LOG](#page-336-1)IN**: 1

#### **WEBLATE\_LOGIN\_REQUIRED\_URLS\_EXCEPTIONS**

#### **WEBLATE\_ADD\_LOGIN\_REQUIRED\_URLS\_EXCEPTIONS**

#### **WEBLATE\_REMOVE\_LOGIN\_REQUIRED\_URLS\_EXCEPTIONS**

Adds URL exceptions for authentication required for the whole Weblate installation using *LO-GIN\_REQUIRED\_URLS\_EXCEPTIONS*.

You can either replace whole settings, or modify default value using ADD and REMOVE variables.

#### **WEBLATE\_GOOGLE\_ANALYTICS\_ID**

[Configures ID for Google Analytics by chan](#page-325-0)ging *GOOGLE\_ANALYTICS\_ID*.

#### **WEBLATE\_GITHUB\_USERNAME**

Configures GitHub username for GitHub pull-requests by changing *GITHUB\_USERNAME*.

#### **Zobacz także:**

*GitHub*

#### **WEBLATE\_GITHUB\_TOKEN**

Nowe w wersji 4.3.

[Configu](#page-93-0)res GitHub personal access token for GitHub pull-requests via API by changing *GITHUB\_TOKEN*.

#### **Zobacz także:**

#### *GitHub*

#### **WEBLATE\_GITLAB\_USERNAME**

Configures GitLab username for GitLab merge-requests by changing *GITLAB\_USERNAME*

#### **[Zobacz](#page-93-0) także:**

*GitLab*

#### **WEBLATE\_GITLAB\_TOKEN**

Configures GitLab personal access token for GitLab merge-requests via API by changing *GITLAB\_TOKEN*

#### **[Zobacz](#page-93-1) także:**

*GitLab*

#### **WEBLATE\_PAGURE\_USERNAME**

Configures Pagure username for Pagure merge-requests by changing *PAGURE\_USERNAME*

#### **[Zobacz](#page-93-1) także:**

*Pagure*

#### **WEBLATE\_PAGURE\_TOKEN**

Configures Pagure personal access token for Pagure merge-requests via API by changing *PAGURE\_TOKEN*

#### **Zobacz także:**

*Pagure*

#### **WEBLATE\_SIMPLIFY\_LANGUAGES**

Configures the language simplification policy, see *SIMPLIFY\_LANGUAGES*.

#### **WEBL[ATE\\_D](#page-94-0)EFAULT\_ACCESS\_CONTROL**

Configures the default *Kontrola dostępu* for new projects, see *DEFAULT\_ACCESS\_CONTROL*.

#### **WEBLATE\_DEFAULT\_RESTRICTED\_COMPONENT**

Configures the default value for *Ogra[niczony dostęp](#page-336-2)* for new components, see *DE-FAULT\_RESTRICT[ED\\_COMPONENT](#page-248-0)*.

#### **WEBLATE\_DEFAULT\_TRANSLATION\_PROPAGATION**

Configures the default value for *Zezwól [na propagację tłum](#page-255-0)aczenia* for new components, see *[DE-](#page-318-0)[FAULT\\_TRANSLATION\\_PROPAGAT](#page-318-0)ION*.

#### **WEBLATE\_DEFAULT\_COMMITER\_EMAIL**

Konfiguruje *DEFAULT\_COMMITE[R\\_EMAIL](#page-252-0)*.

#### **WEBL[ATE\\_DEFAULT\\_COMMITER\\_NAME](#page-319-0)**

Konfiguruje *DEFAULT\_COMMITER\_NAME*.

#### **WEBLATE\_DEFA[ULT\\_SHARED\\_TM](#page-318-1)**

Konfiguruje *DEFAULT\_SHARED\_TM*.

#### **WEBLATE\_AKIS[MET\\_API\\_KEY](#page-319-1)**

Configures the Akismet API key, see *AKISMET\_API\_KEY*.

#### **WEBLATE\_GPG\_[IDENTITY](#page-319-2)**

Configures GPG signing of commits, see *WEBLATE\_GPG\_IDENTITY*.

#### **Zobacz także:**

*Signing Git commits with GnuPG*

#### **WEBLATE\_URL\_PREFIX**

Configures URL prefix where Weblate is running, see *URL\_PREFIX*.

#### **WEBL[ATE\\_SILENCED\\_SYSTEM\\_CH](#page-374-0)ECKS**

Configures checks which you do not want to be displayed, see SILENCED\_SYSTEM\_CHECKS.

#### **WEBLATE\_CSP\_SCRIPT\_SRC**

#### **WEBLATE\_CSP\_IMG\_SRC**

#### **WEBLATE\_CSP\_CONNECT\_SRC**

#### **WEBLATE\_CSP\_STYLE\_SRC**

#### **WEBLATE\_CSP\_FONT\_SRC**

Allows to customize Content-Security-Policy HTTP header.

#### **Zobacz także:**

*Polityka bezpieczeństwa treści*, *CSP\_SCRIPT\_SRC*, *CSP\_IMG\_SRC*, *CSP\_CONNECT\_SRC*, *CSP\_STYLE\_SRC*, *CSP\_FONT\_SRC*

#### **WEBLATE\_LICENSE\_FILTER**

Konfiguruje *[LICENSE\\_FILTER](#page-200-0)*.

#### **WEBL[ATE\\_LICENSE\\_RE](#page-315-0)[QUIRED](#page-315-1)**

Konfiguruje *LICENSE\_REQUIRED*

### **WEBLATE\_WEBS[ITE\\_REQUIRED](#page-324-0)**

Konfiguruje *WEBSITE\_REQUIRED*

#### **WEBLATE\_HIDE[\\_VERSION](#page-324-1)**

Konfiguruje *HIDE\_VERSION*.

#### **WEBLATE\_BASIC\_LANGUAGES**

Konfiguruje *BASIC\_LANGUAGES*.

#### **WEBLATE\_DEFAULT\_AUTO\_WATCH** Konfiguruje *DEFAULT\_AUTO\_WATCH*.

#### **WEBLATE\_RATE[LIMIT\\_ATTEMPTS](#page-314-0)**

#### **WEBLATE\_RATELIMIT\_LOCKOUT**

#### **WEBLATE\_RATE[LIMIT\\_WINDOW](#page-317-0)**

Nowe w wersji 4.6.

Konfiguruje ogranicznik szybkości.

**Podpowiedź:** You can set configuration for any rate limiter scopes. To do that add WEBLATE\_ prefix to any of setting described in *Ograniczenie szybkości*.

#### **Zobacz także:**

*Ograniczenie szybkości*, *[RATELIMIT\\_ATTEM](#page-375-0)PTS*, *RATELIMIT\_WINDOW*, *RATELIMIT\_LOCKOUT*

#### **WEBLATE\_ENABLE\_AVATARS**

Nowe w wersji 4.6.1.

[Konfiguruje](#page-375-0) *ENABLE\_[AVATARS](#page-334-0)*.

#### **WEBLATE\_LIMIT\_TRANSLATION\_LENGTH\_BY\_SOURCE\_LENGTH**

Nowe w wersji 4.9.

Konfiguruje *[LIMIT\\_TRANSLAT](#page-320-1)ION\_LENGTH\_BY\_SOURCE\_LENGTH*.

#### **WEBLATE\_SSH\_EXTRA\_ARGS**

Nowe w wersji 4.9.

Konfiguruje *[SSH\\_EXTRA\\_ARGS](#page-324-2)*.

#### **WEBLATE\_BORG\_EXTRA\_ARGS**

Nowe w wersji 4.9.

Konfiguruje *[BORG\\_EXTRA\\_ARG](#page-337-0)S*.

#### **Ustawienia tłumaczenia maszynowego**

**Podpowiedź:** Configuring API key for a service automatically configures it in *MT\_SERVICES*.

#### **WEBLATE\_MT\_APERTIUM\_APY**

Enables *Apertium* machine translation and sets *MT\_APERTIUM\_APY*

#### **WEBLATE\_MT\_AWS\_REGION**

#### **WEBLATE\_MT\_AWS\_ACCESS\_KEY\_ID**

#### **WEBLATE\_M[T\\_AWS\\_S](#page-287-0)ECRET\_ACCESS\_KEY**

Konfiguracje *AWS* tłumaczenie maszynowe.

```
environment:
 WEBLATE_MT_AWS_REGION: us-east-1
 WEBLATE_MT_AWS_ACCESS_KEY_ID: AKIAIOSFODNN7EXAMPLE
 WEBLATE_MT_AWS_SECRET_ACCESS_KEY: wJalrXUtnFEMI/K7MDENG/bPxRfiCYEXAMPLEKEY
```
#### **WEBLATE\_MT\_DEEPL\_KEY**

Enables *DeepL* machine translation and sets *MT\_DEEPL\_KEY*

#### WEBLATE MT\_DEEPL\_API\_URL

Configures *DeepL* API version to use, see *MT\_DEEPL\_API\_URL*.

#### **WEBLATE\_MT\_LIBRETRANSLATE\_KEY**

Włącza tłumaczenie maszynowe *LibreTranslate* i ustawia *MT\_LIBRETRANSLATE\_KEY*

#### **WEBLATE\_MT\_[LIBRE](#page-288-1)TRANSLATE\_API\_U[RL](#page-328-0)**

Configures *LibreTranslate* API instance to use, see *MT\_LIBRETRANSLATE\_API\_URL*.

#### **WEBLATE\_MT\_GOOGLE\_KEY**

Włącza *Google Translate* i ustawia *[MT\\_GOOGLE](#page-289-0)\_KEY*

#### **WEBLATE\_MT\_[GOOGLE\\_CRED](#page-289-0)ENTIALS**

Włącza *Google Translate API V3 (zaawansowane)* i ustawia *[MT\\_GOOGLE\\_CREDENTIA](#page-328-1)LS*

#### **WEBLATE\_M[T\\_GOOGLE\\_PRO](#page-289-1)JECT**

Włącza *Google Translate API V3([zaawansowane\)](#page-329-0)* i ustawia *MT\_GOOGLE\_PROJECT*

#### **WEBLATE\_M[T\\_GOOGLE\\_LOCATION](#page-289-2)**

Włącza *Google Translate API V3 (zaawansowane)* i ustawia *[MT\\_GOOGLE\\_LOCATION](#page-329-1)*

#### **WEBLATE\_M[T\\_MICROSOFT\\_COGNITIVE\\_KEY](#page-289-2)**

Włącza *Microsoft Cognitive Services Translator* i ustawia *MT\_MICROSOFT\_COGNITIVE\_KEY*

#### **WEBLATE\_M[T\\_MICROSOFT\\_ENDPOINT\\_URL](#page-289-2)**

Sets *MT\_MICROSOFT\_ENDPOINT\_URL*, please note this is supposed to contain domain name only.

#### **WEBLATE\_M[T\\_MICROSOFT\\_REGION](#page-290-0)**

Ustawienia *MT\_MICROSOFT\_REGION*

#### **WEBLATE[\\_MT\\_MICROSOFT\\_BASE\\_URL](#page-330-0)**

Ustawienia *MT\_MICROSOFT\_BASE\_URL*

#### **WEBLATE\_MT\_[MODERNMT\\_KEY](#page-330-1)**

Enables *ModernMT* and sets *MT\_MODERNMT\_KEY*.

#### **WEBLATE\_MT\_[MYMEMORY\\_ENABLED](#page-329-2)**

Enables *MyMemory* machine translation and sets *MT\_MYMEMORY\_EMAIL* to *WEBLA-T[E\\_ADMIN\\_E](#page-290-1)MAIL*.

#### **Przykład:**

**environ[ment](#page-291-0)**: **[WEBLATE\\_MT\\_MYM](#page-152-1)EMORY\_ENABLED**: 1

#### **WEBLATE\_MT\_GLOSBE\_ENABLED**

Włącza *Glosbe* tłumaczenie maszynowe.

# **environment**:

**WEBLATE\_MT\_GLOSBE\_ENABLED**: 1

#### **WEBLATE\_M[T\\_MIC](#page-289-3)ROSOFT\_TERMINOLOGY\_ENABLED**

Włącza *Microsoft Terminology Service* maszynowego tłumaczenia.

#### **environment**: WEBLATE MT\_MICROSOFT\_TERMINOLOGY\_ENABLED: 1

**WEBLATE\_M[T\\_SAP\\_BASE\\_URL](#page-290-2)**

#### **WEBLATE\_MT\_SAP\_SANDBOX\_APIKEY**

**WEBLATE\_MT\_SAP\_USERNAME**

#### **WEBLATE\_MT\_SAP\_PASSWORD**

#### **WEBLATE\_MT\_SAP\_USE\_MT**

Konfiguruje *SAP Translation Hub* tłumaczenia maszynowego.

```
environment:
   WEBLATE_MT_SAP_BASE_URL: "https://example.hana.ondemand.com/translationhub/
,→api/v1/"
   WEBLATE_MT_SAP_USERNAME: "user"
   WEBLATE_MT_SAP_PASSWORD: "password"
   WEBLATE_MT_SAP_USE_MT: 1
```
#### **Ustawienia uwierzytelniania**

#### **LDAP**

**WEBLATE\_AUTH\_LDAP\_SERVER\_URI**

**WEBLATE\_AUTH\_LDAP\_USER\_DN\_TEMPLATE**

**WEBLATE\_AUTH\_LDAP\_USER\_ATTR\_MAP**

**WEBLATE\_AUTH\_LDAP\_BIND\_DN**

**WEBLATE\_AUTH\_LDAP\_BIND\_PASSWORD**

**WEBLATE\_AUTH\_LDAP\_CONNECTION\_OPTION\_REFERRALS**

**WEBLATE\_AUTH\_LDAP\_USER\_SEARCH**

**WEBLATE\_AUTH\_LDAP\_USER\_SEARCH\_FILTER**

**WEBLATE\_AUTH\_LDAP\_USER\_SEARCH\_UNION**

#### **WEBLATE\_AUTH\_LDAP\_USER\_SEARCH\_UNION\_DELIMITER**

Konfiguracja uwierzytelniania LDAP.

\*\* Przykład bezpośredniego powiązania: \*\*

```
environment:
 WEBLATE_AUTH_LDAP_SERVER_URI: ldap://ldap.example.org
 WEBLATE_AUTH_LDAP_USER_DN_TEMPLATE: uid=%(user)s,ou=People,dc=example,dc=net
  # map weblate 'full_name' to ldap 'name' and weblate 'email' attribute to
,→'mail' ldap attribute.
  # another example that can be used with OpenLDAP: 'full_name:cn,email:mail'
 WEBLATE_AUTH_LDAP_USER_ATTR_MAP: full_name:name,email:mail
```
**Example for search and bind:**

```
environment:
 WEBLATE_AUTH_LDAP_SERVER_URI: ldap://ldap.example.org
 WEBLATE_AUTH_LDAP_BIND_DN: CN=ldap,CN=Users,DC=example,DC=com
 WEBLATE_AUTH_LDAP_BIND_PASSWORD: password
 WEBLATE_AUTH_LDAP_USER_ATTR_MAP: full_name:name,email:mail
 WEBLATE_AUTH_LDAP_USER_SEARCH: CN=Users,DC=example,DC=com
```
**Example for union search and bind:**

```
environment:
 WEBLATE_AUTH_LDAP_SERVER_URI: ldap://ldap.example.org
 WEBLATE_AUTH_LDAP_BIND_DN: CN=ldap,CN=Users,DC=example,DC=com
 WEBLATE_AUTH_LDAP_BIND_PASSWORD: password
 WEBLATE_AUTH_LDAP_USER_ATTR_MAP: full_name:name,email:mail
 WEBLATE_AUTH_LDAP_USER_SEARCH_UNION: ou=users,dc=example,
,→dc=com|ou=otherusers,dc=example,dc=com
```
**Example with search and bind against Active Directory:**

```
environment:
 WEBLATE_AUTH_LDAP_BIND_DN: CN=ldap,CN=Users,DC=example,DC=com
 WEBLATE_AUTH_LDAP_BIND_PASSWORD: password
 WEBLATE_AUTH_LDAP_SERVER_URI: ldap://ldap.example.org
 WEBLATE_AUTH_LDAP_CONNECTION_OPTION_REFERRALS: 0
 WEBLATE_AUTH_LDAP_USER_ATTR_MAP: full_name:name,email:mail
 WEBLATE_AUTH_LDAP_USER_SEARCH: CN=Users,DC=example,DC=com
 WEBLATE AUTH LDAP USER SEARCH FILTER: (sAMAccountName=%(user)s)
```
#### **Zobacz także:**

*Uwierzytelnianie LDAP*

#### **GitHub**

#### **WEBLATE\_SOCIAL\_AUTH\_GITHUB\_KEY**

**WEBLATE\_SOCIAL\_AUTH\_GITHUB\_SECRET** Włączanie *Uwierzytelnianie GitHub*.

#### **Bitbucket**

**WEBLATE\_SOCIAL\_AUTH\_BITBUCKET\_KEY**

WEBLATE\_SOCIAL\_AUTH\_BITBUCKET\_SECRET Włączanie *Uwierzytelnianie Bitbucket*.

#### **Facebook**

#### **WEBLATE\_SOCIAL\_AUTH\_FACEBOOK\_KEY**

#### **WEBLATE\_SOCIAL\_AUTH\_FACEBOOK\_SECRET**

Włączanie *Facebook OAuth 2*.

#### **Google**

#### **WEBLATE\_SOCIAL\_AUTH\_GOOGLE\_OAUTH2\_KEY**

**WEBLATE\_SOCIAL\_AUTH\_GOOGLE\_OAUTH2\_SECRET**

#### **WEBLATE\_SOCIAL\_AUTH\_GOOGLE\_OAUTH2\_WHITELISTED\_DOMAINS**

**WEBLATE\_SOCIAL\_AUTH\_GOOGLE\_OAUTH2\_WHITELISTED\_EMAILS** Włączanie *Google OAuth 2*.

#### **GitLab**

#### **WEBLATE\_SOCIAL\_AUTH\_GITLAB\_KEY**

#### **WEBLATE\_SOCIAL\_AUTH\_GITLAB\_SECRET**

**WEBLATE\_SOCIAL\_AUTH\_GITLAB\_API\_URL** Włączanie *GitLab OAuth 2*.

#### **Azure Active Directory**

#### **WEBLATE\_SOCIAL\_AUTH\_AZUREAD\_OAUTH2\_KEY**

**WEBLATE\_SOCIAL\_AUTH\_AZUREAD\_OAUTH2\_SECRET** Enables Azure Active Directory authentication, see *Microsoft Azure Active Directory*.

#### **Azure Active Directory with Tenant support**

**WEBLATE\_SOCIAL\_AUTH\_AZUREAD\_TENANT\_OAUTH2\_KEY**

**WEBLATE\_SOCIAL\_AUTH\_AZUREAD\_TENANT\_OAUTH2\_SECRET**

**WEBLATE\_SOCIAL\_AUTH\_AZUREAD\_TENANT\_OAUTH2\_TENANT\_ID** Enables Azure Active Directory authentication with Tenant support, see *Microsoft Azure Active Directory*.

#### **Keycloak**

**WEBLATE\_SOCIAL\_AUTH\_KEYCLOAK\_KEY WEBLATE\_SOCIAL\_AUTH\_KEYCLOAK\_SECRET WEBLATE\_SOCIAL\_AUTH\_KEYCLOAK\_PUBLIC\_KEY WEBLATE\_SOCIAL\_AUTH\_KEYCLOAK\_ALGORITHM WEBLATE\_SOCIAL\_AUTH\_KEYCLOAK\_AUTHORIZATION\_URL WEBLATE\_SOCIAL\_AUTH\_KEYCLOAK\_ACCESS\_TOKEN\_URL** Enables Keycloak authentication, see documentation.

#### **Dostawcy linuksa**

You can enable authentication using Linux vendors authentication services by setting following variables to any value.

**WEBLATE\_SOCIAL\_AUTH\_FEDORA WEBLATE\_SOCIAL\_AUTH\_OPENSUSE WEBLATE\_SOCIAL\_AUTH\_UBUNTU**

#### **Slack**

#### **WEBLATE\_SOCIAL\_AUTH\_SLACK\_KEY**

**SOCIAL\_AUTH\_SLACK\_SECRET** Włącza uwierzytelnianie Slack, zobacz *Slack*.

### **SAML**

Self-signed SAML keys are automatically generated on first container startup. In case you want to use own keys, place the certificate and private key in /app/data/ssl/saml.crt and /app/data/ssl/saml.key.

**WEBLATE\_SAML\_IDP\_ENTITY\_ID**

#### **WEBLATE\_SAML\_IDP\_URL**

**WEBLATE\_SAML\_IDP\_X509CERT** SAML Identity Provider settings, see *Uwierzytelnianie SAML*.

#### **Inne ustawienia uwierzytelniania**

#### **WEBLATE\_NO\_EMAIL\_AUTH**

Disables e-mail authentication when set to any value.

#### **Konfiguracja bazy danych PostgreSQL**

The database is created by docker-compose.yml, so these settings affect both Weblate and PostgreSQL containers.

#### **Zobacz także:**

*Konfiguracja bazy danych dla Weblate*

#### **POSTGRES\_PASSWORD**

Hasło PostgreSQL.

#### **[POSTGRES\\_PASSWORD\\_FILE](#page-187-0)**

Path to the file containing the PostgreSQL password. Use as an alternative to POSTGRES\_PASSWORD.

#### **POSTGRES\_USER**

Nazwa użytkownika PostgreSQL.

#### **POSTGRES\_DATABASE**

Nazwa bazy danych PostgreSQL.

#### **POSTGRES\_HOST**

PostgreSQL server hostname or IP address. Defaults to database.

#### **POSTGRES\_PORT**

PostgreSQL server port. Defaults to none (uses the default value).

#### **POSTGRES\_SSL\_MODE**

Configure how PostgreSQL handles SSL in connection to the server, for possible choices see SSL Mode Descriptions

#### **POSTGRES\_ALTER\_ROLE**

Configures name of role to alter during migrations, see *Konfigurowanie Weblate do korzystani[a z PostgreSQL](https://www.postgresql.org/docs/11/libpq-ssl.html#LIBPQ-SSL-SSLMODE-STATEMENTS)*.

#### **POST[GRES\\_CO](https://www.postgresql.org/docs/11/libpq-ssl.html#LIBPQ-SSL-SSLMODE-STATEMENTS)NN\_MAX\_AGE**

Nowe w wersji 4.8.1.

The lifetime of a database connection, as an integer ofs[econds. Use 0 to close database connections at the end](#page-188-0) of each request (this is the default behavior).

Enabling connection persistence will typically, cause more open connection to the database. Please adjust your database configuration prior enabling.

Przykładowa konfiguracja:

```
environment:
   POSTGRES_CONN_MAX_AGE: 3600
```
#### **Zobacz także:**

CONN\_MAX\_AGE, Persistent connections

#### **POSTGRES\_DISABLE\_SERVER\_SIDE\_CURSORS**

Nowe w wersji 4.9.1.

[Disable server side](https://docs.djangoproject.com/pl/stable/ref/settings/#std:setting-CONN_MAX_AGE) [cursors in the database](https://docs.djangoproject.com/pl/stable/ref/databases/#persistent-database-connections). This is necessary in some **pgbouncer** setups.

Przykładowa konfiguracja:

**environment**: **POSTGRES\_DISABLE\_SERVER\_SIDE\_CURSORS**: 1

#### **Zobacz także:**

DISABLE\_SERVER\_SIDE\_CURSORS, Transaction pooling and server-side cursors

### **Ustawienia kopii zapasowej bazy danych**

#### **Zobacz także:**

*Zrzucone dane do kopii zapasowych*

#### **WEBLATE\_DATABASE\_BACKUP**

Configures the daily database dump using *DATABASE\_BACKUP*. Defaults to plain.

#### **Konfiguracja serwera buforowania**

Using Redis is strongly recommended by Weblate and you have to provide a Redis instance when running Weblate in Docker.

#### **Zobacz także:**

#### *Włączanie buforowania*

#### **REDIS\_HOST**

The Redis server hostname or IP address. Defaults to cache.

#### **[REDIS\\_PORT](#page-194-0)**

The Redis server port. Defaults to 6379.

#### **REDIS\_DB**

The Redis database number, defaults to 1.

#### **REDIS\_PASSWORD**

The Redis server password, not used by default.

# **REDIS\_TLS**

Enables using SSL for Redis connection.

#### **REDIS\_VERIFY\_SSL**

Can be used to disable SSL certificate verification for Redis connection.

#### **Konfiguracja serwera poczty e-mail**

To make outgoing e-mail work, you need to provide a mail server.

Przykładowa konfiguracja protokołu TLS:

```
environment:
   WEBLATE_EMAIL_HOST: smtp.example.com
   WEBLATE_EMAIL_HOST_USER: user
   WEBLATE_EMAIL_HOST_PASSWORD: pass
```
Przykładowa konfiguracja SSL:

```
environment:
   WEBLATE_EMAIL_HOST: smtp.example.com
   WEBLATE_EMAIL_PORT: 465
   WEBLATE_EMAIL_HOST_USER: user
   WEBLATE_EMAIL_HOST_PASSWORD: pass
   WEBLATE_EMAIL_USE_TLS: 0
   WEBLATE_EMAIL_USE_SSL: 1
```
**Zobacz także:**

*Konfigurowanie poczty wychodzącej*

#### **WEBLATE\_EMAIL\_HOST**

Mail server hostname or IP address.

#### **[Zobacz także:](#page-190-0)**

*WEBLATE\_EMAIL\_PORT*, *WEBLATE\_EMAIL\_USE\_SSL*, *WEBLATE\_EMAIL\_USE\_TLS*, EMA-IL\_HOST

#### **WEBLATE\_EMAIL\_PORT**

[Mail server port, defaults to](#page-164-0) 25[.](#page-164-1)

#### **[Zobacz tak](https://docs.djangoproject.com/pl/stable/ref/settings/#std:setting-EMAIL_HOST)że:**

EMAIL\_PORT

#### <span id="page-164-0"></span>**WEBLATE\_EMAIL\_HOST\_USER**

Uwierzytelnienie za pomocą e-maila.

#### **[Zobacz także:](https://docs.djangoproject.com/pl/stable/ref/settings/#std:setting-EMAIL_PORT)**

EMAIL\_HOST\_USER

#### **WEBLATE\_EMAIL\_HOST\_PASSWORD**

Hasło uwierzytelniania poczty e-mail.

#### **[Zobacz także:](https://docs.djangoproject.com/pl/stable/ref/settings/#std:setting-EMAIL_HOST_USER)**

<span id="page-164-2"></span>EMAIL\_HOST\_PASSWORD

#### **WEBLATE\_EMAIL\_HOST\_PASSWORD\_FILE**

Ścieżka do pliku zawierającego hasło uwierzytelniające e-mail.

#### **[Zobacz także:](https://docs.djangoproject.com/pl/stable/ref/settings/#std:setting-EMAIL_HOST_PASSWORD)**

*WEBLATE\_EMAIL\_HOST\_PASSWORD*

#### **WEBLATE\_EMAIL\_USE\_SSL**

Whether to use an implicit TLS (secure) connection when talking to the SMTP server. In most e-mail documentation, this type of TLS connection is referred to as SSL. It is generally used on port 465. If you are [experiencing problems, see the explicit TL](#page-164-2)S setting *WEBLATE\_EMAIL\_USE\_TLS*.

#### <span id="page-164-1"></span>**Zobacz także:**

*WEBLATE\_EMAIL\_PORT*, *WEBLATE\_EMAIL\_USE\_TLS*, EMAIL\_USE\_SSL

#### **WEBLATE\_EMAIL\_USE\_TLS**

Whether to use a TLS (secure) connection when talking to the SMTP server. This is used for explicit TLS connections, generally on port 587 or 25. If you are experiencing connections that hang, see the implicit TLS setting *WEBLATE\_EMAIL\_USE\_SSL*.

#### **Zobacz także:**

*WEBLATE\_EMAIL\_PORT*, *WEBLATE\_EMAIL\_USE\_SSL*, EMAIL\_USE\_TLS

#### **WEBLATE\_[EMAIL\\_BACKEND](#page-164-1)**

Configures Django back-end to use for sending e-mails.

#### **[Zobacz także:](#page-164-0)**

*Konfigurowanie wysyłania wiadomości e-mail*, EMAIL\_BACKEND

#### **WEBLATE\_AUTO\_UPDATE**

Konfiguruje, czy i jak Weblate powinno aktualizować repozytoria.

#### **[Zobacz także:](#page-195-0)**

*AUTO\_UPDATE*

Informacja: This is a Boolean setting (use "true" or "false").

#### **Integracja strony**

**WEBLATE\_GET\_HELP\_URL**

Konfiguruje *GET\_HELP\_URL*.

**WEBLATE\_STATUS\_URL** Konfiguruje *STATUS\_URL*.

**WEBLATE\_LEGA[L\\_URL](#page-320-2)** Konfiguruje *LEGAL\_URL*.

#### **WEBLATE\_PRIV[ACY\\_URL](#page-338-0)**

Konfiguruje *PRIVACY\_URL*.

#### **Raportowanie błędów**

It is recommended to collect errors from the installation systematically, see *Zbieranie raportów o błędach*.

To enable support for Rollbar, set the following:

#### **ROLLBAR\_KEY**

Your Rollbar post server access token.

#### **ROLLBAR\_ENVIRONMENT**

Your Rollbar environment, defaults to production.

To enable support for Sentry, set following:

#### **SENTRY\_DSN**

Twój DSN Sentry.

#### **SENTRY\_ENVIRONMENT**

Twoje środowisko Sentry (opcjonalnie).

#### **Lokalizacja CDN**

#### **WEBLATE\_LOCALIZE\_CDN\_URL**

#### **WEBLATE\_LOCALIZE\_CDN\_PATH**

Nowe w wersji 4.2.1.

Konfiguracja dla *Lokalizacja JavaScript CDN*.

<span id="page-166-0"></span>The *WEBLATE\_LOCALIZE\_CDN\_PATH* is path within the container. It should be stored on the persistent volume and not in the transient storage.

One of possibilit[ies is storing that inside the W](#page-297-0)eblate data dir:

```
environment:
 WEBLATE_LOCALIZE_CDN_URL: https://cdn.example.com/
 WEBLATE_LOCALIZE_CDN_PATH: /app/data/l10n-cdn
```
**Informacja:** You are responsible for setting up serving of the files generated by Weblate, it only does stores the files in configured location.

#### **Zobacz także:**

weblate-cdn, *LOCALIZE\_CDN\_URL*, *LOCALIZE\_CDN\_PATH*

#### **Changing enabled apps, checks, addons or autofixes**

Nowe w wersji 3.8-5.

The built-in configuration of enabled checks, addons or autofixes can be adjusted by the following variables:

**WEBLATE\_ADD\_APPS**

**WEBLATE\_REMOVE\_APPS**

**WEBLATE\_ADD\_CHECK**

**WEBLATE\_REMOVE\_CHECK**

**WEBLATE\_ADD\_AUTOFIX**

**WEBLATE\_REMOVE\_AUTOFIX**

**WEBLATE\_ADD\_ADDONS**

**WEBLATE\_REMOVE\_ADDONS**

#### **Przykład:**

```
environment:
 WEBLATE_REMOVE_AUTOFIX: weblate.trans.autofixes.whitespace.
,→SameBookendingWhitespace
 WEBLATE_ADD_ADDONS: customize.addons.MyAddon,customize.addons.OtherAddon
```
#### **Zobacz także:**

*CHECK\_LIST*, *AUTOFIX\_LIST*, *WEBLATE\_ADDONS*, INSTALLED\_APPS

#### **Ustawienia kontenera**

#### **WEBLATE\_WORKERS**

Nowe w wersji 4.6.1.

<span id="page-167-3"></span>Base number of worker processes running in the container. When not set it is determined automatically on container startup based on number of CPU cores available.

It is used to determine *CELERY\_MAIN\_OPTIONS*, *CELERY\_NOTIFY\_OPTIONS*, *CELE-RY\_MEMORY\_OPTIONS*, *CELERY\_TRANSLATE\_OPTIONS*, *CELERY\_BACKUP\_OPTIONS*, *CE-LERY\_BEAT\_OPTIONS*, and *UWSGI\_WORKERS*. You can use these settings to fine-tune.

#### **CELERY\_MAIN\_OPTIONS**

#### **CELE[RY\\_NOTIFY\\_OPTIONS](#page-167-1)**

**CELE[RY\\_MEMORY\\_OPTIONS](#page-167-2)**

#### **CELERY\_TRANSLATE\_OPTIONS**

#### <span id="page-167-1"></span>**CELERY\_BACKUP\_OPTIONS**

#### **CELERY\_BEAT\_OPTIONS**

These variables allow you to adjust Celery worker options. It can be useful to adjust concurrency (- concurrency 16) or use different pool implementation (--pool=gevent).

<span id="page-167-2"></span>By default, the number of concurrent workers is based on *WEBLATE\_WORKERS*.

#### **Przykład:**

```
environment:
 CELERY_MAIN_OPTIONS: --concurrency 16
```
#### **Zobacz także:**

Celery worker options, *Zadania w tle korzystające z Celery*

#### **UWSGI\_WORKERS**

Configure how many uWSGI workers should be executed.

[It defaults to](https://docs.celeryproject.org/en/latest/reference/celery.bin.worker.html) *WEBLAT[E\\_WORKERS](#page-204-0)*.

#### **Przykład:**

```
environment:
 UWSGI_WORKERS: 32
```
#### **WEBLATE\_SERVICE**

Defines which services should be executed inside the container. Use this for *Scaling horizontally*.

Zdefiniowane są następujące usługi:

- <span id="page-167-0"></span>**celery-beat** Celery task scheduler, only one instance should be running. This container is also responsible for the database structure migrations and it should be started prior oth[ers.](#page-152-2)
- **celery-backup** Celery worker for backups, only one instance should be running.

**celery-celery** Generic Celery worker.

**celery-memory** Pamięć tłumaczeniowa workera Celery.

**celery-notify** Powiadomienia workera Celery.

**celery-translate** Tłumaczenie automatyczne workera Celery.

**web** Serwer internetowy.

#### **Woluminy kontenerów platformy Docker**

There are two volumes (data and cache) exported by the Weblate container. The other service containers (PostgreSQL or Redis) have their data volumes as well, but those are not covered by this document.

<span id="page-168-0"></span>The data volume is used to store Weblate persistent data such as cloned repositories or to customize Weblate installation.

The placement of the Docker volume on host system depends on your Docker configuration, but usually it is stored in /var/lib/docker/volumes/weblate-docker\_weblate-data/\_data/ (the path consist of name of your docker-compose directory, container, and volume names). In the container it is mounted as /app/data.

The cache volume is mounted as  $/app/cache$  and is used to store static files. Its content is recreated on container startup and the volume can be mounted using ephemeral filesystem such as *tmpfs*.

When creating the volumes manually, the directories should be owned by UID 1000 as that is user used inside the container.

#### **Zobacz także:**

Dokumentacja woluminów platformy Docker

#### **Dalsze dostosowywanie konfiguracji**

You can further customize Weblate installation in the data volume, see *Woluminy kontenerów platformy Docker*.

#### **Niestandardowe pliki konfiguracyjne**

You can additionally override the configuration in /app/data/settings-override.py (see *Woluminy kontenerów platformy Docker*). This is executed at the end of built-in settings, after all environment settings are loaded, and you can adjust or override them.

#### **[Replacing logo and o](#page-168-0)ther static files**

Nowe w wersji 3.8-5.

The static files coming with Weblate can be overridden by placing into  $/app/data/pvthon/customize/$ static (see *Woluminy kontenerów platformy Docker*). For example creating /app/data/python/ customize/static/favicon.ico will replace the favicon.

**Podpowiedź:** The files are copied to the corresponding location upon container startup, so a restart of Weblate is needed after cha[nging the content of the volume.](#page-168-0)

Alternatively you can also include own module (see *Dostosowywanie Weblate*) and add it as separate volume to the Docker container, for example:

```
weblate:
 volumes:
    - weblate-data:/app/data
    - ./weblate_customization/weblate_customization:/app/data/python/weblate_
,→customization
 environment:
   WEBLATE_ADD_APPS: weblate_customization
```
#### **Dodawanie własnych modułów Pythona**

Nowe w wersji 3.8-5.

You can place own Python modules in /app/data/python/ (see *Woluminy kontenerów platformy Docker*) and they can be then loaded by Weblate, most likely by using *Niestandardowe pliki konfiguracyjne*.

#### **Zobacz także:**

*Dostosowywanie Weblate*

#### **Instalacja na Debianie i Ubuntu**

#### **[Wymagania sprzętow](#page-376-0)e**

Weblate powinien działać bez problemów na każdym współczesnym sprzęcie, poniżej przedstawiono minimalną konfigurację wymaganą do uruchomienia Weblate na jednym hoście (Weblate, baza danych i serwer sieciowy):

- 2 GB pamięci RAM
- 2 rdzenie procesora
- 1 GB miejsca

Im więcej pamięci, tym lepiej - wykorzystywana jest do buforowania na wszystkich poziomach (system plików, baza danych i Weblate).

Wiele użytkowników jednocześnie zwiększa liczbę potrzebnych rdzeni procesora. W przypadku setek elementów tłumaczenia zalecane jest co najmniej 4 GB pamięci RAM.

Typowe użycie magazynu bazy danych wynosi około 300 MB na 1 milion hostowanych słów. Miejsce do magazynowania potrzebne do sklonowanych repozytoriów jest różna, ale Weblate stara się zachować ich minimalny rozmiar, wykonując płytkie klonowanie.

**Informacja:** Rzeczywiste wymagania dotyczące instalacji Weblate różnią się znacznie w zależności od rozmiaru zarządzanych tłumaczeń.

#### **Instalacja**

#### **Wymagania systemowe**

Install the dependencies needed to build the Python modules (see *Wymagania dotyczące oprogramowania*):

```
apt install \
  libxml2-dev libxslt-dev libfreetype6-dev libjpeg-dev libz-dev libyaml-dev \
  libcairo-dev gir1.2-pango-1.0 libgirepository1.0-dev libacl1-dev libssl-dev \
  build-essential python3-gdbm python3-dev python3-pip python3-virtualenv␣
,→virtualenv git
```
Install wanted optional dependencies depending on features you intend to use (see *Opcjonalne zależności*):

apt install tesseract-ocr libtesseract-dev libleptonica-dev

Optionally install software for running production server, see *Uruchamianie serwera*, *[Konfiguracja bazy](#page-184-0) danych dla Weblate*, *Zadania w tle korzystające z Celery*. Depending on size of your installation you might want to run these components on dedicated servers.

Instrukcja instalacji lokalnej:

```
# Web server option 1: NGINX and uWSGI
apt install nginx uwsgi uwsgi-plugin-python3
# Web server option 2: Apache with ``mod_wsgi``
apt install apache2 libapache2-mod-wsgi-py3
# Caching backend: Redis
apt install redis-server
# Database server: PostgreSQL
apt install postgresql postgresql-contrib
# SMTP server
apt install exim4
```
# **Moduły Pythona**

**Podpowiedź:** We're using virtualenv to install Weblate in a separate environment from your system. If you are not familiar with it, check virtualenv User Guide.

1. Utwórz virtualenv dla Weblate:

virtualenv --python[=python3](https://virtualenv.pypa.io/en/stable/user_guide.html) ~/weblate-env

2. Utwórz virtualenv dla Weblate:

```
. ~/weblate-env/bin/activate
```
3. Zainstaluj Weblate wraz ze wszystkimi opcjonalnymi zależnościami:

pip install "Weblate[all]"

Please check *Opcjonalne zależności* for fine-tuning of optional dependencies.

#### **Konfigurowanie Weblate**

**Informacja:** Following steps assume virtualenv used by Weblate is active (what can be done by . ~/weblateenv/bin/activate). In case this is not true, you will have to specify full path to **weblate** command as ~/ weblate-env/bin/weblate.

- 1. Copy the file ~/weblate-env/lib/python3.7/site-packages/weblate/ settings\_example.py to ~/weblate-env/lib/python3.7/site-packages/weblate/ settings.py.
- 2. Adjust the values in the new settings.py file to your liking. You will need to provide at least the database credentials and Django secret key, but you will want more changes for production setup, see *Dostosowywanie konfiguracji*.
- 3. Create the database and its structure for Weblate (the example settings use PostgreSQL, check *Konfiguracja bazy danych dla Weblate* for production ready setup):

[weblate m](#page-191-1)igrate

4. [Create the administrator](#page-187-0) user account and copy the password it outputs to the clipboard, and al[so save it for](#page-187-0) later use:

weblate createadmin

5. Collect static files for web server (see *Uruchamianie serwera* and *Obsługa plików statycznych*):

weblate collectstatic

6. Compress JavaScript and CSS files (o[ptional, see](#page-198-0) *Kompresowanie [zasobów klienta](#page-199-0)*):

weblate compress

7. Start Celery workers. This is not necessary for d[evelopment purposes, but strongl](#page-198-1)y recommended otherwise. See *Zadania w tle korzystające z Celery* for more info:

~/weblate-env/lib/python3.7/site-packages/weblate/examples/celery start

8. Star[t the development server \(see](#page-204-0) *Uruchamianie serwera* for production setup):

weblate runserver

#### **Po instalacji**

Congratulations, your Weblate server is now running and you can start using it.

- You can now access Weblate on http://localhost:8000/.
- Login with admin credentials obtained during installation or register with new users.
- You can now run Weblate commands using **weblate** command when Weblate virtualenv is active, see *Polecenia zarządzania*.
- You can stop the test server with Ctrl+C.
- Review potential issues with your installation either on /manage/performance/ URL (see *Interf[ejs za](#page-356-0)[rządzania](#page-356-0)*) or using **weblate check --deploy**, see *Instalacja produkcyjna*.

#### **Dodawanie tłumaczenia**

1. Open the admin interface (http://localhost:8000/create/project/) and create the project you want to translate. See *Konfiguracja projektu* for more details.

All you need to specify here is the project name and its website.

2. Create a component which is the real object for translation - it points to the VCS repository, and selects which files to translate. See *[Konfiguracja kompone](#page-247-0)ntu* for more details.

The important fields here are: Component name, VCS repository address and mask for finding translatable files. Weblate supports a wide range of formats including gettext PO files, Android resource strings, iOS string properties, Java prop[erties or Qt Linguist files,](#page-249-0) see *Obsługiwane formaty plików* for more details.

3. Once the above is completed (it can be lengthy process depending on the size of your VCS repository, and number of messages to translate), you can start translating.

#### **Instalacja na SUSE i openSUSE**

#### **Wymagania sprzętowe**

Weblate powinien działać bez problemów na każdym współczesnym sprzęcie, poniżej przedstawiono minimalną konfigurację wymaganą do uruchomienia Weblate na jednym hoście (Weblate, baza danych i serwer sieciowy):

- 2 GB pamięci RAM
- 2 rdzenie procesora
- 1 GB miejsca

Im więcej pamięci, tym lepiej - wykorzystywana jest do buforowania na wszystkich poziomach (system plików, baza danych i Weblate).

Wiele użytkowników jednocześnie zwiększa liczbę potrzebnych rdzeni procesora. W przypadku setek elementów tłumaczenia zalecane jest co najmniej 4 GB pamięci RAM.

Typowe użycie magazynu bazy danych wynosi około 300 MB na 1 milion hostowanych słów. Miejsce do magazynowania potrzebne do sklonowanych repozytoriów jest różna, ale Weblate stara się zachować ich minimalny rozmiar, wykonując płytkie klonowanie.

**Informacja:** Rzeczywiste wymagania dotyczące instalacji Weblate różnią się znacznie w zależności od rozmiaru zarządzanych tłumaczeń.

#### **Instalacja**

# **Wymagania systemowe**

Install the dependencies needed to build the Python modules (see *Wymagania dotyczące oprogramowania*):

```
zypper install \
  libxslt-devel libxml2-devel freetype-devel libjpeg-devel zlib-devel libyaml-
,→devel \
  cairo-devel typelib-1_0-Pango-1_0 gobject-introspection-devel libacl-devel \
  python3-pip python3-virtualenv python3-devel git
```
Install wanted optional dependencies depending on features you intend to use (see *Opcjonalne zależności*):

zypper install tesseract-ocr tesseract-devel leptonica-devel

Optionally install software for running production server, see *Uruchamianie serwera*, *Konfiguracja bazy danych dla Weblate*, *Zadania w tle korzystające z Celery*. Depending on size of your installa[tion you might want t](#page-184-0)o run these components on dedicated servers.

Instrukcja instalacji lokalnej:

```
# Web server option 1: NGINX and uWSGI
zypper install nginx uwsgi uwsgi-plugin-python3
# Web server option 2: Apache with ``mod_wsgi``
zypper install apache2 apache2-mod_wsgi
# Caching backend: Redis
zypper install redis-server
# Database server: PostgreSQL
zypper install postgresql postgresql-contrib
```
(ciąg dalszy na następnej stronie)

#### **Moduły Pythona**

**Podpowiedź:** We're using virtualenv to install Weblate in a separate environment from your system. If you are not familiar with it, check virtualenv User Guide.

1. Utwórz virtualenv dla Weblate:

virtualenv --python[=python3](https://virtualenv.pypa.io/en/stable/user_guide.html) ~/weblate-env

2. Utwórz virtualenv dla Weblate:

```
. ~/weblate-env/bin/activate
```
3. Zainstaluj Weblate wraz ze wszystkimi opcjonalnymi zależnościami:

pip install "Weblate[all]"

Please check *Opcjonalne zależności* for fine-tuning of optional dependencies.

#### **Konfigurowanie Weblate**

**Informacja:** Following steps assume virtualenv used by Weblate is active (what can be done by . ~/weblateenv/bin/activate). In case this is not true, you will have to specify full path to **weblate** command as ~/ weblate-env/bin/weblate.

- 1. Copy the file ~/weblate-env/lib/python3.7/site-packages/weblate/ settings\_example.py to ~/weblate-env/lib/python3.7/site-packages/weblate/ settings.py.
- 2. Adjust the values in the new settings.py file to your liking. You will need to provide at least the database credentials and Django secret key, but you will want more changes for production setup, see *Dostosowywanie konfiguracji*.
- 3. Create the database and its structure for Weblate (the example settings use PostgreSQL, check *Konfiguracja bazy danych dla Weblate* for production ready setup):

```
weblate migrate
```
4. [Create the administrator](#page-187-0) user account and copy the password it outputs to the clipboard, and al[so save it for](#page-187-0) later use:

weblate createadmin

5. Collect static files for web server (see *Uruchamianie serwera* and *Obsługa plików statycznych*):

weblate collectstatic

6. Compress JavaScript and CSS files (o[ptional, see](#page-198-0) *Kompresowanie [zasobów klienta](#page-199-0)*):

weblate compress

7. Start Celery workers. This is not necessary for development purposes, but strongly recommended otherwise. See *Zadania w tle korzystające z Celery* for more info:

~/weblate-env/lib/python3.7/site-packages/weblate/examples/celery start

8. Star[t the development server \(see](#page-204-0) *Uruchamianie serwera* for production setup):

weblate runserver

#### **Po instalacji**

Congratulations, your Weblate server is now running and you can start using it.

- You can now access Weblate on http://localhost:8000/.
- Login with admin credentials obtained during installation or register with new users.
- You can now run Weblate commands using **weblate** command when Weblate virtualenv is active, see *Polecenia zarządzania*.
- You can stop the test server with Ctrl+C.
- Review potential issues with your installation either on /manage/performance/ URL (see *Interf[ejs za](#page-356-0)[rządzania](#page-356-0)*) or using **weblate check --deploy**, see *Instalacja produkcyjna*.

#### **Dodawanie tłumaczenia**

1. Open the admin interface (http://localhost:8000/create/project/) and create the project you want to translate. See *Konfiguracja projektu* for more details.

All you need to specify here is the project name and its website.

2. Create a component which is the real object for translation - it points to the VCS repository, and selects which files to translate. See *[Konfiguracja kompone](#page-247-0)ntu* for more details.

The important fields here are: Component name, VCS repository address and mask for finding translatable files. Weblate supports a wide range of formats including gettext PO files, Android resource strings, iOS string properties, Java prop[erties or Qt Linguist files,](#page-249-0) see *Obsługiwane formaty plików* for more details.

3. Once the above is completed (it can be lengthy process depending on the size of your VCS repository, and number of messages to translate), you can start translating.

#### **Installing on RedHat, Fedora and CentOS**

#### **Wymagania sprzętowe**

Weblate powinien działać bez problemów na każdym współczesnym sprzęcie, poniżej przedstawiono minimalną konfigurację wymaganą do uruchomienia Weblate na jednym hoście (Weblate, baza danych i serwer sieciowy):

- 2 GB pamięci RAM
- 2 rdzenie procesora
- 1 GB miejsca

Im więcej pamięci, tym lepiej - wykorzystywana jest do buforowania na wszystkich poziomach (system plików, baza danych i Weblate).

Wiele użytkowników jednocześnie zwiększa liczbę potrzebnych rdzeni procesora. W przypadku setek elementów tłumaczenia zalecane jest co najmniej 4 GB pamięci RAM.

Typowe użycie magazynu bazy danych wynosi około 300 MB na 1 milion hostowanych słów. Miejsce do magazynowania potrzebne do sklonowanych repozytoriów jest różna, ale Weblate stara się zachować ich minimalny rozmiar, wykonując płytkie klonowanie.

**Informacja:** Rzeczywiste wymagania dotyczące instalacji Weblate różnią się znacznie w zależności od rozmiaru zarządzanych tłumaczeń.

#### **Instalacja**

#### **Wymagania systemowe**

Install the dependencies needed to build the Python modules (see *Wymagania dotyczące oprogramowania*):

```
dnf install \
  libxslt-devel libxml2-devel freetype-devel libjpeg-devel zlib-devel libyaml-
,→devel \
  cairo-devel pango-devel gobject-introspection-devel libacl-devel \
  python3-pip python3-virtualenv python3-devel git
```
Install wanted optional dependencies depending on features you intend to use (see *Opcjonalne zależności*):

dnf install tesseract-langpack-eng tesseract-devel leptonica-devel

Optionally install software for running production server, see *Uruchamianie serwera*, *[Konfiguracja bazy](#page-184-0) danych dla Weblate*, *Zadania w tle korzystające z Celery*. Depending on size of your installation you might want to run these components on dedicated servers.

Instrukcja instalacji lokalnej:

```
# Web server option 1: NGINX and uWSGI
dnf install nginx uwsgi uwsgi-plugin-python3
# Web server option 2: Apache with ``mod_wsgi``
dnf install apache2 apache2-mod_wsgi
# Caching backend: Redis
dnf install redis
# Database server: PostgreSQL
dnf install postgresql postgresql-contrib
# SMTP server
dnf install postfix
```
#### **Moduły Pythona**

**Podpowiedź:** We're using virtualenv to install Weblate in a separate environment from your system. If you are not familiar with it, check virtualenv User Guide.

1. Utwórz virtualenv dla Weblate:

virtualenv --python[=python3](https://virtualenv.pypa.io/en/stable/user_guide.html) ~/weblate-env

2. Utwórz virtualenv dla Weblate:

. ~/weblate-env/bin/activate

3. Zainstaluj Weblate wraz ze wszystkimi opcjonalnymi zależnościami:

pip install "Weblate[all]"

Please check *Opcjonalne zależności* for fine-tuning of optional dependencies.

#### **Konfigurowanie Weblate**

**Informacja:** Following steps assume virtualenv used by Weblate is active (what can be done by . ~/weblateenv/bin/activate). In case this is not true, you will have to specify full path to **weblate** command as ~/ weblate-env/bin/weblate.

- 1. Copy the file ~/weblate-env/lib/python3.7/site-packages/weblate/ settings\_example.py to ~/weblate-env/lib/python3.7/site-packages/weblate/ settings.py.
- 2. Adjust the values in the new settings.py file to your liking. You will need to provide at least the database credentials and Django secret key, but you will want more changes for production setup, see *Dostosowywanie konfiguracji*.
- 3. Create the database and its structure for Weblate (the example settings use PostgreSQL, check *Konfiguracja bazy danych dla Weblate* for production ready setup):

[weblate m](#page-191-1)igrate

4. [Create the administrator](#page-187-0) user account and copy the password it outputs to the clipboard, and al[so save it for](#page-187-0) later use:

weblate createadmin

5. Collect static files for web server (see *Uruchamianie serwera* and *Obsługa plików statycznych*):

weblate collectstatic

6. Compress JavaScript and CSS files (o[ptional, see](#page-198-0) *Kompresowanie [zasobów klienta](#page-199-0)*):

weblate compress

7. Start Celery workers. This is not necessary for d[evelopment purposes, but strongl](#page-198-1)y recommended otherwise. See *Zadania w tle korzystające z Celery* for more info:

~/weblate-env/lib/python3.7/site-packages/weblate/examples/celery start

8. Star[t the development server \(see](#page-204-0) *Uruchamianie serwera* for production setup):

weblate runserver

# **Po instalacji**

Congratulations, your Weblate server is now running and you can start using it.

- You can now access Weblate on http://localhost:8000/.
- Login with admin credentials obtained during installation or register with new users.
- You can now run Weblate commands using **weblate** command when Weblate virtualenv is active, see *Polecenia zarządzania*.
- You can stop the test server with Ctrl+C.
- Review potential issues with your installation either on /manage/performance/ URL (see *Interf[ejs za](#page-356-0)[rządzania](#page-356-0)*) or using **weblate check --deploy**, see *Instalacja produkcyjna*.

#### **Dodawanie tłumaczenia**

1. [Open the a](#page-378-0)dmin interface (http://localhost:8000[/create/project](#page-192-0)/) and create the project you want to translate. See *Konfiguracja projektu* for more details.

All you need to specify here is the project name and its website.

2. Create a component which is the real object for translation - it points to the VCS repository, and selects which files to translate. See *[Konfiguracja kompone](#page-247-0)ntu* for more details.

The important fields here are: Component name, VCS repository address and mask for finding translatable files. Weblate supports a wide range of formats including gettext PO files, Android resource strings, iOS string properties, Java prop[erties or Qt Linguist files,](#page-249-0) see *Obsługiwane formaty plików* for more details.

3. Once the above is completed (it can be lengthy process depending on the size of your VCS repository, and number of messages to translate), you can start translating.

#### **Instalacja w systemie macOS**

#### **Wymagania sprzętowe**

Weblate powinien działać bez problemów na każdym współczesnym sprzęcie, poniżej przedstawiono minimalną konfigurację wymaganą do uruchomienia Weblate na jednym hoście (Weblate, baza danych i serwer sieciowy):

- 2 GB pamięci RAM
- 2 rdzenie procesora
- 1 GB miejsca

Im więcej pamięci, tym lepiej - wykorzystywana jest do buforowania na wszystkich poziomach (system plików, baza danych i Weblate).

Wiele użytkowników jednocześnie zwiększa liczbę potrzebnych rdzeni procesora. W przypadku setek elementów tłumaczenia zalecane jest co najmniej 4 GB pamięci RAM.

Typowe użycie magazynu bazy danych wynosi około 300 MB na 1 milion hostowanych słów. Miejsce do magazynowania potrzebne do sklonowanych repozytoriów jest różna, ale Weblate stara się zachować ich minimalny rozmiar, wykonując płytkie klonowanie.

**Informacja:** Rzeczywiste wymagania dotyczące instalacji Weblate różnią się znacznie w zależności od rozmiaru zarządzanych tłumaczeń.

#### **Instalacja**

#### **Wymagania systemowe**

Install the dependencies needed to build the Python modules (see *Wymagania dotyczące oprogramowania*):

```
brew install python pango cairo gobject-introspection libffi glib libyaml
pip3 install virtualenv
```
Make sure pip will be able to find the libffi version provide[d by homebrew — this will be needed d](#page-183-0)uring the installation build step.

export PKG\_CONFIG\_PATH="/usr/local/opt/libffi/lib/pkgconfig"

Install wanted optional dependencies depending on features you intend to use (see *Opcjonalne zależności*):

```
brew install tesseract
```
Optionally install software for running production server, see *Uruchamianie serwera*, *[Konfiguracja bazy](#page-184-0) danych dla Weblate*, *Zadania w tle korzystające z Celery*. Depending on size of your installation you might want to run these components on dedicated servers.

Instrukcja instalacji lokalnej:

```
# Web server option 1: NGINX and uWSGI
brew install nginx uwsgi
# Web server option 2: Apache with ``mod_wsgi``
brew install httpd
# Caching backend: Redis
brew install redis
# Database server: PostgreSQL
brew install postgresql
```
#### **Moduły Pythona**

**Podpowiedź:** We're using virtualenv to install Weblate in a separate environment from your system. If you are not familiar with it, check virtualenv User Guide.

1. Utwórz virtualenv dla Weblate:

virtualenv --python[=python3](https://virtualenv.pypa.io/en/stable/user_guide.html) ~/weblate-env

2. Utwórz virtualenv dla Weblate:

. ~/weblate-env/bin/activate

3. Zainstaluj Weblate wraz ze wszystkimi opcjonalnymi zależnościami:

pip install "Weblate[all]"

Please check *Opcjonalne zależności* for fine-tuning of optional dependencies.

**Informacja:** Following steps assume virtualenv used by Weblate is active (what can be done by . ~/weblateenv/bin/activate). In case this is not true, you will have to specify full path to **weblate** command as ~/ weblate-env/bin/weblate.

- 1. Copy the file ~/weblate-env/lib/python3.7/site-packages/weblate/ settings\_example.py to ~/weblate-env/lib/python3.7/site-packages/weblate/ settings.py.
- 2. Adjust the values in the new settings.py file to your liking. You will need to provide at least the database credentials and Django secret key, but you will want more changes for production setup, see *Dostosowywanie konfiguracji*.
- 3. Create the database and its structure for Weblate (the example settings use PostgreSQL, check *Konfiguracja bazy danych dla Weblate* for production ready setup):

[weblate m](#page-191-1)igrate

4. [Create the administrator](#page-187-0) user account and copy the password it outputs to the clipboard, and al[so save it for](#page-187-0) later use:

weblate createadmin

5. Collect static files for web server (see *Uruchamianie serwera* and *Obsługa plików statycznych*):

weblate collectstatic

6. Compress JavaScript and CSS files (o[ptional, see](#page-198-0) *Kompresowanie [zasobów klienta](#page-199-0)*):

weblate compress

7. Start Celery workers. This is not necessary for d[evelopment purposes, but strongl](#page-198-1)y recommended otherwise. See *Zadania w tle korzystające z Celery* for more info:

~/weblate-env/lib/python3.7/site-packages/weblate/examples/celery start

8. Star[t the development server \(see](#page-204-0) *Uruchamianie serwera* for production setup):

weblate runserver

#### **Po instalacji**

Congratulations, your Weblate server is now running and you can start using it.

- You can now access Weblate on http://localhost:8000/.
- Login with admin credentials obtained during installation or register with new users.
- You can now run Weblate commands using **weblate** command when Weblate virtualenv is active, see *Polecenia zarządzania*.
- You can stop the test server with Ctrl+C.
- Review potential issues with your installation either on /manage/performance/ URL (see *Interf[ejs za](#page-356-0)[rządzania](#page-356-0)*) or using **weblate check --deploy**, see *Instalacja produkcyjna*.
## **Dodawanie tłumaczenia**

1. Open the admin interface (http://localhost:8000/create/project/) and create the project you want to translate. See *Konfiguracja projektu* for more details.

All you need to specify here is the project name and its website.

2. Create a component which is the real object for translation - it points to the VCS repository, and selects which files to translate. See *[Konfiguracja kompone](#page-247-0)ntu* for more details.

The important fields here are: Component name, VCS repository address and mask for finding translatable files. Weblate supports a wide range of formats including gettext PO files, Android resource strings, iOS string properties, Java prop[erties or Qt Linguist files,](#page-249-0) see *Obsługiwane formaty plików* for more details.

3. Once the above is completed (it can be lengthy process depending on the size of your VCS repository, and number of messages to translate), you can start translating.

## **Instalacja ze źródeł**

- 1. Please follow the installation instructions for your system first:
	- *Instalacja na Debianie i Ubuntu*
	- *Instalacja na SUSE i openSUSE*
	- *Installing on RedHat, Fedora and CentOS*
- 2. Grab [the latest Weblate sources using](#page-169-0) Git (or download a tarball and unpack that):

git [clone https://github.co](#page-172-0)m/WeblateOrg/weblate.git weblate-src

Alternatively you can use released archives. You can download them from our website <https://weblate.org/>. Those downloads are cryptographically signed, please see *Weryfikowanie podpisów wersji*.

3. Install current Weblate code into the virtualenv:

```
. ~/weblate-env/bin/activate
pip install -e weblate-src
```
- 4. Skopiuj weblate/settings\_example.py do weblate/settings.py.
- 5. Adjust the values in the new settings. py file to your liking. You will need to provide at least the database credentials and Django secret key, but you will want more changes for production setup, see *Dostosowywanie konfiguracji*.
- 6. Create the database used by Weblate, see *Konfiguracja bazy danych dla Weblate*.
- 7. Build Django tables, static files and initial data (see *Wypełnianie bazy danych* and *Obsługa pli[ków statycznych](#page-191-0)*):

```
weblate migrate
weblate collectstatic
weblate compress
weblate compilemessages
```
**Informacja:** This step should be repeated whenever you update the repository.

## **Instalacja za pomocą OpenShift**

With the OpenShift Weblate template you can get your personal Weblate instance up and running in seconds. All of Weblate's dependencies are already included. PostgreSQL is set up as the default database and persistent volume claims are used.

<span id="page-181-0"></span>You can find the template at <https://github.com/WeblateOrg/openshift/>.

## **Instalacja**

The following examples assume you have a working OpenShift v3.x environment, with  $\circ \circ$  client tool installed. Please check the OpenShift documentation for instructions.

The template.yml is suited for running all components in OpenShift. There is also template-externalpostgresql.yml which does not start a PostgreSQL server and allows you to configure external PostgreSQL server.

## **Konsola Web**

Copy the raw content from template.yml and import them into your project, then use the Create button in the OpenShift web console to create your application. The web console will prompt you for the values for all of the parameters used by the template.

## **CLI**

To upload the Weblate template to your current project's template library, pass the template.yml file with the following command:

```
$ oc create -f https://raw.githubusercontent.com/WeblateOrg/openshift/main/
,→template.yml \
  -n <PROJECT>
```
The template is now available for selection using the web console or the CLI.

## **Parametry**

The parameters that you can override are listed in the parameters section of the template. You can list them with the CLI by using the following command and specifying the file to be used:

```
$ oc process --parameters -f https://raw.githubusercontent.com/WeblateOrg/
,→openshift/main/template.yml
# If the template is already uploaded
$ oc process --parameters -n <PROJECT> weblate
```
## **Obsługa administracyjna**

You can also use the CLI to process templates and use the configuration that is generated to create objects immediately.

```
$ oc process -f https://raw.githubusercontent.com/WeblateOrg/openshift/main/
,→template.yml \
   -p APPLICATION_NAME=weblate \
   -p WEBLATE_VERSION=4.3.1-1 \
   -p WEBLATE_SITE_DOMAIN=weblate.app-openshift.example.com \
   -p POSTGRESQL_IMAGE=docker-registry.default.svc:5000/openshift/postgresql:9.6 \
   -p REDIS_IMAGE=docker-registry.default.svc:5000/openshift/redis:3.2 \
    | oc create -f
```
The Weblate instance should be available after successful migration and deployment at the specified WEBLA-TE\_SITE\_DOMAIN parameter.

After container setup, you can sign in as *admin* user with password provided in WEBLATE\_ADMIN\_PASSWORD, or a random password generated on first start if that was not set.

To reset *admin* password, restart the container with WEBLATE\_ADMIN\_PASSWORD set to new password in the respective Secret.

**Eliminacja**

```
$ oc delete all -l app=<APPLICATION_NAME>
$ oc delete configmap -l app= <APPLICATION_NAME>
$ oc delete secret -l app=<APPLICATION_NAME>
# ATTTENTION! The following command is only optional and will permanently delete␣
,→all of your data.
$ oc delete pvc -l app=<APPLICATION_NAME>
$ oc delete all -l app=weblate \
   && oc delete secret -l app=weblate \
    && oc delete configmap -l app=weblate \
    && oc delete pvc -l app=weblate
```
## **Konfiguracja**

By processing the template a respective ConfigMap will be created and which can be used to customize the Weblate image. The ConfigMap is directly mounted as environment variables and triggers a new deployment every time it is changed. For further configuration options, see *Zmienne środowiskowe platformy Docker* for full list of environment variables.

## **Instalacja Kubernetes**

**Informacja:** This guide is looking for contributors experienced with Kubernetes to cover the setup in more details.

With the Kubernetes Helm chart you can get your personal Weblate instance up and running in seconds. All of Weblate's dependencies are already included. PostgreSQL is set up as the default database and persistent volume claims are used.

You can find the chart at <https://github.com/WeblateOrg/helm/> and it can be displayed at <https://artifacthub.io/ packages/helm/weblate/weblate>.

```
helm repo add weblate https://helm.weblate.org
helm install my-release weblate/weblate
```
## **Konfiguracja**

Aby uzyskać dalsze opcje konfiguracji, zobacz *Zmienne środowiskowe platformy Docker*, gdzie znajduje się pełna lista zmiennych środowiskowych.

Depending on your setup and experience, choose an appropriate installation method for you:

- *Instalowanie za pomocą Dockera*, reco[mmended for production setups.](#page-152-0)
- Virtualenv installation, recommended for production setups:
	- **–** *Instalacja na Debianie i Ubuntu*
	- **–** *[Instalacja na SUSE i openSU](#page-147-0)SE*
	- **–** *Installing on RedHat, Fedora and CentOS*
	- **–** *[Instalacja w systemie macOS](#page-169-0)*
- *Instalacja ze źródeł*[, recommended fo](#page-172-0)r development.
- *Instal[acja za pomocą OpenShift](#page-174-0)*
- *Instal[acja Kubernetes](#page-177-0)*

## **2.1.2 [Wymagania dotyczą](#page-181-0)ce oprogramowania**

#### **System operacyjny**

<span id="page-183-0"></span>Weblate is known to work on Linux, FreeBSD and macOS. Other Unix like systems will most likely work too. Weblate is not supported on Windows. But it may still work and patches are happily accepted.

#### **Inne usługi**

Weblate is using other services for its operation. You will need at least following services running:

- Serwer bazy danych PostgreSQL, zobacz *Konfiguracja bazy danych dla Weblate*.
- Redis server for cache and tasks queue, see *Zadania w tle korzystające z Celery*.
- SMTP server for outgoing e-mail, see *Konfigurowanie poczty wychodzącej*.

## **Zależności ythona**

Weblate is written in Python and supports P[ython 3.6 or newer. You can install d](#page-190-0)ependencies using pip or from your distribution packages, full list is available in requirements.txt.

Najbardziej znaczące zależności:

**Django** https://ww[w.django](https://www.python.org/)project.com/

**Celery** https://docs.celeryproject.org/

**Translate Toolkit** https://toolkit.translatehouse.org/

**translation-finder** [https://github.com/We](https://www.djangoproject.com/)blateOrg/translation-finder

**Python Social Auth** https://python-social-auth.readthedocs.io/ **Django REST Framework** https://www.django-rest-framework.org/

## **Opcjonalne zależ[ności](https://python-social-auth.readthedocs.io/)**

Following modules are nece[ssary for some Weblate features. You c](https://www.django-rest-framework.org/)an find all of them in requirementsoptional.txt.

**Mercurial (opcjonalnie dla obsługi repozytoriów** *Mercurial***)** https://www.mercurial-scm.org/

**phply (opcjonalnie dla** *Ciągi PHP***)** https://github.com/viraptor/phply

**tesserocr (opcjonalnie dla OCR w** *Kontekst wizualny dla ciągów***)** https://github.com/sirfz/tesserocr

**python-akismet (opcjonalnie dla** *Ochrona przed [spamem](#page-94-0)***)** h[ttps://github.com/Nekmo/python](https://www.mercurial-scm.org/)-akismet

**ruamel.yaml (opcjon[alnie dla](#page-77-0)** *Pliki YAML***)** [https://pypi.org/project](https://github.com/viraptor/phply)/ruamel.yaml/

**Zeep (opcjonalnie dla** *Microsoft Term[inology Service](#page-276-0)***)** https://docs.py[thon-zeep.org/](https://github.com/sirfz/tesserocr)

**aeidon (opcjonalnie dla** *Pliki napisów***)** [https://pypi.org/proje](#page-374-0)[ct/aeidon/](https://github.com/Nekmo/python-akismet)

**fluent.syntax (opcjonalnie dla** *[Format F](#page-83-0)luent***)** [https://projectfluent.org/](https://pypi.org/project/ruamel.yaml/)

**Podpowiedź:** When instal[ling using pip,](#page-85-0) y[ou can directly specify desired fe](https://pypi.org/project/aeidon/)atures when installing:

pip install "Weblate[PHP,Fl[uent\]"](#page-88-0)

Lub możesz zainstalować Weblate ze wszystkimi opcjonalnymi funkcjami:

pip install "Weblate[all]"

Or you can install Weblate without any optional features:

pip install Weblate

## **Zależności backendu bazy danych**

Weblate supports PostgreSQL, MySQL and MariaDB, see *Konfiguracja bazy danych dla Weblate* and backends documentation for more details.

## **Inne wymagania systemowe**

The following dependencies have to be installed on the system:

**Git** https://git-scm.com/

**Pango, Cairo and related header files and gir introspection data** https://cairographics.org/, https://pango. gnome.org/, patrz *Pango i Cairo*

**git-review [\(opcjonaln](https://git-scm.com/)ie dla obsługi Gerrit)** https://pypi.org/project/git-review/

**git-svn (opcjonalnie dla obsługi Subversion)** https://git-scm.co[m/docs/git-svn](https://cairographics.org/)

**tess[eract](https://pango.gnome.org/) and its d[ata \(optional f](#page-185-0)or screenshots OCR)** https://github.com/tesseract-ocr/tesseract

**licensee (optional for detecting license when [creating component\)](https://pypi.org/project/git-review/)** https://github.com/licensee/licensee

## **Zależność od czasu kompilacji**

To build some of the *Zależności ythona* you might need to install their dependencies. This depends on how you install them, so please consult individual packages for documentation. You won't need those if using prebuilt Wheels while installing using pip or when you use distribution packages.

## **Pango i Cairo**

Zmienione w wersji 3.7.

<span id="page-185-0"></span>Weblate uses Pango and Cairo for rendering bitmap widgets (see promotion) and rendering checks (see *Zarządzanie czcionkami*). To properly install Python bindings for those you need to install system libraries first - you need both Cairo and Pango, which in turn need GLib. All those should be installed with development files and GObject introspection data.

## **[2.1.3](#page-282-0) Weryfikowanie podpisów wersji**

Weblate release are cryptographically signed by the releasing developer. Currently this is Michal Čihař. Fingerprint of his PGP key is:

63CB 1DF1 EF12 CF2A C0EE 5A32 9C27 B313 42B7 511D

and you can get more identification information from <https://keybase.io/nijel>.

You should verify that the signature matches the archive you have downloaded. This way you can be sure that you are using the same code that was released. You should also verify the date of the signature to make sure that you downloaded the latest version.

Each archive is accompanied with . asc files which contain the PGP signature for it. Once you have both of them in the same folder, you can verify the signature:

```
$ gpg --verify Weblate-3.5.tar.xz.asc
gpg: assuming signed data in 'Weblate-3.5.tar.xz'
gpg: Signature made Ne 3. března 2019, 16:43:15 CET
gpg: using RSA key 87E673AF83F6C3A0C344C8C3F4AA229D4D58C245
gpg: Can't check signature: public key not found
```
As you can see GPG complains that it does not know the public key. At this point you should do one of the following steps:

• Use *wkd* to download the key:

```
$ gpg --auto-key-locate wkd --locate-keys michal@cihar.com
pub rsa4096 2009-06-17 [SC]
     63CB1DF1EF12CF2AC0EE5A329C27B31342B7511D
uid [ultimate] Michal Čihař <michal@cihar.com>
uid [ultimate] Michal Čihař <nijel@debian.org>
uid [ultimate] [jpeg image of size 8848]
uid [ultimate] Michal Čihař (Braiins) <michal.cihar@braiins.cz>
sub rsa4096 2009-06-17 [E]
sub rsa4096 2015-09-09 [S]
```
• Download the keyring from Michal's server, then import it with:

**\$** gpg --import wmxth3chu9jfxdxywj1skpmhsj311mzm

• Download and import the k[ey from one of t](https://cihar.com/.well-known/openpgpkey/hu/wmxth3chu9jfxdxywj1skpmhsj311mzm)he key servers:

```
$ gpg --keyserver hkp://pgp.mit.edu --recv-keys␣
,→87E673AF83F6C3A0C344C8C3F4AA229D4D58C245
gpg: key 9C27B31342B7511D: "Michal Čihař <michal@cihar.com>" imported
gpg: Total number processed: 1
gpg: unchanged: 1
```
This will improve the situation a bit - at this point you can verify that the signature from the given key is correct but you still can not trust the name used in the key:

```
$ gpg --verify Weblate-3.5.tar.xz.asc
gpg: assuming signed data in 'Weblate-3.5.tar.xz'
gpg: Signature made Ne 3. března 2019, 16:43:15 CET
gpg: using RSA key 87E673AF83F6C3A0C344C8C3F4AA229D4D58C245
gpg: Good signature from "Michal Čihař <michal@cihar.com>" [ultimate]
gpg: aka "Michal Čihař <nijel@debian.org>" [ultimate]
gpg: aka "[jpeg image of size 8848]" [ultimate]
gpg: aka "Michal Čihař (Braiins) <michal.cihar@braiins.cz>"␣
,→[ultimate]
gpg: WARNING: This key is not certified with a trusted signature!
           There is no indication that the signature belongs to the owner.
Primary key fingerprint: 63CB 1DF1 EF12 CF2A C0EE 5A32 9C27 B313 42B7 511D
```
The problem here is that anybody could issue the key with this name. You need to ensure that the key is actually owned by the mentioned person. The GNU Privacy Handbook covers this topic in the chapter Validating other keys on your public keyring. The most reliable method is to meet the developer in person and exchange key fingerprints, however you can also rely on the web of trust. This way you can trust the key transitively though signatures of others, who have met the developer in person.

[Once the key is trusted](https://www.gnupg.org/gph/en/manual.html#AEN335), the warning will not occur:

```
$ gpg --verify Weblate-3.5.tar.xz.asc
gpg: assuming signed data in 'Weblate-3.5.tar.xz'
gpg: Signature made Sun Mar 3 16:43:15 2019 CET
gpg: using RSA key 87E673AF83F6C3A0C344C8C3F4AA229D4D58C245
gpg: Good signature from "Michal Čihař <michal@cihar.com>" [ultimate]
gpg: aka "Michal Čihař <nijel@debian.org>" [ultimate]
gpg: aka "[jpeg image of size 8848]" [ultimate]
gpg: aka "Michal Čihař (Braiins) <michal.cihar@braiins.cz>"␣
,→[ultimate]
```
Should the signature be invalid (the archive has been changed), you would get a clear error regardless of the fact that the key is trusted or not:

```
$ gpg --verify Weblate-3.5.tar.xz.asc
gpg: Signature made Sun Mar 3 16:43:15 2019 CET
gpg: using RSA key 87E673AF83F6C3A0C344C8C3F4AA229D4D58C245
gpg: BAD signature from "Michal Čihař <michal@cihar.com>" [ultimate]
```
## **2.1.4 Uprawnienia systemu plików**

<span id="page-186-0"></span>The Weblate process needs to be able to read and write to the directory where it keeps data - *DATA\_DIR*. All files within this directory should be owned and writable by the user running all Weblate processes (typically WSGI and Celery, see *Uruchamianie serwera* and *Zadania w tle korzystające z Celery*).

The default configuration places them in the same tree as the Weblate sources, however you [might prefer](#page-316-0) to move these to a better location such as:  $/\text{var}/\text{lib}/\text{weblate}$ .

Weblate tri[es to create these direct](#page-198-0)orie[s automatically, but it will fail when](#page-204-0) it does not have permissions to do so.

You should also take care when running *Polecenia zarządzania*, as they should be ran under the same user as Weblate itself is running, otherwise permissions on some files might be wrong.

In the Docker container, all files in the  $/app/data$  volume have to be owned by weblate user inside the container (UID 1000).

## **Zobacz także:**

*Obsługa plików statycznych*

# **2.1.5 Konfiguracja bazy danych dla Weblate**

[It is recommended to run W](#page-199-0)eblate with a PostgreSQL database server.

## <span id="page-187-1"></span>**Zobacz także:**

*Użyj potężnego silnika bazy danych*, Databases, *Migrating from other databases to PostgreSQL*

## **PostgreSQL**

<span id="page-187-0"></span>[PostgreSQL is usually the best choic](#page-194-0)[e for Djang](https://docs.djangoproject.com/pl/stable/ref/databases/)[o-based sites. It's the reference database used for](#page-214-0) implementing Django database layer.

```
Informacja: Weblate uses trigram extension which has to be installed separately in some cases. Look for
postgresql-contrib or a similarly named package.
```
## **Zobacz także:**

PostgreSQL notes

## **Tworzenie bazy danych w PostgreSQL**

It is usually a good idea to run Weblate in a separate database, and separate user account:

```
# If PostgreSQL was not installed before, set the main password
sudo -u postgres psql postgres -c "\password postgres"
# Create a database user called "weblate"
sudo -u postgres createuser --superuser --pwprompt weblate
# Create the database "weblate" owned by "weblate"
sudo -u postgres createdb -E UTF8 -O weblate weblate
```
**Podpowiedź:** If you don't want to make the Weblate user a superuser in PostgreSQL, you can omit that. In that case you will have to perform some of the migration steps manually as a PostgreSQL superuser in schema Weblate will use:

**CREATE EXTENSION IF NOT EXISTS** pg\_trgm **WITH SCHEMA** weblate;

## **Konfigurowanie Weblate do korzystania z PostgreSQL**

The settings.py snippet for PostgreSQL:

```
DATABASES = {
    "default": {
        # Database engine
        "ENGINE": "django.db.backends.postgresql",
        # Database name
        "NAME": "weblate",
        # Database user
        "USER": "weblate",
        # Name of role to alter to set parameters in PostgreSQL,
        # use in case role name is different than user used for authentication.
        # "ALTER_ROLE": "weblate",
        # Database password
        "PASSWORD": "password",
        # Set to empty string for localhost
        "HOST": "database.example.com",
        # Set to empty string for default
        "PORT": "",
    }
}
```
The database migration performs ALTER ROLE on database role used by Weblate. In most cases the name of the role matches username. In more complex setups the role name is different than username and you will get error about non-existing role during the database migration (psycopg2.errors.UndefinedObject: role "weblate@hostname" does not exist). This is known to happen with Azure Database for PostgreSQL, but it's not limited to this environ[ment. Please set](https://www.postgresql.org/docs/12/sql-alterrole.html) ALTER\_ROLE to change name of the role Weblate should alter during the database migration.

## **MySQL i MariaDB**

<span id="page-188-0"></span>**Podpowiedź:** Some Weblate features will perform better with *PostgreSQL*. This includes searching and translation memory, which both utilize full-text features in the database and PostgreSQL implementation is superior.

Weblate can be also used with MySQL or MariaDB, please see MySQL notes and MariaDB notes for caveats using Django with those. Because of the limitations it is recommende[d to use](#page-187-0) *PostgreSQL* for new installations.

Weblate requires MySQL at least 5.7.8 or MariaDB at least 10.2.7.

Following configuration is recommended for Weblate:

- Use the utf8mb4 charset to allow representation of higher Unic[ode planes \(](#page-187-0)for example emojis).
- Configure the server with innodb\_large\_prefix to allow longer indices on text fields.
- Set the isolation level to READ COMMITTED.
- The SQL mode should be set to STRICT\_TRANS\_TABLES.

MySQL 8.x, MariaDB 10.5.x or newer have reasonable default configuration so that no server tweaking should be necessary and all what is needed can be configured on the client side.

Below is an example /etc/my.cnf.d/server.cnf for a server with 8 GB of RAM. These settings should be sufficient for most installs. MySQL and MariaDB have tunables that will increase the performance of your server that are considered not necessary unless you are planning on having large numbers of concurrent users accessing the system. See the various vendors documentation on those details.

It is absolutely critical to reduce issues when installing that the setting innodb\_file\_per\_table is set properly and MySQL/MariaDB restarted before you start your Weblate install.

```
[mysqld]
character-set-server = utf8mb4
character-set-client = utf8mb4
collation-server = utf8mb4_unicode_ci
datadir=/var/lib/mysql
log-error=/var/log/mariadb/mariadb.log
innodb_large_prefix=1
innodb_file_format=Barracuda
innodb_file_per_table=1
innodb_buffer_pool_size=2G
sql_mode=STRICT_TRANS_TABLES
```
**Podpowiedź:** In case you are getting #1071 - Specified key was too long; max key length is 767 bytes error, please update your configuration to include the innodb settings above and restart your install.

**Podpowiedź:** In case you are getting #2006 - MySQL server has gone away error, configuring CONN\_MAX\_AGE might help.

## **[Konfigurowanie](https://docs.djangoproject.com/pl/stable/ref/settings/#std:setting-CONN_MAX_AGE) Weblate przy użyciu MySQL/MariaDB**

The settings.py snippet for MySQL and MariaDB:

```
DATABASES = {
    "default": {
        # Database engine
        "ENGINE": "django.db.backends.mysql",
        # Database name
        "NAME": "weblate",
        # Database user
        "USER": "weblate",
        # Database password
        "PASSWORD": "password",
        # Set to empty string for localhost
        "HOST": "127.0.0.1",
        # Set to empty string for default
        "PORT": "3306",
        # In case you wish to use additional
        # connection options
        "OPTIONS": {},
    }
}
```
You should also create the weblate user account in MySQL or MariaDB before you begin the install. Use the commands below to achieve that:

```
GRANT ALL ON weblate.* to 'weblate'@'localhost' IDENTIFIED BY 'password';
FLUSH PRIVILEGES;
```
## **2.1.6 Inne konfiguracje**

## **Konfigurowanie poczty wychodzącej**

Weblate sends out e-mails on various occasions - for account activation and on various notifications configured by users. For this it needs access to an SMTP server.

<span id="page-190-0"></span>The mail server setup is configured using these settings: EMAIL\_HOST, EMAIL\_HOST\_PASSWORD, EMA-IL\_USE\_TLS, EMAIL\_USE\_SSL, EMAIL\_HOST\_USER and EMAIL\_PORT. Their names are quite selfexplanatory, but you can find more info in the Django documentation.

**Podpowiedź:** In case you get error about not supported aut[hentication \(for](https://docs.djangoproject.com/pl/stable/ref/settings/#std:setting-EMAIL_HOST) example [SMTP AUTH exte](https://docs.djangoproject.com/pl/stable/ref/settings/#std:setting-EMAIL_HOST_PASSWORD)[nsion](https://docs.djangoproject.com/pl/stable/ref/settings/#std:setting-EMAIL_USE_TLS) [not suppor](https://docs.djangoproject.com/pl/stable/ref/settings/#std:setting-EMAIL_USE_TLS)[ted by server](https://docs.djangoproject.com/pl/stable/ref/settings/#std:setting-EMAIL_USE_SSL)), [it is most likely caused](https://docs.djangoproject.com/pl/stable/ref/settings/#std:setting-EMAIL_HOST_USER) by [using insecure co](https://docs.djangoproject.com/pl/stable/ref/settings/#std:setting-EMAIL_PORT)nnection and server refuses to authenticate this way. Try enabling EMAIL\_USE\_TLS in such case.

## **Zobacz także:**

*Nie otrzymuję e-maili od Weblate*, *C[onfiguring outgoing e](https://docs.djangoproject.com/pl/stable/ref/settings/#std:setting-EMAIL_USE_TLS)-mail in Docker container*

## **Działanie za odwrotnym proxy**

[Several features in Weblate rely o](#page-399-0)[n being able to get client IP address. This include](#page-164-0)s *Ograniczenie szybkości*, *Ochrona przed spamem* or *Dziennik aktywności*.

In default configuration Weblate parses IP address from REMOTE\_ADDR which is set by the WSGI handler.

In case you are running a reverse proxy, this field will most likely contain its address. [You need to configure W](#page-375-0)[eblate to](#page-374-0) [trust additiona](#page-374-0)l H[TTP headers and pars](#page-12-0)e the IP address from these. This can not be enabled by default as it would allow IP address spoofing for installations not using a reverse proxy. Enabling *IP\_BEHIND\_REVERSE\_PROXY* might be enough for the most usual setups, but you might need to adjust *IP\_PROXY\_HEADER* and *IP\_PROXY\_OFFSET* as well.

## **Zobacz także:**

*Ochrona przed spamem*, *Ograniczenie szybkości*, *Dzienn[ik aktywności](#page-323-0)*, *IP\_BEH[IND\\_REVERSE\\_PROX](#page-323-1)Y*, *IP\_PROXY\_HEADER*, *IP\_PROXY\_OFFSET*, SECURE\_PROXY\_SSL\_HEADER

## **[HTTP proxy](#page-374-0)**

[Weblate does execute V](#page-323-0)[CS commands and thos](#page-323-1)[e accept proxy configuration from e](https://docs.djangoproject.com/pl/stable/ref/settings/#std:setting-SECURE_PROXY_SSL_HEADER)nvironment. The recommended approach is to define proxy settings in settings.py:

**import os**

```
os.environ["http_proxy"] = "http://proxy.example.com:8080"
os.environ["HTTPS_PROXY"] = "http://proxy.example.com:8080"
```
## **Zobacz także:**

Zmienne środowiska proxy

## **2.1.7 Dostosowywanie konfiguracji**

## **Zobacz także:**

## <span id="page-191-0"></span>*Przykładowa konfiguracja*

Copy weblate/settings\_example.py to weblate/settings.py and adjust it to match your setup. You will probably want to adjust the following options: ADMINS

[List of site administ](#page-340-0)rators to receive notifications when something goes wrong, for example notifications on failed merges, or Django errors.

#### **Zobacz także:**

ADMINS, *Prawidłowe konfigurowanie administratorów*

#### ALLOWED\_HOSTS

You need to set this to list the hosts your site is supposed to serve. For example:

<span id="page-191-2"></span>[ALLOWED](https://docs.djangoproject.com/pl/stable/ref/settings/#std:setting-ADMINS)\_HOSTS = [\["demo.weblate.org"\]](#page-193-0)

Alternatywnie można dołączyć symbol wieloznaczny:

```
ALLOWED_HOSTS = ["*"]
```
#### **Zobacz także:**

ALLOWED\_HOSTS, *WEBLATE\_ALLOWED\_HOSTS*, *Konfiguracja dozwolonych hostów*

#### SESSION\_ENGINE

Configure how your sessions will be stored. In case you keep the default database backend engine, you [should schedule:](https://docs.djangoproject.com/pl/stable/ref/settings/#std:setting-ALLOWED_HOSTS) **we[blate clearsessions](#page-153-0)** to re[move stale session data from the d](#page-195-0)atabase.

If you are using Redis as cache (see *Włączanie buforowania*) it is recommended to use it for sessions as well:

SESSION\_ENGINE = "django.contrib.sessions.backends.cache"

#### **Zobacz także:**

Configuring the session engine, SESSION\_ENGINE

#### DATABASES

Connectivity to database server, please check Django's documentation for more details.

#### **[Zobacz także:](https://docs.djangoproject.com/pl/stable/topics/http/sessions/#configuring-sessions)**

*Konfiguracja bazy danych dla Weblate*, DATABASES, Databases

#### DEBUG

Disable this for any production server. With debug mode enabled, Django will show backtraces in case [of error to users, when you disable it,](#page-187-1)[e](#page-187-1)[rrors will be se](https://docs.djangoproject.com/pl/stable/ref/settings/#std:setting-DATABASES)[nt per e-ma](https://docs.djangoproject.com/pl/stable/ref/databases/)il to ADMINS (see above).

<span id="page-191-1"></span>Debug mode also slows down Weblate, as Django stores much more info internally in this case.

#### **Zobacz także:**

DEBUG, *Wyłączenie trybu debugowania*

DEFAULT\_FROM\_EMAIL

E-mail sender address for outgoing e-mail, for example registration e-mails.

#### **[Zobacz](https://docs.djangoproject.com/pl/stable/ref/settings/#std:setting-DEBUG) [także:](#page-193-1)**

DEFAULT\_FROM\_EMAIL

<span id="page-191-3"></span>SECRET\_KEY

Key used by Django to sign some info in cookies, see *Tajny klucz Django* for more info.

**Zobacz także:**

SECRET\_KEY

SERVER\_EMAIL

E-mail used as sender address for sending e-mails to the administrator, for example notifications on [failed merges.](https://docs.djangoproject.com/pl/stable/ref/settings/#std:setting-SECRET_KEY)

**Zobacz także:**

SERVER\_EMAIL

# **2.1.8 Wypełnianie bazy danych**

After [your configuration i](https://docs.djangoproject.com/pl/stable/ref/settings/#std:setting-SERVER_EMAIL)s ready, you can run weblate migrate to create the database structure. Now you should be able to create translation projects using the admin interface.

In case you want to run an installation non interactively, you can use weblate migrate --noinput, and then create an admin user using *createadmin* command.

Once you are done, you should also check the *Performance report* in the admin interface, which will give you hints of potential non optimal configuration on your site.

## **Zobacz także:**

*Konfiguracja*, *Lista uprawnień*

# **2.1.9 Instalacja produkcyjna**

[For a produc](#page-311-0)t[ion setup you sho](#page-240-0)uld carry out adjustments described in the following sections. The most critical settings will trigger a warning, which is indicated by an exclamation mark in the top bar if signed in as a superuser:

<span id="page-192-0"></span>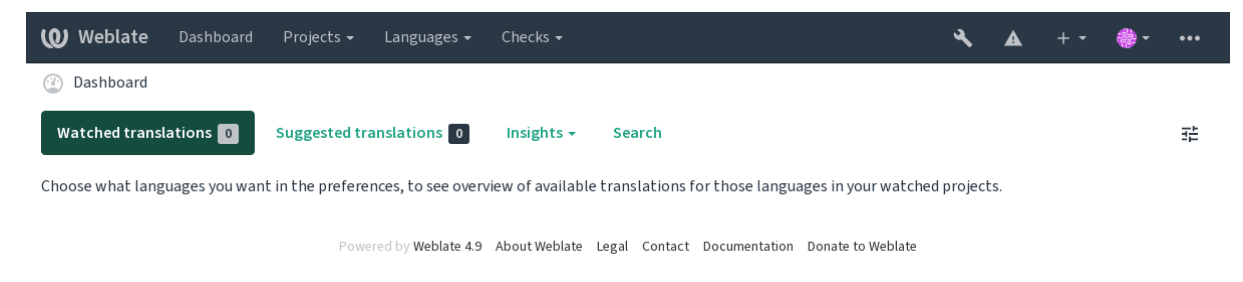

It is also recommended to inspect checks triggered by Django (though you might not need to fix all of them):

weblate check --deploy

You can also review the very same checklist from the *Interfejs zarządzania*.

## **Zobacz także:**

Wdrożeniowa lista kontrolna

## **Wyłączenie trybu debugowania**

Disable Django's debug mode (*DEBUG*) by:

<span id="page-193-1"></span>DEBUG = **False**

With debug mode on, Django [stores all](#page-191-1) executed queries and shows users backtraces of errors, which is not desired in a production setup.

#### **Zobacz także:**

*Dostosowywanie konfiguracji*

## **Prawidłowe konfigurowanie administratorów**

[Set the correct admin addres](#page-191-0)ses to the *ADMINS* setting to defining who will receive e-mails in case something goes wrong on the server, for example:

<span id="page-193-0"></span>ADMINS = (("Your Name", "your\_email@example.com"),)

#### **Zobacz także:**

*Dostosowywanie konfiguracji*

## **Ustaw prawidłową domenę strony**

[Adjust site name and domain](#page-191-0) in the admin interface, otherwise links in RSS or registration e-mails will not work. This is configured using *SITE\_DOMAIN* which should contain site domain name.

<span id="page-193-3"></span>Zmienione w wersji 4.2: Prior to the 4.2 release the Django sites framework was used instead, please see The "sites" framework.

## **Zobacz także:**

*Konfiguracja dozwolonych hostów*, *Prawidłowa konfiguracja HTTPS SITE\_DOMAIN*, *WEBLATE\_SITE[\\_DOMAIN](https://docs.djangoproject.com/pl/stable/ref/contrib/sites/)*, *[ENABLE\\_H](https://docs.djangoproject.com/pl/stable/ref/contrib/sites/)TTPS*

## **[Prawidłowa konfiguracja HT](#page-195-0)[TPS](#page-193-2)**

<span id="page-193-2"></span>[It is strongly recom](#page-320-0)mended to run Weblate using the encrypted HTTPS protocol. After enabling it, you should set *ENABLE\_HTTPS* in the settings:

ENABLE\_HTTPS = **True**

**[Podpowiedź:](#page-320-0)** You might want to set up HSTS as well, see SSL/HTTPS for more details.

#### **Zobacz także:**

*ENABLE\_HTTPS*, *Konfiguracja dozwolonych hostów*, *Usta[w prawidłową](https://docs.djangoproject.com/pl/stable/topics/security/#security-recommendation-ssl) domenę strony*

## **Ustaw prawidłowo SECURE\_HSTS\_SECONDS**

If your site is served over SSL, you have to consider setting a value for SECURE\_HSTS\_SECONDS in the settings.py to enable HTTP Strict Transport Security. By default it's set to 0 as shown below.

SECURE HSTS SECONDS =  $0$ 

If set to a non-zero integer value, the django.middleware.security[.SecurityMiddleware](https://docs.djangoproject.com/pl/stable/ref/settings/#std:setting-SECURE_HSTS_SECONDS) sets the HTTP Strict Transport Security header on all responses that do not already have it.

**Ostrzeżenie:** Setting this incorrect[ly can irreversibly \(for some time\) break your site. Read the](https://docs.djangoproject.com/pl/stable/ref/middleware/#django.middleware.security.SecurityMiddleware) HTTP Strict [Transport Security](https://docs.djangoproject.com/pl/stable/ref/middleware/#http-strict-transport-security) documentation first.

## **[Użyj potężnego s](https://docs.djangoproject.com/pl/stable/ref/middleware/#http-strict-transport-security)ilnika bazy danych**

- Please use PostgreSQL for a production environment, see *Konfiguracja bazy danych dla Weblate* for more info.
- <span id="page-194-0"></span>• Use adjacent location for running the database server, otherwise the networking performance or reliability might ruin your Weblate experience.
- Check the database server performance or tweak its confi[guration, for example using](#page-187-1) PGTune.

#### **Zobacz także:**

*Konfiguracja bazy danych dla Weblate*, *Migrating from other databases to PostgreSQL*, *Dostosowywanie konfiguracji*, **Databases** 

#### **[Włączanie buforowania](#page-187-1)**

[If possible](https://docs.djangoproject.com/pl/stable/ref/databases/), use Redis from Django by adjusting the CACHES configuration variable, for example:

```
CACHES = {"default": {
        "BACKEND": "django_redis.cache.RedisCache",
        "LOCATION": "redis://127.0.0.1:6379/0",
        # If redis is running on same host as Weblate, you might
        # want to use unix sockets instead:
        # 'LOCATION': 'unix:///var/run/redis/redis.sock?db=0',
        "OPTIONS": {
            "CLIENT_CLASS": "django_redis.client.DefaultClient",
            "PARSER_CLASS": "redis.connection.HiredisParser",
        },
    }
}
```
**Podpowiedź:** In case you change Redis settings for the cache, you might need to adjust them for Celery as well, see *Zadania w tle korzystające z Celery*.

## **Zobacz także:**

*[Pamięć podręczna awatarów](#page-204-0)*, Django's cache framework

## **Pamięć podręczna awatarów**

In addition to caching of Django, Weblate performs caching of avatars. It is recommended to use a separate, filebacked cache for this purpose:

```
CACHES = {"default": {
        # Default caching backend setup, see above
        "BACKEND": "django_redis.cache.RedisCache",
        "LOCATION": "unix:///var/run/redis/redis.sock?db=0",
        "OPTIONS": {
            "CLIENT_CLASS": "django_redis.client.DefaultClient",
            "PARSER_CLASS": "redis.connection.HiredisParser",
       },
    },
    "avatar": {
        "BACKEND": "django.core.cache.backends.filebased.FileBasedCache",
        "LOCATION": os.path.join(DATA_DIR, "avatar-cache"),
        "TIMEOUT": 604800,
       "OPTIONS": {
            "MAX ENTRIES": 1000,
       },
    },
}
```
## **Zobacz także:**

*ENABLE\_AVATARS*, *AVATAR\_URL\_PREFIX*, *Awatary*, *Włączanie buforowania*, Django's cache framework

## **Konfigurowanie wysyłania wiadomości e-mail**

[Weblate needs to send](#page-320-1) [out e-mails on several occa](#page-313-0)s[ions, and](#page-374-1)t[hese e-mails should have](#page-194-1) [a correct sender address, ple](https://docs.djangoproject.com/pl/stable/topics/cache/)ase configure *SERVER\_EMAIL* and *DEFAULT\_FROM\_EMAIL* to match your environment, for example:

```
SERVER_EMAIL = "admin@example.org"
DEFAULT FROM EMAIL = "weblate@example.org"
```
**Informacja:** To disable sending e-mails by Weblate set EMAIL\_BACKEND to django.core.mail. backends.dummy.EmailBackend.

This will disable *all* e-mail delivery including registration or password reset e-mails.

#### **Zobacz także:**

*Dostosowywanie konfiguracji*, *Konfigurowanie poczty wychodzącej*, EMAIL\_BACKEND, DEFAULT\_FROM\_EMAIL, SERVER\_EMAIL

## **[Konfiguracja dozwolony](#page-191-0)[ch hostów](#page-190-0)**

[Django requires](https://docs.djangoproject.com/pl/stable/ref/settings/#std:setting-SERVER_EMAIL) *ALLOWED\_HOSTS* to hold a list of domain names your site is allowed to serve, leaving it empty will block any requests.

<span id="page-195-0"></span>In case this is not configured to match your HTTP server, you will get errors like Invalid HTTP\_HOST header: '1.1.1.1'. [You may need](#page-191-2) to add '1.1.1.1' to ALLOWED\_HOSTS.

**Podpowiedź:** On Docker container, this is available as *WEBLATE\_ALLOWED\_HOSTS*.

#### **Zobacz także:**

## **Tajny klucz Django**

The *[SECRET\\_KEY](#page-191-2)* [setting is used by Django to sign](#page-153-0) [cookies, and you should really gen](#page-193-3)erate your own value rather than using the one from the example setup.

You can generate a new key using weblate/examples/generate-secret-key shipped with Weblate.

#### **Zob[acz także:](#page-191-3)**

*SECRET\_KEY*

#### **Katalog domowy**

[Zmienione w w](#page-191-3)ersji 2.1: This is no longer required, Weblate now stores all its data in *DATA\_DIR*.

The home directory for the user running Weblate should exist and be writable by this user. This is especially needed if you want to use SSH to access private repositories, but Git might need to access this directory as well (depending on the Git version you use).

Youcan change the directory used by Weblate in settings.py, for example t[o set it to](#page-316-0) configuration directory under the Weblate tree:

os.environ["HOME"] = os.path.join(BASE\_DIR, "configuration")

**Informacja:** On Linux, and other UNIX like systems, the path to user's home directory is defined in /etc/passwd. Many distributions default to a non-writable directory for users used for serving web content (such as apache, wwwdata or wwwrun), so you either have to run Weblate under a different user, or change this setting.

#### **Zobacz także:**

*Dostęp do repozytoriów*

## **Ładowanie szablonu**

[It is recommended to u](#page-88-1)se a cached template loader for Django. It caches parsed templates and avoids the need to do parsing with every single request. You can configure it using the following snippet (the loaders setting is important here):

```
TEMPLATES = [
    {
        "BACKEND": "django.template.backends.django.DjangoTemplates",
        "DIRS": [
            os.path.join(BASE_DIR, "templates"),
        \frac{1}{2},
        "OPTIONS": {
            "context_processors": [
                "django.contrib.auth.context_processors.auth",
                "django.template.context_processors.debug",
                "django.template.context_processors.i18n",
                "django.template.context_processors.request",
                "django.template.context_processors.csrf",
                "django.contrib.messages.context_processors.messages",
                "weblate.trans.context_processors.weblate_context",
            ],
            "loaders": [
```
(ciąg dalszy na następnej stronie)

```
(
                     "django.template.loaders.cached.Loader",
                     [
                         "django.template.loaders.filesystem.Loader",
                         "django.template.loaders.app_directories.Loader",
                    ],
               ),
           ],
       },
   },
]
```
## **Zobacz także:**

django.template.loaders.cached.Loader

## **Uruchamianie zadań konserwacyjnych**

[For optimal performance, it is good idea to run some main](https://docs.djangoproject.com/pl/stable/ref/templates/api/#django.template.loaders.cached.Loader)tenance tasks in the background. This is now automatically done by *Zadania w tle korzystające z Celery* and covers following tasks:

- Sprawdzanie kondycji konfiguracji (co godzinę).
- Committing pending changes (hourly), see *Leniwe zatwierdzenia* and *commit\_pending*.
- A[ktualizacja alertów komponentów \(c](#page-204-0)odziennie).
- Update remote branches (nightly), see *AUTO\_UPDATE*.
- Translation memory backup to JSON (daily), see *[dump\\_memor](#page-269-0)y*.
- Fulltext and database maintenance tasks (daily and weekly tasks), see *cleanuptrans*.

Zmienione w wersji 3.2: Since version 3.2, [the default way o](#page-312-0)f executing these tasks is using Celery and Weblate already comes with proper configuration, see *Zadania [w tle korzystające z](#page-360-0) Celery*.

## **System locales and encoding**

The system locales should be configured to U[TF-8 capable ones. On most Linux di](#page-204-0)stributions this is the default setting. In case it is not the case on your system, please change locales to UTF-8 variant.

For example by editing /etc/default/locale and setting there LANG="C.UTF-8".

In some cases the individual services have separate configuration for locales. This varies between distribution and web servers, so check documentation of your web server packages for that.

Apache on Ubuntu uses /etc/apache2/envvars:

```
export LANG='en_US.UTF-8'
export LC_ALL='en_US.UTF-8'
```
Apache on CentOS uses /etc/sysconfig/httpd (or /opt/rh/httpd24/root/etc/sysconfig/ httpd):

LANG='en\_US.UTF-8'

## **Korzystanie z niestandardowego urzędu certyfikacji**

Weblate does verify SSL certificates during HTTP requests. In case you are using custom certificate authority which is not trusted in default bundles, you will have to add its certificate as trusted.

The preferred approach is to do this at system level, please check your distro documentation for more details (for example on debian this can be done by placing the CA certificate into /usr/local/share/cacertificates/ and running **update-ca-certificates**).

Once this is done, system tools will trust the certificate and this includes Git.

For Python code, you will need to configure requests to use system CA bundle instead of the one shipped with it. This can be achieved by placing following snippet to settings.py (the path is Debian specific):

#### **import os**

```
os.environ["REQUESTS_CA_BUNDLE"] = "/etc/ssl/certs/ca-certificates.crt"
```
## **Kompresowanie zasobów klienta**

<span id="page-198-1"></span>Weblate comes with a bunch of JavaScript and CSS files. For performance reasons it is good to compress them before sending to a client. In default configuration this is done on the fly at cost of little overhead. On big installations, it is recommended to enable offline compression mode. This needs to be done in the configuration and the compression has to be triggered on every Weblate upgrade.

The configuration switch is simple by enabling django.conf.settings.COMPRESS\_OFFLINE and configuring django.conf.settings.COMPRESS OFFLINE CONTEXT (the latter is already included in the example configuration):

COMPRESS\_OFFLINE = **True**

On each [deploy you need to compress the files to match current version:](https://django-compressor.readthedocs.io/en/stable/settings/#django.conf.settings.COMPRESS_OFFLINE_CONTEXT)

weblate compress

**Podpowiedź:** The official Docker image has this feature already enabled.

#### **Zobacz także:**

Common Deployment Scenarios, *Obsługa plików statycznych*

## **2.1.10 Uruchamianie serwera**

<span id="page-198-0"></span>**Podpowiedź:** In case you are not experienced with services described below, you might want to try *Instalowanie za pomocą Dockera*.

You will need several services to run Weblate, the recommended setup consists of:

- [Serwer baz](#page-147-0)y danych (patrz *Konfiguracja bazy danych dla Weblate*)
- Serwer pamięci podręcznej (patrz *Włączanie buforowania*)
- Frontend web server for static files and SSL termination (see *Obsługa plików statycznych*)
- WSGI server for dynamic content (see *[Sample configuration for N](#page-187-1)GINX and uWSGI*)
- Celery for executing background tasks (see *[Zadania w tle k](#page-194-1)orzystające z Celery*)

**Informacja:** There are some dependencies between the services, for example cache and database should be running when starting up Celery or uwsgi processes.

In most cases, you will run all services on single (virtual) server, but in case your installation is heavy loaded, you can split up the services. The only limitation on this is that Celery and Wsgi servers need access to *DATA\_DIR*.

**Informacja:** The WSGI process has to be executed under the same user the Celery process, otherwise files in the *DATA\_DIR* will be stored with mixed ownership, leading to runtime issues.

See also *Uprawnienia systemu plików* and *Zadania w tle korzystające z Celery*.

## **Uruch[amianie serwer WWW](#page-186-0)**

Running Weblate is not different from running any other Django based program. Django is usually executed as uWSGI or fcgi (see examples for different webservers below).

For testing purposes, you can use the built-in web server in Django:

weblate runserver

**Ostrzeżenie:** DO NOT USE THIS SERVER IN A PRODUCTION SETTING. It has not gone through security audits or performance tests. See also Django documentation on runserver.

**Podpowiedź:** The Django built-in server serves static files only with *DEBUG* enabled as it is intended for development only. For production use, please see wsgi setups in *Sample [configuration fo](https://docs.djangoproject.com/pl/stable/ref/django-admin/#django-admin-runserver)r NGINX and uWSGI*, *Przykładowa konfiguracja dla Apache*, *Sample configuration for Apache and Gunicorn*, and *Obsługa plików statycznych*.

## **[Obsługa plików stat](#page-202-0)[ycznych](#page-203-0)**

<span id="page-199-0"></span>Zmienione w wersji 2.4: Prior to version 2.4, Weblate didn't properly use the Django static files framework and the setup was more complex.

Django needs to collect its static files in a single directory. To do so, execute weblate collect static  $$ noinput. This will copy the static files into a directory specified by the STATIC\_ROOT setting (this defaults to a static directory inside *DATA\_DIR*).

It is recommended to serve static files directly from your web server, you should use that for the following paths:

**/static/** Serves static files for Weblate and the admin interface (fro[m defined by](https://docs.djangoproject.com/pl/stable/ref/settings/#std:setting-STATIC_ROOT) STATIC\_ROOT).

**/media/** Used for user [media uploa](#page-316-0)ds (e.g. screenshots).

**/favicon.ico** Should be rewritten to rewrite a rule to serve /static/favicon.ico.

## **Zobacz także:**

*Sample configuration for NGINX and uWSGI*, *Przykładowa konfiguracja dla Apache*, *Sample configuration for Apache and Gunicorn*, *Kompresowanie zasobów klienta*, Wdrażanie Django, Wdrażanie plików statycznych

## **Polityka bezpieczeństwa treści**

The default Weblate configuration enables weblate.middleware.SecurityMiddleware middleware which sets security related HTTP headers like Content-Security-Policy or X-XSS-Protection. These are by default set up to work with Weblate and its configuration, but this might need customization for your environment.

## **Zobacz także:**

*CSP\_SCRIPT\_SRC*, *CSP\_IMG\_SRC*, *CSP\_CONNECT\_SRC*, *CSP\_STYLE\_SRC*, *CSP\_FONT\_SRC*

## **Sample configuration for NGINX and uWSGI**

[To run production webserver, use the wsgi wrapper installed wi](#page-315-0)t[h Weblate \(in virtua](#page-315-0)l [env case it is insta](#page-315-1)lled as  $\sim$ / weblate-env/lib/python3.7/site-packages/weblate/wsgi.py). Don't forget to set the Python search path to your virtualenv as well (for example using virtualenv = /home/user/weblate-env in uWSGI).

The following configuration runs Weblate as uWSGI under the NGINX webserver.

Configuration for NGINX (also available as weblate/examples/weblate.nginx.conf):

```
# This example assumes Weblate is installed in virtualenv in /home/weblate/weblate-
,→env
# and DATA_DIR is set to /home/weblate/data, please adjust paths to match your␣
,→setup.
server {
   listen 80;
   server_name weblate;
   # Not used
   root /var/www/html;
    location ~ ^/favicon.ico$ {
        # DATA_DIR/static/favicon.ico
        alias /home/weblate/data/static/favicon.ico;
        expires 30d;
    }
    location /static/ {
        # DATA_DIR/static/
        alias /home/weblate/data/static/;
        expires 30d;
    }
   location /media/ {
        # DATA_DIR/media/
        alias /home/weblate/data/media/;
        expires 30d;
    }
    location / {
        include uwsgi_params;
        # Needed for long running operations in admin interface
        uwsgi_read_timeout 3600;
        # Adjust based to uwsgi configuration:
        uwsgi_pass unix:///run/uwsgi/app/weblate/socket;
        # uwsgi_pass 127.0.0.1:8080;
    }
}
```
Configuration for uWSGI (also available as weblate/examples/weblate.uwsgi.ini):

```
# This example assumes Weblate is installed in virtualenv in /home/weblate/weblate-
,→env
# and DATA_DIR is set to /home/weblate/data, please adjust paths to match your␣
,→setup.
[uwsgi]
plugins = python3
master = true
protocol = uwsgi
socket = 127.0.0.1:8080wsgi-file = /home/weblate/weblate-env/lib/python3.9/site-packages/weblate/wsgi.
,→py
# Add path to Weblate checkout if you did not install
# Weblate by pip
# python-path = /path/to/weblate
# In case you're using virtualenv uncomment this:
virtualenv = /home/weblate/weblate-env
# Needed for OAuth/OpenID
buffer-size = 8192# Reload when consuming too much of memory
reload-on-rss = 250
# Increase number of workers for heavily loaded sites
workers = 8# Enable threads for Sentry error submission
enable-threads = true
# Child processes do not need file descriptors
close-on-exec = true
# Avoid default 0000 umask
umask = 0022# Run as weblate user
uid = weblate
qid = weblate# Enable harakiri mode (kill requests after some time)
# harakiri = 3600
# harakiri-verbose = true
# Enable uWSGI stats server
# stats = :1717
# stats-http = true
# Do not log some errors caused by client disconnects
ignore-sigpipe = true
ignore-write-errors = true
disable-write-exception = true
```
## **Zobacz także:**

How to use Django with uWSGI

## **Przykładowa konfiguracja dla Apache**

It is recommended to use prefork MPM when using WSGI with Weblate.

<span id="page-202-0"></span>The following configuration runs Weblate as WSGI, you need to have enabled mod\_wsgi (available as weblate/ examples/apache.conf):

```
#
# VirtualHost for Weblate
#
# This example assumes Weblate is installed in virtualenv in /home/weblate/weblate-
,→env
# and DATA_DIR is set to /home/weblate/data, please adjust paths to match your␣
,→setup.
#
<VirtualHost *:80>
   ServerAdmin admin@weblate.example.org
   ServerName weblate.example.org
   # DATA_DIR/static/favicon.ico
   Alias /favicon.ico /home/weblate/data/static/favicon.ico
   # DATA_DIR/static/
   Alias /static/ /home/weblate/data/static/
   <Directory /home/weblate/data/static/>
       Require all granted
   </Directory>
   # DATA_DIR/media/
   Alias /media/ /home/weblate/data/media/
   <Directory /home/weblate/data/media/>
       Require all granted
   </Directory>
    # Path to your Weblate virtualenv
   WSGIDaemonProcess weblate python-home=/home/weblate/weblate-env user=weblate
   WSGIProcessGroup weblate
   WSGIApplicationGroup %{GLOBAL}
   WSGIScriptAlias / /home/weblate/weblate-env/lib/python3.7/site-packages/
,→weblate/wsgi.py process-group=weblate request-timeout=600
   WSGIPassAuthorization On
   <Directory /home/weblate/weblate-env/lib/python3.7/site-packages/weblate/>
       <Files wsgi.py>
       Require all granted
       </Files>
   </Directory>
</VirtualHost>
```
**Informacja:** Weblate requires Python 3, so please make sure you are running Python 3 variant of the modwsgi. Usually it is available as a separate package, for example  $\text{libapache2-mod-wsgi-py3}.$ 

## **Zobacz także:**

*System locales and encoding*, Jak używać Django z Apache i mod\_wsgi

## **Sample configuration for Apache and Gunicorn**

The following configuration runs Weblate in Gunicorn and Apache 2.4 (available as weblate/examples/ apache.gunicorn.conf):

```
#
# VirtualHost for Weblate using gunicorn on localhost:8000
#
# This example assumes Weblate is installed in virtualenv in /home/weblate/weblate-
,→env
# and DATA_DIR is set to /home/weblate/data, please adjust paths to match your␣
,→setup.
#
<VirtualHost *:443>
   ServerAdmin admin@weblate.example.org
   ServerName weblate.example.org
   # DATA_DIR/static/favicon.ico
   Alias /favicon.ico /home/weblate/data/static/favicon.ico
   # DATA_DIR/static/
   Alias /static/ /home/weblate/data/static/
   <Directory /home/weblate/data/static/>
       Require all granted
   </Directory>
   # DATA_DIR/media/
   Alias /media/ /home/weblate/data/media/
   <Directory /home/weblate/data/media/>
       Require all granted
   </Directory>
   SSLEngine on
   SSLCertificateFile /etc/apache2/ssl/https_cert.cert
   SSLCertificateKeyFile /etc/apache2/ssl/https_key.pem
   SSLProxyEngine On
   ProxyPass /favicon.ico !
   ProxyPass /static/ !
   ProxyPass /media/ !
   ProxyPass / http://localhost:8000/
   ProxyPassReverse / http://localhost:8000/
   ProxyPreserveHost On
</VirtualHost>
```
#### **Zobacz także:**

Jak używać Django z Gunicornem

## **Uruchamianie Weblate pod ścieżką**

[Nowe w wersji 1.3.](https://docs.djangoproject.com/pl/stable/howto/deployment/wsgi/gunicorn/)

*#*

It is recommended to use prefork MPM when using WSGI with Weblate.

A sample Apache configuration to serve Weblate under /weblate. Again using mod\_wsgi (also available as weblate/examples/apache-path.conf):

*# VirtualHost for Weblate, running under /weblate path #*

(ciąg dalszy na następnej stronie)

```
# This example assumes Weblate is installed in virtualenv in /home/weblate/weblate-
,→env
# and DATA_DIR is set to /home/weblate/data, please adjust paths to match your␣
,→setup.
#
<VirtualHost *:80>
   ServerAdmin admin@weblate.example.org
   ServerName weblate.example.org
   # DATA_DIR/static/favicon.ico
   Alias /weblate/favicon.ico /home/weblate/data/static/favicon.ico
    # DATA_DIR/static/
   Alias /weblate/static/ /home/weblate/data/static/
   <Directory /home/weblate/data/static/>
       Require all granted
   </Directory>
   # DATA_DIR/media/
   Alias /weblate/media/ /home/weblate/data/media/
   <Directory /home/weblate/data/media/>
       Require all granted
   </Directory>
    # Path to your Weblate virtualenv
   WSGIDaemonProcess weblate python-home=/home/weblate/weblate-env user=weblate
   WSGIProcessGroup weblate
   WSGIApplicationGroup %{GLOBAL}
   WSGIScriptAlias /weblate /home/weblate/weblate-env/lib/python3.7/site-packages/
,→weblate/wsgi.py process-group=weblate request-timeout=600
   WSGIPassAuthorization On
   <Directory /home/weblate/weblate-env/lib/python3.7/site-packages/weblate/>
       <Files wsgi.py>
       Require all granted
       </Files>
    </Directory>
</VirtualHost>
```
Additionally, you will have to adjust weblate/settings.py:

URL\_PREFIX = "/weblate"

## **2.1.11 Zadania w tle korzystające z Celery**

Nowe w wersji 3.2.

<span id="page-204-0"></span>Weblate uses Celery to execute regular and background tasks. You are supposed to run a Celery service that will execute these. For example, it is responsible for handling following operations (this list is not complete):

- Receiving webhooks from external services (see *Hooki powiadomień*).
- Running regular maintenance tasks such as backups, cleanups, daily add-ons, or updates (see *Tworzenie kopii zapasowych i przenoszenie weblate*, *BACKGROUND\_TASKS*, *Dodatki*).
- Uruchamianie *Tłumaczenie automatyczne*.
- Wysyłanie powiadomień podsumowujących.
- [Offloading expensive operations fro](#page-216-0)[m the wsgi process.](#page-314-0)

• Commitowanie oczekujących zmian (patrz *Leniwe zatwierdzenia*).

A typical setup using Redis as a backend looks like this:

```
CELERY_TASK_ALWAYS_EAGER = False
CELERY_BROKER_URL = "redis://localhost:6379"
CELERY_RESULT_BACKEND = CELERY_BROKER_URL
```
#### **Zobacz także:**

Redis broker configuration in Celery

You should also start the Celery worker to process the tasks and start scheduled tasks, this can be done directly on the command-line (which is mostly useful when debugging or developing):

```
./weblate/examples/celery start
./weblate/examples/celery stop
```
**Informacja:** The Celery process has to be executed under the same user as the WSGI process, otherwise files in the *DATA\_DIR* will be stored with mixed ownership, leading to runtime issues.

See also *Uprawnienia systemu plików* and *Uruchamianie serwera*.

## **Execut[ing Celery tasks in the w](#page-186-0)sg[i using eager mode](#page-198-0)**

**Informacja:** This will have severe performance impact on the web interface, and will break features depending on regular trigger (for example committing pending changes, digest notifications, or backups).

For development, you might want to use eager configuration, which does process all tasks in place:

```
CELERY_TASK_ALWAYS_EAGER = True
CELERY_BROKER_URL = "memory://"
CELERY_TASK_EAGER_PROPAGATES = True
```
## **Uruchamianie Celery jako usługi systemowej**

Most likely you will want to run Celery as a daemon and that is covered by Daemonization. For the most common Linux setup using systemd, you can use the example files shipped in the examples folder listed below.

Systemd unit to be placed as /etc/systemd/system/celery-weblate.service:

```
[Unit]
Description=Celery Service (Weblate)
After=network.target
[Service]
Type=forking
User=weblate
Group=weblate
EnvironmentFile=/etc/default/celery-weblate
WorkingDirectory=/home/weblate
RuntimeDirectory=celery
RuntimeDirectoryPreserve=restart
LogsDirectory=celery
ExecStart=/bin/sh -c '${CELERY_BIN} multi start ${CELERYD_NODES} \
 -A ${CELERY_APP} --pidfile=${CELERYD_PID_FILE} \
 --logfile=${CELERYD_LOG_FILE} --loglevel=${CELERYD_LOG_LEVEL} ${CELERYD_OPTS}'
```
(ciąg dalszy na następnej stronie)

```
ExecStop=/bin/sh -c '${CELERY_BIN} multi stopwait ${CELERYD_NODES}
  --pidfile=${CELERYD_PID_FILE}'
ExecReload=/bin/sh -c '${CELERY_BIN} multi restart ${CELERYD_NODES} \
 -A ${CELERY_APP} --pidfile=${CELERYD_PID_FILE} \
 --logfile=${CELERYD_LOG_FILE} --loglevel=${CELERYD_LOG_LEVEL} ${CELERYD_OPTS}'
[Install]
```
WantedBy=multi-user.target

Environment configuration to be placed as /etc/default/celery-weblate:

```
# Name of nodes to start
CELERYD_NODES="celery notify memory backup translate"
# Absolute or relative path to the 'celery' command:
CELERY_BIN="/home/weblate/weblate-env/bin/celery"
# App instance to use
# comment out this line if you don't use an app
CELERY_APP="weblate.utils"
# Extra command-line arguments to the worker,
# increase concurency if you get weblate.E019
CELERYD_OPTS="--beat:celery --queues:celery=celery --prefetch-multiplier:celery=4 \
   --queues:notify=notify --prefetch-multiplier:notify=10 \
   --queues:memory=memory --prefetch-multiplier:memory=10 \
    --queues:translate=translate --prefetch-multiplier:translate=4 \
   --concurrency:backup=1 --queues:backup=backup --prefetch-multiplier:backup=2"
# Logging configuration
# - %n will be replaced with the first part of the nodename.
# - %I will be replaced with the current child process index
# and is important when using the prefork pool to avoid race conditions.
CELERYD_PID_FILE="/run/celery/weblate-%n.pid"
CELERYD_LOG_FILE="/var/log/celery/weblate-%n%I.log"
CELERYD_LOG_LEVEL="INFO"
```
Additional configuration to rotate Celery logs using  $log\n$ rotate to be placed as /etc/logrotate.d/celery:

```
/var/log/celery/*.log {
        weekly
       missingok
        rotate 12
        compress
        notifempty
}
```
## **Periodic tasks using Celery beat**

Weblate comes with built-in setup for scheduled tasks. You can however define additional tasks in settings.py, for example see *Leniwe zatwierdzenia*.

The tasks are supposed to be executed by Celery beats daemon. In case it is not working properly, it might not be running or its database was corrupted. Check the Celery startup logs in such case to figure out root cause.

## **Monitorowanie stanu Celery**

You can find current length of the Celery task queues in the *Interfejs zarządzania* or you can use *celery\_queues* on the command-line. In case the queue will get too long, you will also get configuration error in the admin interface.

**Ostrzeżenie:** The Celery errors are by default only logge[d into Celery log and a](#page-378-0)re not visiblet[o user. In case you](#page-358-0) want to have overview on such failures, it is recommended to configure *Zbieranie raportów o błędach*.

#### **Zobacz także:**

Configuration and defaults, Workers Guide, Daemonization, Monitoring a[nd Management Guide,](#page-207-0) *celery\_queues*

## **2.1.12 Monitorowanie eblate**

[Weblate provides the](https://docs.celeryproject.org/en/latest/userguide/configuration.html) /he[althz/](https://docs.celeryproject.org/en/latest/userguide/workers.html) URL [to be used in si](https://docs.celeryproject.org/en/latest/userguide/daemonizing.html)[mple health checks, for example us](https://docs.celeryproject.org/en/latest/userguide/monitoring.html)i[ng Kubernetes. The](#page-358-0) Docker container has built-in health check using this URL.

For monitoring metrics of Weblate you can use *GET /api/metrics/* API endpoint.

#### **Zobacz także:**

Wtyczka Weblate dla Munin

## **2.1.13 Zbieranie raportów o błędach**

<span id="page-207-0"></span>[Weblate, as any other softwa](https://github.com/WeblateOrg/munin)re, can fail. In order to collect useful failure states we recommend to use third party services to collect such information. This is especially useful in case of failing Celery tasks, which would otherwise only report error to the logs and you won't get notified on them. Weblate has support for the following services:

#### **Sentry**

Weblate has built-in support for Sentry. To use it, it's enough to set *SENTRY\_DSN* in the settings.py:

```
SENTRY_DSN = "https://id@your.sentry.example.com/"
```
## **Rollbar**

Weblate has built-in support for Rollbar. To use it, it's enough to follow instructions for Rollbar notifier for Python.

In short, you need to adjust settings.py:

```
# Add rollbar as last middleware:
MIDDLEWARE = [
    # … other middleware classes …
    "rollbar.contrib.django.middleware.RollbarNotifierMiddleware",
]
# Configure client access
ROLLBAR = {"access_token": "POST_SERVER_ITEM_ACCESS_TOKEN",
    "client_token": "POST_CLIENT_ITEM_ACCESS_TOKEN",
    "environment": "development" if DEBUG else "production",
    "branch": "main",
    "root": "/absolute/path/to/code/root",
}
```
Everything else is integrated automatically, you will now collect both server and client side errors.

## **2.1.14 Migracja Weblate na inny serwer**

Migrating Weblate to another server should be pretty easy, however it stores data in few locations which you should migrate carefully. The best approach is to stop Weblate for the migration.

## **Migrowanie bazy danych**

Depending on your database backend, you might have several options to migrate the database. The most straightforward one is to dump the database on one server and import it on the new one. Alternatively you can use replication in case your database supports it.

The best approach is to use database native tools, as they are usually the most effective (e.g. **mysqldump** or **pg\_dump**). If you want to migrate between different databases, the only option might be to use Django management to dump and import the database:

```
# Export current data
weblate dumpdata > /tmp/weblate.dump
# Import dump
weblate loaddata /tmp/weblate.dump
```
## **Migrowanie repozytoriów VCS**

The VCS repositories stored under *DATA\_DIR* need to be migrated as well. You can simply copy them or use **rsync** to do the migration more effectively.

## **Inne uwagi**

Don't forget to move other services Weblate might have been using like Redis, Cron jobs or custom authentication backends.

# **2.2 Wdrożenia Weblate**

Weblate can be easily installed in your cloud. Please find detailed guide for your platform:

- *Instalowanie za pomocą Dockera*
- *Instalacja za pomocą OpenShift*
- *Instalacja Kubernetes*

## **2.2.1 [Third-party deploym](#page-181-0)ents for Weblate**

**Informacja:** Following deployments are not developed or supported by Weblate team. Parts of the setup might vary from what is described in this documentation.

## **Stos Bitnami Weblate**

Bitnami provides a Weblate stack for many platforms at <https://bitnami.com/stack/weblate>. The setup will be adjusted during installation, see <https://bitnami.com/stack/weblate/README.txt> for more documentation.

## **Pakiet Weblate Cloudron**

Cloudron is a platform for self-h[osting web applications. Weblate installed with Clo](https://bitnami.com/stack/weblate/README.txt)udron will be automatically kept up-to-date. The package is maintained by the Cloudron team at their Weblate package repo.

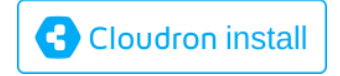

## **Weblate w YunoHost**

The self-hosting project YunoHost provides a package for Weblate. Once you have your YunoHost installation, you may install Weblate as any other application. It will provide you with a fully working stack with backup and restoration, but you may still have to edit your settings file for specific usages.

You may use your admi[nistration in](https://yunohost.org/)terface, or this button (it will bring you to your server):

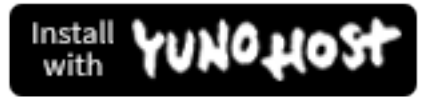

It also is possible to use the command-line interface:

yunohost app install https://github.com/YunoHost-Apps/weblate\_ynh

# **2.3 Aktualizacja Weblate**

## **2.3.1 Uaktualnienia obrazów platformy Docker**

The official Docker image (see *Instalowanie za pomocą Dockera*) has all upgrade steps integrated. There are no manual step besides pulling latest version.

## **2.3.2 Ogólne instruk[cje dotyczące aktualiza](#page-147-0)cji**

<span id="page-209-0"></span>Before upgrading, please check the current *Wymagania dotyczące oprogramowania* as they might have changed. Once all requirements are installed or updated, please adjust your settings.py to match changes in the configuration (consult settings\_example.py for correct values).

Always check *Instrukcje dotyczące poszczególnych wersji* before upgrade. In case you are skipping some versions, please follow instructions for all versions [you are skipping in the upgrade. Sometim](#page-183-0)es it's better to upgrade to some intermediate version to ensure a smooth migration. Upgrading across multiple releases should work, but is not as well tested as single version upgrades.

**Informacja:** It is recommended to perform a full database backup prior to upgrade so that you can roll back the database in case upgrade fails, see *Tworzenie kopii zapasowych i przenoszenie weblate*.

1. Stop wsgi and Celery processes. The upgrade can perform incompatible changes in the database, so it is always safer to avoid old processes [running while upgrading.](#page-216-0)

2. Aktualizacja kodu Weblate.

For pip installs it can be achieved by:

pip install -U "Weblate[all]"

If you don't want to install all of the optional dependencies do:

```
pip install -U Weblate
```
With Git checkout you need to fetch new source code and update your installation:

```
cd weblate-src
git pull
# Update Weblate inside your virtualenv
. ~/weblate-env/bin/pip install -e .
# Install dependencies directly when not using virtualenv
pip install --upgrade -r requirements.txt
# Install optional dependencies directly when not using virtualenv
pip install --upgrade -r requirements-optional.txt
```
- 3. New Weblate release might have new *Opcjonalne zależności*, please check if they cover features you want.
- 4. Upgrade configuration file, refer to settings\_example.py or *Instrukcje dotyczące poszczególnych wersji* for needed steps.
- 5. Aktualizacja struktury bazy danych:

weblate migrate --noinput

6. Collect updated static files (see *Uruchamianie serwera* and *Obsługa plików statycznych*):

weblate collectstatic --noinput

7. Compress JavaScript and CSS [files \(optional, see](#page-198-0) *Kompres[owanie zasobów klienta](#page-199-0)*):

weblate compress

8. If you are running version from Git, you shoulda[lso regenerate locale files every ti](#page-198-1)me you are upgrading. You can do this by invoking:

weblate compilemessages

9. Verify that your setup is sane (see also *Instalacja produkcyjna*):

weblate check --deploy

10. Uruchom ponownie workera Celery (patrz *[Zadania w tle korzy](#page-192-0)stające z Celery*).

## **2.3.3 Instrukcje dotyczące poszczególnych wersji**

#### **Aktualizacja z 2.x**

If you are upgrading from 2.x release, always first upgrade to 3.0.1 and then continue upgrading in the 3.x series. Upgrades skipping this step are not supported and will break.

## **Zobacz także:**

Upgrade from 2.20 to 3.0 in Weblate 3.0 documentation

## **Aktualizacja z 3.x**

If you are upgrading from 3.x release, always first upgrade to 4.0.4 or 4.1.1 and then continue upgrading in the 4.x series. Upgrades skipping this step are not supported and will break.

## **Zobacz także:**

Upgrade from 3.11 to 4.0 in Weblate 4.0 documentation

## **Aktualizacja z 4.0 do 4.1**

Please follow *[Ogólne instrukcje dotyczące aktualizacji](https://docs.weblate.org/en/weblate-4.0.4/admin/upgrade.html#upgrade-from-3-11-to-4-0)* in order to perform update.

Istotne zmiany konfiguracji lub zależności:

- There are several changes in settings\_example.py, most notable middleware changes, please adjust your se[ttings accordingly.](#page-209-0)
- There are new file formats, you might want to include them in case you modified the *WEBLATE\_FORMATS*.
- There are new quality checks, you might want to include them in case you modified the *CHECK\_LIST*.
- There is change in DEFAULT\_THROTTLE\_CLASSES setting to allow reporting of rate limiting in the API.
- There are some new and updated requirements.
- There is a change in INSTALLED\_APPS.
- The MT\_DEEPL\_API\_VERSION setting has been removed in Version 4.7. The *DeepL* machine translation now uses the new *MT\_DEEPL\_API\_URL* instead. You might need to adjust *MT\_DEEPL\_API\_URL* to match your subscription.

## **Zobacz także:**

*Ogólne instrukcje dotycz[ące aktualizacji](#page-328-0)*

## **Aktualizacja z 4.1 do 4.2**

Please follow *[Ogólne instrukcje dotycząc](#page-209-0)e aktualizacji* in order to perform update.

Istotne zmiany konfiguracji lub zależności:

- Upgrade from 3.x releases is not longer supported, please upgrade to 4.0 or 4.1 first.
- There [are some new and updated requirements](#page-209-0).
- There are several changes in settings\_example.py, most notable new middleware and changed application ordering.
- The keys for JSON based formats no longer include leading dot. The strings are adjusted during the database migration, but external components might need adjustment in case you rely on keys in exports or API.
- The Celery configuration was changed to no longer use memory queue. Please adjust your startup scripts and CELERY\_TASK\_ROUTES setting.
- The Weblate domain is now configured in the settings, see *SITE\_DOMAIN* (or *WEBLATE\_SITE\_DOMAIN*). You will have to configure it before running Weblate.
- The username and email fields on user database now should be case insensitive unique. It was mistakenly not enforced with PostgreSQL.

## **Zobacz także:**

*Ogólne instrukcje dotyczące aktualizacji*

## **Upgrade from 4.2 to 4.3**

Please follow *Ogólne instrukcje dotyczące aktualizacji* in order to perform update.

Istotne zmiany konfiguracji lub zależności:

- There are some changes in quality checks, you might want to include them in case you modified the *CHEC[K\\_LIST](#page-209-0)*.
- The source language attribute was moved from project to a component what is exposed in the API. You will need to update *Klient Weblate* in case you are using it.
- [The database m](#page-315-2)igration to 4.3 might take long depending on number of strings you are translating (expect around one hour of migration time per 100,000 source strings).
- There is a change in [INSTAL](#page-140-0)LED\_APPS.
- There is a new setting *SESSION\_COOKIE\_AGE\_AUTHENTICATED* which complements SES-SION\_COOKIE\_AGE.
- In case you were using **hub** or **lab** [to inte](https://docs.djangoproject.com/pl/stable/ref/settings/#std:setting-INSTALLED_APPS)grate with GitHub or GitLab, you will need to reconfigure this, see *GITHUB\_CREDENTIALS* and *[GITLAB\\_CREDENTIALS](#page-336-0)*.

Zmie[nione w wersji 4.3.1:](https://docs.djangoproject.com/pl/stable/ref/settings/#std:setting-SESSION_COOKIE_AGE)

• The Celery configuration was changed to add memory queue. Please adjust your startup scripts and CELE-[RY\\_TASK\\_ROUTES](#page-321-0) setting.

Zmienione w wersji 4.3.2:

• The post\_update method of addons now takes extra skip\_push parameter.

## **Zobacz także:**

*Ogólne instrukcje dotyczące aktualizacji*

## **Upgrade from 4.3 to 4.4**

Please follow *[Ogólne instrukcje dotycząc](#page-209-0)e aktualizacji* in order to perform update.

Istotne zmiany konfiguracji lub zależności:

- There is a change in INSTALLED\_APPS, weblate.configuration has to be added there.
- Django [3.1 is now required.](#page-209-0)
- In case you are using MySQL or MariaDB, the minimal required versions have increased, see *MySQL i MariaDB*.

Zmienione w wersji 4.4.1:

- *Jednojęzyczny gettext* now uses both msqid and msqctxt when present. This will change id[entification of](#page-188-0) [transla](#page-188-0)tion strings in such files breaking links to Weblate extended data such as screenshots or review states. Please make sure you commit pending changes in such files prior upgrading and it is recommeded to force loading of affected component using *loadpo*.
- [Increased minimal re](#page-71-0)quired version of translate-toolkit to address several file format issues.

## **Zobacz także:**

*Ogólne instrukcje dotyczące aktualizacji*

## **Uaktualnienie z 4.4 do 4.5**

Please follow *Ogólne instrukcje dotyczące aktualizacji* in order to perform update.

Istotne zmiany konfiguracji lub zależności:

- The migration might take considerable time if you had big glossaries.
- Glossa[ries are now stored as regular componen](#page-209-0)ts.
- The glossary API is removed, use regular translation API to access glossaries.
- There is a change in INSTALLED\_APPS weblate.metrics should be added.

Zmienione w wersji 4.5.1:

• There is a new dependency on the *pyahocorasick* module.

#### **Zobacz także:**

*Ogólne instrukcje dotyczące aktualizacji*

## **Uaktualnienie z 4.5 do 4.6**

Please follow *[Ogólne instrukcje dotycząc](#page-209-0)e aktualizacji* in order to perform update.

Istotne zmiany konfiguracji lub zależności:

- There are new file formats, you might want to include them in case you modified the *WEBLATE\_FORMATS*.
- Interfej[s API do tworzenia komponentów teraz](#page-209-0) automatycznie używa :ref:»internal-urls», patrz *POST /api/ projects/(string:project)/components/*.
- There is a change in dependencies and PASSWORD\_HASHERS to prefer Argon2 for [passwords hashing.](#page-340-1)

## **Zobacz także:**

*Ogóln[e instrukcje dotyczące aktualizacji](#page-110-0)*

## **Uaktualnienie z 4.6 do 4.7**

Please follow *[Ogólne instrukcje dotycząc](#page-209-0)e aktualizacji* in order to perform update.

Istotne zmiany konfiguracji lub zależności:

- There are several changes in settings\_example.py, most notable middleware changes (MIDDLEWARE), please [adjust your settings accordingly.](#page-209-0)
- The *DeepL* machine translation now has a generic *MT\_DEEPL\_API\_URL* setting to adapt to different subscription models more flexibly. The MT\_DEEPL\_API\_VERSION setting is no longer used.
- Django 3.2 is now required.

## **Zobacz ta[kże:](#page-288-0)**

*Ogólne instrukcje dotyczące aktualizacji*

## **Uaktualnienie z 4.7 do 4.8**

Please follow *Ogólne instrukcje dotyczące aktualizacji* in order to perform update.

W tej wersji nie są wymagane żadne dodatkowe kroki uaktualniania.

## **Zobacz także:**

*Ogólne instru[kcje dotyczące aktualizacji](#page-209-0)*

## **Uaktualnienie z 4.8 do 4.9**

Please follow *[Ogólne instrukcje dotycząc](#page-209-0)e aktualizacji* in order to perform update.

• There is a change in storing metrics, the upgrade can take long time on larger sites.

#### **Zobacz także:**

*Ogólne instru[kcje dotyczące aktualizacji](#page-209-0)*

## **2.3.4 Upgrading from Python 2 to Python 3**

[Weblate no longer supports Python old](#page-209-0)er than 3.5. In case you are still running on older version, please perform migration to Python 3 first on existing version and upgrade later. See Upgrading from Python 2 to Python 3 in the Weblate 3.11.1 documentation.

## **2.3.5 Migrating from other databases to Postgr[eSQL](https://docs.weblate.org/en/weblate-3.11.1/admin/upgrade.html#upgrading-from-python-2-to-python-3)**

<span id="page-214-0"></span>[If you are running Weblate on](https://docs.weblate.org/en/weblate-3.11.1/admin/upgrade.html#upgrading-from-python-2-to-python-3) other dabatase than PostgreSQL, you should consider migrating to PostgreSQL as Weblate performs best with it. The following steps will guide you in migrating your data between the databases. Please remember to stop both web and Celery servers prior to the migration, otherwise you might end up with inconsistent data.

## **Tworzenie bazy danych w PostgreSQL**

It is usually a good idea to run Weblate in a separate database, and separate user account:

```
# If PostgreSQL was not installed before, set the main password
sudo -u postgres psql postgres -c "\password postgres"
# Create a database user called "weblate"
sudo -u postgres createuser -D -P weblate
# Create the database "weblate" owned by "weblate"
sudo -u postgres createdb -E UTF8 -O weblate weblate
```
## **Migracja przy użyciu zrzutów Django JSON**

The simplest approach for migration is to utilize Django JSON dumps. This works well for smaller installations. On bigger sites you might want to use pgloader instead, see *Migrating to PostgreSQL using pgloader*.

1. Add PostgreSQL as additional database connection to the settings.py:

```
DATABASES = {
    "default": {
        # Database engine
        "ENGINE": "django.db.backends.mysql",
```
(ciąg dalszy na następnej stronie)

```
# Database name
        "NAME": "weblate",
        # Database user
       "USER": "weblate",
        # Database password
       "PASSWORD": "password",
        # Set to empty string for localhost
       "HOST": "database.example.com",
        # Set to empty string for default
       "PORT": "",
        # Additional database options
       "OPTIONS": {
            # In case of using an older MySQL server, which has MyISAM as a␣
,→default storage
            # 'init_command': 'SET storage_engine=INNODB',
            # Uncomment for MySQL older than 5.7:
            # 'init_command': "SET sql_mode='STRICT_TRANS_TABLES'",
            # If your server supports it, see the Unicode issues above
           "charset": "utf8mb4",
            # Change connection timeout in case you get MySQL gone away error:
            "connect_timeout": 28800,
       },
   },
   "postgresql": {
        # Database engine
       "ENGINE": "django.db.backends.postgresql",
        # Database name
       "NAME": "weblate",
        # Database user
       "USER": "weblate",
        # Database password
       "PASSWORD": "password",
        # Set to empty string for localhost
       "HOST": "database.example.com",
        # Set to empty string for default
       "PORT": "",
   },
}
```
#### 2. Run migrations and drop any data inserted into the tables:

weblate migrate --database=postgresql weblate sqlflush --database=postgresql | weblate dbshell --database=postgresql

#### 3. Dump legacy database and import to PostgreSQL

```
weblate dumpdata --all --output weblate.json
weblate loaddata weblate.json --database=postgresql
```
4. Adjust DATABASES to use just PostgreSQL database as default, remove legacy connection.

Weblate should be now ready to run from the PostgreSQL database.
# **Migrating to PostgreSQL using pgloader**

The pgloader is a generic migration tool to migrate data to PostgreSQL. You can use it to migrate Weblate database.

- 1. Adjust your settings.py to use PostgreSQL as a database.
- 2. Migrate the schema in the PostgreSQL database:

```
weblate migrate
weblate sqlflush | weblate dbshell
```
3. Run the pgloader to transfer the data. The following script can be used to migrate the database, but you might want to learn more about pgloader to understand what it does and tweak it to match your setup:

```
LOAD DATABASE
    FROM mysql://weblate:password@localhost/weblate
     INTO postgresql://weblate:password@localhost/weblate
WITH include no drop, truncate, create no tables, create no indexes, no␣
,→foreign keys, disable triggers, reset sequences, data only
ALTER SCHEMA 'weblate' RENAME TO 'public'
;
```
# **2.3.6 Migracja z Pootle**

<span id="page-216-0"></span>As Weblate was originally written as replacement from Pootle, it is supported to migrate user accounts from Pootle. You can dump the users from Pootle and import them using *importusers*.

# **2.4 Tworzenie kopii zapasowychi [przenosze](#page-363-0)nie weblate**

# **2.4.1 Automated backup using BorgBackup**

Nowe w wersji 3.9.

Weblate has built-in support for creating service backups using BorgBackup. Borg creates space-effective encrypted backups which can be safely stored in the cloud. The backups can be controlled in the management interface from the *Backups* tab.

Zmienione w wersji 4.4.1: Both PostgreSQL and MySQL/Maria[DB databases](https://www.borgbackup.org/) are included in the automated backups.

The backups using Borg are incremental and Weblate is configured to keep following backups:

- Codzienne kopie zapasowe przez 14 dni wstecz
- Weekly backups for 8 weeks back
- Monthly backups for 6 months back

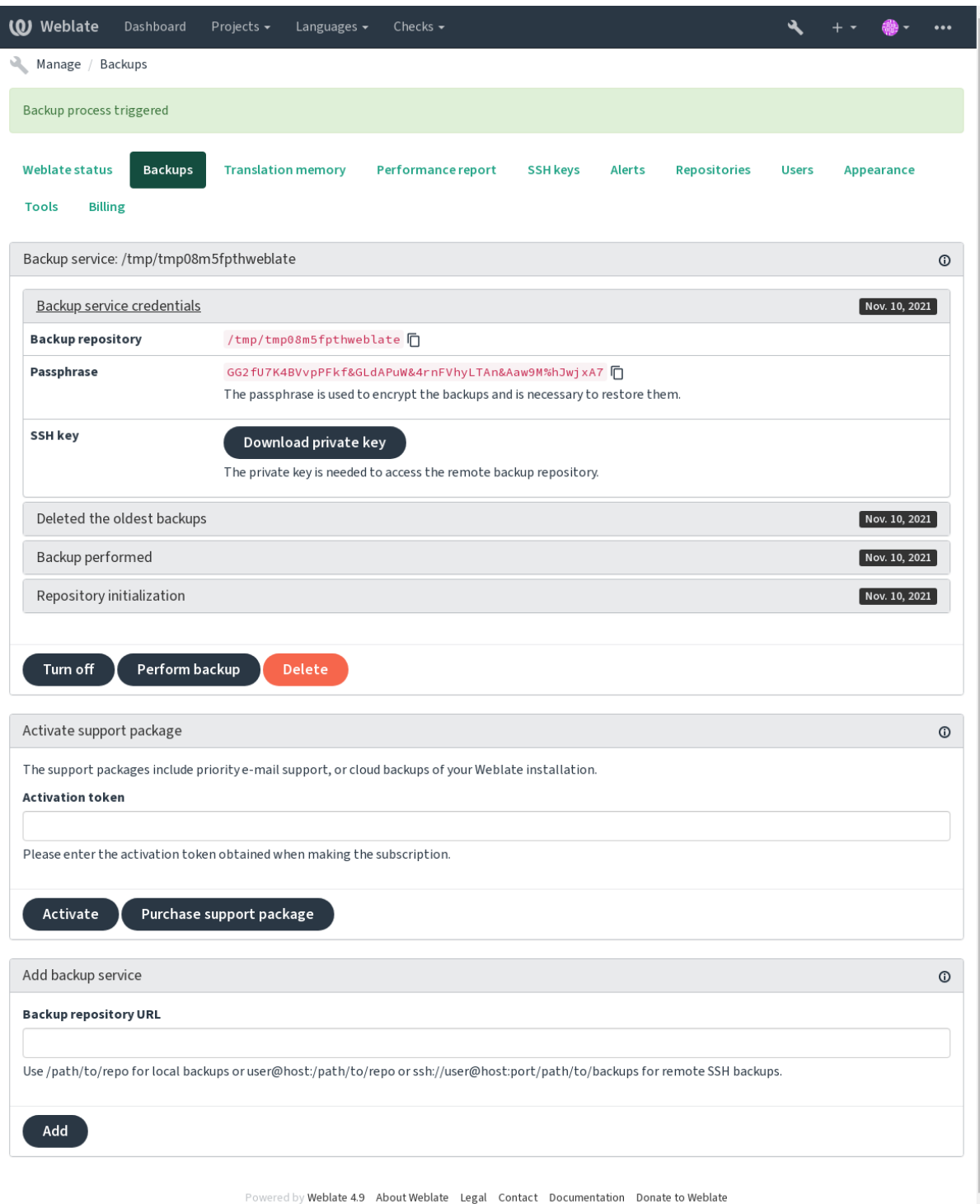

# **Klucz szyfrujący Borg**

BorgBackup creates encrypted backups and you wouldn't be able to restore them without the passphrase. The passphrase is generated when adding a new backup service and you should copy it and keep it in a secure place.

<span id="page-218-0"></span>If you are using *Weblate provisioned backup storage*, please backup your private SSH key too, as it's used to access [your backups](https://www.borgbackup.org/).

#### **Zobacz także:**

borg init

#### **Dostosowywanie kopii zapasowej**

- [Ko](https://borgbackup.readthedocs.io/en/stable/usage/init.html)pia zapasowa bazy danych może być skonfigurowana za pomocą *DATABASE\_BACKUP*.
- The backup creation can be customized using *BORG\_EXTRA\_ARGS*.

# **2.4.2 Weblate provisioned backup storage**

<span id="page-218-1"></span>The easiest way of backing up your Weblate instan[ce is purchasing the](#page-315-0) backup service at weblate.org. This is how you get it running:

- 1. Kup *Usługę tworzenia kopii zapasowych* na https://weblate.org/support/#backup.
- 2. Enter the obtained key in the management interface, see *Integracj[a wsparcia](https://weblate.org/support/#backup)*.
- 3. Weblate connects to the cloud service and obtains access info for the backups.
- 4. Turn on the new backup configuration from the *[Backups](https://weblate.org/support/#backup)* tab.
- 5. Wykonaj kopię zapasową swoich poświadczeń Borg, aby [móc przywrócić ko](#page-386-0)pie zapasowe, patrz *Klucz szyfrujący Borg*.

**Podpowiedź:** The manual step of turning everything on is there for your safety. Without your consent [no data is sent](#page-218-0) to the [backup re](#page-218-0)pository obtained through the registration process.

# **2.4.3 Korzystanie z niestandardowego magazynu kopii zapasowych**

You can also use your own storage for the backups. SSH can be used to store backups in the remote destination, the target server needs to have BorgBackup installed.

#### **Zobacz także:**

General w dokumentacji

## **Lokalny system plików**

[It is reco](https://borgbackup.readthedocs.io/en/stable/usage/general.html)mmended to specify the absolute path for the local backup, for example */path/to/backup*. The directory has to be writable by the user running Weblate (see *Uprawnienia systemu plików*). If it doesn't exist, Weblate attempts to create it but needs the appropriate permissions to do so.

**Podpowiedź:** When running Weblate in Docker, please ensure the backup location is exposed as a volume from the Weblate container. Otherwise the backups will [be discarded by Docker upon](#page-186-0) restarting the container it is in.

One option is to place backups into an existing volume, for example /app/data/borgbackup. This is an existing volume in the container.

You can also add a new container for the backups in the Docker Compose file for example by using /borgbackup:

```
services:
 weblate:
    volumes:
      - /home/weblate/data:/app/data
      - /home/weblate/borgbackup:/borgbackup
```
The directory where backups will be stored have to be owned by UID 1000, otherwise Weblate won't be able to write the backups there.

#### **Zdalne kopie zapasowe**

For creating remote backups, you will have to install BorgBackup onto another server that's accessible for your Weblate deployment via SSH using the Weblate SSH key:

- 1. Prepare a server where your backups will be stored.
- 2. Install the SSH server on it (you will get it by def[ault with mos](https://www.borgbackup.org/)t Linux distributions).
- 3. Install BorgBackup on that server; most Linux distributions have packages available (see Installation).
- 4. Choose an existing user or create a new user that will be used for backing up.
- 5. Add Weblate SSH key to the user so that Weblate can SSH to the server without a password (see *Weblate Klucz SSH*).
- 6. Skonfiguruj lokalizację kopii zapasowej w Weblate jako użytkownik@host:/ścieżka/do/ backupów lub ssh://użytkownik@host:port/ścieżka/do/backupów.

**Podpowiedź:** *Weblate provisioned backup storage* provides you automated remote backups without any effort.

#### **Zobacz także:**

*Weblate Klucz SSH*, [General](#page-218-1)

# **2.4.4 Przywracanie z BorgBackup**

- 1. [Restore acce](#page-90-0)s[s to your](https://borgbackup.readthedocs.io/en/stable/usage/general.html) backup repository and prepare your backup passphrase.
- 2. List all the backups on the server using borg list REPOSITORY.
- 3. Restore the desired backup to the current directory using borg extract REPOSITORY::ARCHIVE.
- 4. Restore the database from the SQL dump placed in the backup directory in the Weblate data dir (see *Zrzucone dane do kopii zapasowych*).
- 5. Copy the Weblate configuration (backups/settings.py, see *Zrzucone dane do kopii zapasowych*) to the correct location, see *Dostosowywanie konfiguracji*.

[When using Docker conta](#page-221-0)iner, the settings file is already included in the container and you should r[estore the](#page-221-0) original environment variables. The environment.yml file m[ight help you with this \(see](#page-221-0) *Zrzucone dane do kopii zapasowych*).

6. Copy the whole rest[ored data dir to the location co](#page-191-0)nfigured by *DATA\_DIR*.

Korzystając z kontenerów Dockera, umieść dane w wolumenie danych, zobacz *Woluminy konten[erów platformy](#page-221-0) [Docker](#page-221-0)*.

Please make sure the files have correct ownership and permiss[ions, see](#page-316-0) *Uprawnienia systemu plików*.

The Borg session might look like this:

```
$ borg list /tmp/xxx
Enter passphrase for key /tmp/xxx:
2019-09-26T14:56:08 Thu, 2019-09-26 14:56:08␣
,→[de0e0f13643635d5090e9896bdaceb92a023050749ad3f3350e788f1a65576a5]
$ borg extract /tmp/xxx::2019-09-26T14:56:08
Enter passphrase for key /tmp/xxx:
```
#### **Zobacz także:**

borg list, borg extract

# **2.4.5 Ręczna kopia zapasowa**

[Dependi](https://borgbackup.readthedocs.io/en/stable/usage/list.html)[ng on what y](https://borgbackup.readthedocs.io/en/stable/usage/extract.html)ou want to save, back up the type of data Weblate stores in each respective place.

**Podpowiedź:** If you are doing the manual backups, you might want to silence Weblate's warning about a lack of backups by adding weblate.I028 to SILENCED\_SYSTEM\_CHECKS in settings.py or *WEBLA-TE\_SILENCED\_SYSTEM\_CHECKS* for Docker.

SILENCED\_SYSTEM\_CHECKS.append("weblate.I028")

#### **Baza danych**

The actual storage location depends on your database setup.

**Podpowiedź:** The database is the most important storage. Set up regular backups of your database. Without the database, all the translations are gone.

## **Natywna kopia zapasowa bazy danych**

The recommended approach is to save a dump of the database using database-native tools such as **pg\_dump** or **mysqldump**. It usually performs better than Django backup, and it restores complete tables with all their data.

You can restore this backup in a newer Weblate release, it will perform all the necessary migrations when running in migrate. Please consult *Aktualizacja Weblate* on more detailed info on how to upgrade between versions.

## **Kopia zapasowa bazy danych Django**

Alternatively, you can back up your database using Django's dumpdata command. That way the backup is database agnostic and can be used in case you want to change the database backend.

Prior to restoring the database you need to be running exactly the same Weblate version the backup was made on. This is necessary as the database structure does change between releases and you would end up corrupting the data in some way. After installing the same version, run all datab[ase migration](https://docs.djangoproject.com/pl/stable/ref/django-admin/#django-admin-dumpdata)s using migrate.

Afterwards some entries will already be created in the database and you will have them in the database backup as well. The recommended approach is to delete such entries manually using the management shell (see *Wywoływanie poleceń zarządzania*):

```
weblate shell
>>> from weblate.auth.models import User
>>> User.objects.get(username='anonymous').delete()
```
#### **Pliki**

If you have enough backup space, simply back up the whole *DATA\_DIR*. This is a safe bet even if it includes some files you don't want. The following sections describe what you should back up and what you can skip in detail.

# **Zrzucone dane do kopii zapasowych**

<span id="page-221-0"></span>Zmienione w wersji 4.7: The environment dump was added as environment.yml to help in restoring in the Docker environments.

Przechowywane w *DATA\_DIR* /backups.

Weblate dumps various data here, and you can include these files for more complete backups. The files are updated daily (requires a running Celery beats server, see *Zadania w tle korzystające z Celery*). Currently, this includes:

- Weblate sett[ings as](#page-316-0) settings.py (there is also expanded version in settings-expanded.py).
- Kopia zapasowa bazy danych PostgreSQL jako database.sql.
- Environment dump as environment.y[ml](#page-204-0).

The database backups are saved as plain text by default, but they can also be compressed or entirely skipped using *DATABASE\_BACKUP*.

To restore the database backup load it using dabase tools, for example:

psql --file=database.sql weblate

# **Repozytoria kontroli wersji**

Przechowywane w *DATA\_DIR* /vcs.

The version control repositories contain a copy of your upstream repositories with Weblate changes. If you have *Przesyłaj przy commitowaniu* enabled for all your translation components, all Weblate changes are included upstream. No need to back u[p the reposito](#page-316-0)ries on the Weblate side as they can be cloned again from the upstream location(s) with no data loss.

## **[Klucze SSH i GPG](#page-254-0)**

Stored in *DATA\_DIR* /ssh and *DATA\_DIR* /home.

If you are using SSH or GPG keys generated by Weblate, you should back up these locations. Otherwise you will lose the private keys and you will have to regenerate new ones.

## **Pliki przesłane przez użytkownika**

Przechowywane w *DATA\_DIR* /media.

You should back up all user uploaded files (e.g. *Kontekst wizualny dla ciągów*).

# **Zadania Celery**

The Celery task queue might contain some info, but is usually not needed for a backup. At most you will lose updates not yet been processed to translation memory. It is recommended to perform the fulltext or repository update upon restoration anyhow, so there is no problem in losing these.

## **Zobacz także:**

*Zadania w tle korzystające z Celery*

## **Wiersz poleceń do ręcznego tworzenia kopii zapasowych**

[Using a cron job, you can set up a B](#page-204-0)ash command to be executed on a daily basis, for example:

```
$ XZ_OPT="-9" tar -Jcf ~/backup/weblate-backup-$(date -u +%Y-%m-%d_%H%M%S).xz␣
,→backups vcs ssh home media fonts secret
```
The string between the quotes after *XZ\_OPT* allows you to choose your xz options, for instance the amount of memory used for compression; see https://linux.die.net/man/1/xz

You can adjust the list of folders and files to your needs. To avoid saving the translation memory (in backups folder), you can use:

```
$ XZ_OPT="-9" tar -Jcf ~/backup/weblate-backup-$(date -u +%Y-%m-%d_%H%M%S).xz␣
,→backups/database.sql backups/settings.py vcs ssh home media fonts secret
```
# **2.4.6 Przywracanie ręcznej kopii zapasowej**

- 1. Restore all data you have backed up.
- 2. Zaktualizuj wszystkie repozytoria za pomocą *updategit*.

weblate updategit --all

# **2.4.7 Przenoszenie instalacji Webl[ate](#page-367-0)**

Relocate your installation to a different system by following the backing up and restoration instructions above.

## **Zobacz także:**

*Upgrading from Python 2 to Python 3*, *Migrating from other databases to PostgreSQL*

# **2.5 [Uwierzytelnienie](#page-214-0)**

# **2.5.1 Rejestracja użytkownika**

The default setup for Weblate is to use python-social-auth, a form on the website to handle registration of new users. After confirming their e-mail a new user can contribute or authenticate by using one of the third party services.

You can also turn off registration of new users using *REGISTRATION\_OPEN*.

The authentication attempts are subject to *Ograniczenie szybkości*.

# **2.5.2 Backendy uwierzytelniania**

The built-in solution of Django is used for authentication, including various social options to do so. Using it means you can import the user database of other Django-based projects (see *Migracja z Pootle*).

Django can additionally be set up to authenticate against other means too.

#### **Zobacz także:**

*Ustawienia uwierzytelniania* describes how to configure authentication [in the official Do](#page-216-0)cker image.

# **2.5.3 Uwierzytelnianie społecznościowe**

Thanks to [Welcome to Pytho](#page-159-0)n Social Auth's documentation!, Weblate support authentication using many third party services such as GitLab, Ubuntu, Fedora, etc.

Please check their documentation for generic configuration instructions in Django Framework.

**Informacja:** [By default, Weblate relies on third-party authe](https://python-social-auth.readthedocs.io/en/latest/index.html)ntication services to provide a validated e-mail address. If some of the services you want to use don't support this, please enforc[e e-mail validation o](https://python-social-auth.readthedocs.io/en/latest/configuration/django.html)n the Weblate side by configuring FORCE\_EMAIL\_VALIDATION for them. For example:

SOCIAL\_AUTH\_OPENSUSE\_FORCE\_EMAIL\_VALIDATION = **True**

#### **Zobacz także:**

Pipeline

Enabling individual backends is quite easy, it's just a matter of adding an entry to the AUTHENTICA-TION\_BACKENDS setting and possibly adding keys needed for a given authentication method. Please note that [some ba](https://python-social-auth.readthedocs.io/en/latest/pipeline.html)ckends do not provide user e-mail by default, you have to request it explicitly, otherwise Weblate will not be able to properly credit contributions users make.

**[Podpowiedź:](https://docs.djangoproject.com/pl/stable/ref/settings/#std:setting-AUTHENTICATION_BACKENDS)** Most of the authentication backends require HTTPS. Once HTTPS is enabled in your web server please configure Weblate to report it properly using *ENABLE\_HTTPS*, or by *WEBLATE\_ENABLE\_HTTPS* in the Docker container.

#### **Zobacz także:**

Python Social Auth backend

#### **Uwierzytelnianie OpenID**

[For OpenID-based services](https://python-social-auth.readthedocs.io/en/latest/backends/index.html) it's usually just a matter of enabling them. The following section enables OpenID authentication for OpenSUSE, Fedora and Ubuntu:

```
# Authentication configuration
AUTHENTICATION_BACKENDS = (
    "social_core.backends.email.EmailAuth",
    "social_core.backends.suse.OpenSUSEOpenId",
    "social_core.backends.ubuntu.UbuntuOpenId",
    "social_core.backends.fedora.FedoraOpenId",
    "weblate.accounts.auth.WeblateUserBackend",
)
```
#### **Zobacz także:**

OpenID

#### **Uwierzytelnianie GitHub**

You need to register an OAuth application on GitHub and then tell Weblate all its secrets:

```
# Authentication configuration
AUTHENTICATION_BACKENDS = (
    "social_core.backends.github.GithubOAuth2",
    "social_core.backends.email.EmailAuth",
    "weblate.accounts.auth.WeblateUserBackend",
)
# Social auth backends setup
SOCIAL_AUTH_GITHUB_KEY = "GitHub Client ID"
SOCIAL_AUTH_GITHUB_SECRET = "GitHub Client Secret"
SOCIAL_AUTH_GITHUB_SCOPE = ["user:email"]
```
The GitHub should be configured to have callback URL as https://example.com/accounts/complete/ github/.

**Informacja:** Weblate provided callback URL during the authentication includes configured domain. In case you get errors about URL mismatch, you might want to fix this, see *Ustaw prawidłową domenę strony*.

#### **Zobacz także:**

**GitHub** 

## **Uwierzytelnianie Bitbucket**

[You nee](https://python-social-auth.readthedocs.io/en/latest/backends/github.html)d to register an application on Bitbucket and then tell Weblate all its secrets:

```
# Authentication configuration
AUTHENTICATION_BACKENDS = (
   "social_core.backends.bitbucket.BitbucketOAuth",
    "social_core.backends.email.EmailAuth",
    "weblate.accounts.auth.WeblateUserBackend",
)
# Social auth backends setup
SOCIAL_AUTH_BITBUCKET_KEY = "Bitbucket Client ID"
SOCIAL_AUTH_BITBUCKET_SECRET = "Bitbucket Client Secret"
SOCIAL_AUTH_BITBUCKET_VERIFIED_EMAILS_ONLY = True
```
**Informacja:** Weblate provided callback URL during the authentication includes configured domain. In case you get errors about URL mismatch, you might want to fix this, see *Ustaw prawidłową domenę strony*.

#### **Zobacz także:**

Bitbucket

# **Google OAuth 2**

To use Google OAuth 2, you need to register an application on <https://console.developers.google.com/> and enable the Google+ API.

The redirect URL is https://WEBLATE SERVER/accounts/complete/google-oauth2/

```
# Authentication configuration
AUTHENTICATION_BACKENDS = (
    "social_core.backends.google.GoogleOAuth2",
    "social_core.backends.email.EmailAuth",
    "weblate.accounts.auth.WeblateUserBackend",
)
# Social auth backends setup
SOCIAL_AUTH_GOOGLE_OAUTH2_KEY = "Client ID"
SOCIAL_AUTH_GOOGLE_OAUTH2_SECRET = "Client secret"
```
**Informacja:** Weblate provided callback URL during the authentication includes configured domain. In case you get errors about URL mismatch, you might want to fix this, see *Ustaw prawidłową domenę strony*.

#### **Zobacz także:**

Google

## **Facebook OAuth 2**

[As per](https://python-social-auth.readthedocs.io/en/latest/backends/google.html) usual with OAuth 2 services, you need to register your application with Facebook. Once this is done, you can set up Weblate to use it:

The redirect URL is https://WEBLATE SERVER/accounts/complete/facebook/

```
# Authentication configuration
AUTHENTICATION_BACKENDS = (
    "social_core.backends.facebook.FacebookOAuth2",
    "social_core.backends.email.EmailAuth",
    "weblate.accounts.auth.WeblateUserBackend",
)
# Social auth backends setup
SOCIAL_AUTH_FACEBOOK_KEY = "key"
SOCIAL AUTH_FACEBOOK_SECRET = "secret"
SOCIAL_AUTH_FACEBOOK_SCOPE = ["email", "public_profile"]
```
**Informacja:** Weblate provided callback URL during the authentication includes configured domain. In case you get errors about URL mismatch, you might want to fix this, see *Ustaw prawidłową domenę strony*.

#### **Zobacz także:**

Facebook

#### **GitLab OAuth 2**

For using GitLab OAuth 2, you need to register an application on <https://gitlab.com/profile/applications>.

The redirect URL is https://WEBLATE SERVER/accounts/complete/gitlab/ and ensure you mark the *read\_user* scope.

```
# Authentication configuration
AUTHENTICATION_BACKENDS = (
    "social_core.backends.gitlab.GitLabOAuth2",
    "social_core.backends.email.EmailAuth",
    "weblate.accounts.auth.WeblateUserBackend",
)
# Social auth backends setup
SOCIAL_AUTH_GITLAB_KEY = "Application ID"
SOCIAL_AUTH_GITLAB_SECRET = "Secret"
SOCIAL_AUTH_GITLAB_SCOPE = ["read_user"]
# If you are using your own GitLab
# SOCIAL_AUTH_GITLAB_API_URL = 'https://gitlab.example.com/'
```
**Informacja:** Weblate provided callback URL during the authentication includes configured domain. In case you get errors about URL mismatch, you might want to fix this, see *Ustaw prawidłową domenę strony*.

#### **Zobacz także:**

**GitLab** 

#### **Microsoft Azure Active Directory**

[Weblate](https://python-social-auth.readthedocs.io/en/latest/backends/gitlab.html) can be configured to use common or specific tenants for authentication.

The redirect URL is https://WEBLATE SERVER/accounts/complete/azuread-oauth2/ for common and https://WEBLATE SERVER/accounts/complete/azuread-tenant-oauth2/ for tenantspecific authentication.

```
# Azure AD common
# Authentication configuration
AUTHENTICATION_BACKENDS = (
    "social_core.backends.azuread.AzureADOAuth2",
    "social_core.backends.email.EmailAuth",
    "weblate.accounts.auth.WeblateUserBackend",
)
# OAuth2 keys
SOCIAL_AUTH_AZUREAD_OAUTH2_KEY = ""
SOCIAL_AUTH_AZUREAD_OAUTH2_SECRET = ""
```

```
# Azure AD Tenant
# Authentication configuration
```

```
AUTHENTICATION_BACKENDS = (
    "social_core.backends.azuread_tenant.AzureADTenantOAuth2",
    "social_core.backends.email.EmailAuth",
    "weblate.accounts.auth.WeblateUserBackend",
)
```

```
# OAuth2 keys
```
(ciąg dalszy na następnej stronie)

```
SOCIAL AUTH AZUREAD TENANT OAUTH2 KEY = ""
SOCIAL_AUTH_AZUREAD_TENANT_OAUTH2_SECRET = ""
# Tenant ID
SOCIAL_AUTH_AZUREAD_TENANT_OAUTH2_TENANT_ID = ""
```
**Informacja:** Weblate provided callback URL during the authentication includes configured domain. In case you get errors about URL mismatch, you might want to fix this, see *Ustaw prawidłową domenę strony*.

#### **Zobacz także:**

Microsoft Azure Active Directory

#### **Slack**

[For using Slack OAuth 2, you need](https://python-social-auth.readthedocs.io/en/latest/backends/azuread.html) to register an application on  $\langle$ https://api.slack.com/apps>.

The redirect URL is https://WEBLATE SERVER/accounts/complete/slack/.

```
# Authentication configuration
AUTHENTICATION_BACKENDS = (
    "social_core.backends.slack.SlackOAuth2",
    "social_core.backends.email.EmailAuth",
    "weblate.accounts.auth.WeblateUserBackend",
)
# Social auth backends setup
SOCIAL AUTH SLACK KEY = ""
SOCIAL_AUTH_SLACK_SECRET = ""
```
**Informacja:** Weblate provided callback URL during the authentication includes configured domain. In case you get errors about URL mismatch, you might want to fix this, see *Ustaw prawidłową domenę strony*.

#### **Zobacz także:**

Slack

#### **Nadpisywanie nazw i ikon metod uwierzytelniania**

[You](https://python-social-auth.readthedocs.io/en/latest/backends/slack.html) can override the authentication method display name and icon using using settings as SO-CIAL\_AUTH\_<NAME>\_IMAGE and SOCIAL\_AUTH\_<NAME>\_TITLE. For example overriding naming for Auth0 would look like:

```
SOCIAL_AUTH_AUTH0_IMAGE = "custom.svg"
SOCIAL_AUTH_AUTH0_TITLE = "Custom auth"
```
#### **Wyłączanie uwierzytelniania hasłem**

E-mail and password authentication can be turned off by removing social\_core.backends.email. EmailAuth from AUTHENTICATION\_BACKENDS. Always keep weblate.accounts.auth. WeblateUserBackend there, it is needed for core Weblate functionality.

**Wskazówka:** You cans[till use password authentication for t](https://docs.djangoproject.com/pl/stable/ref/settings/#std:setting-AUTHENTICATION_BACKENDS)he admin interface, for users you manually create there. Just navigate to /admin/.

For example authentication using only the openSUSE Open ID provider can be achieved using the following:

```
# Authentication configuration
AUTHENTICATION_BACKENDS = (
    "social_core.backends.suse.OpenSUSEOpenId",
    "weblate.accounts.auth.WeblateUserBackend",
)
```
# **2.5.4 Uwierzytelnianie hasłem**

The default settings.py comes with a reasonable set of AUTH\_PASSWORD\_VALIDATORS:

- Passwords can't be too similar to your other personal info.
- Passwords must contain at least 10 characters.
- Passwords can't be a commonly used password.
- Hasła nie mogą zawierać tylko i wyłącznie cyfr.
- Passwords can't consist of a single character or only whitespace.
- Passwords can't match a password you have used in the past.

You can customize this setting to match your password policy.

Additionally you can also install django-zxcvbn-password which gives quite realistic estimates of password difficulty and allows rejecting passwords below a certain threshold.

# **2.5.5 Uwierzytelniani[e SAML](https://pypi.org/project/django-zxcvbn-password/)**

Nowe w wersji 4.1.1.

Please follow the Python Social Auth instructions for configuration. Notable differences:

- Weblate supports single IDP which has to be called weblate in SOCIAL\_AUTH\_SAML\_ENABLED\_IDPS.
- The SAML XML metadata URL is /accounts/metadata/saml/.
- Following settings are automatically filled in: SOCIAL\_AUTH\_SAML\_SP\_ENTITY\_ID, SO-CIAL\_AUTH\_SAML\_TECHNICAL\_CONTACT, SOCIAL\_AUTH\_SAML\_SUPPORT\_CONTACT

Przykładowa konfiguracja:

```
# Authentication configuration
AUTHENTICATION_BACKENDS = (
    "social_core.backends.email.EmailAuth",
    "social_core.backends.saml.SAMLAuth",
    "weblate.accounts.auth.WeblateUserBackend",
)
# Social auth backends setup
SOCIAL_AUTH_SAML_SP_ENTITY_ID = f"https://{SITE_DOMAIN}/accounts/metadata/saml/"
```
(ciąg dalszy na następnej stronie)

```
(kontynuacja poprzedniej strony)
```

```
SOCIAL AUTH SAML SP_PUBLIC_CERT = "-----BEGIN CERTIFICATE----
SOCIAL_AUTH_SAML_SP_PRIVATE_KEY = "-----BEGIN PRIVATE KEY-----"
SOCIAL_AUTH_SAML_ENABLED_IDPS = {
    "weblate": {
        "entity_id": "https://idp.testshib.org/idp/shibboleth",
        "url": "https://idp.testshib.org/idp/profile/SAML2/Redirect/SSO",
        "x509cert": "MIIEDjCCAvagAwIBAgIBADA ... 8Bbnl+ev0peYzxFyF5sQA==",
        "attr_name": "full_name",
        "attr_username": "username",
        "attr_email": "email",
    }
}
SOCIAL_AUTH_SAML_ORG_INFO = {
    "en-US": {
        "name": "example",
        "displayname": "Example Inc.",
        "url": "http://example.com"
    }
}
SOCIAL_AUTH_SAML_TECHNICAL_CONTACT = {
    "givenName": "Tech Gal",
    "emailAddress": "technical@example.com"
}
SOCIAL_AUTH_SAML_SUPPORT_CONTACT = {
    "givenName": "Support Guy",
    "emailAddress": "support@example.com"
}
```
The default configuration extracts user details from following attributes, configure your IDP to provide them:

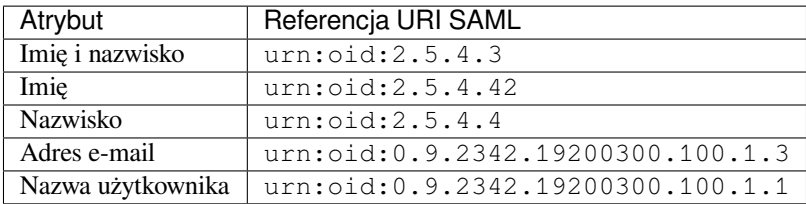

**Podpowiedź:** The example above and the Docker image define an IDP labelled weblate. You might need to configure this string as *Relay* in your IDP.

#### **Zobacz także:**

*Configuring SAML in Docker*, SAML

# **2.5.6 Uwierzytelnianie LDAP**

[LDAP authentication can be](#page-162-0) [best ach](https://python-social-auth.readthedocs.io/en/latest/backends/saml.html)ieved using the *django-auth-ldap* package. You can install it via usual means:

```
# Using PyPI
pip install django-auth-ldap>=1.3.0
# Using apt-get
apt-get install python-django-auth-ldap
```
**Podpowiedź:** This package is included in the Docker container, see *Instalowanie za pomocą Dockera*.

**Informacja:** There are some incompatibilities in the Python LDAP 3.1.0 module, which might prevent you from using that version. If you get error AttributeError: «module» object has no attribute «\_trace\_level», downgrading python-ldap to 3.0.0 might help.

Once you have the package installe[d, you can hook it into the Django authentication:](https://github.com/python-ldap/python-ldap/issues/226)

```
# Add LDAP backed, keep Django one if you want to be able to sign in
# even without LDAP for admin account
AUTHENTICATION_BACKENDS = (
    "django_auth_ldap.backend.LDAPBackend",
    "weblate.accounts.auth.WeblateUserBackend",
)
# LDAP server address
AUTH_LDAP_SERVER_URI = "ldaps://ldap.example.net"
# DN to use for authentication
AUTH_LDAP_USER_DN_TEMPLATE = "cn=%(user)s,o=Example"
# Depending on your LDAP server, you might use a different DN
# like:
# AUTH_LDAP_USER_DN_TEMPLATE = 'ou=users,dc=example,dc=com'
# List of attributes to import from LDAP upon sign in
# Weblate stores full name of the user in the full_name attribute
AUTH_LDAP_USER_ATTR_MAP = {
   "full_name": "name",
   # Use the following if your LDAP server does not have full name
    # Weblate will merge them later
    # 'first_name': 'givenName',
    # 'last_name': 'sn',
    # Email is required for Weblate (used in VCS commits)
    "email": "mail",
}
# Hide the registration form
REGISTRATION_OPEN = False
```
**Informacja:** You should remove 'social\_core.backends.email.EmailAuth' from the AUTHENTI-CATION\_BACKENDS setting, otherwise users will be able to set their password in Weblate, and authenticate using that. Keeping 'weblate.accounts.auth.WeblateUserBackend' is still needed in order to make permissions and facilitate anonymous users. It will also allow you to sign in using a local admin account, if you have created it (e.g. by using *createadmin*).

## **Używanie hasła po[wiązania](#page-359-0)**

If you can not use direct bind for authentication, you will need to use search, and provide a user to bind for the search. For example:

```
import ldap
from django_auth_ldap.config import LDAPSearch
AUTH_LDAP_BIND_DN = ""
AUTH_LDAP_BIND_PASSWORD = ""
AUTH_LDAP_USER_SEARCH = LDAPSearch(
    "ou=users,dc=example,dc=com", ldap.SCOPE_SUBTREE, "(uid=%(user)s)"
)
```

```
import ldap
from django_auth_ldap.config import LDAPSearch, NestedActiveDirectoryGroupType
AUTH_LDAP_BIND_DN = "CN=ldap,CN=Users,DC=example,DC=com"
AUTH_LDAP_BIND_PASSWORD = "password"
# User and group search objects and types
AUTH_LDAP_USER_SEARCH = LDAPSearch(
    "CN=Users,DC=example,DC=com", ldap.SCOPE_SUBTREE, "(sAMAccountName=%(user)s)"
)
# Make selected group a superuser in Weblate
AUTH_LDAP_USER_FLAGS_BY_GROUP = {
   # is_superuser means user has all permissions
    "is_superuser": "CN=weblate_AdminUsers,OU=Groups,DC=example,DC=com",
}
# Map groups from AD to Weblate
AUTH_LDAP_GROUP_SEARCH = LDAPSearch(
    "OU=Groups,DC=example,DC=com", ldap.SCOPE_SUBTREE, "(objectClass=group)"
)
AUTH_LDAP_GROUP_TYPE = NestedActiveDirectoryGroupType()
AUTH_LDAP_FIND_GROUP_PERMS = True
# Optionally enable group mirroring from LDAP to Weblate
# AUTH_LDAP_MIRROR_GROUPS = True
```
#### **Zobacz także:**

Django Authentication Using LDAP, Authentication

# **2.5.7 Uwierzytelnianie CAS**

[CAS authentication can be achieved](https://django-auth-ldap.readthedocs.io/en/latest/index.html)u[sing a package](https://django-auth-ldap.readthedocs.io/en/latest/authentication.html) such as *django-cas-ng*.

<span id="page-231-0"></span>Step one is disclosing the e-mail field of the user via CAS. This has to be configured on the CAS server itself, and requires you run at least CAS v2 since CAS v1 doesn't support attributes at all.

Step two is updating Weblate to use your CAS server and attributes.

Aby zainstalować *django-cas-ng*:

pip install django-cas-ng

Once you have the package installed you can hook it up to the Django authentication system by modifying the settings.py file:

```
# Add CAS backed, keep the Django one if you want to be able to sign in
# even without LDAP for the admin account
AUTHENTICATION_BACKENDS = (
    "django_cas_ng.backends.CASBackend",
    "weblate.accounts.auth.WeblateUserBackend",
)
# CAS server address
CAS_SERVER_URL = "https://cas.example.net/cas/"
# Add django_cas_ng somewhere in the list of INSTALLED_APPS
INSTALLED\_APPS = (..., "django\_cas\_ng")
```
Finally, a signal can be used to map the e-mail field to the user object. For this to work you have to import the signal from the *django-cas-ng* package and connect your code with this signal. Doing this in settings file can cause problems, therefore it's suggested to put it:

- In your app config's django.apps.AppConfig.ready() method
- In the project's urls.py file (when no models exist)

```
from django_cas_ng.signals import cas_user_authenticated
from django.dispatch import receiver
@receiver(cas_user_authenticated)
def update_user_email_address(sender, user=None, attributes=None, **kwargs):
    # If your CAS server does not always include the email attribute
    # you can wrap the next two lines of code in a try/catch block.
    user.email = attributes["email"]
    user.save()
```
#### **Zobacz także:**

Django CAS NG

# **2.5.8 Configuring third party Django authentication**

[Generally any Dja](https://github.com/django-cas-ng/django-cas-ng)ngo authentication plugin should work with Weblate. Just follow the instructions for the plugin, just remember to keep the Weblate user backend installed.

#### **Zobacz także:**

```
Uwierzytelnianie LDAP, Uwierzytelnianie CAS
```
Typically the installation will consist of adding an authentication backend to AUTHENTICATION\_BACKENDS and installing an authentication app (if there is any) into INSTALLED\_APPS:

```
AUTHENTICATION_BACKENDS = (
    # Add authentication backend here
    "weblate.accounts.auth.WeblateUserBackend",
)
INSTALLED_APPS += (
    # Install authentication app here
)
```
# **2.6 Kontrola dostępu**

Weblate używa szczegółowego systemu uprawnień, który jest przystosowany do przypisywania użytkownikom uprawnień dostępu do całej instancji projektu lub w ograniczonym jego zakresie.

Zmienione w wersji 3.0: Przed wersją Weblate 3.0 system uprawnień oparty był tylko na systemie uprawnień Django, ale teraz został stworzony specjalnie dla Weblate. Jeśli używasz czegoś starszego, zapoznaj się z dokumentacją dla konkretnej wersji, której używasz.

# **2.6.1 Prosta kontrola dostępu**

<span id="page-233-1"></span>Jeśli nie administrujesz całą instalacją Weblate, a jedynie masz dostęp do zarządzania określonymi projektami (jak w przypadku Hosted Weblate), opcje zarządzania kontrolą dostępu są ograniczone do poniższych ustawień. Jeśli nie potrzebujesz skomplikowanej konfiguracji, te ustawienia są dla Ciebie wystarczające.

# **Ustawienia [kontroli dost](https://hosted.weblate.org/)ępu do projektu**

<span id="page-233-0"></span>**Informacja:** Ta funkcja jest niedostępna dla projektów korzystających z planu Libre na Hosted Weblate.

Możesz ograniczyć dostęp użytkownika do poszczególnych projektów poprzez wybranie innego ustawienia *Kontrola dostępu*. Dostępne opcje to:

**Publiczne** Widoczne publicznie, możliwe do przetłumaczenia dla wszystkich zalogowanych użytkowników.

**Chronione** Publicznie widoczne, ale możliwe do przetłumaczenia tylko dla wybranych użytkowników.

**Prywatne** Widoczne i możliwe do przetłumaczenia tylko dla wybranych użytkowników.

**Dostosowane** *Funkcje zarządzania użytkownikami* zostaną wyłączone; domyślnie wszyscy użytkownicy nie mogą wykonywać żadnych działań w projekcie. Musisz skonfigurować wszystkie uprawnienia za pomocą *Niestandardowa kontrola dostępu*.

*Kontrolę dostępu* [można zmienić w zakładce](#page-234-0) *Dostęp* w konfiguracji (*Zarządzaj* ↓ *Ustawienia*) odpowiedniego projektu.

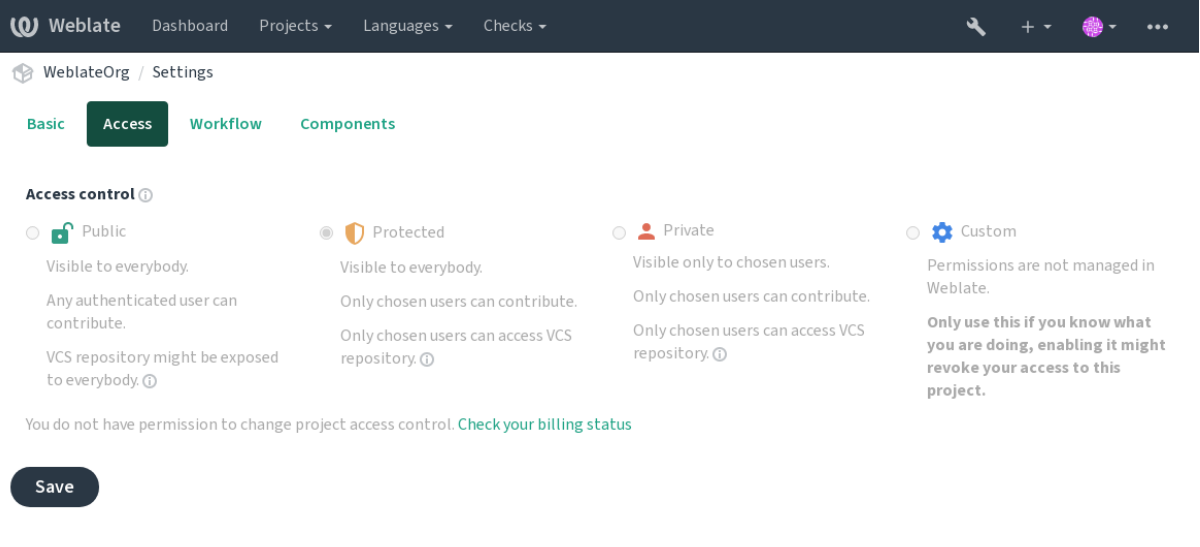

Powered by Weblate 4.9 About Weblate Legal Contact Documentation Donate to Weblate

Domyślna wartość może być zmieniona przez *DEFAULT\_ACCESS\_CONTROL*.

**Informacja:** Nawet dla projektów *Private*, niektóre informacje o twoim projekcie zostaną ujawnione: statystyki i podsumowanie językowe dla całej instancji będzie zawierać zliczenia dla wszystkich projektów, pomimo ustawienia kontroli dostępu. Twoja nazwa projektu i inne [informacje nie mogą być przez to](#page-317-0) ujawnione.

**Informacja:** Rzeczywisty zestaw uprawnień dostępnych domyślnie dla użytkowników w projektach *Publicznych*, *Chronionych* i *Prywatnych* może zostać przedefiniowany przez administratora instancji Weblate przy użyciu *ustawienia niestandardowe*.

**Ostrzeżenie:** Włączając kontrolę dostępu *Custom*, Weblate usunie wszystkie *grupy specjalne* które utworzył dla wybranego projektu. Jeśli robisz to bez uprawnień administratora dla całej instancji Weblate, natychmiast stracisz dostęp do zarządzania projektem.

# **Zobacz także:**

*Kontrola dostępu*

# **Zarządzanie kontrolą dostępu dla poszczególnych projektów**

[Users with the](#page-248-0) *Manage project access* privilege (see *Lista uprawnień*) can manage users in projects with non-*Custom* access control. They can assign users to one of the following groups.

<span id="page-234-0"></span>W przypadku projektów "Publicznych", "Chronionych" i "Prywatnych":

**Administracja** Zawiera wszystkie uprawnienia do[stępne dla daneg](#page-240-0)o projektu.

**Review (only if** *review workflow* **is turned on)** Może zatwierdzać tłumaczenia podczas recenzji.

For *Protected* and *Private* projects only:

**Przetłumacz** Może tłumaczyć projekt i przesłać tłumaczenia wykonane w trybie offline.

**Źródła** Can edi[t source strings \(i](#page-58-0)f allowed in the *project settings*) and source string info.

**Języki** Może zarządzać przetłumaczonymi językami (dodawać lub usuwać tłumaczenia).

**Słownik** Może zarządzać słownikiem (dodawać, usuwać lub przesyłać ).

**Pamięć** Może zarządzać pamięcią tłumaczeniow[ą.](#page-253-0)

**Zrzuty ekranu** Może zarządzać zrzutami ekranu (dodawać je lub usuwać oraz przypisywać do ciągów źródłowych).

**VCS** Może zarządzać VCS i uzyskiwać dostęp do wyeksportowanego repozytorium.

**Rozliczenia** Może uzyskać dostęp do informacji i ustawień billingowych (patrz *Rozliczenia*).

Unfortunately, it's not possible to change this predefined set of groups for now. Also this way it's not possible to give just some additional permissions to all users.

**Informacja:** For non-*Custom* access control an instance of each group described above is actually defined for each project. The actual name of those groups will be Project@Group, also displayed in the Django admin interface this way. Although they can't be edited from Weblate user-interface.

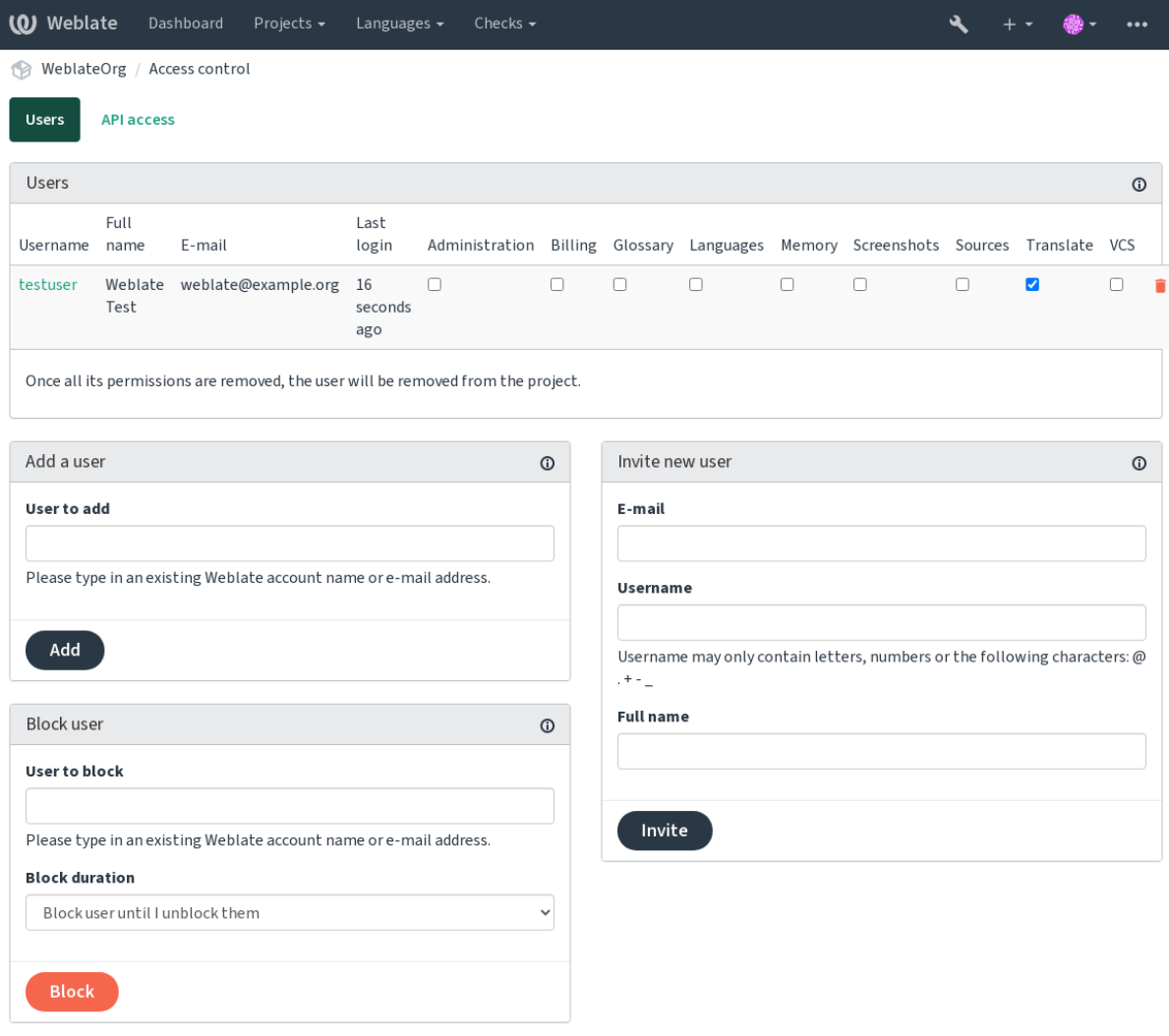

Powered by Weblate 4.9 About Weblate Legal Contact Documentation Donate to Weblate

These features are available on the *Access control* page, which can be accessed from the project's menu *Manage* ↓ *Users*.

## **Zaproszenie nowego użytkownika**

Also, besides adding an existing user to the project, it is possible to invite new ones. Any new user will be created immediately, but the account will remain inactive until signing in with a link in the invitation sent via an e-mail. It is not required to have any site-wide privileges in order to do so, access management permission on the project's scope (e.g. a membership in the *Administration* group) would be sufficient.

**Podpowiedź:** Jeśli zaproszony użytkownik nie dotrzyma terminu ważności zaproszenia, może ustawić swoje hasło używając zaproszonego adresu e-mail w formularzu resetowania hasła, ponieważ konto jest już utworzone.

Nowe w wersji 3.11: Istnieje możliwość ponownego wysłania wiadomości e-mail z zaproszeniem użytkownika (unieważnienie wcześniej wysłanego zaproszenia).

The same kind of invitations are available site-wide from the *management interface* on the *Users* tab.

# **Blokowanie użytkowników**

Nowe w wersji 4.7.

In case some users behave badly in your project, you have an option to block them from contributing. The blocked user still will be able to see the project if he has permissions for that, but he won't be able to contribute.

# **Zarządzanie uprawnieniami dla poszczególnych projektów**

Możesz ustawić swoje projekty na *Chronione* lub *Prywatne* i *zarządzać użytkownikami* dla każdego projektu w interfejsie użytkownika Weblate.

By default this prevents Weblate from granting access provided by *Users* and *Viewers default groups* due to these groups' own configuration. This doesn't prevent you from granting permissions to those projects site-wide by altering default groups, creating a new one, or creating additional c[ustom settings for individu](#page-234-0)al component as described in *Niestandardowa kontrola dostępu* below.

One of the main benefits of managing permissions through the Weblate user interfacei[s that you can](#page-241-0) delegate it to other users without giving them the superuser privilege. In order to do so, add them to the *Administration* group of [the project.](#page-236-0)

# **2.6.2 Niestandardowa kontrola dostępu**

<span id="page-236-0"></span>**Informacja:** Ta funkcja jest niedostępna dla projektów korzystających z planu Libre na Hosted Weblate.

System uprawnień jest oparty na grupach i rolach, gdzie role określają zestaw uprawnień, a grupy przypisują te uprawnienia użytkownikom i tłumaczeniom; więcej szczegółów, zobacz: *Użytkownicy, role, grupy i uprawnienia*.

The most powerful features of the Weblate's access control system for now are available only through the *Django admin interface*. You can use it to manage permissions of any project. You don't necessarily have to switch it to *Custom access control* to utilize it. However you must have superuser pri[vileges in order to use it.](#page-237-0)

If you are not interested in details of implementation, and just want to create a simple-enough configuration based on the defaults, or don't have a site-wide access to the whole Weblate installation (like on Hosted Weblate), plea[se refer](#page-379-0) to the *[Prosta ko](#page-379-0)[ntrola](#page-233-0) dostępu* section.

## **Typowe ustawienia**

Thiss[ection contains an overv](#page-233-1)iew of some common configurations you may be interested in.

## **Zarządzanie uprawnieniami na całej stronie**

To manage permissions for a whole instance at once, add users to appropriate *default groups*:

- *Users* (this is done by default by the *automatic group assignment*).
- *Reviewers* (if you are using *review workflow* with dedicated reviewers).
- *Managers* (if you want to delegate most of the management operations [to somebody el](#page-241-0)se).

You should keep all projects configured as *Public* (see *[Ustawienia kontro](#page-239-0)li dostępu do projektu*), otherwise the site-wide permissions provided by member[ship in the](#page-58-0) *Users* and *Reviewers* groups won't have any effect.

You may also grant some additional permissions of your choice to the default groups. For example, you may want to give a permission to manage screenshots to all the *Users*.

You can define some new custom groups as well. If [you want to keep managing your permis](#page-233-0)sions site-wide for these groups, choose an appropriate value for the *Project selection* (e.g. *All projects* or *All public projects*).

# **Niestandardowe uprawnienia do języków, komponentów lub projektów**

You can create your own dedicated groups to manage permissions for distinct objects such as languages, components, and projects. Although these groups can only grant additional privileges, you can't revoke any permission granted by site-wide or per-project groups by adding another custom group.

#### **Przykład:**

If you want (for whatever reason) to allow translation to a specific language (lets say *Czech*) only to a closed set of reliable translators while keeping translations to other languages public, you will have to:

1. Remove the permission to translate *Czech* from all the users. In the default configuration this can be done by altering the *Users default group*.

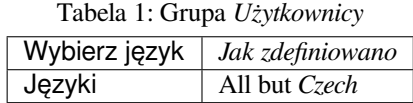

2. Add a dedicated group for *Czech* translators.

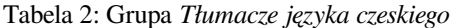

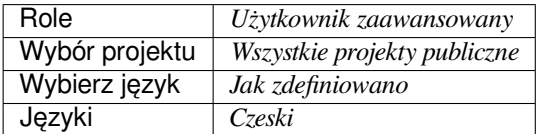

3. Add users you wish to give the permissions to into this group.

As you can see, permissions management this way is powerful, but can be quite a tedious job. You can't delegate it to another user, unless granting superuser permissions.

## **Użytkownicy, role, grupy i uprawnienia**

Modele uwierzytelniania składają się z kilku obiektów:

- <span id="page-237-0"></span>*Uprawnienia* Indywidualne uprawnienia zdefiniowane przez weblate. Uprawnienia nie mogą być przypisane do użytkowników. Można to zrobić tylko poprzez przypisanie ról.
- *Role* Rola definiuje zestaw uprawnień. Umożliwia to ponowne użycie tych zestawów w kilku miejscach, ułatwiając administrację.

*Użytkownik* Użytkownik może należeć do kilku grup.

*Grupa* Grupa łączy role, użytkowników i obiekty uwierzytelniające (projekty, języki i listy komponentów).

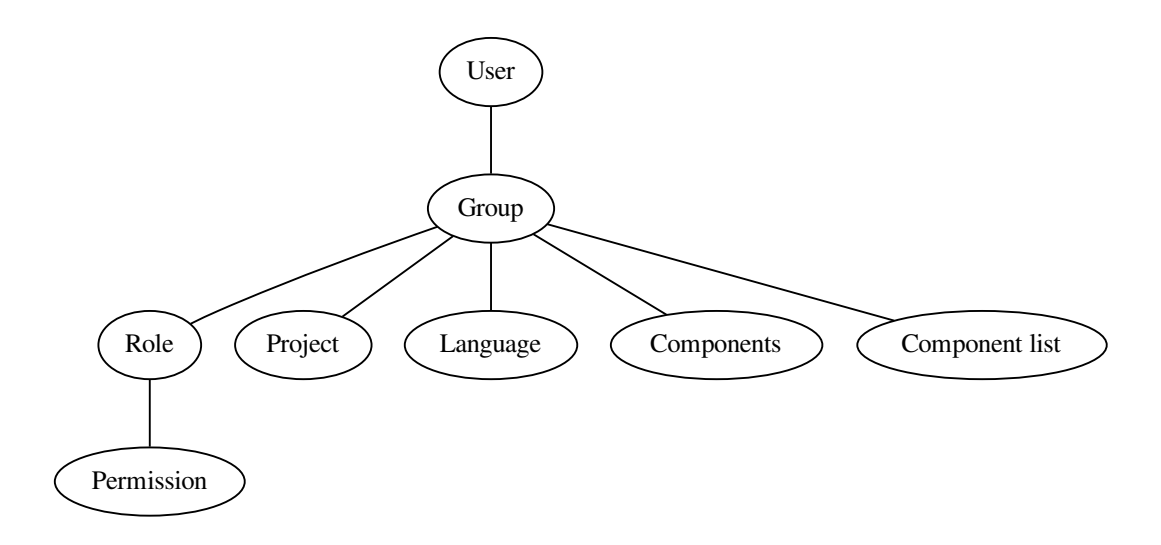

**Informacja:** A group can have no roles assigned to it, in that case access to browse the project by anyone is assumed (see below).

# **Dostęp do przeglądania projektu**

A user has to be a member of a group linked to the project, or any component inside that project. Having membership is enough, no specific permissions are needed to browse the project (this is used in the default *Viewers* group, see *Lista grup*).

## **Dostęp do przeglądania komponentu**

A user can access unrestricted components once able to access the components' project (and will have all the permissions the user was granted for the project). With *Ograniczony dostęp* turned on, access to the component requires explicit permissions for the component (or a component list the component is in).

## **Zakres grup**

The scope of the permission assigned by the roles in the groups are applied by the following rules:

- If the group specifies any *Component list*, all the permissions given to members of that group are granted for all the components in the component lists attached to the group, and an access with no additional permissions is granted for all the projects these components are in. *Components* and *Projects* are ignored.
- If the group specifies any *Components*, all the permissions given to the members of that group are granted for all the components attached to the group, and an access with no additional permissions is granted for all the projects these components are in. *Projects* are ignored.
- Otherwise, if the group specifies any *Projects*, either by directly listing them or by having *Projects selection* set to a value like *All public projects*, all those permissions are applied to all the projects, which effectively grants the same permissions to access all projects *unrestricted components*.
- The restrictions imposed by a group's *Languages* are applied separately, when it's verified if a user has an access to perform certain actions. Namely, it's applied only to actions directly related to the translation process itself like reviewing, saving translations, adding [suggestions, etc.](#page-255-0)

#### **Przykład:**

Let's say there is a project foo with the components:  $f \circ \frac{\partial}{\partial x}$  and  $f \circ \frac{\partial}{\partial x}$  and the following group:

| $1.00$ and $0.1$ and $0.0$ and $0.00$ and $0.00$ and $0.00$ and $0.00$ and $0.00$ |                                         |
|-----------------------------------------------------------------------------------|-----------------------------------------|
| Role                                                                              | Przejrzyj ciągi, Zarządzaj repozytorium |
| Komponenty                                                                        | foo/bar                                 |
| Języki                                                                            | hiszpański                              |

Tabela 3: Group *Spanish Admin-Reviewers*

Members of that group will have following permissions (assuming the default role settings):

- General (browsing) access to the whole project  $f \circ \circ$  including both components in it:  $f \circ \circ / \circ \circ f$ and foo/baz.
- Review strings in foo/bar Spanish translation (not elsewhere).
- Manage VCS for the whole  $f \circ \circ / \bar{b}$  ar repository e.g. commit pending changes made by translators for all languages.

## **Automatyczne przypisywania grupy**

<span id="page-239-0"></span>On the bottom of the *Group* editing page in the *Django admin interface*, you can specify *Automatic group assignments*, which is a list of regular expressions used to automatically assign newly created users to a group based on their e-mail addresses. This assignment only happens upon account creation.

The most common use-case for the feature is to assign all new users to some default group. In order to do so, you will probably want to keep the default value ( $\hat{\ }$ ,  $\star$   $\hat{\ }$ [\) in the regular expressio](#page-379-0)n field. Another use-case for this option might be to give some additional privileges to employees of your company by default. Assuming all of them use corporate e-mail addresses on your domain, this can be accomplished with an expression like  $\hat{ }$ . \* @mycompany.com.

**Informacja:** Automatic group assignment to *Users* and *Viewers* is always recreated when upgrading from one Weblate version to another. If you want to turn it off, set the regular expression to  $\hat{\ }$  (which won't match anything).

**Informacja:** As for now, there is no way to bulk-add already existing users to some group via the user interface. For that, you may resort to using the *REST API*.

## **Domyślne grupy i role**

After installation, a default set of groups is created (see *Lista grup*).

These roles and groups are created upon installation. The built-in roles are always kept up to date by the database migration when upgrading. You can't actually change them, please define a new role if you want to define your own set of permissions.

#### **Lista uprawnień**

**Rozliczenia (patrz** *Rozliczenia***)** Wyświetl informacje rozliczeniowe [*Administracja*, *Rozliczenia*]

<span id="page-240-0"></span>**Zmiany** Pobierz zmiany [*Administracja*]

**Komentarze** Post comment [*Administration*, *Edit source*, *Power user*, *Review strings*, *Translate*] Usuń komentarz [*[Adminis](#page-372-0)tracja*]

**Komponent** Edytuj ustawienia komponentów [*Administracja*]

Zablokuj komponent, zapobiegając tłumaczeniom [*Administracja*]

**Słownik** Add glossary entry [*Administration*, *Manage glossary*, *Power user*]

Edit glossary entry [*Administration*, *Manage glossary*, *Power user*]

Delete glossary entry [*Administration*, *Manage glossary*, *Power user*]

Upload glossary entries [*Administration*, *Manage glossary*, *Power user*]

- **Automatyczne sugestie** Użyj automatycznych sugestii [*Administracja*, *Edytuj źródło*, *Użytkownik zaawansowany*, *Przejrzyj ciągi*, *Przetłumacz*]
- **Pamięć tłumaczeniowa** Edytuj pamięć tłumaczeniową [*Administracja*, *Zarządzaj pamięcią tłumaczeniową*] Usuń pamięć tłumaczeniową [*Administracja*, *Zarządzaj pamięcią tłumaczeniową*]
- **Projekty** Edytuj ustawienia projektu [*Administracja*]

Zarządzaj dostępem do projektu [*Administracja*]

**Raporty** Pobierz raporty [*Administracja*]

**Zrzuty ekranu** Add screenshot [*Administration*, *Manage screenshots*] Edit screenshot [*Administration*, *Manage screenshots*] Delete screenshot [*Administration*, *Manage screenshots*]

**Ciągi źródłowe** Edytuj dodatkowe informacje o ciągu [*Administracja*, *Edytuj źródło*]

**Ciągi** Dodaj nowy ciąg [*Administracja*]

Usuń ciąg [*Administracja*]

Odrzuć nieudaną kontrolę [*Administracja*, *Edytuj źródło*, *Użytkownik zaawansowany*, *Przejrzyj ciągi*, *Przetłumacz*]

Edit strings [*Administration*, *Edit source*, *Power user*, *Review strings*, *Translate*]

Review strings [*Administration*, *Review strings*]

Edytuj ciąg, gdy sugestie są wymuszane [*Administracja*, *Przejrzyj ciągi*]

Edit source strings [*Administration*, *Edit source*, *Power user*]

**Sugestie** Accept suggestion [*Administration*, *Edit source*, *Power user*, *Review strings*, *Translate*] Add suggestion [*Administration*, *Edit source*, *Add suggestion*, *Power user*, *Review strings*, *Translate*] Usuń sugestię [*Administracja*, *Użytkownik zaawansowany*]

Głosuj na sugestię [*Administracja*, *Edytuj źródło*, *Użytkownik zaawansowany*, *Przejrzyj ciągi*, *Przetłumacz*]

**Tłumaczenia** Dodaj język do tłumaczenia [*Administracja*, *Użytkownik zaawansowany*, *Zarządzaj językami*]

Perform automatic translation [*Administration*, *Manage languages*]

Usuń istniejące tłumaczenie [*Administracja*, *Zarządzaj językami*]

Pobierz plik tłumaczenia [*Administracja*, *Edytuj źródło*, *Uzyskaj dostęp do repozytorium*, *Użytkownik zaawansowany*, *Przejrzyj ciągi*, *Przetłumacz*, *Zarządzaj językami*]

Dodaj kilka języków do tłumaczenia [*Administracja*, *Zarządzaj językami*]

**Wgrywanie danych** Zdefiniuj autora przesłanego tłumaczenia [*Administracja*]

Overwrite existing strings with upload [*Administration*, *Edit source*, *Power user*, *Review strings*, *Translate*]

Prześlij tłumaczenia [*Administracja*, *Edytuj źródło*, *Użytkownik zaawansowany*, *Przejrzyj ciągi*, *Przetłumacz*]

**VCS** Uzyskaj dostęp do wewnętrznego repozytorium [*Administracja*, *Uzyskaj dostęp do repozytorium*, *Użytkownik zaawansowany*, *Zarządzaj repozytorium*]

Scommituj zmiany na wewnętrzne repozytorium [*Administracja*, *Zarządzaj repozytorium*]

Wypchnij zmianę z wewnętrznego repozytorium [*Administracja*, *Zarządzaj repozytorium*]

Zresetuj zmiany w wewnętrznym repozytorium [*Administracja*, *Zarządzaj repozytorium*]

Wyświetl lokalizację repozytorium nadrzędnego [*Administracja*, *Uzyskaj dostęp do repozytorium*, *Użytkownik zaawasnowany*, *Zarządzaj repozytorium*]

Zaktualizuj wewnętrzne repozytorium [*Administracja*, *Zarządzaj repozytorium*]

**Uprawnienia dla całej strony** Użyj interfejsu zarządzania

Dodaj nowe projekty Dodaj definicje językowe Zarządzaj definicjami języków Zarządzaj grupami Zarządzaj użytkownikami Zarządzaj rolami Zarządzaj ogłoszeniami Zarządzaj pamięcią tłumaczeniową

Zarządzaj listami komponentów

**Informacja:** Site-wide privileges are not granted to any default role. These are powerful and quite close to superuser status. Most of them affect all projects in your Weblate installation.

## **Lista grup**

<span id="page-241-0"></span>The following groups are created upon installation (or after executing *setupgroups*) and you are free to modify them. The migration will, however, re-create them if you delete or rename them.

*Goście* Definiuje uprawnienia dla nieuwierzytelnionych użytkowników.

Ta grupa zawiera tylko anonimowych użytkowników (patrz :setting: *[ANONYMOU](#page-366-0)S\_USER\_NAME*).

Możesz usunąć role z tej grupy, aby ograniczyć uprawnienia dla nieuwierzytelnionych użytkowników.

Role domyślne: *Dodaj sugestię*, *Uzyskaj dostęp do repozytorium*

*Przeglądajacy* Ta rola zapewnia widoczność projektów publicznych dla wszystkich użytkowników. Domyślnie wszyscy użytkownicy są członkami tej grupy.

By default, *automatic group assignment* makes all new accounts members of this group when they join.

Role domyślne: brak

*Użytkownicy* Domyślna grupa dla wszystkich użytkowników.

By default, *[automatic group assignment](#page-239-0)* makes all new accounts members of this group when they join.

Role domyślne: *Użytkownik zaawansowany*

*Recenzenci* Grupa dla recenzentów (patrz *Przepływy pracy tłumaczenia*).

Role domyślne: *Przejrzyj ciągi*

*Menedżerowie* Grupa dla administratorów.

Role domyślne: *Administracja*

**Ostrzeżenie:** Never remove the predefined Weblate groups and users as this can lead to unexpected problems! If you have no use for them, you can removing all their privileges instead.

# **2.6.3 Dodatkowe ograniczenia dostępu**

If you want to use your Weblate installation in a less public manner, i.e. allow new users on an invitational basis only, it can be done by configuring Weblate in such a way that only known users have an access to it. In order to do so, you can set *REGISTRATION\_OPEN* to False to prevent registrations of any new users, and set *REQUIRE\_LOGIN* to /.\* to require logging-in to access all the site pages. This is basically the way to lock your Weblate installation.

**Podpowiedź:** [You can use built-i](#page-335-0)n *invitations* to add new users.

# **2.7 Projekty tłumac[zeń](#page-234-0)**

# **2.7.1 Organizacja tłumaczeniowa**

Weblate organizes translatable VCS content of project/components into a tree-like structure.

- The bottom level object is *Konfiguracja projektu*, which should hold all translations belonging together (for example translation of an application in several versions and/or accompanying documentation).
- On the level above, *Konfiguracja komponentu*, which is actually the component to translate, you define the VCS repository to use, and the [mask of files to translate](#page-247-0).
- Above *Konfiguracja komponentu* there are individual translations, handled automatically by Weblate as translation files (which match *[Maska pliku](#page-249-0)* defined in *Konfiguracja komponentu*) appear in the VCS repository.

Weblate supports a wide range of translation formats (both bilingual and monolingual ones) supported by Translate Toolkit, see *[Obsługiwane formaty plikó](#page-249-0)w*.

**Informacja:** You can share cloned VCS repositories using *Wewnętrzne adresy URL Weblate*. Using this feature is highly reco[mmended when you have many](#page-68-0) components sharing the same VCS. It improves performance and decreases required disk space.

# **2.7.2 Dodawanie projektów i komponentów tłumaczeniowych**

Zmienione w wersji 3.2: An interface for adding projects and components is included, and you no longer have to use *Interfejs administracyjny Django*.

Zmienione w wersji 3.4: The process of adding components is now multi staged, with automated discovery of most parameters.

[Based on your permissions, new](#page-379-0) translation projects and components can be created. It is always permitted for users with the *Add new projects* permission, and if your instance uses billing (e.g. like https://hosted.weblate.org/ see *Rozliczenia*), you can also create those based on your plans allowance from the user account that manages billing.

You can view your current billing plan on a separate page:

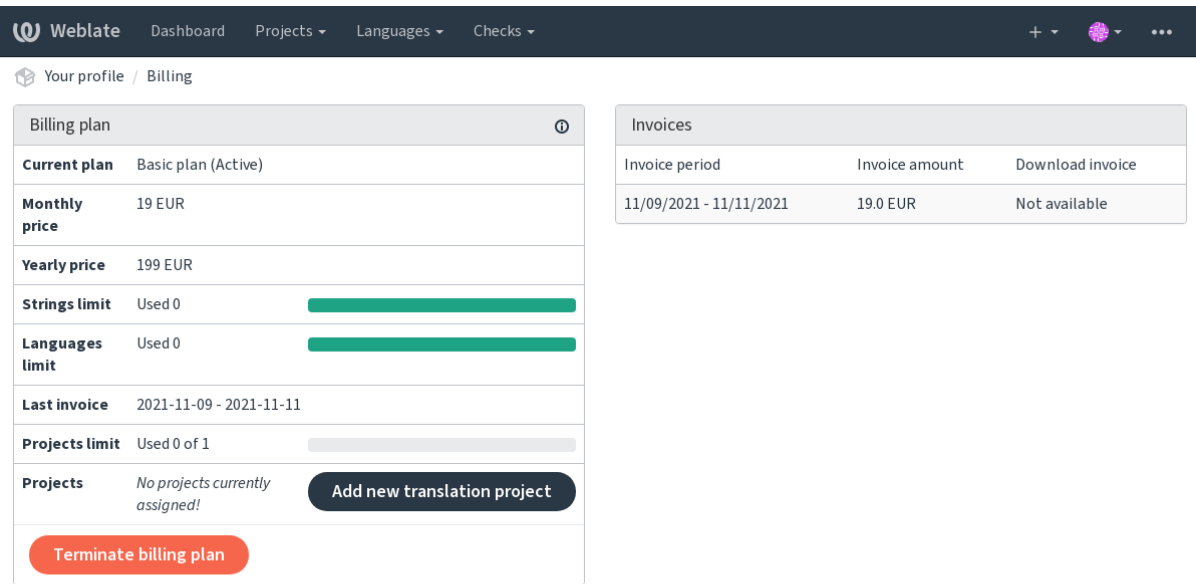

Powered by Weblate 4.9 About Weblate Legal Contact Documentation Donate to Weblate

The project creation can be initiated from there, or using the menu in the navigation bar, filling in basic info about the translation project to complete addition of it:

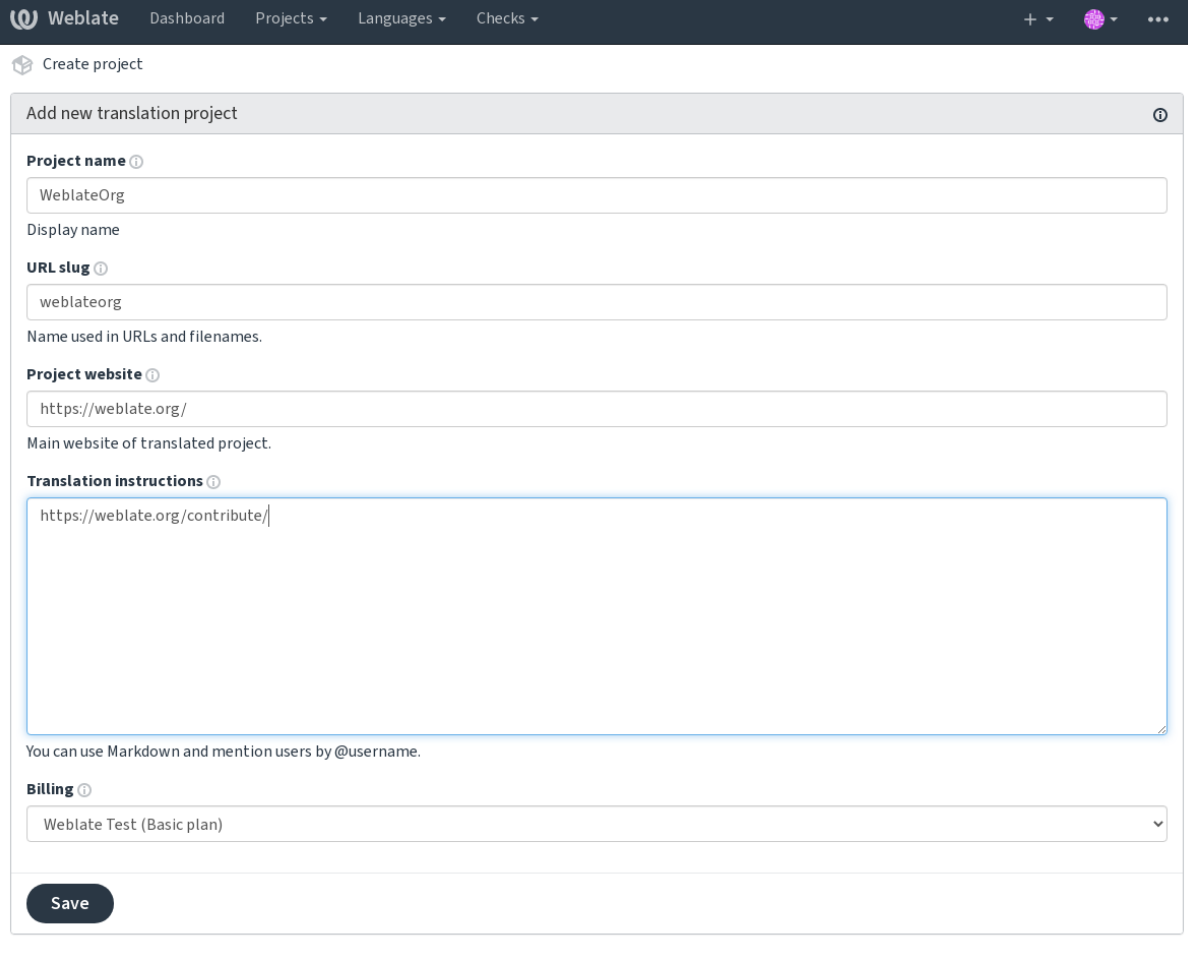

Powered by Weblate 4.9 About Weblate Legal Contact Documentation Donate to Weblate

After creating the project, you are taken directly to the project page:

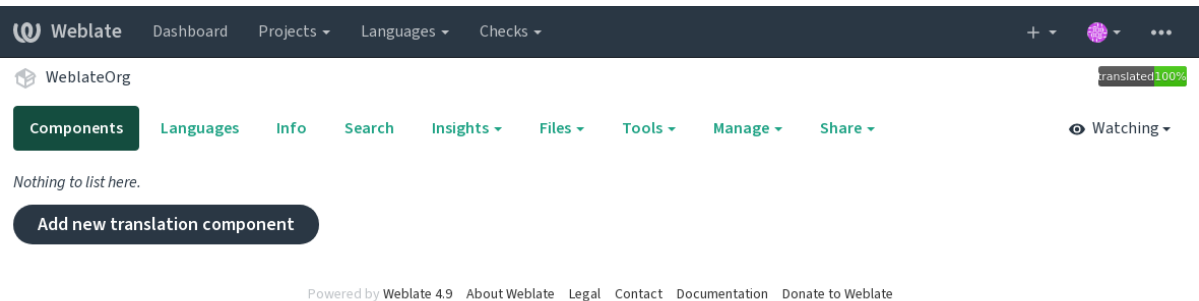

Creating a new translation component can be initiated via a single click there. The process of creating a component is multi-staged and automatically detects most translation parameters. There are several approaches to creating component:

**Z kontroli wersji** Creates component from remote version control repository.

**Z istniejącego komponentu** Creates additional component to existing one by choosing different files.

**Dodatkowa gałąź** Creates additional component to existing one, just for different branch.

**Prześlij pliki tłumaczeń** Upload translation files to Weblate in case you do not have version control or do not want to integrate it with Weblate. You can later update the content using the web interface or *REST API Weblate*.

**Przetłumacz dokument** Prześlij pojedynczy dokument lub plik tłumaczenia i przetłumacz go.

**Zaczynaj od początku** Create blank translation project and add strings manually.

Once you have existing translation components, you can also easily add new ones for additional [files or branches usin](#page-95-0)g same repository.

First you need to fill in name and repository location:

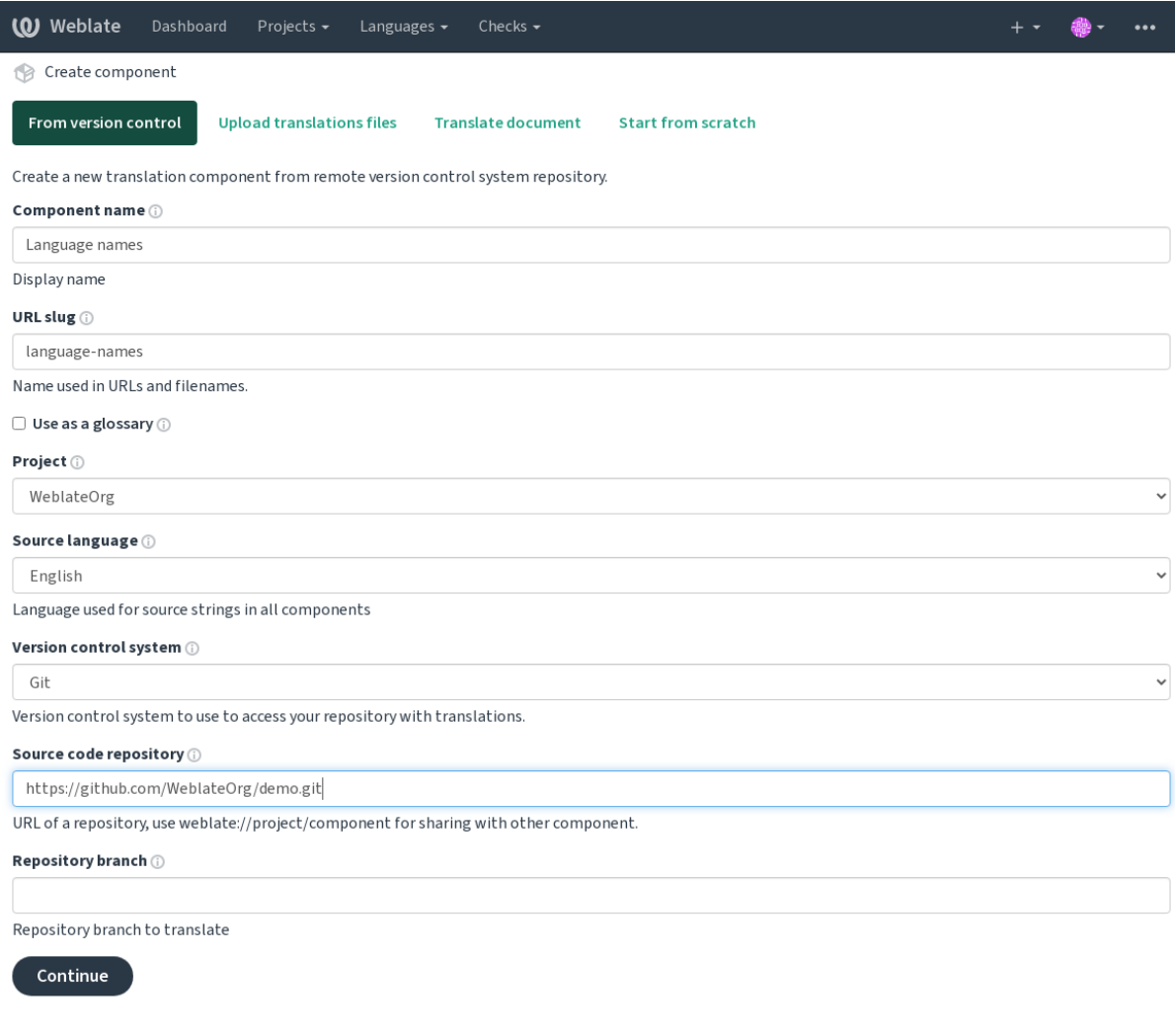

Powered by Weblate 4.9 About Weblate Legal Contact Documentation Donate to Weblate

On the next page, you are presented with a list of discovered translatable resources:

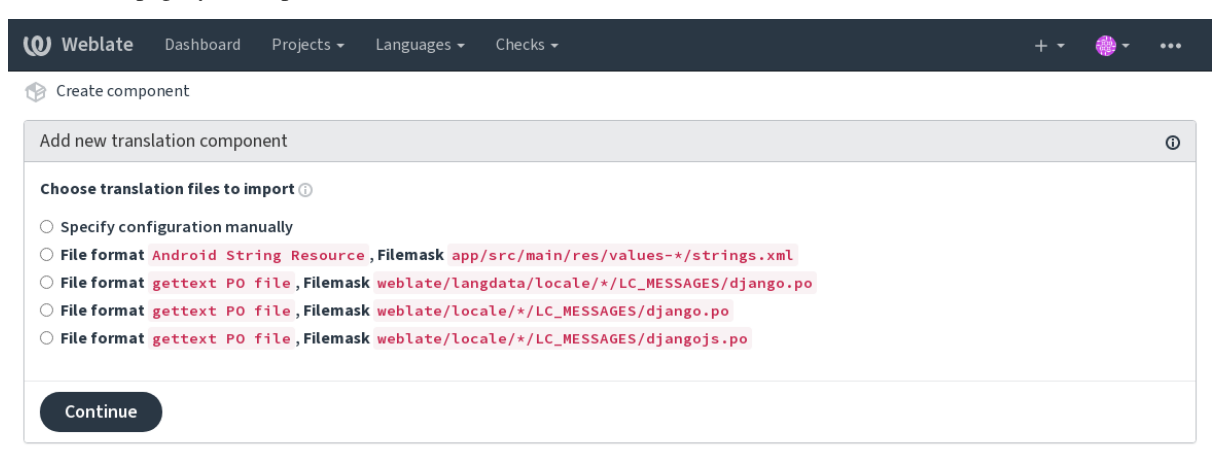

Powered by Weblate 4.9 About Weblate Legal Contact Documentation Donate to Weblate

As a last step, you review the translation component info and fill in optional details:

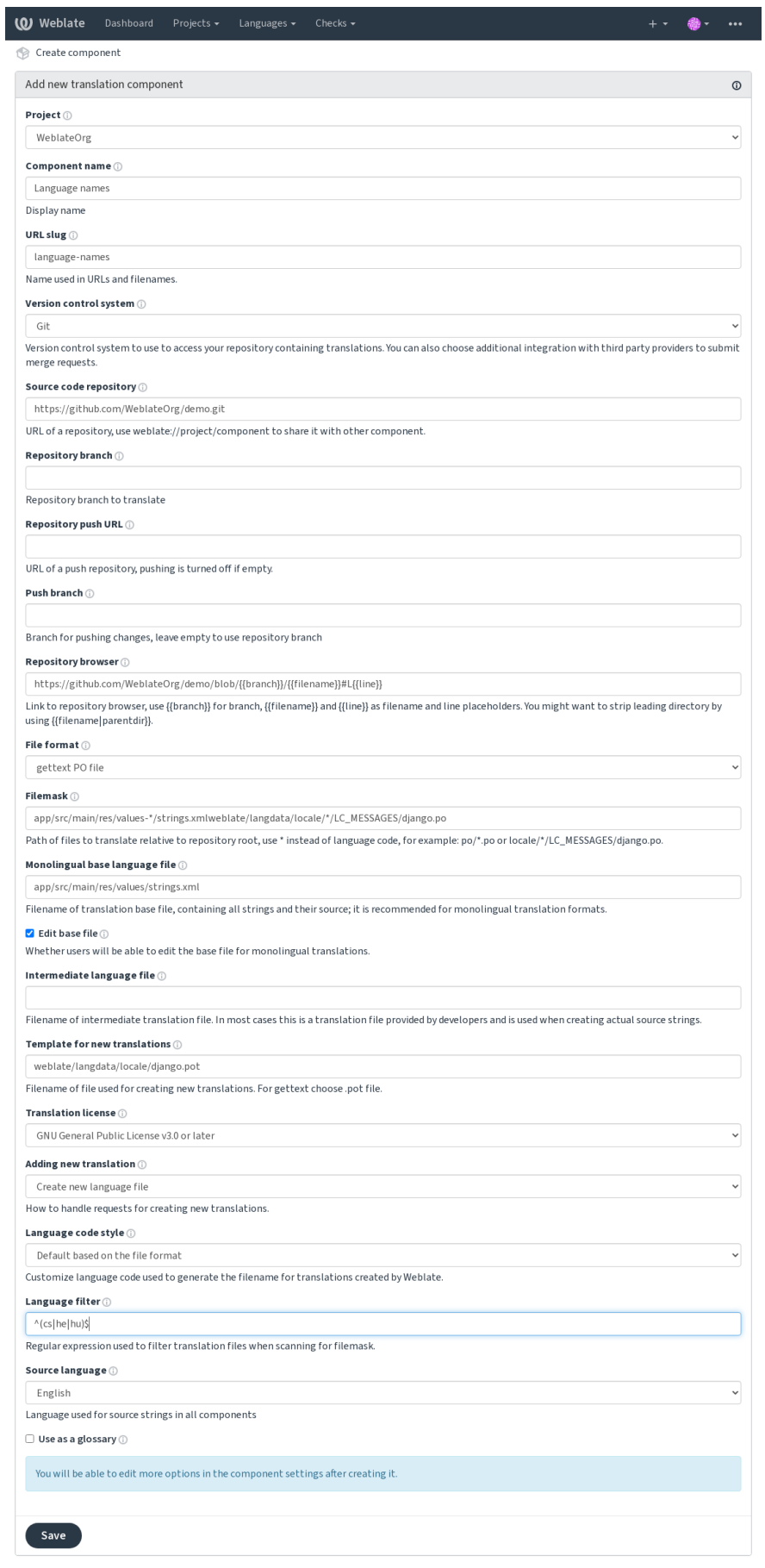

Powered by Weblate 4.9 About Weblate Legal Contact Documentation Donate to Weblate

# **2.7.3 Konfiguracja projektu**

<span id="page-247-0"></span>[Create a translation project and th](#page-379-0)[en add a new compon](#page-247-0)e[nt for translation in it. The](#page-249-0) project is like a shelf, in which real translations are stacked. All components in the same project share suggestions and their dictionary; the translations are also automatically propagated through all components in a single project (unless turned off in the component configuration), see *Pamięć tłumaczeniowa*.

## **Zobacz także:**

/devel/integration

These basic attribu[tes set up and inform tr](#page-310-0)anslators of a project:

# **Nazwa projektu**

Verbose project name, used to display the project name.

#### **Końcówka adresu URL**

Nazwa projektu odpowiednia dla adresów URL.

## **Strona internetowa projektu**

URL where translators can find more info about the project.

This is a required parameter unless turned off by *WEBSITE\_REQUIRED*.

#### **Instrukcje tłumaczenia**

Text describing localization process in the proje[ct, and any other informa](#page-340-0)tion useful for translators. Markdown can be used for text formatting or inserting links.

## **Ustaw nagłówek "Zespół Tłumaczy"**

Whether Weblate should manage the Language-Team header (this is a *GNU gettext* only feature right now).

## **Użyj wspólnej pamięci tłumaczeniowej**

Whether to use shared translation memory, see *Współużytkowana pamięć [tłumaczeniow](#page-71-0)a* for more details.

Default value is determined by *DEFAULT\_SHARED\_TM*.

## **Przyczynia się do wspólnej pamięci tłumaczeń**

Whether to contribute to shared translation memory, see *Współużytkowana pamięć tłumaczeniowa* for more details. Default value is determined by *DEFAULT\_SHARED\_TM*.

## **Kontrola dostępu**

<span id="page-248-0"></span>Configure per project access control, see *[Ustawienia kontr](#page-319-0)oli dostępu do projektu* for more details. Default value can be changed by *DEFAULT\_ACCESS\_CONTROL*.

#### **Włącz recenzje**

Enable review workflow for translations, see *[Dedykowani recenzenc](#page-317-0)i*.

#### **Włącz recenzje źródła**

Enable review workflow for source strings, see *[Recenzje ciągów źród](#page-58-0)łowych*.

#### **Zobacz także:**

report-source, *Komentarze*

#### **Włącz hooki**

Whether unau[thenticated](#page-15-0) *Hooki powiadomień* are to be used for this repository.

#### **Zobacz także:**

*Plik języka pośredniego*, *Quality gateway for the source strings*, *Formaty dwujęzyczne i jednojęzyczne*, *Definicje języków*

## **Aliasy językowe**

[Define language codes](#page-251-0) [mapping when importing translations](#page-59-0) [into Weblate. Use this when languag](#page-68-1)e [codes are incon](#page-258-0)sistent in your repositories and you want to get a consistent view in Weblate or in case you want to use non-standard naming of your translation files.

The typical use case might be mapping American English to English: en\_US: en

Multiple mappings to be separated by comma: en\_GB:en, en\_US: en

Using non standard code: ia\_FOO:ia

**Podpowiedź:** The language codes are mapped when matching the translation files and the matches are case sensitive, so make sure you use the source language codes in same form as used in the filenames.

#### **Zobacz także:**

*Parsowanie kodów językowych*

# **2.7.4 Konfiguracja komponentu**

A component is a grouping of something for translation. You enter a VCS repository location and file mask for which files you want translated, and Weblate automatically fetches from this VCS, and finds all matching translatable files.

#### <span id="page-249-0"></span>**Zobacz także:**

/devel/integration

You can find some examples of typical configurations in the *Obsługiwane formaty plików*.

**Informacja:** It is recommended to keep translation components to a reasonable size - split the translation by anything that makes sense in your case (individual apps or addons, bo[ok chapters or websites\).](#page-68-0)

Weblate easily handles translations with 10000s of strings, but it is harder to split work and coordinate among translators with such large translation components.

Should the language definition for a translation be missing, an empty definition is created and named as "cs CZ (generated)". You should adjust the definition and report this back to the Weblate authors, so that the missing languages can be included in next release.

The component contains all important parameters for working with the VCS, and for getting translations out of it:

# **Nazwa komponentu**

Verbose component name, used to display the component name.

# **Końcówka adresu URL komponentu**

Nazwa komponentu odpowiednia dla adresów URL.

## **Projekt komponentu**

*Konfiguracja projektu*, do którego należy komponent.

## **System kontroli wersji**

[VCS to use, see](#page-247-0) *Integracja kontroli wersji* for details.

## **Zobacz także:**

*Wypychanie zmian z Weblate*

## **Repozytorium kodu źródłowego**

[VCS repository used to pull c](#page-267-0)hanges.

#### **Zobacz także:**

See *Dostęp do repozytoriów* for more details on specifying URLs.

**Podpowiedź:** This can either be a real VCS URL or weblate://project/component indicating that the rep[ository should be shared](#page-88-0) with another component. See *Wewnętrzne adresy URL Weblate* for more details.

## **URL repozytorium dla push**

Repository URL used for pushing. This setting is used only for *Git* and *Mercurial* and push support is turned off for these when this is empty.

#### **Zobacz także:**

See *Dostęp do repozytoriów* for more details on how to specify [a re](#page-92-0)posi[tory URL](#page-94-0) and *Wypychanie zmian z Weblate* for more details on pushing changes from Weblate.

## **Prz[eglądarka repozytor](#page-88-0)ium**

URL of repository browser used to display source files (location of used messages). When empty, no such links will be generated. You can use *Znaczniki szablonu*.

For example on GitHub, use something like: https://github.com/WeblateOrg/hello/blob/ {{branch}}/{{filename}}#L{{line}}

In case your paths are re[lative to different f](#page-256-0)older (path contains ..), you might want to strip leading directory by parentdir filter (see *Znaczniki szablonu*): https://github.com/WeblateOrg/hello/blob/ {{branch}}/{{filename|parentdir}}#L{{line}}

# **URL repozytorium ekspo[rtu](#page-256-0)**

URL where changes made by Weblate are exported. This is important when *Ciągła lokalizacja* is not used, or when there is a need to manually merge changes. You can use *Eksporter Git* to automate this for Git repositories.

## **Gałąź repozytorium**

Which branch to checkout from the VCS, and where to [look for transl](#page-372-1)ations.

## **Wypchnij gałąź**

Branch for pushing changes, leave empty to use *Gałąź repozytorium*.

**Informacja:** This is currently only supported for Git, GitLab and GitHub, it is ignored for other VCS integrations.

#### **Zobacz także:**

*Wypychanie zmian z Weblate*

## **Maska pliku**

[Mask of files to translate, inc](#page-267-0)luding path. It should include one "\*" replacing language code (see *Definicje języków* for info on how this is processed). In case your repository contains more than one translation file (e.g. more gettext domains), you need to create a component for each of them.

Na przykład po/\*.po lub locale/\*/LC\_MESSAGES/django.po.

In case your filename contains special characters such as [, ], these need to be escaped as [[] or [\[\]\]](#page-258-0).

#### **Zobacz także:**

*Formaty dwujęzyczne i jednojęzyczne*, *What does mean "There are more files for the single language (en)"?*

# **Jednojęzyczny bazowy plik języka**

Base file containing string definitions for *Komponenty jednojęzyczne*.

#### <span id="page-251-1"></span>**Zobacz także:**

*Formaty dwujęzyczne i jednojęzyczne*, *What does mean "There are more files for the single language (en)"?*

# **Edytuj plik szablonu**

[Whether to allow editing the base file](#page-68-1) for *[Komponenty jednojęzyczne](#page-66-0)*.

#### **Plik języka pośredniego**

Intermediate language file for *Komponent[y jednojęzyczne](#page-384-0)*. In most cases this is a translation file provided by developers and is used when creating actual source strings.

<span id="page-251-0"></span>When set, the source strings are based on this file, but all other languages are based on *Jednojęzyczny bazowy plik języka*. In case the string is not translated into the source langugage, translating to other languages is prohibited. This provides *Quality gateway for [the source strings](#page-384-0)*.

#### **Zobacz także:**

*[Quality](#page-251-1) gateway for the source strings*, *Formaty dwujęzyczne i jednojęzyczne*, *What does [mean "There are more files](#page-251-1) for the si[ngle language \(en\)"?](#page-59-0)*

#### **[Szablon dla nowych tłumaczeń](#page-59-0)**

[Base file used to generate new](#page-66-0) translations, e.g. . pot file with gettext.

**Podpowiedź:** In many monolingual formats Weblate starts with blank file by default. Use this in case you want to have all strings present with empty value when creating new translation.

#### **Zobacz także:**

adding-translation, *Dodawanie nowych tłumaczeń*, *Dodawanie nowego tłumaczenia*, *Formaty dwujęzyczne i jednoję*zyczne, What does mean "There are more files for the single language (en)"?

## **Format pliku**

[Transla](#page-68-1)tion file format, see also *[Obsługiwane formaty plików](#page-66-0)*.

## **Adres do zgłaszania błędów łańcucha źródłowego**

Email address used for reportin[g upstream bugs. This addre](#page-68-0)ss will also receive notification about any source string comments made in Weblate.
### **Zezwól na propagację tłumaczenia**

You can turn off propagation of translations to this component from other components within same project. This really depends on what you are translating, sometimes it's desirable to have make use of a translation more than once.

<span id="page-252-0"></span>It's usually a good idea to turn this off for monolingual translations, unless you are using the same IDs across the whole project.

Default value can be changed by *DEFAULT\_TRANSLATION\_PROPAGATION*.

#### **Zobacz także:**

*Zachowanie takich samych tłumaczeń między komponentami*

#### **Włącz sugestie**

[Whether translation suggestions are accepted for this compo](#page-269-0)nent.

#### **Głosowanie na sugestie**

Turns on vote casting for suggestions, see *Głosowanie na sugestie*.

#### **Automatyczne akceptowanie sugestii**

Automatically accept voted suggestions, see *[Głosowanie na suges](#page-272-0)tie*.

#### **Flagi tłumaczeń**

Customization of quality checks and other [Weblate behavior, see](#page-272-0) *Dostosowywanie zachowania za pomocą flag*.

#### **Wymuszone kontrole**

List of checks which can not be ignored, see *Wymuszanie kontroli*[.](#page-278-0)

**Informacja:** Enforcing the check does not automatically enable it, you still should enabled it using *Dostosowywanie zachowania za pomocą flag* in *Flagi tłumaczeń* or *[Dodatkowe infor](#page-282-0)macje o ciągach źródłowych*.

### **[Licencja tłumaczenia](#page-278-0)**

License of the translation (does not need to be the same as the source code license).

#### **Zgoda współpracownika**

Zgoda użytkownika, która musi zostać zatwierdzona, zanim użytkownik będzie mógł przetłumaczyć ten komponent.

#### **Dodawanie nowego tłumaczenia**

How to handle requests for creation of new languages. Available options:

- **Skontaktuj się z opiekunami** User can select desired language and the project maintainers will receive a notification about this. It is up to them to add (or not) the language to the repository.
- **Wskaż adres URL instrukcji tłumaczenia** User is presented a link to page which describes process of starting new translations. Use this in case more formal process is desired (for example forming a team of people before starting actual translation).
- **Utwórz nowy plik językowy** User can select language and Weblate automatically creates the file for it and translation can begin.

**Wyłącz dodawanie nowych tłumaczeń** There will be no option for user to start new translation.

**Podpowiedź:** The project admins can add new translations even if it is disabled here when it is possible (either *Szablon dla nowych tłumaczeń* or the file format supports starting from an empty file).

#### **Zobacz także:**

[adding-translation,](#page-251-0) *Dodawanie nowych tłumaczeń*

### **Zarządzaj ciągami**

Nowe w wersji 4.5[.](#page-260-0)

Configures whether users in Weblate will be allowed to add new strings and remove existing ones. Adjust this to match your localization workflow - how the new strings are supposed to be introduced.

For bilingual formats, the strings are typically extracted from the source code (for example by using **xgettext**) and adding new strings in Weblate should be disabled (they would be discarded next time you update the translation files). In Weblate you can manage strings for every translation and it does not enforce the strings in all translations to be consistent.

For monolingual formats, the strings are managed only on source language and are automatically added or removed in the translations. The strings appear in the translation files once they are translated.

#### **Zobacz także:**

```
Formaty dwujęzyczne i jednojęzyczne, adding-new-strings, POST /api/translations/
(string:project)/(string:component)/(string:language)/units/
```
### **[Styl kodu języka](#page-68-0)**

[Dostosuj kod języka używany do generowania nazwy pliku dla tłumaczeń utworzonych przez](#page-125-0) Weblate.

#### <span id="page-253-0"></span>**Zobacz także:**

*Dodawanie nowych tłumaczeń*, *Kod języka*, *Parsowanie kodów językowych*

#### **Scalanie stylów**

You can configure how updates from the upstream repository are handled. This might not be supported for some VCSs. See *Scalanie lub odbudowa bazy* for more details.

Default value can be changed by *DEFAULT\_MERGE\_STYLE*.

#### **Commit, [add, delete, merge and](#page-268-0) addon messages**

Message used when committing [a translation, see](#page-319-0) *Znaczniki szablonu*.

Default value can be changed by *DEFAULT\_ADD\_MESSAGE*, *DEFAULT\_ADDON\_MESSAGE*, *DE-FAULT\_COMMIT\_MESSAGE*, *DEFAULT\_DELETE\_MESSAGE*, *DEFAULT\_MERGE\_MESSAGE*.

#### **Przesyłaj przy commitowaniu**

<span id="page-254-0"></span>[Whether committed changes should be automatically pushed to the upstream repository. When ena](#page-318-0)bled, the push is initiated once Weblate commits changes to its underlying repository (see *Leniwe zatwierdzenia*). To actually enable pushing *Repository push URL* has to be configured as well.

#### **Wiek zmian do scommitowania**

<span id="page-254-1"></span>Sets how old (in hours) changes have to be before they are committed by background task or the *commit\_pending* management command. All changes in a component are committed once there is at least one change older than this period.

Default value can be changed by *COMMIT\_PENDING\_HOURS*.

**Podpowiedź:** There are other situations where pending changes might be committed, see *Leniwe zatwierdzenia*.

#### **Błąd blokowania**

Locks the component (and linked components, see *Wewnętrzne adresy URL Weblate*) upon the first failed push or merge into its upstream repository, or pull from it. This avoids adding another conflicts, which would have to be resolved manually.

The component will be automatically unlocked once [there are no repository errors left](#page-91-0).

#### **Język źródłowy**

Language used for source strings. Change this if you are translating from something else than English.

**Podpowiedź:** In case you are translating bilingual files from English, but want to be able to do fixes in the English translation as well, choose *English (Developer)* as a source language to avoid conflict between the name of the source language and the existing translation.

For monolingual translations, you can use intermediate translation in this case, see *Plik języka pośredniego*.

# **Filtr języka**

Wyrażenie regularne używane do filtrowania tłumaczeń podczas skanowania w poszukiwaniu maski pliku. Może być wykorzystane do ograniczenia listy języków zarządzanych przez Weblate.

**Informacja:** You need to list language codes as they appear in the filename.

Kilka przykładów filtrowania:

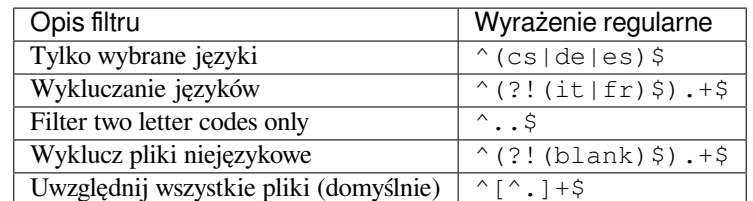

#### **Warianty wyrażenia regularnego**

Regular expression used to determine the variants of a string, see variants.

**Informacja:** Most of the fields can be edited by project owners or managers, in the Weblate interface.

#### **Zobacz także:**

*Does Weblate support other VCSes than Git and Mercurial?*, alerts

#### **Priorytet**

[Komponenty o wyższym priorytecie są oferowane tłumaczo](#page-67-0)m w pierwszej kolejności.

### **Ograniczony dostęp**

By default the component is visible to anybody who has access to the project, even if the person can not perform any changes in the component. This makes it easier to keep translation consistency within the project.

Restricting access at a component, or component-list level takes over access permission to a component, regardless of project-level permissions. You will have to grant access to it explicitly. This can be done through granting access to a new user group and putting users in it, or using the default *custom* or *private* access control groups.

The default value can be changed in *DEFAULT\_RESTRICTED\_COMPONENT*.

**Podpowiedź:** This applies to project admins as well — please make sure you will not loose access to the component after toggling the status.

## **Udostępniony w projektach**

You can choose additional projects where the component will be visible. Useful for shared libraries which you use in several projects.

**Informacja:** Sharing a component doesn't change its access control. It only makes it visible when browsing other projects. Users still need access to the actual component to browse or translate it.

### **Użyj jako słownika**

Nowe w wersji 4.5.

Umożliwia używanie tego komponentu jako słownika. Możesz skonfigurować sposób wyświetlania za pomocą *Kolor słownika*.

The glossary will be accessible in all projects defined by *Udostępniony w projektach*.

It is recommended to enable *Zarządzaj ciągami* on glossaries in order to allow adding new words to them.

#### **[Zobacz t](#page-256-0)akże:**

*Słownik*

#### **Kolor słownika**

<span id="page-256-0"></span>[Display](#page-25-0) color for a glossary used when showing word matches.

# **2.7.5 Znaczniki szablonu**

Weblate uses simple markup language in several places where text rendering is needed. It is based on The Django template language, so it can be quite powerful.

Obecnie jest stosowany w:

- Commit message formatting, see *Konfiguracja komponentu*
- **[Kilka doda](https://docs.djangoproject.com/pl/stable/ref/templates/language/)tków**
	- **–** *Wykrycie komponentów*
	- **–** *Generator statystyk*
	- **–** *Wykonywanie skryptów z dodatku*

There following [variables are available in](#page-298-0) the component templates:

- **{{ languag[e\\_code }}](#page-302-0)** Kod języka
- **{{ language\_name }}** [Nazwa języka](#page-307-0)
- **{{ component\_name }}** Nazwa komponentu
- **{{ component\_slug }}** Końcówka adresu URL komponentu
- **{{ project\_name }}** Nazwa projektu
- **{{ project\_slug }}** Końcówka adresu URL projektu
- **{{ url }}** Adres URL tłumaczenia
- **{{ filename }}** Nazwa pliku tłumaczenia
- **{{ stats }}** Translation stats, this has further attributes, examples below.
- **{{ stats.all }}** Całkowita liczba ciągów

**{{ stats.fuzzy }}** Liczba ciągów wymagających kontroli

- **{{ stats.fuzzy\_percent }}** Procentciągów wymagających kontroli
- **{{ stats.translated }}** Liczba przetłumaczonych ciągów
- **{{ stats.translated\_percent }}** Procent przetłumaczonych ciągów

**{{ stats.allchecks }}** Number of strings with failing checks

**{{ stats.allchecks\_percent }}** Percent of strings with failing checks

**{{ author }}** Author of current commit, available only in the commit scope.

**{{ addon\_name }}** Name of currently executed addon, available only in the addon commit message.

The following variables are available in the repository browser or editor templates:

**{{branch}}** bieżąca gałąź

**{{line}}** wiersz w pliku

**{{filename}}** filename, you can also strip leading parts using the parentdir filter, for example {{filename|parentdir}}

You can combine them with filters:

*{{* component|title *}}*

Możesz użyć warunków:

*{%* **if** stats.translated\_percent > 80 *%}*Well translated!*{%* **endif** *%}*

There is additional tag available for replacing characters:

*{%* **replace** component "-" " " *%}*

You can combine it with filters:

*{%* **replace** component|capfirst "-" " " *%}*

There are also additional filter to manipulate with filenames:

```
Directory of a file: {{ filename|dirname }}
File without extension: {{ filename|stripext }}
File in parent dir: {{ filename|parentdir }}
It can be used multiple times: {{ filename|parentdir|parentdir }}
```
… i inne funkcje szablonu Django.

# **2.7.6 Prędkość importowania**

Fetching VCS repository and importing translations to Weblate can be a lengthy process, depending on size of your translations. Here are some tips:

# **Optymalizacja konfiguracji**

The default configuration is useful for testing and debugging Weblate, while for a production setup, you should do some adjustments. Many of them have quite a big impact on performance. Please check *Instalacja produkcyjna* for more details, especially:

- Configure Celery for executing background tasks (see *Zadania w tle korzystające z Celery*)
- *Włączanie buforowania*
- *Użyj potężnego silnika bazy danych*
- *Wyłączenie trybu debugowania*

# **Spra[wdzanie limitów zasobów](#page-194-0)**

If you [are importing huge translations](#page-193-0) or repositories, you might be hit by resource limitations of your server.

- Check the amount of free memory, having translation files cached by the operating system will greatly improve performance.
- Disk operations might be bottleneck if there is a lot of strings to process—the disk is pushed by both Weblate and the database.
- Additional CPU cores might help improve performance of background tasks (see *Zadania w tle korzystające z Celery*).

## **Wyłączenie niepotrzebnych kontroli**

Some [quality](#page-204-0) checks can be quite expensive, and if not needed, can save you some time during import if omitted. See *CHECK\_LIST* for info on configuration.

# **2.7.7 Automatyczne tworzenie komponentów**

[In case your pr](#page-315-0)oject has dozen of translation files (e.g. for different gettext domains, or parts of Android apps), you might want to import them automatically. This can either be achieved from the command-line by using *import\_project* or *import\_json*, or by installing the *Wykrycie komponentów* addon.

To use the addon, you first need to create a component for one translation file (choose the one that is the least likely to be renamed or removed in future), and install the addon on this component.

[For the manageme](#page-361-0)nt [commands, you n](#page-360-0)eed to create a proj[ect which will contain al](#page-298-0)l components and then run *import\_project* or *import\_json*.

### **Zobacz także:**

*Polecenia zarządzania*, *Wykrycie komponentów*

# **2.8 [Definicje](#page-356-0) [języków](#page-298-0)**

To present different translations properly, info about language name, text direction, plural definitions and language code is needed.

# **2.8.1 Parsowanie kodów językowych**

While parsing translations, Weblate attempts to map language code (usually the ISO 639-1 one) to any existing language object.

<span id="page-259-1"></span>You can further adjust this mapping at project level by *Aliasy językowe*.

If no exact match can be found, an attempt will be made to best fit it into an existing language. Following steps are tried:

- Case insensitive lookups.
- Normalizing underscores and dashes.
- Wyszukiwanie wbudowanych aliasów językowych.
- Wyszukiwanie według nazwy języka.
- Ignoring the default country code for a given language—choosing cs instead of cs\_cz.

Should that also fail, a new language definition will be created using the defaults (left to right text direction, one plural). The automatically created language with code xx\_XX will be named as *xx\_XX (generated)*. You might want to change this in the admin interface later, (see *Zmiana definicji języka*) and report it to the issue tracker (see *Przyczyń się do rozwoju Weblate*), so that the proper definition can be added to the upcoming Weblate release.

**Podpowiedź:** In case you see something unw[anted as a language, you](#page-259-0) might want to adjust *Filtr języka* to ig[nore such](#page-391-0) [file when parsing transl](#page-391-0)ations.

### **Zobacz także:**

*Kod języka*, *Dodawanie nowych tłumaczeń*

# **2.8.2 Zmiana definicji języka**

[You can ch](#page-260-1)[ange language definitions in the](#page-260-0) languages interface (/languages/ URL).

<span id="page-259-0"></span>While editing, make sure all fields are correct (especially plurals and text direction), otherwise translators will be unable to properly edit those translations.

# **2.8.3 Wbudowane definicje języków**

Definitions for about 600 languages are included in Weblate and the list is extended in every release. Whenever Weblate is upgraded (more specifically whenever **weblate migrate** is executed, see *Ogólne instrukcje dotyczące aktualizacji*) the database of languages is updated to include all language definitions shipped in Weblate.

This feature can be disable using *UPDATE\_LANGUAGES*. You can also enforce updating the database to match Weblate built-in data using *setuplang*.

### **[Zobacz tak](#page-209-0)że:**

*Rozszerzanie wbudowanych definic[ji językowych](#page-338-0)*

# **2.8.4 Niejednoznaczne kody językowe i makrojęzyki**

In many cases it is not a good idea to use macro language code for a translation. The typical problematic case might be Kurdish language, which might be written in Arabic or Latin script, depending on actual variant. To get correct behavior in Weblate, it is recommended to use individual language codes only and avoid macro languages.

#### **Zobacz także:**

Macrolanguages definition, List of macrolanguages

# **2.8.5 Definicje języków**

[Each language consists of](https://iso639-3.sil.org/about/scope#Macrolanguages)[f](https://iso639-3.sil.org/about/scope#Macrolanguages)[ollowing fields:](https://iso639-3.sil.org/code_tables/macrolanguage_mappings/data)

# **Kod języka**

Code identifying the language. Weblate prefers two letter codes as defined by ISO 639-1, but uses ISO 639-2 or ISO 639-3 codes for languages that do not have two letter code. It can also support extended codes as defined by BCP 47.

### <span id="page-260-1"></span>**Zobacz także:**

*Parsowanie kodów językowych*, *Dodawanie nowych tłumaczeń*

### **Nazwa języka**

[Visible name of the language.](#page-259-1) [The language names included i](#page-260-0)n Weblate are also being localized depending on user interface language.

#### **Kierunek tekstu**

Determines whether language is written right to left or left to right. This property is autodetected correctly for most of the languages.

#### **Liczba mnoga**

Number of plurals used in the language.

### **Formuła liczby mnogiej**

Gettext compatible plural formula used to determine which plural form is used for given count.

#### **Zobacz także:**

*Liczba mnoga*, GNU gettext utilities: Plural forms, Language Plural Rules by the Unicode Consortium

# **2.8.6 Dodawanie nowych tłumaczeń**

[Zmienione w](#page-15-0) [wersji 2.18: In versions prior to 2.18](https://www.gnu.org/software/gettext/manual/html_node/Plural-forms.html) [the behaviour of adding new translations was file fo](https://unicode-org.github.io/cldr-staging/charts/37/supplemental/language_plural_rules.html)rmat specific.

<span id="page-260-0"></span>Weblate can automatically start new translation for all of the file formats.

Some formats expect to start with an empty file and only translated strings to be included (for example *Android string resources*), while others expect to have all keys present (for example *GNU gettext*). The document-based formats (for example *Format OpenDocument*) start with a copy of the source document and all strings marked as needing editing. In some situations this really doesn't depend on the format, but rather on the framework you use to handle the translation (for example with *Plik JSON*).

When you specify *Szablon dla nowych tłumaczeń* in *Konfiguracja komponentu*, Weblate will use this file to start new translations. Any exiting translations will be removed from the file when doing so.

When *Szablon dla nowych tłumaczeń* is empty and the file format supports it, an empty file is created where new strings will be add[ed once they are translated.](#page-251-0)

The *Styl kodu języka* allows you to customize langua[ge code used in generated](#page-249-0) filenames:

**Domy[ślnie na podstawie formatu pl](#page-251-0)iku** Dependent on file format, for most of them POSIX is used.

- **Styl POSIX z podkreśleniem jako separatorem** Typically used by gettext and related tools, produces language [codes like](#page-253-0) pt\_BR.
- **Styl POSIX z podkreśleniem jako separatorem, wraz z kodem kraju** POSIX style language code including the country code even when not necessary (for example cs\_CZ).
- **Styl BCP za pomocą łącznika jako separatora** Typically used on web platforms, produces language codes like pt-BR.
- **Styl BCP za pomocą łącznika jako separatora, wraz z kodem kraju** BCP style language code including the country code even when not necessary (for example cs-CZ).

**Styl Android** Only used in Android apps, produces language codes like  $pt-rBR$ .

**Styl Java** Used by Java—mostly BCP with legacy codes for Chinese.

Additionally, any mappings defined in *Aliasy językowe* are applied in reverse.

**Informacja:** Weblate recognizes any of these when parsing translation files, the above settings only influences how new files are created.

#### **Zobacz także:**

*Kod języka*, *Parsowanie kodów językowych*

# **[2.9](#page-260-1) Ci[ągła lokalizacja](#page-259-1)**

Istnieje infrastruktura, dzięki której Twoje tłumaczenie ściśle odpowiada rozwojowi. W ten sposób tłumacze mogą pracować nad tłumaczeniami przez cały czas, zamiast pracować nad ogromną ilością nowego tekstu tuż przed wydaniem.

#### **Zobacz także:**

/devel/integration describes basic ways to integrate your development with Weblate.

To jest proces:

- 1. Developers make changes and push them to the VCS repository.
- 2. Optionally the translation files are updated (this depends on the file format, see *Why does Weblate still show old translation strings when I've updated the template?*).
- 3. Weblate pulls changes from the VCS repository, see *Aktualizacja repozytoriów*.
- 4. Once Weblate detects changes in translations, translators are notified based on th[eir subscription settings.](#page-65-0)
- 5. [Translators submit translations using the Weblate web](#page-65-0) interface, or upload offline changes.
- 6. Once the translators are finished, Weblate commitst[he changes to the local rep](#page-262-0)ository (see *Leniwe zatwierdzenia*) and pushes them back if it has permissions to do so (see *Wypychanie zmian z Weblate*).

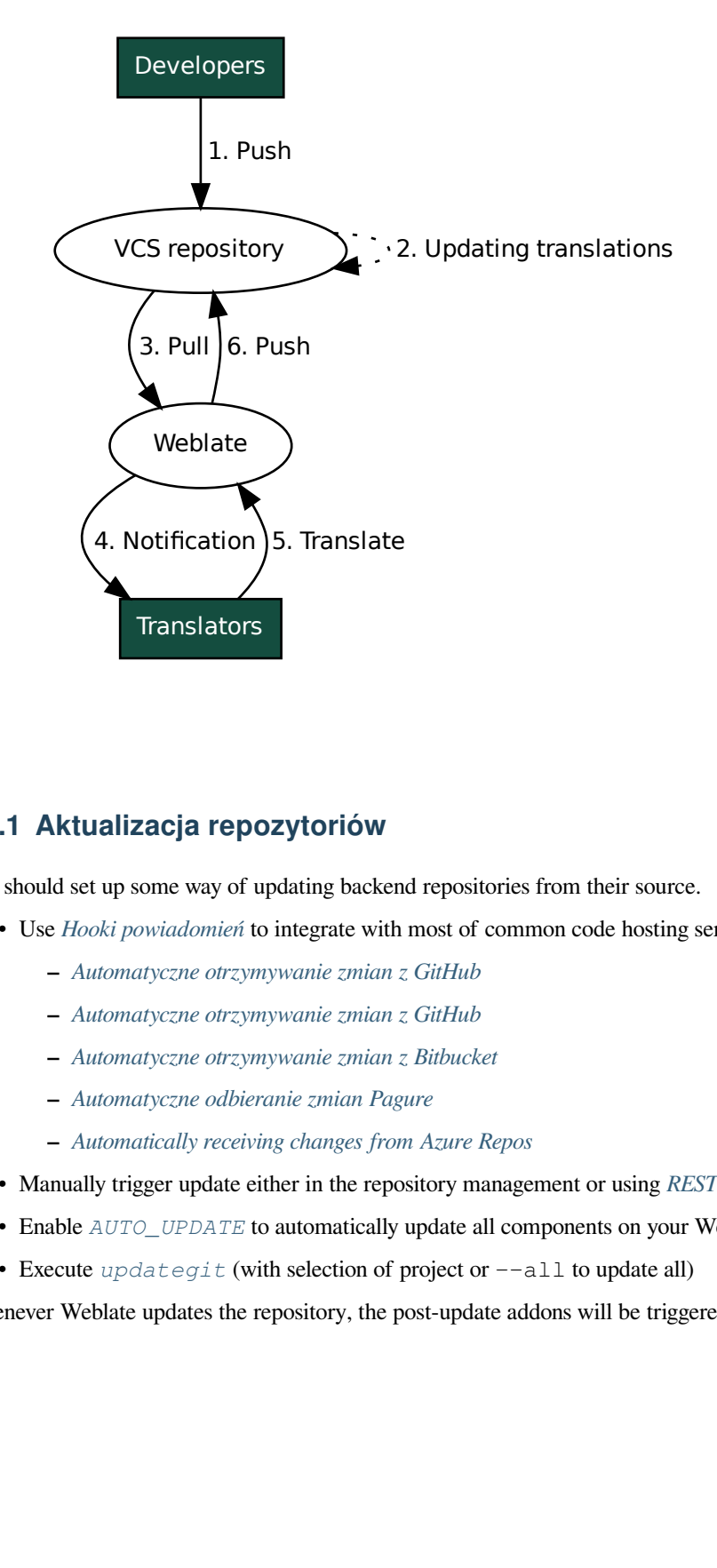

# **2.9.1 Aktualizacja repozytoriów**

<span id="page-262-0"></span>You should set up some way of updating backend repositories from their source.

- Use *Hooki powiadomień* to integrate with most of common code hosting services:
	- **–** *Automatyczne otrzymywanie zmian z GitHub*
	- **–** *Automatyczne otrzymywanie zmian z GitHub*
	- **–** *[Automatyczne otrzy](#page-136-0)mywanie zmian z Bitbucket*
	- **–** *[Automatyczne odbieranie zmian Pagure](#page-263-0)*
	- **–** *[Automatically receiving changes from Azure R](#page-265-0)epos*
- Man[ually trigger update either in the repository man](#page-264-0)agement or using *REST API Weblate* or *Klient Weblate*
- Enable *AUTO\_UPDATE* [to automatically upd](#page-265-1)ate all components on your Weblate instance
- Execute *updategit* [\(with selection of project or](#page-266-0)  $--$ all to update all)

Whenever Weblate updates the repository, the post-update addons will be tr[iggered, see](#page-95-0) *Dodatki*.

#### **Unikanie konfliktów scalania**

The merge conflicts from Weblate arise when same file was changed both in Weblate and outside it. There are two approaches to deal with that - avoid edits outside Weblate or integrate Weblate into your updating process, so that it flushes changes prior to updating the files outside Weblate.

The first approach is easy with monolingual files - you can add new strings within Weblate and leave whole editing of the files there. For bilingual files, there is usually some kind of message extraction process to generate translatable files from the source code. In some cases this can be split into two parts - one for the extraction generates template (for example gettext POT is generated using **xgettext**) and then further process merges it into actual translations (the gettext PO files are updated using **msgmerge**). You can perform the second step within Weblate and it will make sure that all pending changes are included prior to this operation.

The second approach can be achieved by using *REST API Weblate* to force Weblate to push all pending changes and lock the translation while you are doing changes on your side.

The script for doing updates can look like this:

```
# Lock Weblate translation
wlc lock
# Push changes from Weblate to upstream repository
wlc push
# Pull changes from upstream repository to your local copy
git pull
# Update translation files, this example is for Django
./manage.py makemessages --keep-pot -a
git commit -m 'Locale updates' -- locale
# Push changes to upstream repository
git push
# Tell Weblate to pull changes (not needed if Weblate follows your repo
# automatically)
wlc pull
# Unlock translations
wlc unlock
```
If you have multiple components sharing same repository, you need to lock them all separately:

wlc lock foo/bar wlc lock foo/baz wlc lock foo/baj

**Informacja:** The example uses *Klient Weblate*, which needs configuration (API keys) to be able to control Weblate remotely. You can also achieve this using any HTTP client instead of wlc, e.g. curl, see *REST API Weblate*.

#### **Zobacz także:**

*Klient Weblate*

#### **Automatyczne otrzymywanie zmian z GitHub**

[Weblate comes](#page-140-0) with native support for GitHub.

<span id="page-263-0"></span>If you are using Hosted Weblate, the recommended approach is to install the Weblate app, that way you will get the correct setup without having to set much up. It can also be used for pushing changes back.

To receive notifications on every push to a GitHub repository, add the Weblate Webhook in the repository settings (*Webhooks*) as shown on the image below:

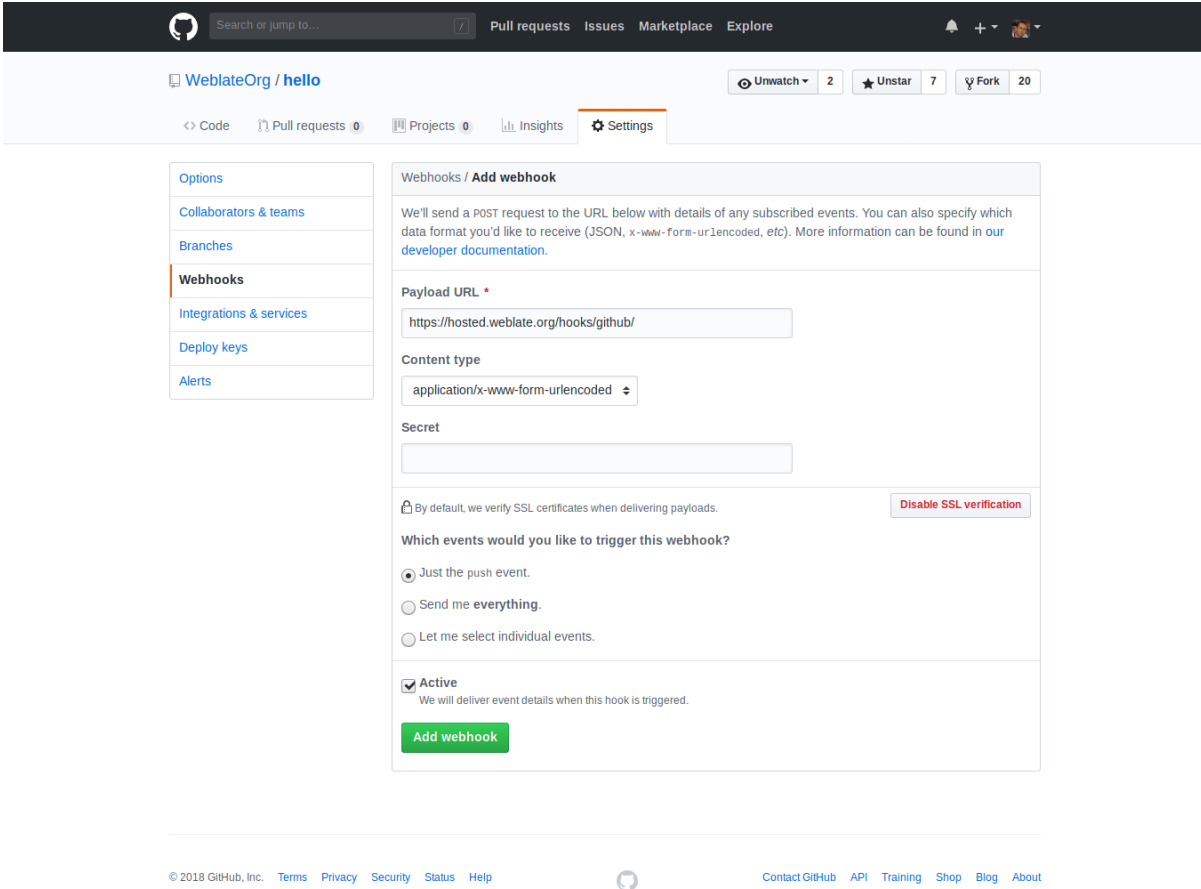

For the payload URL, append /hooks/github/ to your Weblate URL, for example for the Hosted Weblate service, this is https://hosted.weblate.org/hooks/github/.

You can leave other values at default settings (Weblate can handle both content types and consumes just the *push* event).

#### **Zobacz także:**

*POST /hooks/github/*, *Accessing repositories from Hosted Weblate*

# **Automatyczne otrzymywanie zmian z Bitbucket**

<span id="page-264-0"></span>[Weblate has support for Bitbu](#page-136-1)[cket webhooks, add a webhook which trigger](#page-89-0)s upon repository push, with destination to /hooks/bitbucket/ URL on your Weblate installation (for example https://hosted.weblate.org/ hooks/bitbucket/).

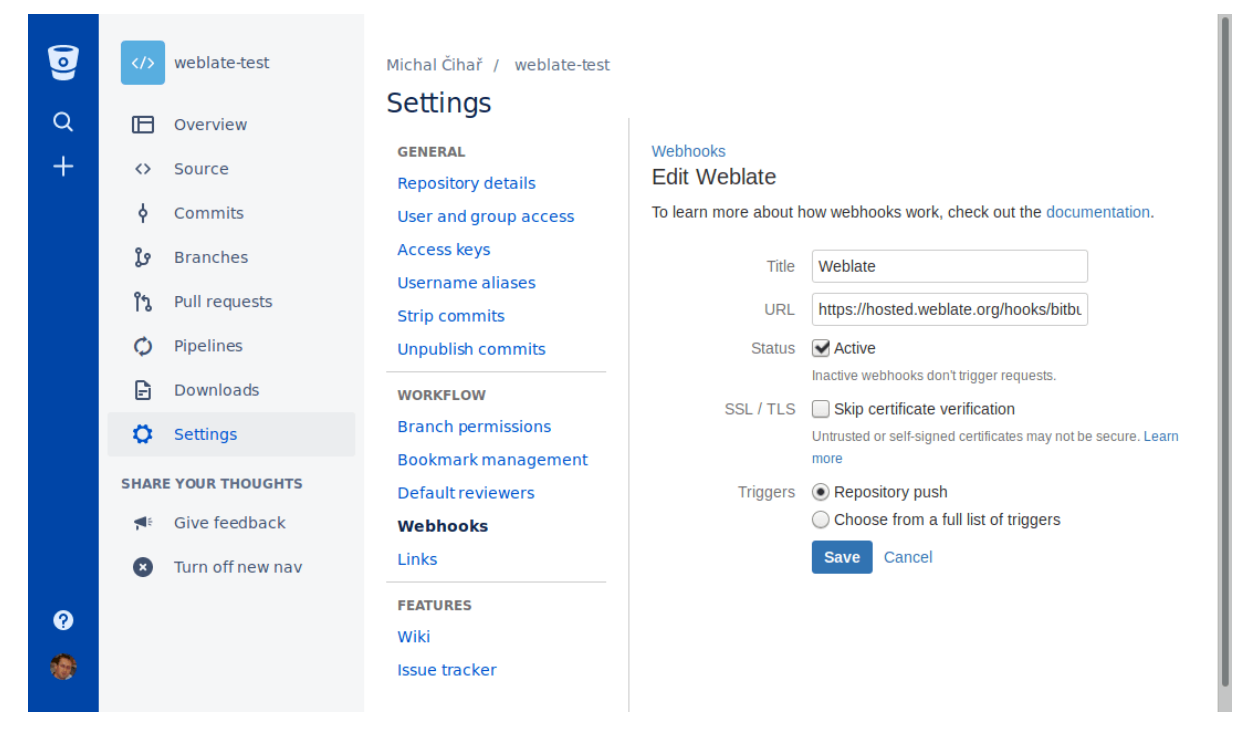

#### **Zobacz także:**

*POST /hooks/bitbucket/*, *Accessing repositories from Hosted Weblate*

#### **Automatyczne otrzymywanie zmian z GitHub**

[Weblate has support for GitLab ho](#page-136-2)[oks, add a project webhook with destination](#page-89-0) to /hooks/gitlab/ URL on your Weblate installation (for example https://hosted.weblate.org/hooks/gitlab/).

#### <span id="page-265-0"></span>**Zobacz także:**

*POST /hooks/gitlab/*, *Accessing repositories from Hosted Weblate*

#### **Automatyczne odbieranie zmian Pagure**

#### [Nowe w wersji 3.3.](#page-136-3)

<span id="page-265-1"></span>Weblate has support for Pagure hooks, add a webhook with destination to /hooks/pagure/ URL on your Weblate installation (for example https://hosted.weblate.org/hooks/pagure/). This can be done in *Activate Web-hooks* under *Project options*:

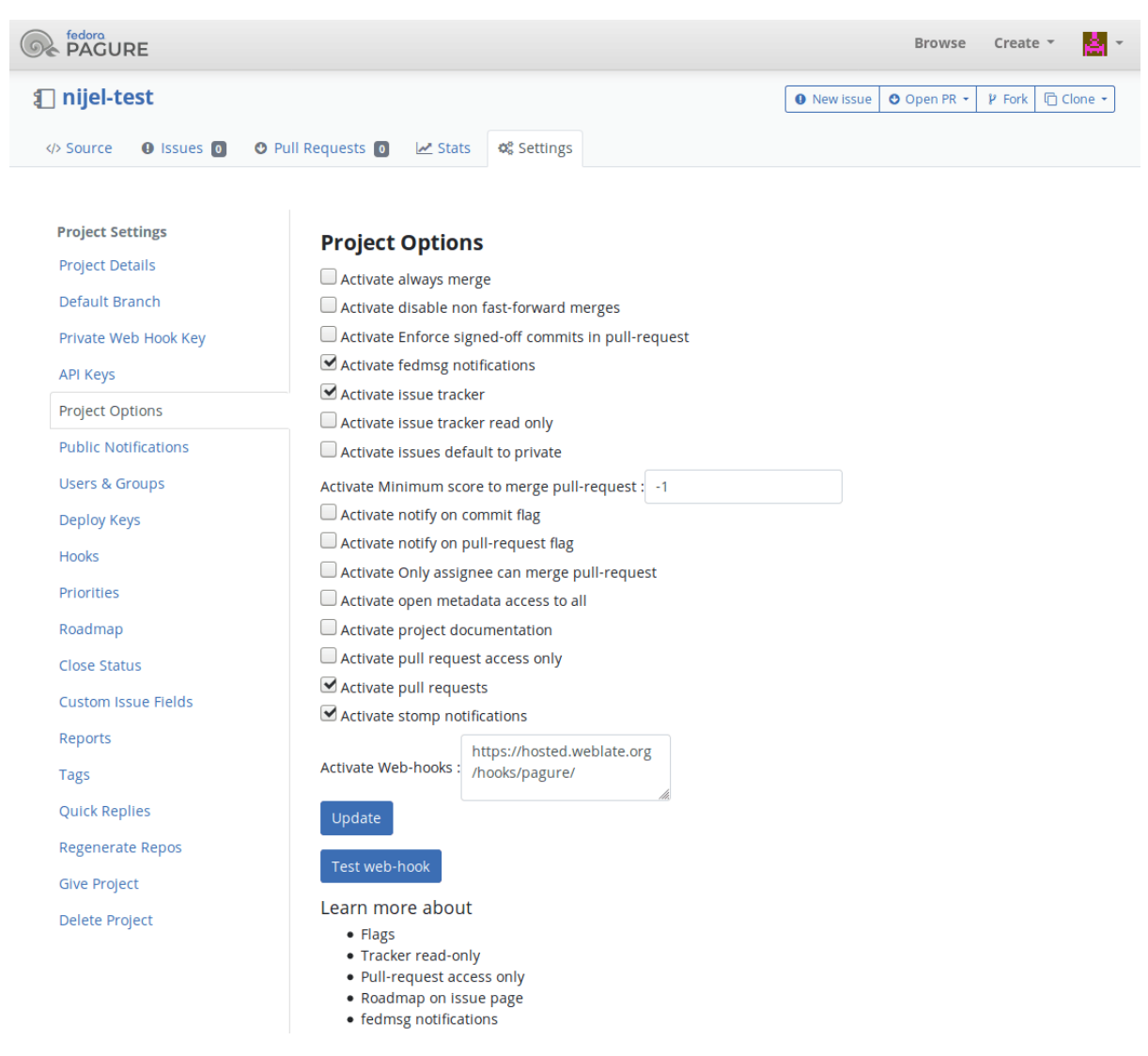

#### **Zobacz także:**

*POST /hooks/pagure/*, *Accessing repositories from Hosted Weblate*

### **Automatically receiving changes from Azure Repos**

[Nowe w wersji 3.8.](#page-137-0)

<span id="page-266-0"></span>Weblate has support for Azure Repos web hooks, add a webhook for *Code pushed* event with destination to /hooks/azure/ URL on your Weblate installation (for example https://hosted.weblate.org/ hooks/azure/). This can be done in *Service hooks* under *Project settings*.

#### **Zobacz także:**

Web hooks in Azure DevOps manual, *POST /hooks/azure/*, *Accessing repositories from Hosted Weblate*

### **Automatically receiving changes from Gitea Repos**

#### Nowe w wersji 3.9.

Weblate has support for Gitea webhooks, add a *Gitea Webhook* for *Push events* event with destination to /hooks/gitea/ URL on your Weblate installation (for example https://hosted.weblate.org/ hooks/gitea/). This can be done in *Webhooks* under repository *Settings*.

#### **Zobacz także:**

Webhooks in Gitea manual, *POST /hooks/gitea/*, *Accessing repositories from Hosted Weblate*

### **Automatically receiving changes from Gitee Repos**

#### [Nowe w wersji 3.9.](https://docs.gitea.io/en-us/webhooks/)

Weblate has support for Gitee webhooks, add a *WebHook* for *Push* event with destination to /hooks/gitee/ URL on your Weblate installation (for example https://hosted.weblate.org/hooks/gitee/). This can be done in *WebHooks* under repository *Management*.

#### **Zobacz także:**

Webhooks in Gitee manual, *POST /hooks/gitee/*, *Accessing repositories from Hosted Weblate*

## **Automatyczna aktualizacja repozytoriów co noc**

[Weblate automatically fetch](https://gitee.com/help/categories/40)[es remote repositories nightly](#page-137-1) [to improve performance when merging cha](#page-89-0)nges later. You can optionally turn this into doing nightly merges as well, by enabling *AUTO\_UPDATE*.

# **2.9.2 Wypychanie zmian z Weblate**

Each translation component can have a push URL set up (see *URL re[pozytorium dla pu](#page-312-0)sh*), and in that case Weblate will be able to push change to the remote repository. Weblate can be also be configured to automatically push changes on every commit (this is default, see *Przesyłaj przy commitowaniu*). If you do not want changes to be pushed automatically, you can do that manually under *Repository maintenance* or using API via *wlc push*.

The push options differ based on the *Integracja kontroli wersji* [used, more details are found](#page-250-0) in that chapter.

In case you do not want direct pushes by We[blate, there is support for](#page-254-0) *GitHub*, *GitLab*, *Pagure* pull requests or *Gerrit* reviews, you can activate these by choosing *GitHub*, *GitLab*, *Gerrit* or *Pagure* as *System k[ontroli wersji](#page-142-0)* in *Konfiguracja komponentu*.

Overall, following options are available with Git, GitHub and GitLab:

| Pożądana konfiguracja              | System kontroli wer- | URL<br>repozytorium<br>dla | Wypchnij     |
|------------------------------------|----------------------|----------------------------|--------------|
|                                    | Sji                  | push                       | gałąź        |
| Bez wypychania zmian               | Git                  | pusto                      | pusto        |
| Wypychaj bezpośrednio              | Git                  | <b>SSH URL</b>             | pusto        |
| Wypychanie do oddzielnej gałęzi    | Git                  | <b>SSH URL</b>             | Nazwa gałęzi |
| Pull request na GitHubie z forka   | GitHub               | pusto                      | pusto        |
| Pull request na GitHubie z gałęzi  | GitHub               | SSH URL <sup>1</sup>       | Nazwa gałęzi |
| Żądanie scalenia GitLab z forka    | GitLab               | pusto                      | pusto        |
| GitLab<br>from<br>request<br>merge | GitLab               | SSH URL Strona 68, 1       | Nazwa gałęzi |
| <b>branch</b>                      |                      |                            |              |
| Pagure merge request from fork     | Pagure               | pusto                      | pusto        |
| Pagure<br>request<br>from<br>merge | Pagure               | SSH URL Strona 68, 1       | Nazwa gałęzi |
| <b>branch</b>                      |                      |                            |              |

<sup>1</sup> Can be empty in case *Repozytorium koduź[ródłoweg](#page-94-0)o* supports pushing.

**Informacja:** You can also enable automatic pushing of changes after Weblate commits, this can be done in *Przesyłaj przy commitowaniu*.

#### **Zobacz także:**

See *[Dostęp do repoz](#page-254-0)ytoriów* for setting up SSH keys, and *Leniwe zatwierdzenia* for info about when Weblat[e decides](#page-254-0) to commit changes.

### **Ch[ronione gałęzie](#page-88-0)**

If you are using Weblate on protected branch, you can configure it to use pull requests and perform actual review on the translations (what might be problematic for languages you do not know). An alternative approach is to waive this limitation for the Weblate push user.

For example on GitHub this can be done in the repository configuration:

#### Require pull request reviews before merging

When enabled, all commits must be made to a non-protected branch and submitted via a pull request with the required number of approving reviews and no changes requested before it can be merged into a branch that matches this rule.

Required approving reviews:  $1 \star$ 

#### $\Box$  Dismiss stale pull request approvals when new commits are pushed

New reviewable commits pushed to a matching branch will dismiss pull request review approvals.

#### Require review from Code Owners

Require an approved review in pull requests including files with a designated code owner.

#### Restrict who can dismiss pull request reviews

Specify people or teams allowed to dismiss pull request reviews.

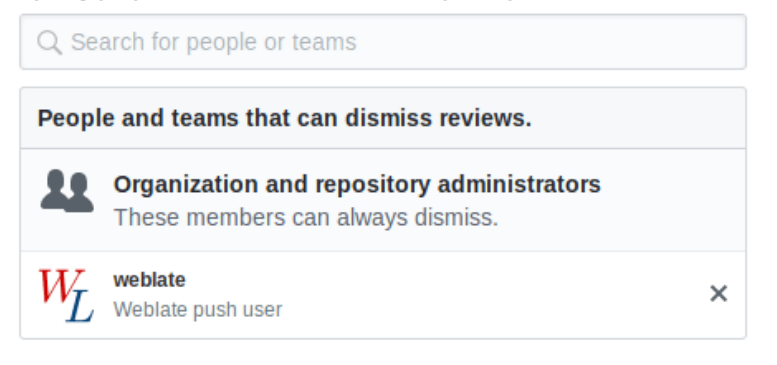

# **2.9.3 Scalanie lub odbudowa bazy**

<span id="page-268-0"></span>By default, Weblate merges the upstream repository into its own. This is the safest way in case you also access the underlying repository by other means. In case you don't need this, you can enable rebasing of changes on upstream, which will produce a history with fewer merge commits.

**Informacja:** Rebasing can cause you trouble in case of complicated merges, so carefully consider whether or not you want to enable them.

# **2.9.4 Interakcja z innymi**

Weblate makes it easy to interact with others using its API.

#### **Zobacz także:**

*REST API Weblate*

# **2.9.5 Leniwe zatwierdzenia**

[The behaviour of W](#page-95-0)eblate is to group commits from the same author into one commit if possible. This greatly reduces the number of commits, however you might need to explicitly tell it to do the commits in case you want to get the VCS repository in sync, e.g. for merge (this is by default allowed for the *Managers* group, see *Lista uprawnień*).

The changes in this mode are committed once any of the following conditions are fulfilled:

- Somebody else changes an already changed string.
- A merge from upstream occurs.
- An explicit commit is requested.
- Change is older than period defined as *Wiek zmian do scommitowania* on *Konfiguracja komponentu*.

**Podpowiedź:** Commits are created for every component. So in case you have many components you will still see lot of commits. You might utilize *Zesquasho[wane commity na Git](#page-254-1)* addon in that [case.](#page-249-0)

If you want to commit changes more frequently and without checking of age, you can schedule a regular task to perform a commit:

```
CELERY_BEAT_SCHEDULE = {
    # Unconditionally commit all changes every 2 minutes
    "commit": {
        "task": "weblate.trans.tasks.commit_pending",
       # Ommiting hours will honor per component settings,
        # otherwise components with no changes older than this
        # won't be committed
        "kwargs": {"hours": 0},
        # How frequently to execute the job in seconds
        "schedule": 120,
    }
}
```
# **2.9.6 Przetwarzanie repozytorium za pomocą skryptów**

The way to customize how Weblate interacts with the repository is *Dodatki*. Consult *Wykonywanie skryptów z dodatku* for info on how to execute external scripts through addons.

# **2.9.7 Zachowanie takich samych tłumaczeń [międz](#page-294-0)y ko[mponentami](#page-307-0)**

<span id="page-269-0"></span>Once you have multiple translation components, you might want to ensure that the same strings have same translation. This can be achieved at several levels.

### **Propagacja tłumaczeń**

With *Zezwól na propagację tłumaczenia* enabled (what is the default, see *Konfiguracja komponentu*), all new translations are automatically done in all components with matching strings. Such translations are properly credited to currently translating user in all components.

**Informacja:** [The translation propagatio](#page-252-0)n requires the key to be match fo[r monolingual translation f](#page-249-0)ormats, so keep that in mind when creating translation keys.

#### **Kontrola spójności**

The *Niespójność* check fires whenever the strings are different. You can utilize this to review such differences manually and choose the right translation.

#### **Tłu[maczenie](#page-40-0) automatyczne**

Automatic translation based on different components can be way to synchronize the translations across components. You can either trigger it manually (see *Tłumaczenie automatyczne*) or make it run automatically on repository update using addon (see *Tłumaczenie automatyczne*).

# **2.10 Lice[ncjonowanie](#page-296-0) [tłumaczeń](#page-19-0)**

You can specify which license translations are contributed under. This is especially important to do if translations are open to the public, to stipulate what they can be used for.

You should specify *Konfiguracja komponentu* license info. You should avoid requiring a contributor license agreement, though it is possible.

# **2.10.1 Infor[macje o licencji](#page-249-0)**

Upon specifying license info (license name and URL), this info is shown in the translation info section of the respective *Konfiguracja komponentu*.

Usually this is best place to post licensing info if no explicit consent is required. If your project or translation is not libre you most probably need prior consent.

# **2.10.2 Zgoda współpracownika**

If you specify a contributor license agreement, only users who have agreed to it will be able to contribute. This is a clearly visible step when accessing the translation:

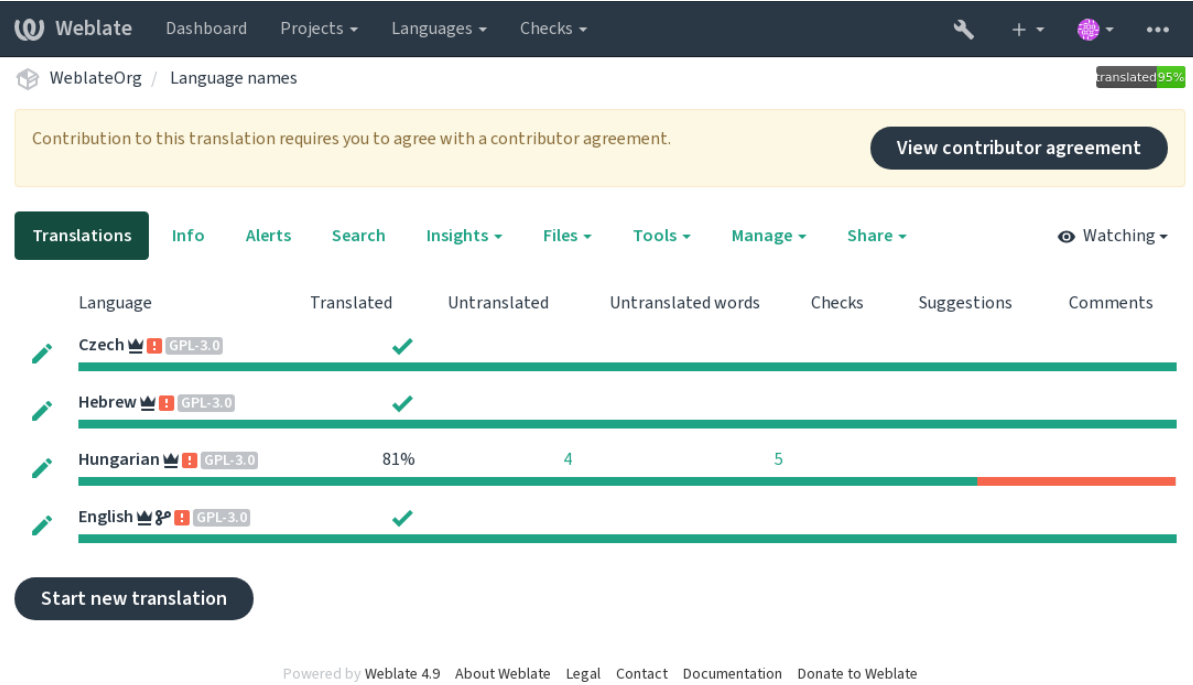

The entered text is formatted into paragraphs and external links can be included. HTML markup can not be used.

# **2.10.3 Licencje użytkowników**

Any user can review all translation licenses of all public projects on the instance from their profile:

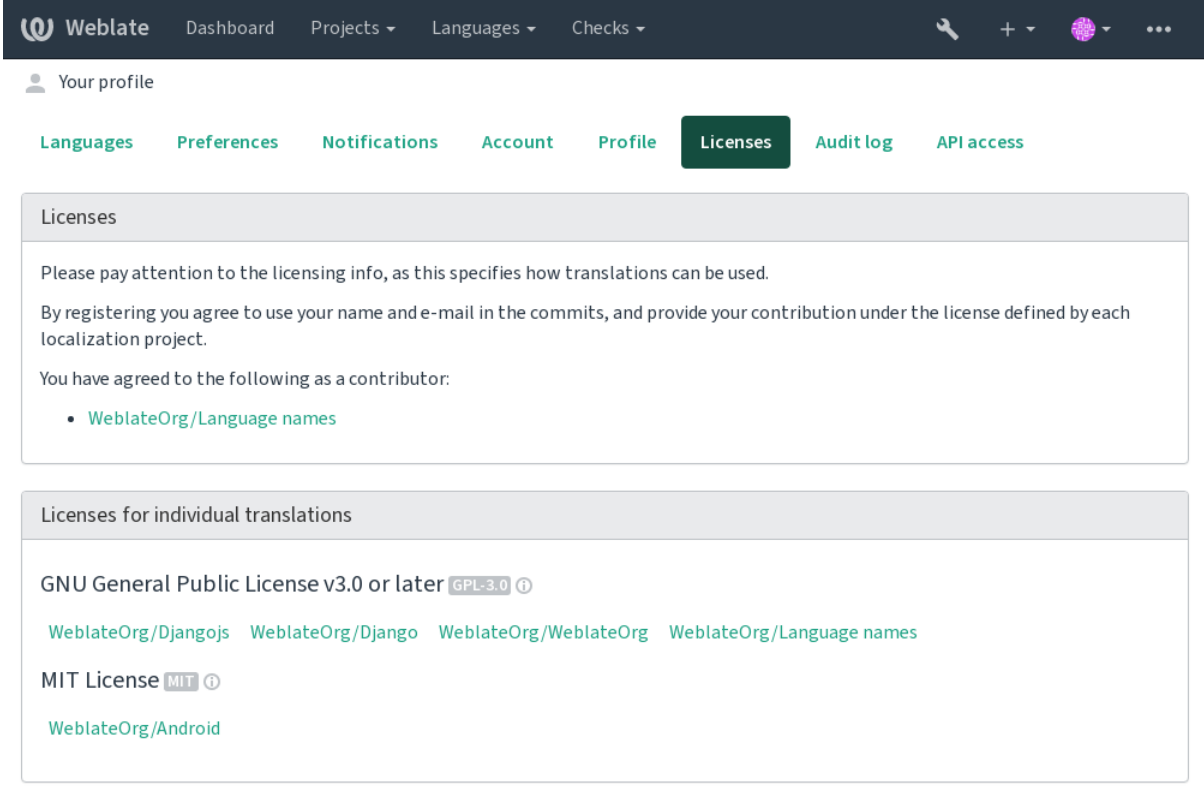

Powered by Weblate 4.9 About Weblate Legal Contact Documentation Donate to Weblate

# **2.11 Proces tłumaczenia**

# **2.11.1 Głosowanie na sugestie**

<span id="page-272-0"></span>Everyone can add suggestions by default, to be accepted by signed in users. Suggestion voting can be used to make use of a string when more than one signed-in user agrees, by setting up the *Konfiguracja komponentu* with *Suggestion voting* to turn on voting, and *Autoaccept suggestions* to set a threshold for accepted suggestions (this includes a vote from the user making the suggestion if it is cast).

**Informacja:** Once automatic acceptance is set up, normal users lose th[e privilege to directly save](#page-249-0) translations or accept suggestions. This can be overridden with the *Edit string when suggestions are enforced permission*.

You can combine these with *access control* into one of the following setups:

- Users suggest and vote for suggestions and a limited group controls what is accepted.- [Turn on vo](#page-240-0)ting. Turn off automatic acceptance. - Don't let users save translations.
- Users suggest and vot[e for suggestio](#page-232-0)ns with automatic acceptance once the defined number of them agree. Turn on voting. - Set the desired number of votes for automatic acceptance.
- Optional voting for suggestions. (Can optionally be used by users when they are unsure about a translation by making multiple suggestions.) - Only turn on voting.

# **2.11.2 Dodatkowe informacje o ciągach źródłowych**

<span id="page-272-1"></span>Enhance the translation process by adding additional info to the strings including explanations, string priorities, check flags and visual context. Some of that info may be extracted from the translation files and some may be added by editing the additional string info:

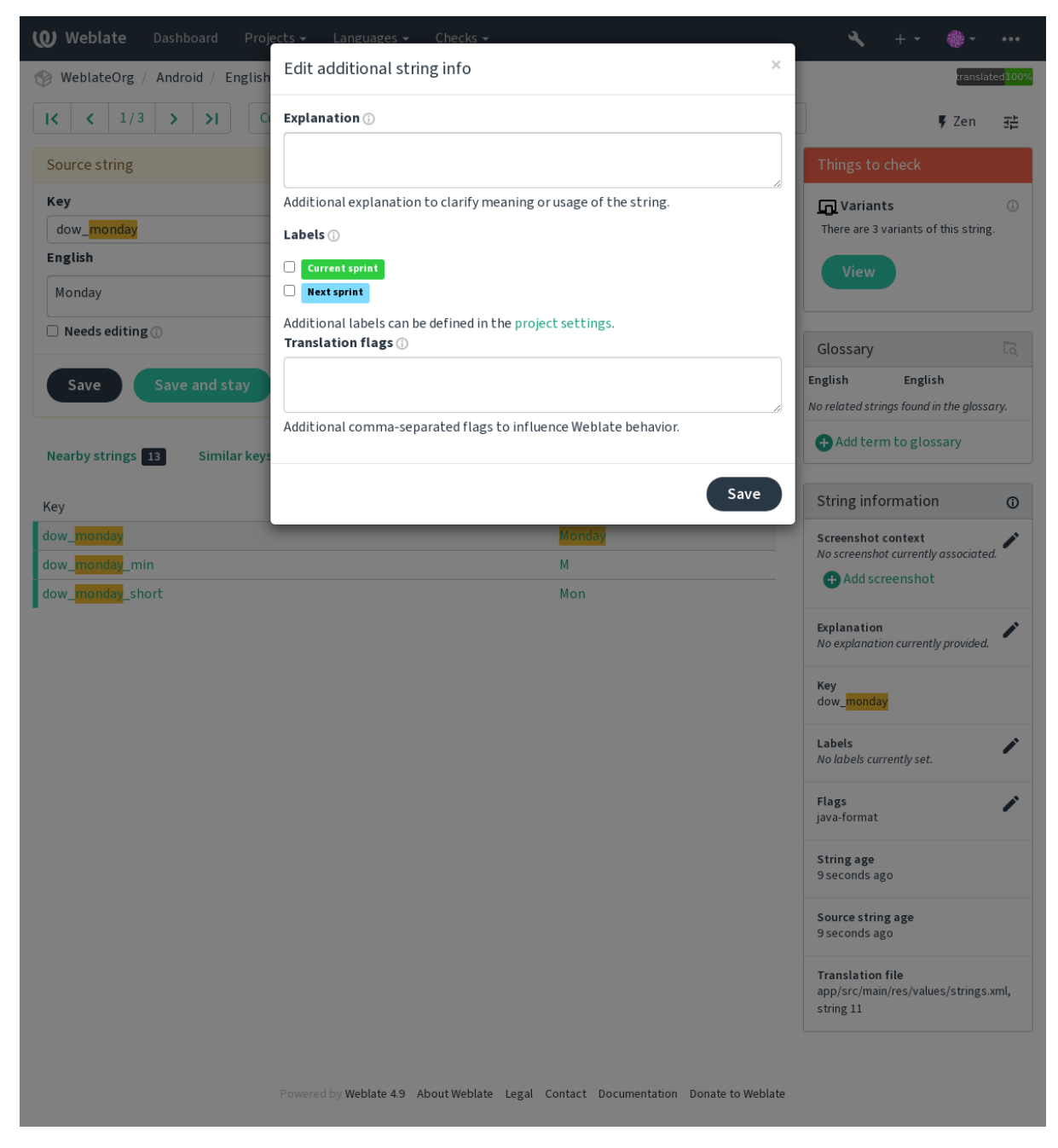

Access this directly from the translation interface by clicking the "Edit" icon next to *Screenshot context* or *Flags*.

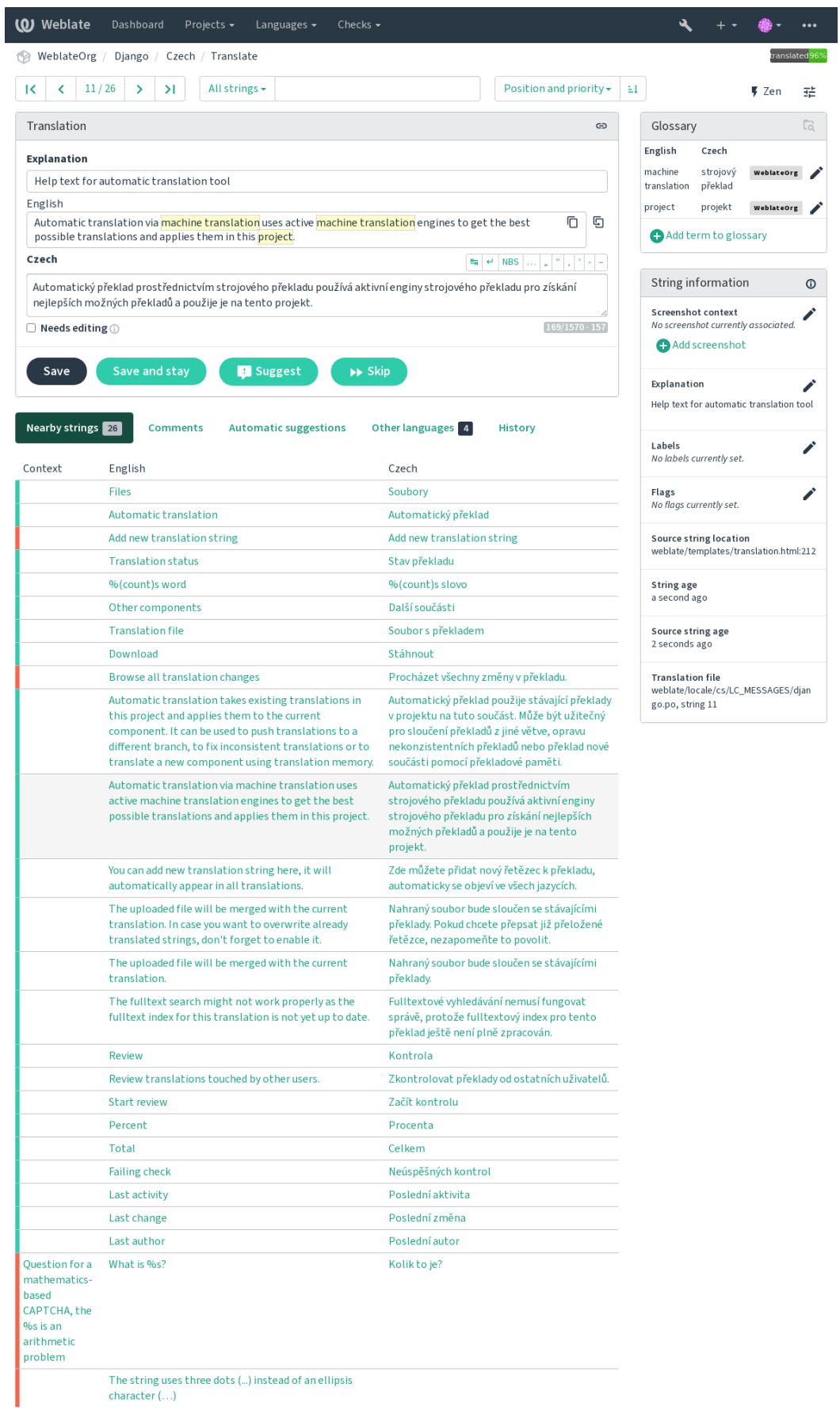

Powered by Weblate 4.9 About Weblate Legal Contact Documentation Donate to Weblate

## **Priorytetywanie ciągów**

Nowe w wersji 2.0.

String priority can be changed to offer higher priority strings for translation earlier by using the priority flag.

**Podpowiedź:** This can be used to order the flow of translation in a logical manner.

#### **Zobacz także:**

*Kontrole jakości*

#### **Flagi tłumaczeń**

[Nowe w wersji 2](#page-30-0).4.

Zmienione w wersji 3.3: Previously called *Quality checks flags*, it no longer configures only checks.

The default set of translation flags is determined by the translation *Konfiguracja komponentu* and the translation file. However, you might want to use it to customize this per source string.

#### **Zobacz także:**

*Kontrole jakości*, *Dostosowywanie zachowania za pomocą flag*

#### **Objaśnienie**

[Zmienione w we](#page-30-0)[rsji 4.1: In previous versions this has been cal](#page-278-0)led *Extra context*.

Use the explanation to clarify scope or usage of the translation. You can use Markdown to include links and other markup.

# **Kontekst wizualny dla ciągów**

Nowe w wersji 2.9.

You can upload a screenshot showing a given source string in use within your program. This helps translators understand where it is used, and how it should be translated.

The uploaded screenshot is shown in the translation context sidebar:

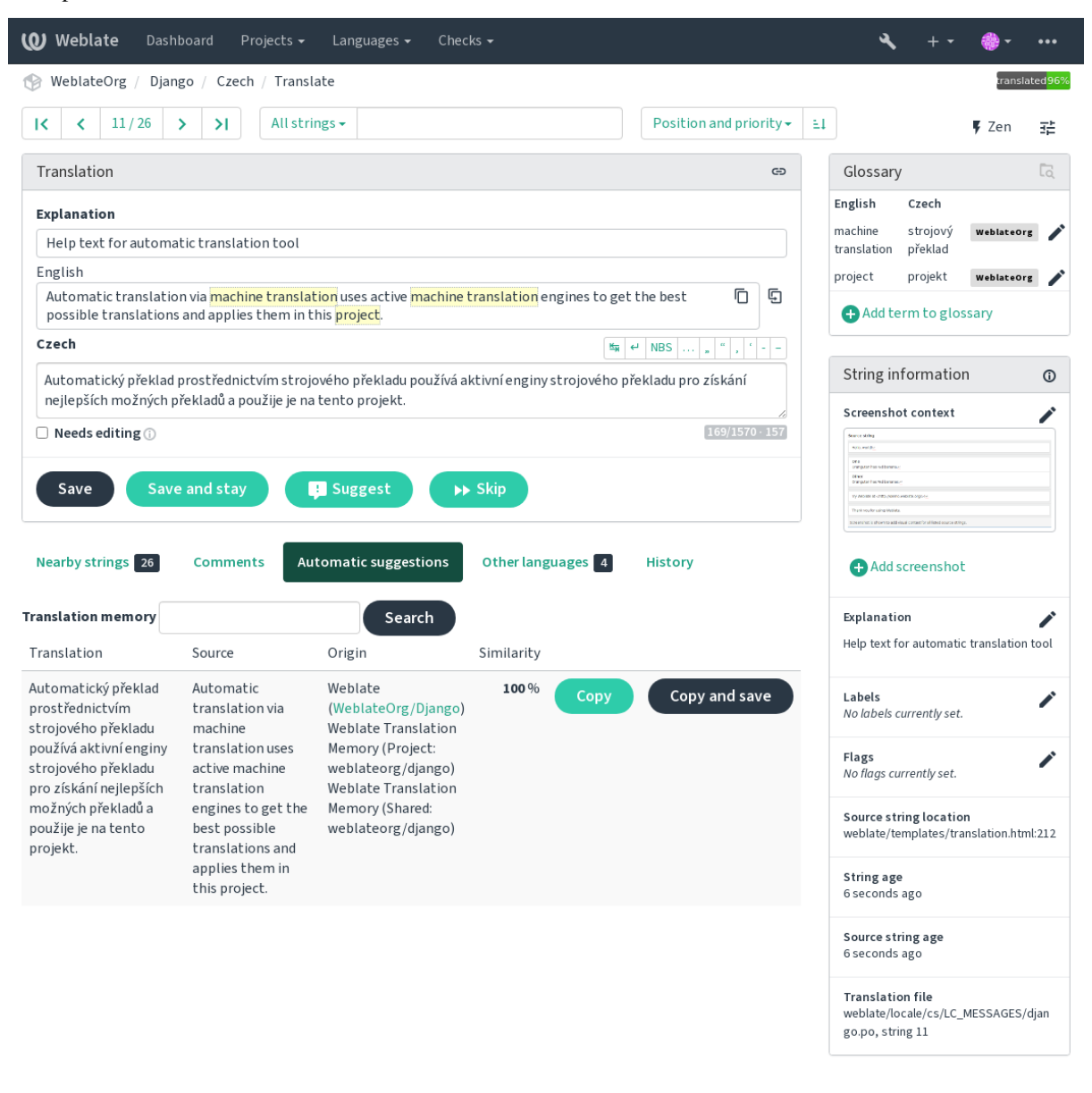

Powered by Weblate 4.9 About Weblate Legal Contact Documentation Donate to Weblate

In addition to *Dodatkowe informacje o ciągach źródłowych*, screenshots have a separate management interface under the *Tools* menu. Upload screenshots, assign them to source strings manually, or use optical character recognition to do so.

Once a screen[shot is uploaded, this interface handles mana](#page-272-1)gement and source string association:

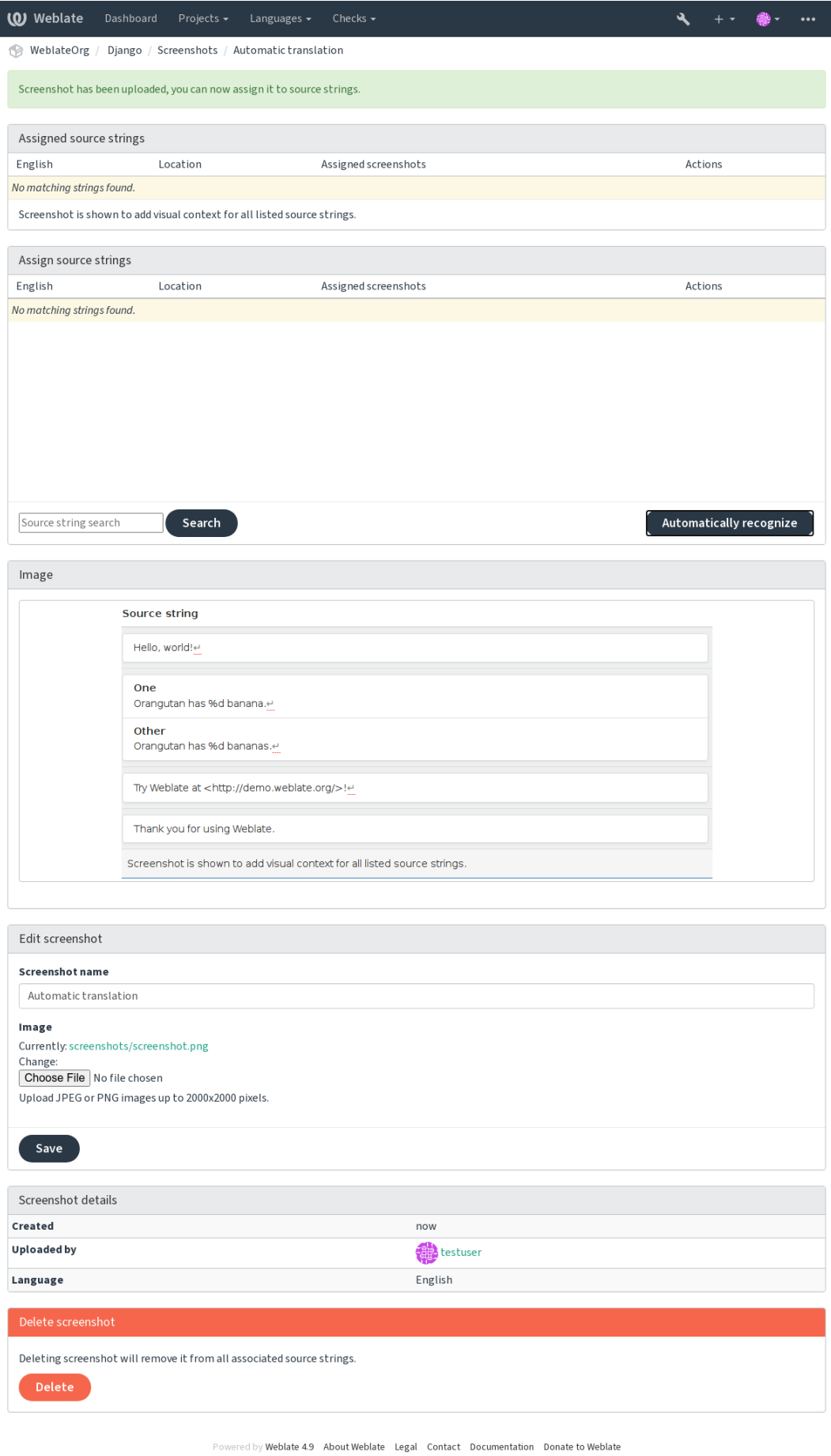

# **2.12 Kontrole i korekty**

# **2.12.1 Niestandardowe automatyczne korekty**

You can also implement your own automatic fixup in addition to the standard ones and include them in *AUTO*-*FIX\_LIST*.

The automatic fixes are powerful, but can also cause damage; be careful when writing one.

For example, the following automatic fixup would replace every occurrence of the string  $f \circ \circ$  in a translat[ion with](#page-313-0) [bar](#page-313-0):

```
#
# Copyright © 2012 - 2021 Michal Čihař <michal@cihar.com>
#
# This file is part of Weblate <https://weblate.org/>
#
# This program is free software: you can redistribute it and/or modify
# it under the terms of the GNU General Public License as published by
# the Free Software Foundation, either version 3 of the License, or
# (at your option) any later version.
#
# This program is distributed in the hope that it will be useful,
# but WITHOUT ANY WARRANTY; without even the implied warranty of
# MERCHANTABILITY or FITNESS FOR A PARTICULAR PURPOSE. See the
# GNU General Public License for more details.
#
# You should have received a copy of the GNU General Public License
# along with this program. If not, see <https://www.gnu.org/licenses/>.
#
from django.utils.translation import gettext_lazy as _
from weblate.trans.autofixes.base import AutoFix
class ReplaceFooWithBar(AutoFix):
   """Replace foo with bar."""
   name = ("Foobar")def fix_single_target(self, target, source, unit):
       if "foo" in target:
           return target.replace("foo", "bar"), True
       return target, False
```
To install custom checks, provide a fully-qualified path to the Python class in the *AUTOFIX\_LIST*, see *Custom quality checks, addons and auto-fixes*.

# **2.12.2 Dostosowywanie zachowania za pomocą flag**

<span id="page-278-0"></span>[You can fine-tune the behavior of W](#page-378-0)eblate (mostly checks) for each source string (in source strings review, see *Dodatkowe informacje o ciągach źródłowych*) or in the *Konfiguracja komponentu* (*Flagi tłumaczeń*). Some file formats also allow to specify flags directly in the format (see *Obsługiwane formaty plików*).

The flags are comma-separated, the parameters are separated with colon. You can use quotes to include whitespace [or special chars in the string. For example:](#page-272-1)

placeholders:"special:value":"other va[lue", regex:.\\*](#page-68-1)

Here is a list of flags currently accepted:

**rst-text** Treat a text as an reStructuredText document, affects *Niezmienione tłumaczenie*.

**dos-eol** Uses DOS end-of-line markers instead of Unix ones  $(\r \r \n)$  instead of  $\n)$ .

**read-only** The string is read-only and should not be edited in Weblate, see *Ciągi tylko do odczytu*.

**priority:N** Priority of the string. Higher priority strings are p[resented first for translatio](#page-47-0)n. The default priority is 100, the higher priority a string has, the earlier it is offered for translation.

**max-length:N** Limit the maximal length for a string to N characters, see *[Maksymalna długość tłu](#page-70-0)maczenia*.

**xml-text** Treat text as XML document, affects *Składnia XML* and *Znaczniki XML*.

**font-family:NAME** Define font-family for rendering checks, see *Zarządzanie czcionkami*.

**font-weight:WEIGHT** Define font-weight for rendering checks, see *Zar[ządzanie czcionkami](#page-42-0)*.

**font-size:SIZE** Define font-size for renderi[ng checks, see](#page-49-0) *Zarz[ądzanie czcionka](#page-48-0)mi*.

**font-spacing:SPACING** Define letter spacing for rendering checks, see *[Zarządzanie czc](#page-282-1)ionkami*.

**icu-flags:FLAGS** Zdefiniuj flagi do dostosowywania zachowania ko[ntroli jakości](#page-282-1) *ICU MessageFormat*.

**icu-tag-prefix:PREFIX** Ustaw wymagany prefiks dla ta[gów XML dla kontroli ja](#page-282-1)kości *ICU MessageFormat*.

**placeholders:NAME:NAME2:...** Placeholder strings expected in translation, see *[Symbole zastę](#page-282-1)pcze*.

**replacements:FROM:TO:FROM2:TO2...** Replacements to perform when ch[ecking resulting text p](#page-34-0)arameters (for example in *Maksymalny rozmiar tłumaczenia* or *Maksymalna długość tłumaczenia*[\). The typical use](#page-34-0) case for this is to expand placeables to ensure that the text fits even with long values, [for example:](#page-45-0) replacements:%s:"John Doe".

**variants: SOURCE** M[ark this string as a variant of string](#page-42-1) w[ith matching source. See variants.](#page-42-0)

**regex:REGEX** Wyrażenie regularne pasujące do tłumaczenia, zobacz: ref: *check-regex*.

**forbidden** Indicates forbidden translation in a glossary, see *Zabronione tłumaczenia*.

**strict-same** Make "Unchanged translation" avoid using built-in words blacklist, see *Niezmienione tłumaczenie*.

**check-glossary** Włącz kontrolę jakości *Nie jest zgodny z słownikiem*.

**angularjs-format** Włącz kontrolę jakości *Ciąg znaków [interpolacji AngularJS](#page-27-0)*.

**c-format** Włącz kontrolę jakości *Format C*.

**c-sharp-format** Włącz kontrolę jakości *[Format C#](#page-31-0)*.

**es-format** Włącz kontrolę jakości *Literały sz[ablonu ECMAScript](#page-32-0)*.

**i18next-interpolation** En[able the](#page-33-0) *interpolacja i18next* quality check.

**icu-message-format** Włącz kontrolę j[akości](#page-33-1) *ICU MessageFormat*.

**java-format** Włącz kontrolę jakości *[Format Java](#page-33-2)*.

**java-messageformat** Włącz kontrolę jakości *[Format Java](#page-34-1) Message*.

**javascript-format** Włącz kontrolę jakości *F[ormat JavaScript](#page-34-0)*.

**lua-format** Włącz kontrolę jakości *[Format Lua](#page-35-0)*.

**object-pascal-format** Włącz kontrolę jakości *[Format Object Pasc](#page-35-1)al*.

**percent-placeholders** Włącz kontrolę jakości *[Procent symbo](#page-35-2)li zastępczych*.

**perl-format** Włącz kontrolę jakości *[Format jęz](#page-36-0)yka Perl*.

**php-format** Włącz kontrolę jakości *Format PHP*.

**python-brace-format** Enable the *Format klamrowy Python* [quality check.](#page-36-1)

**python-format** Enable the *Format Python* [quality check](#page-37-0).

**qt-format** Włącz kontrolę jakości *[Format Qt](#page-37-1)*.

- **qt-plural-format** Włącz kontrolę jakości *Forma liczby mnogiej Qt*.
- **ruby-format** Włącz kontrolę jakości *Format Ruby*.
- **scheme-format** Włącz kontrolę jakości *Format Scheme*.
- **vue-format** Włącz kontrolę jakości *Formato[wanie Vue I18n](#page-38-0)*.
- **md-text** Treat text as a Markdown do[cument. Enabl](#page-39-0)e *Łącza Markdown*, *Odniesienia do Markdown*, and *Składnia Markdown* quality checks.
- **safe-html** Włącz kontrolę jakości *[Niebezpieczny HTML](#page-39-1)*.
- **url** The string should consist of only a URL. Enable the *URL* [quality che](#page-41-0)[ck.](#page-41-1)
- **igno[re-bbcod](#page-41-2)e** Pomiń kontrolę jakości *Znaczniki BBcode*.
- **ignore-duplicate** Pomiń kontr[olę jakości](#page-48-1) *Kolejne zduplikowane wyrazy*.
- **ignore-check-glossary** Pomiń kontrolę jakości *[Nie je](#page-48-2)st zgodny z słownikiem*.
- **ignore-double-space** Pomiń kontrolę jakości *[Podwójn](#page-30-1)a spacja*.
- **ignore-angularjs-format** Pomiń kontrolę jakości *[Ciąg znaków interp](#page-30-2)olacji AngularJS*.
- **ignore-c-format** Pomiń kontrolę jakości *Format C*[.](#page-31-0)
- **ignore-c-sharp-format** Pomiń kontrolę jakości *[Format C#](#page-31-1)*.
- **ignore-es-format** Pomiń kontrolę jakości *Literały sz[ablonu ECMAScript](#page-32-0)*.
- **ignore-i18next-interpolation** Po[miń kontro](#page-33-0)lę jakości *interpolacja i18next*.
- **ignore-icu-message-format** Pomiń kontrolę j[akości](#page-33-1) *ICU MessageFormat*.
- **ignore-java-format** Pomiń kontrolę jakości *[Format Java](#page-33-2)*.
- **ignore-java-messageformat** Pomiń kontrolę jakości *For[mat Java Message](#page-34-1)*.
- **ignore-javascript-format** Pomiń kontrolę jakości *F[ormat JavaScript](#page-34-0)*.
- **ignore-lua-format** Pomiń kontrolę jakości *F[ormat Lua](#page-35-0)*.
- **ignore-object-pascal-format** Pomiń kontrolę jakości *[Format Object Pasc](#page-35-1)al*.
- **ignore-percent-placeholders** Pomiń kontrolę jakości *[Procent symbo](#page-35-2)li zastępczych*.
- **ignore-perl-format** Pomiń kontrolę jakości *[Format jęz](#page-36-0)yka Perl*.
- **ignore-php-format** Pomiń kontrolę jakości *Format PHP*.
- **ignore-python-brace-format** Pomiń kontrolę jakości *F[ormat klamrowy Python](#page-36-1)*.
- **ignore-python-format** Pomiń kontrolę jakości *[Format Python](#page-37-0)*.
- **ignore-qt-format** Pomiń kontrolę jakości *F[ormat Qt](#page-37-1)*.
- **ignore-qt-plural-format** Pomiń kontrolę jakości *For[ma liczby mnogiej Qt](#page-37-2)*.
- **ignore-ruby-format** Pomiń kontrolę jakości *Fo[rmat Ruby](#page-38-1)*.
- **ignore-scheme-format** Pomiń kontrolę j[akości](#page-38-2) *Format Scheme*.
- **ignoruj-vue-format** Pomiń kontrolę jakości *Format[owanie Vue I18n](#page-38-0)*.
- **ignore-translated** Pomiń kontrolę jakości *Z[ostało przetłu](#page-39-0)maczone*.
- **ignore-inconsistent** Pomiń kontrolę jakości *[Niespójność](#page-39-2)*.
- **ignore-kashida** Pomiń kontrolę jakości *Użyto [litery Kashida](#page-39-1)*.
- **ignore-md-link** Pomiń kontrolę jakości *Łąc[za Markdown](#page-40-1)*.
- **ignore-md-reflink** Pomiń kontrolę jakości *Od[niesienia do](#page-40-0) Markdown*.
- **ignore-md-syntax** Pomiń kontrolę jakości *[Składnia Markdo](#page-40-2)wn*.

**ignore-max-length** Pomiń kontrolę jakości *Maksymalna długość tłumaczenia*. **ignore-max-size** Pomiń kontrolę jakości *Maksymalny rozmiar tłumaczenia*. **ignore-escaped-newline** Pomiń kontrolę jakości *Niedopasowane \n*. **ignore-end-colon** Pomiń kontrolę jakości *[Niedopasowany dwukropek](#page-42-0)*. **ignore-end-ellipsis** Pomiń kontrolę jakości *[Niedopasowane wielokropki](#page-42-1)*. **ignore-end-exclamation** Pomiń kontrolę jakości *[Niedopasowany wy](#page-43-0)krzyknik*. **ignore-end-stop** Pomiń kontrolę jakości *[Niedopasowana kropka](#page-43-1)*. **ignore-end-question** Pomiń kontrolę jakości *[Niedopasowany znak zapyta](#page-43-2)nia*. **ignore-end-semicolon** Pomiń kontrolę jakości *Ni[edopasowany średnik](#page-43-3)*. **ignore-newline-count** Pomiń kontrolę jakości *[Niedopasowanie](#page-44-0) podziałów wierszy*. **ignore-plurals** Pomiń kontrolę jakości *Brakuj[ąca forma liczby mnogiej](#page-44-1)*. **ignore-placeholders** Pomiń kontrolę jakości *S[ymbole zastępcze](#page-44-2)*. **ignore-punctuation-spacing** Pomiń kontrolę jakości *[Odstępy między czcionkam](#page-44-3)i*. **ignore-regex** Pomiń kontrolę jakości *W[yrażenie regularne](#page-45-1)*. **ignore-same-plurals** Pomiń kontrolę jakości *[Te same liczby mn](#page-45-0)ogie*. **ignore-begin-newline** Pomiń kontrolę jakości *Początek [od nowej linii](#page-45-2)*. **ignore-begin-space** Pomiń kontrolę jakości *[Spacje począ](#page-46-0)tkowe*. **ignore-end-newline** Pomiń kontrolę jakości *Z[akończenie nową linią](#page-46-1)*. **ignore-end-space** Pomiń kontrolę jakości *Końc[owa spacja](#page-46-2)*. **ignore-same** Pomiń kontrolę jakości *Niezmieni[one tłumaczenie](#page-46-3)*. **ignore-safe-html** Pomiń kontrolę jakości *Ni[ebezpieczny HTML](#page-47-1)*. **ignore-url** Pomiń kontrolę jakości *URL*. **ignore-xml-tags** Pomiń kontrolę jakości *[Znaczniki XML](#page-47-0)*. **ignore-xml-invalid** Pomiń kontrolę jakości *[Składnia XML](#page-48-1)*. **ignore-zero-width-space** Po[miń ko](#page-48-2)ntrolę jakości *Znak spacji o zerowej szerokości*. **ignore-ellipsis** Pomiń kontrolę jakości *[Wielokropek](#page-48-0)*. **ignore-icu-message-format-syntax** P[omiń kontrolę j](#page-49-0)akości *Składnia ICU MessageFormat*. **ignore-long-untranslated** Pomiń kontrolę jakości *[Długo nieprzetłumaczone](#page-49-1)*. **ignore-multiple-failures** Pomiń ko[ntrolę jakośc](#page-49-2)i *Wiele nieudanych kontroli*. **ignore-unnamed-format** Pomiń kontrolę jakości *Wiele nienazwa[nych zmiennych](#page-50-0)*. **ignore-optional-plural** Pomiń kontrolę jakości *Ni[espluralizowane](#page-50-1)*.

**Informacja:** Generally the rule is named ignore-\* fo[r any check, using its identifier, s](#page-50-2)o you can use this even for your custom checks.

These flags are understood both in *Konfiguracja komponentu* settings, per source string settings and in the translation file itself (for example in GNU gettext).

# **2.12.3 Wymuszanie kontroli**

Nowe w wersji 3.11.

<span id="page-282-0"></span>You can configure a list of checks which can not be ignored by setting *Wymuszone kontrole* in *Konfiguracja komponentu*. Each listed check can not be ignored in the user interface and any string failing this check is marked as *Needs editing* (see *Stan tłumaczenia*).

# **[2.12](#page-249-0).4 Zarządzanie czcionkami**

Nowe w we[rsji 3.7.](#page-57-0)

<span id="page-282-1"></span>**Podpowiedź:** Fonts uploaded into Weblate are used purely for purposes of the *Maksymalny rozmiar tłumaczenia* check, they do not have an effect in Weblate user interface.

The *Maksymalny rozmiar tłumaczenia* check used to calculate dimensions of the rendered text needs font to be loaded into Weblate and selected using a translation flag (see *Dostosowywanie zachowani[a za pomocą flag](#page-42-1)*).

Weblate font management tool in *Fonts* under the *Manage* menu of your translation project provides interface to upl[oad and manage fonts. TrueType o](#page-42-1)r OpenType fonts can be uploaded, set up font-groups and use those in the check.

The font-groups allow you to define different fonts for different languages, which is typically needed for non-latin languages:

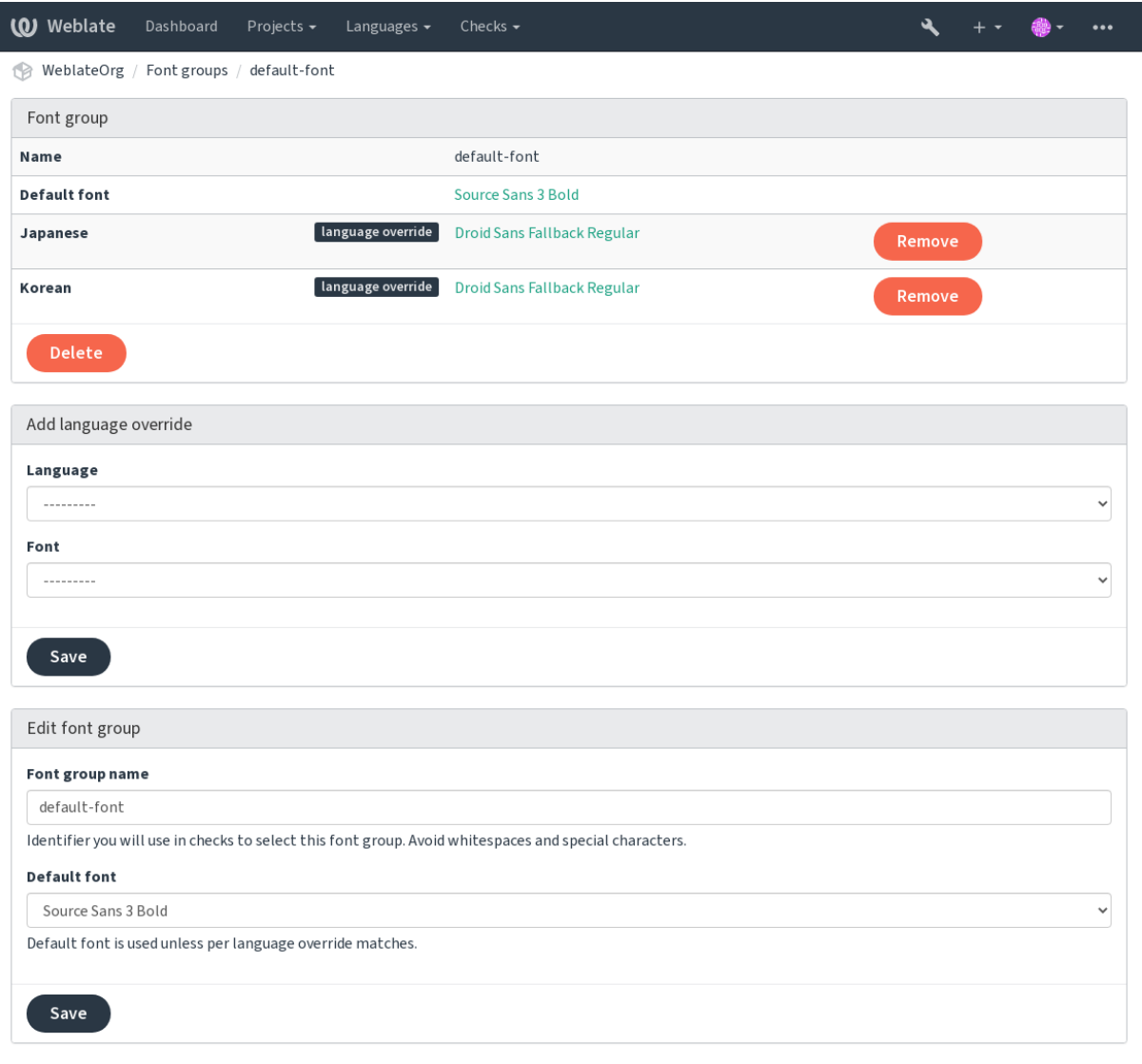

Powered by Weblate 4.9 About Weblate Legal Contact Documentation Donate to Weblate

The font-groups are identified by name, which can not contain whitespace or special characters, so that it can be easily used in the check definition:

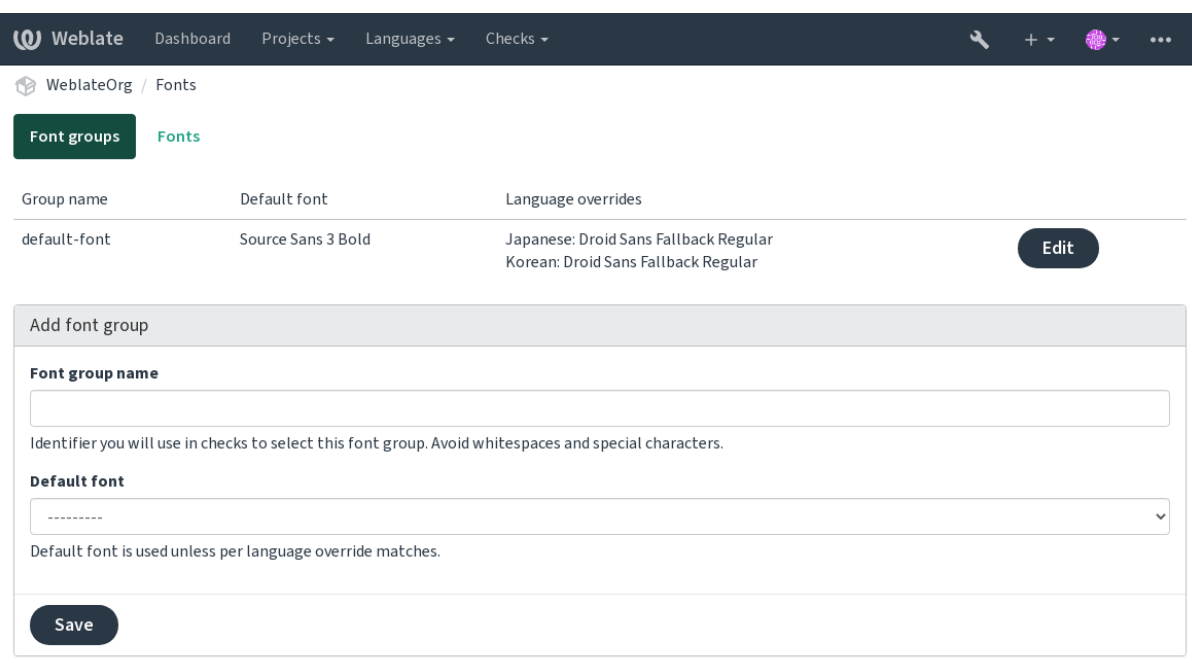

Powered by Weblate 4.9 About Weblate Legal Contact Documentation Donate to Weblate

#### Font-family and style is automatically recognized after uploading them:

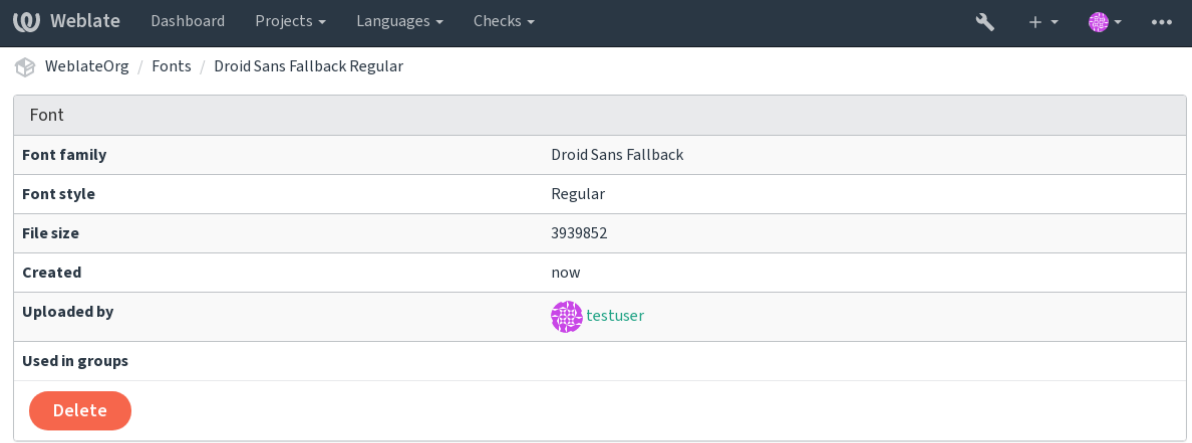

Powered by Weblate 4.9 About Weblate Legal Contact Documentation Donate to Weblate

You can have a number of fonts loaded into Weblate:

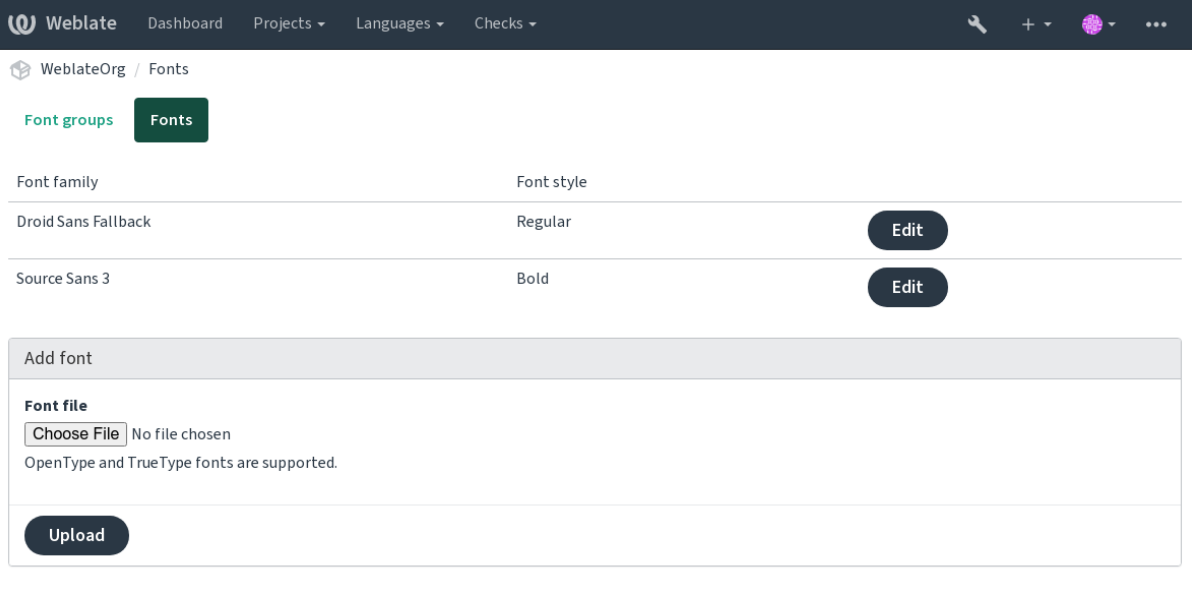

Powered by Weblate 4.9 About Weblate Legal Contact Documentation Donate to Weblate

To use the fonts for checking the string length, pass it the appropriate flags (see *Dostosowywanie zachowania za pomocą flag*). You will probably need the following ones:

**max-size:500** Określa maksymalną szerokość w pikselach.

**font-family:ubuntu** Defines font group to use by specifying its identifier.

**[font-size](#page-278-0):22** Określa rozmiar czcionki w pikselach.

# **2.12.5 Pisanie własnych kontroli**

A wide range of quality checks are built-in, (see *Kontrole jakości*), though they might not cover everything you want to check. The list of performed checks can be adjusted using *CHECK\_LIST*, and you can also add custom checks.

- 1. Podklasa *weblate.checks.Check*
- 2. Ustaw kilka atrybutów.
- 3. Implement either the check (if you want to deal with [plurals in your c](#page-315-0)ode) or the check\_single method (which does it for you).

Kilka przykładów:

To install custom checks, provide a fully-qualified path to the Python class in the *CHECK\_LIST*, see *Custom quality checks, addons and auto-fixes*.

### **Checking translation text does not contain "foo"**

[This is a pretty simple check w](#page-378-0)hich just checks whether the translation is missing the string "foo".

```
#
# Copyright © 2012 - 2021 Michal Čihař <michal@cihar.com>
#
# This file is part of Weblate <https://weblate.org/>
#
 # This program is free software: you can redistribute it and/or modify
# it under the terms of the GNU General Public License as published by
# the Free Software Foundation, either version 3 of the License, or
 # (at your option) any later version.
```
(ciąg dalszy na następnej stronie)

(kontynuacja poprzedniej strony)

```
#
# This program is distributed in the hope that it will be useful,
# but WITHOUT ANY WARRANTY; without even the implied warranty of
# MERCHANTABILITY or FITNESS FOR A PARTICULAR PURPOSE. See the
# GNU General Public License for more details.
#
# You should have received a copy of the GNU General Public License
# along with this program. If not, see <https://www.gnu.org/licenses/>.
#
"""Simple quality check example."""
from django.utils.translation import gettext_lazy as _
from weblate.checks.base import TargetCheck
class FooCheck(TargetCheck):
    # Used as identifier for check, should be unique
    # Has to be shorter than 50 characters
   check_id = "foo"# Short name used to display failing check
   name = ("Foo check")# Description for failing check
   description = ("Your translation is foo")
    # Real check code
    def check_single(self, source, target, unit):
       return "foo" in target
```
#### **Checking that Czech translation text plurals differ**

Check using language info to verify the two plural forms in Czech language are not same.

```
#
# Copyright © 2012 - 2021 Michal Čihař <michal@cihar.com>
#
# This file is part of Weblate <https://weblate.org/>
#
# This program is free software: you can redistribute it and/or modify
# it under the terms of the GNU General Public License as published by
# the Free Software Foundation, either version 3 of the License, or
# (at your option) any later version.
#
# This program is distributed in the hope that it will be useful,
# but WITHOUT ANY WARRANTY; without even the implied warranty of
# MERCHANTABILITY or FITNESS FOR A PARTICULAR PURPOSE. See the
# GNU General Public License for more details.
#
# You should have received a copy of the GNU General Public License
# along with this program. If not, see <https://www.gnu.org/licenses/>.
#
"""Quality check example for Czech plurals."""
from django.utils.translation import gettext_lazy as _
from weblate.checks.base import TargetCheck
```
(ciąg dalszy na następnej stronie)

```
class PluralCzechCheck(TargetCheck):
    # Used as identifier for check, should be unique
    # Has to be shorter than 50 characters
   check_id = "foo"# Short name used to display failing check
   name = ("Food check")# Description for failing check
   description = ("Your translation is foo")
    # Real check code
   def check_target_unit(self, sources, targets, unit):
        if self.is_language(unit, ("cs",)):
           return targets[1] == targets[2]
       return False
    def check_single(self, source, target, unit):
        """We don't check target strings here."""
       return False
```
# **2.13 Tłumaczenie maszynowe**

Built-in support for several machine translation services and can be turned on by the administrator using *MT\_SERVICES* for each one. They come subject to their terms of use, so ensure you are allowed to use them how you want.

The source language can be configured at *Konfiguracja projektu*.

# **2.13.1 amaGama**

Special installation of *tmserver* run by the [authors of Virtaal.](#page-247-0)

Turn on this service by adding weblate.machinery.tmserver.AmagamaTranslation to *MT\_SERVICES*.

#### **Zobacz także:**

Installing amaGama, Amagama, amaGama Translation Memory

# **2.13.2 Apertium**

[A libre software mac](https://docs.translatehouse.org/projects/amagama/en/latest/installation.html#installation)[hine transla](http://docs.translatehouse.org/projects/virtaal/en/latest/amagama.html)[tion platform providing translati](https://amagama.translatehouse.org/)ons to a limited set of languages.

The recommended way to use Apertium is to run your own Apertium-APy server.

Turn on this service by adding weblate.machinery.apertium.ApertiumAPYTranslation to *MT\_SERVICES* and set *MT\_APERTIUM\_APY*.

### **Zobacz także:**

*MT\_APERTIUM\_APY*, Apertium website, Apertium APy documentation
# **2.13.3 AWS**

Nowe w wersji 3.1.

Amazon Translate is a neural machine translation service for translating text to and from English across a breadth of supported languages.

- 1. Turn on this service by adding weblate.machinery.aws.AWSTranslation to *MT\_SERVICES*.
- 2. Zainstaluj moduł *boto3* .
- 3. Konfigurowanie Weblate.

### **Zobacz także:**

*MT\_AWS\_REGION*, *MT\_AWS\_ACCESS\_KEY\_ID*, *MT\_AWS\_SECRET\_ACCESS\_KEY* Amazon Translate Documentation

# **2.13.4 [Tłumac](#page-327-0)[zenie maszynowe BAI](#page-327-1)[DU API](#page-327-2)**

[Nowe w w](https://docs.aws.amazon.com/translate/)ersji 3.2.

Machine translation service provided by Baidu.

This service uses an API and you need to obtain an ID and API key from Baidu to use it.

Turn on this service by adding weblate.machinery.baidu.BaiduTranslation to *MT\_SERVICES* and set *MT\_BAIDU\_ID* and *MT\_BAIDU\_SECRET*.

### **Zobacz także:**

*MT\_BAIDU\_ID*, *MT\_BAIDU\_SECRET* Baidu Translate API

# **2.13.5 DeepL**

[Nowe w wersji 2.](#page-327-3)[20.](#page-328-0)

DeepL is paid service providing good machine translation for a few languages. You need to purchase *DeepL API* subscription or you can use legacy *DeepL Pro (classic)* plan.

Turn on this service by adding weblate.machinery.deepl.DeepLTranslation to *MT\_SERVICES* and set *MT\_DEEPL\_KEY*.

**Podpowiedź:** In case you have subscription for CAT tools, you are supposed to use "v1 API" instead of default "v2" used by Weblate (it is not really an API version in this case). In case you are on a free instea[d of a paid plan,](#page-326-0) you have to use [https:/](#page-328-1)/api-free.deepl.com/ instead of https://api.deepl.com/ You can adjust both parameters by *MT\_DEEPL\_API\_URL*.

## **Zobacz także:**

*MT\_DEEPL\_KEY*, *[MT\\_DEEPL\\_API\\_URL](#page-328-2)*, DeepL website, DeepL pricing, DeepL API documentation

# **2.13.6 LibreTranslate**

Nowe w wersji 4.7.1.

LibreTranslate is a free and open-source service for machine translations. The public instance requires an API key, but LibreTranslate can be self-hosted and there are several mirrors available to use the API for free.

Turn on this service by adding weblate.machinery.libretranslate. LibreTranslateTranslation to *MT\_SERVICES* and set *MT\_LIBRETRANSLATE\_API\_URL*. If your instance requires an API key, you must also set *MT\_LIBRETRANSLATE\_KEY*.

## **Zobacz także:**

*MT\_LIBRETRANSLATE\_KEY*, *MT\_LIB[RETRANSLATE\\_](#page-326-0)API\_URL*, [LibreTranslate website,](#page-328-3) LibreTranslate repository, LibreTranslate mirrors

## **2.13.7 [Glosbe](#page-329-0)**

[Free dic](https://github.com/LibreTranslate/LibreTranslate)t[ionary and translation m](https://github.com/LibreTranslate/LibreTranslate#user-content-mirrors)emory for almost every living language.

The API is gratis to use, but subject to the used data source license. There is a limit of calls that may be done from one IP in a set period of time, to prevent abuse.

Turn on this service by adding weblate.machinery.glosbe.GlosbeTranslation to *MT\_SERVICES*.

#### **Zobacz także:**

Glosbe website

## **2.13.8 Google Translate**

[Machine transla](https://glosbe.com/)tion service provided by Google.

This service uses the Google Translation API, and you need to obtain an API key and turn on billing in the Google API console.

To turn on this service, add weblate.machinery.google.GoogleTranslation to *MT\_SERVICES* and set *MT\_GOOGLE\_KEY*.

#### **Zobacz także:**

*MT\_GOOGLE\_KEY*, Dokumentacja tłumaczenia Google

## **2.13.9 Google Translate API V3 (zaawansowane)**

[Machine translation](#page-329-1) [service provided by Google Cloud se](https://cloud.google.com/translate/docs)rvices.

This service differs from the former one in how it authenticates. To enable service, add weblate.machinery. googlev3.GoogleV3Translation to *MT\_SERVICES* and set

- *MT\_GOOGLE\_CREDENTIALS*
- *MT\_GOOGLE\_PROJECT*

If *location* fails, you may also need to specify *[MT\\_GOOGLE\\_LO](#page-326-0)CATION*.

#### **Zoba[cz także:](#page-329-2)**

*MT\_G[OOGLE\\_CREDENTIALS](#page-329-3)*, *MT\_GOOGLE\_PROJECT*, *MT\_GOOGLE\_LOCATION* Google translate documentation

# **2.13.10 Microsoft Cognitive Services Translator**

Nowe w wersji 2.10.

Machine translation service provided by Microsoft in Azure portal as a one of Cognitive Services.

Weblate implements Translator API V3.

To enable this service, add weblate.machinery.microsoft.MicrosoftCognitiveTranslation to *MT\_SERVICES* and set *MT\_MICROSOFT\_COGNITIVE\_KEY*.

## **Translator Text API V2**

T[he key you use wit](#page-326-0)h Trans[lator API V2 can be used with API 3.](#page-330-0)

## **Translator Text API V3**

You need to register at Azure portal and use the key you obtain there. With new Azure keys, you also need to set *MT\_MICROSOFT\_REGION* to locale of your service.

### **Zobacz także:**

```
MT_MICROSOFT_COGNITIVE_KEY, MT_MICROSOFT_REGION, Cognitive Services - Text Translation API,
Microsoft Azure Portal
```
# **2.13.11 [Microsoft Terminolo](#page-330-0)[gy Service](#page-330-1)**

[Nowe w wersji 2.19.](https://portal.azure.com/)

The Microsoft Terminology Service API allows you to programmatically access the terminology, definitions and user interface (UI) strings available in the Language Portal through a web service.

Turn this service on by adding weblate.machinery.microsoftterminology. MicrosoftTerminologyService to *MT\_SERVICES*.

## **Zobacz także:**

Microsoft Terminology Service API

## **2.13.12 ModernMT**

[Nowe w wersji 4.2.](https://www.microsoft.com/en-us/language/Microsoft-Terminology-API)

Turn this service on by adding weblate.machinery.modernmt.ModernMTTranslation to *MT\_SERVICES* and configure *MT\_MODERNMT\_KEY*.

## **Zobacz także:**

ModernMT API, *MT\_MODERNMT\_KEY*, *MT\_MODERNMT\_URL*

## **2.13.13 MyMemory**

Huge translation memory with machine translation.

Free, anonymous usage is currently limited to 100 requests/day, or to 1000 requests/day when you provide a contact e-mail address in *MT\_MYMEMORY\_EMAIL*. You can also ask them for more.

Turn on this service by adding weblate.machinery.mymemory.MyMemoryTranslation to *MT\_SERVICES* and set *MT\_MYMEMORY\_EMAIL*.

#### **Zobacz także:**

*MT\_MYMEMORY\_EMAIL*, *MT\_MYMEMORY\_USER*, *MT\_MYMEMORY\_KEY*, MyMemory website

## **2.13.14 Tłumaczenie maszynowe NETEase Sight API**

[Nowe w wersji 3.3.](#page-330-2)

Usługa tłumaczenia maszynowego świadczona przez NetEase.

This service uses an API, and you need to obtain key and secret from NetEase.

Turn on this service by adding weblate.machinery.youdao.NeteaseSightTranslation to *MT\_SERVICES* and set *MT\_NETEASE\_KEY* and *MT\_NETEASE\_SECRET*.

#### **Zobacz także:**

*MT\_NETEASE\_KEY*, *MT\_NETEASE\_SECRET* NetEase Sight Translation Platform

## **2.13.15 tmserver**

[You can run your ow](#page-331-0)[n translation memory serve](#page-331-1)[r by using the one bundled with Tra](https://sight.youdao.com/)nslate-toolkit and let Weblate talk to it. You can also use it with an amaGama server, which is an enhanced version of tmserver.

1. First you will want to import some data to the translation memory:

2. Turn on this service by adding weblate.machinery.tmserver.TMServerTranslation to *MT\_SERVICES*.

```
build_tmdb -d /var/lib/tm/db -s en -t cs locale/cs/LC_MESSAGES/django.po
build_tmdb -d /var/lib/tm/db -s en -t de locale/de/LC_MESSAGES/django.po
build_tmdb -d /var/lib/tm/db -s en -t fr locale/fr/LC_MESSAGES/django.po
```
3. Start tmserver to listen to your requests:

tmserver -d /var/lib/tm/db

#### 4. Configure Weblate to talk to it:

```
MT_TMSERVER = "http://localhost:8888/tmserver/"
```
#### **Zobacz także:**

*MT\_TMSERVER*, tmserver Installing amaGama, Amagama, Amagama Translation Memory

# **2.13.16 Yandex Translate**

Machine translation service provided by Yandex.

This service uses a Translation API, and you need to obtain an API key from Yandex.

Turn on this service by adding weblate.machinery.yandex.YandexTranslation to *MT\_SERVICES*, and set *MT\_YANDEX\_KEY*.

#### **Zobacz także:**

*MT\_YANDEX\_KEY*, Yandex Translate API, Powered by Yandex.Translate

## **2.13.17 Tłumaczenie maszynowe API Youdao Zhiyun**

[Nowe w wersji 3.2.](#page-331-2)

Machine translation service provided by Youdao.

This service uses an API, and you need to obtain an ID and an API key from Youdao.

Turn on this service by adding weblate.machinery.youdao.YoudaoTranslation to *MT\_SERVICES* and set *MT\_YOUDAO\_ID* and *MT\_YOUDAO\_SECRET*.

### **Zobacz także:**

*MT\_YOUDAO\_ID*, *MT\_YOUDAO\_SECRET* Youdao Zhiyun Natural Language Translation Servic[e](#page-326-0)

## **2.13.18 Weblate**

[Weblate can be the](#page-331-3) [source of machine transla](#page-331-4)[tions as well. It is based on the Woosh fulltext engine, a](https://ai.youdao.com/product-fanyi-text.s)nd provides both exact and inexact matches.

Turn on these services by adding weblate.machinery.weblatetm.WeblateTranslation to *MT\_SERVICES*.

## **2.13.19 Pamięć tłumaczeniowa Weblate**

[Nowe w wersji 2.](#page-326-0)20.

<span id="page-292-0"></span>The *Pamięć tłumaczeniowa* can be used as a source for machine translation suggestions as well.

Turn on these services by adding weblate.memory.machine.WeblateMemory to the *MT\_SERVICES*. This service is turned on by default.

## **2.13.20 SAP Translation Hub**

Machine translation service provided by SAP.

You need to have a SAP account (and the SAP Translation Hub enabled in the SAP Cloud Platform) to use this service.

Turn on this service by adding weblate.machinery.saptranslationhub.SAPTranslationHub to *MT\_SERVICES* and set the appropriate access to either the sandbox or the production API.

**Informacja:** To access the Sandbox API, you need to set *MT\_SAP\_BASE\_URL* and *[MT\\_SAP\\_SANDB](#page-326-0)OX\_APIKEY*.

To access the productive API, you need to set *MT\_SAP\_BASE\_URL*, *MT\_SAP\_USERNAME* and *MT\_SAP\_PASSWORD*.

*MT\_SAP\_BASE\_URL*, *MT\_SAP\_SANDBOX\_APIKEY*, *MT\_SAP\_USERNAME*, *MT\_SAP\_PASSWORD*, *MT\_SAP\_USE\_MT* SAP Translation Hub API

## **2.13.21 [Niestand](#page-332-1)a[rdowe tłumaczenie mas](#page-332-2)z[ynowe](#page-332-3)**

[You can also imple](#page-332-4)[ment your own machine tr](https://api.sap.com/shell/discover/contentpackage/SAPTranslationHub/api/translationhub)anslation services using a few lines of Python code. This example implements machine translation in a fixed list of languages using dictionary Python module:

```
#
# Copyright © 2012 - 2021 Michal Čihař <michal@cihar.com>
#
# This file is part of Weblate <https://weblate.org/>
#
# This program is free software: you can redistribute it and/or modify
# it under the terms of the GNU General Public License as published by
# the Free Software Foundation, either version 3 of the License, or
# (at your option) any later version.
#
# This program is distributed in the hope that it will be useful,
# but WITHOUT ANY WARRANTY; without even the implied warranty of
# MERCHANTABILITY or FITNESS FOR A PARTICULAR PURPOSE. See the
# GNU General Public License for more details.
#
# You should have received a copy of the GNU General Public License
# along with this program. If not, see <https://www.gnu.org/licenses/>.
#
"""Machine translation example."""
import dictionary
from weblate.machinery.base import MachineTranslation
class SampleTranslation(MachineTranslation):
    """Sample machine translation interface."""
   name = "Sample"def download_languages(self):
        """Return list of languages your machine translation supports."""
        return {"cs"}
   def download_translations(
       self,
       source,
       language,
       text: str,
       unit,
       user,
       search: bool,
       threshold: int = 75,
   ):
        """Return tuple with translations."""
        for t in dictionary.translate(text):
            yield {"text": t, "quality": 100, "service": self.name, "source": text}
```
You can list your own class in  $MT\_SERVICES$  and Weblate will start using that.

# **2.14 Dodatki**

Nowe w wersji 2.19.

Add-ons provide ways to customize and automate the translation workflow. Admins can add and manage add-ons from the *Manage* ↓ *Add-ons* menu of each respective translation component.

**Podpowiedź:** You can also configure add-ons using *API*, *DEFAULT\_ADDONS*, or *install\_addon*.

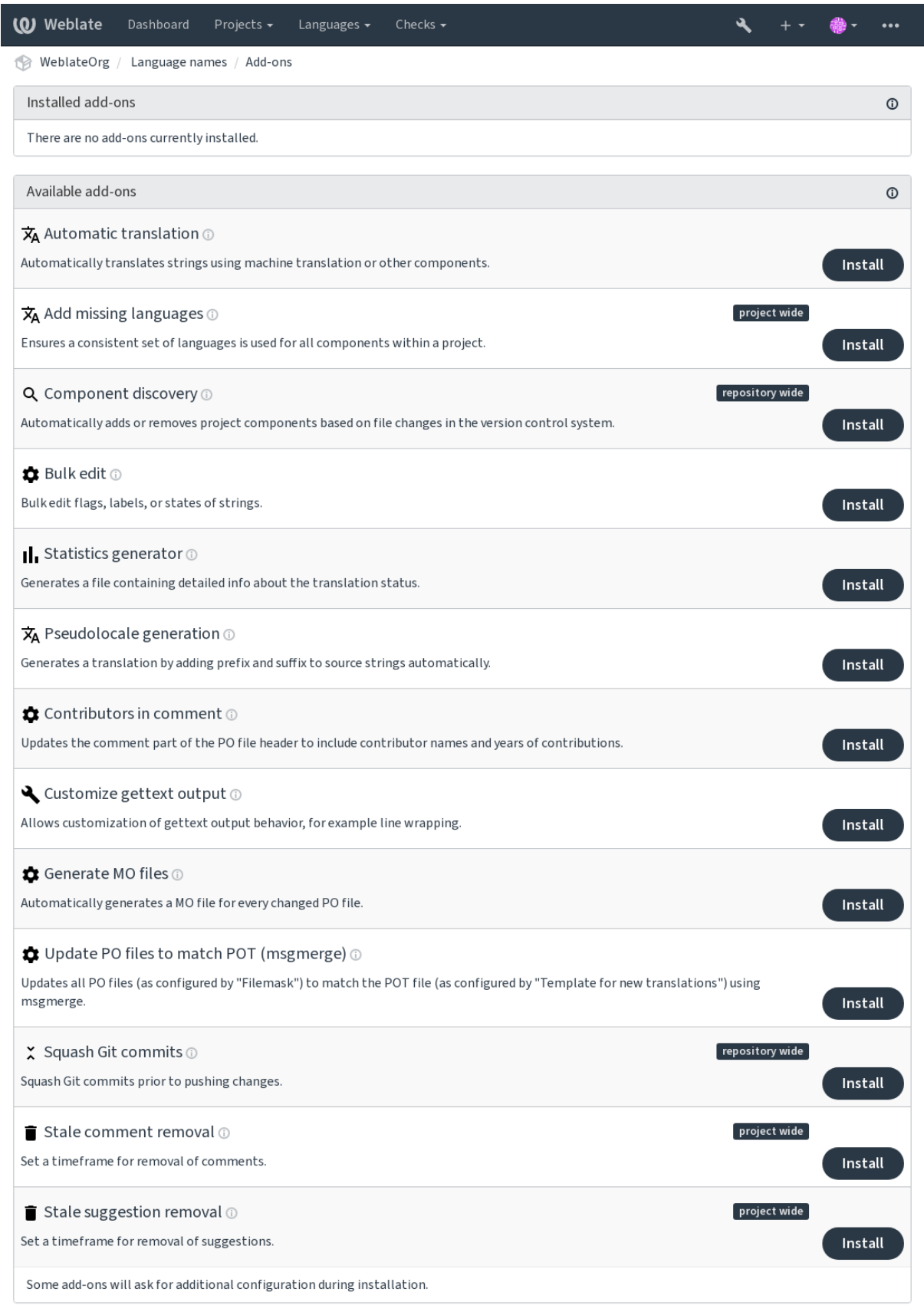

Powered by Weblate 4.9 About Weblate Legal Contact Documentation Donate to Weblate

# **2.14.1 Wbudowane dodatki**

## **Tłumaczenie automatyczne**

<span id="page-296-0"></span>Nowe w wersji 3.9.

**ID dodatku** weblate.autotranslate.autotranslate

## **Konfiguracja**

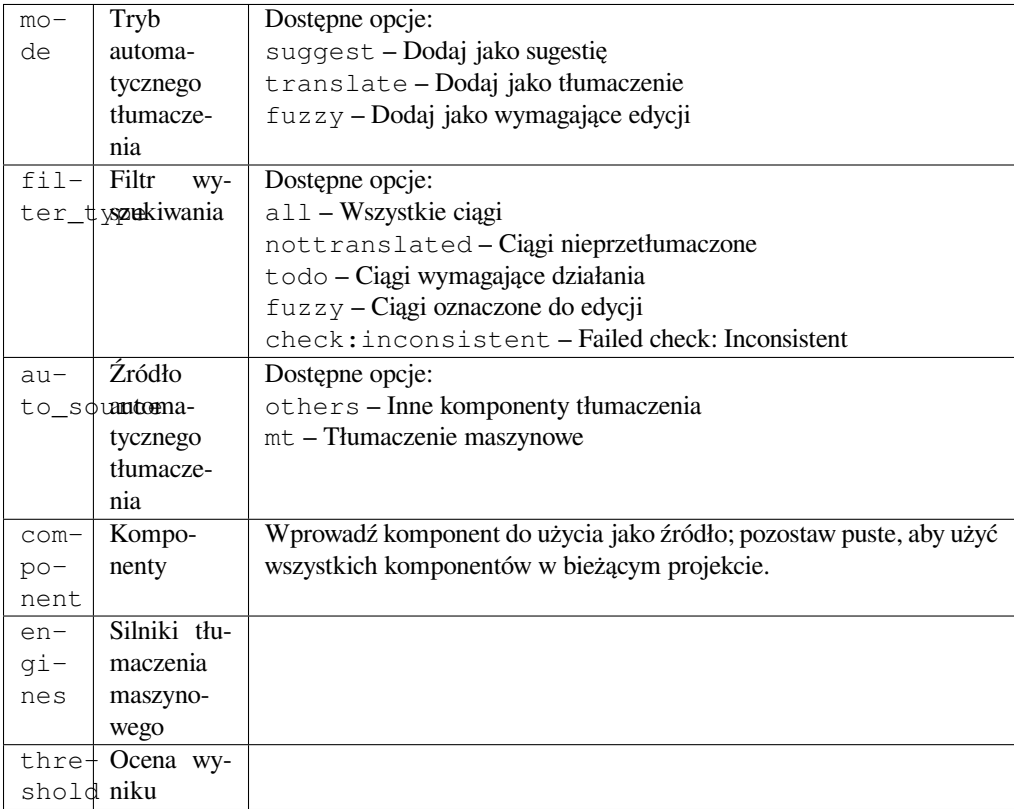

#### **Triggers** aktualizacja komponentów, codziennie

Automatycznie tłumaczy ciągi przy użyciu tłumaczenia maszynowego lub innych komponentów.

Jest wyzwalane:

- Gdy w komponencie pojawią się nowe ciągi.
- Once in a month for every component, this can be configured using *BACKGROUND\_TASKS*.

## **Zobacz także:**

*Tłumaczenie automatyczne*, *Zachowanie takich samych tłumaczeń między komponentami*

## **Lokalizacja JavaScript CDN**

Nowe w wersji 4.2.

**ID dodatku** weblate.cdn.cdnjs

#### **Konfiguracja**

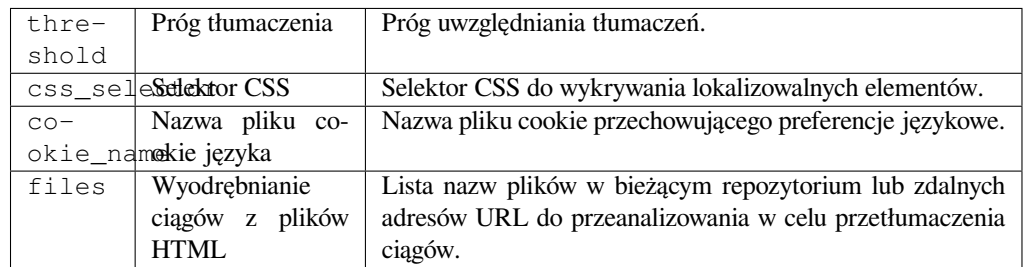

**Triggers** daily, repository post-commit, repository post-update

Publikuje tłumaczenia w content delivery network dla lokalizacji JavaScript lub HTML.

Can be used to localize static HTML pages, or to load localization in the JavaScript code.

Generates a unique URL for your component you can include in HTML pages to localize them. See weblate-cdn for more details.

### **Zobacz także:**

cdn-addon-config, weblate-cdn, cdn-addon-extract, cdn-addon-html

## **Usuń puste ciągi**

Nowe w wersji 4.4.

**ID dodatku** weblate.cleanup.blank

**Konfiguracja** *Ten dodatek nie ma konfiguracji.*

**Triggers** repository post-commit, repository post-update

Usuwa ciągi bez tłumaczenia z plików tłumaczeń.

Use this to not have any empty strings in translation files (for example if your localization library displays them as missing instead of falling back to the source string).

#### **Zobacz także:**

*Does Weblate update translation files besides translations?*

## **Wyczyść pliki tłumaczenia**

**ID dodatku** [weblate.cleanup.generic](#page-65-0)

**Konfiguracja** *Ten dodatek nie ma konfiguracji.*

**Triggers** repository pre-commit, repository post-update

Zaktualizuj wszystkie pliki tłumaczeń tak, aby odpowiadały jednojęzykowemu plikowi podstawowemu. W przypadku większości formatów plików oznacza to usunięcie nieaktualnych kluczy tłumaczeń, których nie ma już w pliku podstawowym.

#### **Zobacz także:**

*Does Weblate update translation files besides translations?*

## **Dodaj brakujące języki**

**ID dodatku** weblate.consistency.languages

**Konfiguracja** *Ten dodatek nie ma konfiguracji.*

**Triggers** codziennie, po dodaniu repozytorium

Zapewnia, że dla wszystkich komponentów w projekcie używany jest spójny zestaw języków.

Brakujące języki są sprawdzane raz na 24 godziny oraz gdy nowe języki są dodawane w Weblate.

W przeciwieństwie do większości ten dodatek wpływa na cały projekt.

**Podpowiedź:** Auto-translate the newly added strings with *Tłumaczenie automatyczne*.

### **Wykrycie komponentów**

**ID dodatku** weblate.discovery.discovery

#### **Konfiguracja**

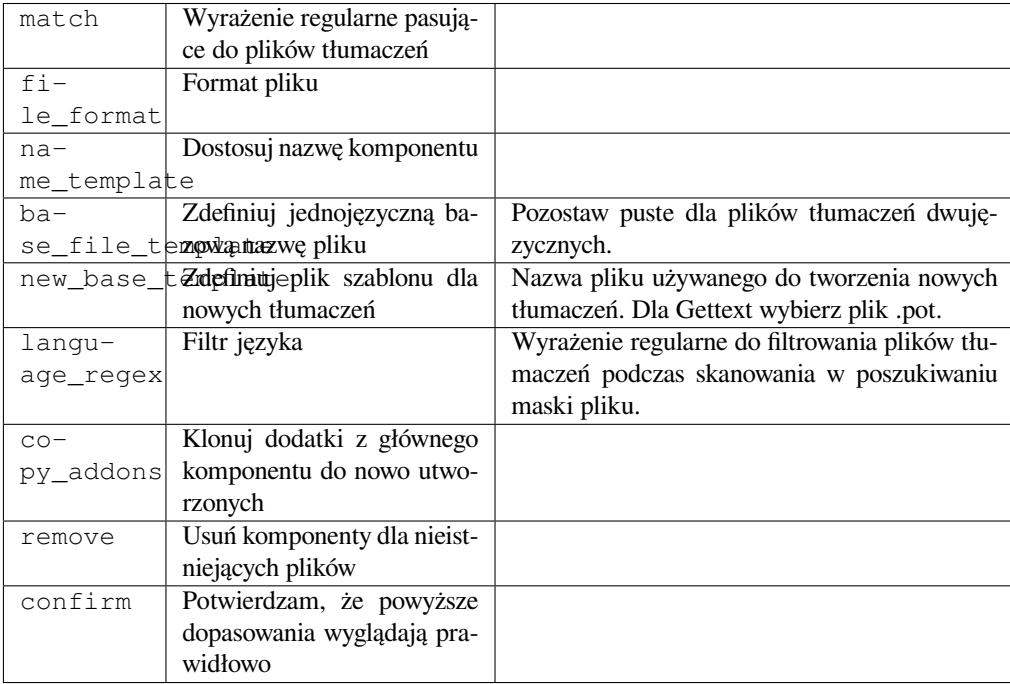

#### **Triggers** po aktualizacji repozytorium

Automatycznie dodaje lub usuwa komponenty projektu na podstawie zmian plików w systemie kontroli wersji.

Triggered each time the VCS is updated, and otherwise similar to the *import\_project* management command. This way you can track multiple translation components within one VCS.

The matching is done using regular expressions enabling complex configuration, but some knowledge is required to do so. Some examples for common use cases can be found in the add[-on help section.](#page-361-0)

Once you hit *Save*, a preview of matching components will be presented, from where you can check whether the configuration actually matches your needs:

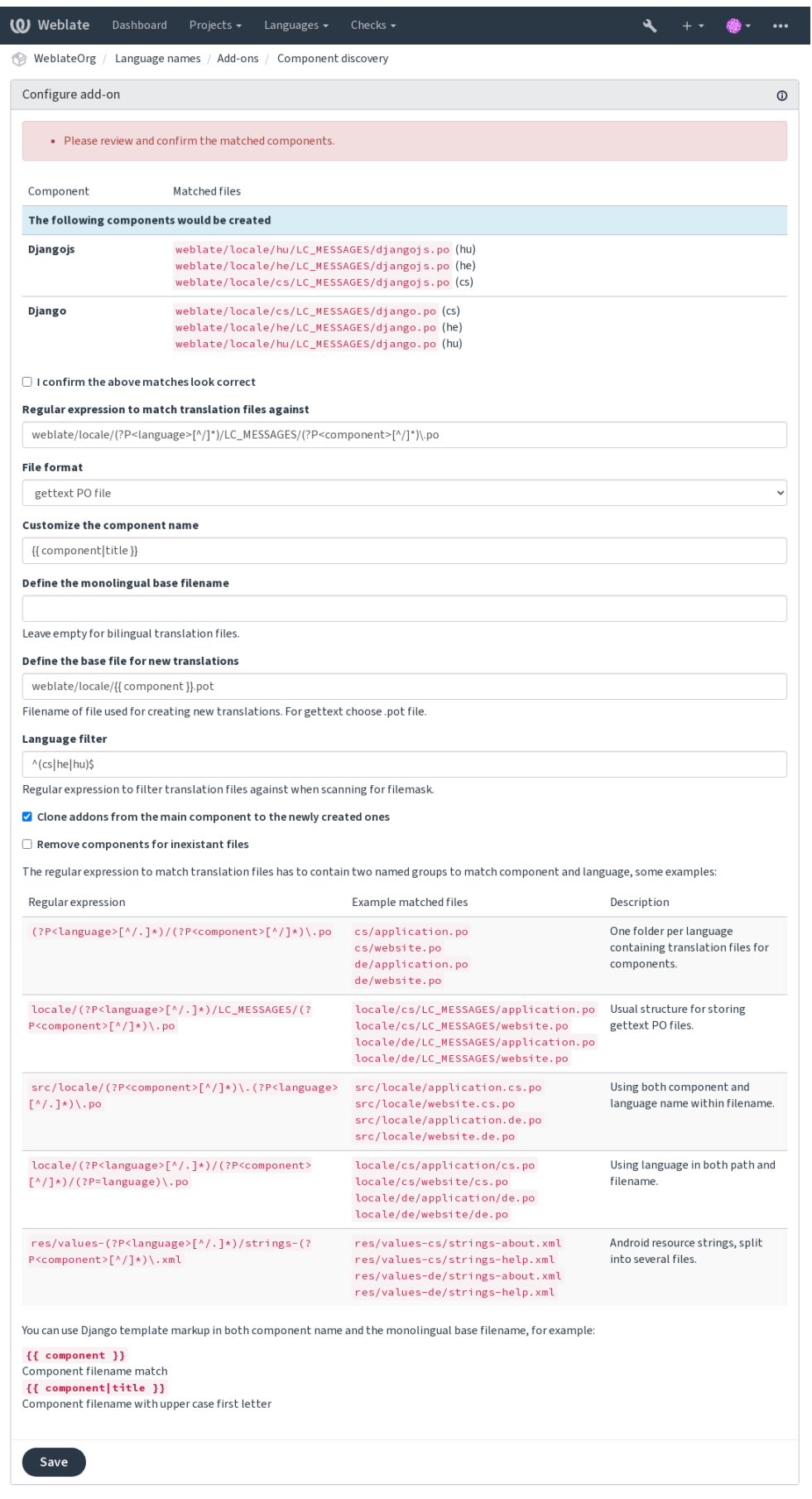

Powered by Weblate 4.9 About Weblate Legal Contact Documentation Donate to Weblate

**Podpowiedź:** Component discovery add-on uses *Wewnętrzne adresy URL Weblate*. It's a convenient way to share VCS setup between multiple components. Linked components use the local repository of the main component set up by filling weblate://project/main-component into the *Repozytorium kodu źródłowego* field (in *Manage* ↓ *Settings* ↓ *Version control system*) of each respective component. This saves time with configuration and system resources too.

### **Zobacz także:**

*Znaczniki szablonu*

## **Edycja zbiorcza**

[Nowe w wersji 3.11](#page-256-0).

**ID dodatku** weblate.flags.bulk

### **Konfiguracja**

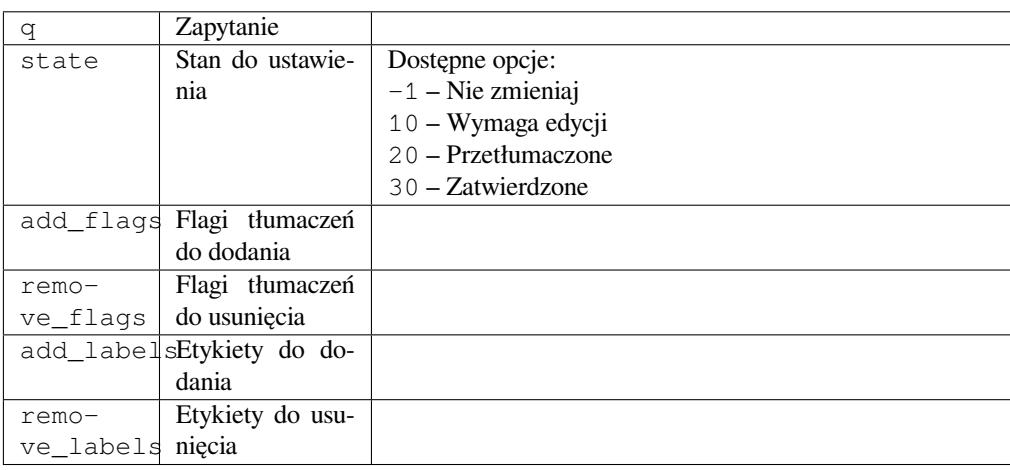

## **Triggers** aktualizacja komponentów

Zbiorcza edycja flag, etykiet lub stanów ciągów.

Automate labeling by starting out with the search query NOT has:label and add labels till all strings have all required labels. Other automated operations for Weblate metadata can also be done.

## **Przykłady:**

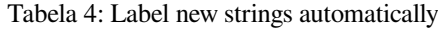

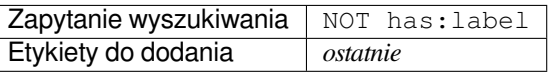

Tabela 5: Marking all Pliki metadanych sklepu z aplikacjami changelog entries read-only

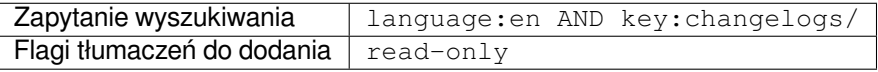

## **Zobacz także:**

*Edycja zbiorcza*, *Dostosowywanie zachowania za pomocą flag*, labels

## **Oznacz niezmienione tłumaczenia jako "Wymaga edycji"**

Nowe w wersji 3.1.

**ID dodatku** weblate.flags.same\_edit

**Konfiguracja** *Ten dodatek nie ma konfiguracji.*

**Triggers** unit post-create

Za każdym razem, gdy nowy przetłumaczalny ciąg jest importowany z VCS i pasuje do ciągu źródłowego, jest oznaczany jako wymagający edycji w Weblate. Szczególnie przydatne w przypadku formatów plików zawierających ciągi źródłowe nieprzetłumaczonych ciągów.

**Podpowiedź:** You might also want to tighthen the *Niezmienione tłumaczenie* check by adding strict-same flag to *Flagi tłumaczeń*.

#### **Zobacz także:**

*St[an tłumaczenia](#page-252-0)*

### **Oznacz nowe ciągi źródłowe jako "Wymaga edycji"**

**[ID dodatk](#page-57-0)u** weblate.flags.source\_edit

**Konfiguracja** *Ten dodatek nie ma konfiguracji.*

**Triggers** unit post-create

Za każdym razem, gdy nowy źródłowy ciąg znaków jest importowany z VCS, jest oznaczany jako wymagający edycji w Weblate. W ten sposób można łatwo filtrować i edytować ciągi źródłowe napisane przez twórców oprogramowania.

#### **Zobacz także:**

*Stan tłumaczenia*

#### **Oznacz nowe tłumaczenia jako "Wymaga edycji"**

**[ID dodatk](#page-57-0)u** weblate.flags.target\_edit

**Konfiguracja** *Ten dodatek nie ma konfiguracji.*

**Triggers** unit post-create

Za każdym razem, gdy zaimportowany zostanie nowy łańcuch do przetłumaczenia z VCS, zostanie oznaczony jako wymagający edycji w Weblate. W ten sposób możesz łatwo filtrować i edytować tłumaczenia stworzone przez programistów.

### **Zobacz także:**

*Stan tłumaczenia*

## **Generator statystyk**

**ID dodatku** weblate.generate.generate

## **Konfiguracja**

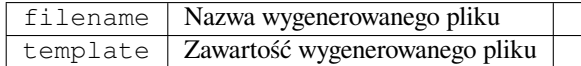

**Triggers** przed commitem na repozytorium

Generuje plik zawierający szczegółowe informacje o stanie tłumaczenia.

Możesz używać szablonów Django zarówno w nazwie pliku, jak i treści, sprawdź *Znaczniki szablonu* żeby poznać szczegóły szablonów.

Na przykład wygenerowanie pliku podsumowania dla każdego tłumaczenia:

```
Nazwa wygenerowanego pliku locale/{{ language_code }}.json
```
**Zawartość**

{

```
"language": "{{ language_code }}",
"strings": "{{ stats.all }}",
"translated": "{{ stats.translated }}",
"last_changed": "{{ stats.last_changed }}",
"last_author": "{{ stats.last_author }}",
```
#### **Zobacz także:**

}

*Znaczniki szablonu*

#### **Generowanie pseudolokalizacji**

**[ID dodatku](#page-256-0)** weblate.generate.pseudolocale

#### **Konfiguracja**

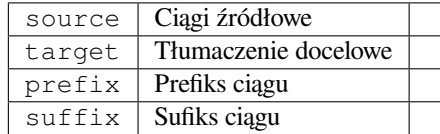

**Triggers** aktualizacja komponentów, codziennie

Generuje tłumaczenie poprzez automatyczne dodanie prefiksu i sufiksu do ciągów źródłowych.

Pseudolocales are useful to find strings that are not prepared for localization. This is done by altering all translatable source strings to make it easy to spot unaltered strings when running the application in the pseudolocale language.

Finding strings whose localized counterparts might not fit the layout is also possible.

**Podpowiedź:** You can use real languages for testing, but there are dedicated pseudolocales available in Weblate *en\_XA* and *ar\_XB*.

**Podpowiedź:** You can use this add-on to start translation to a new locale of an existing language or similar language. Once you add the translation to the component, follow to the add-on. *Example:* If you have *fr* and want to start *fr\_CA* translation, simply set *fr* as the source, *fr\_CA* as the target, and leave the prefix and suffix blank.

Uninstall the add-on once you have the new translation filled to prevent Weblate from changing the translations made after the copying.

### **Komentarz współautora**

**ID dodatku** weblate.gettext.authors

**Konfiguracja** *Ten dodatek nie ma konfiguracji.*

**Triggers** przed commitem na repozytorium

Zaktualizuj część komentarz w nagłówku pliku PO, aby zawierał nazwę autora i lata wkładu.

The PO file header will look like this:

```
# Michal Čihař <michal@cihar.com>, 2012, 2018, 2019, 2020.
# Pavel Borecki <pavel@example.com>, 2018, 2019.
# Filip Hron <filip@example.com>, 2018, 2019.
# anonymous <noreply@weblate.org>, 2019.
```
## Zaktualizuj zmienną ALL\_LINGUAS w pliku "konfiguracyjnym"

**ID dodatku** weblate.gettext.configure

**Konfiguracja** *Ten dodatek nie ma konfiguracji.*

**Triggers** po dodaniu repozytorium, codziennie

Updates the ALL\_LINGUAS variable in configure, configure.in or any configure.ac files, when a new translation is added.

## **Dostosuj wyjście gettext**

**ID dodatku** weblate.gettext.customize

**Konfiguracja**

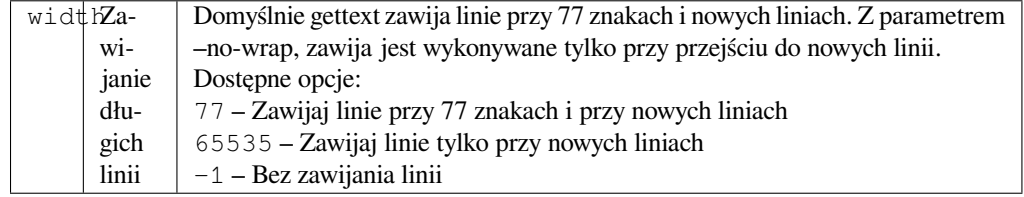

**Triggers** po załadowaniu do pamięci

Umożliwia dostosowanie zachowania wyjścia gettext, na przykład zawijanie wierszy.

Oferuje następujące opcje:

- Zawijaj linie przy 77 znakach i przy nowych liniach
- Zawijaj linie tylko przy nowych liniach
- Bez zawijania linii

**Informacja:** Domyślnie gettext zawija linie przy 77 znakach i nowych liniach. Z parametrem --no-wrap zawijanie jest wykonywane tylko przy przejściu do nowych linii.

## **Aktualizuj plik LINGUAS**

**ID dodatku** weblate.gettext.linguas

**Konfiguracja** *Ten dodatek nie ma konfiguracji.*

**Triggers** po dodaniu repozytorium, codziennie

Aktualizuje plik LINGUAS, gdy dodawane jest nowe tłumaczenie.

## **Generuj pliki MO**

**ID dodatku** weblate.gettext.mo

### **Konfiguracja**

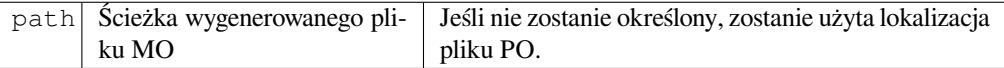

**Triggers** przed commitem na repozytorium

Automatycznie generuje plik MO dla każdego zmienionego pliku PO.

The location of the generated MO file can be customized and the field for it uses *Znaczniki szablonu*.

## **Zaktualizuj pliki PO, aby dopasować POT (msgmerge)**

**ID dodatku** weblate.gettext.msgmerge

### **Konfiguracja**

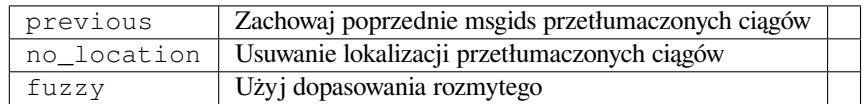

#### **Triggers** po aktualizacji repozytorium

Aktualizuje wszystkie pliki PO (zgodnie z konfiguracją *Maska pliku*) tak, aby pasowały do pliku POT (zgodnie z konfiguracją *Szablon dla nowych tłumaczeń*) przy użyciu **msgmerge**.

Wyzwalany za każdym razem, gdy nowe zmiany są pobierane z repozytorium nadrzędnego. Większość opcji wiersza polecenia msgmerge można ustawić za pomocą konfigur[acji dodatku.](#page-250-0)

#### **Zobacz tak[że:](#page-251-0)**

*Does Weblate update translation files besides translations?*

## **Zesquashowane commity na Git**

**ID dodatku** [weblate.git.squash](#page-65-0)

**Konfiguracja**

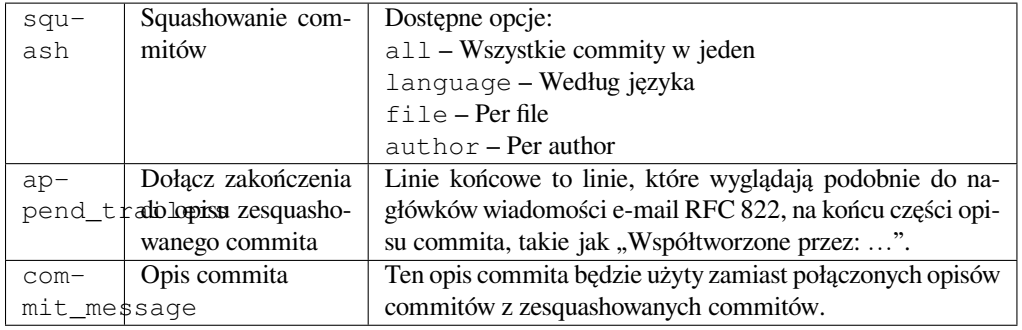

**Triggers** po commicie na repozytorium

Zesquashuj commity na Git przed wysłaniem zmian.

Git commits can be squashed prior to pushing changes in one of the following modes:

Nowe w wersji 3.4.

- Wszystkie commity w jeden
- Według języka
- Według pliku

Nowe w wersji 3.5.

• Według autora

Oryginalne opisy commitów są zachowywane, ale autorstwo zostaje utracone, chyba że wybrano dla autora opcję :guilabel:**`**Na autora`lub dostosowano opis commita, aby go uwzględnić.

Nowe w wersji 4.1.

Oryginalne opisy commitów można opcjonalnie zastąpić niestandardowym opisem commita.

Trailers (commit lines like Co-authored-by: ...) can optionally be removed from the original commit messages and appended to the end of the squashed commit message. This also generates proper Co-authored-by: credit for every translator.

## **Dostosuj wyjście JSON**

**ID dodatku** weblate.json.customize

## **Konfiguracja**

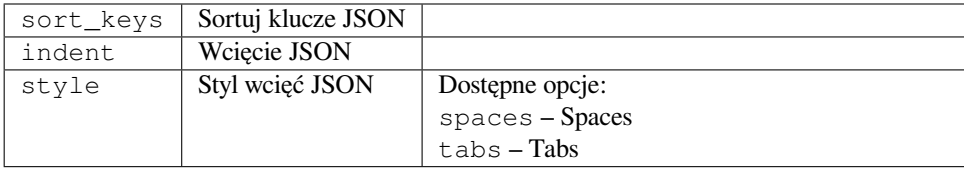

**Triggers** po załadowaniu do pamięci

Pozwala na dostosowanie zachowania wyjścia JSON, na przykład wcięcia lub sortowanie.

### **Formaty właściwości pliku Java**

**ID dodatku** weblate.properties.sort

**Konfiguracja** *Ten dodatek nie ma konfiguracji.*

**Triggers** przed commitem na repozytorium

Sortuje plik właściwości Java.

#### **Usuwanie skasowanych komentarzy**

Nowe w wersji 3.7.

**ID dodatku** weblate.removal.comments

**Konfiguracja**

age Dni do zachowania

**Triggers** codziennie

Ustaw przedział czasowy na usunięcie komentarzy.

Może to być przydatne do usuwania starych komentarzy, które mogły stać się nieaktualne. Używaj z rozwagą, ponieważ starzenie się komentarzy nie oznacza, że straciły one na znaczeniu.

#### **Usuwanie nieaktualnych sugestii**

Nowe w wersji 3.7.

```
ID dodatku weblate.removal.suggestions
```
#### **Konfiguracja**

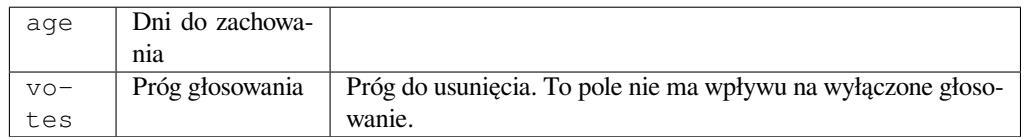

#### **Triggers** codziennie

Ustaw przedział czasowy na usunięcie sugestii.

Can be very useful in connection with suggestion voting (see *Ocena koleżeńska*) to remove suggestions which don't receive enough positive votes in a given timeframe.

## **Zaktualizuj pliki RESX**

Nowe w wersji 3.9.

**ID dodatku** weblate.resx.update

**Konfiguracja** *Ten dodatek nie ma konfiguracji.*

**Triggers** po aktualizacji repozytorium

Zaktualizuj wszystkie pliki tłumaczeń, aby pasowały do jednojęzycznego pliku podstawowego. Nieużywane ciągi są usuwane, a nowe są dodawane jako kopie ciągu źródłowego.

**Podpowiedź:** Use *Wyczyść pliki tłumaczenia* if you only want to remove stale translation keys.

#### **Zobacz także:**

*Does Weblate update translation files besides translations?*

### **Dostosuj wyjście YAML**

[Nowe w wersji 3.10.2.](#page-65-0)

**ID dodatku** weblate.yaml.customize

#### **Konfiguracja**

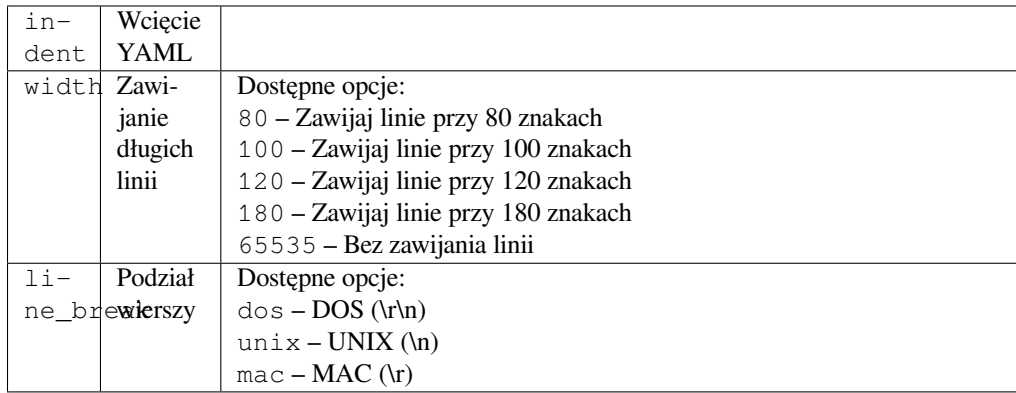

#### **Triggers** po załadowaniu do pamięci

Umożliwia dostosowanie zachowania wyjściowego YAML, na przykład długość linii lub nowe linie.

## **2.14.2 Dostosowywanie listy dodatków**

The list of add-ons is configured by *WEBLATE\_ADDONS*. To add another add-on, simply include the absolute class name in this setting.

## **2.14.3 Pisanie dodatku**

You can write your own add-ons too, create a subclass of *weblate.addons.base.BaseAddon* to define the addon metadata, and then implement a callback to do the processing.

#### **Zobacz także:**

*Tworzenie dodatków*

## **2.14.4 Wykonywanie skryptów z dodatku**

[Add-ons can also be u](#page-401-0)sed to execute external scripts. This used to be integrated in Weblate, but now you have to write some code to wrap your script with an add-on.

```
#
# Copyright © 2012 - 2021 Michal Čihař <michal@cihar.com>
#
# This file is part of Weblate <https://weblate.org/>
#
# This program is free software: you can redistribute it and/or modify
# it under the terms of the GNU General Public License as published by
# the Free Software Foundation, either version 3 of the License, or
# (at your option) any later version.
```
(ciąg dalszy na następnej stronie)

```
#
# This program is distributed in the hope that it will be useful,
# but WITHOUT ANY WARRANTY; without even the implied warranty of
# MERCHANTABILITY or FITNESS FOR A PARTICULAR PURPOSE. See the
# GNU General Public License for more details.
#
# You should have received a copy of the GNU General Public License
# along with this program. If not, see <https://www.gnu.org/licenses/>.
#
"""Example pre commit script."""
from django.utils.translation import gettext_lazy as _
from weblate.addons.events import EVENT_PRE_COMMIT
from weblate.addons.scripts import BaseScriptAddon
class ExamplePreAddon(BaseScriptAddon):
   # Event used to trigger the script
   events = (EVENT_PRE_COMMIT,)
   # Name of the addon, has to be unique
   name = "weblate.example.pre"
    # Verbose name and long descrption
   verbose = ("Execute script before commit")
   description = ( "This addon executes a script.")
    # Script to execute
   script = "/bin/true"
    # File to add in commit (for pre commit event)
    # does not have to be set
   add\_file = "po/{\{\{\} } \} and \n
```
Aby uzyskać instrukcje instalacji, zobacz *Custom quality checks, addons and auto-fixes*.

The script is executed with the current directory set to the root of the VCS repository for any given component.

Dodatkowo dostępne są następujące zmienne środowiskowe:

#### **WL\_VCS**

Używany system kontroli wersji.

#### **WL\_REPO**

Adres URL repozytorium nadrzędnego.

#### **WL\_PATH**

Ścieżka bezwzględna do repozytorium VCS.

#### **WL\_BRANCH**

Nowe w wersji 2.11.

Gałąź repozytorium skonfigurowana w bieżącym komponencie.

#### **WL\_FILEMASK**

Maska pliku dla bieżącego komponentu.

#### **WL\_TEMPLATE**

Nazwa pliku szablonu dla tłumaczeń jednojęzycznych (może być pusta).

## **WL\_NEW\_BASE**

Nowe w wersji 2.14.

Nazwa pliku użytego do tworzenia nowych tłumaczeń (może być pusta).

#### **WL\_FILE\_FORMAT**

Format pliku używany w bieżącym komponencie.

#### **WL\_LANGUAGE**

Language of currently processed translation (not available for component-level hooks).

#### **WL\_PREVIOUS\_HEAD**

Previous HEAD after update (only available after running the post-update hook).

#### **WL\_COMPONENT\_SLUG**

Nowe w wersji 3.9.

Component slug used to construct URL.

#### **WL\_PROJECT\_SLUG**

Nowe w wersji 3.9.

Project slug used to construct URL.

### **WL\_COMPONENT\_NAME**

Nowe w wersji 3.9.

Nazwa komponentu.

#### **WL\_PROJECT\_NAME**

Nowe w wersji 3.9.

Nazwa projektu.

#### **WL\_COMPONENT\_URL**

Nowe w wersji 3.9.

URL komponentu.

#### **WL\_ENGAGE\_URL**

Nowe w wersji 3.9.

Adres URL zaangażowania projektu.

#### **Zobacz także:**

#### *Konfiguracja komponentu*

#### **Przetwarzanie repozytorium po aktualizacji**

[Can be used to update tra](#page-249-0)nslation files when the VCS upstream source changes. To achieve this, please remember Weblate only sees files committed to the VCS, so you need to commit changes as a part of the script.

For example with Gulp you can do it using following code:

```
#! /bin/sh
gulp --gulpfile gulp-i18n-extract.js
git commit -m 'Update source strings' src/languages/en.lang.json
```
#### **Przetwarzanie tłumaczeń przed scommitowaniem**

Use the commit script to automatically change a translation before it is committed to the repository.

It is passed as a single parameter consisting of the filename of a current translation.

# **2.15 Pamięć tłumaczeniowa**

Nowe w wersji 2.20.

Weblate comes with a built-in translation memory consisting of the following:

- Manually imported translation memory (see *Interfejs użytkownika*).
- Automatically stored translations performed in Weblate (depending on *Zakresy pamięci tłumaczeniowej*).
- Automatycznie importowane wcześniejsze tłumaczenia.

Content in the translation memory can be applied [one of two ways:](#page-311-0)

- Manually, *Automatyczne sugestie* view while translating.
- Automatically, by translating strings using *Tłumaczenie automatyczne*, or *Tłumaczenie automatyczne* addon.

For installation tips, see *Pamięć tłumaczeniowa Weblate*, which is turned on by default.

# **2.15.1 Zakresy pamięci tłumacze[niowej](#page-19-0)**

Nowe w wersji 3.2: In [earlier versions translation mem](#page-292-0)ory could be only loaded from a file corresponding to the current imported translation memory scope.

The translation memory scopes are there to allow both privacy and sharing of translations, to suit the desired behavior.

## **Importowana pamięć tłumaczeniowa**

Importing arbitrary translation memory data using the *import\_memory* command makes memory content available to all users and projects.

### **Pamięć tłumaczeniowa na użytkownika**

Stores all user translations automatically in the personal translation memory of each respective user.

## **Pamięć tłumaczeniowa na projekt**

All translations within a project are automatically stored in a project translation memory only available for this project.

## **Współużytkowana pamięć tłumaczeniowa**

All translation within projects with shared translation memory turned on are stored in a shared translation memory available to all projects.

Please consider carefully whether to turn this feature on for shared Weblate installations, as it can have severe implications:

- The translations can be used by anybody else.
- This might lead to disclosing secret information.

# **2.15.2 Zarządzanie pamięcią tłumaczeniową**

## **Interfejs użytkownika**

Nowe w wersji 3.2.

<span id="page-311-0"></span>In the basic user interface you can manage per user and per project translation memories. It can be used to download, wipe or import translation memory.

**Podpowiedź:** Translation memory in JSON can be imported into Weblate, TMX is provided for interoperability with other tools.

#### **Zobacz także:**

#### *Schemat pamięci tłumaczeniowej Weblate*

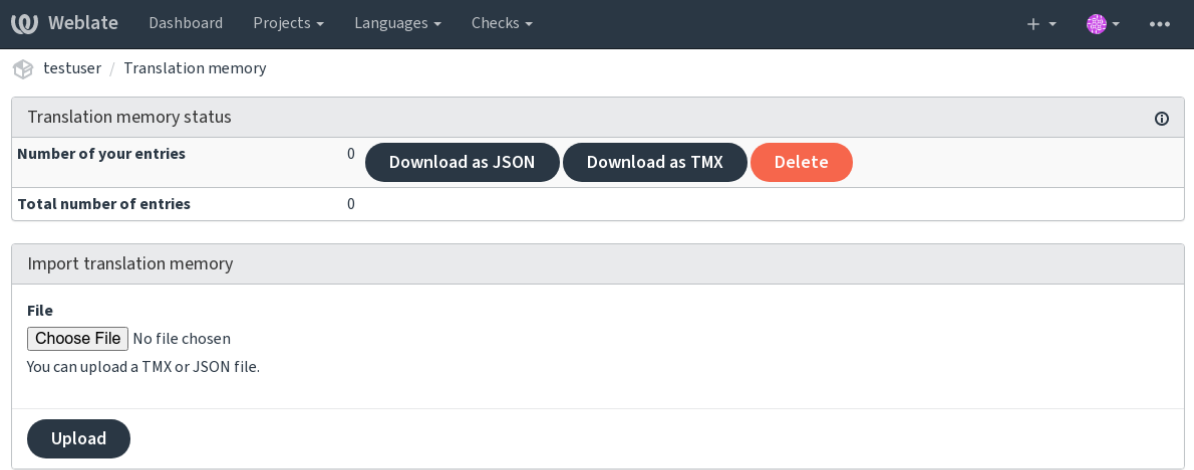

Powered by Weblate 4.9 About Weblate Legal Contact Documentation Donate to Weblate

## **Interfejs zarządzania**

There are several management commands to manipulate the translation memory content. These operate on the translation memory as whole, unfiltered by scopes (unless requested by parameters):

*dump\_memory* Eksportuje pamięć do formatu JSON

*import\_memory* Imports TMX or JSON files into the translation memory

# **2.16 [Konfi](#page-360-0)[g](#page-361-1)uracja**

All settings are stored in settings.py (as is usual for Django).

**Informacja:** After changing any of these settings, you need to restart Weblate - both WSGI and Celery processes.

In case it is run as mod\_wsgi, you need to restart Apache to reload the configuration.

#### **Zobacz także:**

Please also check Django's documentation for parameters configuring Django itself.

# **2.16.1 AKISMET\_API\_KEY**

Weblate can use Akismet to check incoming anonymous suggestions for spam. Visit akismet.com to purchase an API key and associate it with a site.

# **2.16.2 ANONYMOUS\_USER\_NAME**

Username of users that are not signed in.

### **Zobacz także:**

*Kontrola dostępu*

# **2.16.3 AUDITLOG\_EXPIRY**

[Nowe w wersji 3](#page-232-0).6.

How many days Weblate should keep audit logs, which contain info about account activity.

Domyślnie 180 dni.

# **2.16.4 AUTH\_LOCK\_ATTEMPTS**

Nowe w wersji 2.14.

Maximum number of failed authentication attempts before rate limiting is applied.

This is currently applied in the following locations:

- Logins. Deletes the account password, preventing the user from signing in without requesting a new password.
- Password resets. Prevents new e-mails from being sent, avoiding spamming users with too many password reset attempts.

Domyślna wartość 10.

**Zobacz także:**

*Ograniczenie szybkości*,

# **2.16.5 AUTO\_UPDATE**

[Nowe w wersji 3.2.](#page-375-0)

Zmienione w wersji 3.11: The original on/off option was changed to differentiate which strings are accepted.

Updates all repositories on a daily basis.

**Podpowiedź:** Useful if you are not using *Hooki powiadomień* to update Weblate repositories automatically.

**Informacja:** On/off options exist in addi[tion to string selectio](#page-136-0)n for backward compatibility.

Dostępne opcje:

**"none"** Brak codziennych aktualizacji.

**"zdalne" również fałszywe** Tylko zdalne aktualizacje.

**"pełne'' również Prawdziwe** Update remotes and merge working copy.

## **2.16.6 AVATAR\_URL[\\_PREFIX](#page-204-0)**

<span id="page-313-0"></span>Prefix for constructing avatar URLs as:  $\S$ {AVATAR\_URL\_PREFIX}/avatar/\${MAIL\_HASH}?\${PARAMS}. The following services are known to work:

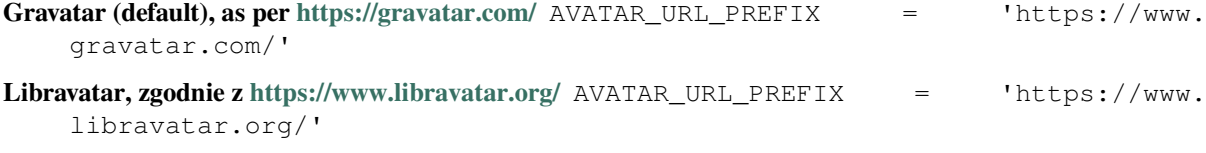

**Zobacz także:**

*Pamięć podręczna awatarów*, *[ENABLE\\_AVATARS](https://www.libravatar.org/)*, *Awatary*

## **2.16.7 AUTH\_TOKEN\_VALID**

[Nowe w wersji 2.14.](#page-195-0)

How long the authentication token and temporary password from password reset e-mails is valid for. Set in number of seconds, defaulting to 172800 (2 days).

# **2.16.8 AUTH\_PASSWORD\_DAYS**

Nowe w wersji 2.15.

How many days using the same password should be allowed.

**Informacja:** Password changes made prior to Weblate 2.15 will not be accounted for in this policy.

Domyślnie 180 dni.

## **2.16.9 AUTOFIX\_LIST**

List of automatic fixes to apply when saving a string.

**Informacja:** Provide a fully-qualified path to the Python class that implementing the autofixer interface.

Dostępne poprawki:

- **weblate.trans.autofixes.whitespace.SameBookendingWhitespace** Matches whitespace at the start and end of the string to the source.
- **weblate.trans.autofixes.chars.ReplaceTrailingDotsWithEllipsis** Replaces trailing dots (…) if the source string has a corresponding ellipsis (…).
- **weblate.trans.autofixes.chars.RemoveZeroSpace** Removes zero-width space characters if the source does not contain any.
- **weblate.trans.autofixes.chars.RemoveControlChars** Removes control characters if the source does not contain any.
- **weblate.trans.autofixes.html.BleachHTML** Removes unsafe HTML markup from strings flagged as safe-html (see *Niebezpieczny HTML*).

You can select which ones to use:

```
AUTOFIX_LIST = (
    "weblate.trans.autofixes.whitespace.SameBookendingWhitespace",
    "weblate.trans.autofixes.chars.ReplaceTrailingDotsWithEllipsis",
)
```
### **Zobacz także:**

*Automatyczne korekty*, *Niestandardowe automatyczne korekty*

# **2.16.10 BACKGROUND\_TASKS**

[Nowe w wersji 4.5.2.](#page-30-0)

Defines how often lengthy maintenance tasks should be triggered for a component.

Right now this controls:

- Dodatek *Tłumaczenie automatyczne*
- *Kontrole i korekty* recalculation

#### Możliwe opcje:

- monthly [\(this is the default\)](#page-296-0)
- [weekly](#page-278-0)
- daily
- never

**Informacja:** Increasing the frequency is not recommended when Weblate contains thousands of components.

## **2.16.11 BASE\_DIR**

<span id="page-314-0"></span>Base directory where Weblate sources are located. Used to derive several other paths by default:

• *DATA\_DIR*

Default value: Top level directory of Weblate sources.

# **2.16.12 [BASI](#page-316-0)C\_LANGUAGES**

Nowe w wersji 4.4.

List of languages to offer users for starting new translation. When not specified built-in list is used which includes all commonly used languages, but without country specific variants.

This only limits non privileged users to add unwanted languages. The project admins are still presented with full selection of languages defined in Weblate.

**Informacja:** This does not define new languages for Weblate, it only filters existing ones in the database.

#### **Przykład:**

```
BASIC_LANGUAGES = {"cs", "it", "ja", "en"}
```
*Definicje języków*

# **2.16.13 BORG\_EXTRA\_ARGS**

[Nowe w wersji 4.](#page-258-0)9.

You can pass additional arguments to **borg** create when built-in backups are triggered.

**Przykład:**

BORG\_EXTRA\_ARGS = ["--exclude", "vcs/"]

### **Zobacz także:**

*Tworzenie kopii zapasowych i przenoszenie weblate*, borg create

# **2.16.14 CSP\_SCRIPT\_SRC, CSP\_IMG\_SRC, CSP\_CONNECT\_SRC, [CSP\\_STYLE\\_SRC, CSP\\_FO](#page-216-0)[NT\\_SRC](https://borgbackup.readthedocs.io/en/stable/usage/create.html)**

Customize Content-Security-Policy header for Weblate. The header is automatically generated based on enabled integrations with third-party services (Matomo, Google Analytics, Sentry, …).

All these default to empty list.

### **Przykład:**

```
# Enable Cloudflare Javascript optimizations
CSP_SCRIPT_SRC = ["ajax.cloudflare.com"]
```
### **Zobacz także:**

*Polityka bezpieczeństwa treści*, Content Security Policy (CSP)

# **2.16.15 CHECK\_LIST**

[List of quality checks to perfo](#page-200-0)[rm on a translation.](https://developer.mozilla.org/en-US/docs/Web/HTTP/CSP)

**Informacja:** Provide a fully-qualified path to the Python class implementing the check interface.

Adjust the list of checks to include ones relevant to you.

All built-in *Kontrole jakości* are turned on by default, from where you can change these settings. By default they are commented out in *Przykładowa konfiguracja* so that default values are used. New checks then carried out for each new Weblate version.

You can tur[n off all checks:](#page-30-1)

```
CHECK_LIST = ()
```
You can turn on only a few:

```
CHECK_LIST = (
    "weblate.checks.chars.BeginNewlineCheck",
    "weblate.checks.chars.EndNewlineCheck",
    "weblate.checks.chars.MaxLengthCheck",
)
```
**Informacja:** Changing this setting only affects newly changed translations, existing checks will still be stored in the database. To also apply changes to the stored translations, run *updatechecks*.

#### **Zobacz także:**

*Kontrole jakości*, *Dostosowywanie zachowania za pomocą flag*

## **2.16.16 COMMENT\_CLEANUP\_DAYS**

[Nowe w wersji 3](#page-30-1)[.6.](#page-278-1)

Delete comments after a given number of days. Defaults to None, meaning no deletion at all.

## **2.16.17 COMMIT\_PENDING\_HOURS**

Nowe w wersji 2.10.

Number of hours between committing pending changes by way of the background task.

#### **Zobacz także:**

*Konfiguracja komponentu*, *Wiek zmian do scommitowania*, *Uruchamianie zadań konserwacyjnych*, *commit\_pending*

## **2.16.18 [CONTACT](#page-249-0)\_[FORM](#page-254-0)**

[Nowe w wersji 4.](#page-358-0)6.

Configures how e-mail from the contact form is being sent. Choose a configuration that matches your mail server configuration.

**"reply-to"** The sender is used in as *Reply-To*, this is the default behaviour.

**"from"** The sender is used in as *From*. Your mail server needs to allow sending such e-mails.

## **2.16.19 DATA\_DIR**

<span id="page-316-0"></span>The folder Weblate stores all data in. It contains links to VCS repositories, a fulltext index and various configuration files for external tools.

Zwykle istnieją następujące podkatalogi:

**home** Home directory used for invoking scripts.

**ssh** Klucze SSH i konfiguracja.

**static** Default location for static Django files, specified by STATIC\_ROOT. See *Obsługa plików statycznych*.

The Docker container uses a separate volume for this, see *Woluminy kontenerów platformy Docker*.

**media** Default location for Django media files, specified by MEDIA\_ROOT. Contains uploaded screenshots, see *Kontekst wizualny dla ciągów*.

**vcs** Repozytoria kontroli wersji dla tłumaczeń.

**backups** Daily backup data, please check *Zrzucone dane do [kopii zapasowyc](https://docs.djangoproject.com/pl/stable/ref/settings/#std:setting-MEDIA_ROOT)h* for details.

**celery** [Dane harmonogramu Cel](#page-276-0)ery, patrz: *Zadania w tle korzystające z Celery*.

**fonts:** User-uploaded fonts, see *Zarządzanie czcionkami*.

**Informacja:** This directory has to be writable by Weblate. Running it as uWSGI means the www-data user should have write access to it.

The easiest way to achieve this is to make the user the owner of the directory:

sudo chown www-data:www-data -R \$DATA\_DIR

Wartość domyślna to \$BASE\_DIR/data.

#### **Zobacz także:**

*BASE\_DIR*, *Uprawnienia systemu plików*, *Tworzenie kopii zapasowych i przenoszenie weblate*

## **2.16.20 DATABASE\_BACKUP**

[Nowe w wer](#page-314-0)s[ji 3.1.](#page-186-0)

Whether the database backups should be stored as plain text, compressed or skipped. The authorized values are:

- "plain"
- "compressed"
- "none"

#### **Zobacz także:**

*Tworzenie kopii zapasowych i przenoszenie weblate*

## **2.16.21 DEFAULT\_ACCESS\_CONTROL**

[Nowe w wersji 3.3.](#page-216-0)

The default access control setting for new projects:

**0** *Public*

**1** *Protected*

**100** *Private*

**200** *Custom*

Use *Custom* if you are managing ACL manually, which means not relying on the internal Weblate management.

**Zobacz także:**

*Ustawienia kontroli dostępu do projektu*, *Kontrola dostępu*

## **2.16.22 DEFAULT\_AUTO\_WATCH**

[Nowe w wersji 4.5.](#page-233-0)

Configures whether *Automatically watch projects on contribution* should be turned on for new users. Defaults to True.

**Zobacz także:**

*Powiadomienia*

# **2.16.23 DEFAULT\_RESTRICTED\_COMPONENT**

Nowe w wersji 4.1.

Domyślna wartość ograniczenia komponentu.

### **Zobacz także:**

*Ograniczony dostęp*, *Zakres grup*

# **2.16.24 DEFAULT\_ADD\_MESSAGE, DEFAULT\_ADDON\_MESSAGE, DE-**[FAUL](#page-255-0)T COMMIT MESSAGE, DEFAULT DELETE MESSAGE, DE-**FAULT\_MERGE\_MESSAGE**

Default commit messages for different operations, please check *Konfiguracja komponentu* for details.

## **Zobacz także:**

*Znaczniki szablonu*, *Konfiguracja komponentu*, *Commit, add, delete, merge and addon messages*

# **2.16.25 DEFAULT\_ADDONS**

[Default addons to in](#page-256-0)[stall on every created com](#page-249-0)[ponent.](#page-254-1)

**Informacja:** This setting affects only newly created components.

Przykład:

```
DEFAULT_ADDONS = {
   # Add-on with no parameters
   "weblate.flags.target_edit": {},
    # Add-on with parameters
    "weblate.autotranslate.autotranslate": {
       "mode": "suggest",
        "filter_type": "todo",
        "auto_source": "mt",
        "component": "",
        "engines": ["weblate-translation-memory"],
        "threshold": "80",
    },
}
```
## **Zobacz także:**

*install\_addon*, *Dodatki*, *WEBLATE\_ADDONS*

# **2.16.26 DEFAULT\_COMMITER\_EMAIL**

[Nowe w wersji 2.4.](#page-364-0)

<span id="page-318-0"></span>Committer e-mail address defaulting to noreply@weblate.org.

**Zobacz także:**

*DEFAULT\_COMMITER\_NAME*

# **2.16.27 DEFAULT\_COMMITER\_NAME**

Nowe w wersji 2.4.

Domyślna nazwa commitującego to Weblate.

## **Zobacz także:**

*DEFAULT\_COMMITER\_EMAIL*

# **2.16.28 DEFAULT\_LANGUAGE**

[Nowe w wersji 4.3.2.](#page-318-0)

Default source language to use for example in *Język źródłowy*.

Defaults to *en*. The matching language object needs to exist in the database.

## **Zobacz także:**

*Definicje języków*, *Język źródłowy*

# **2.16.29 DEFAULT\_MERGE\_STYLE**

[Nowe w wersji 3.](#page-258-0)[4.](#page-254-2)

Merge style for any new components.

- *rebase* domyślne
- *merge*

## **Zobacz także:**

*Konfiguracja komponentu*, *Scalanie stylów*

# **2.16.30 DEFAULT\_SHARED\_TM**

[Nowe w wersji 3.2.](#page-249-0)

Configures default value of *Użyj wspólnej pamięci tłumaczeniowej* and *Przyczynia się do wspólnej pamięci tłumaczeń*.

# **2.16.31 DEFAULT\_TRANSLATION\_PROPAGATION**

Nowe w wersji 2.5.

Default setting for translation propagation, defaults to True.

## **Zobacz także:**

*Konfiguracja komponentu*, *Zezwól na propagację tłumaczenia*

# **2.16.32 DEFAULT\_PULL\_MESSAGE**

Title for new pull requests, defaulting to 'Update from Weblate'.

## **2.16.33 ENABLE\_AVATARS**

Whether to turn on Gravatar-based avatars for users. By default this is on.

Avatars are fetched and cached on the server, lowering the risk of leaking private info, speeding up the user experience.

## **Zobacz także:**

*Pamięć podręczna awatarów*, *AVATAR\_URL\_PREFIX*, *Awatary*

# **2.16.34 ENABLE\_HOOKS**

[Whether to enable anonymou](#page-195-0)[s remote hooks.](#page-313-0)

#### **Zobacz także:**

*Hooki powiadomień*

## **2.16.35 ENABLE\_HTTPS**

[Whether to send link](#page-136-0)s to Weblate as HTTPS or HTTP. This setting affects sent e-mails and generated absolute URLs.

In the default configuration this is also used for several Django settings related to HTTPS - it enables secure cookies, toggles HSTS or enables redirection to HTTPS URL.

The HTTPS redirection might be problematic in some cases and you might hit issue with infinite redirection in case you are using a reverse proxy doing SSL termination which does not correctly pass protocol headers to Django. Please tweak your reverse proxy configuration to emit X-Forwarded-Proto or Forwarded headers or configure SECURE PROXY SSL HEADER to let Django correctly detect the SSL status.

#### **Zobacz także:**

SESSION\_COOKIE\_SECURE, CSRF\_COOKIE\_SECURE, SECURE\_SSL\_REDIRECT, SECU-[RE\\_PROXY\\_SSL\\_HEADER](https://docs.djangoproject.com/pl/stable/ref/settings/#std:setting-SECURE_PROXY_SSL_HEADER) *Ustaw prawidłową domenę strony*

## **2.16.36 [ENABLE\\_SHA](https://docs.djangoproject.com/pl/stable/ref/settings/#std:setting-SESSION_COOKIE_SECURE)RIN[G](https://docs.djangoproject.com/pl/stable/ref/settings/#std:setting-CSRF_COOKIE_SECURE)**

[Turn on/off the](https://docs.djangoproject.com/pl/stable/ref/settings/#std:setting-SECURE_PROXY_SSL_HEADER) *Share* menus[o users can share translation progr](#page-193-0)ess on social networks.

## **2.16.37 GET\_HELP\_URL**

Nowe w wersji 4.5.2.

URL where support for your Weblate instance can be found.

# **2.16.38 GITLAB\_CREDENTIALS**

Nowe w wersji 4.3.

<span id="page-321-2"></span>List for credentials for GitLab servers.

**Podpowiedź:** Use this in case you want Weblate to interact with more of them, for single GitLab endpoint stick with *GITLAB\_USERNAME* and *GITLAB\_TOKEN*.

```
GITLAB_CREDENTIALS = {
    "gitlab.com": {
        "username": "weblate",
        "token": "your-api-token",
    },
    "gitlab.example.com": {
        "username": "weblate",
        "token": "another-api-token",
    },
}
```
# **2.16.39 GITLAB\_USERNAME**

GitLab username used to send merge requests for translation updates.

## <span id="page-321-0"></span>**Zobacz także:**

*GITLAB\_CREDENTIALS*, *GitLab*

# **2.16.40 GITLAB\_TOKEN**

[Nowe w wersji 4.3.](#page-321-2)

<span id="page-321-1"></span>Osobisty token dostępu GitLab używany do wykonywania wywołań API w celu aktualizacji tłumaczeń.

## **Zobacz także:**

*GITLAB\_CREDENTIALS*, *GitLab*, GitLab: Personal access token

# **2.16.41 GITHUB\_CREDENTIALS**

[Nowe w wersji 4.3.](#page-321-2)

<span id="page-321-3"></span>List for credentials for GitHub servers.

**Podpowiedź:** Use this in case you want Weblate to interact with more of them, for single GitHub endpoint stick with *GITHUB\_USERNAME* and *GITHUB\_TOKEN*.

```
GITHUB_CREDENTIALS = {
    "api.github.com": {
        "username": "weblate",
        "token": "your-api-token",
    },
    "github.example.com": {
        "username": "weblate",
        "token": "another-api-token",
    },
}
```
# **2.16.42 GITHUB\_USERNAME**

GitHub username used to send pull requests for translation updates.

### <span id="page-322-0"></span>**Zobacz także:**

*GITHUB\_CREDENTIALS*, *GitHub*

# **2.16.43 GITHUB\_TOKEN**

[Nowe w wersji 4.3.](#page-321-3)

<span id="page-322-1"></span>GitHub personal access token used to make API calls to send pull requests for translation updates.

#### **Zobacz także:**

*GITHUB\_CREDENTIALS*, *GitHub*, Tworzenie osobistego tokena dostępu GitHub

# **2.16.44 GOOGLE\_ANALYTICS\_ID**

[Google Analytics ID to turn](#page-321-3) [on moni](#page-93-0)[toring of Weblate using Google Analytics.](https://docs.github.com/en/authentication/keeping-your-account-and-data-secure/creating-a-personal-access-token)

# **2.16.45 HIDE\_REPO\_CREDENTIALS**

Hide repository credentials from the web interface. In case you have repository URL with user and password, Weblate will hide it when related info is shown to users.

For example instead of https://user:password@git.example.com/repo.git it will show just https://git.example.com/repo.git. It tries to clean up VCS error messages too in a similar manner.

**Informacja:** This is turned on by default.

## **2.16.46 HIDE\_VERSION**

Nowe w wersji 4.3.1.

Hides version information from unauthenticated users. This also makes all documentation links point to latest version instead of the documentation matching currently installed version.

Hiding version is recommended security practice in some corporations, but it doesn't prevent attacker to figure out version by probing the behavior.

**Informacja:** Ta wartość jest domyślnie wyłączona.

# **2.16.47 IP\_BEHIND\_REVERSE\_PROXY**

Nowe w wersji 2.14.

<span id="page-322-2"></span>Indicates whether Weblate is running behind a reverse proxy.

If set to True, Weblate gets IP address from a header defined by *IP\_PROXY\_HEADER*.

**Ostrzeżenie:** Ensure you are actually using a reverse proxy and that it sets this header, otherwise users will be able to fake the IP address.

**Informacja:** This is not on by default.

#### **Zobacz także:**

*Działanie za odwrotnym proxy*, *Ograniczenie szybkości*, *IP\_PROXY\_HEADER*, *IP\_PROXY\_OFFSET*

## **2.16.48 IP\_PROXY\_HEADER**

[Nowe w wersji 2.14.](#page-190-0)

Indicates which header Weblate should obtain the IP address from when *IP\_BEHIND\_REVERSE\_PROXY* is turned on.

Domyślna wartość to HTTP\_X\_FORWARDED\_FOR.

#### **Zobacz także:**

*Działanie za odwrotnym proxy*, *Ograniczenie szybkości*, SECURE\_PROXY\_SSL\_HEADER, *IP\_BEHIND\_REVERSE\_PROXY*, *IP\_PROXY\_OFFSET*

## **2.16.49 [IP\\_PROXY\\_OFFSET](#page-190-0)**

[Nowe w wersji 2.14.](#page-322-2)

Indicates which part of *IP\_PROXY\_HEADER* is used as client IP address.

Depending on your setup, this header might consist of several IP addresses, (for example X-Forwarded-For: a, b, client-ip) and you can configure which address from the header is used as client IP address here.

**Ostrzeżenie:** Setting this affects the security of your installation, you should only configure it to use trusted proxies for determining IP address.

Wartość domyślna to 0.

### **Zobacz także:**

*Działanie za odwrotnym proxy*, *Ograniczenie szybkości*, SECURE\_PROXY\_SSL\_HEADER, *IP\_BEHIND\_REVERSE\_PROXY*, *IP\_PROXY\_HEADER*

## **2.16.50 [LEGAL\\_URL](#page-190-0)**

[Nowe w wersji 3.5.](#page-322-2)

URL where your Weblate instance shows its legal documents.

**Podpowiedź:** Useful if you host your legal documents outside Weblate for embedding them inside Weblate, please check *Informacje prawne* for details.

Przykład:

LEGAL\_URL = ["https:](#page-373-0)//weblate.org/terms/"

#### **Zobacz także:**

*PRIVACY\_URL*
# **2.16.51 LICENSE\_EXTRA**

Additional licenses to include in the license choices.

**Informacja:** Each license definition should be tuple of its short name, a long name and an URL.

Na przykład:

```
LICENSE_EXTRA = [
    (
        "A GPL-3.0""GNU Affero General Public License v3.0",
        "https://www.gnu.org/licenses/agpl-3.0-standalone.html",
    ),
]
```
## **2.16.52 LICENSE\_FILTER**

Zmienione w wersji 4.3: Setting this to blank value now disables license alert.

Filter list of licenses to show. This also disables the license alert when set to empty.

**Informacja:** This filter uses the short license names.

Na przykład:

```
LICENSE_FILTER = {"AGPL-3.0", "GPL-3.0-or-later"}
```
Following disables the license alert:

```
LICENSE_FILTER = set()
```
#### **Zobacz także:**

alerts

## **2.16.53 LICENSE\_REQUIRED**

Defines whether the license attribute in *Konfiguracja komponentu* is required.

**Informacja:** Ta opcja jest domyślnie wyłączona.

## **2.16.54 LIMIT\_TRANSLATION\_LENGTH\_BY\_SOURCE\_LENGTH**

Whether the length of a given translation should be limited. The restriction is the length of the source string  $*$  10 characters.

**Podpowiedź:** Set this to False to allow longer translations (up to 10.000 characters) irrespective of source string length.

<span id="page-324-0"></span>**Informacja:** Wartość domyślna to True.

# **2.16.55 LOCALIZE\_CDN\_URL i LOCALIZE\_CDN\_PATH**

<span id="page-325-0"></span>These settings configure the *Lokalizacja JavaScript CDN* addon. *LOCALIZE\_CDN\_URL* defines root URL where the localization CDN is available and *LOCALIZE\_CDN\_PATH* defines path where Weblate should store generated files which will be served at the *LOCALIZE\_CDN\_URL*.

Podpowiedź: On Hosted W[eblate, this uses](#page-297-0) [https://webla](#page-325-0)[te-cdn.com/](#page-324-0).

### **Zobacz także:**

*Lokalizacja JavaScript CDN*

## **2.16.56 LOGIN\_REQUIRED\_URLS**

<span id="page-325-1"></span>[A list of URLs you want to](#page-297-0) require logging into. (Besides the standard rules built into Weblate).

**Podpowiedź:** This allows you to password protect a whole installation using:

```
LOGIN_REQUIRED_URLS = (r''/(.*)\", )
REST_FRAMEWORK["DEFAULT_PERMISSION_CLASSES"] = [
    "rest_framework.permissions.IsAuthenticated"
]
```
**Podpowiedź:** It is desirable to lock down API access as well, as shown in the above example.

### **Zobacz także:**

*REQUIRE\_LOGIN*

# **2.16.57 LOGIN\_REQUIRED\_URLS\_EXCEPTIONS**

[List of exceptions fo](#page-336-0)r *LOGIN\_REQUIRED\_URLS*. If not specified, users are allowed to access the sign in page.

Some of exceptions you might want to include:

```
LOGIN_REQUIRED_URLS_EXCEPTIONS = (
   r"/accounts/(.*)$", # Required for sign in
   r"/static/(.*)$", # Required for development mode
   r"/widgets/(.*)$", # Allowing public access to widgets
   r"/data/(.*)$", # Allowing public access to data exports
   r"/hooks/(.*)$", # Allowing public access to notification hooks
   r"/api/(.*)$", # Allowing access to API
   r"/js/i18n/$", # JavaScript localization
)
```
## **2.16.58 MATOMO\_SITE\_ID**

ID of a site in Matomo (formerly Piwik) you want to track.

<span id="page-326-1"></span>**Informacja:** This integration does not support the Matomo Tag Manager.

#### **Zobacz także:**

*MATOMO\_URL*

## **2.16.59 MATOMO\_URL**

<span id="page-326-0"></span>[Full URL \(inclu](#page-326-0)ding trailing slash) of a Matomo (formerly Piwik) installation you want to use to track Weblate use. Please check <https://matomo.org/> for more details.

**Podpowiedź:** This integration does not support the Matomo Tag Manager.

#### Na przykład:

```
MATOMO SITE ID = 1
MATOMO_URL = "https://example.matomo.cloud/"
```
#### **Zobacz także:**

*MATOMO\_SITE\_ID*

## **2.16.60 MT\_SERVICES**

[Zmienione w wersj](#page-326-1)i 3.0: The setting was renamed from MACHINE\_TRANSLATION\_SERVICES to MT\_SERVICES to be consistent with other machine translation settings.

List of enabled machine translation services to use.

**Informacja:** Many of the services need additional configuration like API keys, please check their documentation *Tłumaczenie maszynowe* for more details.

**Podpowiedź:** W przypadku korzystania z kontenera Dockera ta konfiguracja jest automatycznie generowana na [podstawie dostarczonych](#page-287-0) kluczy API, patrz *Ustawienia tłumaczenia maszynowego*.

```
MT_SERVICES = (
    "weblate.machinery.apertium.ApertiumAPYTranslation",
    "weblate.machinery.deepl.DeepLTranslation",
    "weblate.machinery.glosbe.GlosbeTranslation",
    "weblate.machinery.google.GoogleTranslation",
    "weblate.machinery.libretranslate.LibreTranslateTranslation",
    "weblate.machinery.microsoft.MicrosoftCognitiveTranslation",
    "weblate.machinery.microsoftterminology.MicrosoftTerminologyService",
    "weblate.machinery.mymemory.MyMemoryTranslation",
    "weblate.machinery.tmserver.AmagamaTranslation",
    "weblate.machinery.tmserver.TMServerTranslation",
    "weblate.machinery.yandex.YandexTranslation",
    "weblate.machinery.weblatetm.WeblateTranslation",
    "weblate.machinery.saptranslationhub.SAPTranslationHub",
```
"weblate.memory.machine.WeblateMemory",

### **Zobacz także:**

)

*Tłumaczenie maszynowe*, *Automatyczne sugestie*

## **2.16.61 MT\_APERTIUM\_APY**

[URL of the Apertium-A](#page-287-0)Py server, [https://wiki.a](#page-19-0)pertium.org/wiki/Apertium-apy

#### **Zobacz także:**

*Apertium*, *Tłumaczenie maszynowe*, *Automatyczne sugestie*

## **2.16.62 MT\_AWS\_ACCESS\_KEY\_ID**

[Access ke](#page-287-1)[y ID for Amazon Transla](#page-287-0)t[e.](#page-19-0)

#### **Zobacz także:**

*AWS*, *Tłumaczenie maszynowe*, *Automatyczne sugestie*

## **2.16.63 MT\_AWS\_SECRET\_ACCESS\_KEY**

[API](#page-288-0)s[ecret key for Amazon Tra](#page-287-0)[nslate.](#page-19-0)

### **Zobacz także:**

*AWS*, *Tłumaczenie maszynowe*, *Automatyczne sugestie*

## **2.16.64 MT\_AWS\_REGION**

[Regi](#page-288-0)o[n name to use for Amazo](#page-287-0)[n Translate.](#page-19-0)

**Zobacz także:**

*AWS*, *Tłumaczenie maszynowe*, *Automatyczne sugestie*

## **2.16.65 MT\_BAIDU\_ID**

[Clien](#page-288-0)t [ID for the Baidu Zhiyun](#page-287-0) [API, you can register a](#page-19-0)t https://api.fanyi.baidu.com/api/trans/product/index

### **Zobacz także:**

*Tłumaczenie maszynowe BAIDU API*, *Tłumaczenie maszynowe*, *Automatyczne sugestie*

# **2.16.66 MT\_BAIDU\_SECRET**

Client secret for the Baidu Zhiyun API, you can register at https://api.fanyi.baidu.com/api/trans/product/index

### **Zobacz także:**

*Tłumaczenie maszynowe BAIDU API*, *Tłumaczenie maszynowe*, *Automatyczne sugestie*

# **2.16.67 MT\_DEEPL\_API\_URL**

[Zmienione w wersji 4.7: The full API](#page-288-1) [URL is now configured to](#page-287-0) [allow using the free pla](#page-19-0)n. Before, it was only possible to configure the API version using MT\_DEEPL\_API\_VERSION.

API URL to use with the DeepL service. At the time of writing, there is the v1 API as well as a free and a paid version of the v2 API.

**https://api.deepl.com/v2/ (default in Weblate)** Is meant for API usage on the paid plan, and the subscription is usage-based.

**https://api-free.deepl.com/v2/** Is meant for API usage on the free plan, and the subscription is usagebased.

**https://api.deepl.com/v1/** Is meant for CAT tools and is usable with a per-user subscription.

Previously Weblate was classified as a CAT tool by DeepL, so it was supposed to use the v1 API, but now is supposed to use the v2 API. Therefore it defaults to v2, and you can change it to v1 in case you have an existing CAT subscription and want Weblate to use that.

The easiest way to find out which one to use is to open an URL like the following in your browser:

https://api.deepl.com/v2/translate?text=Hello&target\_lang=FR&auth\_key=XXX

Replace the XXX with your auth\_key. If you receive a JSON object which contains "Bonjour", you have the correct URL; if not, try the other three.

### **[Zobacz także:](https://api.deepl.com/v2/translate?text=Hello&target_lang=FR&auth_key=XXX)**

*DeepL*, *Tłumaczenie maszynowe*, *Automatyczne sugestie*

# **2.16.68 MT\_DEEPL\_KEY**

[API ke](#page-288-2)[y for the DeepL API, you](#page-287-0) [can register at](#page-19-0) https://www.deepl.com/pro.html

### **Zobacz także:**

*DeepL*, *Tłumaczenie maszynowe*, *Automatyczne sugestie*

# **2.16.69 MT\_LIBRETRANSLATE\_API\_URL**

[Nowe](#page-288-2) [w wersji 4.7.1.](#page-287-0)

API URL for the LibreTranslate instance to use.

**https://libretranslate.com/ (official public instance)** Requires an API key to use outside of the website.

Mirrors are documented on the LibreTranslate GitHub repository, some of which can be used without authentication:

https://github.com/LibreTranslate/LibreTranslate#user-content-mirrors

#### **Zobacz także:**

*LibreTranslate*, *Tłumaczenie maszynowe*, *Automatyczne sugestie*

# **2.16.70 MT\_LIBRETRANSLATE\_KEY**

Nowe w wersji 4.7.1.

API key for the LibreTranslate instance specified in *MT\_LIBRETRANSLATE\_API\_URL*.

**Zobacz także:**

*LibreTranslate*, *Tłumaczenie maszynowe*, *Automatyczne sugestie*

# **2.16.71 MT\_GOOGLE\_KEY**

[API key for Go](#page-289-0)[ogle Translate API v2, yo](#page-287-0)[u can register at](#page-19-0) https://cloud.google.com/translate/docs

### **Zobacz także:**

*Google Translate*, *Tłumaczenie maszynowe*, *Automatyczne sugestie*

# **2.16.72 MT\_GOOGLE\_CREDENTIALS**

[API v3 JSON cr](#page-289-1)[edentials file obtained in](#page-287-0) [the Google cloud con](#page-19-0)sole. Please provide a full OS path. Credentials are per service-account affiliated with certain project. Please check https://cloud.google.com/docs/authentication/ getting-started for more details.

# **2.16.73 MT\_GOOGLE\_PROJECT**

[Google Cloud](https://cloud.google.com/docs/authentication/getting-started) API v3 project id with activated translation service and billing activated. Please check https://cloud. google.com/appengine/docs/standard/nodejs/building-app/creating-project for more details

# **2.16.74 MT\_GOOGLE\_LOCATION**

[API v3 Google Cloud App Engine may be specific to a location. Change acco](https://cloud.google.com/appengine/docs/standard/nodejs/building-app/creating-project)rdingly if the default q1obal fallback does not work for you.

Please check https://cloud.google.com/appengine/docs/locations for more details

### **Zobacz także:**

*Google Translate API V3 (zaawansowane)*

# **2.16.75 MT\_MICROSOFT\_BASE\_URL**

[Region base URL domain as defined in the](#page-289-2) "Base URLs" section.

Defaults to api.cognitive.microsofttranslator.com for Azure Global.

For Azure China, please use api.translator.azure.cn.

# **2.16.76 MT\_MICROSOFT\_COGNITIVE\_KEY**

Client key for the Microsoft Cognitive Services Translator API.

### **Zobacz także:**

*Microsoft Cognitive Services Translator*, *Tłumaczenie maszynowe*, *Automatyczne sugestie*, Cognitive Services - Text Translation API, Microsoft Azure Portal

# **2.16.77 [MT\\_MICROSOFT\\_R](#page-290-0)[EGION](#page-287-0)**

[Region prefix as](https://azure.microsoft.com/en-us/services/cognitive-services/translator/) [defined in the](https://portal.azure.com/) "Authenticating with a Multi-service resource" section.

# **2.16.78 MT\_MICROSOFT\_ENDPOINT\_URL**

Region endpoint URL domain [for access token as defined in the](https://docs.microsoft.com/en-us/azure/cognitive-services/translator/reference/v3-0-reference#authenticating-with-a-multi-service-resource) "Authenticating with an access token" section.

Defaults to api.cognitive.microsoft.com for Azure Global.

For Azure China, please use your endpoint from the Azure Portal.

# **2.16.79 MT\_MODERNMT\_KEY**

Klucz API do silnika tłumaczenia maszynowego ModernMT.

### <span id="page-330-1"></span>**Zobacz także:**

*ModernMT MT\_MODERNMT\_URL*

# **2.16.80 MT\_MODERNMT\_URL**

[URL of Mo](#page-290-1)[dernMT. It defaults to](#page-330-0) https://api.modernmt.com/ for the cloud service.

### <span id="page-330-0"></span>**Zobacz także:**

*ModernMT MT\_MODERNMT\_KEY*

# **2.16.81 MT\_MYMEMORY\_EMAIL**

[MyMemory](#page-290-1) [identification e-mail ad](#page-330-1)dress. It permits 1000 requests per day.

### **Zobacz także:**

*MyMemory*, *Tłumaczenie maszynowe*, *Automatyczne sugestie*, MyMemory: API technical specifications

# **2.16.82 MT\_MYMEMORY\_KEY**

[MyMemory](#page-291-0) [access key for private tra](#page-287-0)[nslation memory, use it](#page-19-0) with *[MT\\_MYMEMORY\\_USER](https://mymemory.translated.net/doc/spec.php)*.

### **Zobacz także:**

*MyMemory*, *Tłumaczenie maszynowe*, *Automatyczne sugestie*, MyMemory: API key generator

# **2.16.83 MT\_MYMEMORY\_USER**

MyMemory user ID for private translation memory, use it with *MT\_MYMEMORY\_KEY*.

### **Zobacz także:**

*MyMemory*, *Tłumaczenie maszynowe*, *Automatyczne sugestie*, MyMemory: API key generator

## **2.16.84 MT\_NETEASE\_KEY**

[App key for](#page-291-0) [NetEase Sight API, you](#page-287-0)c[an register at](#page-19-0) https://si[ght.youdao.com/](https://mymemory.translated.net/doc/keygen.php)

### **Zobacz także:**

*Tłumaczenie maszynowe NETEase Sight API*, *Tłumaczenie maszynowe*, *Automatyczne sugestie*

# **2.16.85 MT\_NETEASE\_SECRET**

[App secret for the NetEase Sight API, you c](#page-291-1)an register at [https://sight.](#page-287-0)[youdao.com/](#page-19-0)

#### **Zobacz także:**

*Tłumaczenie maszynowe NETEase Sight API*, *Tłumaczenie maszynowe*, *Automatyczne sugestie*

## **2.16.86 MT\_TMSERVER**

[URL, pod którym działa tmserver.](#page-291-1)

#### **Zobacz także:**

*tmserver*, *Tłumaczenie maszynowe*, *Automatyczne sugestie*, tmserver

# **2.16.87 MT\_YANDEX\_KEY**

[API key](#page-291-2) [for the Yandex Translate](#page-287-0) [API, you can register at](#page-19-0) [https://ya](http://docs.translatehouse.org/projects/translate-toolkit/en/latest/commands/tmserver.html)ndex.com/dev/translate/

#### **Zobacz także:**

*Yandex Translate*, *Tłumaczenie maszynowe*, *Automatyczne sugestie*

# **2.16.88 MT\_YOUDAO\_ID**

[Client ID for the](#page-292-0) [Youdao Zhiyun API, you](#page-287-0) [can register at](#page-19-0) https://ai.youdao.com/product-fanyi-text.s.

### **Zobacz także:**

*Tłumaczenie maszynowe API Youdao Zhiyun*, *Tłumaczenie maszynowe*, *Automatyczne sugestie*

# **2.16.89 MT\_YOUDAO\_SECRET**

[Client secret for the Youdao Zhiyun API, you](#page-292-1) [can register at](#page-287-0) https://ai.[youdao.com/product-fa](#page-19-0)nyi-text.s.

### **Zobacz także:**

*Tłumaczenie maszynowe API Youdao Zhiyun*, *Tłumaczenie maszynowe*, *Automatyczne sugestie*

# **2.16.90 MT\_SAP\_BASE\_URL**

API URL to the SAP Translation Hub service.

**Zobacz także:**

*SAP Translation Hub*, *Tłumaczenie maszynowe*, *Automatyczne sugestie*

# **2.16.91 MT\_SAP\_SANDBOX\_APIKEY**

[API key for sandbox](#page-292-2) [API usage](#page-287-0)

**Zobacz także:**

*SAP Translation Hub*, *Tłumaczenie maszynowe*, *Automatyczne sugestie*

# **2.16.92 MT\_SAP\_USERNAME**

[Twoja nazwa użytkow](#page-292-2)[nika SAP](#page-287-0)

**Zobacz także:**

*SAP Translation Hub*, *Tłumaczenie maszynowe*, *Automatyczne sugestie*

# **2.16.93 MT\_SAP\_PASSWORD**

[Twoje hasło SAP](#page-292-2)

**Zobacz także:**

*SAP Translation Hub*, *Tłumaczenie maszynowe*, *Automatyczne sugestie*

# **2.16.94 MT\_SAP\_USE\_MT**

[Whether to also use m](#page-292-2)[achine translation service](#page-287-0)[s, in addition to the term](#page-19-0) database. Possible values: True or False

### **Zobacz także:**

*SAP Translation Hub*, *Tłumaczenie maszynowe*, *Automatyczne sugestie*

# **2.16.95 NEARBY\_MESSAGES**

[How many strings to](#page-292-2)s[how around the currently](#page-287-0) [translated string. This](#page-19-0) is just a default value, users can adjust this in *Profil użytkownika*.

# **2.16.96 DEFAULT\_PAGE\_LIMIT**

[Nowe w wersji 4.7](#page-5-0).

Default number of elements to display when pagination is active.

# **2.16.97 PAGURE\_CREDENTIALS**

Nowe w wersji 4.3.2.

<span id="page-333-2"></span>List for credentials for Pagure servers.

**Podpowiedź:** Use this in case you want Weblate to interact with more of them, for single Pagure endpoint stick with *PAGURE\_USERNAME* and *PAGURE\_TOKEN*.

```
PAGURE_CREDENTIALS = {
    "pagure.io": {
        "username": "weblate",
        "token": "your-api-token",
    },
    "pagure.example.com": {
        "username": "weblate",
        "token": "another-api-token",
    },
}
```
# **2.16.98 PAGURE\_USERNAME**

Nowe w wersji 4.3.2.

<span id="page-333-0"></span>Nazwa użytkownika Pagure używana do wysyłania żądań scalenia w celu aktualizacji tłumaczeń.

#### **Zobacz także:**

*PAGURE\_CREDENTIALS*, *Pagure*

## **2.16.99 PAGURE\_TOKEN**

[Nowe w wersji 4.3.2.](#page-333-2)

<span id="page-333-1"></span>Osobisty token dostępu Pagure używany do wykonywania połączeń API podczas aktualizacji tłumaczeń.

**Zobacz także:**

*PAGURE\_CREDENTIALS*, *Pagure*, Pagure API

# **2.16.100 PRIVACY\_URL**

[Nowe w wersji 4.8.1.](#page-333-2)

URL where your Weblate instance shows its privacy policy.

**Podpowiedź:** Useful if you host your legal documents outside Weblate for embedding them inside Weblate, please check *Informacje prawne* for details.

Przykład:

PRIV[ACY\\_URL](#page-373-0) = "https://weblate.org/terms/"

### **Zobacz także:**

*LEGAL\_URL*

# **2.16.101 RATELIMIT\_ATTEMPTS**

Nowe w wersji 3.2.

Maximum number of authentication attempts before rate limiting is applied.

Wartość domyślna to 5.

### **Zobacz także:**

*Ograniczenie szybkości*, *RATELIMIT\_WINDOW*, *RATELIMIT\_LOCKOUT*

# **2.16.102 RATELIMIT\_WINDOW**

[Nowe w wersji 3.2.](#page-375-0)

How long authentication is accepted after rate limiting applies.

An amount of seconds defaulting to 300 (5 minutes).

### **Zobacz także:**

*Ograniczenie szybkości*, *RATELIMIT\_ATTEMPTS*, *RATELIMIT\_LOCKOUT*

# **2.16.103 RATELIMIT\_LOCKOUT**

[Nowe w wersji 3.2.](#page-375-0)

How long authentication is locked after rate limiting applies.

An amount of seconds defaulting to 600 (10 minutes).

### **Zobacz także:**

*Ograniczenie szybkości*, *RATELIMIT\_ATTEMPTS*, *RATELIMIT\_WINDOW*

# **2.16.104 REGISTRATION\_ALLOW\_BACKENDS**

### [Nowe w wersji 4.1.](#page-375-0)

<span id="page-334-0"></span>List of authentication backends to allow registration from. This only limits new registrations, users can still authenticate and add authentication using all configured authentication backends.

It is recommended to keep *REGISTRATION\_OPEN* enabled while limiting registration backends, otherwise users will be able to register, but Weblate will not show links to register in the user interface.

Przykład:

REGISTRATION\_ALLOW\_BACKENDS = [\["azuread](#page-335-0)-oauth2", "azuread-tenant-oauth2"]

**Podpowiedź:** The backend names match names used in URL for authentication.

### **Zobacz także:**

*REGISTRATION\_OPEN*, *Uwierzytelnienie*

# **2.16.105 REGISTRATION\_CAPTCHA**

A value of either True or False indicating whether registration of new accounts is protected by CAPTCHA. This setting is optional, and a default of True will be assumed if it is not supplied.

If turned on, a CAPTCHA is added to all pages where a users enters their e-mail address:

- Rejestracja nowego konta.
- Odzyskanie hasła.
- Dodanie e-maila do konta.
- Contact form for users that are not signed in.

# **2.16.106 REGISTRATION\_EMAIL\_MATCH**

Nowe w wersji 2.17.

Allows you to filter which e-mail addresses can register.

Defaults to .\*, which allows any e-mail address to be registered.

You can use it to restrict registration to a single e-mail domain:

```
REGISTRATION EMAIL MATCH = r''^*.*@weblate\.org$"
```
# **2.16.107 REGISTRATION\_OPEN**

<span id="page-335-0"></span>Whether registration of new accounts is currently permitted. This optional setting can remain the default  $True$ , or changed to False.

This setting affects built-in authentication by e-mail address or through the Python Social Auth (you can whitelist certain back-ends using *REGISTRATION\_ALLOW\_BACKENDS*).

**Informacja:** If using third-party authentication methods such as *Uwierzytelnianie LDAP*, it just hides the registration form, but new users mi[ght still be able to sign in and create accoun](#page-334-0)ts.

### **Zobacz także:**

*REGISTRATION\_ALLOW\_BACKENDS*, *REGISTRATION\_E[MAIL\\_MATCH](#page-229-0)*, *Uwierzytelnienie*

# **2.16.108 REPOSITORY\_ALERT\_THRESHOLD**

[Nowe w wersji 4.0.2.](#page-334-0)

Threshold for triggering an alert for outdated repositories, or ones that contain too many changes. Defaults to 25.

### **Zobacz także:**

alerts

# **2.16.109 REQUIRE\_LOGIN**

Nowe w wersji 4.1.

<span id="page-336-0"></span>This enables *LOGIN\_REQUIRED\_URLS* and configures REST framework to require authentication for all API endpoints.

**Informacja:** This is implemented in the *Przykładowa konfiguracja*. For Docker, use *WEBLA-TE\_REQUI[RE\\_LOGIN](#page-325-1)*.

## **[2.16.110](#page-155-0) SENTRY\_DSN**

Nowe w wersji 3.9. Sentry DSN to use for *Zbieranie raportów o błędach*.

#### **Zobacz także:**

Django integration for Sentry

# **2.16.111 SESSION\_COOKIE\_AGE\_AUTHENTICATED**

#### [Nowe w wersji 4.3.](https://docs.sentry.io/platforms/python/guides/django/)

Set session expiry for authenticated users. This complements SESSION\_COOKIE\_AGE which is used for unauthenticated users.

### **Zobacz także:**

SESSION\_COOKIE\_AGE

# **2.16.112 SIMPLIFY\_LANGUAGES**

[Use simple language codes f](https://docs.djangoproject.com/pl/stable/ref/settings/#std:setting-SESSION_COOKIE_AGE)or default language/country combinations. For example an  $f r$ <sub>FR</sub> translation will use the fr language code. This is usually the desired behavior, as it simplifies listing languages for these default combinations.

Turn this off if you want to different translations for each variant.

## **2.16.113 SITE\_DOMAIN**

Configures site domain. This is necessary to produce correct absolute links in many scopes (for example activation e-mails, notifications or RSS feeds).

In case Weblate is running on non-standard port, include it here as well.

#### **Przykłady:**

```
# Production site with domain name
SITE_DOMAIN = "weblate.example.com"
# Local development with IP address and port
SITE_DOMAIN = "127.0.0.1:8000"
```
**Informacja:** This setting should only contain the domain name. For configuring protocol, (enabling and enforcing HTTPS) use *ENABLE\_HTTPS* and for changing URL, use *URL\_PREFIX*.

**Podpowiedź:** On a Docker container, the site domain is configured through *WEBLATE\_ALLOWED\_HOSTS*.

#### **Zobacz także:**

*Ustaw prawidłową domenę strony*, *Konfiguracja dozwolonych hostów*, *Pra[widłowa konfiguracja HTTPS](#page-153-0) WEBLA-TE\_SITE\_DOMAIN*, *ENABLE\_HTTPS*

## **2.16.114 [SITE\\_TITLE](#page-193-0)**

[Site title to be used fo](#page-152-0)[r the website and se](#page-320-0)nt e-mails.

## **2.16.115 SPECIAL\_CHARS**

Additional characters to include in the visual keyboard, *Klawiatura wizualna*.

Wartość domyślna to:

```
SPECIAL_CHARS = ("\t", "\n", "\u00a0", "…")
```
## **2.16.116 SINGLE\_PROJECT**

Nowe w wersji 3.8.

Redirects users directly to a project or component instead of showing the dashboard. You can either set it to True and in this case it only works in case there is actually only single project in Weblate. Alternatively set the project slug, and it will redirect unconditionally to this project.

Zmienione w wersji 3.11: The setting now also accepts a project slug, to force displaying that single project.

Przykład:

```
SINGLE_PROJECT = "test"
```
## **2.16.117 SSH\_EXTRA\_ARGS**

Nowe w wersji 4.9.

Allows to add custom parameters when Weblate is invoking SSH. This is useful when connecting to servers using legacy encryption or other non-standard features.

For example when SSH connection in Weblate fails with *Unable to negotiate with legacyhost: no matching key exchange method found. Their offer: diffie-hellman-group1-sha1*, you can enable that using:

SSH\_EXTRA\_ARGS = "-oKexAlgorithms=+diffie-hellman-group1-sha1"

**Podpowiedź:** The string is evaluated by shell, so make sure to quote any whitespace and special characters.

#### **Zobacz także:**

OpenSSH Legacy Options

## **2.16.118 STATUS\_URL**

The URL where your Weblate instance reports its status.

# **2.16.119 SUGGESTION\_CLEANUP\_DAYS**

Nowe w wersji 3.2.1.

Automatically deletes suggestions after a given number of days. Defaults to None, meaning no deletions.

## **2.16.120 UPDATE\_LANGUAGES**

Nowe w wersji 4.3.2.

Controls whether languages database should be updated when running database migration and is enabled by default. This setting has no effect on invocation of *setuplang*.

#### **Zobacz także:**

*Wbudowane definicje języków*

## **2.16.121 URL\_PREFIX**

[This setting allows you to run](#page-259-0) Weblate under some path (otherwise it relies on being run from the webserver root).

**Informacja:** Aby użyć tego ustawienia, musisz również skonfigurować serwer tak, aby usuwał ten prefiks. Na przykład w przypadku WSGI można to osiągnąć, ustawiając `` WSGIScriptAlias ``.

**Podpowiedź:** Prefiks powinien zaczynać się od /.

Przykład:

URL\_PREFIX = "/translations"

**Informacja:** This setting does not work with Django's built-in server, you would have to adjust urls.py to contain this prefix.

## **2.16.122 VCS\_BACKENDS**

Configuration of available VCS backends.

**Informacja:** Weblate tries to use all supported back-ends you have the tools for.

Podpowiedź: You can limit choices or add custom VCS back-ends by using this.

VCS\_BACKENDS = ("weblate.vcs.git.GitRepository",)

#### **Zobacz także:**

*Integracja kontroli wersji*

# **2.16.123 VCS\_CLONE\_DEPTH**

Nowe w wersji 3.10.2.

Configures how deep cloning of repositories Weblate should do.

**Informacja:** Currently this is only supported in *Git*. By default Weblate does shallow clones of the repositories to make cloning faster and save disk space. Depending on your usage (for example when using custom *Dodatki*), you might want to increase the depth or turn off shallow clones completely by setting this to 0.

**Podpowiedź:** In case you get fatal: protocol error: expected old/new/ref, go[t 'shal](#page-294-0)low <commit hash>' error when pushing from Weblate, turn off shallow clones completely by setting:

VCS\_CLONE\_DEPTH = 0

## **2.16.124 WEBLATE\_ADDONS**

Lista dodatków dostępnych do użycia. Aby z nich skorzystać, muszą być włączone dla danego komponentu tłumaczeniowego. Domyślnie obejmuje to wszystkie wbudowane dodatki, podczas rozszerzania listy prawdopodobnie będziesz chciał pozostawić włączone istniejące, na przykład:

```
WEBLATE_ADDONS = (
    # Built-in addons
    "weblate.addons.gettext.GenerateMoAddon",
    "weblate.addons.gettext.UpdateLinguasAddon",
    "weblate.addons.gettext.UpdateConfigureAddon",
    "weblate.addons.gettext.MsgmergeAddon",
    "weblate.addons.gettext.GettextCustomizeAddon",
    "weblate.addons.gettext.GettextAuthorComments",
    "weblate.addons.cleanup.CleanupAddon",
    "weblate.addons.consistency.LangaugeConsistencyAddon",
    "weblate.addons.discovery.DiscoveryAddon",
    "weblate.addons.flags.SourceEditAddon",
    "weblate.addons.flags.TargetEditAddon",
    "weblate.addons.flags.SameEditAddon",
    "weblate.addons.flags.BulkEditAddon",
    "weblate.addons.generate.GenerateFileAddon",
    "weblate.addons.json.JSONCustomizeAddon",
    "weblate.addons.properties.PropertiesSortAddon",
    "weblate.addons.git.GitSquashAddon",
    "weblate.addons.removal.RemoveComments",
    "weblate.addons.removal.RemoveSuggestions",
    "weblate.addons.resx.ResxUpdateAddon",
    "weblate.addons.autotranslate.AutoTranslateAddon",
    "weblate.addons.yaml.YAMLCustomizeAddon",
    "weblate.addons.cdn.CDNJSAddon",
    # Add-on you want to include
    "weblate.addons.example.ExampleAddon",
)
```
**Informacja:** Removing the addon from the list does not uninstall it from the components. Weblate will crash in that case. Please uninstall addon from all components prior to removing it from this list.

#### **Zobacz także:**

*Dodatki*, *DEFAULT\_ADDONS*

## **2.16.125 WEBLATE\_EXPORTERS**

Nowe w wersji 4.2.

Lista istniejących eksporterów, oferujących pobieranie tłumaczeń i słowników w różnych formatach.

#### **Zobacz także:**

:ref:»formaty»

## **2.16.126 WEBLATE\_FORMATS**

Nowe w wersji 3.0.

Lista formatów plików dostępnych do użycia.

**Informacja:** Domyślna lista ma już wspólne formaty.

#### **Zobacz także:**

:ref:»formaty»

# **2.16.127 WEBLATE\_GPG\_IDENTITY**

Nowe w wersji 3.1.

Tożsamość używana przez Weblate do podpisywania commitów w Git, na przykład:

WEBLATE\_GPG\_IDENTITY = "Weblate <weblate@example.com>"

The Weblate GPG keyring is searched for a matching key (home/.gnupg under *DATA\_DIR*). If not found, a key is generated, please check *Signing Git commits with GnuPG* for more details.

#### **Zobacz także:**

*Signing Git commits with GnuPG*

## **2.16.128 WEBSITE\_REQUIRED**

[Defines whether](#page-374-0) *Strona internetowa projektu* has to be specified when creating a project. Turned on by default as that suits public server setups.

# **2.17 Prz[ykładowa konfigu](#page-247-0)racja**

The following example is shipped as weblate/settings\_example.py with Weblate:

```
#
# Copyright © 2012 - 2021 Michal Čihař <michal@cihar.com>
#
# This file is part of Weblate <https://weblate.org/>
#
# This program is free software: you can redistribute it and/or modify
# it under the terms of the GNU General Public License as published by
# the Free Software Foundation, either version 3 of the License, or
# (at your option) any later version.
#
# This program is distributed in the hope that it will be useful,
```

```
# but WITHOUT ANY WARRANTY; without even the implied warranty of
# MERCHANTABILITY or FITNESS FOR A PARTICULAR PURPOSE. See the
# GNU General Public License for more details.
#
# You should have received a copy of the GNU General Public License
# along with this program. If not, see <https://www.gnu.org/licenses/>.
#
import os
import platform
from logging.handlers import SysLogHandler
# Title of site to use
SITE_TITLE = "Weblate"
# Site domain
SITE_DOMAIN = ""
# Whether site uses https
ENABLE_HTTPS = False
#
# Django settings for Weblate project.
#
DEBUG = True
ADMINS = (
   # ("Your Name", "your_email@example.com"),
)
MANAGERS = ADMINS
DATABASES = {
   "default": {
       # Use "postgresql" or "mysql".
        "ENGINE": "django.db.backends.postgresql",
        # Database name.
        "NAME": "weblate",
        # Database user.
        "USER": "weblate",
        # Name of role to alter to set parameters in PostgreSQL,
        # use in case role name is different than user used for authentication.
        # "ALTER_ROLE": "weblate",
        # Database password.
        "PASSWORD": "",
        # Set to empty string for localhost.
        "HOST": "127.0.0.1",
        # Set to empty string for default.
        "PORT": "",
        # Customizations for databases.
        "OPTIONS": {
            # In case of using an older MySQL server,
            # which has MyISAM as a default storage
            # "init_command": "SET storage_engine=INNODB",
            # Uncomment for MySQL older than 5.7:
            # "init_command": "SET sql_mode='STRICT_TRANS_TABLES'",
            # Set emoji capable charset for MySQL:
            # "charset": "utf8mb4",
            # Change connection timeout in case you get MySQL gone away error:
```

```
# "connect_timeout": 28800,
        },
        # Persistent connections
        "CONN_MAX_AGE": 0,
        # Disable server-side cursors, might be needed with pgbouncer
        "DISABLE_SERVER_SIDE_CURSORS": False,
    }
}
BASE_DIR = os.path.dirname(os.path.dirname(os.path.abspath(__file__)))
# Data directory
DATA_DIR = os.path.join(BASE_DIR, "data")
# Local time zone for this installation. Choices can be found here:
# http://en.wikipedia.org/wiki/List_of_tz_zones_by_name
# although not all choices may be available on all operating systems.
# In a Windows environment this must be set to your system time zone.
TIME_ZONE = "UTC"
# Language code for this installation. All choices can be found here:
# http://www.i18nguy.com/unicode/language-identifiers.html
LANGUAGE_CODE = "en-us"
LANGUAGES = (
    (\text{''ar''}, \text{''a})ربي(\text{''a})("az", "Azərbaycan"),
    ("be", "Беларуская"),
    ("be@latin", "Biełaruskaja"),
    ("bg", "Български"),
    ("br", "Brezhoneg"),
    ("ca", "Català"),
    ("cs", "Čeština"),
    ("da", "Dansk"),
    ("de", "Deutsch"),
    ("en", "English"),
    ("el", "Ελληνικά"),
    ("en-gb", "English (United Kingdom)"),
    ("es", "Español"),
    ("fi", "Suomi"),
    ("fr", "Français"),
    ("gl", "Galego"),
    ,("עברית" ,"he("
    ("hu", "Magyar"),
    ("hr", "Hrvatski"),
    ("id", "Indonesia"),
    ("is", "Íslenska"),
    ("it", "Italiano"),
    ("ja", "RPR",("kab", "Taqbaylit"),
    ("kk", "Қазақ тілі"),
    ("ko", "R2?"),
    ("nb", "Norsk bokmål"),
    ("nl", "Nederlands"),
    ("pl", "Polski"),
    ("pt", "Português"),
    ("pt-br", "Português brasileiro"),
    ("ro", "Română"),
    ("ru", "Русский"),
    ("sk", "Slovenčina"),
    ("sl", "Slovenščina"),
```

```
("sq", "Shqip"),
    ("sr", "Српски"),
    ("sr-latn", "Srpski"),
    ("sv", "Svenska"),
    ("th", "R2"("tr", "Türkçe"),
    ("uk", "Українська"),
    ("zh-hans", "R22"),
    ("zh-hant", "RRR",)
SITE\_ID = 1# If you set this to False, Django will make some optimizations so as not
# to load the internationalization machinery.
USE_I18N = True
# If you set this to False, Django will not format dates, numbers and
# calendars according to the current locale.
USE L10N = True# If you set this to False, Django will not use timezone-aware datetimes.
USE_TZ = True
# Type of automatic primary key, introduced in Django 3.2
DEFAULT_AUTO_FIELD = "django.db.models.AutoField"
# URL prefix to use, please see documentation for more details
URL PREFIX = ""# Absolute filesystem path to the directory that will hold user-uploaded files.
MEDIA_ROOT = os.path.join(DATA_DIR, "media")
# URL that handles the media served from MEDIA_ROOT. Make sure to use a
# trailing slash.
MEDIA_URL = f"{URL_PREFIX}/media/"
# Absolute path to the directory static files should be collected to.
# Don't put anything in this directory yourself; store your static files
# in apps' "static/" subdirectories and in STATICFILES_DIRS.
STATIC_ROOT = os.path.join(DATA_DIR, "static")
# URL prefix for static files.
STATIC_URL = f"{URL_PREFIX}/static/"
# Additional locations of static files
STATICFILES_DIRS = (
   # Put strings here, like "/home/html/static" or "C:/www/django/static".
    # Always use forward slashes, even on Windows.
   # Don't forget to use absolute paths, not relative paths.
)
# List of finder classes that know how to find static files in
# various locations.
STATICFILES_FINDERS = (
    "django.contrib.staticfiles.finders.FileSystemFinder",
    "django.contrib.staticfiles.finders.AppDirectoriesFinder",
    "compressor.finders.CompressorFinder",
)
# Make this unique, and don't share it with anybody.
```

```
# You can generate it using weblate/examples/generate-secret-key
SECRET_KEY = ""
_TEMPLATE_LOADERS = [
    "django.template.loaders.filesystem.Loader",
    "django.template.loaders.app_directories.Loader",
]
if not DEBUG:
    _TEMPLATE_LOADERS = [("django.template.loaders.cached.Loader", _TEMPLATE_
,→LOADERS)]
TEMPLATES = [
    {
        "BACKEND": "django.template.backends.django.DjangoTemplates",
        "OPTIONS": {
            "context_processors": [
                "django.contrib.auth.context_processors.auth",
                "django.template.context_processors.debug",
                "django.template.context_processors.i18n",
                "django.template.context_processors.request",
                "django.template.context_processors.csrf",
                "django.contrib.messages.context_processors.messages",
                "weblate.trans.context_processors.weblate_context",
            ],
            "loaders": _TEMPLATE_LOADERS,
        },
   }
]
# GitHub username and token for sending pull requests.
# Please see the documentation for more details.
GITHUB_USERNAME = None
GITHUB_TOKEN = None
# GitLab username and token for sending merge requests.
# Please see the documentation for more details.
GITLAB_USERNAME = None
GITLAB_TOKEN = None
# Authentication configuration
AUTHENTICATION_BACKENDS = (
    "social_core.backends.email.EmailAuth",
    # "social_core.backends.google.GoogleOAuth2",
    # "social_core.backends.github.GithubOAuth2",
    # "social_core.backends.bitbucket.BitbucketOAuth",
    # "social_core.backends.suse.OpenSUSEOpenId",
    # "social_core.backends.ubuntu.UbuntuOpenId",
    # "social_core.backends.fedora.FedoraOpenId",
    # "social_core.backends.facebook.FacebookOAuth2",
    "weblate.accounts.auth.WeblateUserBackend",
)
# Custom user model
AUTH_USER_MODEL = "weblate_auth.User"
# Social auth backends setup
SOCIAL_AUTH_GITHUB_KEY = ""
SOCIAL_AUTH_GITHUB_SECRET = ""
SOCIAL_AUTH_GITHUB_SCOPE = ["user:email"]
SOCIAL AUTH BITBUCKET KEY = ""
```

```
(kontynuacja poprzedniej strony)
```

```
SOCIAL_AUTH_BITBUCKET_SECRET = ""
SOCIAL_AUTH_BITBUCKET_VERIFIED_EMAILS_ONLY = True
SOCIAL_AUTH_FACEBOOK_KEY = ""
SOCIAL_AUTH_FACEBOOK_SECRET = ""
SOCIAL_AUTH_FACEBOOK_SCOPE = ["email", "public_profile"]
SOCIAL_AUTH_FACEBOOK_PROFILE_EXTRA_PARAMS = {"fields": "id,name,email"}
SOCIAL_AUTH_GOOGLE_OAUTH2_KEY = ""
SOCIAL_AUTH_GOOGLE_OAUTH2_SECRET = ""
# Social auth settings
SOCIAL_AUTH_PIPELINE = (
    "social_core.pipeline.social_auth.social_details",
    "social_core.pipeline.social_auth.social_uid",
    "social_core.pipeline.social_auth.auth_allowed",
    "social_core.pipeline.social_auth.social_user",
    "weblate.accounts.pipeline.store_params",
    "weblate.accounts.pipeline.verify_open",
    "social_core.pipeline.user.get_username",
    "weblate.accounts.pipeline.require_email",
    "social_core.pipeline.mail.mail_validation",
    "weblate.accounts.pipeline.revoke_mail_code",
    "weblate.accounts.pipeline.ensure_valid",
    "weblate.accounts.pipeline.remove_account",
    "social_core.pipeline.social_auth.associate_by_email",
    "weblate.accounts.pipeline.reauthenticate",
    "weblate.accounts.pipeline.verify_username",
    "social_core.pipeline.user.create_user",
    "social_core.pipeline.social_auth.associate_user",
    "social_core.pipeline.social_auth.load_extra_data",
    "weblate.accounts.pipeline.cleanup_next",
    "weblate.accounts.pipeline.user_full_name",
    "weblate.accounts.pipeline.store_email",
    "weblate.accounts.pipeline.notify_connect",
    "weblate.accounts.pipeline.password_reset",
)
SOCIAL_AUTH_DISCONNECT_PIPELINE = (
    "social_core.pipeline.disconnect.allowed_to_disconnect",
    "social_core.pipeline.disconnect.get_entries",
    "social_core.pipeline.disconnect.revoke_tokens",
   "weblate.accounts.pipeline.cycle_session",
   "weblate.accounts.pipeline.adjust_primary_mail",
    "weblate.accounts.pipeline.notify_disconnect",
    "social_core.pipeline.disconnect.disconnect",
    "weblate.accounts.pipeline.cleanup_next",
)
# Custom authentication strategy
SOCIAL_AUTH_STRATEGY = "weblate.accounts.strategy.WeblateStrategy"
# Raise exceptions so that we can handle them later
SOCIAL_AUTH_RAISE_EXCEPTIONS = True
SOCIAL_AUTH_EMAIL_VALIDATION_FUNCTION = "weblate.accounts.pipeline.send_validation"
SOCIAL_AUTH_EMAIL_VALIDATION_URL = f"{URL_PREFIX}/accounts/email-sent/"
SOCIAL_AUTH_LOGIN_ERROR_URL = f"{URL_PREFIX}/accounts/login/"
SOCIAL_AUTH_EMAIL_FORM_URL = f"{URL_PREFIX}/accounts/email/"
SOCIAL_AUTH_NEW_ASSOCIATION_REDIRECT_URL = f"{URL_PREFIX}/accounts/profile/#account
,→"
SOCIAL_AUTH_PROTECTED_USER_FIELDS = ("email",)
```

```
SOCIAL_AUTH_SLUGIFY_USERNAMES = True
SOCIAL_AUTH_SLUGIFY_FUNCTION = "weblate.accounts.pipeline.slugify_username"
# Password validation configuration
AUTH_PASSWORD_VALIDATORS = [
   {
        "NAME": "django.contrib.auth.password_validation.
,→UserAttributeSimilarityValidator" # noqa: E501, pylint: disable=line-too-long
   },
    {
        "NAME": "django.contrib.auth.password_validation.MinimumLengthValidator",
        "OPTIONS": {"min_length": 10},
    },
    {"NAME": "django.contrib.auth.password_validation.CommonPasswordValidator"},
    {"NAME": "django.contrib.auth.password_validation.NumericPasswordValidator"},
    {"NAME": "weblate.accounts.password_validation.CharsPasswordValidator"},
    {"NAME": "weblate.accounts.password_validation.PastPasswordsValidator"},
    # Optional password strength validation by django-zxcvbn-password
    # {
    # "NAME": "zxcvbn_password.ZXCVBNValidator",
    # "OPTIONS": {
              # "min_score": 3,
    # "user_attributes": ("username", "email", "full_name")
    # }
    # },
]
# Password hashing (prefer Argon)
PASSWORD_HASHERS = [
    "django.contrib.auth.hashers.Argon2PasswordHasher",
    "django.contrib.auth.hashers.PBKDF2PasswordHasher",
    "django.contrib.auth.hashers.PBKDF2SHA1PasswordHasher",
    "django.contrib.auth.hashers.BCryptSHA256PasswordHasher",
]
# Allow new user registrations
REGISTRATION_OPEN = True
# Shortcut for login required setting
REQUIRE_LOGIN = False
# Middleware
MIDDLEWARE = [
    "weblate.middleware.RedirectMiddleware",
    "weblate.middleware.ProxyMiddleware",
    "django.middleware.security.SecurityMiddleware",
    "django.contrib.sessions.middleware.SessionMiddleware",
    "django.middleware.csrf.CsrfViewMiddleware",
    "weblate.accounts.middleware.AuthenticationMiddleware",
    "django.contrib.messages.middleware.MessageMiddleware",
    "django.middleware.clickjacking.XFrameOptionsMiddleware",
    "social_django.middleware.SocialAuthExceptionMiddleware",
    "weblate.accounts.middleware.RequireLoginMiddleware",
    "weblate.api.middleware.ThrottlingMiddleware",
    "weblate.middleware.SecurityMiddleware",
    "weblate.wladmin.middleware.ManageMiddleware",
]
ROOT_URLCONF = "weblate.urls"
# Django and Weblate apps
```

```
INSTALLED_APPS = [
    # Weblate apps on top to override Django locales and templates
    "weblate.addons",
    "weblate.auth",
    "weblate.checks",
    "weblate.formats",
    "weblate.glossary",
    "weblate.machinery",
    "weblate.trans",
    "weblate.lang",
    "weblate_language_data",
    "weblate.memory",
    "weblate.screenshots",
    "weblate.fonts",
    "weblate.accounts",
    "weblate.configuration",
    "weblate.utils",
    "weblate.vcs",
    "weblate.wladmin",
    "weblate.metrics",
    "weblate",
    # Optional: Git exporter
    "weblate.gitexport",
    # Standard Django modules
    "django.contrib.auth",
    "django.contrib.contenttypes",
    "django.contrib.sessions",
    "django.contrib.messages",
    "django.contrib.staticfiles",
    "django.contrib.admin.apps.SimpleAdminConfig",
    "django.contrib.admindocs",
    "django.contrib.sitemaps",
    "django.contrib.humanize",
    # Third party Django modules
    "social_django",
    "crispy_forms",
    "compressor",
    "rest_framework",
    "rest_framework.authtoken",
    "django_filters",
]
# Custom exception reporter to include some details
DEFAULT_EXCEPTION_REPORTER_FILTER = "weblate.trans.debug.
,→WeblateExceptionReporterFilter"
# Default logging of Weblate messages
# - to syslog in production (if available)
# - otherwise to console
# - you can also choose "logfile" to log into separate file
   # after configuring it below
# Detect if we can connect to syslog
HAVE_SYSLOG = False
if platform.system() != "Windows":
   try:
        handler = SysLogHandler(address="/dev/log", facility=SysLogHandler.LOG_
,→LOCAL2)
       handler.close()
       HAVE_SYSLOG = True
    except OSError:
```

```
HAVE_SYSLOG = False
if DEBUG or not HAVE_SYSLOG:
   DEFAULT_LOG = "console"
else:
   DEFAULT_LOG = "syslog"
DEFAULT_LOGLEVEL = "DEBUG" if DEBUG else "INFO"
# A sample logging configuration. The only tangible logging
# performed by this configuration is to send an email to
# the site admins on every HTTP 500 error when DEBUG=False.
# See http://docs.djangoproject.com/en/stable/topics/logging for
# more details on how to customize your logging configuration.
LOGGING = {
    "version": 1,
    "disable_existing_loggers": True,
    "filters": {"require_debug_false": {"()": "django.utils.log.RequireDebugFalse"}
,→},
    "formatters": {
        "syslog": {"format": "weblate[%(process)d]: %(levelname)s %(message)s"},
        "simple": {"format": "[%(asctime)s: %(levelname)s/%(process)s] %(message)s
,→"},
        "logfile": {"format": "%(asctime)s %(levelname)s %(message)s"},
        "django.server": {
            "()": "django.utils.log.ServerFormatter",
            "format": "[%(server_time)s] %(message)s",
        },
    },
    "handlers": {
        "mail_admins": {
            "level": "ERROR",
            "filters": ["require_debug_false"],
            "class": "django.utils.log.AdminEmailHandler",
            "include_html": True,
        },
        "console": {
            "level": "DEBUG",
            "class": "logging.StreamHandler",
            "formatter": "simple",
        },
        "django.server": {
            "level": "INFO",
            "class": "logging.StreamHandler",
            "formatter": "django.server",
        },
        "syslog": {
            "level": "DEBUG",
            "class": "logging.handlers.SysLogHandler",
            "formatter": "syslog",
            "address": "/dev/log",
            "facility": SysLogHandler.LOG_LOCAL2,
        },
        # Logging to a file
        # "logfile": {
        # "level":"DEBUG",
        # "class":"logging.handlers.RotatingFileHandler",
        # "filename": "/var/log/weblate/weblate.log",
        # "maxBytes": 100000,
        # "backupCount": 3,
        # "formatter": "logfile",
        # },
```

```
(ciąg dalszy na następnej stronie)
```

```
(kontynuacja poprzedniej strony)
```

```
},
    "loggers": {
        "django.request": {
           "handlers": ["mail_admins", DEFAULT_LOG],
            "level": "ERROR",
            "propagate": True,
        },
        "django.server": {
            "handlers": ["django.server"],
            "level": "INFO",
            "propagate": False,
       },
        # Logging database queries
        # "django.db.backends": {
        # "handlers": [DEFAULT_LOG],
        # "level": "DEBUG",
        # },
        "weblate": {"handlers": [DEFAULT_LOG], "level": DEFAULT_LOGLEVEL},
        # Logging VCS operations
        "weblate.vcs": {"handlers": [DEFAULT_LOG], "level": DEFAULT_LOGLEVEL},
        # Python Social Auth
        "social": {"handlers": [DEFAULT_LOG], "level": DEFAULT_LOGLEVEL},
        # Django Authentication Using LDAP
        "django_auth_ldap": {"handlers": [DEFAULT_LOG], "level": DEFAULT_LOGLEVEL},
        # SAML IdP
        "djangosaml2idp": {"handlers": [DEFAULT_LOG], "level": DEFAULT_LOGLEVEL},
    },
}
# Remove syslog setup if it's not present
if not HAVE_SYSLOG:
    del LOGGING["handlers"]["syslog"]
# List of machine translations
MT_SERVICES = (
    # "weblate.machinery.apertium.ApertiumAPYTranslation",
    # "weblate.machinery.baidu.BaiduTranslation",
    # "weblate.machinery.deepl.DeepLTranslation",
    # "weblate.machinery.glosbe.GlosbeTranslation",
    # "weblate.machinery.google.GoogleTranslation",
    # "weblate.machinery.googlev3.GoogleV3Translation",
    # "weblate.machinery.libretranslate.LibreTranslateTranslation",
    # "weblate.machinery.microsoft.MicrosoftCognitiveTranslation",
    # "weblate.machinery.microsoftterminology.MicrosoftTerminologyService",
    # "weblate.machinery.modernmt.ModernMTTranslation",
    # "weblate.machinery.mymemory.MyMemoryTranslation",
    # "weblate.machinery.netease.NeteaseSightTranslation",
    # "weblate.machinery.tmserver.AmagamaTranslation",
    # "weblate.machinery.tmserver.TMServerTranslation",
    # "weblate.machinery.yandex.YandexTranslation",
    # "weblate.machinery.saptranslationhub.SAPTranslationHub",
         # "weblate.machinery.youdao.YoudaoTranslation",
    "weblate.machinery.weblatetm.WeblateTranslation",
    "weblate.memory.machine.WeblateMemory",
)
# Machine translation API keys
# URL of the Apertium APy server
MT_APERTIUM_APY = None
```
*# DeepL API key*

(kontynuacja poprzedniej strony)

```
MT_DEEPL_KEY = None
# LibreTranslate
MT_LIBRETRANSLATE_API_URL = None
MT_LIBRETRANSLATE_KEY = None
# Microsoft Cognitive Services Translator API, register at
# https://portal.azure.com/
MT_MICROSOFT_COGNITIVE_KEY = None
MT_MICROSOFT_REGION = None
# ModernMT
MT_MODERNMT_KEY = None
# MyMemory identification email, see
# https://mymemory.translated.net/doc/spec.php
MT_MYMEMORY_EMAIL = None
# Optional MyMemory credentials to access private translation memory
MT_MYMEMORY_USER = None
MT_MYMEMORY_KEY = None
# Google API key for Google Translate API v2
MT_GOOGLE_KEY = None
# Google Translate API3 credentials and project id
MT_GOOGLE_CREDENTIALS = None
MT_GOOGLE_PROJECT = None
# Baidu app key and secret
MT_BAIDU_ID = None
MT_BAIDU_SECRET = None
# Youdao Zhiyun app key and secret
MT_YOUDAO_ID = None
MT_YOUDAO_SECRET = None
# Netease Sight (Jianwai) app key and secret
MT_NETEASE_KEY = None
MT_NETEASE_SECRET = None
# API key for Yandex Translate API
MT_YANDEX_KEY = None
# tmserver URL
MT_TMSERVER = None
# SAP Translation Hub
MT_SAP_BASE_URL = None
MT_SAP_SANDBOX_APIKEY = None
MT_SAP_USERNAME = None
MT_SAP_PASSWORD = None
MT_SAP_USE_MT = True
# Use HTTPS when creating redirect URLs for social authentication, see
# documentation for more details:
# https://python-social-auth-docs.readthedocs.io/en/latest/configuration/settings.
,→html#processing-redirects-and-urlopen
SOCIAL_AUTH_REDIRECT_IS_HTTPS = ENABLE_HTTPS
```

```
# Make CSRF cookie HttpOnly, see documentation for more details:
# https://docs.djangoproject.com/en/1.11/ref/settings/#csrf-cookie-httponly
CSRF_COOKIE_HTTPONLY = True
CSRF_COOKIE_SECURE = ENABLE_HTTPS
# Store CSRF token in session
CSRF_USE_SESSIONS = True
# Customize CSRF failure view
CSRF_FAILURE_VIEW = "weblate.trans.views.error.csrf_failure"
SESSION_COOKIE_SECURE = ENABLE_HTTPS
SESSION_COOKIE_HTTPONLY = True
# SSL redirect
SECURE_SSL_REDIRECT = ENABLE_HTTPS
# Sent referrrer only for same origin links
SECURE_REFERRER_POLICY = "same-origin"
# SSL redirect URL exemption list
SECURE_REDIRECT_EXEMPT = (r"healthz/$",) # Allowing HTTP access to health check
# Session cookie age (in seconds)
SESSION_COOKIE_AGE = 1000
SESSION_COOKIE_AGE_AUTHENTICATED = 1209600
SESSION_COOKIE_SAMESITE = "Lax"
# Increase allowed upload size
DATA_UPLOAD_MAX_MEMORY_SIZE = 50000000
# Apply session coookie settings to language cookie as ewll
LANGUAGE_COOKIE_SECURE = SESSION_COOKIE_SECURE
LANGUAGE_COOKIE_HTTPONLY = SESSION_COOKIE_HTTPONLY
LANGUAGE_COOKIE_AGE = SESSION_COOKIE_AGE_AUTHENTICATED * 10
LANGUAGE_COOKIE_SAMESITE = SESSION_COOKIE_SAMESITE
# Some security headers
SECURE_BROWSER_XSS_FILTER = True
X_FRAME_OPTIONS = "DENY"
SECURE_CONTENT_TYPE_NOSNIFF = True
# Optionally enable HSTS
SECURE_HSTS_SECONDS = 31536000 if ENABLE_HTTPS else 0
SECURE_HSTS_PRELOAD = ENABLE_HTTPS
SECURE_HSTS_INCLUDE_SUBDOMAINS = ENABLE_HTTPS
# HTTPS detection behind reverse proxy
SECURE_PROXY_SSL_HEADER = None
# URL of login
LOGIN_URL = f"{URL_PREFIX}/accounts/login/"
# URL of logout
LOGOUT_URL = f"{URL_PREFIX}/accounts/logout/"
# Default location for login
LOGIN_REDIRECT_URL = f"{URL_PREFIX}/"
# Anonymous user name
ANONYMOUS_USER_NAME = "anonymous"
# Reverse proxy settings
IP_PROXY_HEADER = "HTTP_X_FORWARDED_FOR"
IP_BEHIND_REVERSE_PROXY = False
IP_PROXY_OFFSET = 0
# Sending HTML in mails
EMAIL_SEND_HTML = True
```

```
# Subject of emails includes site title
EMAIL_SUBJECT_PREFIX = f"[{SITE_TITLE}] "
# Enable remote hooks
ENABLE_HOOKS = True
# By default the length of a given translation is limited to the length of
# the source string * 10 characters. Set this option to False to allow longer
# translations (up to 10.000 characters)
LIMIT_TRANSLATION_LENGTH_BY_SOURCE_LENGTH = True
# Use simple language codes for default language/country combinations
SIMPLIFY_LANGUAGES = True
# Render forms using bootstrap
CRISPY_TEMPLATE_PACK = "bootstrap3"
# List of quality checks
# CHECK_LIST = (
     # "weblate.checks.same.SameCheck",
# "weblate.checks.chars.BeginNewlineCheck",
# "weblate.checks.chars.EndNewlineCheck",
# "weblate.checks.chars.BeginSpaceCheck",
# "weblate.checks.chars.EndSpaceCheck",
# "weblate.checks.chars.DoubleSpaceCheck",
# "weblate.checks.chars.EndStopCheck",
# "weblate.checks.chars.EndColonCheck",
# "weblate.checks.chars.EndQuestionCheck",
# "weblate.checks.chars.EndExclamationCheck",
# "weblate.checks.chars.EndEllipsisCheck",
# "weblate.checks.chars.EndSemicolonCheck",
# "weblate.checks.chars.MaxLengthCheck",
# "weblate.checks.chars.KashidaCheck",
# "weblate.checks.chars.PunctuationSpacingCheck",
# "weblate.checks.format.PythonFormatCheck",
# "weblate.checks.format.PythonBraceFormatCheck",
# "weblate.checks.format.PHPFormatCheck",
# "weblate.checks.format.CFormatCheck",
# "weblate.checks.format.PerlFormatCheck",
# "weblate.checks.format.JavaScriptFormatCheck",
# "weblate.checks.format.LuaFormatCheck",
# "weblate.checks.format.ObjectPascalFormatCheck",
# "weblate.checks.format.SchemeFormatCheck",
# "weblate.checks.format.CSharpFormatCheck",
# "weblate.checks.format.JavaFormatCheck",
# "weblate.checks.format.JavaMessageFormatCheck",
# "weblate.checks.format.PercentPlaceholdersCheck",
# "weblate.checks.format.VueFormattingCheck",
# "weblate.checks.format.I18NextInterpolationCheck",
# "weblate.checks.format.ESTemplateLiteralsCheck",
# "weblate.checks.angularjs.AngularJSInterpolationCheck",
# "weblate.checks.icu.ICUMessageFormatCheck",
# "weblate.checks.icu.ICUSourceCheck",
# "weblate.checks.qt.QtFormatCheck",
# "weblate.checks.qt.QtPluralCheck",
# "weblate.checks.ruby.RubyFormatCheck",
# "weblate.checks.consistency.PluralsCheck",
# "weblate.checks.consistency.SamePluralsCheck",
# "weblate.checks.consistency.ConsistencyCheck",
     # "weblate.checks.consistency.TranslatedCheck",
```

```
# "weblate.checks.chars.EscapedNewlineCountingCheck",
# "weblate.checks.chars.NewLineCountCheck",
# "weblate.checks.markup.BBCodeCheck",
# "weblate.checks.chars.ZeroWidthSpaceCheck",
# "weblate.checks.render.MaxSizeCheck",
# "weblate.checks.markup.XMLValidityCheck",
# "weblate.checks.markup.XMLTagsCheck",
# "weblate.checks.markup.MarkdownRefLinkCheck",
# "weblate.checks.markup.MarkdownLinkCheck",
# "weblate.checks.markup.MarkdownSyntaxCheck",
# "weblate.checks.markup.URLCheck",
# "weblate.checks.markup.SafeHTMLCheck",
# "weblate.checks.placeholders.PlaceholderCheck",
# "weblate.checks.placeholders.RegexCheck",
# "weblate.checks.duplicate.DuplicateCheck",
# "weblate.checks.source.OptionalPluralCheck",
# "weblate.checks.source.EllipsisCheck",
# "weblate.checks.source.MultipleFailingCheck",
# "weblate.checks.source.LongUntranslatedCheck",
# "weblate.checks.format.MultipleUnnamedFormatsCheck",
# "weblate.checks.glossary.GlossaryCheck",
# )
# List of automatic fixups
# AUTOFIX_LIST = (
# "weblate.trans.autofixes.whitespace.SameBookendingWhitespace",
     # "weblate.trans.autofixes.chars.ReplaceTrailingDotsWithEllipsis",
     # "weblate.trans.autofixes.chars.RemoveZeroSpace",
     # "weblate.trans.autofixes.chars.RemoveControlChars",
# )
# List of enabled addons
# WEBLATE_ADDONS = (
# "weblate.addons.gettext.GenerateMoAddon",
# "weblate.addons.gettext.UpdateLinguasAddon",
# "weblate.addons.gettext.UpdateConfigureAddon",
# "weblate.addons.gettext.MsgmergeAddon",
# "weblate.addons.gettext.GettextCustomizeAddon",
# "weblate.addons.gettext.GettextAuthorComments",
# "weblate.addons.cleanup.CleanupAddon",
# "weblate.addons.cleanup.RemoveBlankAddon",
# "weblate.addons.consistency.LangaugeConsistencyAddon",
# "weblate.addons.discovery.DiscoveryAddon",
# "weblate.addons.autotranslate.AutoTranslateAddon",
# "weblate.addons.flags.SourceEditAddon",
# "weblate.addons.flags.TargetEditAddon",
# "weblate.addons.flags.SameEditAddon",
# "weblate.addons.flags.BulkEditAddon",
# "weblate.addons.generate.GenerateFileAddon",
# "weblate.addons.generate.PseudolocaleAddon",
# "weblate.addons.json.JSONCustomizeAddon",
# "weblate.addons.properties.PropertiesSortAddon",
# "weblate.addons.git.GitSquashAddon",
# "weblate.addons.removal.RemoveComments",
# "weblate.addons.removal.RemoveSuggestions",
# "weblate.addons.resx.ResxUpdateAddon",
# "weblate.addons.yaml.YAMLCustomizeAddon",
# "weblate.addons.cdn.CDNJSAddon",
# )
# E-mail address that error messages come from.
                                                              (ciąg dalszy na następnej stronie)
```

```
SERVER_EMAIL = "noreply@example.com"
# Default email address to use for various automated correspondence from
# the site managers. Used for registration emails.
DEFAULT_FROM_EMAIL = "noreply@example.com"
# List of URLs your site is supposed to serve
ALLOWED HOSTS = ["*"]# Configuration for caching
CACHES = {"default": {
        "BACKEND": "django_redis.cache.RedisCache",
        "LOCATION": "redis://127.0.0.1:6379/1",
        # If redis is running on same host as Weblate, you might
        # want to use unix sockets instead:
        # "LOCATION": "unix:///var/run/redis/redis.sock?db=1",
        "OPTIONS": {
            "CLIENT_CLASS": "django_redis.client.DefaultClient",
            "PARSER_CLASS": "redis.connection.HiredisParser",
            # If you set password here, adjust CELERY_BROKER_URL as well
            "PASSWORD": None,
            "CONNECTION_POOL_KWARGS": {},
        },
        "KEY_PREFIX": "weblate",
    },
    "avatar": {
        "BACKEND": "django.core.cache.backends.filebased.FileBasedCache",
        "LOCATION": os.path.join(DATA_DIR, "avatar-cache"),
        "TIMEOUT": 86400,
        "OPTIONS": {"MAX_ENTRIES": 1000},
    },
}
# Store sessions in cache
SESSION_ENGINE = "django.contrib.sessions.backends.cache"
# Store messages in session
MESSAGE_STORAGE = "django.contrib.messages.storage.session.SessionStorage"
# REST framework settings for API
REST_FRAMEWORK = {
    # Use Django's standard `django.contrib.auth` permissions,
    # or allow read-only access for unauthenticated users.
    "DEFAULT_PERMISSION_CLASSES": [
        # Require authentication for login required sites
        "rest_framework.permissions.IsAuthenticated"
       if REQUIRE_LOGIN
       else "rest_framework.permissions.IsAuthenticatedOrReadOnly"
    ],
    "DEFAULT_AUTHENTICATION_CLASSES": (
        "rest_framework.authentication.TokenAuthentication",
        "weblate.api.authentication.BearerAuthentication",
        "rest_framework.authentication.SessionAuthentication",
    ),
    "DEFAULT_THROTTLE_CLASSES": (
        "weblate.api.throttling.UserRateThrottle",
        "weblate.api.throttling.AnonRateThrottle",
    ),
    "DEFAULT_THROTTLE_RATES": {"anon": "100/day", "user": "5000/hour"},
    "DEFAULT_PAGINATION_CLASS": ("rest_framework.pagination.PageNumberPagination"),
    "PAGE_SIZE": 20,
```

```
"VIEW_DESCRIPTION_FUNCTION": "weblate.api.views.get_view_description",
    "UNAUTHENTICATED_USER": "weblate.auth.models.get_anonymous",
}
# Fonts CDN URL
FONTS_CDN_URL = None
# Django compressor offline mode
COMPRESS_OFFLINE = False
COMPRESS_OFFLINE_CONTEXT = [
   {"fonts_cdn_url": FONTS_CDN_URL, "STATIC_URL": STATIC_URL, "LANGUAGE_BIDI":␣
,→True},
   {"fonts_cdn_url": FONTS_CDN_URL, "STATIC_URL": STATIC_URL, "LANGUAGE_BIDI":␣
,→False},
]
# Require login for all URLs
if REQUIRE_LOGIN:
   LOGIN_REQUIRED_URLS = (r''/(.*)\", )
# In such case you will want to include some of the exceptions
# LOGIN_REQUIRED_URLS_EXCEPTIONS = (
# rf"{URL_PREFIX}/accounts/(.*)$", # Required for login
# rf"{URL_PREFIX}/admin/login/(.*)$", # Required for admin login
# rf"{URL_PREFIX}/static/(.*)$", # Required for development mode
# rf"{URL_PREFIX}/widgets/(.*)$", # Allowing public access to widgets
# rf"{URL_PREFIX}/data/(.*)$", # Allowing public access to data exports
# rf"{URL_PREFIX}/hooks/(.*)$", # Allowing public access to notification hooks
# rf"{URL_PREFIX}/healthz/$", # Allowing public access to health check
# rf"{URL_PREFIX}/api/(.*)$", # Allowing access to API
# rf"{URL_PREFIX}/js/i18n/$", # JavaScript localization
# rf"{URL_PREFIX}/contact/$", # Optional for contact form
# rf"{URL_PREFIX}/legal/(.*)$", # Optional for legal app
# )
# Silence some of the Django system checks
SILENCED_SYSTEM_CHECKS = [
    # We have modified django.contrib.auth.middleware.AuthenticationMiddleware
    # as weblate.accounts.middleware.AuthenticationMiddleware
    "admin.E408"
]
# Celery worker configuration for testing
# CELERY_TASK_ALWAYS_EAGER = True
# CELERY_BROKER_URL = "memory://"
# CELERY_TASK_EAGER_PROPAGATES = True
# Celery worker configuration for production
CELERY_TASK_ALWAYS_EAGER = False
CELERY_BROKER_URL = "redis://localhost:6379"
CELERY_RESULT_BACKEND = CELERY_BROKER_URL
# Celery settings, it is not recommended to change these
CELERY_WORKER_MAX_MEMORY_PER_CHILD = 200000
CELERY_BEAT_SCHEDULE_FILENAME = os.path.join(DATA_DIR, "celery", "beat-schedule")
CELERY_TASK_ROUTES = {
    "weblate.trans.tasks.auto_translate*": {"queue": "translate"},
    "weblate.accounts.tasks.notify_*": {"queue": "notify"},
    "weblate.accounts.tasks.send_mails": {"queue": "notify"},
    "weblate.utils.tasks.settings_backup": {"queue": "backup"},
    "weblate.utils.tasks.database_backup": {"queue": "backup"},
    "weblate.wladmin.tasks.backup": {"queue": "backup"},
```

```
"weblate.wladmin.tasks.backup_service": {"queue": "backup"},
    "weblate.memory.tasks.*": {"queue": "memory"},
}
# Enable plain database backups
DATABASE_BACKUP = "plain"
# Enable auto updating
AUTO_UPDATE = False
# PGP commits signing
WEBLATE_GPG_IDENTITY = None
# Third party services integration
MATOMO_SITE_ID = None
MATOMO_URL = None
GOOGLE_ANALYTICS_ID = None
SENTRY_DSN = None
SENTRY_ENVIRONMENT = SITE_DOMAIN
AKISMET_API_KEY = None
```
# **2.18 Polecenia zarządzania**

**Informacja:** Running management commands under a different user than the one running your webserver can result in files getting wrong permissions, please check *Uprawnienia systemu plików* for more details.

You will find basic management commands (available as  $\sqrt{m}$  manage. py in the Django sources, or as an extended set in a script called **weblate** installable atop [Weblate\).](#page-186-0)

## **2.18.1 Wywoływanie poleceń zarządzania**

As mentioned before, invocation depends on how you installed Weblate.

If using virtualenv for Weblate, you can either specify the full path to **weblate**, or activate the virtualenv prior to invoking it:

```
# Direct invocation
~/weblate-env/bin/weblate
# Activating virtualenv adds it to search path
. ~/weblate-env/bin/activate
weblate
```
If you are using source code directly (either from a tarball or Git checkout), the management script is ./manage.py available in the Weblate sources. To run it:

python ./manage.py list\_versions

If you've installed Weblate using the pip or pip3 installer, or by using the ./setup.py script, the **weblate** is installed to your path (or virtualenv path), from where you can use it to control Weblate:

weblate list\_versions

For the Docker image, the script is installed like above, and you can run it using **docker exec**:

```
docker exec --user weblate <container> weblate list_versions
```
For **docker-compose** the process is similar, you just have to use **docker-compose exec**:

docker-compose exec --user weblate weblate weblate list\_versions

In case you need to pass it a file, you can temporary add a volume:

```
docker-compose exec --user weblate /tmp:/tmp weblate weblate importusers /tmp/
,→users.json
```
### **Zobacz także:**

*Instalowanie za pomocą Dockera*, *Instalacja na Debianie i Ubuntu*, *Instalacja na SUSE i openSUSE*, *Installing on RedHat, Fedora and CentOS*, *Instalacja ze źródeł*

### **2.18.2 [add\\_suggestions](#page-147-0)**

```
weblate add_suggestions <project> <component> <language> <file>
```
Nowe w wersji 2.5.

Imports a translation from the file to use as a suggestion for the given translation. It skips duplicated translations; only different ones are added.

```
--author USER@EXAMPLE.COM
```
E-mail of author for the suggestions. This user has to exist prior to importing (you can create one in the admin interface if needed).

Przykład:

```
weblate --author michal@cihar.com add_suggestions weblate application cs /tmp/
,→suggestions-cs.po
```
### **2.18.3 auto\_translate**

#### **weblate auto\_translate <project> <component> <language>**

Nowe w wersji 2.5.

Zmienione w wersji 4.6: Dodano parametr dla trybu tłumaczenia.

Performs automatic translation based on other component translations.

**--source** PROJECT/COMPONENT

Specifies the component to use as source available for translation. If not specified all components in the project are used.

```
--user USERNAME
```
Specify username listed as author of the translations. "Anonymous user" is used if not specified.

```
--overwrite
```
Czy zastąpić istniejące tłumaczenia.

```
--inconsistent
```
Whether to overwrite existing translations that are inconsistent (see *Niespójność*).

#### **--add**

Automatically add language if a given translation does not exist.

**--mt** MT

Use machine translation instead of other components as machine tr[anslations.](#page-40-0)

```
--threshold THRESHOLD
```
Similarity threshold for machine translation, defaults to 80.

### **--mode** MODE

Specify translation mode, default is translate but fuzzy or suggest can be used.

Przykład:

```
weblate auto_translate --user nijel --inconsistent --source weblate/application.
,→weblate website cs
```
#### **Zobacz także:**

*Tłumaczenie automatyczne*

## **2.18.4 celery\_queues**

#### **weblate celery\_queues**

Nowe w wersji 3.7.

Displays length of Celery task queues.

## **2.18.5 checkgit**

#### **weblate checkgit <project|project/component>**

Prints current state of the back-end Git repository.

You can either define which project or component to update (for example weblate/application), or use  $$ all to update all existing components.

## **2.18.6 commitgit**

### **weblate commitgit <project|project/component>**

Commits any possible pending changes to the back-end Git repository.

You can either define which project or component to update (for example weblate/application), or use -all to update all existing components.

## **2.18.7 commit\_pending**

#### **weblate commit\_pending <project|project/component>**

Commits pending changes older than a given age.

You can either define which project or component to update (for example weblate/application), or use -all to update all existing components.

**--age** HOURS

Age in hours for committing. If not specified the value configured in *Konfiguracja komponentu* is used.

**Informacja:** This is automatically performed in the background by Weblate, so there no real need to invoke this manually, besides forcing an earlier commit than specified by *Konfiguracja [komponentu](#page-249-0)*.

#### **Zobacz także:**

*Uruchamianie zadań konserwacyjnych*, *COMMIT\_PENDING[\\_HOURS](#page-249-0)*

## **2.18.8 cleanuptrans**

### **weblate cleanuptrans**

Cleans up orphaned checks and translation suggestions. There is normally no need to run this manually, as the cleanups happen automatically in the background.

### **Zobacz także:**

*Uruchamianie zadań konserwacyjnych*

## **2.18.9 cleanup\_ssh\_keys**

### **weblate cleanup\_ssh\_keys**

Nowe w wersji 4.9.1.

Performs cleanup of stored SSH host keys:

- Removes deprecated RSA keys for GitHub which might cause issues connecting to GitHub.
- Removes duplicate entries in host keys.

### **Zobacz także:**

:ref`ssh-repos`

## **2.18.10 createadmin**

#### **weblate createadmin**

Creates an admin account with a random password, unless it is specified.

#### **--password** PASSWORD

Provides a password on the command-line, to not generate a random one.

#### **--no-password**

Do not set password, this can be useful with *–update*.

# **--username** USERNAME

Use the given name instead of admin.

**--email** USER@EXAMPLE.COM Określ adres e-mail administratora.

#### **--name**

Określ nazwę administratora (widoczną).

#### **--update**

Update the existing user (you can use this to change passwords).

Zmienione w wersji 2.9: Added parameters --username, --email, --name and --update.
## **2.18.11 dump\_memory**

### **weblate dump\_memory**

Nowe w wersji 2.20.

Export a JSON file containing Weblate Translation Memory content.

### **Zobacz także:**

*Pamięć tłumaczeniowa*, *Schemat pamięci tłumaczeniowej Weblate*

## **2.18.12 dumpuserdata**

### **weblate dumpuserdata <file.json>**

Dumps userdata to a file for later use by *importuserdata*

**Podpowiedź:** This comes in handy when migrating or merging Weblate instances.

## **2.18.13 import\_demo**

### **weblate import\_demo**

Nowe w wersji 4.1.

Creates a demo project with components based on <https://github.com/WeblateOrg/demo>.

This can be useful when developing Weblate.

## **2.18.14 import\_json**

### **weblate import\_json <json-file>**

Nowe w wersji 2.7.

Batch import of components based on JSON data.

The imported JSON file structure pretty much corresponds to the component object (see *GET /api/ components/(string:project)/(string:component)/*). You have to include the name and filemask fields.

```
--project PROJECT
     Specifies where the components will be imported from.
```
**--main-component** COMPONENT

Use the given VCS repository from this component for all of them.

```
--ignore
```
Pomiń (już) zaimportowane komponenty.

```
--update
```
Zaktualizuj (już) zaimportowane komponenty.

Zmienione w wersji 2.9: The parameters  $-\text{ignore}$  and  $-\text{update}$  are there to deal with already imported components.

Przykład pliku JSON:

```
\lceil{
    "slug": "po",
    "name": "Gettext PO",
    "file_format": "po",
    "filemask": "po/*.po",
    "new_lang": "none"
 },
 {
    "name": "Android",
    "filemask": "android/values-*/strings.xml",
    "template": "android/values/strings.xml",
    "repo": "weblate://test/test",
    "file_format": "aresource"
  }
]
```
### **Zobacz także:**

*import\_memory*

## **2.18.15 import\_memory**

### **weblate import\_memory <file>**

Nowe w wersji 2.20.

Imports a TMX or JSON file into the Weblate translation memory.

#### **--language-map** LANGMAP

Allows mapping languages in the TMX to the Weblate translation memory. The language codes are mapped after normalization usually done by Weblate.

--language-map en\_US:en will for example import all en\_US strings as en ones.

This can be useful in case your TMX file locales happen not to match what you use in Weblate.

### **Zobacz także:**

*Pamięć tłumaczeniowa*, *Schemat pamięci tłumaczeniowej Weblate*

## **2.18.16 import\_project**

### **weblate import\_project <project> <gitrepo> <branch> <filemask>**

Zmienione w wersji 3.0: The import\_project command is now based on the *Wykrycie komponentów* add-on, leading to some changes in behavior and what parameters are accepted.

Batch imports components into project based on filemask.

*<project>* names an existing project, into which the components are to be i[mported.](#page-298-0)

The *<gitrepo>* defines the Git repository URL to use, and *<branch>* signifies the Git branch. To import additional translation components from an existing Weblate component, use a *weblate://<project>/<component>* URL for the *<gitrepo>*.

The *<filemask>* defines file discovery for the repository. It can be either be made simple using wildcards, or it can use the full power of regular expressions.

The simple matching uses  $\star \star$  for component name and  $\star$  for language, for example:  $\star \star / \star$ , po

The regular expression has to contain groups named *component* and *language*. For example: (?P<language>[^/ ]\*)/(?P<component>[^-/]\*)\.po

The import matches existing components based on files and adds the ones that do not exist. It does not change already existing ones.

### **--name-template** TEMPLATE

Customize the name of a component using Django template syntax.

For example: Documentation: { { component } }

### **--base-file-template** TEMPLATE

Customize the base file for monolingual translations.

Na przykład: {{ component }}/res/values/string.xml

### **--new-base-template** TEMPLATE

Customize the base file for addition of new translations.

Na przykład: {{ component }}/ts/en.ts

### **--file-format** FORMAT

You can also specify the file format to use (see *Obsługiwane formaty plików*), the default is auto-detection.

### **--language-regex** REGEX

You can specify language filtering (see *Konfiguracja komponentu*) with this parameter. It has to be a valid regular expression.

### **--main-component**

You can specify which component will b[e chosen as the main one—](#page-249-0)the one actually containing the VCS repository.

### **--license** NAME

Specify the overall, project or component translation license.

### **--license-url** URL

Specify the URL where the translation license is to be found.

### **--vcs** NAME

In case you need to specify which version control system to use, you can do it here. The default version control is Git.

To give you some examples, let's try importing two projects.

First The Debian Handbook translations, where each language has separate a folder with the translations of each chapter:

```
weblate import_project \
   debian-handbook \
   git://anonscm.debian.org/debian-handbook/debian-handbook.git \
   squeeze/master \
    1*/**.po'
```
Then the Tanaguru tool, where the file format needs be specified, along with the base file template, and how all components and translations are located in single folder:

```
weblate import_project \
   --file-format=properties \
   --base-file-template=web-app/tgol-web-app/src/main/resources/i18n/%s-I18N.
,→properties \
   tanaguru \
   https://github.com/Tanaguru/Tanaguru \
   master \
   web-app/tgol-web-app/src/main/resources/i18n/**-I18N_*.properties
```
More complex example of parsing of filenames to get the correct component and language out of a filename like src/security/Numerous security holes in  $0.10.1.$ de.po:

```
weblate import_project \
   tails \
    git://git.tails.boum.org/tails master \
    'wiki/src/security/(?P<component>.*)\.(?P<language>[^.]*)\.po$'
```
Filtrowanie tylko tłumaczeń w wybranym języku:

```
./manage import_project \
   --language-regex '^(cs|sk)$' \
   weblate \
   https://github.com/WeblateOrg/weblate.git \
   'weblate/locale/*/LC_MESSAGES/**.po'
```
Importowanie dokumentacji Sphinx podzielonej na wiele plików:

```
$ weblate import_project --name-template 'Documentation: %s' \
   --file-format po \
   project https://github.com/project/docs.git master \
    'docs/locale/*/LC_MESSAGES/**.po'
```
Importing Sphinx documentation split to multiple files and directories:

```
$ weblate import_project --name-template 'Directory 1: %s' \
   --file-format po \
   project https://github.com/project/docs.git master \
    'docs/locale/*/LC_MESSAGES/dir1/**.po'
$ weblate import_project --name-template 'Directory 2: %s' \
    --file-format po \
    project https://github.com/project/docs.git master \
    'docs/locale/*/LC_MESSAGES/dir2/**.po'
```
### **Zobacz także:**

More detailed examples can be found in the starting chapter, alternatively you might want to use *import\_json*.

## **2.18.17 importuserdata**

### **weblate importuserdata <file.json>**

Imports user data from a file created by *dumpuserdata*

## **2.18.18 importusers**

#### **weblate importusers --check <file.json>**

Imports users from JSON dump of the Django auth\_users database.

**--check**

With this option it will just check whether a given file can be imported and report possible conflicts arising from usernames or e-mails.

You can dump users from the existing Django installation using:

```
weblate dumpdata auth. User > users. json
```
## **2.18.19 install\_addon**

Nowe w wersji 3.2.

### **weblate install\_addon --addon ADDON <project|project/component>**

Installs an add-on to a set of components.

```
--addon ADDON
```
Name of the add-on to install. For example weblate.gettext.customize.

**--configuration** CONFIG

Konfiguracja dodatku zakodowana w formacie JSON.

### **--update**

Zaktualizuj istniejącą konfigurację dodatku.

You can either define which project or component to install the add-on in (for example weblate/application), or use --all to include all existing components.

To install *Dostosuj wyjście gettext* for all components:

```
weblate install_addon --addon weblate.gettext.customize --config '{"width": -1}' --
,→update --all
```
### **Zobacz t[akże:](#page-303-0)**

*Dodatki*

## **2.18.20 list\_languages**

### **weblate list\_languages <locale>**

Lists supported languages in MediaWiki markup - language codes, English names and localized names.

This is used to generate <https://wiki.l10n.cz/Slovn%C3%ADk\_s\_n%C3%A1zvy\_jazyk%C5%AF>.

## **2.18.21 list\_translators**

### **weblate list\_translators <project|project/component>**

Lists translators by contributed language for the given project:

```
[French]
Jean Dupont <jean.dupont@example.com>
[English]
John Doe <jd@example.com>
```
### **--language-code**

List names by language code instead of language name.

You can either define which project or component to use (for example weblate/application), or use  $--$ all to list translators from all existing components.

## **2.18.22 list\_versions**

### **weblate list\_versions**

Lists all Weblate dependencies and their versions.

### **2.18.23 loadpo**

### **weblate loadpo <project|project/component>**

Reloads translations from disk (for example in case you have done some updates in the VCS repository).

**--force**

Force update, even if the files should be up-to-date.

### **--lang** LANGUAGE

Limit processing to a single language.

You can either define which project or component to update (for example weblate/application), or use -all to update all existing components.

**Informacja:** You seldom need to invoke this, Weblate will automatically load changed files for every VCS update. This is needed in case you manually changed an underlying Weblate VCS repository or in some special cases following an upgrade.

### **2.18.24 lock\_translation**

### **weblate lock\_translation <project|project/component>**

Prevents further translation of a component.

**Podpowiedź:** Useful in case you want to do some maintenance on the underlying repository.

You can either define which project or component to update (for example weblate/application), or use -all to update all existing components.

#### **Zobacz także:**

*unlock\_translation*

## **2.18.25 move\_language**

### **weblate move\_language source target**

Nowe w wersji 3.0.

Allows you to merge language content. This is useful when updating to a new version which contains aliases for previously unknown languages that have been created with the *(generated)* suffix. It moves all content from the *source* language to the *target* one.

Przykład:

weblate move language cze cs

After moving the content, you should check whether there is anything left (this is subject to race conditions when somebody updates the repository meanwhile) and remove the *(generated)* language.

## **2.18.26 pushgit**

### **weblate pushgit <project|project/component>**

Pushes committed changes to the upstream VCS repository.

#### **--force-commit**

Force commits any pending changes, prior to pushing.

You can either define which project or component to update (for example weblate/application), or use -all to update all existing components.

**Informacja:** Weblate pushes changes automatically if *Przesyłaj przy commitowaniu* in *Konfiguracja komponentu* is turned on, which is the default.

### **2.18.27 unlock\_translation**

### **weblate unlock\_translation <project|project/component>**

Unlocks a given component, making it available for translation.

**Podpowiedź:** Useful in case you want to do some maintenance on the underlying repository.

You can either define which project or component to update (for example weblate/application), or use -all to update all existing components.

### **Zobacz także:**

*lock\_translation*

### **2.18.28 setupgroups**

### **weblate setupgroups**

Configures default groups and optionally assigns all users to that default group.

### **--no-privs-update**

Turns off automatic updating of existing groups (only adds new ones).

### **--no-projects-update**

Prevents automatic updates of groups for existing projects. This allows adding newly added groups to existing projects, see *Ustawienia kontroli dostępu do projektu*.

### **Zobacz także:**

*Lista uprawnień*

### **2.18.29 setuplang**

### **weblate setuplang**

Updates list of defined languages in Weblate.

### **--no-update**

Turns off automatic updates of existing languages (only adds new ones).

## **2.18.30 updatechecks**

### **weblate updatechecks <project|project/component>**

Updates all checks for all strings.

**Podpowiedź:** Useful for upgrades which do major changes to checks.

You can either define which project or component to update (for example weblate/application), or use -all to update all existing components.

## **2.18.31 updategit**

### **weblate updategit <project|project/component>**

Fetches remote VCS repositories and updates the internal cache.

<span id="page-367-0"></span>You can either define which project or component to update (for example weblate/application), or use -all to update all existing components.

**Informacja:** Usually it is better to configure hooks in the repository to trigger *Hooki powiadomień*, instead of regular polling by *updategit*.

## **2.19 [Ogłoszen](#page-367-0)ia**

Zmienione w wersji 4.0: In prior releases this feature was called whiteboard messages.

Provide info to your translators by posting announcements, site-wide, per project, component, or language.

Announce the purpose, deadlines, status, or specify targets for translation.

The users will receive notification on the announcements for watched projects (unless they opt out).

This can be useful for various things from announcing the purpose of the website to specifying targets for translations.

The announcements can posted on each level in the *Manage* menu, using *Post announcement*:

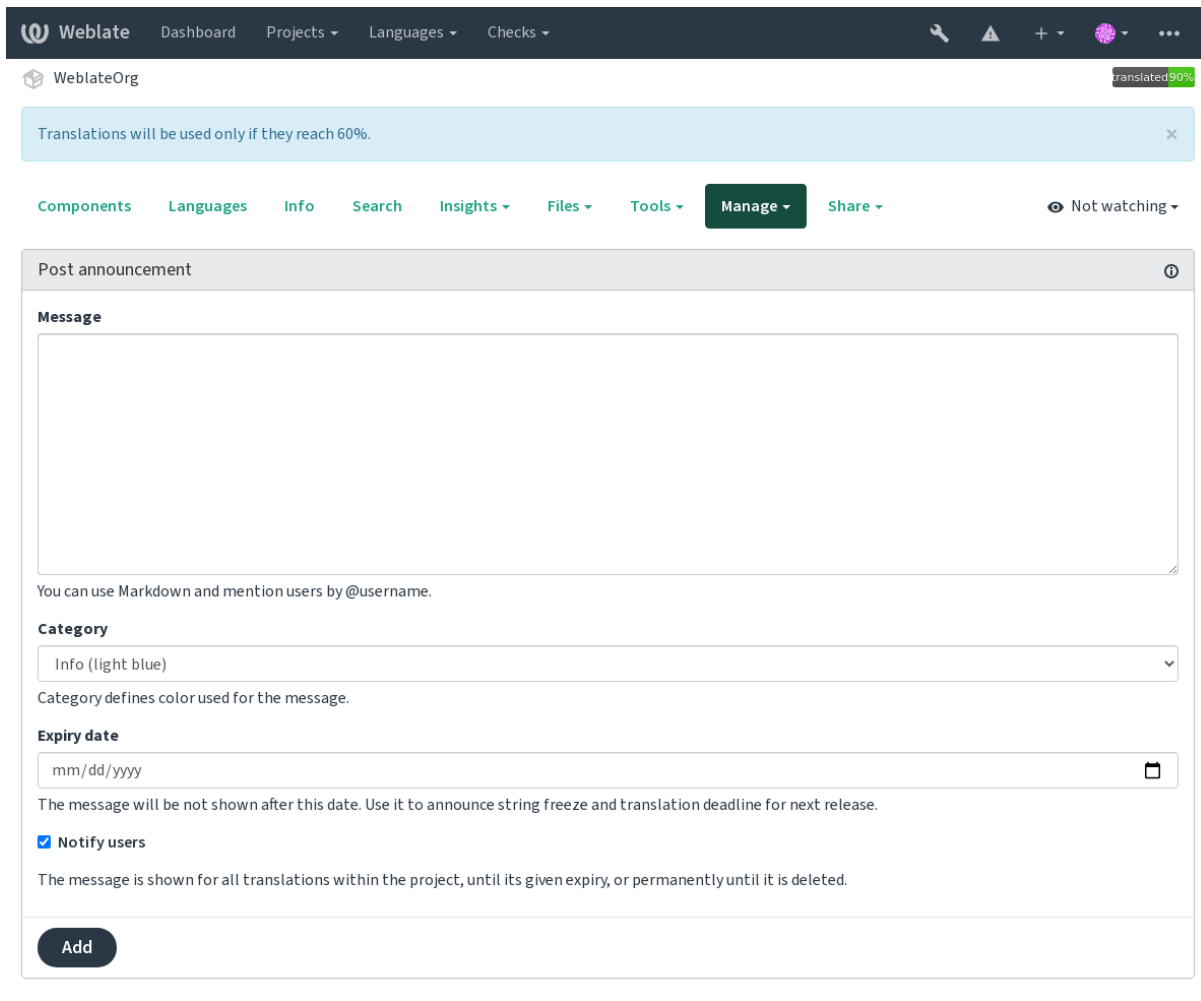

Powered by Weblate 4.9 About Weblate Legal Contact Documentation Donate to Weblate

It can be also added using the admin interface:

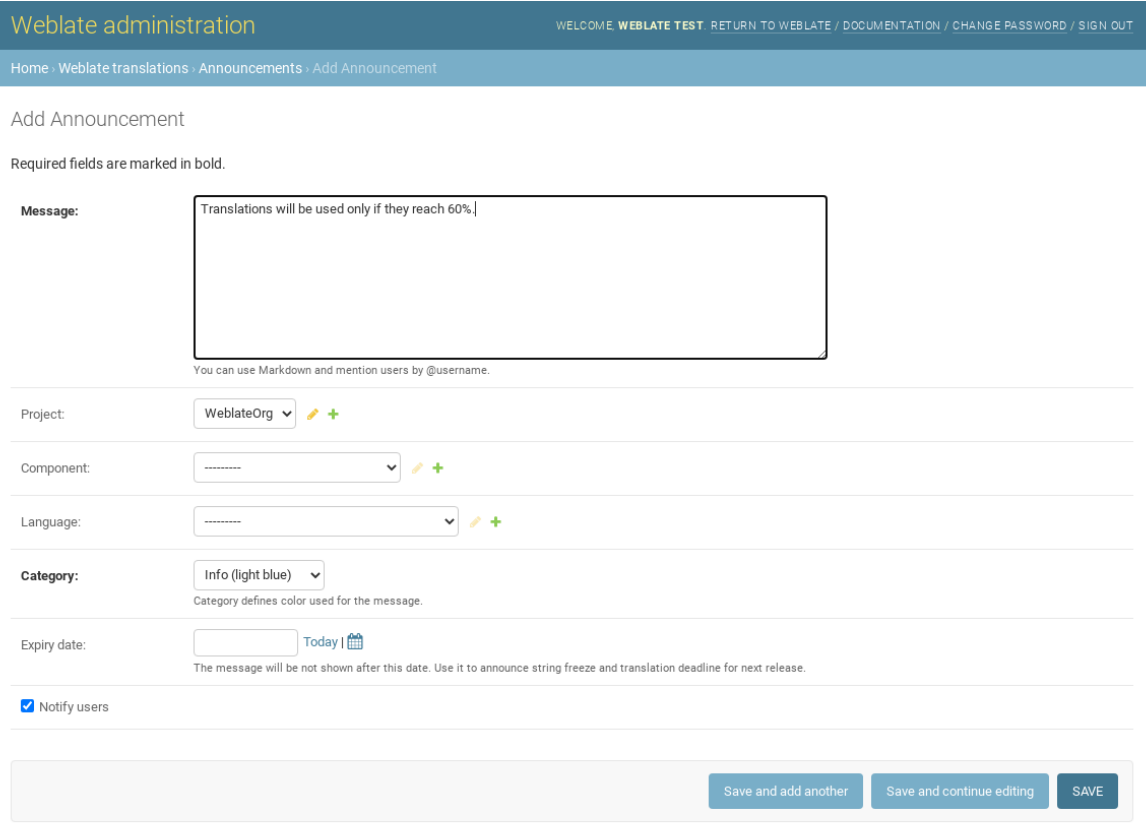

The announcements are then shown based on their specified context:

Nie określono kontekstu

Wyświetlany na kokpicie (strona docelowa).

### Określony projekt

Shown within the project, including all its components and translations.

### Określony komponent

Shown for a given component and all its translations.

### Określony język

Shown on the language overview and all translations in that language.

This is how it looks on the language overview page:

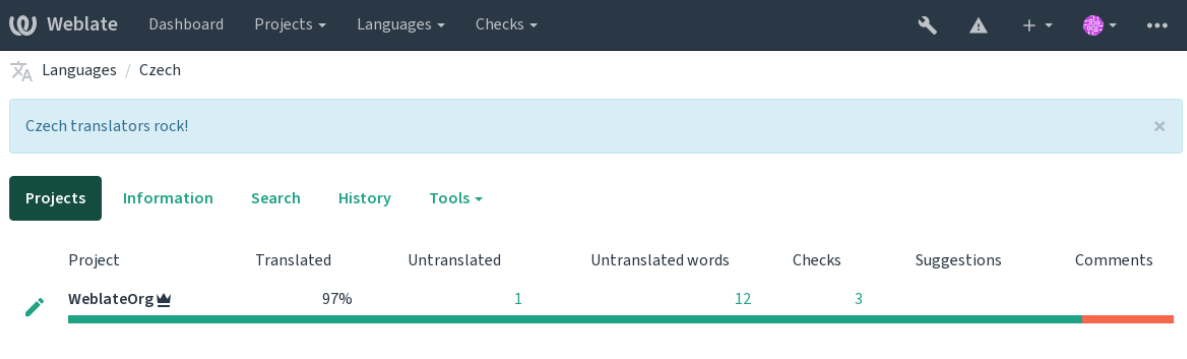

Powered by Weblate 4.9 About Weblate Legal Contact Documentation Donate to Weblate

## **2.20 Listy komponentów**

Specify multiple lists of components to appear as options on the user dashboard, from which users can pick one as their default view. See *Kokpit* to learn more.

Zmienione w wersji 2.20: A status will be presented for each component list presented on the dashboard.

The names and content of component lists can be specified in the admin interface, in *Component lists* section. Each component list must h[ave a na](#page-4-0)me that is displayed to the user, and a slug representing it in the URL.

Zmienione w wersji 2.13: Change dashboard settings for anonymous users from the admin interface, altering what dashboard is presented to unauthenticated users.

## **2.20.1 Automatyczne listy komponentów**

Nowe w wersji 2.13.

Add components to the list automatically based on their slug by creating *Automatic component list assignment* rules.

• Useful for maintaining component lists for large installations, or in case you want to have one component list with all components on your Weblate installation.

**Podpowiedź:** Make a component list containing all the components of your Weblate installation.

1. Define *Automatic component list assignment* with ^.\*\$ as regular expression in both the project and the component fields, as shown on this image:

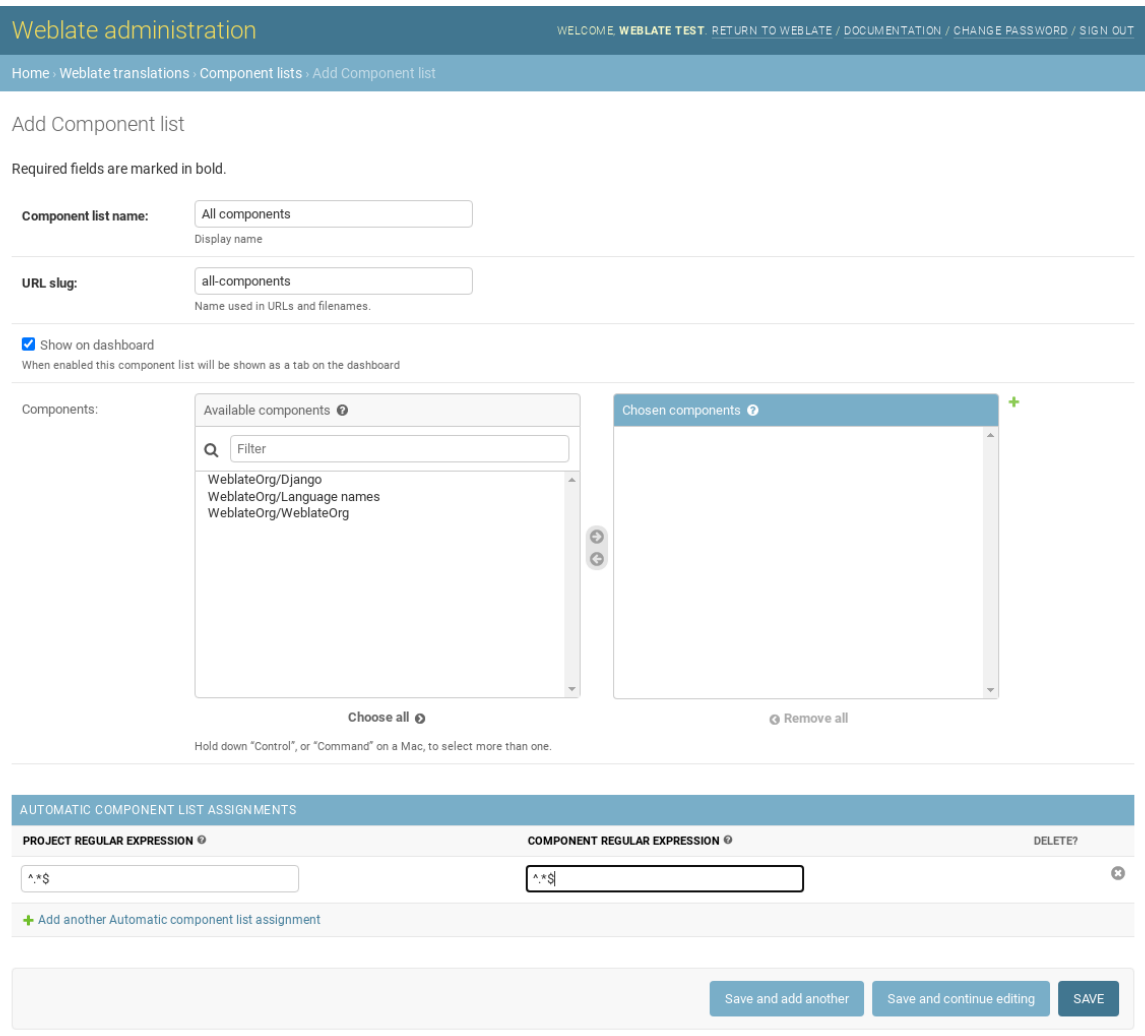

## **2.21 Opcjonalne moduły Weblate**

Several optional modules are available for your setup.

## **2.21.1 Eksporter Git**

Nowe w wersji 2.10.

Provides you read-only access to the underlying Git repository using HTTP(S).

### **Instalacja**

1. Add weblate.gitexport to installed apps in settings.py:

```
INSTALLED_APPS += ("weblate.gitexport",)
```
2. Export existing repositories by migrating your database after installation:

weblate migrate

### **Zastosowanie**

The module automatically hooks into Weblate and sets the exported repository URL in the *Konfiguracja komponentu*. The repositories are accessible under the /git/ part of the Weblate URL, for example https://example. org/git/weblate/main/.

Repositories for publicly available projects can be cloned without authentication:

git clone 'https://example.org/git/weblate/main/'

Access to browse the repositories with restricted access (with *Private access control* or when *REQUIRE\_LOGIN* is enabled) requires an API token which can be obtained in your *user profile*:

git clone 'https://user:KEY@example.org/git/weblate/main/'

**Podpowiedź:** By default members or *Users* group and anon[ymous user](#page-5-0) have access to the repositories for public projects via *Access repository* and *Power user* roles.

## **2.21.2 Rozliczenia**

Nowe w wersji 2.4.

This is used on Hosted Weblate to define billing plans, track invoices and usage limits.

### **Instalacja**

```
1. Add weblate.billing to installed apps in settings.py:
```

```
INSTALLED APPS += ("weblate.billing",)
```
2. Run the database migration to optionally install additional database structures for the module:

weblate migrate

### **Zastosowanie**

After installation you can control billing in the admin interface. Users with billing enabled will get new *Billing* tab in their *Profil użytkownika*.

The billing module additionally allows project admins to create new projects and components without being superusers (see *Dodawanie projektów i komponentów tłumaczeniowych*). This is possible when following conditions are met:

- [The billing is in i](#page-5-0)ts configured limits (any overusage results in blocking of project/component creation) and paid (if its price is non zero)
- [The user is admin of existing project with billing or use](#page-242-0)r is owner of billing (the latter is necessary when creating new billing for users to be able to import new projects).

Upon project creation user is able to choose which billing should be charged for the project in case he has access to more of them.

## **2.21.3 Informacje prawne**

Nowe w wersji 2.15.

This is used on Hosted Weblate to provide required legal documents. It comes provided with blank documents, and you are expected to fill out the following templates in the documents:

**legal/documents/tos.html** Dokument Warunków świadczenia usług

**legal/docu[ments/priva](https://weblate.org/hosting/)cy.html** Dokument dotyczący polityki prywatności

**legal/documents/summary.html** Krótkie podsumowanie warunków świadczenia usług i polityki prywatności

**Informacja:** Legal documents for the Hosted Weblate service are available in this Git repository <https://github. com/WeblateOrg/wllegal/tree/main/wllegal/templates/legal/documents>.

Most likely these will not be directly usable to you, but might come in handy as a starting point if adjusted to meet your needs.

### **Instalacja**

1. Add weblate.legal to installed apps in settings.py:

```
INSTALLED_APPS += ("weblate.legal",)
# Optional:
# Social auth pipeline to confirm TOS upon registration/subsequent sign in
SOCIAL_AUTH_PIPELINE += ("weblate.legal.pipeline.tos_confirm",)
# Middleware to enforce TOS confirmation of signed in users
MIDDLEWARE +="weblate.legal.middleware.RequireTOSMiddleware",
]
```
2. Run the database migration to optionally install additional database structures for the module:

weblate migrate

3. Edit the legal documents in the weblate/legal/templates/legal/ folder to match your service.

### **Zastosowanie**

After installation and editing, the legal documents are shown in the Weblate UI.

## **2.21.4 Awatary**

Avatars are downloaded and cached server-side to reduce information leaks to the sites serving them by default. The built-in support for fetching avatars from e-mails addresses configured for it can be turned off using *ENA-BLE\_AVATARS*.

Weblate obecnie obsługuje:

- Gravatar
- [Libravatar](#page-320-0)

### **Zobacz także:**

*Pamię[ć podręcz](https://gravatar.com/)na awatarów*, *AVATAR\_URL\_PREFIX*, *ENABLE\_AVATARS*

## **2.21.5 Ochrona przed spamem**

[You can protect against spam](#page-195-0)[ming by users by using the](#page-313-0) [Akismet](#page-320-0) service.

- 1. Install the *akismet* Python module (this is already included in the official Docker image).
- 2. Uzyskaj klucz API Akismet.
- 3. Store it as *AKISMET\_API\_KEY* or *WEBLATE\_[AKISMET](https://akismet.com/)\_API\_KEY* in Docker.

Following content is sent to Akismet for checking:

- Sugestie od nieuwierzytelnionych użytkowników
- Opisy proj[ektów i komponentów o](#page-312-0)ra[z linki](#page-156-0)

**Informacja:** This (among other things) relies on IP address of the client, please see *Działanie za odwrotnym proxy* for properly configuring that.

### **Zobacz także:**

*Działanie za odwrotnym proxy*, *AKISMET\_API\_KEY*, *WEBLATE\_AKISMET\_API[\\_KEY](#page-190-0)*

## **2.21.6 Signing Git commits with GnuPG**

[Nowe w wersji 3.1.](#page-190-0)

All commits can be signed by the GnuPG key of the Weblate instance.

1. Turn on *WEBLATE\_GPG\_IDENTITY*. (Weblate will generate a GnuPG key when needed and will use it to sign all translation commits.)

This feature needs GnuPG 2.1 or newer installed.

You can fi[nd the key in the](#page-340-0) *DATA\_DIR* and the public key is shown on the "About" page:

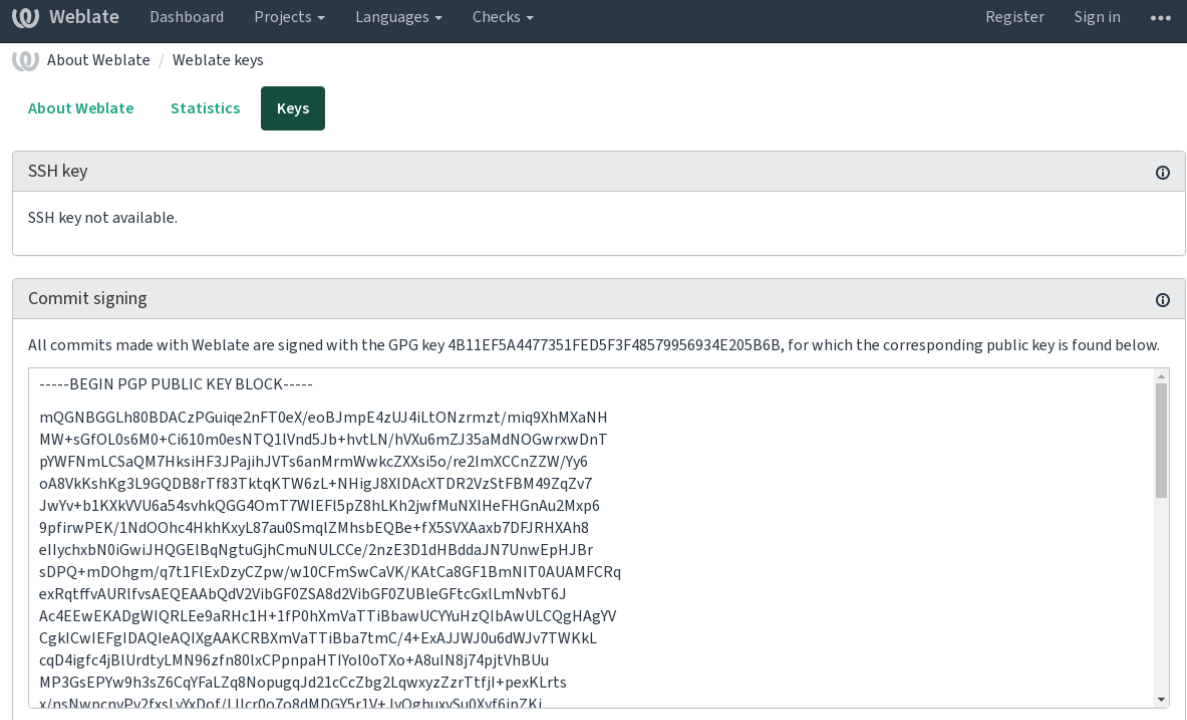

Powered by Weblate 4.9 About Weblate Legal Contact Documentation Donate to Weblate

2. Alternatively you can also import existing keys into Weblate, just set HOME=\$DATA\_DIR/home when invoking gpg.

### **Zobacz także:**

*WEBLATE\_GPG\_IDENTITY*

## **2.21.7 Ograniczenie szybkości**

[Zmienione w wersji 3.2: The ra](#page-340-0)te limiting now accepts more fine-grained configuration.

Zmienione w wersji 4.6: The rate limiting no longer applies to superusers.

Several operations in Weblate are rate limited. At most *RATELIMIT\_ATTEMPTS* attempts are allowed within *RA-TELIMIT\_WINDOW* seconds. The user is then blocked for *RATELIMIT\_LOCKOUT*. There are also settings specific to scopes, for example RATELIMIT\_CONTACT\_ATTEMPTS or RATELIMIT\_TRANSLATE\_ATTEMPTS. The table below is a full list of available scopes.

[The following operati](#page-334-0)ons are subject to rate limiting:

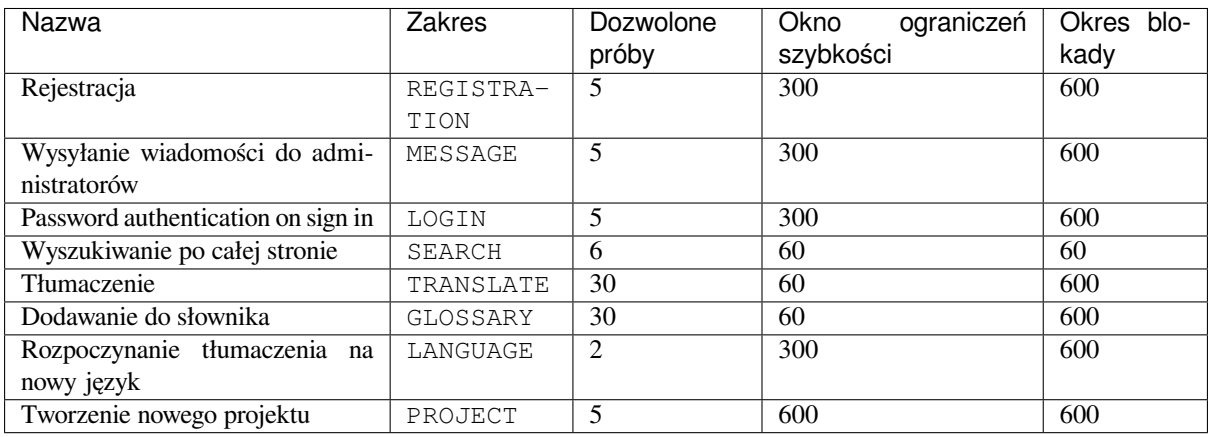

If a user fails to log in *AUTH\_LOCK\_ATTEMPTS* times, password authentication will be turned off on the account until having gone through the process of having its password reset.

The settings can be also applied in the Docker container by adding WEBLATE\_ prefix to the setting name, for example *RATELIMIT\_ATTEMPTS* becomes *[WEBLATE\\_R](#page-312-1)ATELIMIT\_ATTEMPTS*.

The API has separate rate limiting settings, see *Ograniczanie szybkości interfejsu API*.

### **Zobacz także:**

*[Ograniczenie szybkości](#page-334-1)*, *Działanie za odwrotnym proxy*, *[Ograniczanie szybkości](#page-157-0) interfejsu API*

## **2.21.8 Integracja z Fedora Messaging**

[Fedora Messaging is A](#page-21-0)[MQP-based publisher for all ch](#page-190-0)[anges happening in Weblate. You can h](#page-97-0)ook additional services on changes happening in Weblate using this.

The Fedora Messaging integration is available as a separate Python module weblate-fedora-messaging. Please see <https://github.com/WeblateOrg/fedora\_messaging/> for setup instructions.

## **2.22 D[ostosowywanie Weblate](https://github.com/WeblateOrg/fedora_messaging/)**

Extend and customize using Django and Python. Contribute your changes upstream so that everybody can benefit. This reduces your maintenance costs; code in Weblate is taken care of when changing internal interfaces or refactoring the code.

**Ostrzeżenie:** Neither internal interfaces nor templates are considered a stable API. Please review your own customizations for every upgrade, the interfaces or their semantics might change without notice.

### **Zobacz także:**

*Przyczyń się do rozwoju Weblate*

### **2.22.1 Tworzenie modułu Pythona**

[If you are not familiar with Pyt](#page-391-0)hon, you might want to look into Python For Beginners, explaining the basics and pointing to further tutorials.

To write some custom Python code (called a module), a place to store it is needed, either in the system path (usually something like /usr/lib/python3.7/site-packages/[\) or in the Weblate dire](https://www.python.org/about/gettingstarted/)ctory, which is also added to the interpreter search path.

Better yet, turn your customization into a proper Python package:

- 1. Create a folder for your package (we will use *weblate\_customization*).
- 2. Within it, create a setup.py file to describe the package:

```
from setuptools import setup
setup(
   name="weblate_customization",
   version="0.0.1",
   author="Your name",
   author_email="yourname@example.com",
   description="Sample Custom check for Weblate.",
   license="GPLv3+",
   keywords="Weblate check example",
```
(ciąg dalszy na następnej stronie)

packages=["weblate\_customization"],

- 3. Create a folder for the Python module (also called weblate\_customization) for the customization code.
- 4. Within it, create a *\_\_init* \_\_.py file to make sure Python can import the module.
- 5. This package can now be installed using **pip install -e**. More info to be found in "Editable" Installs.
- 6. Once installed, the module can be used in the Weblate configuration (for example weblate\_customization.checks.FooCheck).

Your module structure should look like this:

```
weblate_customization
  - setup.py
  - weblate_customization
     \longmapsto __init__.py
       ├── addons.py
       - checks.py
```
)

You can find an example of customizing Weblate at <https://github.com/WeblateOrg/customize-example>, it covers all the topics described below.

### **2.22.2 Zmiana logo**

1. Create a simple Django app containing the static files you want to overwrite (see *Tworzenie modułu Pythona*). Branding appears in the following files:

**icons/weblate.svg** Logo shown in the navigation bar.

**logo-\*.png** Web icons depending on screen resolution and web-browser.

**favicon.ico** Web icon used by legacy browsers.

**weblate-\*.png** Avatars for bots or anonymous users. Some web-browsers use these as shortcut icons.

**email-logo.png** Używany w powiadomieniach e-mail.

2. Dodaj do INSTALLED\_APPS:

```
INSTALLED_APPS = (
    # Add your customization as first
    "weblate_customization",
    # Weblate apps are here…
)
```
3. Run weblate collectstatic --noinput, to collect static files served to clients.

### **Zobacz także:**

Zarządzanie plikami statycznymi (np. zdjęcia, JavaScript, CSS), *Obsługa plików statycznych*

## **2.22.3 Custom quality checks, addons and auto-fixes**

To install your code for *Niestandardowe automatyczne korekty*, *Pisanie własnych kontroli* or *Pisanie dodatku* in Weblate:

- 1. Place the files into your Python module containing the Weblate customization (see *Tworzenie modułu Pythona*).
- 2. Add its fully-qual[ified path to the Python class in the dedi](#page-278-0)[cated settings \(](#page-285-0)*WEBLATE\_ADDONS*, *[CHECK\\_](#page-307-0)LIST* or *AUTOFIX\_LIST*):

```
# Checks
CHECK_LIST += ("weblate_customization.checks.FooCheck",)
# Autofixes
AUTOFIX_LIST += ("weblate_customization.autofix.FooFixer",)
# Add-ons
WEBLATE_ADDONS += ("weblate_customization.addons.ExamplePreAddon",)
```
### **Zobacz także:**

*Niestandardowe automatyczne korekty*, *Pisanie własnych kontroli*, *Pisanie dodatku*, *Wykonywanie skryptów z dodatku*

## **2.23 [Interfejs zarządz](#page-278-0)[ania](#page-285-0)**

The management interface offer administration settings under the /manage/ URL. It is available for users signed in with admin privileges, accessible by using the wrench icon top right:

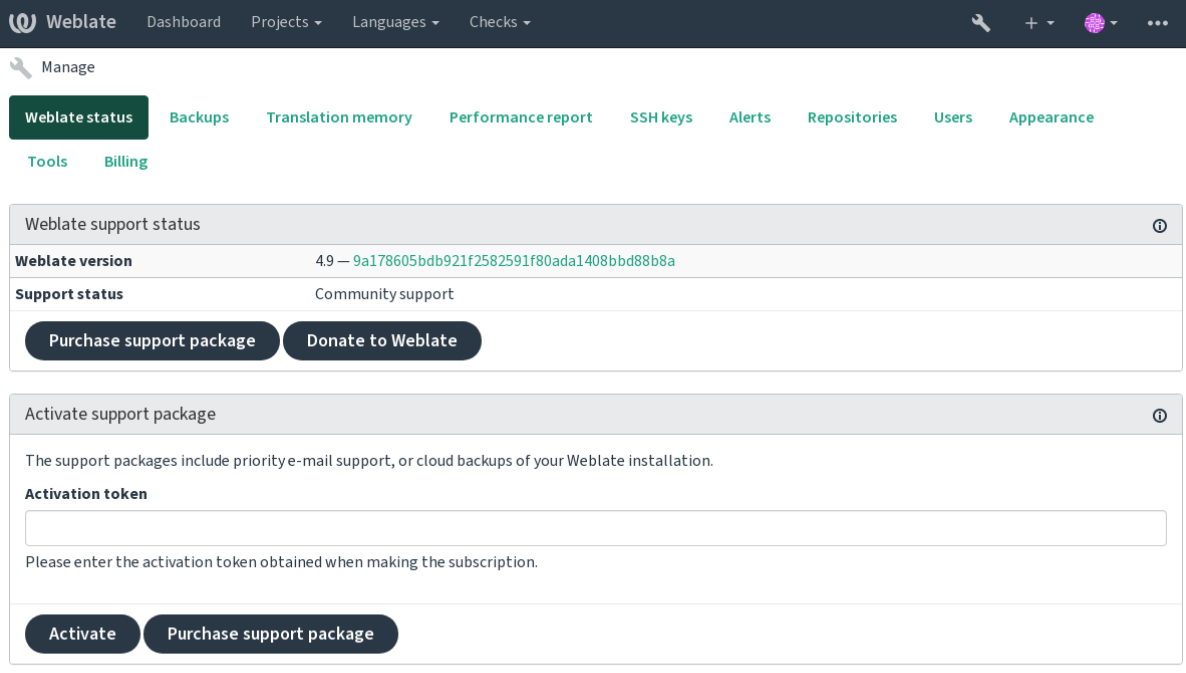

Powered by Weblate 4.9 About Weblate Legal Contact Documentation Donate to Weblate

It includes basic overview of your Weblate:

- Support status, see *Uzyskaj wsparcie dla Weblate*
- Backups, see *Tworzenie kopii zapasowych i przenoszenie weblate*
- Współużytkowana pamięć tłumaczeniowa zobacz *Pamięć tłumaczeniowa*
- Performance repor[t to review Weblate health and](#page-386-0) length of Celery queues
- Zarządzanie kluczami SSH zobacz *Repozytoria SSH*
- Alerts overview for all components, see alerts

## **2.23.1 Interfejs administrac[yjny Django](#page-89-0)**

**Ostrzeżenie:** Will be removed in the future, as its use is discouraged—most features can be managed directly in Weblate.

Here you can manage objects stored in the database, such as users, translations and other settings:

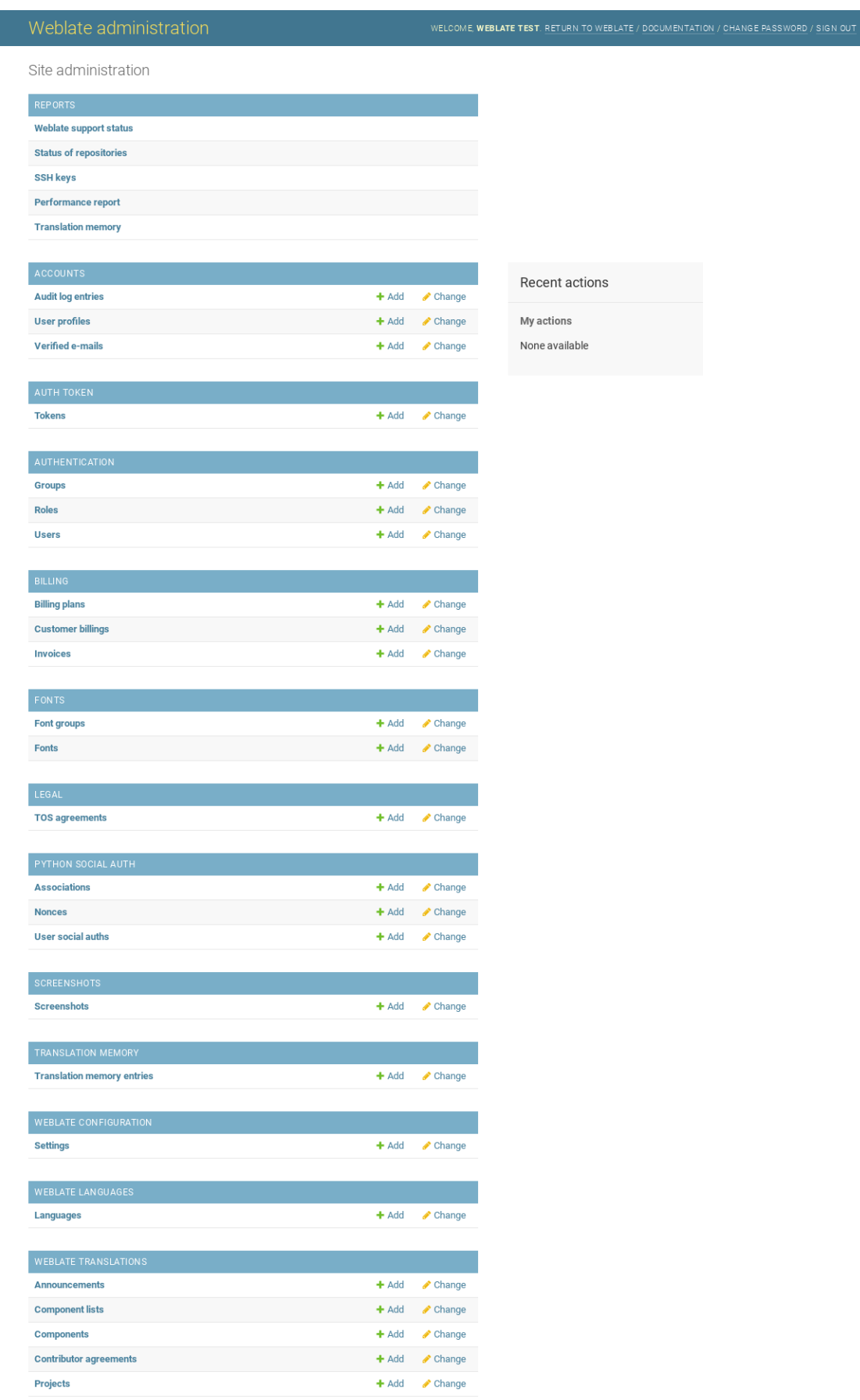

In the *Reports* section, you can check the status of your site, tweak it for *Instalacja produkcyjna*, or manage SSH keys used to access *Dostęp do repozytoriów*.

Manage database objects under any of the sections. The most interesting one is probably *Weblate translations*, where you can manage translatable projects, see *Konfiguracja projektu* and *Ko[nfiguracja komponentu](#page-192-0)*.

*Weblate languages* [holds language defi](#page-88-0)nitions, explained further in *Definicje języków*.

### **Dodawanie projektu**

Adding a project serves as container for all components. Usually y[ou create one proj](#page-258-0)ect for one piece of software, or book (See *Konfiguracja projektu* for info on individual parameters):

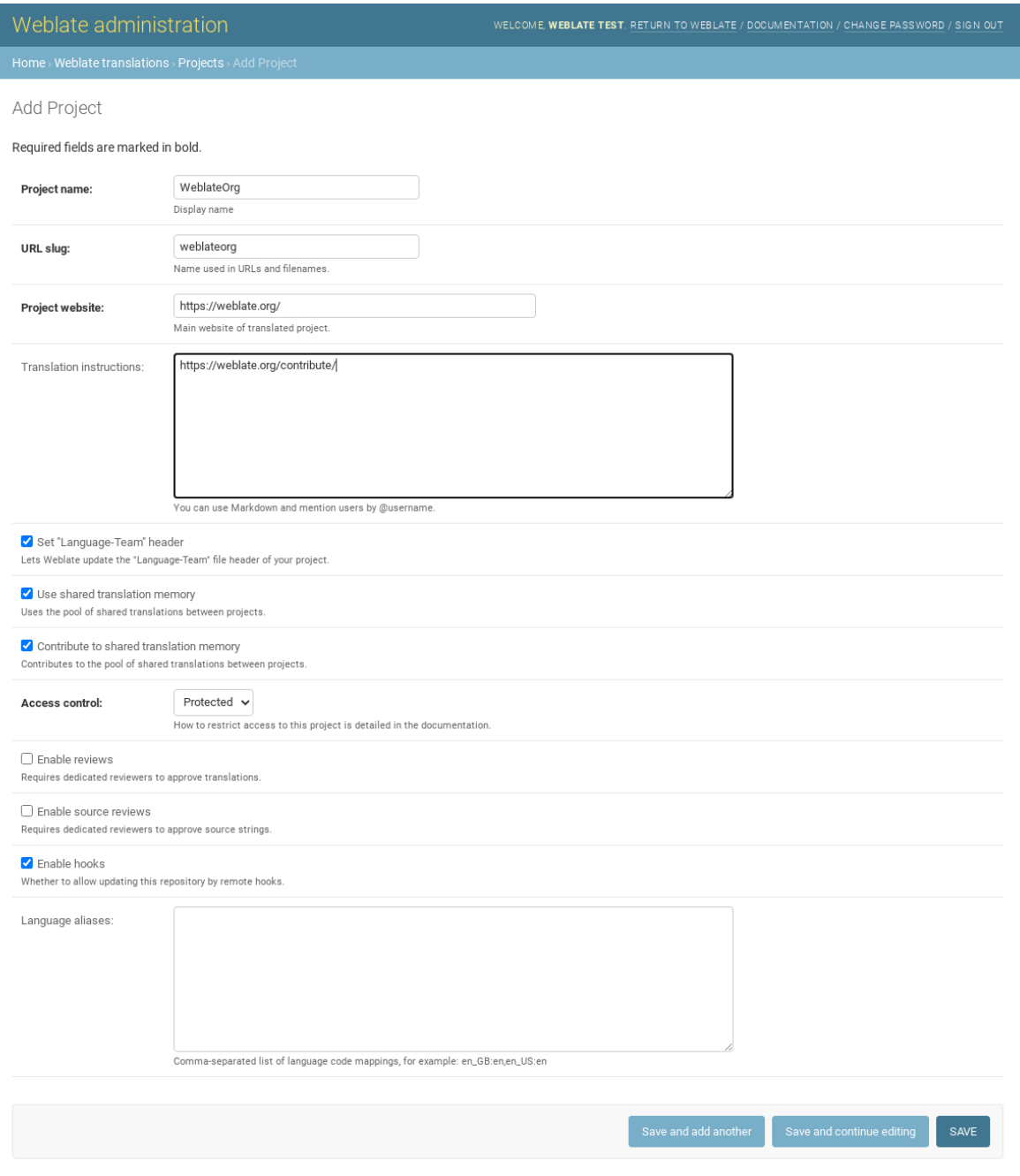

*Konfiguracja projektu*

## **Komponenty dwujęzyczne**

[Once you have added](#page-247-0) a project, translation components can be added to it. (See *Konfiguracja komponentu* for info regarding individual parameters):

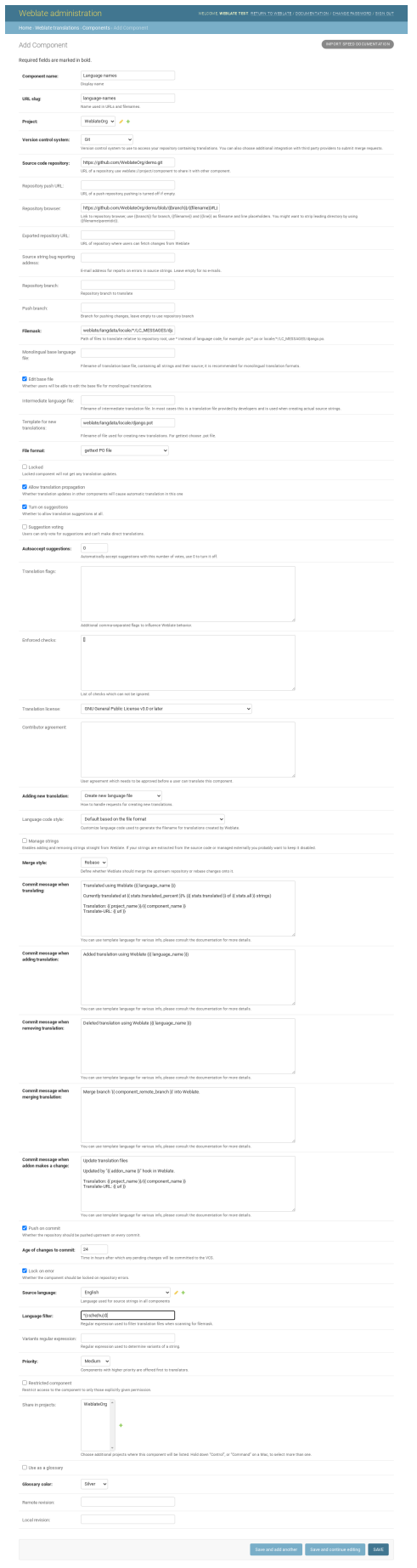

*Konfiguracja komponentu*, *Formaty dwujęzyczne i jednojęzyczne*

## **Komponenty jednojęzyczne**

[For easier translation of th](#page-249-0)[ese, provide a template file containing](#page-68-0) the mapping of message IDs to its respective source language (usually English). (See *Konfiguracja komponentu* for info regarding individual parameters):

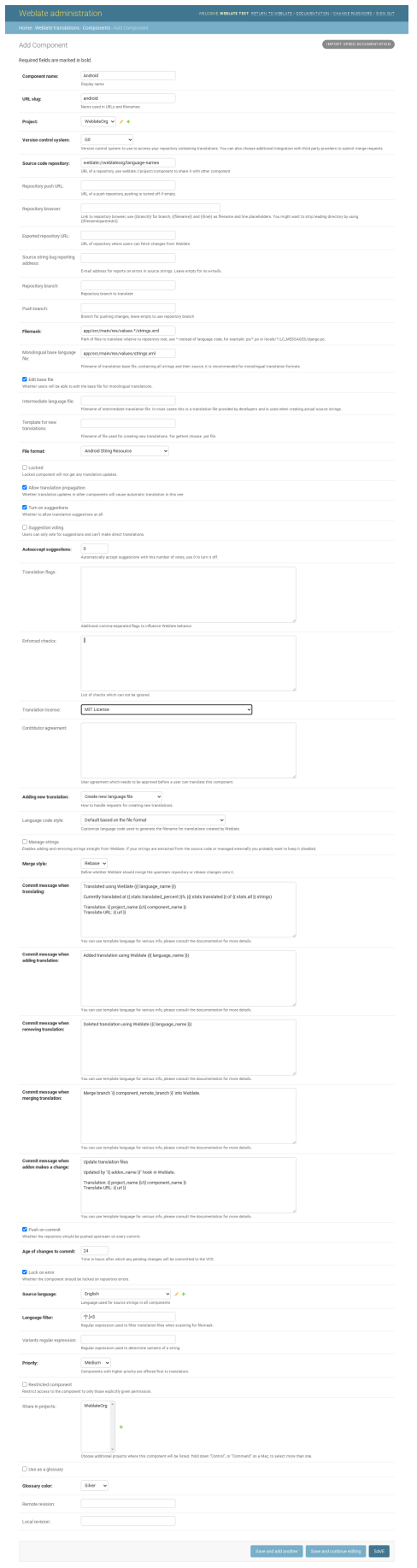

*Konfiguracja komponentu*, *Formaty dwujęzyczne i jednojęzyczne*

## **2.24 [Uzyskaj w](#page-249-0)[sparcie dla Weblate](#page-68-0)**

<span id="page-386-0"></span>Weblate is copylefted libre software with community support. Subscribers receive priority support at no extra charge. Prepaid help packages are available for everyone. You can find more info about current support offerings at <https: //weblate.org/support/>.

## **2.24.1 Integracja wsparcia**

[Nowe w wersji 3.8.](https://weblate.org/support/)

Purchased support packages can optionally be integrated into your Weblate subscription management interface, from where you will find a link to it. Basic instance details about your installation are also reported back to Weblate this way.

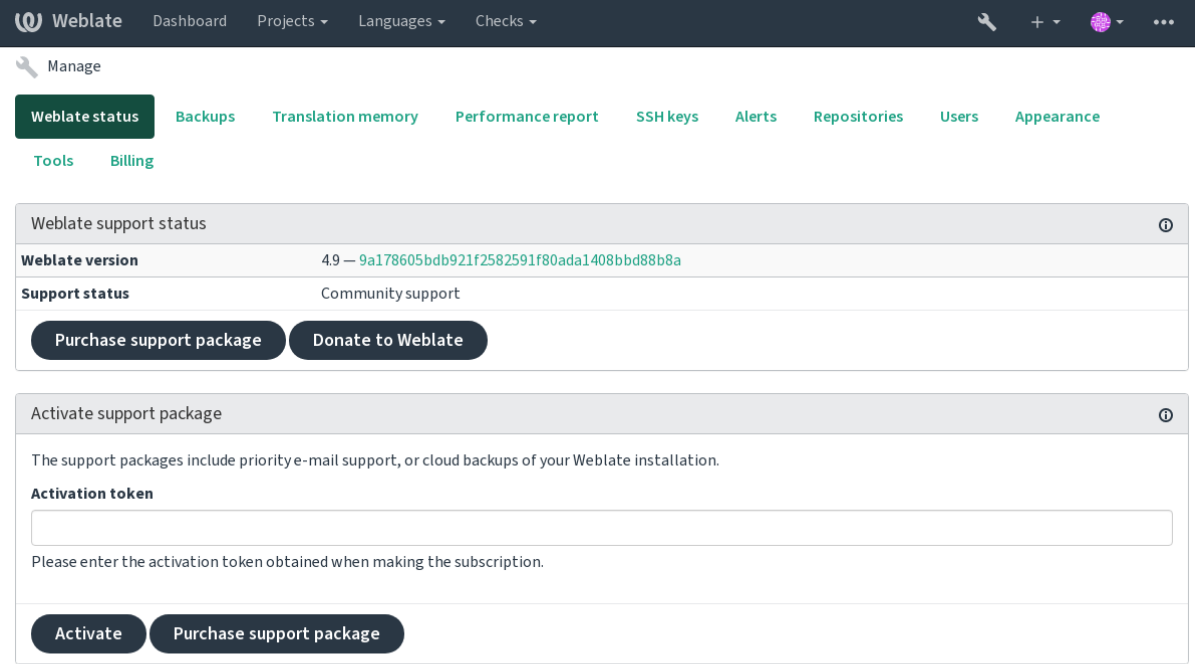

Powered by Weblate 4.9 About Weblate Legal Contact Documentation Donate to Weblate

## **2.24.2 Data przesłania do Weblate**

- URL where your Weblate instance is configured
- <span id="page-386-1"></span>• Tytuł Twojej strony
- The Weblate version you are running
- Tallies of some objects in your Weblate database (projects, components, languages, source strings and users)
- The public SSH key of your instance

Additionally, when *Odkryj Weblate* is turned on:

• List of public projects (name, URL and website)

Żadne inne dane nie są przesłane.

## **2.24.3 Usługi integracyjne**

- See if your support package is still valid
- *Weblate provisioned backup storage*
- *Odkryj Weblate*

**Podpowiedź:** [Purchased support package](#page-218-0)s are already activated upon purchase, and can be used without integrating them.

## **2.24.4 Odkryj Weblate**

Nowe w wersji 4.5.2.

**Informacja:** Ta funkcja jest obecnie we wczesnej wersji beta.

Discover Weblate is an opt-in service that makes it easier for users to find Weblate servers and communities. Users can browse registered services on <https://weblate.org/discover/>, and find there projects to contribute.

### **Umieszczanie na liście**

**Podpowiedź:** Participating in Discover Weblate makes Weblate submit some information about your server, please see *Data przesłania do Weblate*.

To list your server with an active support subscription (see *Integracja wsparcia*) in Discover Weblate all you need to do [is turn this on in the manage](#page-386-1)ment panel:

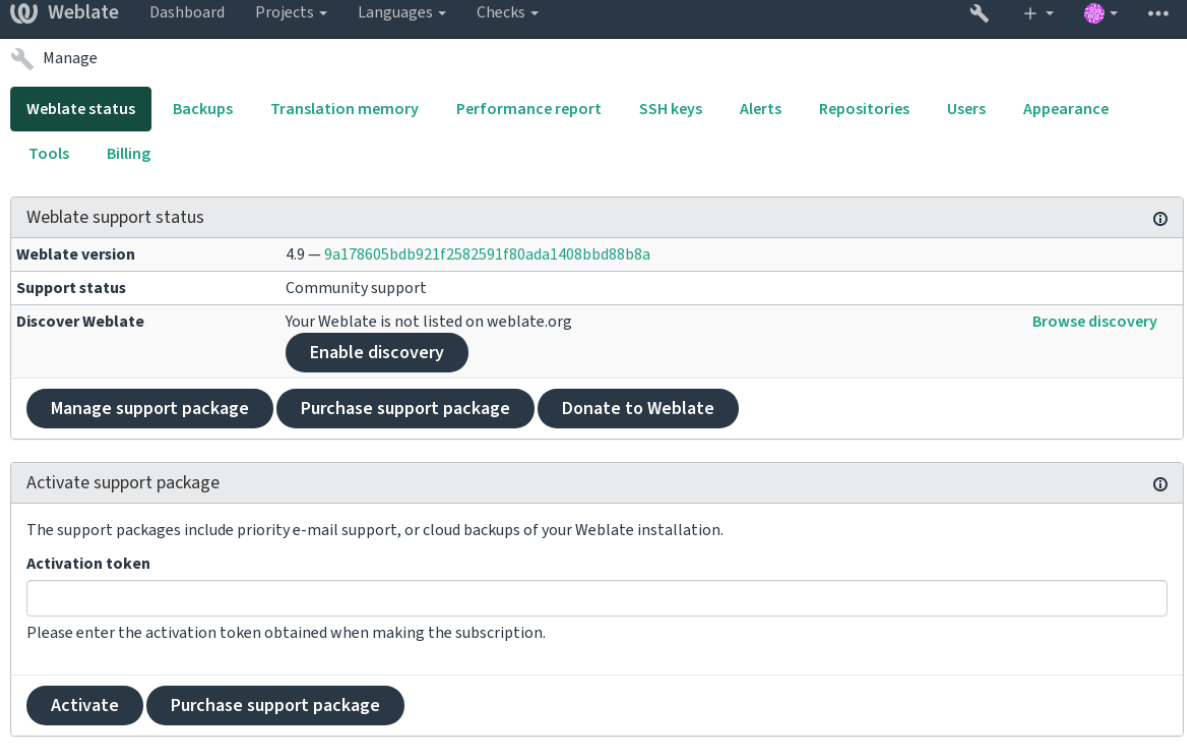

Powered by Weblate 4.9 About Weblate Legal Contact Documentation Donate to Weblate

Dodawanie serwera bez abonamentu do listy Odkryj Weblate:

- 1. Zarejestruj się na <https://weblate.org/user/>
- 2. Zarejestruj swój serwer Weblate w bazie danych Odkrywania pod adresem <https://weblate.org/subscription/ discovery/>
- 3. Potwierdź aktywac[ję usługi w Weblate i wł](https://weblate.org/user/)ącz listę odkrywania na stronie zarządzania Weblate za pomocą przycisku *Włącz odkrywanie* :

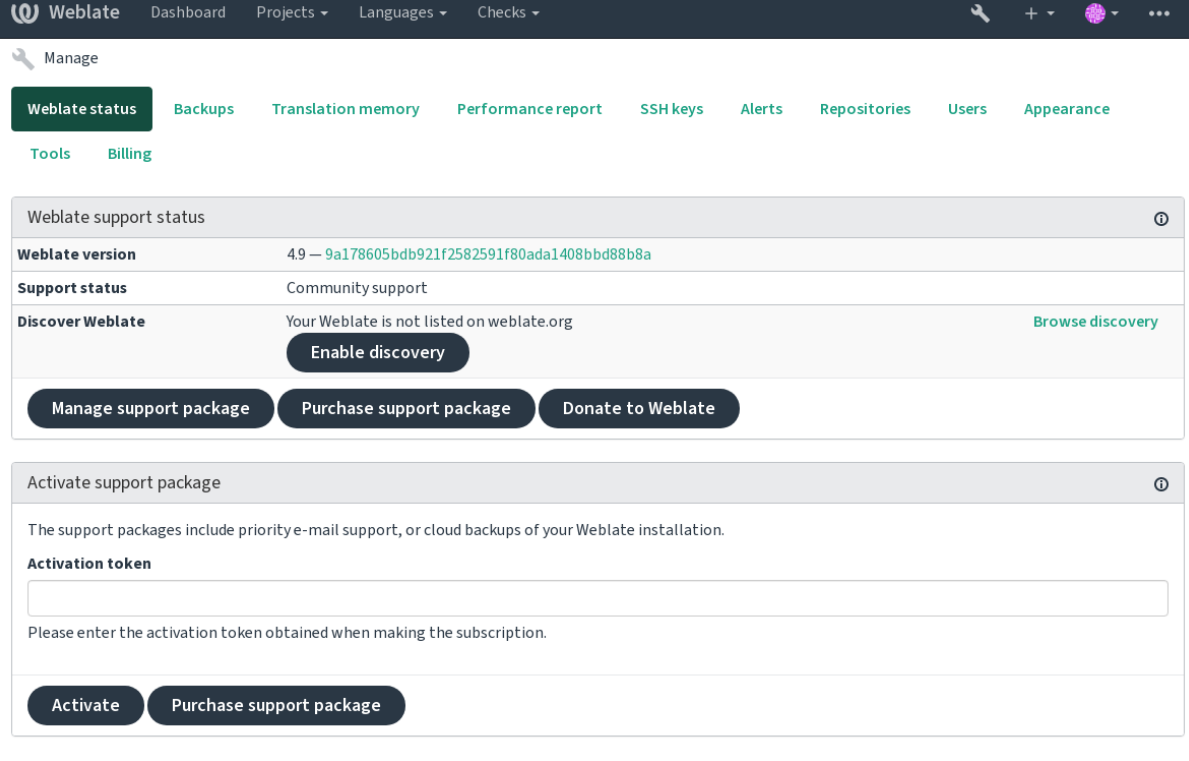

Powered by Weblate 4.9 About Weblate Legal Contact Documentation Donate to Weblate

### **Dostosowywanie wpisu**

Możesz dostosować wpis, podając tekst i obraz (570 × 260 pikseli) pod adresem <https://weblate.org/user/>.

## **2.25 Dokumenty prawne**

**Informacja:** Herein you will find various legal information you might need to operate Weblate in certain legal jurisdictions. It is provided as a means of guidance, without any warranty of accuracy or correctness. It is ultimately your responsibility to ensure that your use of Weblate complies with all applicable laws and regulations.

## **2.25.1 ITAR and other export controls**

Weblate can be run within your own datacenter or virtual private cloud. As such, it can be used to store ITAR or other export-controlled information, however, end users are responsible for ensuring such compliance.

The Hosted Weblate service has not been audited for compliance with ITAR or other export controls, and does not currently offer the ability to restrict translations access by country.

## **2.25.2 Kontrole szyfrowania w USA**

Weblate does not contain any cryptographic code, but might be subject export controls as it uses third party components utilizing cryptography for authentication, data-integrity and -confidentiality.

Most likely Weblate would be classified as ECCN 5D002 or 5D992 and, as publicly available libre software, it should not be subject to EAR (see Encryption items NOT Subject to the EAR).

Software components used by Weblate (listing only components related to cryptographic function):

- **Python** Zobacz https://wiki.python.org/moin/PythonSoftwareFoundationLicenseFaq#Is\_Python\_subject\_to\_ export\_laws.3F
- **GnuPG** Opcjonalnie używane przez Weblate
- **[Git](https://www.python.org/)** Opcjonalnie uży[wane przez Weblate](https://wiki.python.org/moin/PythonSoftwareFoundationLicenseFaq#Is_Python_subject_to_export_laws.3F)
- **curl** [Używany przez G](https://wiki.python.org/moin/PythonSoftwareFoundationLicenseFaq#Is_Python_subject_to_export_laws.3F)it
- **[OpenSS](https://www.gnupg.org/)L** Used by Python and cURL

[The](https://git-scm.com/) strength of encryption keys depends on the configuration of Weblate and the third party components it interacts [with](https://curl.se/), but in any decent setup it will include all export restricted cryptographic functions:

- [In ex](https://www.openssl.org/)cess of 56 bits for a symmetric algorithm
- Factorisation of integers in excess of 512 bits for an asymmetric algorithm
- Computation of discrete logarithms in a multiplicative group of a finite field of size greater than 512 bits for an asymmetric algorithm
- Discrete logarithms in a group different than above in excess of 112 bits for an asymmetric algorithm

Weblate doesn't have any cryptographic activation feature, but it can be configured in a way where no cryptography code would be involved. The cryptographic features include:

- Accessing remote servers using secure protocols (HTTPS)
- Generating signatures for code commits (PGP)

### **Zobacz także:**

Export Controls (EAR) on Open Source Software

# ROZDZIAŁ 3

## Dokumenty współautora

## **3.1 Przyczyń się do rozwoju Weblate**

<span id="page-391-0"></span>There are dozens of ways to improve Weblate. You can choose the one you feel comfortable with, be it coding, graphics design, documentation, sponsorship, or an idea:

- *Zgłaszanie problemów w Weblate*
- *Rozpoczęcie wspierania rozwoju kodu Weblate*
- *Tłumaczenie Weblate*
- *[Przyczyń się do rozwoju dokumen](#page-404-0)tacji Weblate*
- *[Dyskusje o Weblate](#page-393-0)*
- *[Finansowanie rozwoju](#page-391-1) Weblate*

## **3.1.1 [Tłumaczenie](#page-392-0) Weblate**

<span id="page-391-1"></span>Weblate jest stale **[`translated<https:](#page-392-1)//hosted.weblate.org/>`\_** przy użyciu samego Weblate. Zapraszam do wzięcia udziału w staraniach o udostępnienie Weblate w jak największej liczbie języków. Przybliża to Weblate do swoich użytkowników!

If you find a possible mistake in the source string, you can mark it with a comment in the Weblate editor. This way, it can be discussed and corrected. If you're certain, you can also click on the link in the *Source string location* section and submit a PR with your correction.

## **3.1.2 Przyczyń się do rozwoju dokumentacji Weblate**

You are welcome to improve the documentation page of your choice. Do it easily by clicking the *Edit on GitHub* button in the top-right corner of the page.

Please respect these guidelines while writing:

- 1. Don't remove part of the documentation if it's valid.
- 2. Use clear and easily-understandable language. You are writing tech docs, not a poem. Not all docs readers are native speakers, be thoughtful.
- 3. Don't be affraid to ask if you are not certain. If you have to ask about some feature while editing, don't change its docs before you have the answer. This means: You change or ask. Don't do both at the same time.
- 4. Verify your changes by performing described actions while following the docs.
- 5. Send PR with changes in small chunks to make it easier and quicker to review and merge.
- 6. If you want to rewrite and change the structure of a big article, do it in two steps:
	- 1. Rewrite
	- 2. Once the rewrite is reviewed, polished, and merged, change the structure of the paragraphs in another PR.

**Podpowiedź:** You can translate the docs.

## **3.1.3 Rozszerza[nie wbudowa](https://hosted.weblate.org/projects/weblate/documentation/)nych definicji językowych**

The language definitions are in the weblate-language-data repository.

You are welcome to add missing language definitions to languages.csv, other files are generated from that file.

## **3.1.4 Dyskusje o Webla[te](https://github.com/WeblateOrg/language-data/)**

<span id="page-392-0"></span>If you have an idea and not sure if it's suitable for an issue, don't worry. You can join the community in GitHub discussions.

## **3.1.5 Finansowanie rozwoju Weblate**

<span id="page-392-1"></span>[You can bo](https://github.com/WeblateOrg/weblate/discussions)ost Weblate's development on the donate page. Funds collected there are used to enable gratis hosting for libre software projects and further development of Weblate. Please check the donate page for options, such as funding goals and the rewards you get as a proud funder.

### **Backers who have funded Weblate**

List of Weblate supporters:

- Yashiro Ccs
- Cheng-Chia Tseng
- Timon Reinhard
- Cassidy James
- Loic Dachary
- Marozed
- https://freedombox.org/
- GNU Solidario (GNU Health)
- BallotReady
- [Richard Nespithal](https://freedombox.org/)
- [MyExpenses.Mobi](https://www.gnuhealth.org/)

Do yo[u want to be](https://www.ballotready.org) in the list? Please see options on the Donate to Weblate.

## **3.2 Rozpoczęcie wspierania ro[zwoju kodu](https://weblate.org/donate/) Weblate**

<span id="page-393-0"></span>Understand the Weblate source code by going through *Kod źródłowy Weblate*, *Frontend Weblate* and *Wewnętrzna struktura Weblate*.

### **3.2.1 Rozpoczęcie pracy z kodem**

[Familiarize yours](#page-399-0)elf with the Weblate codebase, by having a go at the bugs labelled good first issue.

## **3.2.2 Uruchamianie Weblate lokalnie**

The most comfortable approach to get started with Weblate development is to follow *[Instalacja ze ź](https://github.com/WeblateOrg/weblate/labels/good%20first%20issue)ródeł*. It will get you a virtualenv with editable Weblate sources.

1. Sklonuj kod źródłowy Weblate:

```
git clone https://github.com/WeblateOrg/weblate.git
cd weblate
```
2. Utwórz virtualenv:

```
virtualenv .venv
.venv/bin/activate
```
3. Install Weblate (for this you need some system dependencies, see *Instalacja ze źródeł*):

pip install -e .

3. Install all dependencies useful for development:

pip install -r requirements-dev.txt

4. Start a development server:

weblate runserver

5. Depending on your configuration, you might also want to start Celery workers:

./weblate/examples/celery start

6. To run a test (see *Testy lokalne* for more details):

```
. scripts/test-database
./manage.py test
```
### **Zobacz także:**

*Instalacja ze źródeł*

## **3.2.3 Running Weblate locally in Docker**

If you have Docker and docker-compose installed, you can spin up the development environment by simply running:

./rundev.sh

It will create a development Docker image and start it. Weblate is running on <http://127.0.0.1:8080/> and you can sign in as the user admin using admin as the password. The new installation is empty, so you might want to continue with *Dodawanie projektów i komponentów tłumaczeniowych*.

The Dockerfile and docker-compose.yml for this are located in the [dev-docker](http://127.0.0.1:8080/) directory.

The script also accepts some parameters, to execute tests, run it with the test parameter and then specify any test para[meters, for example running only tests in the](#page-242-0) weblate.machine module:

./rundev.sh test --failfast weblate.machine

**Informacja:** Be careful that your Docker containers are up and running before running the tests. You can check that by running the docker ps command.

Wyświetlanie logów:

./rundev.sh logs

To stop the background containers, run:

./rundev.sh stop

Running the script without arguments will re-create the Docker container and restart it.

**Informacja:** This is not a suitable setup for production, as it includes several hacks which are insecure, but they make development easier.

## **3.2.4 Kodowanie Weblate z PyCharm**

PyCharm is a known IDE for Python, here are some guidelines to help you set up your Weblate project in it.

Considering you have just cloned the GitHub repository to a folder, just open it with PyCharm. Once the IDE is open, the first step is to specify the interpreter you want to use:

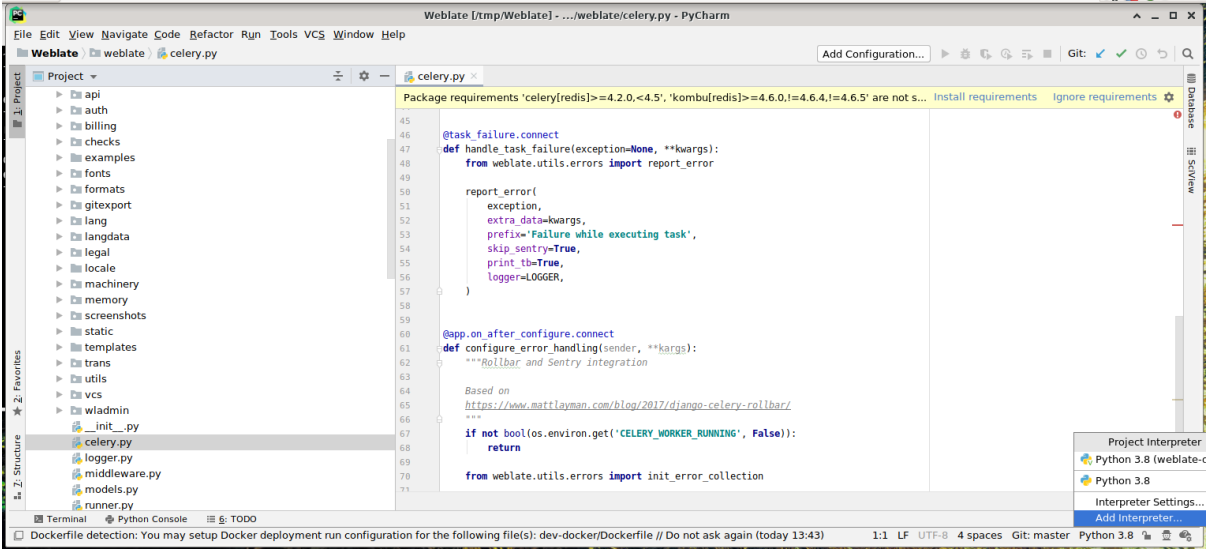

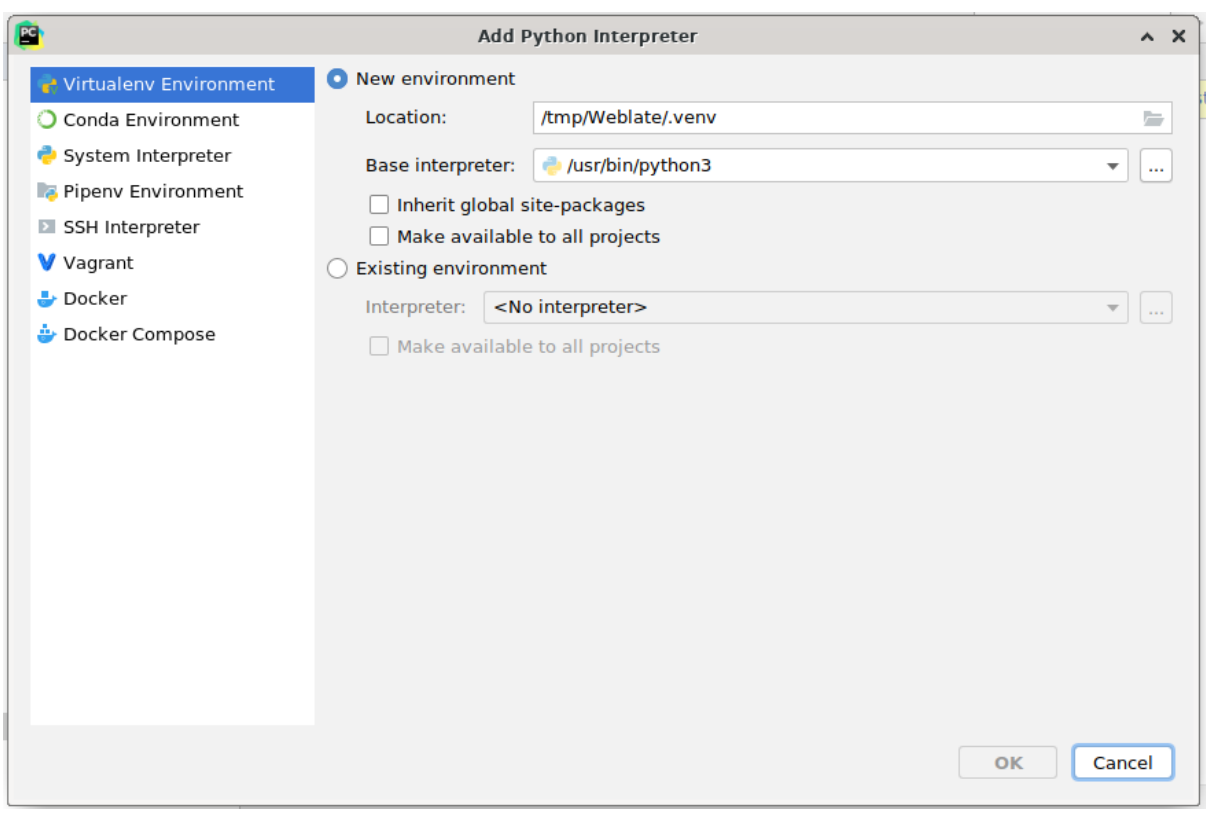

You can either choose to let PyCharm create the virtualenv for you, or select an already existing one:

Don't forget to install the dependencies once the interpreter is set: Either through the console (the console from the IDE will directly use your virtualenv by default), or through the interface when you get a warning about missing dependencies.

The second step is to set the right info to use Django natively inside PyCharm: The idea is to be able to immediately trigger the unit tests in the IDE. For that you need to specify the root path of the Django project and the path to its settings:
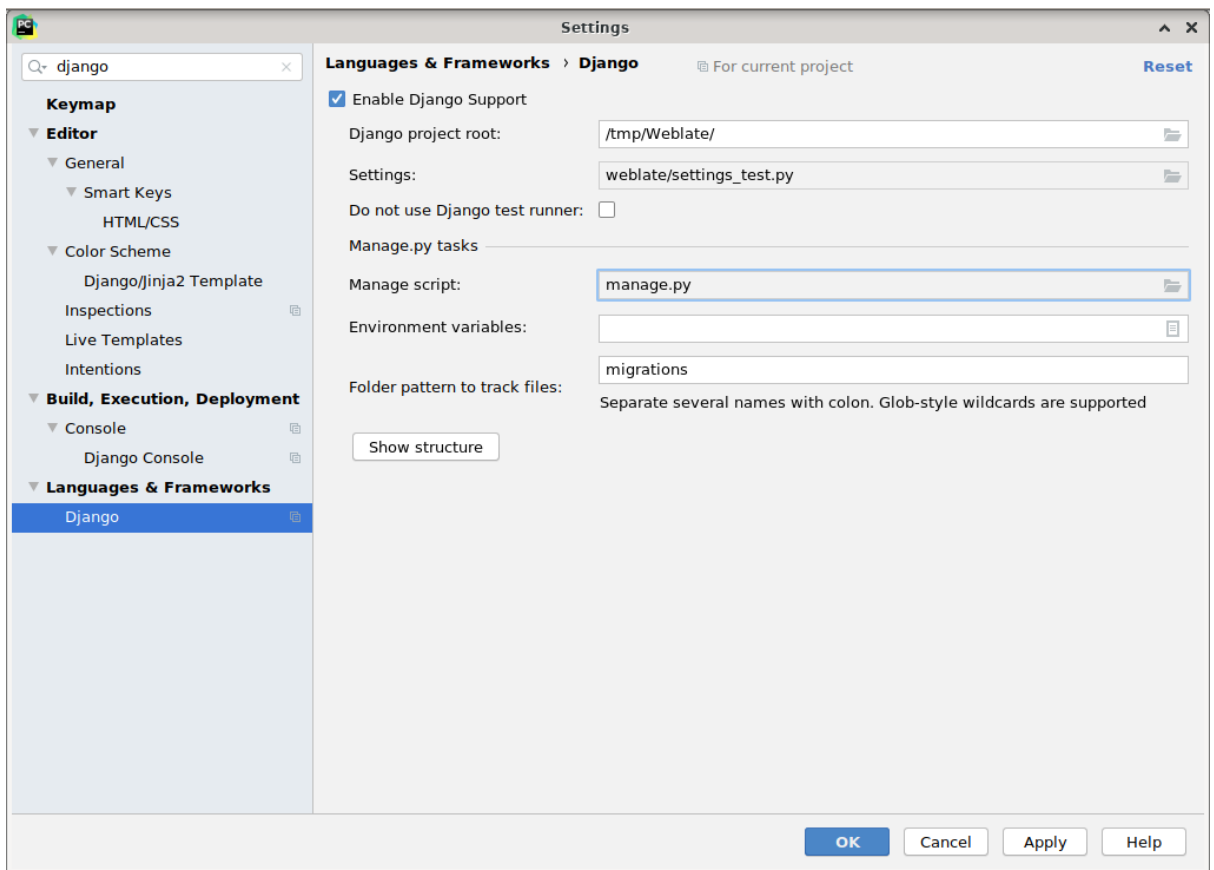

Be careful, the *Django project root* is the actual root of the repository, not the Weblate sub-directory. About the settings, you could use the weblate/settings\_test.py from the repository, but you could create your own setting and set it there.

The last step is to run the server and to put breakpoints in the code to be able to debug it. This is done by creating a new *Django Server* configuration:

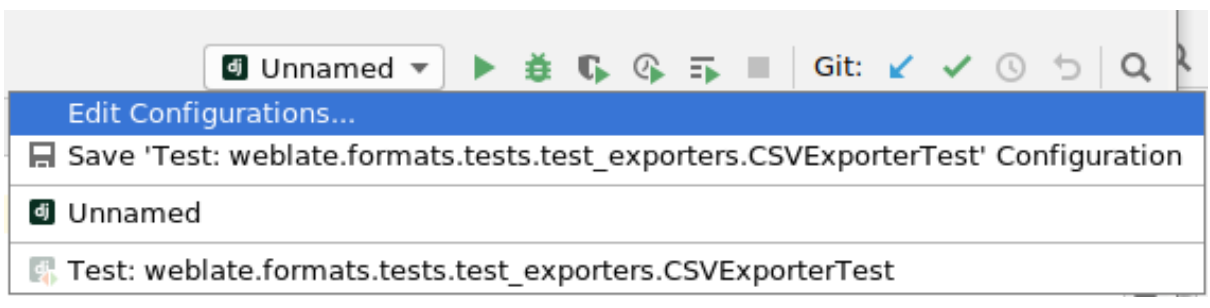

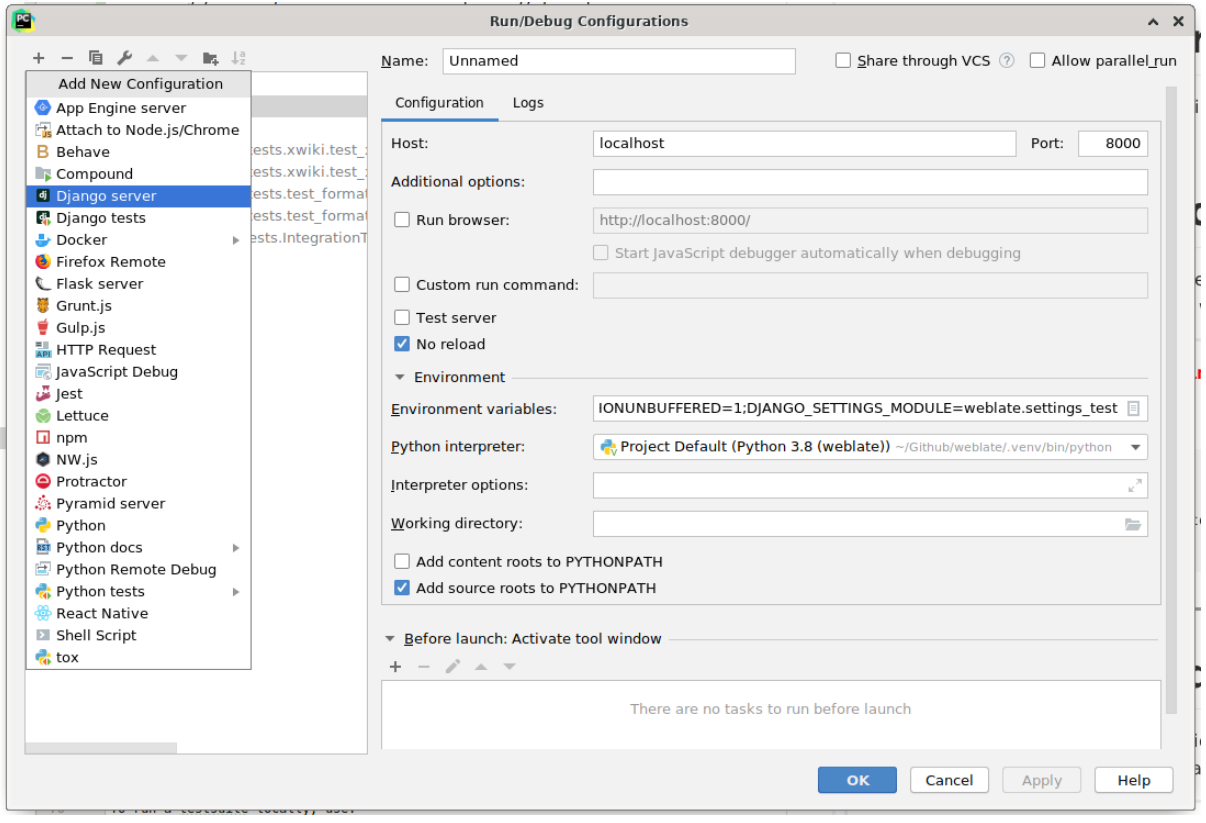

**Podpowiedź:** Be careful with the property called *No reload*: It prevents the server from being reloaded live if you modify files. This allows the existing debugger breakpoints to persist, when they normally would be discarded upon reloading the server.

## **3.2.5 Bootstrapping your devel instance**

You might want to use *import\_demo* to create demo translations and *createadmin* to make an admin user.

## **3.3 Kod źród[łowy Web](#page-360-0)late**

Weblate is developed on GitHub. You are welcome to fork the code and open pull requests. Patches in any other form are welcome too.

#### **Zobacz także:**

Check out *Wewnętrzna [struktura](https://github.com/WeblateOrg/weblate) Weblate* to see how Weblate looks from inside.

### **3.3.1 Security by Design Principles**

Any code for Weblate should be written with Security by Design Principles in mind.

#### **3.3.2 Standard kodowania**

The code should follow PEP-8 coding guideli[nes and should be formatted u](https://wiki.owasp.org/index.php/Security_by_Design_Principles)sing **black** code formatter.

To check the code quality, you can use **flake8**, the recommended plugins are listed in .pre-commit-config. yaml and its configuration is placed in setup.cfg.

The easiest approach to enforce all this is to install pre-commit. Weblate repository contains configuration for it to verify the committed files are sane. After installing it (it is already included in the requirements-lint.txt) turn it on by running pre-commit install in Weblate checkout. This way all your changes will be automatically checked.

You can also trigger check manually, to check all fil[es run:](https://pre-commit.com/)

pre-commit run --all

## **3.4 Debugowanie Weblate**

Bugs can behave as application crashes or as various misbehavior. You are welcome to collect info on any such issue and submit it to the issue tracker.

### **3.4.1 Tryb diagnozowania błędów**

Turning on debug [mode will mak](https://github.com/WeblateOrg/weblate/issues)e the exceptions show in the web browser. This is useful to debug issues in the web interface, but not suitable for a production environment because it has performance consequences and might leak private data.

In a production environment, use *ADMINS* to receive e-mails containing error reports, or configure error collection using a third-party service.

#### **Zobacz także:**

*Wyłączenie trybu debugowania*, *P[rawidłowe](#page-191-0) konfigurowanie administratorów*, *Zbieranie raportów o błędach*

### **3.4.2 Dzienniki logówweblate**

<span id="page-398-0"></span>[Weblate can produce detailed lo](#page-193-0)[gs of what is going on in the background. In the](#page-193-1) [default configuration it uses sy](#page-207-0)slog and that makes the log appear either in /var/log/messages or /var/log/syslog (depending on your syslog daemon configuration).

The Celery process (see *Zadania w tle korzystające z Celery*) usually produces its own logs as well. The example system-wide setups logs to several files under /var/log/celery/.

Docker containers log to their output (as per usual in the Docker world), so you can look at the logs using dockercompose logs.

#### **Zobacz także:**

*Przykładowa konfiguracja* zawiera LOGGING konfiguracja.

### **3.4.3 Not processing background tasks**

A lot of things are done in the background by Celery workers. If things like sending out e-mails or component removal does not work, there might a related issue.

<span id="page-399-0"></span>Rzeczy do sprawdzenia w tym przypadku:

- Sprawdź, czy proces Celery jest uruchomiony, zobacz *Zadania w tle korzystające z Celery*
- Check the Celery queue status, either in *Interfejs zarządzania*, or using *celery\_queues*
- Look in the Celery logs for errors (see *Dzienniki logówweblate*)

### **3.4.4 Nie otrzymuję e-maili od [Weblate](#page-378-0)**

You can verify whether outgoing e-mail is wo[rking correctly by using t](#page-398-0)he sendtestemail management command (see *Wywoływanie poleceń zarządzania* for instructions on how to invoke it in different environments) or by using *Interfejs zarządzania* under the *Tools* tab.

These send e-mails directly, so this verifies that your SMTP configuration is correct (see *Konfigurowanie poczty wychodzącej*). Most of the e-mails from Weblate are however sent in the [background and the](https://docs.djangoproject.com/pl/stable/ref/django-admin/#django-admin-sendtestemail)re might be some issues [with](#page-378-0) [Celery involved as well, please see](#page-356-0) *Not processing background tasks* for debugging that.

### **[3.4.5](#page-190-0) Analiza awarii aplikacji**

In case the application crashes, it is use[ful to collect as much info about](#page-399-0) the crash as possible. This can be achieved by using third-party services which can collect such info automatically. You can find info on how to set this up in *Zbieranie raportów o błędach*.

### **3.4.6 Ciche błędy**

[Lots of tasks are offloaded to](#page-207-0) Celery for background processing. Failures are not shown in the user interface, but appear in the Celery logs. Configuring *Zbieranie raportów o błędach* helps you to notice such failures easier.

### **3.4.7 Problemy z wydajnością**

In case Weblate performs badly in som[e scenario, please collect the r](#page-207-0)elevant logs showing the issue, and anything that might help figuring out where the code might be improved.

In case some requests take too long without any indication, you might want to install dogslow along with *Zbieranie raportów o błędach* and get pinpointed and detailed tracebacks in the error collection tool.

## **3.5 [Wewnę](#page-207-0)trzna struktura Weblate**

**Informacja:** Ten rozdział zawiera podstawowe podsumowanie wewnętrznej struktury Weblate.

Weblate derives most of its code structure from, and is based on Django.

#### **3.5.1 Struktura katalogów**

Quick overview of directory structure of Weblate main repository:

**docs** Source code for this documentation, which can be built using Sphinx. **dev-docker** Docker code to run development server, see *Running Weblate locally in Docker*. **weblate** Source code of Weblate as a Django application, see *Wewnętrzna struktura Weblate*. **weblate/static** Client files (CSS, Javascript and images), see *[Frontend](https://www.sphinx-doc.org/) Weblate*.

#### **3.5.2 Moduły**

Weblate consists of several Django applications (some optional, see *[Opcjonalne moduł](#page-403-0)y Weblate*):

accounts

User account, profiles and notifications.

addons

Add-ons to tweak Weblate behavior, see *Dodatki*.

api

API based on Django REST framework.

auth

Uwierzytelnianie i uprawnienia.

#### billing

Opcjonalny moduł *Rozliczenia*.

#### checks

Translation string *Kontrole jakości* module.

#### fonts

Moduł kontroli renderowania czcionek.

#### formats

File format abstraction layer based on translate-toolkit.

#### gitexport

Opcjonalny moduł *Eksporter Git*.

#### lang

Module defining language and plural models.

#### legal

Opcjonalny moduł *Informacje prawne*.

#### machinery

Integration of machine translation services.

#### memory

Wbudowana pamięć tłumaczeń, zobacz *Pamięć tłumaczeniowa*.

screenshots

Screenshots management and OCR module.

trans

Główny moduł obsługujący tłumaczenia.

utils

Różne narzędzia pomocnicze.

 $VCS$ 

Version control system abstraction.

wladmin

Dostosowywanie interfejsu administratora Django.

## **3.6 Tworzenie dodatków**

*Dodatki* are way to customize localization workflow in Weblate.

```
class weblate.addons.base.BaseAddon(storage=None)
```

```
classmethod can_install(component, user)
    Sprawdź, czy dodatek jest kompatybilny z danym komponentem.
```

```
configure(settings)
     Zapisz konfigurację.
```
- **daily**(*component*) Hook wyzwalany codziennie.
- **classmethod get\_add\_form**(*user*, *component*, *\*\*kwargs*) Zwróć formularz konfiguracji dla dodania nowego dodatku.
- **get\_settings\_form**(*user*, *\*\*kwargs*) Zwróć formularz konfiguracji dla tego dodatku.
- **post\_add**(*translation*) Hook wyzwalany po dodaniu nowego tłumaczenia.
- **post\_commit**(*component*) Hook wyzwalany po scommitowaniu zmian do repozytorium.

#### **post\_push**(*component*)

Hook wyzwalany po wysłaniu zmian na repozytorium.

**post\_update**(*component*, *previous\_head: str*, *skip\_push: bool*) Hook triggered after repository is updated from upstream.

#### **Parametry**

- **previous\_head** (*str*) HEAD of the repository prior to update, can be blank on initial clone.
- **skip\_push** (*bool*) Whether the add-on operation should skip pushing changes upstream. Usually you can pass this to underlying methods as commit\_and\_push or commit\_pending.

**pre\_commit**(*translation*, *author*)

Hook wyzwalany przed scommitowaniem zmian do repozytorium.

#### **pre\_push**(*component*)

Hook triggered before repository is pushed upstream.

```
pre_update(component)
```
Hook triggered before repository is updated from upstream.

```
save_state()
```
Zapisz informacje o stanie dodatku.

#### **stay\_on\_create = False**

Base class for Weblate add-ons.

```
store_post_load(translation, store)
```
Hook wyzwalany po przeparsowaniu pliku.

It receives an instance of a file format class as a argument.

This is useful to modify file format class parameters, for example adjust how the file will be saved.

**unit\_pre\_create**(*unit*) Hook triggered before new unit is created.

Oto przykładowy dodatek:

```
#
# Copyright © 2012 - 2021 Michal Čihař <michal@cihar.com>
#
# This file is part of Weblate <https://weblate.org/>
#
# This program is free software: you can redistribute it and/or modify
# it under the terms of the GNU General Public License as published by
# the Free Software Foundation, either version 3 of the License, or
# (at your option) any later version.
#
# This program is distributed in the hope that it will be useful,
# but WITHOUT ANY WARRANTY; without even the implied warranty of
# MERCHANTABILITY or FITNESS FOR A PARTICULAR PURPOSE. See the
# GNU General Public License for more details.
#
# You should have received a copy of the GNU General Public License
# along with this program. If not, see <https://www.gnu.org/licenses/>.
#
from django.utils.translation import gettext_lazy as _
from weblate.addons.base import BaseAddon
from weblate.addons.events import EVENT_PRE_COMMIT
class ExampleAddon(BaseAddon):
    # Filter for compatible components, every key is
    # matched against property of component
   compat = {\text{``file\_format'': '}}} {\text{``po''}, \text{ "po-mono''}}}# List of events add-on should receive
   events = (EVENT_PRE_COMMIT,)
    # Add-on unique identifier
   name = "weblate.example.example"
    # Verbose name shown in the user interface
   verbose = ( "Example add-on")
    # Detailed add-on description
   description = ("This add-on does nothing it is just an example.")
    # Callback to implement custom behavior
    def pre_commit(self, translation, author):
        return
```
## **3.7 Frontend Weblate**

<span id="page-403-0"></span>The frontend is currently built using Bootstrap, jQuery and few third party libraries.

### **3.7.1 Obsługiwane przeglądarki**

Weblate supports the latest, stable releases of all major browsers and platforms.

Alternative browsers which use the latest version of WebKit, Blink, or Gecko, whether directly or via the platform's web view API, are not explicitly supported. However, Weblate should (in most cases) display and function correctly in these browsers as well.

Older browsers might work, but some features might be limited.

### **3.7.2 Zarządzanie zależnościami**

The yarn package manager is used to update third party libraries. The configuration lives in scripts/yarn and there is a wrapper script scripts/yarn-update to upgrade the libraries, build them and copy to correct locations in weblate/static/vendor, where all third partly frontend code is located. The Weblate specific code should be placed directly in weblate/static or feature specific subdirectories (for example weblate/ static/editor).

Adding new third-party library typically consists of:

```
# Add a yarn package
yarn --cwd scripts/yarn add PACKAGE
# Edit the script to copy package to the static folder
edit scripts/yarn-update
# Run the update script
./scripts/yarn-update
# Add files to git
git add .
```
### **3.7.3 Styl kodowania**

Weblate relies on Prettier for the code formatting for both JavaScript and CSS files.

We also use ESLint to check the JavaScript code.

### **3.7.4 Lokali[zacja](https://prettier.io/)**

Should you [need an](https://eslint.org/)y user visible text in the frontend code, it should be localizable. In most cases all you need is to wrap your text inside  $q$ ettext function, but there are more complex features available:

```
document.write(gettext('this is to be translated'));
var object_count = 1 // or 0, or 2, or 3, ...
s = ngettext('literal for the singular case',
        'literal for the plural case', object_count);
fmts = ngettext('There is %s object. Remaining: %s',
        'There are %s objects. Remaining: %s', 11);
s = interpolate(fmts, [11, 20]);
// s is 'There are 11 objects. Remaining: 20'
```
#### **Zobacz także:**

Translation topic in the Django documentation

### **3.7.5 Ikony**

Weblate currently uses material design icons. In case you are looking for new symbol, check Material Design Icons or Material Design Resources.

Additionally, there is scripts/optimize-svg to reduce size of the SVG as most of the icons are embedded inside the HTML to allow styling of the paths.

## **3.8 Zgłaszanie problemów w Weblate**

Weblate issue tracker jest hostowany na GitHubie.

Feel welcome to report any issues you have, or suggest improvement for Weblate there. There are various templates prepared to comfortably guide you through the issue report.

If what [you have foun](https://github.com/WeblateOrg/weblate/issues)d is a security issue in Weblate, please consult the *Problemy bezpieczeństwa* section below.

If you are not sure about your bug report or feature request, you can try *Dyskusje o Weblate*.

#### **3.8.1 Problemy bezpieczeństwa**

<span id="page-404-0"></span>In order to give the community time to respond and upgrade, you are [strongly urged to r](#page-392-0)eport all security issues privately. HackerOne is used to handle security issues, and can be reported directly at HackerOne. Once you submit it there, community has limited but enough time to solve the incident.

Alternatively, report to security@weblate.org, which ends up on HackerOne as well.

If you don't want to use HackerOne, for whatever reason, you can send the report by [e-mail to](https://hackerone.com/weblate) michal@cihar.com. You can choose to encrypt it using this PGP key *3CB 1DF1 EF12 CF2A C0EE 5A32 9C27 B313 42B7 511D*. You can also get the PGP key from [Keybase.](mailto:security@weblate.org)

**Informacja:** Weblate depends on third-party components for many things. In case you find a v[ulnerability affecting](mailto:michal@cihar.com) one of those components in ge[neral, ple](https://keybase.io/nijel)ase report it directly to the respective project.

Oto niektóre z nich:

- Django
- Django REST framework
- Python Social Auth

## **3.9 [Pakiet testo](https://github.com/python-social-auth)wy Weblate i ciągła integracja**

Testsuites exist for most of the current code, increase coverage by adding testcases for any new functionality, and verify that it works.

### **3.9.1 Ciągła integracja**

Current test results can be found on GitHub Actions and coverage is reported on Codecov.

<span id="page-405-0"></span>There are several jobs to verify different aspects:

- Testy jednostkowe
- Documentation build and ext[ernal links](https://github.com/WeblateOrg/weblate/actions)
- Migration testing from all supported releases
- Linting kodu
- Setup verification (ensures that generated dist files do not miss anything and can be tested)

The configuration for the CI is in .github/workflows directory. It heavily uses helper scripts stored in ci directory. The scripts can be also executed manually, but they require several environment variables, mostly defining Django settings file to use and database connection. The example definition of that is in scripts/testdatabase:

```
# Simple way to configure test database from environment
# Database backend to use postgresql / mysql / mariadb
export CI_DATABASE=${1:-postgresql}
# Database server configuration
export CI_DB_USER=weblate
export CI_DB_PASSWORD=weblate
export CI_DB_HOST=127.0.0.1
# Django settings module to use
export DJANGO_SETTINGS_MODULE=weblate.settings_test
```
#### The simple execution can look like:

```
. scripts/test-database
./ci/run-migrate
./ci/run-test
./ci/run-docs
```
#### **3.9.2 Testy lokalne**

To run a testsuite locally, use:

DJANGO\_SETTINGS\_MODULE=weblate.settings\_test ./manage.py test

**Podpowiedź:** You will need a database (PostgreSQL) server to be used for tests. By default Django creates separate database to run tests with test\_ prefix, so in case your settings is configured to use weblate, the tests will use test\_weblate database. See *Konfiguracja bazy danych dla Weblate* for setup instructions.

The weblate/settings\_test.py is used in CI environment as well (see *Ciągła integracja*) and can be tuned using environment variables:

```
# Simple way to configure test database from environment
# Database backend to use postgresql / mysql / mariadb
export CI_DATABASE=${1:-postgresql}
# Database server configuration
export CI_DB_USER=weblate
```
(ciąg dalszy na następnej stronie)

```
export CI_DB_PASSWORD=weblate
export CI_DB_HOST=127.0.0.1
# Django settings module to use
export DJANGO_SETTINGS_MODULE=weblate.settings_test
```
Prior to running tests you should collect static files as some tests rely on them being present:

DJANGO\_SETTINGS\_MODULE=weblate.settings\_test ./manage.py collectstatic

You can also specify individual tests to run:

DJANGO\_SETTINGS\_MODULE=weblate.settings\_test ./manage.py test weblate.gitexport

**Podpowiedź:** The tests can also be executed inside developer docker container, see *Running Weblate locally in Docker*.

#### **Zobacz także:**

[See](#page-394-0) Testing in Django for more info on running and writing tests for Django.

## **3.10 [Schema](https://docs.djangoproject.com/pl/stable/topics/testing/)ty danych**

Weblate uses JSON Schema to define layout of external JSON files.

### **3.10.1 Schemat pamięci tłumaczeniowej Weblate**

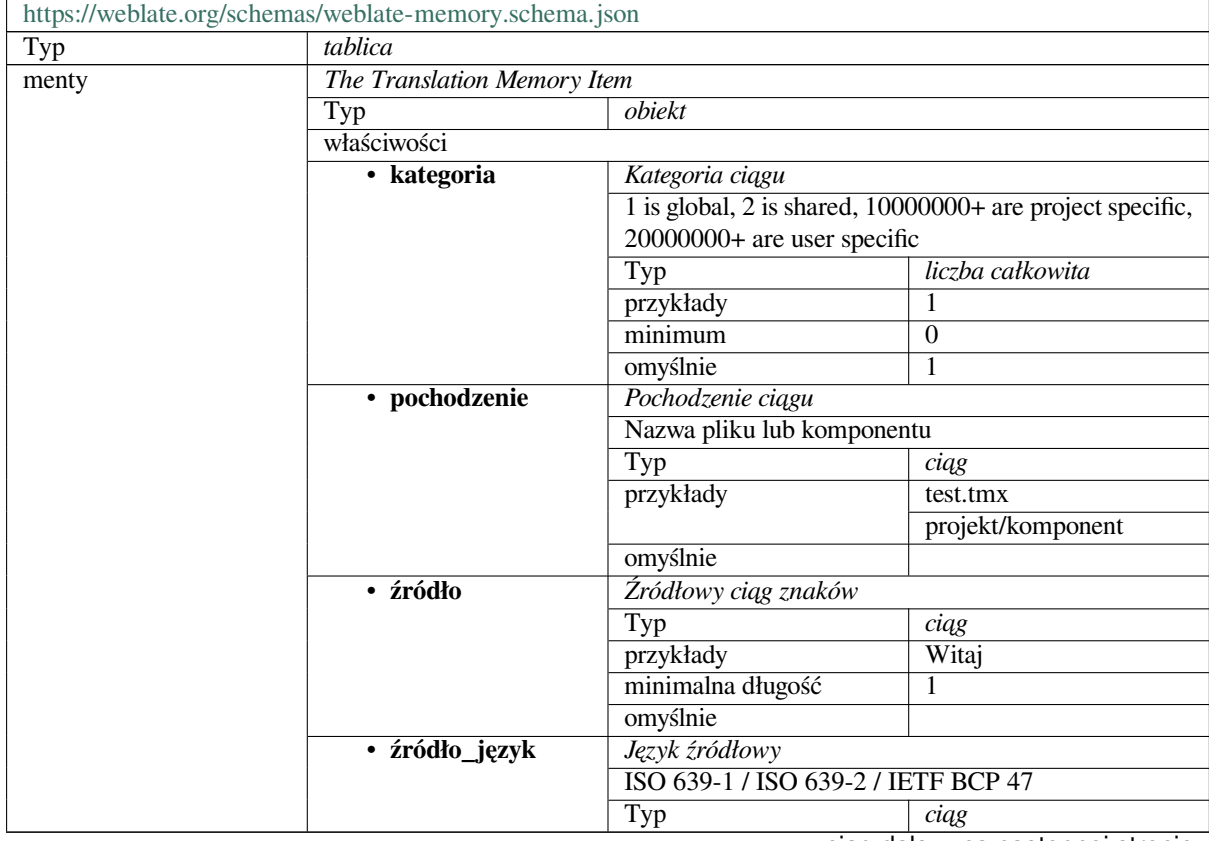

ciąg dalszy na następnej stronie

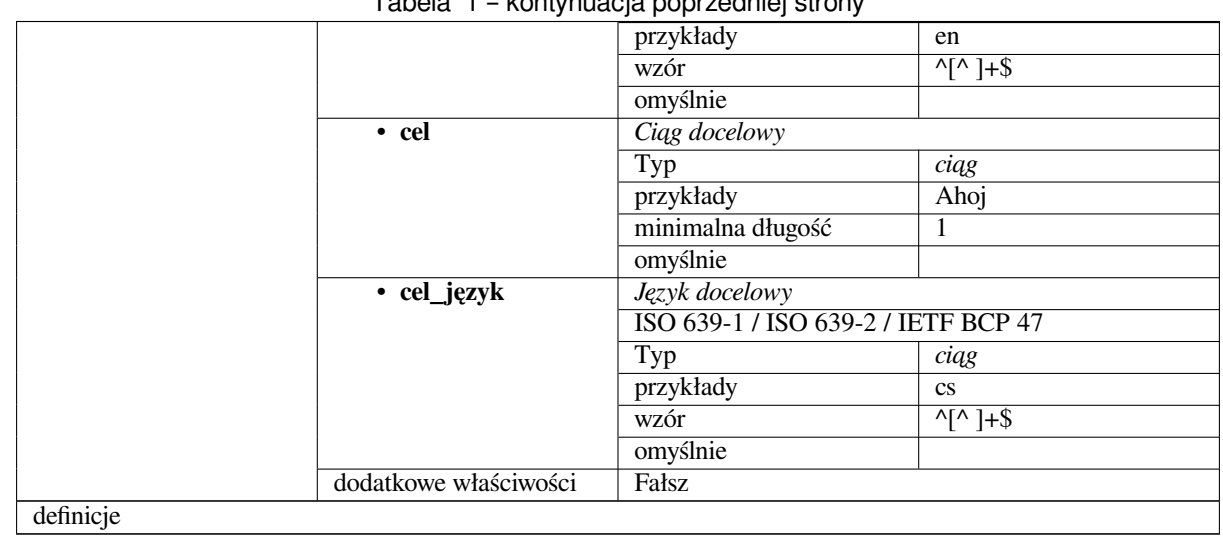

### Tabela 1 – kontynuacja poprzedniej strony

#### **Zobacz także:**

*Pamięć tłumaczeniowa*, *dump\_memory*, *import\_memory*

## **3.10.2 Eksport danych użytkowników Weblate**

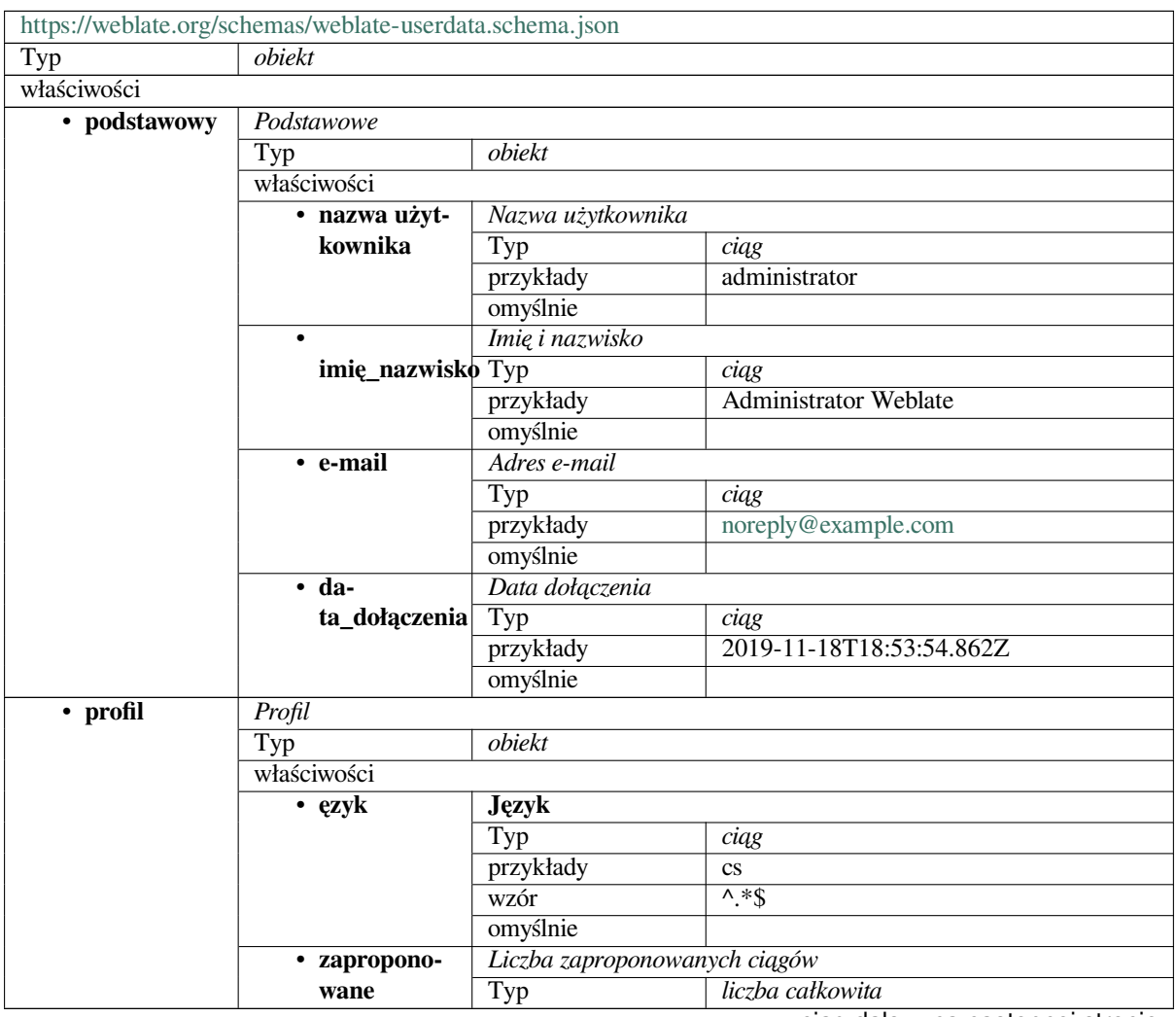

|                        | przykłady                                                         | 1                                              |                         |  |  |  |  |
|------------------------|-------------------------------------------------------------------|------------------------------------------------|-------------------------|--|--|--|--|
|                        | omyślnie<br>$\Omega$                                              |                                                |                         |  |  |  |  |
| • przetłuma-           | Liczba przetłumaczonych ciągów*                                   |                                                |                         |  |  |  |  |
| czone                  | Typ                                                               | liczba całkowita                               |                         |  |  |  |  |
|                        | przykłady                                                         | $\overline{24}$                                |                         |  |  |  |  |
|                        | $\Omega$<br>omyślnie                                              |                                                |                         |  |  |  |  |
| • przesłane            | Liczba przesłanych zrzutów ekranu                                 |                                                |                         |  |  |  |  |
|                        | Typ                                                               | liczba całkowita                               |                         |  |  |  |  |
|                        | przykłady                                                         | 1                                              |                         |  |  |  |  |
|                        | omyślnie                                                          | $\overline{0}$                                 |                         |  |  |  |  |
| $\overline{\cdot}$ hi- | Ukryj na kokpicie ukończone tłumaczenia                           |                                                |                         |  |  |  |  |
| de_completed           | logiczne<br>Typ                                                   |                                                |                         |  |  |  |  |
|                        | przykłady                                                         | Fałsz                                          |                         |  |  |  |  |
|                        | omyślnie                                                          | rawda                                          |                         |  |  |  |  |
| • seconda-             | Pokaż dodatkowe tłumaczenia w trybie zen                          |                                                |                         |  |  |  |  |
| ry_in_zen              | Typ                                                               | logiczne                                       |                         |  |  |  |  |
|                        | przykłady                                                         | rawda                                          |                         |  |  |  |  |
|                        | omyślnie                                                          | rawda                                          |                         |  |  |  |  |
|                        | Ukryj źródło, jeśli istnieje dodatkowe tłumaczenie<br>$\cdot$ hi- |                                                |                         |  |  |  |  |
| de_source_secondary    | logiczne                                                          |                                                |                         |  |  |  |  |
|                        | przykłady                                                         | Fałsz                                          |                         |  |  |  |  |
|                        | omyślnie                                                          | rawda                                          |                         |  |  |  |  |
| · odno-                | Odnośnik edytora                                                  |                                                |                         |  |  |  |  |
| śnik_edytora           | Typ                                                               | ciag                                           |                         |  |  |  |  |
|                        | przykłady                                                         |                                                |                         |  |  |  |  |
|                        | wzór                                                              | $\overline{\wedge}$ * $\overline{\mathcal{S}}$ |                         |  |  |  |  |
|                        | omyślnie                                                          |                                                |                         |  |  |  |  |
|                        | Tryb edytora tłumaczeń                                            |                                                |                         |  |  |  |  |
| tryb_tłumaczenTayp     | liczba całkowita                                                  |                                                |                         |  |  |  |  |
|                        | przykłady                                                         | $\boldsymbol{0}$                               |                         |  |  |  |  |
|                        | omyślnie                                                          | $\Omega$                                       |                         |  |  |  |  |
| · zen_mode             | Tryb edytora Zen                                                  |                                                |                         |  |  |  |  |
|                        | Typ                                                               | liczba całkowita                               |                         |  |  |  |  |
|                        | przykłady                                                         | $\boldsymbol{0}$                               |                         |  |  |  |  |
|                        | $\overline{0}$<br>omyślnie                                        |                                                |                         |  |  |  |  |
| $\cdot$ zna-           | Znaki specjalne                                                   |                                                |                         |  |  |  |  |
| ki_specjalne           | Typ<br>przykłady                                                  | ciag<br>4.8                                    |                         |  |  |  |  |
|                        | wzór                                                              |                                                |                         |  |  |  |  |
|                        | omyślnie                                                          |                                                |                         |  |  |  |  |
| · domyśl-              | Domyślny widok kokpitu                                            |                                                |                         |  |  |  |  |
| ny_widok               | Typ                                                               | liczba całkowita                               |                         |  |  |  |  |
| kokpitu                | przykłady                                                         | 1                                              |                         |  |  |  |  |
|                        | omyślnie                                                          | $\Omega$                                       |                         |  |  |  |  |
| · dashbo-              | Domyślna lista komponentów                                        |                                                |                         |  |  |  |  |
| ard_componentohistinie |                                                                   | null                                           |                         |  |  |  |  |
|                        | którykolwiek z                                                    | Typ                                            | nieważne                |  |  |  |  |
|                        |                                                                   | Typ                                            | liczba całkowita        |  |  |  |  |
| • ęzyki                | Tłumaczone języki                                                 |                                                |                         |  |  |  |  |
|                        | Typ                                                               | tablica<br>Kod języka                          |                         |  |  |  |  |
|                        | omyślnie                                                          |                                                |                         |  |  |  |  |
|                        | menty                                                             |                                                |                         |  |  |  |  |
|                        |                                                                   | Typ                                            | ciag                    |  |  |  |  |
|                        |                                                                   | przykłady                                      | $\mathbf{c}\mathbf{s}$  |  |  |  |  |
|                        |                                                                   | wzór                                           | $\overline{\wedge}$ *\$ |  |  |  |  |
|                        |                                                                   | omyślnie                                       |                         |  |  |  |  |
|                        |                                                                   |                                                |                         |  |  |  |  |

Tabela 2 – kontynuacja poprzedniej strony

ciąg dalszy na następnej stronie

|                  | • języ-             | Języki dodatkowe     |                                         |                                              |  |  |
|------------------|---------------------|----------------------|-----------------------------------------|----------------------------------------------|--|--|
| ki_dodatkowe Typ |                     |                      | tablica                                 |                                              |  |  |
|                  |                     | omyślnie             |                                         |                                              |  |  |
|                  |                     | menty                | Kod języka                              |                                              |  |  |
|                  |                     |                      | Typ                                     | ciag                                         |  |  |
|                  |                     |                      | przykłady                               | sk                                           |  |  |
|                  |                     |                      | wzór                                    | $\overline{\Lambda^*}\overline{\mathcal{X}}$ |  |  |
|                  |                     |                      | omyślnie                                |                                              |  |  |
|                  | • watched           | Projekty obserwowane |                                         |                                              |  |  |
|                  |                     | Typ                  | tablica<br>Końcówka adresu URL projektu |                                              |  |  |
|                  |                     | omyślnie             |                                         |                                              |  |  |
|                  |                     | menty                |                                         |                                              |  |  |
|                  |                     |                      | Typ                                     | ciag                                         |  |  |
|                  |                     |                      | przykłady                               | weblate                                      |  |  |
|                  |                     |                      | wzór                                    | $\overline{\wedge}$ *\$                      |  |  |
|                  |                     |                      | omyślnie                                |                                              |  |  |
| · dziennik ak-   | Dziennik aktywności |                      |                                         |                                              |  |  |
| tywności         | Typ                 | tablica              |                                         |                                              |  |  |
|                  | omyślnie            |                      |                                         |                                              |  |  |
|                  | menty               | przedmioty           |                                         |                                              |  |  |
|                  |                     | Typ                  | obiekt                                  |                                              |  |  |
|                  |                     | właściwości          |                                         |                                              |  |  |
|                  |                     | · adres              | Adres <sub>IP</sub>                     |                                              |  |  |
|                  |                     |                      | Typ                                     | ciąg                                         |  |  |
|                  |                     |                      | przykłady                               | 127.0.0.1                                    |  |  |
|                  |                     |                      | wzór                                    | $^{\wedge,*}\$                               |  |  |
|                  |                     |                      | omyślnie                                |                                              |  |  |
|                  |                     |                      | Klient użytkownika                      |                                              |  |  |
|                  |                     | agent_użytkownika    | ciag                                    |                                              |  |  |
|                  |                     |                      | przykłady                               | PC / Linux / Firefox                         |  |  |
|                  |                     |                      |                                         | 70.0                                         |  |  |
|                  |                     |                      | wzór                                    | $\overline{\lambda *2}$                      |  |  |
|                  |                     |                      | omyślnie                                |                                              |  |  |
|                  |                     | • znacznik           | Znacznik czasu                          |                                              |  |  |
|                  |                     | czasu                | Typ                                     | ciąg                                         |  |  |
|                  |                     |                      | przykłady                               | $2019 - 11$                                  |  |  |
|                  |                     |                      |                                         | 18T18:58:30.845Z                             |  |  |
|                  |                     |                      | wzór                                    | $\overline{\Lambda^*}\overline{\mathcal{L}}$ |  |  |
|                  |                     |                      | omyślnie                                |                                              |  |  |
|                  |                     | · aktywność          | Aktywność                               |                                              |  |  |
|                  |                     |                      | Typ                                     | ciąg                                         |  |  |
|                  |                     |                      | przykłady                               | zaloguj się                                  |  |  |
|                  |                     |                      | wzór                                    | $\overline{\wedge}$ *\$                      |  |  |
|                  |                     |                      | omyślnie                                |                                              |  |  |
| definicje        |                     |                      |                                         |                                              |  |  |

Tabela 2 – kontynuacja poprzedniej strony

#### **Zobacz także:**

*Profil użytkownika*, *dumpuserdata*

## **3.11 Wydanie Weblate**

### **3.11.1 Harmonogram wydawania**

Weblate has two month release cycle for releases (x.y). These are usually followed by a bunch of bugfix releases to fix issues which slip into them  $(x,y,z)$ .

The change in the major version indicates that the upgrade process can not skip this version - you always have to upgrade to x.0 before upgrading to higher x.y releases.

#### **Zobacz także:**

*Aktualizacja Weblate*

### **3.11.2 Planowanie wydania**

[The features for upc](#page-209-0)oming releases are collected using GitHub milestones, you can see our roadmap at <https:// github.com/WeblateOrg/weblate/milestones>.

### **3.11.3 Proces uwalniania**

[Things to check prior to release:](https://github.com/WeblateOrg/weblate/milestones)

- 1. Check newly translated languages by **./scripts/list-translated-languages**.
- 2. Set final version by **./scripts/prepare-release**.
- 3. Make sure screenshots are up to date **make -C docs update-screenshots**.
- 4. Merge any possibly pending translations **wlc push; git remote update; git merge origin/ weblate**

Wykonaj wydanie:

5. Create a release **./scripts/create-release --tag** (see below for requirements).

Ręczne kroki po wydaniu:

- 6. Aktualizowanie obrazu platformy Docker.
- 7. Zamknij kamień milowy GitHub.
- 8. Once the Docker image is tested, add a tag and push it.
- 9. Update Helm chart to new version.
- 10. Include new version in .github/workflows/migrations.yml to cover it in migration testing.
- 11. Increase version in the website download links.
- 12. Increase version in the repository by **./scripts/set-version**.

To create tags using the **./scripts/create-release** script you will need following:

- GnuPG with private key used to sign the release
- Push access to Weblate git repositories (it pushes tags)
- Configured **hub** tool and access to create releases on the Weblate repo
- SSH access to Weblate download server (the Website downloads are copied there)

## **3.12 Bezpieczeństwo i prywatność**

**Wskazówka:** W Weblate bezpieczeństwo utrzymuje środowisko, które ceni prywatność naszych użytkowników.

Rozwój Weblate przestrzega najlepszych praktyk Core Infrastructure Initiative od Linux Foundation.

#### **Zobacz także:**

*Problemy bezpieczeństwa*

### **3.12.1 Tracking dependencies for vulnerabilities**

[Problemy bezpieczeństwa](#page-404-0) w naszych zależnościach są monitorowane przy użyciu Dependabot. Sprawdzane są biblioteki Pythona i JavaScript, a najnowsze stabilne wydanie ma zaktualizowane zależności, aby uniknąć luk.

**Podpowiedź:** There might be vulnerabilities in third-party libraries which do [not affect We](https://docs.github.com/en/code-security/supply-chain-security/keeping-your-dependencies-updated-automatically/about-dependabot-version-updates)blate, so those are not addressed by releasing bugfix versions of Weblate.

### **3.12.2 Bezpieczeństwo kontenera Dockera**

The Docker containers are regularly scanned using Anchore and Trivy security scanners.

Dzięki temu możemy wcześnie wykryć luki w zabezpieczeniach i szybko wprowadzić ulepszenia.

Wyniki skanowania można przeglądać na GitHubie - są one przechowywane jako artefakty na naszym CI w formacie SARIF (Static Analysis Results Interchange Forma[t\).](https://anchore.com/)

#### **Zobacz także:**

*Ciągła integracja*

## **3.13 [O We](#page-405-0)blate**

#### **3.13.1 Cele projektu**

Web-based continuous localization tool with tight *Integracja kontroli wersji* supporting a wide range of *Obsługiwane formaty plików*, making it easy for translators to contribute.

#### **3.13.2 Nazwa projektu**

", Weblate" is a portmanteau of the words "web" and "translate".

### **3.13.3 Strona internetowa projektu**

Strona docelowa to https://weblate.org, a usługa hostowana w chmurze znajduje się pod adresem https://hosted. weblate.org. Dokumentację można przeczytać na https://docs.weblate.org.

### **3.13.4 Logo p[rojektu](https://weblate.org)**

[The project](https://hosted.weblate.org) logos and other graphics are available in [https://github.com/W](https://docs.weblate.org)eblateOrg/graphics.

### **3.13.5 Kierownictwo**

This project is maintained by Michal Čihař, who can be reached at michal@cihar.com.

### **3.13.6 Autorzy**

Weblate was started by Michal Čihař. Since its inception in 2012, thousands of people have contributed.

## **3.14 Licencja**

Copyright (C) 2012 - 2021 Michal Čihař <michal@cihar.com>

This program is free software: you can redistribute it and/or modify it under the terms of the GNU General Public License as published by the Free Software Foundation, either version 3 of the License, or (at your option) any later version.

This program is distributed in the hope that it will be useful, but WITHOUT ANY WARRANTY; without even the implied warranty of MERCHANTABILITY or FITNESS FOR A PARTICULAR PURPOSE. See the GNU General Public License for more details.

You should have received a copy of the GNU General Public License along with this program. If not, see <https: //www.gnu.org/licenses/>.

# ROZDZIAŁ 4

## Historia zmian

## **4.1 Weblate 4.9.1**

Wydano 19 listopada 2021 r.

- Fixed upload of monolingual files after changing template.
- Ulepszona obsługa białych znaków we flagach.
- Dodaj obsługę filtrowania w API pobierania.
- Naprawiono wyświetlanie statystyk podczas dodawania nowych tłumaczeń.
- Mitigate issues with GitHub SSH key change.

Wszystkie zmiany w szczegółach.

## **4.2 [Weblate 4.9](https://github.com/WeblateOrg/weblate/milestone/73?closed=1)**

Wydano 10 listopada 2021 r.

- Provide more details for events in history.
- Ulepszone renderowanie historii.
- Poprawiono wydajność stron tłumaczeniowych.
- Dodano obsługę ograniczania pobierania plików z tłumaczeniami.
- The safe-html can now understand Markdown when used with md-text.
- The max-length tag now ignores XML markup when used with xml-text.
- Fixed dimensions of rendered texts in *Maksymalny rozmiar tłumaczenia*.
- Lowered app store title length to 30 to assist with upcoming Google policy changes.
- Dodano obsługę dostosowywania wywołania SSH przez *SSH\_EXTRA\_ARGS*.
- Dodano kontrole dla ICU MessageFo[rmat.](#page-42-0)
- Ulepszona obsługa warunków błędów w backendach tłumaczeń maszynowych.
- Highlight unusual whitespace characters in the strings.
- Added option to stay on translated string while editing.
- Dodano obsługę dostosowywania wywołania Borg przez *BORG\_EXTRA\_ARGS*.
- Naprawiono generowanie plików MO dla tłumaczeń jednojęzycznych.
- Added API endpoint to download all component translations as a ZIP file.
- Dodano wsparcie dla Pythona 3.10.
- Dodano obsługę ponownego wysyłania zaproszeń e-mail z interfejsu zarządzania.

Wszystkie zmiany w szczegółach.

## **4.3 [Weblate 4.8.1](https://github.com/WeblateOrg/weblate/milestone/71?closed=1)**

Wydano 10 września 2021 r.

- Naprawiono usuwanie użytkowników w interfejsie administratora Django.
- Bardziej szczegółowe dokumentowanie parametrów dodatków.
- Naprawiono błąd JavaScript w słowniku.
- Dodano limit liczby dopasowań w kontroli spójności.
- Poprawiona obsługa symboli zastępczych w tłumaczeniach maszynowych.
- Naprawiono tworzenie dodatków za pomocą API.
- Added *PRIVACY\_URL* setting to add privacy policy link to the footer.
- Hide member e-mail addresses from project admins.
- Improved gettext PO merging in case of conflicts.
- Ulepsz[one podświetlanie](#page-333-0) słownika.
- Improved safe-html flag behavior with XML checks.
- Naprawiono opisy commitów dla połączonych komponentów.

Wszystkie zmiany w szczegółach.

## **4.4 [Weblate 4.8](https://github.com/WeblateOrg/weblate/milestone/70?closed=1)**

Wydano 21 sierpnia 2021 r.

- Dodano wsparcie dla formatu Apple stringsdict.
- The exact search operator is now case-sensitive with PostgreSQL.
- Fixed saving glossary explanations in some cases.
- Poprawa dokumentacji.
- Poprawa wydajności.
- Improved squash add-on compatibility with Gerrit.
- Naprawiono dodawanie ciągów do komponentów słownika jednojęzycznego.
- Poprawiona wydajność obsługi wariantów.
- Fixed squash add-on sometimes skipping parsing upstream changes.
- Zachowaj rozszerzenia pobieranych plików.
- Dodano obsługę formatu Fluent.

• Dodano obsługę używania tabulatorów do wcięć w formacie JSON.

Wszystkie zmiany w szczegółach.

## **4.5 [Weblate 4.7.2](https://github.com/WeblateOrg/weblate/milestone/67?closed=1)**

Wydano 15 lipca 2021 r.

- Obsługa większej liczby aliasów językowych do skonfigurowania w projekcie.
- Naprawiono walidację wyszukiwanych ciągów w API.
- Naprawiono adresy URL eksporterów Git po zmianie domeny.
- Naprawiono dodatek do czyszczenia plików Windows RC.
- Naprawiono możliwą awarię podczas aktualizacji XLIFF.

Wszystkie zmiany w szczegółach.

## **4.6 [Weblate 4.7.1](https://github.com/WeblateOrg/weblate/milestone/69?closed=1)**

Wydano 30 czerwca 2021 r.

- Ulepszone wyskakujące okienko do dodawania terminów do słownika.
- Dodano obsługę usługi tłumaczenia maszynowego LibreTranslate.
- Dodano ograniczenie szybkości przy tworzeniu nowych projektów.
- Poprawiono wydajność aktualizacji plików.

Wszystkie zmiany w szczegółach.

## **4.7 [Weblate 4.7](https://github.com/WeblateOrg/weblate/milestone/68?closed=1)**

Wydano 17 czerwca 2021 r.

- Ulepszona kontrola kondycji konfiguracji.
- Dodano wsparcie dla object-pascal-format używanego w gettext PO, zobacz check-object-pascalformat`.
- Renamed *Nearby keys* to *Similar keys* to better describe the purpose.
- Dodano obsługę *Pliki lang dla mi18n*.
- Ulepszona integracja uwierzytelniania SAML.
- Fixed *Gerrit* integration to better handle corner cases.
- Weblate now req[uires Django 3.2.](#page-74-0)
- Naprawiono zapraszanie użytkowników, gdy uwierzytelnianie przez e-mail jest wyłączone.
- Uleps[zone d](#page-94-0)efinicje języków.
- Dodano obsługę blokowania użytkowników przed współtworzeniem projektu.
- Naprawiono automatyczne tworzenie słowników języków.
- Rozszerzona dokumentacja dotycząca dodatków.
- Poprawa wydajności komponentów z powiązanymi repozytoriami.
- Dodano obsługę darmowego interfejsu API DeepL.

• Zarządzanie użytkownikami nie wymaga już interfejsu administratora Django.

Wszystkie zmiany w szczegółach.

## **4.8 [Weblate 4.6.2](https://github.com/WeblateOrg/weblate/milestone/64?closed=1)**

Wydano 8 maja 2021 r.

- Naprawiono awarię po przeniesieniu współdzielonego komponentu między projektami.
- Naprawiono dodawanie nowych ciągów do pustych plików właściwości.
- Naprawiono wyrównanie ikony kopiowania w językach RTL.
- Rozszerzone statystyki ciągów na karcie Informacje.
- Fixed handling of translation files ignored in Git.
- Poprawiona wydajność metryk.
- Naprawiono możliwy błąd w zapisywaniu słowników.
- Fixed consistency check behavior on languages with different plural rules.

Wszystkie zmiany w szczegółach.

## **4.9 [Weblate 4.6.1](https://github.com/WeblateOrg/weblate/milestone/66?closed=1)**

Wydano 2 maja 2021 r.

- Usunięto przestarzały kod ochrony przed spamem.
- Popraw dokładność kontroli liczby mnogiej źródła.
- Zaktualizowano listę języków interfejsu użytkownika w Dockerze.
- Ulepszono komunikaty o błędach podczas tworzenia pull requestów.
- Naprawiono tworzenie pull requestów na Pagure.
- Naprawiono automatyczne uruchamianie instalowanych dodatków.
- Naprawiono możliwe problemy z pamięcią podręczną podczas aktualizacji.
- Naprawiono dodawanie nowych jednostek do tłumaczeń jednojęzycznych za pomocą przesyłania.

Wszystkie zmiany w szczegółach.

## **4.10 [Weblate 4.6](https://github.com/WeblateOrg/weblate/milestone/65?closed=1)**

Wydano 19 kwietnia 2021 r.

- The auto\_translate management command has now a parameter for specifying translation mode.
- Dodano wsparcie dla *Pliki tekstowe*.
- Dodano trendy i metryki dla wszystkich obiektów.
- Dodano obsługę bezpośredniego kopiowania tekstu z języków dodatkowych.
- Added date filtering [when browsing](#page-86-0) changes.
- Ulepszone wykresy aktywności.
- Sender for contact form e-mails can now be configured.
- Ulepszona walidacja parametrów w API tworzenia komponentów.
- The rate limiting no longer applies to superusers.
- Ulepszona wydajność i niezawodność dodatku do automatycznego tłumaczenia.
- The rate limiting now can be customized in the Docker container.
- API for creating components now automatically uses *Wewnętrzne adresy URL Weblate*.
- Uproszczone wskazywanie stanu podczas przeglądania ciągów.
- Password hashing now uses Argon2 by default.
- Uproszczone paski postępu wskazujące stan tłumacz[enia.](#page-91-0)
- Renamed *Dodaj brakujące języki* to clarify the purpose.
- Poprawiono zapisywanie stanu łańcuchów do XLIFF.
- Dodano wyszukiwanie w całym języku.
- Initial support for *[Scaling horizon](#page-298-0)tally* the Docker deployment.

Wszystkie zmiany w szczegółach.

## **4.11 [Weblate](https://github.com/WeblateOrg/weblate/milestone/61?closed=1) [4.5.3](#page-152-0)**

Wydano 1 kwietnia 2021 r.

- Naprawiono zbieranie metryk.
- Naprawiono możliwą awarię podczas dodawania ciągów.
- Ulepszone przykłady zapytań wyszukiwania.
- Fixed possible loss of newly added strings on replace upload.

## **4.12 Weblate 4.5.2**

Wydano 26 marca 2021 r.

- Konfigurowalny harmonogram automatycznego tłumaczenia.
- Dodano kontrolę formatu Lua.
- Ignore format strings in the *Kolejne zduplikowane wyrazy* check.
- Allow uploading screenshot from a translate page.
- Added forced file synchronization to the repository maintenance.
- Fixed automatic suggestion[s for languages with a longer c](#page-30-0)ode.
- Poprawiono wydajność podczas dodawania nowych ciągów.
- Kilka poprawek błędów w kontrolach jakości.
- Kilka ulepszeń wydajności.
- Dodano integrację z *Odkryj Weblate*.
- Naprawiono zachowanie sprawdzania ciągów tylko do odczytu.

Wszystkie zmiany w szczegółach.

## **4.13 Weblate 4.5.1**

Wydano 5 marca 2021 r.

- Fixed editing of glossary flags in some corner cases.
- Extend metrics usage to improve performance of several pages.
- Przechowuj poprawny język źródłowy w plikach TMX.
- Lepsza obsługa przesyłania jednojęzycznych plików PO za pomocą API.
- Ulepszone zachowanie alertów w komponentach słownika.
- Poprawiono kontrole łączy Markdown.
- Indicate glossary and source language in breadcrumbs.
- Podzielony na strony wykaz komponentów dużych projektów.
- Poprawiona wydajność tłumaczenia, usuwania komponentów lub projektów.
- Poprawiono wydajność edycji zbiorczej.
- Fixed preserving "Needs editing" and "Approved" states for ODF files.
- Ulepszony interfejs do dostosowywania pobierania plików tłumaczeń

Wszystkie zmiany w szczegółach.

## **4.14 [Weblate 4.5](https://github.com/WeblateOrg/weblate/milestone/62?closed=1)**

Wydano 19 lutego 2021 r.

- Dodano wsparcie dla lua-format używanego w gettext PO.
- Dodano obsługę udostępniania komponentu między projektami.
- Fixed multiple unnamed variables check behavior with multiple format flags.
- Dropped mailing list field on the project in favor of generic instructions for translators.
- Dodano dodatek generowania pseudolokalizacji.
- Dodano wsparcie dla plików TermBase eXchange.
- Dodano obsługę ręcznego definiowania wariantów ciągu za pomocą flagi.
- Poprawiona wydajność kontroli spójności.
- Poprawiona wydajność pamięci tłumaczeniowej dla długich ciągów.
- Dodano obsługę wyszukiwania w objaśnieniach.
- Strings can now be added and removed in bilingual formats as well.
- Extend list of supported languages in Amazon Translate machine translation.
- Automatycznie włączaj sprawdzanie formatu wiadomości Java dla właściwości Java.
- Dodano nową metodę przesyłania dla dodawania nowych ciągów do tłumaczenia.
- Dodano prosty interfejs do przeglądania tłumaczeń.
- Glossaries are now stored as regular components.
- Dropped specific API for glossaries as component API is used now.
- Added simplified interface to toggle some of the flags.
- Dodano obsługę nieprzetłumaczalnych lub zabronionych terminów w słowniku.
- Dodano obsługę definiowania terminologii w słowniku.
- Moved text direction toggle to get more space for the visual keyboard.
- Dodano opcję automatycznego obserwowania projektów, do których przyczynił się użytkownik.
- Added check whether translation matches the glossary.
- Dodano obsługę dostosowywania koloru tekstu nawigacji.

Wszystkie zmiany w szczegółach.

## **4.15 [Weblate 4.4.2](https://github.com/WeblateOrg/weblate/milestone/59?closed=1)**

Wydano 14 stycznia 2021 r.

• Fixed corruption of one distributed MO file.

## **4.16 Weblate 4.4.1**

Wydano 13 stycznia 2021 r.

- Fixed reverting plural changes.
- Fixed displaying help for project settings.
- Ulepszona administracja użytkownikami.
- Ulepszono obsługa kontekstu w jednojęzycznych plikach PO.
- Fixed cleanup add-on behavior with HTML, ODF, IDML and Windows RC formats.
- Poprawione parsowanie "położenia" w plikach CSV.
- Use content compression for file downloads.
- Improved user experience on importing from ZIP file.
- Ulepszone wykrywanie formatu plików do przesyłania.
- Avoid duplicate pull requests on Pagure.
- Poprawiona wydajność podczas wyświetlania tłumaczenia-ducha.
- Reimplemented translation editor to use native browser textarea.
- Naprawiono dodatek do czyszczenia psujący dodawanie nowych ciągów.
- Dodano API dla dodatków.

Wszystkie zmiany w szczegółach.

## **4.17 [Weblate 4.4](https://github.com/WeblateOrg/weblate/milestone/60?closed=1)**

Wydano 15 grudnia 2020 r.

- Ulepszona walidacja podczas tworzenia komponentu.
- Weblate now requires Django 3.1.
- Dodano obsługę dostosowywania wyglądu w interfejsie zarządzania.
- Fixed read-only state handling in bulk edit.
- Ulepszona integracja z CodeMirror.
- Dodano dodatek do usuwania pustych ciągów z plików tłumaczeń.
- Edytor CodeMirror jest teraz używany do tłumaczeń.
- Syntax highlighting in translation editor for XML, HTML, Markdown and reStructuredText.
- Podświetl obiekty do umieszczania w edytorze tłumaczeń.
- Ulepszona obsługa niestandardowych kodów językowych.
- Dodano alert podczas używania niejednoznacznych kodów językowych.
- The user is now presented with a filtered list of languages when adding a new translation.
- Extended search capabilities for changes in history.
- Ulepszono strony szczegółów płatności i przepływ pracy z darmowym hostingiem.
- Rozszerzony interfejs API statystyk tłumaczenia.
- Ulepszona karta "inne tłumaczenia" podczas tłumaczenia.
- Dodano API zadań.
- Poprawiona wydajność przesyłania plików.
- Improved display of user defined special characters.
- Poprawiona wydajność automatycznego tłumaczenia.
- Several minor improvements in the user interface.
- Improved naming of ZIP downloads.
- Dodano opcję otrzymywania powiadomień o nieobserwowanych projektach. Wszystkie zmiany w szczegółach.

## **4.18 [Weblate 4.3.2](https://github.com/WeblateOrg/weblate/milestone/56?closed=1)**

Released on November 4th 2020.

- Fixed crash on certain component filemasks.
- Poprawiono dokładność kontroli kolejnych zduplikowanych wyrazów.
- Dodano obsługę pull requestów na Pagure.
- Ulepszone komunikaty o błędach dla nieudanych rejestracji.
- Reverted rendering developer comments as Markdown.
- Simplified setup of Git repositories with different default branch than "master".
- Newly created internal repositories now use main as the default branch.
- Reduced false positives rate of unchanged translation while translating reStructuredText.
- Fixed CodeMirror display issues in some situations.
- Renamed Template group to "Sources" to clarify its meaning.
- Fixed GitLab pull requests on repositories with longer paths.

Wszystkie zmiany w szczegółach.

## **4.19 Weblate 4.3.1**

Released on October 21st 2020.

- Poprawiona wydajność automatycznego tłumaczenia.
- Fixed session expiry for authenticated users.
- Dodano obsługę ukrywania informacji o wersji.
- Improve hooks compatibility with Bitbucket Server.
- Poprawiona wydajność aktualizacji pamięci tłumaczeń.
- Zmniejszone zużycie pamięci.
- Poprawiona wydajność widoku matrycy.
- Dodano potwierdzenie przed usunięciem użytkownika z projektu. Wszystkie zmiany w szczegółach.

## **4.20 [Weblate 4.3](https://github.com/WeblateOrg/weblate/milestone/57?closed=1)**

Released on October 15th 2020.

- Include user stats in the API.
- Fixed component ordering on paginated pages.
- Define source language for a glossary.
- Rewritten support for GitHub and GitLab pull requests.
- Naprawiono liczenie statystyk po usunięciu sugestii.
- Rozszerzony publiczny profil użytkownika.
- Fixed configuration of enforced checks.
- Improve documentation about built-in backups.
- Moved source language attribute from project to a component.
- Dodano kontrolę formatowania Vue I18n.
- Generic placeholders check now supports regular expressions.
- Poprawiony wygląd trybu matrycy.
- Maszyny są teraz nazywane automatycznymi sugestiami.
- Added support for interacting with multiple GitLab or GitHub instances.
- Extended API to cover project updates, unit updates and removals and glossaries.
- Unit API now properly handles plural strings.
- Component creation can now handle ZIP file or document upload.
- Consolidated API response status codes.
- Obsługa Markdown w umowie z autorem.
- Ulepszone śledzenie ciągów źródłowych.
- Improved JSON, YAML and CSV formats compatibility.
- Dodano obsługę usuwania ciągów.
- Improved performance of file downloads.
- Improved repository management view.
- Automatically enable java-format for Android.
- Dodano obsługę przetłumaczonych zrzutów ekranu.
- Dodano wsparcie dla Pythona 3.9.
- Fixed translating HTML files under certain conditions.

Wszystkie zmiany w szczegółach.

## **4.21 [Weblate 4.2.2](https://github.com/WeblateOrg/weblate/milestone/53?closed=1)**

Released on September 2nd 2020.

- Poprawiono dopasowywanie ciągów źródłowych dla formatów JSON.
- Fixed login redirect for some authentication configurations.
- Fixed LDAP authentication with group sync.
- Naprawiono awarię podczas raportowania postępu tłumaczenia automatycznego.
- Fixed Git commit squashing with trailers enabled.
- Fixed creating local VCS components using API.

## **4.22 Weblate 4.2.1**

Released on August 21st 2020.

- Fixed saving plurals for some locales in Android resources.
- Naprawiono awarię dodatku do czyszczenia dla niektórych plików XLIFF.
- Allow setting up localization CDN in Docker image.

## **4.23 Weblate 4.2**

Released on August 18th 2020.

- Ulepszone strony użytkowników i dodano listę użytkowników.
- Zrezygnowano z wsparcia dla migracji z wersji 3.x, migracji za pośrednictwem wersji 4.1 lub 4.0.
- Dodano eksport do kilku jednojęzycznych formatów.
- Ulepszone wykresy aktywności.
- Number of displayed nearby strings can be configured.
- Dodano obsługę blokowania komponentów, w których występują błędy repozytorium.
- Simplified main navigation (replaced buttons with icons).
- Improved language code handling in Google Translate integration.
- The Git squash add-on can generate Co-authored-by: trailers.
- Ulepszony analizator wyszukiwania zapytań.
- Improved user feedback from format strings checks.
- Improved performance of bulk state changes.
- Added compatibility redirects after project or component renaming.
- Added notifications for strings approval, component locking and license change.
- Dodano wsparcie dla ModernMT.
- Allow to avoid overwriting approved translations on file upload.
- Dropped support for some compatibility URL redirects.
- Dodano sprawdzanie literałów szablonów ECMAScript.
- Dodano opcję obserwowania komponentu.
- Removed leading dot from JSON unit keys.
- Usunięto oddzielną kolejkę Celery dla pamięci tłumaczeniowej.
- Zezwalanie na jednoczesne tłumaczenie wszystkich komponentów na jeden język.
- Allow to configure Content-Security-Policy HTTP headers.
- Added support for aliasing languages at project level.
- New add-on to help with HTML or JavaScript localization, see *Lokalizacja JavaScript CDN*.
- The Weblate domain is now configured in the settings, see *SITE\_DOMAIN*.
- Dodaj obsługę wyszukiwania według komponentu i projektu.

## **4.24 Weblate 4.1.1**

Wydano 19 czerwca 2020 r.

- Fixed changing autofix or add-ons configuration in Docker.
- Fixed possible crash in "About" page.
- Improved installation of byte-compiled locale files.
- Naprawiono dodawanie słów do słownika.
- Naprawiono skróty klawiaturowe dla maszyn.
- Removed debugging output causing discarding log events in some setups.
- Fixed lock indication on project listing.
- Fixed listing GPG keys in some setups.
- Added option for which DeepL API version to use.
- Added support for acting as SAML Service Provider, see *Uwierzytelnianie SAML*.

## **4.25 Weblate 4.1**

Wydano 15 czerwca 2020 roku.

- Added support for creating new translations with included country code.
- Added support for searching source strings with screenshot.
- Extended info available in the stats insights.
- Improved search editing on "Translate" pages.
- Improve handling of concurrent repository updates.
- Include source language in project creation form.
- Include changes count in credits.
- Fixed UI language selection in some cases.
- Allow to whitelist registration methods with registrations closed.
- Improved lookup of related terms in glossary.
- Ulepszone dopasowanie pamięci tłumaczeniowej.
- Grupuj te same wyniki maszynowe.
- Add direct link to edit screenshot from translate page.
- Ulepszone okno dialogowe potwierdzenia usunięcia.
- Include templates in ZIP download.
- Add support for Markdown and notification configuration in announcements.
- Extended details in check listings.
- Added support for new file formats: *Ciągi znaków Laravel PHP*, *Pliki HTML*, *Format OpenDocument*, *Format IDML*, *Pliki RC systemu Windows*, *Tłumaczenia INI*, *Tłumaczenia Inno Setup INI*, *Właściwości GWT*, *go-i18n pliki JSON*, *Plik ARB*.
- Consistently use dismissed as state [of dismissed checks.](#page-78-0)
- [Dodan](#page-87-0)[o obsługę konfigurowania d](#page-84-0)[omyślnych dodatk](#page-75-0)[ów do włączenia.](#page-75-1)
- [Fixed edito](#page-80-0)[r keyboard](#page-80-1) shortcut to dismiss checks.
- Improved machine translation of strings with placeholders.
- Pokazywanie tłumaczenia-ducha dla języków użytkownika, aby ułatwić rozpoczęcie pracy.
- Ulepszone analizowanie kodu języka.
- Show translations in user language first in the list.
- Renamed shapings to more generic name variants.
- Added new quality checks: *Wiele nienazwanych zmiennych*, *Długo nieprzetłumaczone*, *Kolejne zduplikowane wyrazy*.
- Reintroduced support for wiping translation memory.
- Fixed option to ignore sour[ce checks.](#page-50-0)
- [Added](#page-30-0) support for configuring different branch for pushing changes.
- API now reports rate limiting status in the HTTP headers.
- Added support for Google Translate V3 API (Advanced).
- Added ability to restrict access on component level.
- Added support for whitespace and other special chars in translation flags, see *Dostosowywanie zachowania za pomocą flag*.
- Always show rendered text check if enabled.
- API now supports filtering of changes.
- [Added suppo](#page-278-0)rt for sharing glossaries between projects.

### **4.26 Weblate 4.0.4**

Wydano 7 maja 2020 r.

- Fixed testsuite execution on some Python 3.8 environments.
- Typo fixes in the documentation.
- Fixed creating components using API in some cases.
- Fixed JavaScript errors breaking mobile navigation.
- Fixed crash on displaying some checks.
- Naprawiono listę zrzutów ekranu.
- Fixed monthly digest notifications.
- Fixed intermediate translation behavior with units non existing in translation.

## **4.27 Weblate 4.0.3**

Wydano 2 maja 2020 r.

- Naprawiono możliwą awarię w raportach.
- User mentions in comments are now case insensitive.
- Fixed PostgreSQL migration for non superusers.
- Fixed changing the repository URL while creating component.
- Fixed crash when upstream repository is gone.

## **4.28 Weblate 4.0.2**

Wydano 27 kwietnia 2020.

- Poprawiono wydajność statystyk tłumaczenia.
- Poprawiono wydajność zmiany etykiet.
- Poprawiono wydajność edycji zbiorczej.
- Poprawiono wydajność pamięci tłumaczeniowej.
- Fixed possible crash on component deletion.
- Fixed displaying of translation changes in some corner cases.
- Improved warning about too long celery queue.
- Fixed possible false positives in the consistency check.
- Fixed deadlock when changing linked component repository.
- Included edit distance in changes listing and CSV and reports.
- Avoid false positives of punctuation spacing check for Canadian French.
- Naprawiono eksport XLIFF z symbolami zastępczymi.
- Fixed false positive with zero width check.
- Ulepszono raportowanie błędów konfiguracji.
- Naprawiono dwujęzyczne przesyłanie źródeł.
- Automatically detect supported languages for DeepL machine translation.
- Fixed progress bar display in some corner cases.
- Fixed some checks triggering on non translated strings.

## **4.29 Weblate 4.0.1**

Wydano 16 kwietnia 2020.

• Naprawiono instalację pakietu z PyPI.

## **4.30 Weblate 4.0**

Wydano 16 kwietnia 2020.

- Weblate now requires Python 3.6 or newer.
- Added management overview of component alerts.
- Added component alert for broken repository browser URLs.
- Improved sign in and registration pages.
- Project access control and workflow configuration integrated to project settings.
- Added check and highlighter for i18next interpolation and nesting.
- Added check and highlighter for percent placeholders.
- Wyświetlanie sugestii nieudanych kontroli.
- Record source string changes in history.
- Upgraded Microsoft Translator to version 3 API.
- Reimplemented translation memory backend.
- Added support for several is: lookups in *Wyszukiwanie*.
- Allow to make *Niezmienione tłumaczenie* avoid internal blacklist.
- Improved comments extraction from monolingual po files.
- Zmieniono nazwy wiadomości kokpitu na [ogłoszenia.](#page-51-0)
- Fixed occasion[al problems with registrati](#page-47-0)on mails.
- Improved LINGUAS update add-on to handle more syntax variants.
- Fixed editing monolingual XLIFF source file.
- Added support for exact matching in *Wyszukiwanie*.
- Extended API to cover screenshots, users, groups, componentlists and extended creating projects.
- Add support for source upload on bilingual translations.
- Added support for intermediate lang[uage from deve](#page-51-0)lopers.
- Added support for source strings review.
- Extended download options for platform wide translation memory.

## **4.31 Seria Weblate 3.x**

#### **4.31.1 Weblate 3.11.3**

Wydano 11 marca 2020.

- Fixed searching for fields with certain priority.
- Fixed predefined query for recently added strings.
- Naprawiono wyszukiwanie zwracające zduplikowane dopasowania.
- Naprawiono renderowanie powiadomień w Gmailu.
- Fixed reverting changes from the history.
- Added links to events in digest notifications.
- Fixed email for account removal confirmation.
- Added support for Slack authentication in Docker container.
- Avoid sending notifications for not subscribed languages.
- Include Celery queues in performance overview.
- Naprawiono linki dokumentacji dla dodatków.
- Reduced false negatives for unchanged translation check.
- Raised bleach dependency to address CVE-2020-6802.
- Fixed listing project level changes in history.
- Fixed stats invalidation in some corner cases.
- Fixed searching for certain string states.
- Improved format string checks behavior on missing percent.
- Fixed authentication using some third party providers.

#### **4.31.2 Weblate 3.11.2**

Wydano 22 lutego 2020 roku.

- Poprawiono renderowanie sugestii.
- Fixed some strings wrongly reported as having no words.

### **4.31.3 Weblate 3.11.1**

Wydano 20 lutego 2020 roku.

- Udokumentowane zmiany konfiguracji Celery.
- Improved filename validation on component creation.
- Fixed minimal versions of some dependencies.
- Fixed adding groups with certain Django versions.
- Fixed manual pushing to upstream repository.
- Ulepszone dopasowywanie słownika.

### **4.31.4 Weblate 3.11**

Wydano 17 lutego 2020.

- Allow using VCS push URL during component creation via API.
- Rendered width check now shows image with the render.
- Poprawione linki w e-mailach z powiadomieniami.
- Poprawiono wygląd wiadomości e-mail w postaci zwykłego tekstu.
- Display ignored checks and allow to make them active again.
- Display nearby keys on monolingual translations.
- Dodano wsparcie dla grupowania kształtów ciągów.
- Recommend upgrade to new Weblate versions in the system checks.
- Provide more detailed analysis for duplicate language alert.
- Include more detailed license info on the project pages.
- Automatically unshallow local copies if needed.
- Fixed download of strings needing action.
- New alert to warn about using the same filemask twice.
- Poprawiono wyodrębnianie obiektów do umieszczenia XML.
- The *SINGLE\_PROJECT* can now enforce redirection to chosen project.
- Dodano opcję rozwiązywania komentarzy.
- Dodano zbiorczą edycję flag.
- Dod[ano wsparcie dla label](#page-337-0)s.
- Dodano dodatek do edycji zbiorczej.
- Dodano opcję dla *Wymuszanie kontroli*.
- Increased default validity of confirmation links.
- Ulepszona integracja Matomo.
- Fixed *Zostało prz[etłumaczone](#page-282-0)* to correctly handle source string change.
- Extended automatic updates configuration by *AUTO\_UPDATE*.
- Dodatki LINGUAS wykonują teraz pełną synchronizację tłumaczeń w Weblate.

#### **4.31.5 Weblate 3.10.3**

Wydano 18 stycznia 2020.

• Obsługa translate-toolkit 2.5.0.

#### **4.31.6 Weblate 3.10.2**

Wydano 18 stycznia 2020.

- Add lock indication to projects.
- Fixed CSS bug causing flickering in some web browsers.
- Fixed searching on systems with non-English locales.
- Improved repository matching for GitHub and Bitbucket hooks.
- Fixed data migration on some Python 2.7 installations.
- Allow configuration of Git shallow cloning.
- Ulepszone przetwarzanie powiadomień w tle.
- Fixed broken form submission when navigating back in web browser.
- New add-on to configure YAML formatting.
- Fixed same plurals check to not fire on single plural form languages.
- Fixed regex search on some fields.

#### **4.31.7 Weblate 3.10.1**

Released on January 9th 2020.

- Extended API with translation creation.
- Fixed several corner cases in data migrations.
- Zgodność z Django 3.0.
- Poprawiona wydajność czyszczenia danych.
- Added support for customizable security.txt.
- Improved breadcrumbs in changelog.
- Improved translations listing on dashboard.
- Improved HTTP responses for webhooks.
- Added support for GitLab merge requests in Docker container.

#### **4.31.8 Weblate 3.10**

Released on December 20th 2019.

- Ulepszono interfejs użytkownika aplikacji.
- Dodano kontrolę podwójnej spacji.
- Naprawiono tworzenie nowych języków.
- Avoid sending auditlog notifications to deleted e-mails.
- Dodano obsługę ciągów tylko do odczytu.
- Added support for Markdown in comments.
- Allow placing translation instruction text in project info.
- Add copy to clipboard for secondary languages.
- Ulepszone wsparcie dla Mercurial.
- Improved Git repository fetching performance.
- Add search lookup for age of string.
- Show source language for all translations.
- Show context for nearby strings.
- Added support for notifications on repository operations.
- Ulepszono lista tłumaczeń.
- Rozszerzone możliwości wyszukiwania.
- Added support for automatic translation strings marked for editing.
- Avoid sending duplicate notifications for linked component alerts.
- Improve default merge request message.
- Better indicate string state in Zen mode.
- Added support for more languages in Yandex Translate.
- Improved look of notification e-mails.
- Provide choice for translation license.

#### **4.31.9 Weblate 3.9.1**

Released on October 28th 2019.

- Remove some unneeded files from backups.
- Fixed potential crash in reports.
- Fixed cross database migration failure.
- Added support for force pushing Git repositories.
- Reduced risk of registration token invalidation.
- Fixed account removal hitting rate limiter.
- Added search based on priority.
- Fixed possible crash on adding strings to JSON file.
- Safe HTML check and fixup now honor source string markup.
- Avoid sending notifications to invited and deleted users.
- Fix SSL connection to redis in Celery in Docker container.

#### **4.31.10 Weblate 3.9**

Released on October 15th 2019.

- Include Weblate metadata in downloaded files.
- Improved UI for failing checks.
- Indicate missing strings in format checks.
- Separate check for French punctuation spacing.
- Add support for fixing some of quality checks errors.
- Add separate permission to create new projects.
- Extend stats for char counts.
- Improve support for Java style language codes.
- Added new generic check for placeholders.
- Added support for WebExtension JSON placeholders.
- Added support for flat XML format.
- Extended API with project, component and translation removal and creation.
- Added support for Gitea and Gitee webhooks.
- Added new custom regex based check.
- Allow to configure contributing to shared translation memory.
- Added ZIP download for more translation files.
- Make XLIFF standard compliant parsing of maxwidth and font.
- Added new check and fixer for safe HTML markup for translating web applications.
- Add component alert on unsupported configuration.
- Dodano dodatek automatycznego tłumaczenia do rozpoczynania tłumaczeń.
- Extend automatic translation to add suggestions.
- Display add-on parameters on overview.
- Sentry is now supported through modern Sentry SDK instead of Raven.
- Changed example settings to be better fit for production environment.
- Added automated backups using BorgBackup.
- Split cleanup add-on for RESX to avoid unwanted file updates.
- Dodano zaawansowane możliwości wyszukiwania.
- Allow users to download their own reports.
- Added localization guide to help configuring components.
- Added support for GitLab merge requests.
- Improved display of repository status.
- Perform automated translation in the background.

#### **4.31.11 Weblate 3.8**

Released on August 15th 2019.

- Added support for simplified creating of similar components.
- Added support for parsing translation flags from the XML based file formats.
- Log exceptions into Celery log.
- Poprawiona wydajność dodatków związanych z repozytorium.
- Improved look of notification e-mails.
- Naprawiono zachowanie resetowania hasła.
- Improved performance on most of translation pages.
- Fixed listing of languages not known to Weblate.
- Dodano obsługę klonowania dodatków do wykrytych komponentów.
- Add support for replacing file content with uploaded.
- Add support for translating non VCS based content.
- Added OpenGraph widget image to use on social networks.
- Added support for animated screenshots.
- Improved handling of monolingual XLIFF files.
- Avoid sending multiple notifications for single event.
- Add support for filtering changes.
- Extended predefined periods for reporting.
- Added webhook support for Azure Repos.
- New opt-in notifications on pending suggestions or untranslated strings.
- Add one click unsubscribe link to notification e-mails.
- Fixed false positives with Has been translated check.
- New management interface for admins.
- String priority can now be specified using flags.
- Dodano widoki zarządzania językami.
- Add checks for Qt library and Ruby format strings.
- Added configuration to better fit single project installations.
- Notify about new string on source string change on monolingual translations.
- Added separate view for translation memory with search capability.

#### **4.31.12 Weblate 3.7.1**

Released on June 28th 2019.

- Aktualizacje dokumentacji.
- Poprawiono pewne ograniczenia wymagań.
- Zaktualizowano bazę danych języka.
- Aktualizacje lokalizacji.
- Różne poprawki interfejsu użytkownika.
- Improved handling of unsupported but discovered translation files.
- More verbosely report missing file format requirements.

#### **4.31.13 Weblate 3.7**

Released on June 21st 2019.

- Added separate Celery queue for notifications.
- Use consistent look with application for API browsing.
- Include approved stats in the reports.
- Report progress when updating translation component.
- Allow to abort running background component update.
- Extend template language for filename manipulations.
- Use templates for editor link and repository browser URL.
- Indicate max length and current characters count when editing translation.
- Improved handling of abbreviations in unchanged translation check.
- Refreshed landing page for new contributors.
- Dodano obsługę konfigurowania dodatku msgmerge.
- Delay opening SMTP connection when sending notifications.
- Ulepszono rejestrowanie błędów.
- Pozwolono na niestandardowe lokalizacje w dodatku do generowania MO.
- Dodano dodatki do czyszczenia starych sugestii lub komentarzy.
- Added option to enable horizontal mode in the Zen editor.
- Improved import performance with many linked components.
- Fixed examples installation in some cases.
- Improved rendering of alerts in changes.
- Added new horizontal stats widget.
- Improved format strings check on plurals.
- Dodano narzędzie do zarządzania czcionkami.
- New check for rendered text dimensions.
- Added support for subtitle formats.
- Include overall completion stats for languages.
- Added reporting at project and global scope.
- Improved user interface when showing translation status.
- New Weblate logo and color scheme.
- New look of bitmap badges.

#### **4.31.14 Weblate 3.6.1**

Released on April 26th 2019.

- Improved handling of monolingual XLIFF files.
- Fixed digest notifications in some corner cases.
- Fixed add-on script error alert.
- Fixed generating MO file for monolingual PO files.
- Fixed display of uninstalled checks.
- Indicate administered projects on project listing.
- Allow update to recover from missing VCS repository.

#### **4.31.15 Weblate 3.6**

Released on April 20th 2019.

- Add support for downloading user data.
- Dodatki są teraz automatycznie uruchamiane podczas instalacji.
- Improved instructions for resolving merge conflicts.
- Cleanup add-on is now compatible with app store metadata translations.
- Configurable language code syntax when adding new translations.
- Warn about using Python 2 with planned termination of support in April 2020.
- Extract special characters from the source string for visual keyboard.
- Extended contributor stats to reflect both source and target counts.
- Admins and consistency add-ons can now add translations even if disabled for users.
- Fixed description of toggle disabling Language-Team header manipulation.
- Notify users mentioned in comments.
- Removed file format autodetection from component setup.
- Fixed generating MO file for monolingual PO files.
- Dodano powiadomienia podsumowujące.
- Added support for muting component notifications.
- Added notifications for new alerts, whiteboard messages or components.
- Notifications for administered projects can now be configured.
- Improved handling of three letter language codes.

#### **4.31.16 Weblate 3.5.1**

Released on March 10th 2019.

- Fixed Celery systemd unit example.
- Fixed notifications from HTTP repositories with login.
- Fixed race condition in editing source string for monolingual translations.
- Include output of failed add-on execution in the logs.
- Improved validation of choices for adding new language.
- Allow to edit file format in component settings.
- Update installation instructions to prefer Python 3.
- Performance and consistency improvements for loading translations.
- Make Microsoft Terminology service compatible with current Zeep releases.
- Aktualizacje lokalizacji.

#### **4.31.17 Weblate 3.5**

Released on March 3rd 2019.

- Improved performance of built-in translation memory.
- Added interface to manage global translation memory.
- Improved alerting on bad component state.
- Added user interface to manage whiteboard messages.
- Add-on commit message now can be configured.
- Reduce number of commits when updating upstream repository.
- Fixed possible metadata loss when moving component between projects.
- Improved navigation in the Zen mode.
- Added several new quality checks (Markdown related and URL).
- Added support for app store metadata files.
- Added support for toggling GitHub or Gerrit integration.
- Added check for Kashida letters.
- Added option to squash commits based on authors.
- Improved support for XLSX file format.
- Zgodność z Tesseract 4.0.
- Billing add-on now removes projects for unpaid billings after 45 days.

#### **4.31.18 Weblate 3.4**

Released on January 22nd 2019.

- Added support for XLIFF placeholders.
- Celery can now utilize multiple task queues.
- Added support for renaming and moving projects and components.
- Include characters counts in reports.
- Added guided adding of translation components with automatic detection of translation files.
- Customizable merge commit messages for Git.
- Added visual indication of component alerts in navigation.
- Improved performance of loading translation files.
- Nowy dodatek do squashowania commitów przed wysłaniem.
- Improved displaying of translation changes.
- Changed default merge style to rebase and made that configurable.
- Better handle private use subtags in language code.
- Improved performance of fulltext index updates.
- Extended file upload API to support more parameters.

#### **4.31.19 Weblate 3.3**

Released on November 30th 2018.

- Added support for component and project removal.
- Improved performance for some monolingual translations.
- Added translation component alerts to highlight problems with a translation.
- Expose XLIFF string resname as context when available.
- Added support for XLIFF states.
- Added check for non writable files in DATA\_DIR.
- Improved CSV export for changes.

#### **4.31.20 Weblate 3.2.2**

Released on October 20th 2018.

- Remove no longer needed Babel dependency.
- Uaktualnione definicje językowe.
- Poprawiona dokumentacja dla dodatków, LDAP i Celery.
- Fixed enabling new dos-eol and auto-java-messageformat flags.
- Fixed running setup.py test from PyPI package.
- Ulepszono obsługa liczby mnogiej.
- Fixed translation upload API failure in some corner cases.
- Fixed updating Git configuration in case it was changed manually.

#### **4.31.21 Weblate 3.2.1**

Released on October 10th 2018.

- Document dependency on backports.csv on Python 2.7.
- Fix running tests under root.
- Improved error handling in gitexport module.
- Fixed progress reporting for newly added languages.
- Correctly report Celery worker errors to Sentry.
- Fixed creating new translations with Qt Linguist.
- Fixed occasional fulltext index update failures.
- Improved validation when creating new components.
- Added support for cleanup of old suggestions.

#### **4.31.22 Weblate 3.2**

Released on October 6th 2018.

- Add install\_addon management command for automated add-on installation.
- Allow more fine grained ratelimit settings.
- Added support for export and import of Excel files.
- Improve component cleanup in case of multiple component discovery add-ons.
- Rewritten Microsoft Terminology machine translation backend.
- Weblate now uses Celery to offload some processing.
- Improved search capabilities and added regular expression search.
- Added support for Youdao Zhiyun API machine translation.
- Added support for Baidu API machine translation.
- Integrated maintenance and cleanup tasks using Celery.
- Improved performance of loading translations by almost 25%.
- Removed support for merging headers on upload.
- Removed support for custom commit messages.
- Konfigurowalny tryb edycji (zen/pełny).
- Added support for error reporting to Sentry.
- Added support for automated daily update of repositories.
- Added support for creating projects and components by users.
- Wbudowana pamięć tłumaczeniowa teraz automatycznie przechowuje wykonane tłumaczenia.
- Users and projects can import their existing translation memories.
- Better management of related strings for screenshots.
- Added support for checking Java MessageFormat.

See 3.2 milestone on GitHub for detailed list of addressed issues.

#### **4.31.23 Weblate 3.1.1**

Rel[eased on July 27th 2018.](https://github.com/WeblateOrg/weblate/milestone/36?closed=1)

• Fix testsuite failure on some setups.

#### **4.31.24 Weblate 3.1**

Released on July 27th 2018.

- Upgrades from older version than 3.0.1 are not supported.
- Allow to override default commit messages from settings.
- Improve webhooks compatibility with self hosted environments.
- Added support for Amazon Translate.
- Zgodność z Django 2.1.
- Django system checks are now used to diagnose problems with installation.
- Removed support for soon shutdown libravatar service.
- Nowy dodatek do oznaczania niezmienionych tłumaczeń jako wymagających edycji.
- Add support for jumping to specific location while translating.
- Downloaded translations can now be customized.
- Improved calculation of string similarity in translation memory matches.
- Added support by signing Git commits by GnuPG.

#### **4.31.25 Weblate 3.0.1**

Released on June 10th 2018.

- Fixed possible migration issue from 2.20.
- Aktualizacje lokalizacji.
- Usunięto przestarzałe przykłady hooków.
- Ulepszono dokumentacje buforowania.
- Fixed displaying of admin documentation.
- Improved handling of long language names.

#### **4.31.26 Weblate 3.0**

Released on June 1st 2018.

- Przepisano kontrola dostępu.
- Several code cleanups that lead to moved and renamed modules.
- Nowy dodatek do automatycznego wykrywania komponentów.
- The import\_project management command has now slightly different parameters.
- Added basic support for Windows RC files.
- New add-on to store contributor names in PO file headers.
- The per component hook scripts are removed, use add-ons instead.
- Add support for collecting contributor agreements.
- Access control changes are now tracked in history.
- Nowy dodatek zapewniający, że wszystkie komponenty w projekcie mają takie same tłumaczenia.
- Support for more variables in commit message templates.
- Add support for providing additional textual context.

## **4.32 Seria Weblate 2.x**

#### **4.32.1 Weblate 2.20**

Released on April 4th 2018.

- Improved speed of cloning subversion repositories.
- Changed repository locking to use third party library.
- Added support for downloading only strings needing action.
- Added support for searching in several languages at once.
- New add-on to configure gettext output wrapping.
- New add-on to configure JSON formatting.
- Added support for authentication in API using RFC 6750 compatible Bearer authentication.
- Added support for automatic translation using machine translation services.
- Added support for HTML markup in whiteboard messages.
- Added support for mass changing state of strings.
- Translate-toolkit at least 2.3.0 is now required, older versions are no longer supported.
- Dodano wbudowaną pamięć tłumaczeń.
- Added componentlists overview to dashboard and per component list overview pages.
- Added support for DeepL machine translation service.
- Machine translation results are now cached inside Weblate.
- Dodano wsparcie do zmiany kolejności scommitowanych zmian.

#### **4.32.2 Weblate 2.19.1**

Released on February 20th 2018.

- Fixed migration issue on upgrade from 2.18.
- Improved file upload API validation.

#### **4.32.3 Weblate 2.19**

Released on February 15th 2018.

- Fixed imports across some file formats.
- Display human friendly browser information in audit log.
- Added TMX exporter for files.
- Various performance improvements for loading translation files.
- Added option to disable access management in Weblate in favor of Django one.
- Improved glossary lookup speed for large strings.
- Zgodność z django\_auth\_ldap 1.3.0.
- Configuration errors are now stored and reported persistently.
- Honor ignore flags in whitespace autofixer.
- Improved compatibility with some Subversion setups.
- Ulepszona wbudowana usługa tłumaczenia maszynowego.
- Added support for SAP Translation Hub service.
- Added support for Microsoft Terminology service.
- Removed support for advertisement in notification e-mails.
- Improved translation progress reporting at language level.
- Improved support for different plural formulas.
- Added support for Subversion repositories not using stdlayout.
- Dodano dodatki do dostosowywania przepływów pracy w tłumaczeniu.

#### **4.32.4 Weblate 2.18**

Released on December 15th 2017.

- Rozszerzone statystyki współautorów.
- Improved configuration of special characters virtual keyboard.
- Added support for DTD file format.
- Changed keyboard shortcuts to less likely collide with browser/system ones.
- Improved support for approved flag in XLIFF files.
- Added support for not wrapping long strings in gettext PO files.
- Added button to copy permalink for current translation.
- Dropped support for Django 1.10 and added support for Django 2.0.
- Removed locking of translations while translating.
- Added support for adding new strings to monolingual translations.

• Added support for translation workflows with dedicated reviewers.

#### **4.32.5 Weblate 2.17.1**

Released on October 13th 2017.

- Fixed running testsuite in some specific situations.
- Aktualizacje ustawień regionalnych.

#### **4.32.6 Weblate 2.17**

Released on October 13th 2017.

- Weblate by default does shallow Git clones now.
- Improved performance when updating large translation files.
- Added support for blocking certain e-mails from registration.
- Users can now delete their own comments.
- Added preview step to search and replace feature.
- Client side persistence of settings in search and upload forms.
- Rozszerzone możliwości wyszukiwania.
- More fine grained per project ACL configuration.
- Default value of BASE\_DIR has been changed.
- Added two step account removal to prevent accidental removal.
- Project access control settings is now editable.
- Added optional spam protection for suggestions using Akismet.

#### **4.32.7 Weblate 2.16**

Released on August 11th 2017.

- Różne ulepszenia wydajności.
- Added support for nested JSON format.
- Added support for WebExtension JSON format.
- Poprawiono uwierzytelnianie eksportera git.
- Improved CSV import in certain situations.
- Improved look of Other translations widget.
- The max-length checks is now enforcing length of text in form.
- Make the commit\_pending age configurable per component.
- Różne porządki w interfejsie użytkownika.
- Fixed component/project/site wide search for translations.

#### **4.32.8 Weblate 2.15**

Released on June 30th 2017.

- Show more related translations in other translations.
- Add option to see translations of current string to other languages.
- Use 4 plural forms for Lithuanian by default.
- Fixed upload for monolingual files of different format.
- Improved error messages on failed authentication.
- Keep page state when removing word from glossary.
- Added direct link to edit secondary language translation.
- Added Perl format quality check.
- Added support for rejecting reused passwords.
- Extended toolbar for editing RTL languages.

#### **4.32.9 Weblate 2.14.1**

Released on May 24th 2017.

- Fixed possible error when paginating search results.
- Fixed migrations from older versions in some corner cases.
- Fixed possible CSRF on project watch and unwatch.
- The password reset no longer authenticates user.
- Fixed possible CAPTCHA bypass on forgotten password.

#### **4.32.10 Weblate 2.14**

Released on May 17th 2017.

- Add glossary entries using AJAX.
- The logout now uses POST to avoid CSRF.
- The API key token reset now uses POST to avoid CSRF.
- Weblate sets Content-Security-Policy by default.
- The local editor URL is validated to avoid self-XSS.
- The password is now validated against common flaws by default.
- Notify users about important activity with their account such as password change.
- The CSV exports now escape potential formulas.
- Various minor improvements in security.
- The authentication attempts are now rate limited.
- Suggestion content is stored in the history.
- Store important account activity in audit log.
- Ask for password confirmation when removing account or adding new associations.
- Show time when suggestion has been made.
- There is new quality check for trailing semicolon.
- Ensure that search links can be shared.
- Included source string information and screenshots in the API.
- Allow to overwrite translations through API upload.

#### **4.32.11 Weblate 2.13.1**

Released on Apr 12th 2017.

- Fixed listing of managed projects in profile.
- Fixed migration issue where some permissions were missing.
- Fixed listing of current file format in translation download.
- Return HTTP 404 when trying to access project where user lacks privileges.

#### **4.32.12 Weblate 2.13**

Released on Apr 12th 2017.

- Fixed quality checks on translation templates.
- Added quality check to trigger on losing translation.
- Add option to view pending suggestions from user.
- Add option to automatically build component lists.
- Default dashboard for unauthenticated users can be configured.
- Add option to browse 25 random strings for review.
- History now indicates string change.
- Better error reporting when adding new translation.
- Added per language search within project.
- Group ACLs can now be limited to certain permissions.
- The per project ACLs are now implemented using Group ACL.
- Added more fine grained privileges control.
- Różne drobne ulepszenia interfejsu użytkownika.

### **4.32.13 Weblate 2.12**

Released on Mar 3rd 2017.

- Improved admin interface for groups.
- Added support for Yandex Translate API.
- Improved speed of site wide search.
- Added project and component wide search.
- Added project and component wide search and replace.
- Improved rendering of inconsistent translations.
- Added support for opening source files in local editor.
- Added support for configuring visual keyboard with special characters.
- Improved screenshot management with OCR support for matching source strings.
- Default commit message now includes translation information and URL.
- Added support for Joomla translation format.
- Improved reliability of import across file formats.

### **4.32.14 Weblate 2.11**

Released on Jan 31st 2017.

- Include language detailed information on language page.
- Ulepszenia backendu Mercurial.
- Added option to specify translation component priority.
- More consistent usage of Group ACL even with less used permissions.
- Added WL\_BRANCH variable to hook scripts.
- Ulepszono dokumentację deweloperską.
- Better compatibility with various Git versions in Git exporter add-on.
- Included per project and component stats.
- Added language code mapping for better support of Microsoft Translate API.
- Moved fulltext cleanup to background job to make translation removal faster.
- Fixed displaying of plural source for languages with single plural form.
- Improved error handling in import\_project.
- Różne ulepszenia wydajności.

#### **4.32.15 Weblate 2.10.1**

Released on Jan 20th 2017.

• Do not leak account existence on password reset form (CVE-2017-5537).

#### **4.32.16 Weblate 2.10**

Released on Dec 15th 2016.

- Added quality check to check whether plurals are translated differently.
- Fixed GitHub hooks for repositories with authentication.
- Added optional Git exporter module.
- Support for Microsoft Cognitive Services Translator API.
- Simplified project and component user interface.
- Added automatic fix to remove control characters.
- Added per language overview to project.
- Added support for CSV export.
- Added CSV download for stats.
- Dodano widok matrycy dla szybkiego przeglądu wszystkich tłumaczeń.
- Added basic API for changes and strings.
- Added support for Apertium APy server for machine translations.

#### **4.32.17 Weblate 2.9**

Released on Nov 4th 2016.

- Extended parameters for createadmin management command.
- Extended import\_json to be able to handle with existing components.
- Added support for YAML files.
- Project owners can now configure translation component and project details.
- Use "Watched" instead of "Subscribed" projects.
- Projects can be watched directly from project page.
- Added multi language status widget.
- Highlight secondary language if not showing source.
- Record suggestion deletion in history.
- Improved UX of languages selection in profile.
- Fixed showing whiteboard messages for component.
- Keep preferences tab selected after saving.
- Show source string comment more prominently.
- Automatically install Gettext PO merge driver for Git repositories.
- Added search and replace feature.
- Added support for uploading visual context (screenshots) for translations.

#### **4.32.18 Weblate 2.8**

Released on Aug 31st 2016.

- Poprawa dokumentacji.
- Tłumaczenia.
- Zaktualizowano dołączone biblioteki JavaScript.
- Dodano polecenie zarządzania list\_translators.
- Django 1.8 is no longer supported.
- Fixed compatibility with Django 1.10.
- Dodano obsługę Subversion.
- Separated XML validity check from XML mismatched tags.
- Fixed API to honor HIDE\_REPO\_CREDENTIALS settings.
- Show source change in Zen mode.
- Alt+PageUp/PageDown/Home/End now works in Zen mode as well.
- Add tooltip showing exact time of changes.
- Add option to select filters and search from translation page.
- Added UI for translation removal.
- Improved behavior when inserting placeables.
- Fixed auto locking issues in Zen mode.

#### **4.32.19 Weblate 2.7**

Released on Jul 10th 2016.

- Removed Google web translate machine translation.
- Improved commit message when adding translation.
- Fixed Google Translate API for Hebrew language.
- Zgodność z Mercurial 3.8.
- Dodano polecenie zarządzania import\_json.
- Correct ordering of listed translations.
- Show full suggestion text, not only a diff.
- Extend API (detailed repository status, statistics, …).
- Testsuite no longer requires network access to test repositories.

#### **4.32.20 Weblate 2.6**

Released on Apr 28th 2016.

- Fixed validation of components with language filter.
- Improved support for XLIFF files.
- Fixed machine translation for non English sources.
- Dodano REST API.
- Dodano odność z Django 1.10.
- Added categories to whiteboard messages.

#### **4.32.21 Weblate 2.5**

Released on Mar 10th 2016.

- Fixed automatic translation for project owners.
- Improved performance of commit and push operations.
- New management command to add suggestions from command-line.
- Added support for merging comments on file upload.
- Added support for some GNU extensions to C printf format.
- Poprawa dokumentacii.
- Added support for generating translator credits.
- Added support for generating contributor stats.
- Site wide search can search only in one language.
- Improve quality checks for Armenian.
- Support for starting translation components without existing translations.
- Support for adding new translations in Qt TS.
- Improved support for translating PHP files.
- Performance improvements for quality checks.
- Poprawiono wyszukiwanie na całej stronie pod kątem nieudanych kontroli.
- Added option to specify source language.
- Improved support for XLIFF files.
- Extended list of options for import\_project.
- Improved targeting for whiteboard messages.
- Support for automatic translation across projects.
- Zoptymalizowany indeks wyszukiwania pełnotekstowego.
- Added management command for auto translation.
- Dodano podświetlenie "obiektów do umieszczenia".
- Added keyboard shortcuts for placeables, checks and machine translations.
- Ulepszono blokowanie tłumaczeń.
- Added quality check for AngularJS interpolation.
- Added extensive group based ACLs.
- Clarified terminology on strings needing edit (formerly fuzzy).
- Clarified terminology on strings needing action and not translated strings.
- Wsparcie dla Pythona 3.
- Dropped support for Django 1.7.
- Dropped dependency on msginit for creating new gettext PO files.
- Dodano konfigurowalne widoki kokpitu.
- Improved notifications on parse errors.
- Added option to import components with duplicate name to import\_project.
- Improved support for translating PHP files.
- Added XLIFF export for dictionary.
- Added XLIFF and gettext PO export for all translations.
- Poprawa dokumentacji.
- Added support for configurable automatic group assignments.
- Improved adding of new translations.

#### **4.32.22 Weblate 2.4**

Released on Sep 20th 2015.

- Improved support for PHP files.
- Ability to add ACL to anonymous user.
- Improved configurability of import\_project command.
- Added CSV dump of history.
- Avoid copy/paste errors with whitespace characters.
- Added support for Bitbucket webhooks.
- Tighter control on fuzzy strings on translation upload.
- Several URLs have changed, you might have to update your bookmarks.
- Hook scripts are executed with VCS root as current directory.
- Hook scripts are executed with environment variables describing current component.
- Add management command to optimize fulltext index.
- Added support for error reporting to Rollbar.
- Projects now can have multiple owners.
- Project owners can manage themselves.
- Added support for javascript-format used in gettext PO.
- Support for adding new translations in XLIFF.
- Ulepszony format pliku autodetekcja.
- Rozszerzono skróty klawiaturowe.
- Improved dictionary matching for several languages.
- Improved layout of most of pages.
- Support for adding words to dictionary while translating.
- Added support for filtering languages to be managed by Weblate.
- Added support for translating and importing CSV files.
- Rewritten handling of static files.
- Direct login/registration links to third-party service if that's the only one.
- Commit pending changes on account removal.
- Add management command to change site name.
- Add option to configure default committer.
- Add hook after adding new translation.
- Add option to specify multiple files to add to commit.

#### **4.32.23 Weblate 2.3**

Released on May 22nd 2015.

- Dropped support for Django 1.6 and South migrations.
- Support for adding new translations when using Java Property files.
- Allow to accept suggestion without editing.
- Improved support for Google OAuth 2.0.
- Added support for Microsoft .resx files.
- Tuned default robots.txt to disallow big crawling of translations.
- Simplified workflow for accepting suggestions.
- Added project owners who always receive important notifications.
- Allow to disable editing of monolingual template.
- More detailed repository status view.
- Direct link for editing template when changing translation.
- Allow to add more permissions to project owners.
- Allow to show secondary language in Zen mode.
- Support for hiding source string in favor of secondary language.

#### **4.32.24 Weblate 2.2**

Released on Feb 19th 2015.

- Poprawa wydajności.
- Fulltext search on location and comments fields.
- Nowe wykresy aktywności oparte na SVG/JavaScript.
- Wsparcie dla Django 1.8.
- Wsparcie dla usuwania komentarzy.
- Added own SVG badge.
- Added support for Google Analytics.
- Improved handling of translation filenames.
- Added support for monolingual JSON translations.
- Record component locking in a history.
- Support for editing source (template) language for monolingual translations.
- Added basic support for Gerrit.

#### **4.32.25 Weblate 2.1**

Released on Dec 5th 2014.

- Added support for Mercurial repositories.
- Replaced Glyphicon font by Awesome.
- Added icons for social authentication services.
- Better consistency of button colors and icons.
- Poprawa dokumentacji.
- Różne poprawki błędów.
- Automatic hiding of columns in translation listing for small screens.
- Changed configuration of filesystem paths.
- Improved SSH keys handling and storage.
- Ulepszono blokowanie repozytorium.
- Customizable quality checks per source string.
- Allow to hide completed translations from dashboard.

#### **4.32.26 Weblate 2.0**

Released on Nov 6th 2014.

- New responsive UI using Bootstrap.
- Przepisany backend VCS.
- Poprawa dokumentacji.
- Added whiteboard for site wide messages.
- Konfigurowalny priorytet ciągów.
- Added support for JSON file format.
- Fixed generating mo files in certain cases.
- Added support for GitLab notifications.
- Added support for disabling translation suggestions.
- Obsługa Django 1.7.
- ACL projects now have user management.
- Rozszerzone możliwości wyszukiwania.
- Give more hints to translators about plurals.
- Naprawiono blokowanie repozytorium Git.
- Compatibility with older Git versions.
- Ulepszono obsługę listy ACL.
- Added buttons for per language quotes and other special characters.
- Support for exporting stats as JSONP.

## **4.33 Seria Weblate 1.x**

#### **4.33.1 Weblate 1.9**

Released on May 6th 2014.

- Zgodność z Django 1.6.
- No longer maintained compatibility with Django 1.4.
- Management commands for locking/unlocking translations.
- Improved support for Qt TS files.
- Users can now delete their account.
- Awatary można wyłączyć.
- Merged first and last name attributes.
- Avatars are now fetched and cached server side.
- Added support for shields.io badge.

#### **4.33.2 Weblate 1.8**

Released on November 7th 2013.

- Please check manual for upgrade instructions.
- Nicer listing of project summary.
- Better visible options for sharing.
- More control over anonymous users privileges.
- Supports login using third party services, check manual for more details.
- Users can login by e-mail instead of username.
- Poprawa dokumentacji.
- Ulepszono kontrolę ciągów źródłowych.
- Wyszukiwanie we wszystkich ciągach.
- Better tracking of source strings.
- Ochrona Captcha do rejestracji.

#### **4.33.3 Weblate 1.7**

Released on October 7th 2013.

- Please check manual for upgrade instructions.
- Support for checking Python brace format string.
- Per component customization of quality checks.
- Szczegółowe statystyki tłumaczeń.
- Changed way of linking suggestions, checks and comments to strings.
- Users can now add text to commit message.
- Support for subscribing on new language requests.
- Support for adding new translations.
- Widgets and charts are now rendered using Pillow instead of Pango + Cairo.
- Dodaj widżet odznaki statusu.
- Dropped invalid text direction check.
- Changes in dictionary are now logged in history.
- Ulepszenia wydajności dla widoku tłumaczenia.

#### **4.33.4 Weblate 1.6**

Released on July 25th 2013.

- Nicer error handling on registration.
- Przeglądanie zmian.
- Fixed sorting of machine translation suggestions.
- Improved support for MyMemory machine translation.
- Added support for Amagama machine translation.
- Various optimizations on frequently used pages.
- Highlights searched phrase in search results.
- Support for automatic fixups while saving the message.
- Tracking of translation history and option to revert it.
- Added support for Google Translate API.
- Added support for managing SSH host keys.
- Różne ulepszenia sprawdzania poprawności formularza.
- Różne ulepszenia kontroli jakości.
- Ulepszono wydajności importu.
- Added support for voting on suggestions.
- Oczyszczanie interfejsu administratora.

#### **4.33.5 Weblate 1.5**

Wydano 16 kwietnia 2013 r.

- Please check manual for upgrade instructions.
- Dodano publiczne strony użytkowników.
- Lepsze nazewnictwo form liczby mnogiej.
- Dodano wsparcie dla eksportu słownika TBX.
- Dodano wsparcie dla powiadomień Bitbucket.
- Wykresy aktywności są teraz dostępne dla każdego tłumaczenia, języka lub użytkownika.
- Rozszerzone opcje polecenia administratora import\_project.
- Kompatybilność z Django 1.5.
- Avatars are now shown using libravatar.
- Added possibility to pretty print JSON export.
- Różne ulepszenia wydajności.
- Indicate failing checks or fuzzy strings in progress bars for projects or languages as well.
- Added support for custom pre-commit hooks and committing additional files.
- Rewritten search for better performance and user experience.
- New interface for machine translations.
- Added support for monolingual po files.
- Extend amount of cached metadata to improve speed of various searches.
- Now shows word counts as well.

#### **4.33.6 Weblate 1.4**

Released on January 23rd 2013.

- Fixed deleting of checks/comments on string deletion.
- Added option to disable automatic propagation of translations.
- Added option to subscribe for merge failures.
- Correctly import on projects which needs custom ttkit loader.
- Added sitemaps to allow easier access by crawlers.
- Provide direct links to string in notification e-mails or feeds.
- Various improvements to admin interface.
- Provide hints for production setup in admin interface.
- Added per language widgets and engage page.
- Ulepszona obsługa blokowania tłumaczeń.
- Show code snippets for widgets in more variants.
- Indicate failing checks or fuzzy strings in progress bars.
- More options for formatting commit message.
- Fixed error handling with machine translation services.
- Improved automatic translation locking behaviour.
- Support for showing changes from previous source string.
- Added support for substring search.
- Różne ulepszenia kontroli jakości.
- Support for per project ACL.
- Basic code coverage by unit tests.

#### **4.33.7 Weblate 1.3**

Released on November 16th 2012.

- Compatibility with PostgreSQL database backend.
- Removes languages removed in upstream git repository.
- Ulepszone przetwarzanie kontroli jakości.
- Added new checks (BB code, XML markup and newlines).
- Support for optional rebasing instead of merge.
- Possibility to relocate Weblate (for example to run it under /weblate path).
- Support for manually choosing file type in case autodetection fails.
- Better support for Android resources.
- Support for generating SSH key from web interface.
- Bardziej widoczne eksporty danych.
- New buttons to enter some special characters.
- Obsługa eksportowania słownika.
- Support for locking down whole Weblate installation.
- Checks for source strings and support for source strings review.
- Support for user comments for both translations and source strings.
- Lepsze śledzenie dziennika zmian.
- Changes can now be monitored using RSS.
- Improved support for RTL languages.

#### **4.33.8 Weblate 1.2**

Released on August 14th 2012.

- Weblate now uses South for database migration, please check upgrade instructions if you are upgrading.
- Fixed minor issues with linked git repos.
- New introduction page for engaging people with translating using Weblate.
- Added widgets which can be used for promoting translation projects.
- Added option to reset repository to origin (for privileged users).
- Project or component can now be locked for translations.
- Possibility to disable some translations.
- Configurable options for adding new translations.
- Configuration of git commits per project.
- Prosta ochrona antyspamowa.
- Better layout of main page.
- Support for automatically pushing changes on every commit.
- Support for e-mail notifications of translators.
- List only used languages in preferences.
- Improved handling of not known languages when importing project.
- Support for locking translation by translator.
- Optionally maintain Language-Team header in po file.
- Include some statistics in about page.
- Supports (and requires) django-registration 0.8.
- Buforowanie liczby ciągów z nieudanymi kontrolami.
- Checking of requirements during setup.
- Poprawa dokumentacji.

#### **4.33.9 Weblate 1.1**

Released on July 4th 2012.

- Poprawiono kilka tłumaczeń.
- Better validation while creating component.
- Added support for shared git repositories across components.
- Do not necessary commit on every attempt to pull remote repo.
- Added support for offloading indexing.

#### **4.33.10 Weblate 1.0**

Released on May 10th 2012.

- Improved validation while adding/saving component.
- Experimental support for Android component files (needs patched ttkit).
- Updates from hooks are run in background.
- Ulepszono instrukcje instalacji.
- Ulepszona nawigacja w słowniku.

## **4.34 Seria Weblate 0.x**

#### **4.34.1 Weblate 0.9**

Released on April 18th 2012.

- Fixed import of unknown languages.
- Improved listing of nearby messages.
- Poprawiono kilka kontroli.
- Aktualizacje dokumentacji.
- Added definition for several more languages.
- Różne porządki w kodzie.
- Poprawa dokumentacji.
- Zmieniono układ pliku.
- Update helper scripts to Django 1.4.
- Ulepszona nawigacja podczas tłumaczenia.
- Better handling of po file renames.
- Better validation while creating component.
- Integrated full setup into syncdb.
- Added list of recent changes to all translation pages.
- Check for not translated strings ignores format string only messages.

#### **4.34.2 Weblate 0.8**

Released on April 3rd 2012.

- Replaced own full text search with Whoosh.
- Various fixes and improvements to checks.
- Nowe polecenie updatechecks.
- Wiele aktualizacji tłumaczeń.
- Added dictionary for storing most frequently used terms.
- Added /admin/report/ for overview of repositories status.
- Machine translation services no longer block page loading.
- Management interface now contains also useful actions to update data.
- Records log of changes made by users.
- Ability to postpone commit to Git to generate less commits from single user.
- Possibility to browse failing checks.
- Automatic translation using already translated strings.
- New about page showing used versions.
- Zgodność z Django 1.4.
- Ability to push changes to remote repo from web interface.
- Added review of translations done by others.

#### **4.34.3 Weblate 0.7**

Released on February 16th 2012.

- Direct support for GitHub notifications.
- Added support for cleaning up orphaned checks and translations.
- Displays nearby strings while translating.
- Displays similar strings while translating.
- Ulepszone wyszukiwanie ciągów.

#### **4.34.4 Weblate 0.6**

Released on February 14th 2012.

- Added various checks for translated messages.
- Regulowana kontrola dostępu.
- Improved handling of translations with new lines.
- Added client side sorting of tables.
- Please check upgrading instructions in case you are upgrading.

#### **4.34.5 Weblate 0.5**

Released on February 12th 2012.

- **Support for machine translation using following online services:**
	- **–** Apertium
	- **–** Microsoft Translator
	- **–** MyMemory
- Kilka nowych tłumaczeń.
- Improved merging of upstream changes.
- Better handle concurrent git pull and translation.
- Propagating works for fuzzy changes as well.
- Propagating works also for file upload.
- Fixed file downloads while using FastCGI (and possibly others).

#### **4.34.6 Weblate 0.4**

Released on February 8th 2012.

- Added usage guide to documentation.
- Fixed API hooks not to require CSRF protection.

#### **4.34.7 Weblate 0.3**

Released on February 8th 2012.

- Better display of source for plural translations.
- New documentation in Sphinx format.
- Displays secondary languages while translating.
- Improved error page to give list of existing projects.
- Nowe statystyki dla poszczególnych języków.

### **4.34.8 Weblate 0.2**

Released on February 7th 2012.

- Improved validation of several forms.
- Warn users on profile upgrade.
- Zapamiętaj adres URL logowania.
- Naming of text areas while entering plural forms.
- Automatic expanding of translation area.

### **4.34.9 Weblate 0.1**

Released on February 6th 2012.

• Wydanie początkowe.

Indeks modułów Pythona

### w

wlc, 142 wlc.config, 143 wlc.main, 143

# HTTP Routing Table

GET /api/components/(string:project)/(string:compone

## /

ANY /, 93

## /api

GET /api/, 96

## /api/a[dd](#page-95-0)ons

GET /api/addons/, 131 GET /api/[add](#page-98-0)ons/(int:id)/, 131 PUT /api/addons/(int:id)/, 131 DELETE /api/addons/(int:id)/, 131 PATCH /api/addon[s/\(i](#page-133-0)nt:id)/, 131

# /api/changes

GET /api/changes/, 128 GET /api/changes/(int:id)/, 1[28](#page-133-1)

## /api/component-lists

```
GET /api/component-lists/, 132
GET /api/component-lists/(str:slug)/,
     132
POST /api/component
     lists/(str:slug)/components/,
     132
PUT /api/component-lists/(str:slug)/,
     132
DELETE /api/component
     lists/(str:slug)/, 132
DELETE /api/component
     lists/(str:slug)/components/(s
     133
pi/component
     lists/(str:slug)/, 132
```
# /api/c[omp](#page-135-0)onents

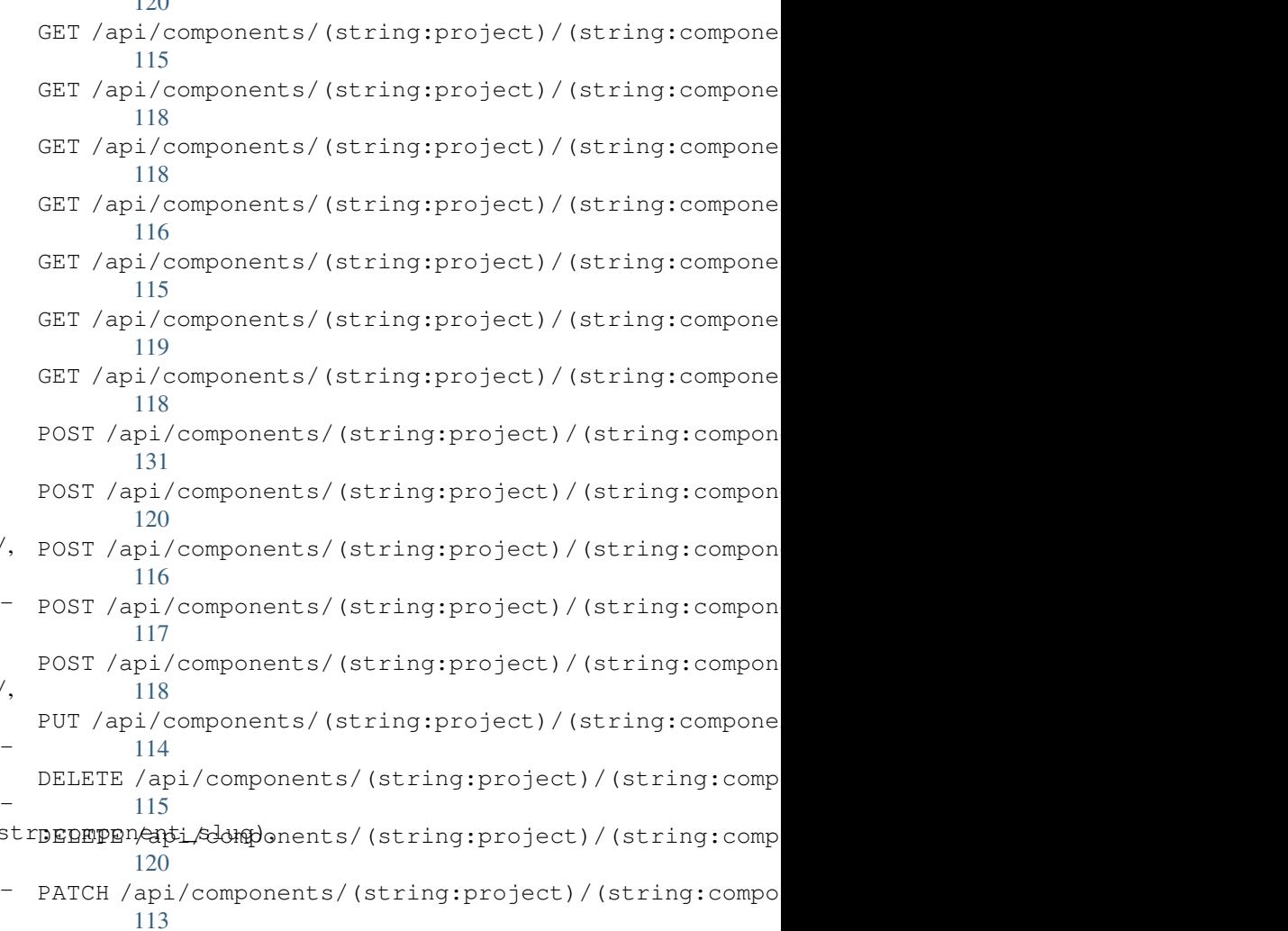

# /api/g[rou](#page-122-2)ps

 $120$ 

```
GET /api/components/, 111
ing:project)/(sCETngapbngponent)/int:id)/,99
      111
GET /api/components/(string:project)/(sPOSHg/appinggroupts//(changeds)//componentlists/,
      115
components/(string:project)/(sPOSHg/apoin/ggmaupts//fiinlte:/id)/components/,
      115
                                      GET /api/groups/, 99
                                      POST /api/groups/, 99
                                             102
                                             101
```
POST /api/groups/(int:id)/languages/, PATCH /api/projects/(string:project)/, 101 POST /api/groups/(int:id)/projects/, 101 POST /api/groups/(int:id)/roles/, 101 PUT /a[pi/g](#page-103-0)roups/(int:id)/, 100 DELETE /api/groups/(int:id)/, 101 DELETE [/ap](#page-103-1)i/groups/(int:id)/componentliBUT/(api/componentlidt/iUD3, 102 DELETE /api/groups/(int:id[\)/c](#page-102-0)ompo[nen](#page-103-2)ts/**RATCH componentesd(int:i**d[\)/](#page-104-3),103 101 DELETE /api/groups/(int:id)/l[ang](#page-103-3)uage[s](#page-104-4)/(**&api/sCheenshoiS**ode), [102](#page-104-0) DELETE /api/groups/(int:[id\)/](#page-105-1)projects/(igtrpyapellete bashots/(int:id)/,128 [101](#page-103-4) PATCH /api/groups/(int:id)/, 100 /api/la[ngu](#page-104-1)ages GET /a[pi/l](#page-103-5)anguages/, 103 GET /api/languages/(string:l[ang](#page-102-1)uage)/, POST /[api/](#page-131-0)screenshots/(int:id)/units/, 103 GET /api/languages/(string:language)/statuistapi/screenshots/([int:](#page-131-1)id)/,130 104 POST /api/languages/, 103 PUT /ap[i/l](#page-105-0)anguages/(string:language)/, 104 DELETE [/ap](#page-106-0)i/languages/(string:language)/,  $\frac{104}{104}$ PATCH /api/languages/(string:language)/GET /a[pi/t](#page-131-4)asks/,133 [104](#page-106-1) /api/m[etr](#page-106-2)ics GET /api/metrics/, 133 /api/pr[oje](#page-106-3)cts GET /api/projects/, 105 GET /api/project[s/\(](#page-135-1)string:project)/, 105 GET /api/projects/(string:project)/changes/, [124](#page-122-4) 106 GET /api/projects/([str](#page-107-0)ing:project)/components/, [125](#page-125-0) [108](#page-107-1) GET /api/projects/(string:project)/languages/, [125](#page-126-0) [110](#page-108-0) GET /api/projects/(string:project)/repository/, [123](#page-127-0) [106](#page-110-0) GET /api/projects/(string:project)/statistics/, [123](#page-127-1) [110](#page-112-0) POST /api/projects/, 105 POST /a[pi/](#page-108-1)projects/(string:project)/composentapi/translations/(string:project)/(string:comp 108 POST /a[pi/](#page-112-1)projects/(string:project)/repDO\$tohaphi/translations/(string:project)/(string:comp 107 PUT /api/projects/[\(st](#page-107-2)ring:project)/, DELETE/api/translations/(string:project)/(string:co [106](#page-110-1) DELETE /api/projects/(string:project)/, [106](#page-109-0) 106 /api/roles GET /api/roles/, 102 GET /a[pi/r](#page-108-3)oles/(int:id)/, 102 POST /api/roles/, 102 DELETE /api/rol[es/\(](#page-104-2)int:id)/, 103 GET /api/screenshots/, 128 GET /api/screenshots/(int:id)/file/, 129 POST /api/screenshots/, [12](#page-130-2)9 POST /api/screenshots/(int:id)[/fi](#page-130-3)le/, 129 129 DELETE [/ap](#page-131-2)i/screenshots/(int:id)/, 130 DELETE /api/screenshots/(int:id)/units/(int:unit\_id), [129](#page-131-3) PATCH /api/screenshots/(int:id[\)/](#page-132-0), 130 GET /api/tasks/(str:uuid)/, 133 /api/translations GET /api/transl[atio](#page-135-2)ns/, 120 GET /api/translations/(stri[ng:](#page-135-3)project)/(string:compo 120 GET /api/translations/(string:project)/(string:compo 123 GET /api/translations/([str](#page-122-3)ing:project)/(string:compo GET /api/translations/(string:project)/(string:compo GET /api/translations/(string:project)/(string:compo GET /api/translations/(string:project)/(string:compo POST /api/translations/(string:project)/(string:comp POST /api/translations/(string:project)/(string:comp [124](#page-125-1) [125](#page-125-2) [123](#page-126-1) [122](#page-127-2) /api/u[nits](#page-125-3)

GET /api/units/, 126

```
GET /api/units/(int:id)/, 126
PUT /api/units/(int:id)/, 127
DELETE /api/units/(int:id)/, 127
PATCH /api/units/(int:id)/, 127
```
## /api/users

```
GET /api/users/, 96
GET /api/users/(str:username)/, 96
GET /api/users/(str:username)/notifications/,
       98
GET /api/users/(str:username)/notifications/(int:subscription_id)/,
       98
GET /api/users/(str:username)/statistics/,
      98
POST /api/users/, 96
POST /api/users/(str:username)/groups/,
       98
POST /api/users/(str:username)/notifications/,
      98
PUT /api/users/(str:username)/, 97
PUT /api/users/(str:username)/notifications/(int:subscription_id)/,
      99
DELETE /api/users/(str:username)/, 98
DELETE /api/users/(str:username)/notifications/(int:subscription_id)/,
      99
PATCH /api/users/(str:username)/, 97
PATCH /api/users/(str:username)/notifications/(int:subscription_id)/,
      99
```
# /expor[ts](#page-101-3)

```
GET /exports/rss/, 137
GET /exports/rss/(string:project)/, 137
GET /exports/rss/(string:project)/(string:component)/,
       137
GET /exports/rss/(string:project)/(string:component)/(string:language)/,
       137
GET /exports/rss/language/(string:language)/,
       137
GET /exports/stats/(string:project)/(string:component)/,
       136
```
# /hook[s](#page-139-4)

```
GET /hooks/update/(string:project)/,
       134
GET /hooks/update/(string:project)/(string:component)/,
       134
POST /hooks/azure/, 135
POST /hooks/bitbucket/, 134
POST /hooks/gitea/, 135
POST /hooks/gitee/, 135
POST /hooks/github/, 134
POST /hooks/gitlab/, 134
POST /hooks/pagure/, 135
```
## Symbole

.XML resource file file format, 79 --add auto\_translate command line option, 355 --addon ADDON install\_addon command line option, 362 --age [HOUR](#page-357-0)S commit\_pending command line option, 356 --auth[or U](#page-364-0)SER@EXAMPLE.COM add\_suggestions command line option, 355 --base[-fil](#page-358-0)e-template TEMPLATE import\_project command line option, 360 --check importuser[s c](#page-357-0)ommand line option, 361 --config PATH wlc [co](#page-362-0)mmand line option, 139 --config-section SECTION wlc command line option, 139 --configuration CONFIG install\_addon command l[ine](#page-141-0) option, 362 --convert wlc command line option, 140 --email USER@EXAMPLE.COM cre[ate](#page-364-0)admin command line option, 357 --file-format FORMAT import\_project command l[ine](#page-142-0) option, 360 --force loadpo command line option, 363 --force-commit pus[hgi](#page-362-0)t command line option, 364 --format {csv,json,text,html} wlc command line option, 139 --ignore import\_json command line opt[ion](#page-366-0), 358 --inconsistent

auto\_translate command line option, 355 --input wlc command line option, 140 --key KEY wlc [co](#page-357-0)mmand line option, 139 --lang LANGUAGE loadpo command line opt[ion](#page-142-0), 363 --language-code list\_translators comm[and](#page-141-0) line option, 362 --language-map LANGMAP import\_memory command line [opt](#page-365-0)ion, 359 --language-re[gex](#page-364-0) REGEX import\_project command line option, 360 --lice[nse](#page-361-0) NAME import\_project command line option, 360 --lice[nse-](#page-362-0)url URL import\_project command line option, 360 --main[-com](#page-362-0)ponent import\_project command line option, 360 --main[-com](#page-362-0)ponent COMPONENT import\_json command line option, 358 --mode MODE aut[o\\_t](#page-362-0)ranslate command line option, 356 --mt MT auto\_translate command line opt[ion](#page-360-0), 355 --name cre[ate](#page-358-0)admin command line option, 357 --name-template TEMPLATE imp[ort](#page-357-0)\_project command line option, 360 --new-base-template TEMPLATE import\_project command line option, 360 --no-p[assw](#page-362-0)ord createadmin command line option, 357

--no-privs-update setupgroups command line option, 364 --no-projects-update setupgroups command line option, 364 --no-update setuplang command line option, 3[64](#page-366-0) --output wlc command line option, 140 --overwrite auto\_translate command line op[tion](#page-366-0), 355 wlc command line option, [140](#page-142-0) --password PASSWORD createadmin command line option, 357 --proj[ect](#page-357-0) PROJECT import\_json command line [op](#page-142-0)tion, 358 --source PROJECT/COMPONENT auto\_translate command line opt[ion](#page-359-0), AUTO\_UPDATE 355 --threshold THRESHOLD auto\_translate command line option, 355 --upda[te](#page-357-0) createadmin command line option, 357 import\_json command line option, 358 ins[tal](#page-357-0)l\_addon command line option, 362 --url URL wlc command line option, 139 --user USERNAME auto translate command line option, 355 --username USERNAME createadmin command line [op](#page-141-0)tion, 357 --vcs NAME imp[ort](#page-357-0)\_project command line option, BORG\_EXTRA\_ARGS 360

# A

add\_suggestions web[lat](#page-362-0)e admin command, 355 add suggestions command line option --author USER@EXAMPLE.COM, 355 ADMINS setting, 189 AKISMET\_API\_KEY setting, 309 ALLOWED\_HOSTS setting, [189](#page-191-0) Android file fo[rmat](#page-311-0), 74 ANONYMOUS\_USER\_NAME setting, [310](#page-191-0) API, 93, 137, 142 Apple strings file format, [75](#page-76-0) ARB [fil](#page-95-1)[e f](#page-139-5)[orm](#page-144-0)[at](#page-312-0), 78

```
AUDITLOG_EXPIRY
   setting, 310
AUTH_LOCK_ATTEMPTS
   setting, 310
AUTH_TOKEN_VALID
   setting, 311
auto_translate
   weblate admin command, 355
auto_translate command line option
   -55
   --inconsistent, 355
   --mode MODE, 356
   --mt MT, 355
   --overwrite, 355
   --source PROJECT/COMPONENT, 355
   --threshold THRESHOLD, 355
   --user USERNAME, 355
   setting, 310
AUTOFIX_LIST
   setting, 311
AVATAR_URL_PREFIX
   setting, 311
```
# B

BACKGROUND\_TASKS setting, [312](#page-313-0) BASE\_DIR setting, 312 BaseAddon (*klasa w module weblate.addons.base*), 399 BASIC\_LANGU[AGE](#page-314-0)S setting, [312](#page-314-0) bilingual tra[nsl](#page-401-0)ation, 66 setting, [313](#page-314-0)

# C

can\_install() (*weblate.addons.base.BaseAddon metod[a kla](#page-315-0)sy*), 399 CELERY\_BACKUP\_OPTIONS, 149, 165 CELERY BEAT OPTIONS, 149, 165 CELERY\_MAIN\_OPTIONS, 149, 165 CELERY\_MEMORY\_OP[TIO](#page-401-0)NS, 149, 165 CELERY\_NOTIFY\_OPTIONS, [149](#page-151-0), [165](#page-167-0) celery\_queues weblate admin co[mma](#page-151-0)[nd](#page-167-0), 356 CELERY TRANSLATE OPTI[ONS](#page-151-0), [149,](#page-167-0) 165 changes wlc command line o[pti](#page-151-0)[on](#page-167-0), 140 CHECK\_LIST setting, 313 checkgit weblate admin command, 35[6](#page-142-0) cleanup wlc com[mand](#page-315-0) line option, 140 cleanup\_ssh\_keys

weblate admin command, 357 cleanuptrans weblate admin command, 357 Comma separated values file format, 80 Command (*klasa w module wlc.main*), [144](#page-359-0) COMMENT\_CLEANUP\_DAYS setting, 314 commit wlc command [li](#page-82-0)ne option, [13](#page-146-0)9 commit\_pending weblate [adm](#page-316-0)in command, 356 commit\_pending command line option  $-$ -age HOURS, 356 COMMIT\_PENDING\_HOURS setting, 314 commitgit weblate adm[in c](#page-358-0)ommand, 356 configure() (*weblate.addons.base.BaseAddon metoda*), 3[99](#page-316-0) CONTACT\_FORM setting, 314 createadmin weblat[e a](#page-401-0)dmin command, 357 createadmin command line option --email [USE](#page-316-0)R@EXAMPLE.COM, 357  $-$ name, 357 --no-password, 357 --password PASSWORD, 35[7](#page-359-0) --update, 357 --user[name](#page-359-0) USERNAME, 357 CSP\_CONNECT\_SRC setting, 313 CSP\_FONT\_SRC setting, 3[13](#page-359-0) CSP\_IMG\_SRC setting, [313](#page-315-0) CSP\_SCRIPT\_SRC setting, [313](#page-315-0) CSP\_STYLE\_SRC setting, [313](#page-315-0) CSV

file fo[rmat](#page-315-0), 80

# D

daily() (*weblate.addons.base.BaseAddon metoda*), 399 DATA\_DIR setting, 314 DATABASE\_BACKUP set[tin](#page-401-0)g, 315 DATABASES setting, [189](#page-316-0) DEBUG setting, [189](#page-317-0) DEFAULT\_ACCESS\_CONTROL setting, [315](#page-191-0) DEFAULT\_ADD\_MESSAGE

setting, 316 DEFAULT\_ADDON\_MESSAGE setting, 316 DEFAULT\_ADDONS setting, [316](#page-318-0) DEFAULT\_AUTO\_WATCH setting, [315](#page-318-0) DEFAULT\_COMMIT\_MESSAGE setting, [316](#page-318-0) DEFAULT\_COMMITER\_EMAIL setting, [316](#page-317-0) DEFAULT\_COMMITER\_NAME setting, [316](#page-318-0) DEFAULT\_DELETE\_MESSAGE setting, [316](#page-318-0) DEFAULT\_FROM\_EMAIL setting, [189](#page-318-0) DEFAULT\_LANGUAGE setting, [317](#page-318-0) DEFAULT\_MERGE\_MESSAGE setting, [316](#page-191-0) DEFAULT\_MERGE\_STYLE setting, [317](#page-319-0) DEFAULT\_PAGE\_LIMIT setting, [330](#page-318-0) DEFAULT\_PULL\_MESSAGE setting, [317](#page-319-0) DEFAULT\_RESTRICTED\_COMPONENT setting, [315](#page-332-0) DEFAULT\_SHARED\_TM setting, [317](#page-319-0) DEFAULT\_TRANSLATION\_PROPAGATION setting, [317](#page-317-0) download wlc com[mand](#page-319-0) line option, 140 DTD file fo[rmat](#page-319-0), 82 dump\_memory weblate admin command, 35[8](#page-142-0) dumpuserdata weblate adm[in](#page-84-0) command, 358

# E

```
ENABLE_AVATARS
    setting, 318
ENABLE_HOOKS
    setting, 318
ENABLE_HTTPS
    setting, 318
ENABLE_SHARING
    setting, 318
```
## F

file format .XML re[sour](#page-320-0)ce file, 79 Android, 74 Apple strings, 75 ARB, 78

Comma separated values, 80 CSV, 80 DTD, 82 gettext, 69 go-i18n, 78 GWT [pr](#page-82-0)operties, 72 i18[nex](#page-84-0)t, 77 INI tra[nsl](#page-71-0)ations, 73 Java pr[ope](#page-80-0)rties, 72 Joomla transla[tio](#page-74-0)ns, 74 JSON, 76 mi18n l[ang](#page-79-0), 72 PHP strings, 75 PO, 69 Qt, 74 RC, 82 RESX, 79 Ru[by](#page-71-0) YAML, 81 Ru[by](#page-76-0) YAML Ain't Markup Language, 81 st[rin](#page-84-0)g resources, 74 TS, 74 XLIFF, 70 XML, 82 YAML, 81 YA[ML](#page-76-0) Ain't Markup Language, 81

# G

get() (*wl[c.W](#page-83-0)eblate metoda*), 142 get\_add\_form() (*weblate.addons.base.[Bas](#page-83-0)eAddon metoda klasy*), 399 GET\_HELP\_URL setting, 318 get\_settings\_form() (*weblate.addons.base.[Base](#page-401-0)Addon metoda*), 399 gettext file fo[rmat](#page-320-0), 69 GITHUB\_CREDENTIALS setting, 319 GITHUB\_TOKEN setting, 320 GITHUB\_USERNAME setting, [319](#page-321-0) GITLAB\_CREDENTIALS setting, [318](#page-322-0) GITLAB\_TOKEN setting, [319](#page-321-0) GITLAB\_USERNAME setting, [319](#page-320-0) go-i18n file fo[rmat](#page-321-0), 78 GOOGLE\_ANALYTICS\_ID setting, [320](#page-321-0) GWT properties file format, [72](#page-80-0)

# H

HIDE\_REPO\_CREDENTIALS setting, 320

HIDE\_VERSION setting, 320

I i18next file fo[rmat](#page-322-0), 77 import\_demo weblate admin command, 358 import\_json weblate adm[in](#page-79-0) command, 358 import\_json command line option --ignore, 358 --main-component COMP[ONEN](#page-360-0)T, 358 --project PROJECT, 358 --update, 358 import\_memor[y](#page-360-0) weblate admin command, 359 import\_memory command [li](#page-360-0)ne opt[ion](#page-360-0) --langua[ge-m](#page-360-0)ap LANGMAP, 359 import\_project weblate admin command, [359](#page-361-0) import project command line option --base-file-template T[EMPL](#page-361-0)ATE, 360 --file-format FORMAT, 360 --language-regex REGEX, [36](#page-361-0)0 --license NAME, 360 --license-url URL, 360 --main-component, 360 --name-template TEMPLA[TE](#page-362-0), 360 --new-base-tem[plat](#page-362-0)e TEMPLATE, 360  $vcs$  NAME, 360 importuserdata weblate admin co[mman](#page-362-0)d, 361 importusers weblate ad[min](#page-362-0) command, 361 importusers command line option  $--check, 361$ INI translations file format, 73 install\_addon weblate [adm](#page-363-0)in command, 362 install\_addon command line option --addon ADD[ON](#page-75-0), 362 --configuration CONFIG, 362 --update, 362 IP\_BEHIND\_REVERSE\_PROXY setting, 320 IP\_PROXY\_HEADER setting, 3[21](#page-364-0) IP\_PROXY\_OFFSET setting, [321](#page-322-0) iPad transla[tion](#page-323-0), 75 iPhone transla[tion](#page-323-0), 75

## J

Java properties

file format, 72 Joomla translations file format, 74 JSON file format, [76](#page-74-0) L LEGAL\_URL setting, 321 LICENSE\_EXTRA setting, 321 LICENSE\_FILTER setting, [322](#page-323-0) LICENSE\_REQUIRED setting, [322](#page-323-0) LIMIT\_TRANSLATION\_LENGTH\_BY\_SOURCE\_LENGTH weblate [admin](#page-145-0) command, 363 setting, [322](#page-324-0) list\_languages weblate [adm](#page-324-0)in command, 362 list\_translators weblate [adm](#page-324-0)in command, 362 list\_translators command line option --language-code, 362 list\_versions weblate admin command, [363](#page-364-0) list-components wlc command lin[e op](#page-364-0)tion, 139 list-languages wlc command line opti[on](#page-365-0), 139 list-projects wlc command line option, [139](#page-141-0) list-translations wlc command line option, [139](#page-141-0) load() (*wlc.config.WeblateConfig metoda*), 143 loadpo weblate admin command, 36[3](#page-141-0) loadpo command line option  $--force, 363$ --lang LANGUAGE, 363 LOCALIZE\_CDN\_PATH setting, 322 LOCALIZE\_CD[N\\_U](#page-365-0)RL setting, 322 lock wlc com[mand](#page-324-0) line option, 140 lock\_translation weblate [adm](#page-324-0)in command, 363 lock-status wlc command line option, [140](#page-142-0) LOGIN\_REQUIRED\_URLS setting, 323 LOGIN\_REQUIRED\_URLS\_EXCEP[TIO](#page-365-0)NS setting, 323 ls wlc com[mand](#page-325-0) line option, 139

# M

MACHINE\_TRANSLATION\_SERVICES

setting, 324 main() (*w module wlc.main*), 143 MATOMO\_SITE\_ID setting, 323 MATOMO\_URL setting, [324](#page-326-0) mi18n lang file fo[rmat](#page-325-0), 72 moduł wlc, 142 wlc.con[fig](#page-326-0), 143 wlc.main, 143 monolingual tra[nsla](#page-144-0)tion, 66 move\_language MT\_APERTIUM\_APY setting, 325 MT\_AWS\_ACCESS\_KEY\_ID setting, 325 MT\_AWS\_REGION setting, [325](#page-327-0) MT\_AWS\_SECRET\_ACCESS\_KEY setting, [325](#page-327-0) MT\_BAIDU\_ID setting, [325](#page-327-0) MT\_BAIDU\_SECRET setting, [325](#page-327-0) MT\_DEEPL\_API\_URL setting, [326](#page-327-0) MT\_DEEPL\_KEY setting, [326](#page-327-0) MT\_GOOGLE\_CREDENTIALS setting, [327](#page-328-0) MT\_GOOGLE\_KEY setting, [327](#page-328-0) MT\_GOOGLE\_LOCATION setting, [327](#page-329-0) MT\_GOOGLE\_PROJECT setting, [327](#page-329-0) MT\_LIBRETRANSLATE\_API\_URL setting, [326](#page-329-0) MT\_LIBRETRANSLATE\_KEY setting, [326](#page-329-0) MT\_MICROSOFT\_BASE\_URL setting, [327](#page-328-0) MT\_MICROSOFT\_COGNITIVE\_KEY setting, [327](#page-328-0) MT\_MICROSOFT\_ENDPOINT\_URL setting, [328](#page-329-0) MT\_MICROSOFT\_REGION setting, [328](#page-329-0) MT\_MODERNMT\_KEY setting, [328](#page-330-0) MT\_MODERNMT\_URL setting, [328](#page-330-0) MT\_MYMEMORY\_EMAIL setting, [328](#page-330-0)

MT\_MYMEMORY\_KEY setting, 328 MT\_MYMEMORY\_USER setting, 328 MT\_NETEASE\_KEY setting, [329](#page-330-0) MT\_NETEASE\_SECRET setting, [329](#page-330-0) MT\_SAP\_BASE\_URL setting, [329](#page-331-0) MT\_SAP\_PASSWORD setting, [330](#page-331-0) MT\_SAP\_SANDBOX\_APIKEY setting, [330](#page-331-0) MT\_SAP\_USE\_MT setting, [330](#page-332-0) MT\_SAP\_USERNAME setting, [330](#page-332-0) MT\_SERVICES setting, [324](#page-332-0) MT\_TMSERVER setting, [329](#page-332-0) MT\_YANDEX\_KEY setting, [329](#page-326-0) MT\_YOUDAO\_ID setting, [329](#page-331-0) MT\_YOUDAO\_SECRET setting, [329](#page-331-0)

# N

NEARBY\_MESSAGES setting, [330](#page-331-0)

# P

PAGURE\_CREDENTIALS setting, [330](#page-332-0) PAGURE\_TOKEN setting, 331 PAGURE\_USERNAME setting, [331](#page-332-0) PHP strings file fo[rmat](#page-333-0), 75 PIWIK\_SITE\_ID setting, [323](#page-333-0) PIWIK\_URL setting, 324 PO file fo[rmat](#page-325-0), 69 post() (*wlc.Weblate metoda*), 143 post\_add() (*[web](#page-326-0)late.addons.base.BaseAddon metoda*), 399 post\_commit() (*[w](#page-71-0)eblate.addons.base.BaseAddon metoda*), 399 post\_push() (*weblate.addons.base.BaseAddon metoda*), [399](#page-401-0) post\_update() (*weblate.addons.base.BaseAddon* Ruby YAML Ain't Markup Language *metoda*), [399](#page-401-0)

pre\_commit() (*weblate.addons.base.BaseAddon metoda*), 399 pre\_push() (*weblate.addons.base.BaseAddon metoda*), 399 pre\_update() (*weblate.addons.base.BaseAddon metoda*), [399](#page-401-0) PRIVACY\_URL setting, [33](#page-401-0)1 pull wlc com[mand](#page-401-0) line option, 139 push wlc com[mand](#page-333-0) line option, 140 pushgit weblate admin command, 36[4](#page-141-0) pushgit command line option --force-commit, 364 Python, 142

#### Q Qt

fil[e f](#page-144-0)ormat, 74

# R

RATELIMIT\_ATTEMPTS setting, 331 RATELIMIT\_LOCKOUT setting, 332 RATELIMIT\_WINDOW setting, [332](#page-333-0) RC file fo[rmat](#page-334-0), 82 register\_command() (*w module wlc.main*), 143 REGISTRATIO[N\\_A](#page-334-0)LLOW\_BACKENDS setting, 332 REGISTRATION\_CA[PT](#page-84-0)CHA setting, 332 REGISTRATION\_EMAIL\_MATCH setting, [333](#page-334-0) REGISTRATION\_OPEN setting, [333](#page-334-0) repo wlc com[mand](#page-335-0) line option, 140 REPOSITORY\_ALERT\_THRESHOLD setting, [333](#page-335-0) REQUIRE\_LOGIN setting, 333 reset wlc com[mand](#page-335-0) line option, 140 REST, 93 RESX file format, 79 RFC R[FC](#page-95-1) 5646, 65 Ruby YAML file format, [81](#page-81-0) file for[mat](#page-67-0), 81

# S

```
save_state() (weblate.addons.base.BaseAddon me-
       toda), 399
SECRET_KEY
   setting, 189
SENTRY_DSN
   setting, 334
SERVER_EMAIL
   setting, 190
SESSION COOKIE AGE AUTHENTICATED
   setting, 334
SESSION_ENGINE
   setting, 189
setting
   ADMINS, 189
   AKISMET_API_KEY, 309
   ALLOWED_HOSTS, 189
   ANONYMOUS_USER_NAME, 310
   AUDITLOG_EXPIRY, 310
   AUTH_LOCK_ATTEMPTS, 310
   AUTH_TOKEN_VALID, 311
   AUTO_UPDATE, 310
   AUTOFIX_LIST, 311
   AVATAR_URL_PREFIX, 311
   BACKGROUND_TASKS, 312
   BASE_DIR, 312
   BASIC_LANGUAGES, 312
   BORG_EXTRA_ARGS, 313
   CHECK_LIST, 313
   COMMENT_CLEANUP_DAYS, 314
   COMMIT_PENDING_HOURS, 314
   CONTACT_FORM, 314
   CSP_CONNECT_SRC, 313
   CSP_FONT_SRC, 313
   CSP_IMG_SRC, 313
   CSP_SCRIPT_SRC, 313
   CSP_STYLE_SRC, 313
   DATA_DIR, 314
   DATABASE_BACKUP, 315
   DATABASES, 189
   DEBUG, 189
   DEFAULT_ACCESS_CONTROL, 315
   SAGE, 316
   DDON MESSAGE, 316
   DEFAULT_ADDONS, 316
   DEFAULT_AUTO_WATCH, 315
   DEFAULT_COMMIT_MESSAGE, 316
   DEFAULT_COMMITER_EMAIL, 316
   DEFAULT_COMMITER_NAME, 316
   DEFAULT_DELETE_MESSAGE, 316
   DEFAULT_FROM_EMAIL, 189
   DEFAULT_LANGUAGE, 317
   DEFAULT_MERGE_MESSAGE, 316
   DEFAULT_MERGE_STYLE, 317
   DEFAULT_PAGE_LIMIT, 330
   DEFAULT_PULL_MESSAGE, 317
   MPONENT, 315
   DEFAULT_SHARED_TM, 317
```
DEFAULT\_TRANSLATION\_PROPAGATION, 317 ENABLE\_AVATARS, 318 ENABLE\_HOOKS, 318 ENABLE\_HTTPS, 318 ENA[BLE](#page-319-0)\_SHARING, 318 GET HELP URL, 31[8](#page-320-0) GITHUB\_CREDE[NTIA](#page-320-0)LS, 319 GITHUB\_TOKEN, [320](#page-320-0) GITHUB\_USERNAME, [31](#page-320-0)9 GITLAB\_CREDE[NTIA](#page-320-0)LS, 318 GITLAB\_TOKEN, 319 GITLAB\_USERN[AME](#page-322-0), 319 GOOGLE\_ANALYTIC[S\\_ID](#page-321-0), 320 HIDE\_REPO\_CREDENTI[ALS](#page-320-0), 320 HIDE\_VERSION, [320](#page-321-0) IP\_BEHIND\_REVER[SE\\_P](#page-321-0)ROXY, 320 IP\_PROXY\_HEADER, 321 IP\_PROXY\_OFFSET, 321 LEGAL\_URL, 321 LICENSE\_EXTRA, 321 LICENSE\_FILTER, 3[22](#page-323-0) LICENSE\_REQUIRED, [32](#page-323-0)2 LIMIT\_TRA[NSLA](#page-323-0)TION\_LENGTH\_BY\_SOURCE\_LENGTH, 322 LOCALIZE\_CDN\_[P](#page-323-0)[ATH](#page-324-0), 322 LOCALIZE\_CDN\_URL, [322](#page-324-0) LOGIN\_REQUIRED\_URLS, 323 LOG[IN\\_](#page-324-0)REQUIRED\_URLS\_EXCEPTIONS, 323 MACHINE\_TRANSLATI[ON\\_S](#page-324-0)ERVICES, 324 MATOMO\_SITE\_ID, 32[3](#page-324-0) MATOMO\_URL, 324 MT\_APERTIUM\_APY, 325 MT\_AWS\_ACCESS\_KEY\_ID, 325 MT\_AWS\_REGION, 3[25](#page-325-0) MT\_AWS\_SEC[RET\\_](#page-326-0)ACCESS\_KEY, 325 MT\_BAIDU\_ID, 325 MT\_BAIDU\_SECRET, [325](#page-327-0) MT\_DEEPL\_API\_[URL](#page-327-0), 326 MT\_DEEPL\_KEY, 326 MT\_GOOGLE\_C[REDE](#page-327-0)NTIALS, 327 MT\_GOOGLE\_KEY, 32[7](#page-327-0) MT\_GOOGLE\_LOCATI[ON](#page-328-0), 327 MT\_GOOGLE\_PR[OJEC](#page-328-0)T, 327 MT\_LIBRETRANSLATE\_API[\\_URL](#page-329-0), 326 MT\_LIBRETRANS[LATE](#page-329-0)\_KEY, 326 MT\_MICROSOFT\_BASE\_[URL](#page-329-0), 327 MT\_MICROSOFT\_COGN[ITIV](#page-329-0)E\_KEY, 327 MT\_MICROSOFT\_ENDPOINT\_URL, [328](#page-328-0) MT\_MICROSOFT\_REGION, 32[8](#page-328-0) MT\_MODERNMT\_KEY, 328 MT\_MODERNMT\_URL, 328 MT\_MYMEMORY\_EMAIL, 328 MT\_MYMEMORY\_KEY, 328 MT\_MYMEMORY\_USER, [32](#page-330-0)8 MT\_NETEASE\_KEY, 3[29](#page-330-0) MT\_NETEASE\_SECRET, [329](#page-330-0) MT\_SAP\_BASE\_URL, [329](#page-330-0)
MT\_SAP\_PASSWORD, 330 MT\_SAP\_SANDBOX\_APIKEY, 330 MT\_SAP\_USE\_MT, 330 MT\_SAP\_USERNAME, 330 MT\_SERVICES, 324 MT\_TMSERVER, 329 MT\_YANDEX\_KEY, [329](#page-332-0) MT\_YOUDAO\_ID, 329 MT\_YOUDAO\_S[ECRE](#page-326-0)T, [32](#page-332-0)9 NEARBY\_MESS[AGES](#page-331-0), 330 PAGURE\_CREDEN[TIAL](#page-331-0)S, 330 PAGURE\_TOKEN, [331](#page-331-0) PAGURE\_USERNAME, 3[31](#page-331-0) PIWIK SITE ID, [3](#page-332-0)23 PIWIK\_URL, 324 PRIVACY\_URL, 3[31](#page-333-0) RATELIMIT\_ATTEM[PTS](#page-333-0), 331 RATELIMIT\_LOC[KOUT](#page-325-0), 332 RATELIMIT[\\_WIN](#page-326-0)DOW, 332 REGISTRATIO[N\\_AL](#page-333-0)LOW\_BACKENDS, 332 REGISTRATION\_CAPTC[HA](#page-333-0), 332 REGISTRATION\_EMAI[L\\_MA](#page-334-0)TCH, 333 REGISTRATION\_OPEN, [33](#page-334-0)3 REPOSITORY\_ALERT\_THRESHOLD, 3[33](#page-334-0) REQUIRE\_LOGIN, 333 SECRET\_KEY, 189 SENTRY\_DSN, 334 SERVER\_EMAIL, 190 SESSION\_COOKI[E\\_AG](#page-335-0)E\_AUTHENT[ICAT](#page-335-0)ED, 334 SESSION\_EN[GINE](#page-336-0), 189 SIMPLIFY\_LAN[GUAG](#page-192-0)ES, 334 SINGLE\_PROJECT, 335 SIT[E\\_D](#page-336-0)OMAIN, 334 SITE\_TITLE, 335 SPECIAL\_CHARS, 3[35](#page-191-0) SSH\_EXTRA\_ARGS, [335](#page-337-0) STATUS\_URL, 3[35](#page-336-0) SUGGESTION[\\_CLE](#page-337-0)ANUP\_DAYS, 336 UPDATE\_LANGUA[GES](#page-337-0), 336 URL\_PREFIX, 336 VCS\_BACKEN[DS](#page-337-0), 336 VCS\_CLONE\_DEPTH, 336 WEBLATE\_ADDONS, 33[7](#page-338-0) WEBLATE\_EX[PORT](#page-338-0)ERS, 337 WEBLATE\_FORM[ATS](#page-338-0), 338 WEBLATE\_GPG\_IDE[NTIT](#page-338-0)Y, 338 WEBSITE\_REQUIR[ED](#page-339-0), 338 setupgroups weblate admin c[omma](#page-340-0)[nd](#page-339-0), 364 setupgroups command line [op](#page-340-0)tion --no-privs-update, [36](#page-340-0)4 --no-projects-update, 364 setuplang weblate admin command, [364](#page-366-0) setuplang command lin[e o](#page-366-0)ption --no-update, 364 show

wlc command line option, 139 SIMPLIFY\_LANGUAGES setting, 334 SINGLE\_PROJECT setting, 335 SITE\_DOMAIN setting, [334](#page-336-0) SITE TITLE setting, [335](#page-337-0) SPECIAL\_CHARS setting, [335](#page-336-0) SSH\_EXTRA\_ARGS setting, [335](#page-337-0) statistics wlc com[mand](#page-337-0) line option, 140 STATUS\_URL setting, [335](#page-337-0) stay\_on\_create (*weblate.addons.base.BaseAddon atrybut*), 399 store\_post\_load() (*weblate.add[ons.b](#page-337-0)ase.BaseAddon metoda*), 400 string resources file form[at](#page-401-0), 74 SUGGESTION\_CLEANUP\_DAYS setting, 336

### T

```
translation
   bilingual, 66
   iPad, 75
   iPhone, 75
   monolingual, 66
TS
   file format, 74
```
# $\cup$

```
unit_pre_create() (webla-
      te.addons.base.BaseAddon metoda), 400
unlock
   wlc command line option, 140
unlock_translation
   weblate admin command, 364
UPDATE_LANGUAGES
   setting, 336
updatechecks
   weblate admin command, 365
updategit
   weblate admin command, 365
upload
   wlc command line option, 140
URL_PREFIX
   setting, 336
UWSGI_WORKERS, 149, 165
```
### V

VCS\_BACKEND[S](#page-338-0) setting, 336 VCS\_CLONE\_DEPTH

setting, 336 version wlc command line option, 139

#### W

Weblate (*klasa w module wlc*), 142 weblate admin command add\_suggestions, 355 auto\_translate, 355 celery\_queues, 356 checkgit, 356 cleanup\_ssh\_keys, [35](#page-357-0)7 cleanuptrans, 35[7](#page-357-0) commit\_pending, [35](#page-358-0)6 commitgit, [35](#page-358-0)6 createadmin, 357 dump\_memory, 3[58](#page-359-0) dumpuserdata, 35[8](#page-358-0) import\_de[mo](#page-358-0), 358 import\_json, [358](#page-359-0) import\_memo[ry](#page-360-0), 359 import proje[ct](#page-360-0), 359 importuserd[ata](#page-360-0), 361 importusers, [361](#page-360-0) install\_addon, [362](#page-361-0) list\_languages, [362](#page-361-0) list\_translato[rs](#page-363-0), 362 list\_versio[ns](#page-363-0), 363 loadpo, 363 lock\_translat[ion](#page-364-0), 363 move\_language, 363 pushgit, 364 setupg[roup](#page-365-0)s, 36[4](#page-365-0) setuplang, 364 unlock\_transl[ation](#page-365-0), 364 updatec[heck](#page-366-0)s, 365 updategit, 36[5](#page-366-0) WEBLATE\_ADDON[S](#page-366-0) setting, 337 WEBLATE\_ADMIN\_EM[AIL](#page-367-0), 149, [15](#page-366-0)1, 156 WEBLATE ADMIN NAME, 149, 151 WEBLATE\_ADMIN\_PASSWORD, 146, 149--151 WEBLATE\_ADM[IN\\_](#page-339-0)PASSWORD\_FILE, 151 WEBLATE\_AKISMET\_API[\\_KEY](#page-151-0), [372](#page-153-0) WEBLATE\_ALLOWED\_HO[STS](#page-151-0), [189,](#page-153-0) 1[93,](#page-158-0) 194, 335 WEBLATE\_EMAIL\_HOST\_PAS[SWOR](#page-148-0)[D](#page-151-0), 16[2](#page-153-0) WEBLATE\_EMAIL\_PORT, 162, 163 WEBLATE\_EMAIL\_USE\_SSL, 162, [16](#page-374-0)3 WEBLATE\_EMAIL\_USE\_TLS, [162](#page-191-0) WEBLATE\_ENABLE\_HTTPS, 221 WEBLATE\_EXPORTERS setting, 337 WEBLATE\_FORMATS setting, 338 WEBLATE\_GPG\_IDENTITY setting, [338](#page-339-0) WEBLATE\_LOCALIZE\_CDN\_PATH, 164 WEBLATE\_RAT[ELI](#page-340-0)MIT\_ATTEMPTS, 374

WEBLATE\_REQUIRE\_LOGIN, 334 WEBLATE\_SECURE\_PROXY\_SSL\_HEADER, 152 WEBLATE SERVICE, 150 WEBLATE\_SILENCED\_SYSTEM\_CHECKS, 218 WEBLATE\_SITE\_DOMAIN, 191, [20](#page-336-0)9, 335 WEBLATE\_WORKERS, 149, 165 WeblateConfig (*kl[asa w](#page-152-0) module wlc.config*), [143](#page-154-0) WeblateException, 142 WEBSITE\_REQUIRED setting, 338 wlc, 137 moduł, 142 wlc command line [opt](#page-144-0)ion --confi[g PA](#page-340-0)TH, 139 [--c](#page-139-0)onfig-section SECTION, 139 --con[vert](#page-144-0), 140 --format {csv,json,text,html}, 139 --input, 140 --key KEY, 139 --output, 1[40](#page-142-0) --overwrite, 140 --url U[RL](#page-142-0), 139 changes, 14[0](#page-141-0) cleanup, 1[40](#page-142-0) commit, 139 download, 1[40](#page-141-0) list-co[mpon](#page-142-0)ents, 139 list-la[ngua](#page-142-0)ges, 139 list-p[roje](#page-141-0)cts, 139 list-tra[nsla](#page-142-0)tions, 139 lock, 140 lock-status, 140 ls, 139 pull, 139 push, [140](#page-142-0) repo, 140 re[set](#page-141-0), 140 show, [139](#page-141-0) stat[isti](#page-142-0)cs, 140 unlo[ck](#page-142-0), 140 upload, [14](#page-142-0)0 vers[ion](#page-141-0), 139 wlc.config moduł, 1[43](#page-142-0) wlc.main moduł, 14[3](#page-141-0)

### X

XLIFF file [form](#page-145-0)at, 70 XML file format, 82

#### Y

YAML file format, [81](#page-84-0) YAML Ain't Markup Language file format, 81

## Z

zmienna środowiskowa CELERY\_BACKUP\_OPTIONS, 149, 165 CELERY\_BEAT\_OPTIONS, 149, 165 CELERY\_MAIN\_OPTIONS, 149, 165 CELERY\_MEMORY\_OPTIONS, 149, 165 CELERY\_NOTIFY\_OPTIONS, [149](#page-151-0), [165](#page-167-0) CELERY TRANSLATE OP[TION](#page-151-0)[S](#page-167-0), 149, 165 POSTGRES\_ALTER\_ROLE, [160](#page-151-0) POSTGRES\_CONN\_MAX\_AGE, [160](#page-151-0) POSTGRES\_DATABASE, 160 POSTGRES\_DISABLE\_SERV[ER\\_SIDE](#page-151-0)[\\_CU](#page-167-0)RSORS, 161 POSTGRES\_HOST, 160 POSTGRES\_PASSWORD, [160](#page-162-0) POSTGRES\_PASSWORD\_FILE, 160 POS[TGR](#page-163-0)ES\_PORT, 160 POSTGRES\_SSL\_[MODE](#page-162-0), 160 POSTGRES\_USER, 160 REDIS\_DB, 161 REDIS\_HOST, 161 REDIS\_PASSWORD, [16](#page-162-0)1 REDIS\_PORT, 161 REDIS\_TLS, [16](#page-163-0)1 REDIS\_VERI[FY\\_S](#page-163-0)SL, 161 ROLLBAR\_ENVIRO[NMEN](#page-163-0)T, 163 ROLLBAR\_KEY, [16](#page-163-0)3 SENTRY\_DSN, [16](#page-163-0)3 SENTRY\_ENVIRONME[NT](#page-163-0), 163 SOCIAL\_AUTH\_SLACK\_S[ECRE](#page-165-0)T, 159 UWSGI\_WORKE[RS](#page-165-0), 149, 165 WEBLATE\_AD[D\\_AD](#page-165-0)DONS, 164 WEBLATE\_ADD\_APPS, 16[4](#page-165-0) WEBLATE ADD AUTOFIX, 164 WEBLATE\_ADD\_C[HECK](#page-151-0), [164](#page-167-0) WEBLATE\_ADD\_LOGIN\_[REQU](#page-166-0)IRED\_URLS\_EXCEPTIONS, WEBLATE\_ENABLE\_HTT[PS](#page-164-0), 1[52,](#page-165-0) 221 153 WEBLATE ADMIN EM[AIL](#page-166-0), [149](#page-166-0)--151, 156 WEBLATE ADMIN NAME, [14](#page-166-0)9--151 WEBLATE ADMIN PASSWORD, 146, 149--151 WEB[LAT](#page-155-0)E\_ADMIN\_PASSWORD\_FILE, 151 WEBLATE AKISMET API KEY, [154](#page-153-0), [372](#page-158-0) WEBLATE\_ALLOWED\_HO[STS](#page-151-0), [151](#page-153-0), 189, 193, 194, 335 WEBLATE\_AUTH\_LDAP\_BIND[\\_DN](#page-148-0), [15](#page-151-0)[7](#page-153-0) WEBLATE\_AUTH\_LDAP\_BIND\_[PASS](#page-156-0)[WOR](#page-374-0)D, 157 WEB[LAT](#page-196-0)[E\\_AU](#page-337-0)TH\_LDAP\_CONN[ECTI](#page-153-0)[ON\\_O](#page-191-0)[PTIO](#page-195-0)N\_REF**ERRALS**F\_LICENSE\_REQU[IRED](#page-156-0),154 157 WEBLATE AUTH LDAP SERVER URI, 157 WEB[LAT](#page-159-0)E AUTH LDAP USER ATTR MAP, 157 WEB[LAT](#page-159-0)E\_AUTH\_LDAP\_USER\_DN\_TEMPLATE, 157 WEBLATE AUTH LDAP USER SEARCH, 157 WEB[LAT](#page-159-0)E AUTH LDAP USER SEARCH FILTER, 157 157 WEBLATE AUTH LDAP USER SEARCH UNION DELIMITER, 157 WEBLATE\_AUTO\_UPDATE, 163 WEB[LAT](#page-159-0)E\_BASIC\_LANGUAGES, 154 WEBLATE\_BORG\_EXTRA\_ARGS, 155 WEB[LAT](#page-159-0)E\_CONTACT\_FORM, 151 WEBLATE CSP\_CONNECT[\\_SRC](#page-165-0), 154 WEBLATE CSP FONT SRC, 154 WEBLATE\_CSP\_IMG\_SRC, 154 WEBLATE CSP\_SCRIPT\_S[RC](#page-153-0), 1[54](#page-157-0) WEBLATE CSP STYLE SRC, 15[4](#page-156-0) WEBLATE\_DATABASE\_BAC[KUP](#page-156-0), 161 WEBLATE\_DEBUG, 150 WEBLATE DEFAULT ACCESS CONTROL, 154 WEBLATE\_DEFAULT\_AUTO\_[WATC](#page-156-0)H, 155 WEBLATE\_DEFAULT\_COMMITE[R\\_EM](#page-163-0)AIL, 154 WEBLATE\_DEFAU[LT\\_C](#page-152-0)OMMITER\_NAME, 154 WEBLATE\_DEFAULT\_FROM\_EMAIL, 151 WEBLATE\_DEFAULT\_RESTRICTED[\\_COM](#page-157-0)PONENT, 154 WEBLATE\_DEFAULT\_SHARED\_TM, 154 WEBLATE DEFAULT TRANSLATIO[N\\_PR](#page-153-0)OPAGATION, 154 WEB[LAT](#page-156-0)E\_EMAIL\_BACKEND, 163 WEBLATE EMAIL HOST, 162 WEBLATE\_EMAIL\_HOST\_PASSWO[RD](#page-156-0), 162 WEB[LAT](#page-156-0)E\_EMAIL\_HOST\_PASSWORD\_FILE, 162 WEBLATE\_EMAIL\_HOST[\\_USE](#page-164-0)[R](#page-165-0), 162 WEBLATE\_EMAIL\_PORT, 162, 163 WEBLATE\_EMAIL\_USE\_SSL, 162, 163 WEB[LAT](#page-164-0)E\_EMAIL\_USE\_TLS, 162 WEBLATE\_ENABLE\_AVATARS, 1[55](#page-164-0) WEBLATE\_GET\_HELP\_URL, 1[63](#page-164-0) WEBLATE\_GITHUB\_TOKEN, 1[53](#page-164-0) WEBLATE GITHUB USERNAME, [15](#page-157-0)3 WEBLATE\_GITLAB\_TOKEN, [153](#page-154-0) WEBLATE\_GITLAB\_USERN[AME](#page-165-0), 153 WEBLATE GOOGLE ANALY[TICS](#page-155-0) ID, 153 WEBLATE GPG IDENTITY, 154 WEBLATE HIDE VERSION, [154](#page-155-0) WEBLATE\_IP\_PROXY\_HEADER, [152](#page-155-0) WEBLATE\_LEGAL\_URL, 163 WEBLATE LICENSE FILT[ER](#page-156-0), 154 WEBLATE LIMIT TRANSLATION LENGTH BY SOURCE LENGTH 155 WEBLATE\_LOCALIZE\_[CDN\\_](#page-165-0)P[ATH](#page-156-0), 164 WEBLATE\_LOCALIZE\_CDN\_URL, [164](#page-156-0) WEBLATE\_LOGIN\_REQUIRED\_URLS\_EXCEPTIONS, [153](#page-157-0) WEBLATE\_LOGLEVEL, 150 WEBLATE MT APERTIUM APY, 1[55](#page-166-0) WEBLATE\_MT\_AWS\_ACCESS\_KEY\_ID, 155

WEB[LAT](#page-155-0)E MT AWS REGION, 155

WEBLATE AUTH LDAP USER SEARCH UNION,

WEBLATE\_MT\_AWS\_SECRET\_ACCESS\_KEY, 155 WEBLATE\_MT\_DEEPL\_API\_URL, 155 WEBLATE\_MT\_DEEPL\_KEY, 155 WEBLATE\_MT\_GLOSBE\_ENABLED, 156 WEB[LAT](#page-157-0)E\_MT\_GOOGLE\_CREDENTIALS, 156 WEBLATE MT GOOGLE KEY, 156 WEBLATE MT GOOGLE LO[CATION](#page-157-0), 156 WEBLATE MT\_GOOGLE\_PROJECT, [156](#page-158-0) WEBLATE\_MT\_LIBRETRANSLATE\_API[\\_URL](#page-158-0), 156 WEBLATE\_MT\_LIBRETRANS[LATE](#page-158-0)\_[KEY](#page-158-0), 156 WEBLATE MT\_MICROSOFT\_BASE[\\_URL](#page-158-0), 156 WEBLATE\_MT\_MICROSOFT\_COGNITIVE\_KEY, [156](#page-158-0) WEBLATE\_MT\_MICROSOFT\_ENDPOINT[\\_URL](#page-158-0), 156 WEBLATE\_MT\_MICROSOFT\_REGION, 15[6](#page-158-0) WEB[LAT](#page-158-0)E\_MT\_MICROSOFT\_TERMINOLOGY\_ENABLEWEBLATE\_SOCIAL\_AUTH\_GITHUB\_SECRET, 156 WEB[LAT](#page-158-0)E\_MT\_MODERNMT\_KEY, 156 WEBLATE\_MT\_MYMEMORY\_ENABLED, [156](#page-158-0) WEBLATE\_MT\_SAP\_BASE\_URL, 156 WEB[LAT](#page-158-0)E MT\_SAP\_PASSWORD, 156 WEBLATE MT\_SAP\_SANDBOX\_[APIK](#page-158-0)EY, 156 WEBLATE\_MT\_SAP\_USE\_MT, 156 WEBLATE MT SAP USERNAME, [156](#page-158-0) WEBLATE NO EMAIL AUTH, 16[0](#page-158-0) WEBLATE\_PAGURE\_TOKEN, 153 WEBLATE PAGURE USERNA[ME](#page-158-0), 153 WEBLATE PRIVACY URL, 163 WEBLATE\_RATELIMIT\_ATT[EMPT](#page-162-0)[S](#page-158-0), 155, 374 WEBLATE\_RATELIMIT\_LO[CKOU](#page-155-0)T, 155 WEBLATE\_RATELIMIT\_WINDOW, [15](#page-155-0)5 WEBLATE\_REGISTRATIO[N\\_AL](#page-165-0)LOW\_BACKENDS, 151 WEBLATE\_REGISTRATION\_OPEN, [151](#page-157-0) WEBLATE\_REMOVE\_ADDONS, 164 WEBLATE\_REMOVE\_APPS, 164 WEB[LAT](#page-153-0)E\_REMOVE\_AUTOFIX, 164 WEBLATE\_REMOVE\_CHECK, 164 WEBLATE\_REMOVE\_LOGIN\_[REQU](#page-166-0)IRED\_URLS\_EXCEMEENGANSE\_SOCIAL\_AUTH\_KEYCLOAK\_PUBLIC\_KEY, 153 WEBLATE\_REQUIRE\_LOGIN, 1[53,](#page-166-0) 334 WEBLATE\_SAML\_IDP\_ENT[ITY\\_](#page-166-0)ID, 160 WEBLATE\_SAML\_IDP\_URL, 160 WEB[LAT](#page-155-0)E SAML IDP X509CERT, 160 WEBLATE\_SECURE\_PROXY\_[SSL\\_](#page-155-0)[HEA](#page-336-0)DER, 152 WEBLATE SERVER EMAIL, [151](#page-162-0) WEBLATE\_SERVICE, 150, 165 WEBLATE\_SILENCED\_SYSTEM\_C[HECK](#page-162-0)S, [154,](#page-154-0) 218 WEBLATE\_SIMPLIFY\_LAN[GUAG](#page-153-0)ES, 154 WEBLATE\_SITE\_DO[MAIN](#page-152-0), [150](#page-167-0), 191, 209, 335 WEBLATE SITE TITLE, 150 WEB[LAT](#page-156-0)[E\\_SO](#page-220-0)CIAL\_AUTH\_AZUREAD\_OAUTH2\_KEY, WL\_COMPONENT\_SLUG, 307 159

WEBLATE SOCIAL AUTH AZUREAD OAUTH2 SECRET, 159 WEBLATE\_SOCIAL\_AUTH\_AZUREAD\_TENANT\_OAUTH2\_KEY, 159 WEBLATE\_SOCIAL\_AUTH\_AZUREAD\_TENANT\_OAUTH2\_SECRET, [159](#page-161-0) WEBLATE\_SOCIAL\_AUTH\_AZUREAD\_TENANT\_OAUTH2\_TENANT [159](#page-161-0) WEBLATE\_SOCIAL\_AUTH\_BITBUCKET\_KEY, [158](#page-161-0) WEBLATE\_SOCIAL\_AUTH\_BITBUCKET\_SECRET, [158](#page-161-0) WEBLATE\_SOCIAL\_AUTH\_FACEBOOK\_KEY, [158](#page-160-0) WEBLATE\_SOCIAL\_AUTH\_FACEBOOK\_SECRET, [158](#page-160-0) WEBLATE\_SOCIAL\_AUTH\_FEDORA, 159 WEB[LAT](#page-160-0)E\_SOCIAL\_AUTH\_GITHUB\_KEY, 158 [158](#page-160-0) WEBLATE\_SOCIAL\_AUTH\_GITLAB[\\_API](#page-161-0)\_URL, 158 WEBLATE\_SOCIAL\_AUTH\_GITLAB\_KEY, 158 WEB[LAT](#page-160-0)E\_SOCIAL\_AUTH\_GITLAB\_SECRET, 158 WEB[LAT](#page-160-0)E\_SOCIAL\_AUTH\_GOOGLE\_OAUTH2\_KEY, 158 WEBLATE\_SOCIAL\_AUTH\_GOOGLE\_OAU[TH2\\_](#page-160-0)SECRET, [158](#page-160-0) WEBLATE\_SOCIAL\_AUTH\_GOOGLE\_OAUTH2\_WHITELISTED\_DOM [158](#page-160-0) WEBLATE\_SOCIAL\_AUTH\_GOOGLE\_OAUTH2\_WHITELISTED\_EMA [158](#page-160-0) WEBLATE\_SOCIAL\_AUTH\_KEYCLOAK\_ACCESS\_TOKEN\_URL, [159](#page-160-0) WEBLATE\_SOCIAL\_AUTH\_KEYCLOAK\_ALGORITHM, [159](#page-160-0) WEBLATE\_SOCIAL\_AUTH\_KEYCLOAK\_AUTHORIZATION\_URL, [159](#page-161-0) WEBLATE\_SOCIAL\_AUTH\_KEYCLOAK\_KEY, [159](#page-161-0) [159](#page-161-0) WEBLATE\_SOCIAL\_AUTH\_KEYCLOAK\_SECRET, [159](#page-161-0) WEBLATE\_SOCIAL\_AUTH\_OPENSUSE, 159 WEB[LAT](#page-161-0)E SOCIAL AUTH SLACK KEY, 159 WEBLATE SOCIAL AUTH UBUNTU, 159 WEB[LAT](#page-161-0)E SSH EXTRA ARGS, 155 WEBLATE STATUS URL, 163 WEBLATE\_TIME\_ZONE, 152 WEBLATE\_URL\_PREFIX, 154 WEBLATE\_WEBSITE\_REQUIR[ED](#page-157-0), 15[4](#page-161-0) WEBLATE\_WORKERS, 149, [165](#page-165-0) WL\_BRANCH, 306 WL COMPONENT NAME, [3](#page-154-0)[07](#page-156-0) WL COMPONENT URL, [30](#page-151-0)[7](#page-167-0)

WL\_ENGAGE\_URL, 307 WL\_FILE\_FORMAT, 306 WL\_FILEMASK, 306 WL\_LANGUAGE, 307 WL\_NEW\_BASE, 30[6](#page-309-0) WL\_PATH, 306 WL\_PREVIOUS[\\_HEAD](#page-308-0), 307 WL\_PROJECT\_[NAME](#page-309-0), 307 WL\_PROJECT\_[SLUG](#page-308-0), 307 WL\_REPO, [306](#page-308-0) WL\_TEMPLATE, 306 WL\_VCS, 306